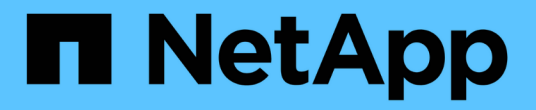

# **UNIX** 管理 SnapManager for SAP

NetApp April 19, 2024

This PDF was generated from https://docs.netapp.com/zh-cn/snapmanager-sap/unixadministration/concept-create-backups-using-snapshot-copies.html on April 19, 2024. Always check docs.netapp.com for the latest.

# 目录

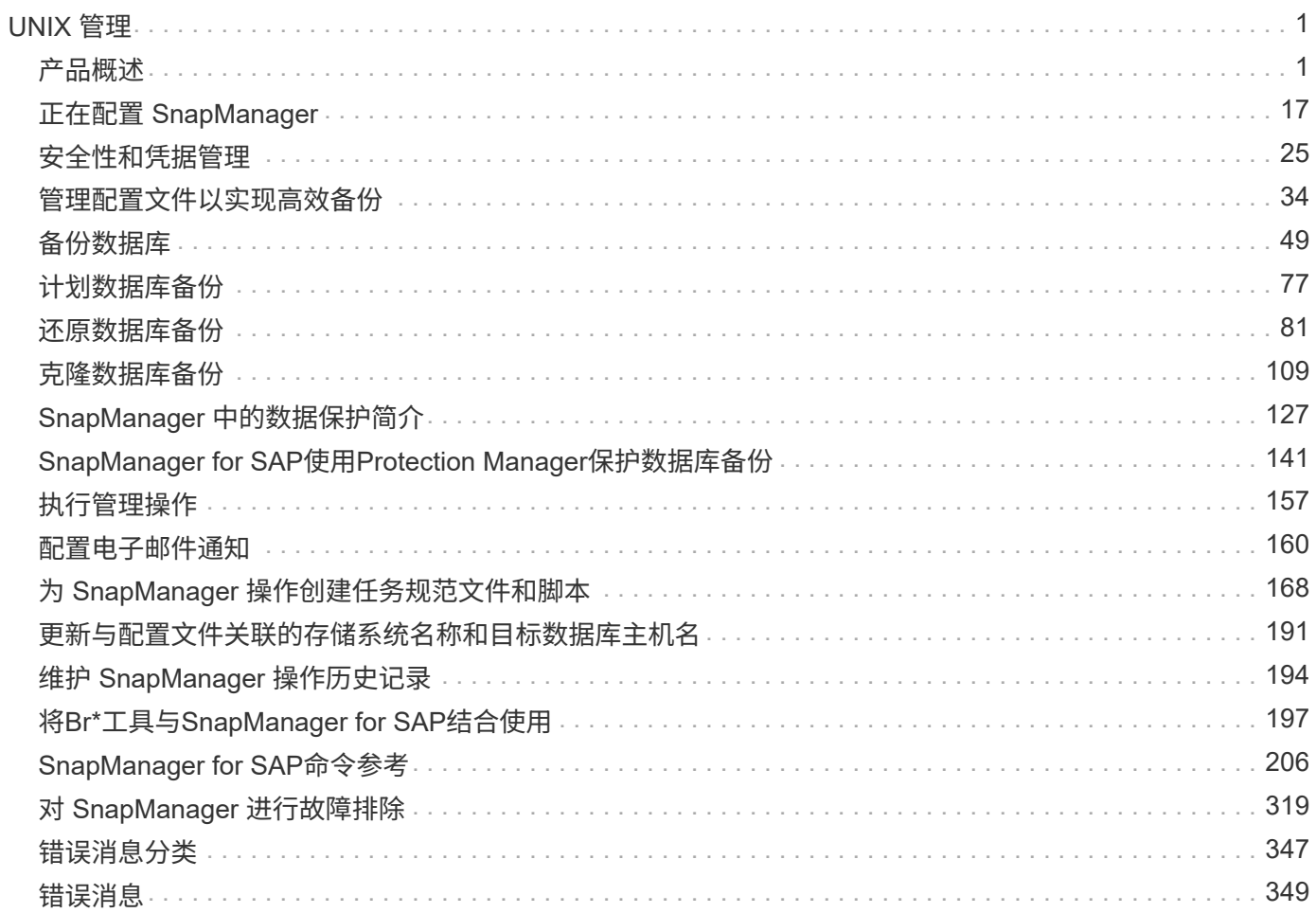

# <span id="page-2-0"></span>**UNIX** 管理

# <span id="page-2-1"></span>产品概述

SnapManager for SAP可自动执行和简化与数据库备份、恢复和克隆相关的复杂、手动且 耗时的流程。您可以使用采用 ONTAP SnapMirror 技术的 SnapManager 在另一个卷上创 建备份副本,并使用 ONTAP SnapVault 技术将备份高效归档到磁盘。

SnapManager 提供了OnCommand Unified Manager以及与SAP的Br\*工具集成等所需工具、用于执行策略驱动 型数据管理、计划和创建定期数据库备份、以及在发生数据丢失或灾难时从这些备份中还原数据。

SnapManager 还可与原生 Oracle技术集成、例如Oracle Real Application Clusters (Oracle RAC)和Oracle Recovery Manager (RMAN)、以保留备份信息。这些备份稍后可用于块级还原或表空间时间点恢复操作。

# **SnapManager** 亮点

SnapManager 可与UNIX主机上的数据库以及后端的Snapshot、SnapRestore 和FlexClone技术无缝集成它提供 了一个易于使用的用户界面( UI )以及用于管理功能的命令行界面( CLI )。

使用 SnapManager ,您可以执行以下数据库操作并高效管理数据:

• 在主存储或二级存储上创建节省空间的备份

使用 SnapManager 可以分别备份数据文件和归档日志文件。

- 计划备份
- 使用基于文件或基于卷的还原操作还原完整或部分数据库
- 通过从备份中发现,挂载和应用归档日志文件来恢复数据库
- 仅为归档日志创建备份时, 从归档日志目标中删除归档日志文件
- 通过仅保留包含唯一归档日志文件的备份,自动保留最少数量的归档日志备份
- 跟踪操作详细信息并生成报告
- 验证备份以确保备份采用有效的块格式,并且备份的文件均未损坏
- 维护对数据库配置文件执行的操作的历史记录

配置文件包含有关要由 SnapManager 管理的数据库的信息。

• 在主存储或二级存储上为备份创建节省空间的克隆

使用 SnapManager 可以拆分数据库的克隆。

# 使用 **Snapshot** 副本创建备份

通过 SnapManager ,您可以使用保护策略或后处理脚本在主(本地)存储以及二级(远 程)存储上创建备份。

作为 Snapshot 副本创建的备份是数据库的虚拟副本,与数据库存储在同一物理介质中。因此,备份操作所需 时间更短,所需空间也明显少于完整的磁盘到磁盘备份。使用 SnapManager 可以备份以下内容:

- 所有数据文件,归档日志文件和控制文件
- 选定数据文件或表空间,所有归档日志文件和控制文件

通过 SnapManager 3.2 或更高版本,您可以选择备份以下内容:

- 所有数据文件和控制文件
- 选定数据文件或表空间以及控制文件
- 归档日志文件

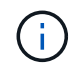

数据文件,归档日志文件和控制文件可以位于不同的存储系统,存储系统卷或逻辑单元号( LUN )上。如果同一个卷或 LUN 上有多个数据库,您也可以使用 SnapManager 备份数据库。

# 为什么应修剪归档日志文件

通过SnapManager for SAP、您可以从已备份的活动文件系统中删除归档日志文件。

通过修剪, SnapManager 可以为不同的归档日志文件创建备份。删除以及备份保留策略会在清除备份后释放归 档日志空间。

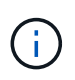

如果为归档日志文件启用了 Flash Recovery Area ( FRA ),则无法对归档日志文件进行修剪。 如果在Flash Recovery区域中指定归档日志位置、则必须确保同时在`archive\_log\_dest`参数中指 定归档日志位置。

# 归档日志整合

适用于SAP的SnapManager (3.2或更高版本)整合了归档日志备份、以保持归档日志文件的 备份数量最少。SnapManager for SAP可识别并释放包含归档日志文件的备份、这些文件 是其他备份的子集。

#### 完全或部分还原数据库

SnapManager 可以灵活地还原完整数据库,特定表空间,文件,控制文件或这些实体的组 合。通过 SnapManager ,您可以使用基于文件的还原处理器更快地执行基于卷的还原过 程来还原数据。数据库管理员可以选择要使用的过程,也可以让 SnapManager 决定哪个 过程适合。

通过 SnapManager , 数据库管理员 ( DBA ) 可以预览还原操作。通过预览功能, DBA 可以逐个文件查看每个 还原操作。

DBA 可以指定 SnapManager 在执行还原操作时将信息还原和恢复到的级别。例如, DBA 可以将数据还原和恢 复到特定时间点。还原点可以是日期和时间,也可以是 Oracle 系统更改编号( SCN )。

通过 SnapManager ( 3.2 或更高版本),您可以自动还原和恢复数据库备份,而无需 DBA 干预。您可以使用 SnapManager 创建归档日志备份,然后使用这些归档日志备份还原和恢复数据库备份。即使备份的归档日志文 件在外部归档日志位置进行管理,您也可以指定该外部位置,以便这些归档日志有助于恢复已还原的数据库。

验证备份状态

SnapManager 可以使用标准 Oracle 备份验证操作来确认备份的完整性。

数据库管理员( Database Administrator , DBA )可以在备份操作期间或在其他时间执行验证。DBA 可以将验 证操作设置为在主机服务器上的负载较小的非高峰时间或计划的维护时段执行。

### 数据库备份克隆

SnapManager 使用 FlexClone 技术为数据库备份创建可写的节省空间克隆。您可以在不更 改备份源的情况下修改克隆。

您可能需要克隆数据库,以便在非生产环境中进行测试或升级。您可以克隆主存储或二级存储上的数据库。克隆 可以与数据库位于同一主机上,也可以位于不同主机上。

借助 FlexClone 技术, SnapManager 可以使用数据库的 Snapshot 副本,以避免创建整个物理磁盘到磁盘副 本。与物理副本相比, Snapshot 副本所需的创建时间更短,占用的空间更少。

有关 FlexClone 技术的详细信息,请参见 Data ONTAP 文档。

• 相关信息 \*

["Data ONTAP](http://support.netapp.com/documentation/productsatoz/index.html) [文档](http://support.netapp.com/documentation/productsatoz/index.html)["](http://support.netapp.com/documentation/productsatoz/index.html)

#### 跟踪详细信息并生成报告

SnapManager 通过提供从一个界面监控操作的方法,降低了数据库管理员跟踪不同操作状 态所需的详细信息级别。

管理员指定应备份的数据库后, SnapManager 会自动识别要备份的数据库文件。SnapManager 将显示有关存 储库,主机,配置文件,备份和克隆的信息。您可以监控特定主机或数据库上的操作。您还可以确定受保护的备 份并确定备份正在进行中还是计划进行。

## 什么是存储库

SnapManager 会将信息组织到配置文件中,然后配置文件会与存储库关联。配置文件包含 有关所管理数据库的信息,而存储库包含有关对配置文件执行的操作的数据。

存储库会记录备份的时间,备份的文件以及是否从备份创建了克隆。当数据库管理员还原数据库或恢复数据库的 一部分时, SnapManager 会查询存储库以确定备份的内容。

由于存储库会存储备份操作期间创建的数据库 Snapshot 副本的名称,因此存储库数据库不能位于同一数据库中 ,也不能位于 SnapManager 正在备份的同一数据库中。执行 SnapManager 操作时,必须至少启动并运行两个 数据库( SnapManager 存储库数据库和由 SnapManager 管理的目标数据库)。

如果在存储库数据库关闭时尝试打开图形用户界面(GUI)、则在`sm\_guy.log`文件中会记录以下错误消息 :[warning]:`sMSAP-01106:查询存储库时出错:没有更多数据可从插槽`读取。此外,如果存储库数据库已关 闭, SnapManager 操作将失败。有关不同错误消息的详细信息,请参见 *Troubleshooting Known Issages* 。

您可以使用任何有效的主机名,服务名称或用户名来执行操作。要使存储库支持 SnapManager 操作,存储库用 户名和服务名称只能包含以下字符: 字母字符( A-Z ),数字( 0-9 ),减号( - ),下划线( )和句点( . )。

存储库端口可以是任何有效的端口号,存储库主机名可以是任何有效的主机名。主机名必须包含字母字符( A-Z ),数字( 0-9 ),减号( - )和句点( . ),但不能包含下划线( \_ )。

必须在 Oracle 数据库中创建存储库。SnapManager 使用的数据库应按照 Oracle 数据库配置过程进行设置。

一个存储库可以包含有关多个配置文件的信息;但是,每个数据库通常只与一个配置文件相关联。您可以有多个 存储库,每个存储库包含多个配置文件。

什么是配置文件

SnapManager 使用配置文件存储对给定数据库执行操作所需的信息。配置文件包含有关数 据库的信息,包括其凭据,备份和克隆。通过创建配置文件,您不必在每次对该数据库执 行操作时都指定数据库详细信息。

一个配置文件只能引用一个数据库。同一数据库可以由多个配置文件引用。使用一个配置文件创建的备份无法从 其他配置文件访问,即使这两个配置文件都引用同一数据库也是如此。

配置文件信息存储在存储库中。存储库包含数据库的配置文件信息以及用作数据库备份的 Snapshot 副本的相关 信息。实际 Snapshot 副本存储在存储系统上。Snapshot 副本名称存储在包含该数据库的配置文件的存储库 中。对数据库执行操作时,必须从存储库中选择配置文件。

下图说明了存储库如何可以包含多个配置文件,但每个配置文件只能定义一个数据库:

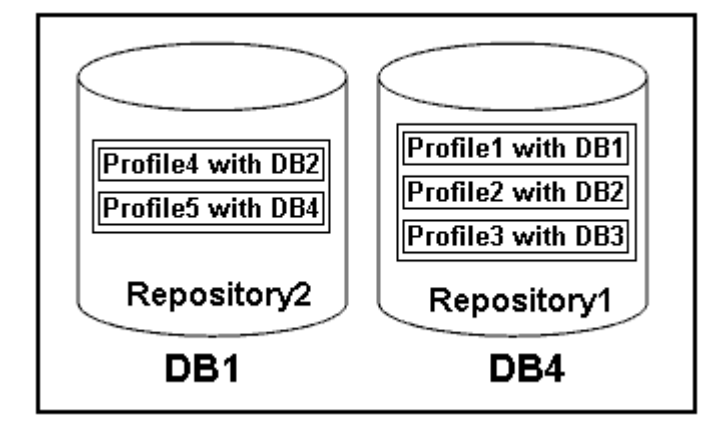

在上述示例中, Repository2 位于数据库 DB1 上,而 Repository1 位于数据库 DB4 上。

每个配置文件都包含与该配置文件关联的数据库的凭据。通过这些凭据, SnapManager 可以连接到数据库并使 用该数据库。存储的凭据包括用于访问主机,存储库,数据库的用户名和密码对,以及使用 Oracle Recovery Manager ( RMAN ) 时所需的连接信息。

您无法访问使用不同配置文件中的一个配置文件创建的备份,即使这两个配置文件都与同一数据库相关联也是如 此。SnapManager 会锁定数据库,以防止同时执行两个不兼容的操作。

• 用于创建完整备份和部分备份的配置文件 \*

您可以创建配置文件来执行完整备份或部分备份。

您为创建完整备份和部分备份而指定的配置文件既包含数据文件,又包含归档日志文件。SnapManager 不允许 此类配置文件将归档日志备份与数据文件备份分开。完整和部分备份会根据现有备份保留策略保留,并根据现有 保护策略进行保护。您可以根据适合自己的时间和频率计划完整备份和部分备份。

• 用于创建仅数据文件备份和仅归档日志备份的配置文件 \*

使用 SnapManager ( 3.2 或更高版本),您可以创建配置文件,以便将归档日志文件的备份与数据文件分开。 使用配置文件分离备份类型后,您可以为数据库创建仅数据文件备份或仅归档日志备份。您还可以创建一个同时 包含数据文件和归档日志文件的备份。

保留策略会在归档日志备份未分离时对所有数据库备份进行适用场景。分离归档日志备份后,您可以使用 SnapManager 为归档日志备份指定不同的保留期限和保护策略。

• 保留策略 \*

SnapManager 会通过考虑保留计数(例如 15 个备份)和保留期限(例如 10 天的每日备份)来确定是否应保留 备份。如果备份的期限超过为其保留类设置的保留期限,并且备份数量超过保留数量,则备份将过期。例如,如 果备份计数为 15 (表示 SnapManager 已成功创建备份 15 ),并且为 10 天的每日备份设置了持续时间要求, 则五个最旧,成功且符合条件的备份将过期。

• 归档日志保留持续时间 \*

分隔归档日志备份后,它们将根据归档日志保留期限进行保留。无论归档日志保留期限如何,使用数据文件备份 创建的归档日志备份始终会与这些数据文件备份一起保留。

# 什么是 **SnapManager** 操作状态

SnapManager 操作(备份,还原和克隆)可以处于不同状态,每个状态都指示操作的进 度。

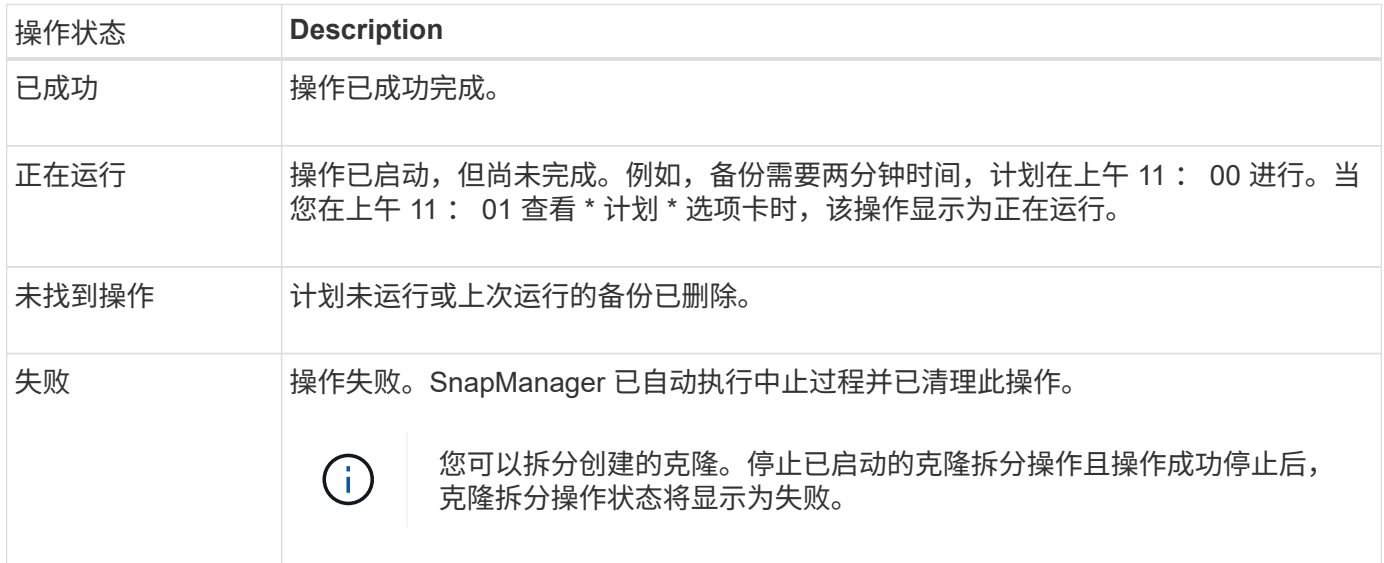

可恢复和不可恢复的事件

可恢复的 SnapManager 事件存在以下问题:

• 数据库不会存储在运行 Data ONTAP 的存储系统上。

- 未安装 SnapDrive for UNIX 或无法访问存储系统。
- 如果卷空间不足,已达到 Snapshot 副本的最大数量或发生意外异常, SnapManager 将无法创建 Snapshot 副本或配置存储。

发生可恢复的事件时, SnapManager 会执行中止过程,并尝试将主机,数据库和存储系统恢复到启动状态。如 果中止过程失败, SnapManager 会将此意外事件视为不可恢复的事件。

发生以下任一情况时,将发生不可恢复(带外)事件:

- 发生系统问题描述,例如主机出现故障时。
- SnapManager 进程已停止。
- 当存储系统发生故障,逻辑单元号( LUN )或存储卷脱机或网络发生故障时,带内中止操作将失败。

发生不可恢复的事件时, SnapManager 会立即执行中止过程。主机,数据库和存储系统可能未恢复到初始状 态。在这种情况下,您必须在 SnapManager 操作失败后执行清理,方法是删除孤立的 Snapshot 副本并删除 SnapManager 锁定文件。

如果要删除SnapManager 锁定文件、请导航到目标计算机上的`\$ORACLE\_HOME`并删 除`sm\_lock TargetDBName `文件。删除此文件后、必须重新启动SAP服务器的SnapManager。

## **SnapManager** 如何保持安全性

只有在具有相应凭据的情况下,才能执行 SnapManager 操作。SnapManager 中的安全性 受用户身份验证和基于角色的访问控制( Role-Based Access Control , RBAC ) 的制 约。通过 RBAC, 数据库管理员可以限制 SnapManager 对数据库中存放数据文件的卷和 LUN 执行的操作。

数据库管理员使用 SnapDrive 为 SnapManager 启用 RBAC 。然后,数据库管理员在 Operations Manager 图形 用户界面( GUI )或命令行界面( CLI )中为 SnapManager 角色分配权限, 并将这些角色分配给用户。RBAC 权限检查会在 DataFabric Manager 服务器中进行。

除了基于角色的访问之外, SnapManager 还通过密码提示或设置用户凭据来请求用户身份验证,从而保持安全 性。有效用户通过 SnapManager 服务器进行身份验证和授权。

SnapManager 凭据和用户身份验证与 SnapManager 3.0 截然不同:

- 在 SnapManager 3.0 之前的版本中,您可以在安装 SnapManager 时设置任意服务器密码。任何要使用 SnapManager 服务器的用户都需要 SnapManager 服务器密码。需要使用`smsap credential set -host`命令 将SnapManager 服务器密码添加到用户凭据中。
- •在 SnapManager ( 3.0 及更高版本)中, SnapManager 服务器密码已替换为单个用户操作系统( OS ) 身份验证。如果您运行的客户端与主机不在同一服务器上,则 SnapManager 服务器将使用您的操作系统用 户名和密码执行身份验证。如果不希望系统提示您输入操作系统密码、可以使用`smsap credential set -host` 命令将数据保存到SnapManager 用户凭据缓存中。

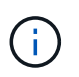

当smsap.config文件中的`host.credentials.persist`属性设置为`\* true\*`时、`smsap credential set -host`命令会记住您的凭据。

• 示例 \*

用户 1 和用户 2 共享一个名为 Prof2 的配置文件。如果用户 2 没有访问 Host1 的权限,则无法在 Host1 中执行 database1 的备份。如果用户 1 没有访问 Host3 的权限,则无法将数据库克隆到 Host3 。

下表介绍了分配给用户的不同权限:

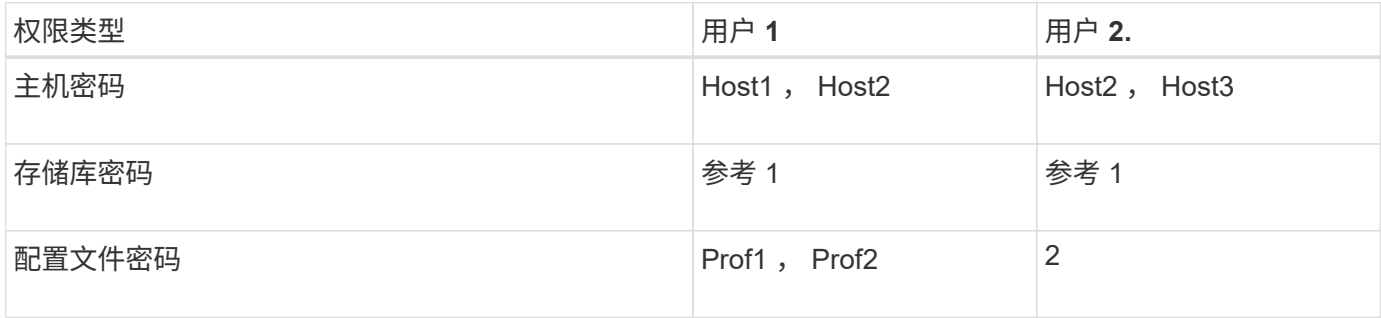

如果用户 1 和用户 2 没有任何共享配置文件,则假定用户 1 对名为 Host1 和 Host2 的主机具有权限,而用户 2 对名为 Host2 的主机具有权限。用户2甚至无法在主机1上运行非配置文件命令、例如dump和`ssystem verify`。

## 访问并打印联机帮助

联机帮助提供了有关可使用 SnapManager 图形用户界面执行的任务的说明。联机帮助还 提供了窗口和向导上的字段说明。

#### 步骤

- 1. 执行以下操作之一:
	- 在主窗口中,单击 \* 帮助 \* > \* 帮助目录 \* 。
	- 在任何窗口或向导中,单击 \* 帮助 \* 以显示特定于该窗口的帮助。
- 2. 使用左窗格中的 \* 目录 \* 在各个主题之间导航。
- 3. 单击帮助窗口顶部的打印机图标以打印各个主题。

#### 建议的常规数据库布局和存储配置

了解建议的常规数据库布局和存储配置有助于避免与磁盘组,文件类型和表空间相关的问 题。

• 请勿在数据库中包含多种类型的 SAN 文件系统或卷管理器中的文件。

构成数据库的所有文件必须位于同一类型的文件系统上。

- SnapManager 需要 4 k 块大小的倍数。
- 在`oratab`文件中包括数据库系统标识符。

在`oratab`文件中为要管理的每个数据库添加一个条目。SnapManager 依靠`oratab`文件来确定要使用 的Oracle主目录。

如果要利用基于卷的新还原或完整磁盘组还原,请考虑以下与文件系统和磁盘组相关的准则:

• 包含数据文件的磁盘组不能包含其他类型的文件。

• 数据文件磁盘组的逻辑单元号( LUN )必须是存储卷中的唯一对象。

以下是卷分隔的一些准则:

- 卷中只能包含一个数据库的数据文件。
- 以下每个文件分类都必须使用单独的卷:数据库二进制文件,数据文件,联机重做日志文件,归档重做日志 文件和控制文件。
- 您无需为临时数据库文件创建单独的卷,因为 SnapManager 不会备份临时数据库文件。

SAP使用标准布局安装Oracle数据库。在此布局中、SAP会将Oracle控制文件的副本放置在`E :\oracle\sid\origlogA、E:\oracle\sid\origlogB`和`E:\oracle\sid\sapdata1 file systems`中。

sapdata1文件系统中的控制文件与将控制文件和数据文件分隔为不同卷的SnapManager 要求相冲突、必须进行 调整以实现快速还原功能。

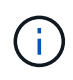

由于BR\*工具备份包含Oracle和SAP配置文件、这些配置文件位于Oracle安装的DBS子目录中、 因此Oracle安装必须位于存储上。

如果是新安装、则可以使用SAPINST修改控制文件的位置、并将通常放置在sapdata1文件系统中的控制文件移 动到与数据文件不位于同一卷中的文件系统。(SAPINST是SAP用于安装SAP系统的工具。)

但是、对于已安装的系统、您必须从文件系统移动控制文件、才能使用SnapManager 快速还原。为此、您可以 在不包含数据文件的卷中创建新文件系统、将控制文件移动到该文件系统、然后创建从先前文件系统到新文件系 统目录的符号链接。移动控制文件时、必须停止SAP和Oracle数据库、以避免数据库错误。

在进行任何修改之前、列出包含控制文件的sapdata1目录中的文件可能如下所示:

```
hostname:/
# ls -l /oracle/SID/sapdata1/cntrl
-rw-r----- 1 orasid dba 9388032 Jun 19 01:51 cntrlSID.dbf
```
修改后、此列表可能如下所示:

```
hostname:/
# ls -sl /oracle/SID/sapdata1
0 lrwxrwxrwx 1 root root 19 2008-08-06 14:55 cntrl -> /oracle/SID/control
0 -rw-r--r-- 1 root root 0 2008-08-06 14:57 data01.dbf
# ls -sl /oracle/SID/control
0 -rw-r--r-- 1 root root 0 2008-08-06 14:56 cntrlSID.dbf
```
#### 使用**oratab**文件定义数据库主目录

在操作期间、SnapManager 会使用`oratab`文件来确定Oracle数据库主目录。要 使SnapManager 正常工作、Oracle数据库的条目必须位于`oratab`文件中。在Oracle软件 安装期间会创建`oratab`文件。

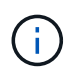

对于SAP系统、Oracle主目录会在`oratab`文件中设置、就像对于仅使用Oracle的系统一样。SAP 系统还具有一个数据库主目录、通常为`/oracle/sid/*xxx\_yy*、`其中`xxx`表示数据库版本、`yy`为32 或64。

根据主机操作系统、`oratab`文件位于不同位置、如下表所示:

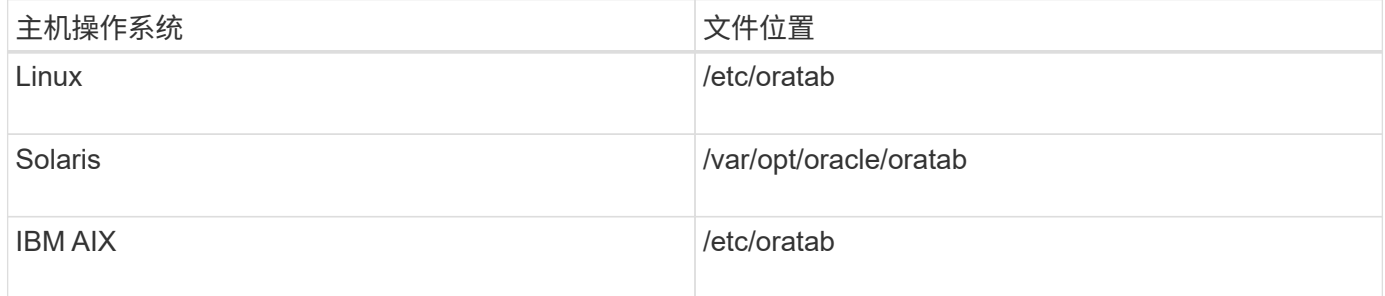

示例`oratab`文件包含以下信息:

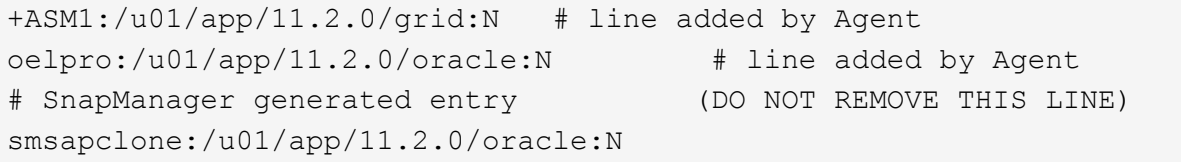

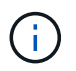

安装Oracle后、您必须确保`oratab`文件位于上表中指定的位置。如果`oratab`文件不在您的操作 系统中的正确位置、您必须联系技术支持以获得帮助。

将 **RAC** 数据库与 **SnapManager** 结合使用的要求

您必须了解将 Real Application Clusters (RAC) 数据库与 SnapManager 结合使用的建 议。建议包括端口号,密码和身份验证模式。

• 在数据库身份验证模式下,必须将与 RAC 数据库实例交互的每个节点上的侦听器配置为使用相同的端口 号。

在启动备份之前,必须启动与主数据库实例交互的侦听器。

- 在操作系统身份验证模式下、必须在RAC环境中的每个节点上安装并运行SnapManager 服务器。
- RAC 环境中所有 Oracle 数据库实例的数据库用户密码(例如,系统管理员或具有 sysdba 权限的用户密码 )必须相同。

支持的分区设备

您必须了解 SnapManager 中支持的不同分区设备。

下表提供了分区信息以及如何为不同的操作系统启用分区信息:

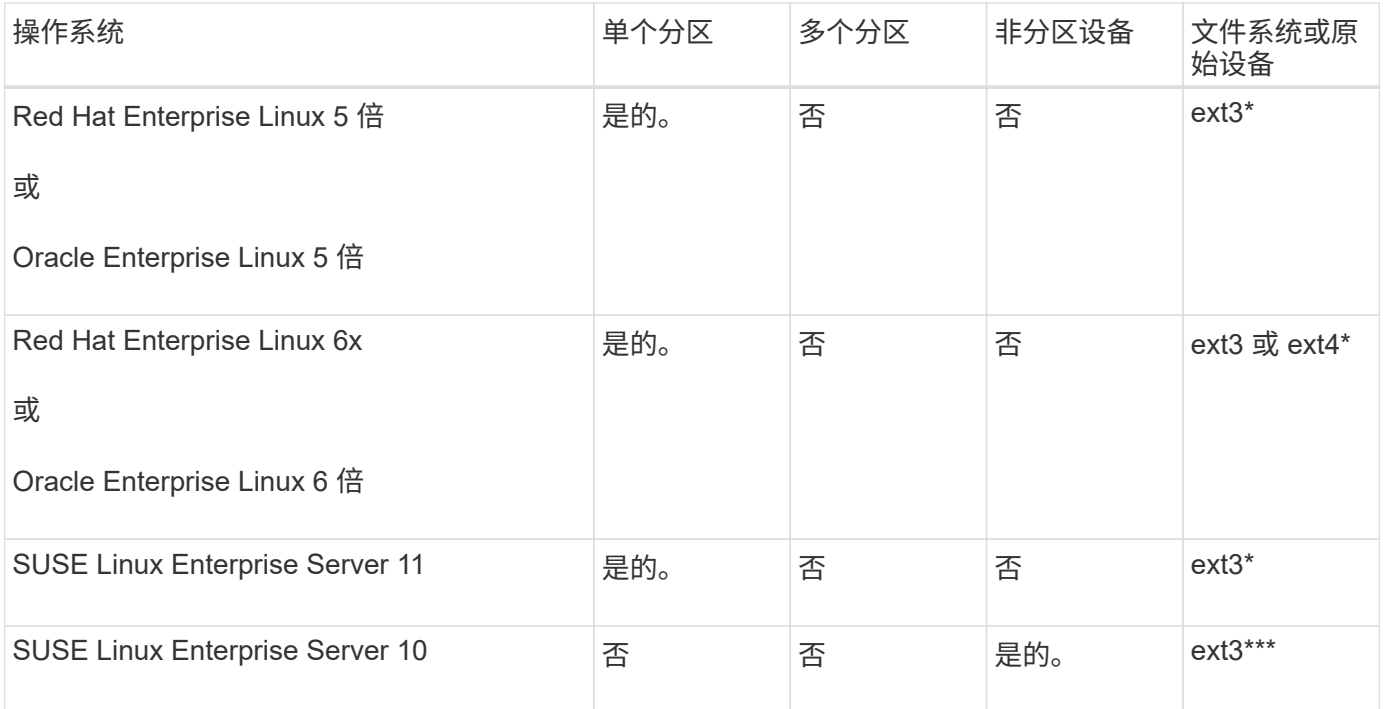

有关支持的操作系统版本的详细信息,请参阅互操作性表。

#### 将数据库与 **NFS** 和 **SnapManager** 结合使用的要求

您必须了解将数据库与网络文件系统 (NFS) 和 SnapManager 结合使用的要求。建议包 括以 root 用户身份运行,属性缓存和符号链接。

• 您必须以 root 用户身份运行 SnapManager ; SnapManager 必须能够访问包含数据文件,控制文件,联机 重做日志,归档日志和数据库主目录的文件系统。

设置以下 NFS 导出选项之一,以确保 root 用户可以访问文件系统:

- root=主机名\_
- rw=主机名\_、anon=0
- 您必须对包含数据库数据文件,控制文件,重做和归档日志以及数据库主目录的所有卷禁用属性缓存。 使用 noac (适用于 Solaris 和 AIX )或 actimeo=0 (适用于 Linux )选项导出卷。
- 您必须将数据库数据文件从本地存储链接到 NFS ,以便仅在挂载点级别支持符号链接。

示例数据库卷布局

有关配置数据库的帮助,请参见示例数据库卷布局。

单实例数据库

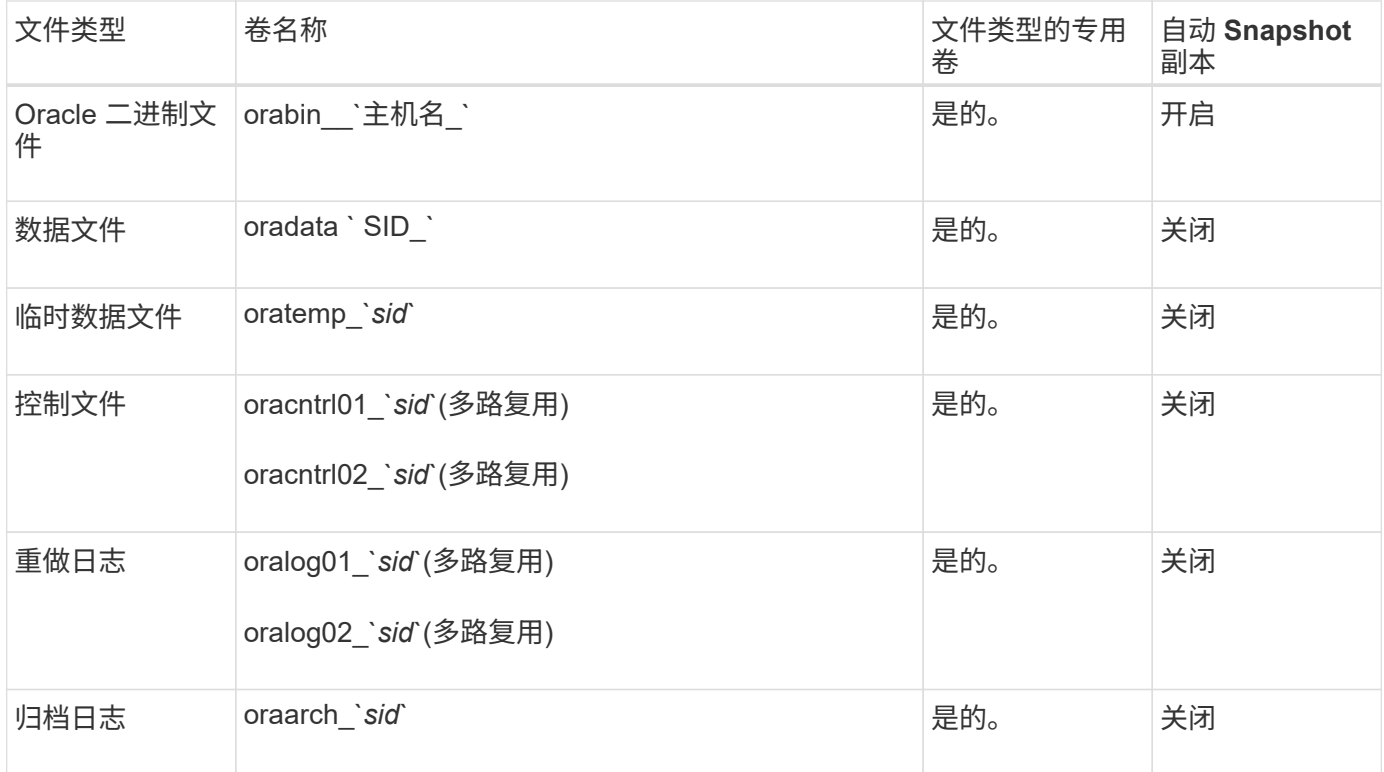

# **Real Application Clusters (RAC) 数据库**

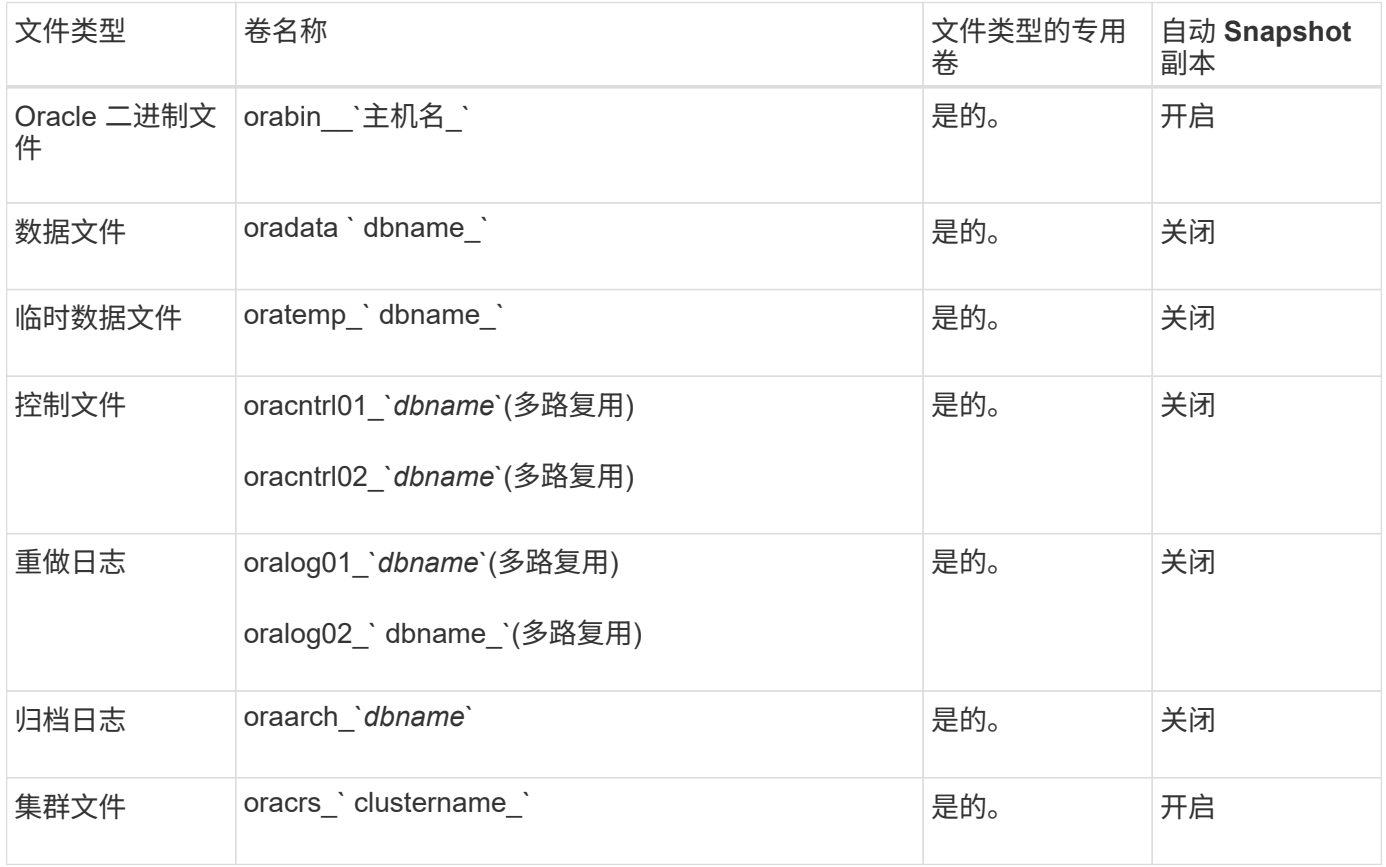

# 使用 **SnapManager** 时的限制

您必须了解可能影响环境的情形和限制。

- 与数据库布局和平台相关的限制 \*
- SnapManager 支持文件系统上的控制文件,而不支持原始设备上的控制文件。
- SnapManager 在 Microsoft 集群( MSCS )环境中运行,但无法识别 MSCS 配置的状态(主动或被动), 并且不会将存储库的主动管理传输到 MSCS 集群中的备用服务器。
- •在 Red Hat Enterprise Linux ( RHEL )和 Oracle Enterprise Linux 4.7 , 5.0 , 5.1 , 5.2 和 5.3 中,如果 在多路径网络 I/O ( MPIO )环境中使用动态多路径( DMP )在原始设备上部署 Oracle ,则不支持 ext3 文件系统。

只有在使用适用于 UNIX 的 SnapDrive 4.1 或更早版本时,才会在 SnapManager 中注意到此问题描述。

• RHEL 上的 SnapManager 不支持使用 \* parted \* 实用程序对磁盘进行分区。

这是一个具有 RHEL \* parted \* 实用程序的问题描述。

• 在 RAC 配置中,从 RAC 节点 A 更新配置文件名称时,此配置文件的计划文件仅针对 RAC 节点 A 进行更 新

RAC 节点 B 上同一配置文件的计划文件不会更新,并且包含先前的计划信息。从节点 B 触发计划备份后, 计划的备份操作将失败,因为节点 B 包含早期的计划文件。但是,已从重命名配置文件的节点 A 成功执行 计划的备份操作。您可以重新启动 SnapManager 服务器,以便在节点 B 上接收配置文件的最新计划文件

• 存储库数据库可能位于可使用多个 IP 地址访问的主机上。

如果使用多个 IP 地址访问存储库,则会为每个 IP 地址创建计划文件。如果为某个 IP 地址(例如 IP1 )下 的配置文件(例如配置文件 A )创建计划备份,则仅更新该 IP 地址的计划文件。如果从其他 IP 地址(例如 IP2 )访问配置文件 A ,则不会列出计划备份,因为 IP2 的计划文件没有在 IP1 下创建的计划的条目。

您可以等待从该 IP 地址触发计划并更新计划文件,也可以重新启动服务器。

- 与 SnapManager 配置相关的限制 \*
- SnapDrive for UNIX 在某些平台上支持多种类型的文件系统和卷管理器。

必须在 SnapDrive 配置文件中将用于数据库文件的文件系统和卷管理器指定为默认文件系统和卷管理器。

- SnapManager 支持 MultiStore 存储系统上具有以下要求的数据库:
	- 您必须配置 SnapDrive 以设置 MultiStore 存储系统的密码。
	- 如果底层卷不在同一个 MultiStore 存储系统中,则 SnapDrive 无法为 MultiStore 存储系统中的 qtree 中 的 LUN 或文件创建 Snapshot 副本。
- SnapManager 不支持从一个客户端(无论是从命令行界面还是从图形用户界面)访问在不同端口上运行的 两个 SnapManager 服务器。

目标主机和远程主机上的端口号应相同。

• 卷中的所有 LUN 应位于卷级别或 qtree 内,但不能同时位于这两者。

这是因为,如果数据驻留在 qtree 上,而您挂载了卷,则 qtree 内的数据将不受保护。

• SnapManager 操作失败,在存储库数据库关闭时,您无法访问图形用户界面。

执行任何 SnapManager 操作时,您必须验证存储库数据库是否正在运行。

- SnapManager 不支持实时分区移动( LPM )和实时应用程序移动( LAM )。
- SnapManager 不支持 Oracle Wallet Manager 和透明数据加密( TDE )。
- SnapManager 不支持原始设备映射( Raw Device Mapping , RDM )环境中的 MetroCluster 配置,因为 虚拟存储控制台 ( Virtual Storage Console, VSC) 尚不支持 MetroCluster 配置。
- 与配置文件管理相关的限制 \*
- 如果您更新配置文件以分离归档日志备份,则无法对主机执行回滚操作。
- 如果您从 GUI 启用了配置文件以创建归档日志备份,然后尝试使用 " 多配置文件更新 " 窗口或 " 配置文件更 新 " 窗口更新此配置文件,则无法修改此配置文件以创建完整备份。
- 如果在 " 多配置文件更新 " 窗口中更新多个配置文件,并且某些配置文件启用了 \* 单独备份归档 \* 选项,而 其他配置文件禁用了此选项,则 \* 单独备份归档 \* 选项将被禁用。
- 如果您更新多个配置文件,并且某些配置文件已启用 \* 单独备份归档 \* 选项,而其他配置文件已禁用此选项 ,则多配置文件更新窗口中的 \* 单独备份归档 \* 选项将被禁用。
- 如果重命名配置文件,则无法回滚主机。
- 与滚动升级或回滚操作相关的限制 \*
- ・如果您尝试在未对存储库中的主机执行回滚操作的情况下为主机安装早期版本的 SnapManager ,则可能无 法执行以下操作:
	- 查看在早期或更高版本的 SnapManager 中为主机创建的配置文件。
	- 访问在早期或更高版本的 SnapManager 中创建的备份或克隆。
	- 在主机上执行滚动升级或回滚操作。
- 在分离配置文件以创建归档日志备份后,您将无法对相关主机存储库执行回滚操作。
- 与备份操作相关的限制 \*
- 在恢复期间,如果备份已挂载,则 SnapManager 不会再次挂载备份,而会使用已挂载的备份。

如果备份由其他用户挂载,而您无权访问先前挂载的备份,则另一用户必须为您提供权限。

所有归档日志文件都对分配给组的用户具有读取权限;如果备份由其他用户组挂载,则您可能没有对归档日 志文件的访问权限。用户可以手动为已挂载的归档日志文件授予权限,然后重试还原或恢复操作。

- SnapManager 会将备份状态设置为 "`protected` ", 即使数据库备份的其中一个 Snapshot 副本已传输到二 级存储系统也是如此。
- 您只能使用任务规范文件从 SnapManager 3.2 或更高版本进行计划内备份。
- 与 Protection Manager 集成的 SnapManager 支持将主存储中的多个卷备份到二级存储中的单个卷,以实现 SnapVault 和 qtree SnapMirror 。

不支持动态二级卷大小调整。有关此问题的详细信息,请参见《适用于 DataFabric Manager Server 3.8 的 Provisioning Manager 和 Protection Manager 管理指南》。

- SnapManager 不支持使用后处理脚本存储备份。
- 如果存储库数据库指向多个 IP 地址,并且每个 IP 地址都具有不同的主机名,则一个 IP 地址的备份计划操 作将成功,而另一个 IP 地址的备份计划操作将失败。
- 升级到 SnapManager 3.4 或更高版本后,使用 SnapManager 3.3.1 的后处理脚本计划的任何备份都无法更 新。

您必须删除现有计划并创建新计划。

- 与还原操作相关的限制 \*
- 如果您使用间接方法执行还原操作,并且恢复所需的归档日志文件仅在二级存储系统的备份中可用,则 SnapManager 将无法恢复数据库。

这是因为 SnapManager 无法从二级存储系统挂载归档日志文件的备份。

• 当 SnapManager 执行卷还原操作时,不会清除在还原相应备份之后创建的归档日志备份副本。

如果数据文件和归档日志文件目标位于同一个卷上,则在归档日志文件目标中没有可用的归档日志文件时, 可以通过卷还原操作来还原数据文件。在这种情况下,在备份数据文件后创建的归档日志 Snapshot 副本将 丢失。

您不应从归档日志目标中删除所有归档日志文件。

- 与克隆操作相关的限制 \*
- 由于包含灵活卷的存储系统发现和处理索引节点的速度较快,因此您无法查看克隆拆分操作进度中介于 0 到 100 之间的任何数值。
- SnapManager 不支持仅为成功的克隆拆分操作接收电子邮件。
- SnapManager 仅支持拆分 FlexClone 。
- 由于恢复失败,克隆使用外部归档日志文件位置的 RAC 数据库的联机数据库备份失败。

克隆失败,因为 Oracle 找不到要从外部归档日志位置恢复的归档日志文件并将其应用。这是 Oracle 的一个 限制。有关详细信息,请参见 Oracle 错误 ID : 13528007 。Oracle 不会应用中非默认位置的归档日志 ["Oracle](http://metalink.oracle.com/) [支持](http://metalink.oracle.com/)[站](http://metalink.oracle.com/)[点](http://metalink.oracle.com/)["](http://metalink.oracle.com/)。您必须具有有效的 Oracle Metalink 用户名和密码。

- SnapManager 3.3 或更高版本不支持使用在 SnapManager 3.2 之前的版本中创建的克隆规范 XML 文件。
- 如果临时表空间位于与数据文件位置不同的位置,则克隆操作会在数据文件位置创建表空间。

但是,如果临时表空间是位于与数据文件位置不同位置的 Oracle 托管文件( OMF ),则克隆操作不会在数 据文件位置创建表空间。SnapManager 不会管理这些 OMF 。

- 如果选择`-resetlogs`选项、则SnapManager 无法克隆RAC数据库。
- 与归档日志文件和备份相关的限制 \*
- SnapManager 不支持从闪存恢复区域目标中删减归档日志文件。
- SnapManager 不支持从备用目标中删减归档日志文件。
- 归档日志备份会根据保留持续时间和默认的每小时保留级别进行保留。

使用 SnapManager 命令行界面或图形用户界面修改归档日志备份保留类时,不会考虑将修改后的保留类用 于备份,因为归档日志备份会根据保留期限进行保留。

• 如果从归档日志目标位置删除归档日志文件,则归档日志备份不会包含早于缺少的归档日志文件的归档日志 文件。

如果缺少最新的归档日志文件,则归档日志备份操作将失败。

- 如果从归档日志目标位置删除归档日志文件,则对归档日志文件进行删减将失败。
- 即使从归档日志目标删除归档日志文件或归档日志文件损坏, SnapManager 也会整合归档日志备份。
- 与更改目标数据库主机名相关的限制 \*

更改目标数据库主机名时,不支持以下 SnapManager 操作:

- 从 SnapManager 图形用户界面更改目标数据库主机名。
- 更新配置文件的目标数据库主机名后回滚存储库数据库。
- 同时为新的目标数据库主机名更新多个配置文件。
- 在运行任何 SnapManager 操作时更改目标数据库主机名。
- 与 SnapManager 命令行界面或图形用户界面相关的限制 \*
- 从SnapManager 图形用户界面生成的用于`profile create`操作的SnapManager 命令行界面命令没有历史记 录配置选项。

您不能使用`profile create`命令从SnapManager 命令行界面配置历史记录保留设置。

- ・如果 UNIX 客户端上没有可用的 Java Runtime Environment ( JRE ),则 SnapManager 不会在 Mozilla Firefox 中显示图形用户界面。
- 使用 SnapManager 命令行界面更新目标数据库主机名时,如果存在一个或多个打开的 SnapManager 图形 用户界面会话,则所有打开的 SnapManager 图形用户界面会话都将无法响应。
- 与 SnapMirror 和 SnapVault 相关的限制 \*
- ・如果您使用的是在 7- 模式下运行的 Data ONTAP ,则不支持 SnapVault 后处理脚本。
- 如果您使用的是 ONTAP ,则无法对在已建立 SnapMirror 关系的卷中创建的备份执行基于卷的 SnapRestore ( VBSR )。

这是因为 ONTAP 限制,它不允许您在执行 VBSR 时中断关系。但是,只有在卷建立了 SnapVault 关系时, 才能对最后创建的备份或最近创建的备份执行 VBSR 。

• 如果您使用的是在7-模式下运行的Data ONTAP 、并且希望对在已建立SnapMirror关系的卷中创建的备份执 行VBSR、则可以在SnapDrive for UNIX中将`override-vbsr-snapmirror-check`选项设置为`\* on\*`。

SnapDrive 文档提供了有关此问题的详细信息。

• 在某些情况下,如果卷已建立 SnapVault 关系,则无法删除与第一个 Snapshot 副本关联的最后一个备份。

只有在中断关系时,才能删除备份。此问题描述是由于基本 Snapshot 副本存在 ONTAP 限制。在 SnapMirror 关系中,基本 Snapshot 副本由 SnapMirror 引擎创建,而在 SnapVault 关系中,基本 Snapshot 副本是使用 SnapManager 创建的备份。对于每个更新,基本 Snapshot 副本都会指向使用 SnapManager 创建的最新备份。

• 与 Data Guard 备用数据库相关的限制 \*

- SnapManager 不支持逻辑数据防护备用数据库。
- SnapManager 不支持 Active Data Guard 备用数据库。
- SnapManager 不允许联机备份数据防护备用数据库。
- SnapManager 不允许对数据防护备用数据库进行部分备份。
- SnapManager 不允许还原数据防护备用数据库。
- SnapManager 不允许对数据防护备用数据库的归档日志文件进行删减。
- SnapManager 不支持数据防护代理。
- 相关信息 \*

["NetApp](http://mysupport.netapp.com/)[支持](http://mysupport.netapp.com/)[站](http://mysupport.netapp.com/)[点上的文档](http://mysupport.netapp.com/)["](http://mysupport.netapp.com/)

#### 集群模式 **Data ONTAP** 的 **SnapManager** 限制

如果您使用的是集群模式 Data ONTAP, 则必须了解某些功能和 SnapManager 操作的限 制。

如果在集群模式 Data ONTAP 上使用 SnapManager , 则不支持以下功能:

- 如果 SnapManager 与 OnCommand Unified Manager 集成,则具有数据保护功能
- •一种数据库,其中一个 LUN 属于运行 7- 模式 Data ONTAP 的系统,而另一个 LUN 属于运行集群模式 Data ONTAP 的系统
- SnapManager for SAP不支持迁移SVM、而集群模式Data ONTAP 不支持此迁移
- SnapManager for SAP不支持使用集群模式Data ONTAP 8.2.1功能为卷和qtree指定不同的导出策略

与 **Oracle** 数据库相关的限制

开始使用 SnapManager 之前,您必须了解与 Oracle 数据库相关的限制。

#### 限制如下:

- SnapManager 支持Oracle 10gR2、不支持将Oracle 10gR1用作存储库或目标数据库。
- SnapManager 不支持 Oracle 集群文件系统( OCFS )。
- SnapManager 3.2 已弃用对 Oracle Database 9i 的支持。
- SnapManager 3.3.1 已弃用对 Oracle 数据库 10gR2 ( 10.2.0.5 之前的版本) 的支持。

参考互操作性表确定支持的不同 Oracle 数据库版本。

• 相关信息 \*

#### ["](http://support.netapp.com/NOW/products/interoperability/)[互](http://support.netapp.com/NOW/products/interoperability/)[操作](http://support.netapp.com/NOW/products/interoperability/)[性](http://support.netapp.com/NOW/products/interoperability/)[表](http://support.netapp.com/NOW/products/interoperability/)["](http://support.netapp.com/NOW/products/interoperability/)

Ĥ.

已弃用的 **Oracle** 数据库版本

SnapManager 3.2 或更高版本不支持 Oracle 数据库 9i , SnapManager 3.3.1 或更高版本

不支持 Oracle 数据库 10gR2 ( 10.2.0.4 之前的版本)。

如果您使用的是 Oracle 9i 或 10gR2 ( 10.2.0.4 之前的版本)数据库,并且要升级到 SnapManager 3.2 或更高 版本,则无法创建新的配置文件;此时将显示警告消息。

如果您使用的是 Oracle 9i 或 10gR2 ( 10.2.0.4 之前的版本)数据库,并且要升级到 SnapManager 3.2 或更高 版本,则必须执行以下操作之一:

• 将 Oracle 9i 或 10gR2 ( 10.2.0.4 之前的版本)数据库升级到 Oracle 10gR2 ( 10.2.0.5 ), 11gR1 或 11gR2 数据库,然后升级到 SnapManager 3.2 或 3.3 。

如果要升级到 Oracle 12 c , 则必须升级到 SnapManager 3.3.1 或更高版本。

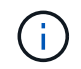

只有 SnapManager 3.3.1 才支持 Oracle 数据库 12 c 。

• 使用修补版本的 SnapManager 3.1 管理 Oracle 9i 数据库。

如果要管理 Oracle 10gR2 , 11gR1 或 11gR2 数据库,可以使用 SnapManager 3.2 或 3.3; 如果要管理 Oracle 12 c 数据库以及其他受支持的数据库,则可以使用 SnapManager 3.3.1 或更高版本。

#### 卷管理限制

SnapManager 具有某些卷管理限制,这些限制可能会影响您的环境。

一个数据库可以有多个磁盘组;但是,以下限制适用于给定数据库的所有磁盘组:

- 数据库的磁盘组只能由一个卷管理器管理。
- 没有逻辑卷管理的 Linux 环境需要一个分区。

# <span id="page-18-0"></span>正在配置 **SnapManager**

安装 SnapManager 后,您必须根据所使用的环境执行一些其他配置任务。

#### **SnapManager** 配置参数

SnapManager 提供了一个配置参数列表,您可以根据需要编辑这些参数。配置参数存储 在smsap.config文件中。但是、smsap.config文件可能不包含所有受支持的配置参数。您 可以根据需要添加配置参数。

下表列出了所有受支持的 SnapManager 配置参数,并说明了何时使用这些参数:

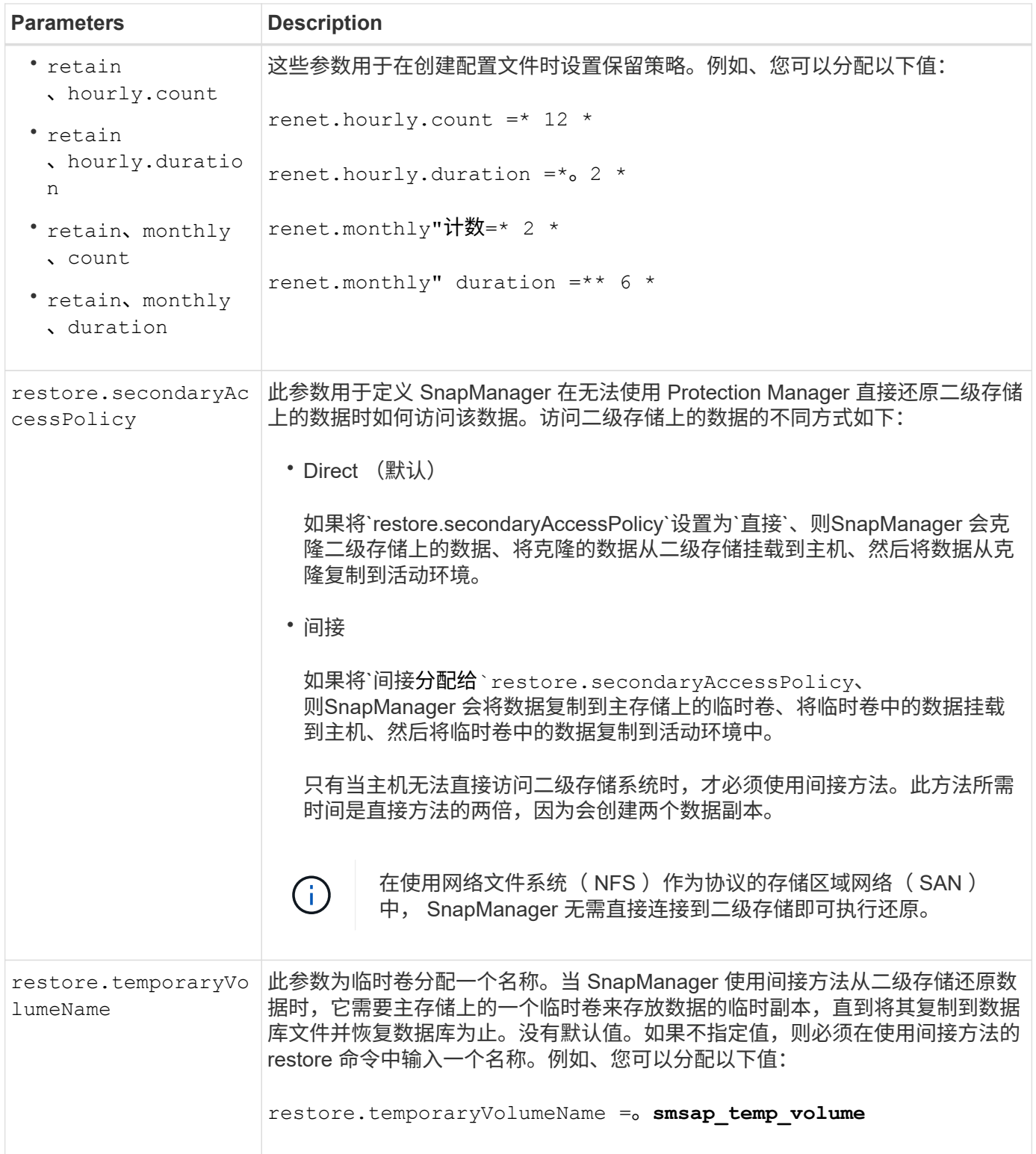

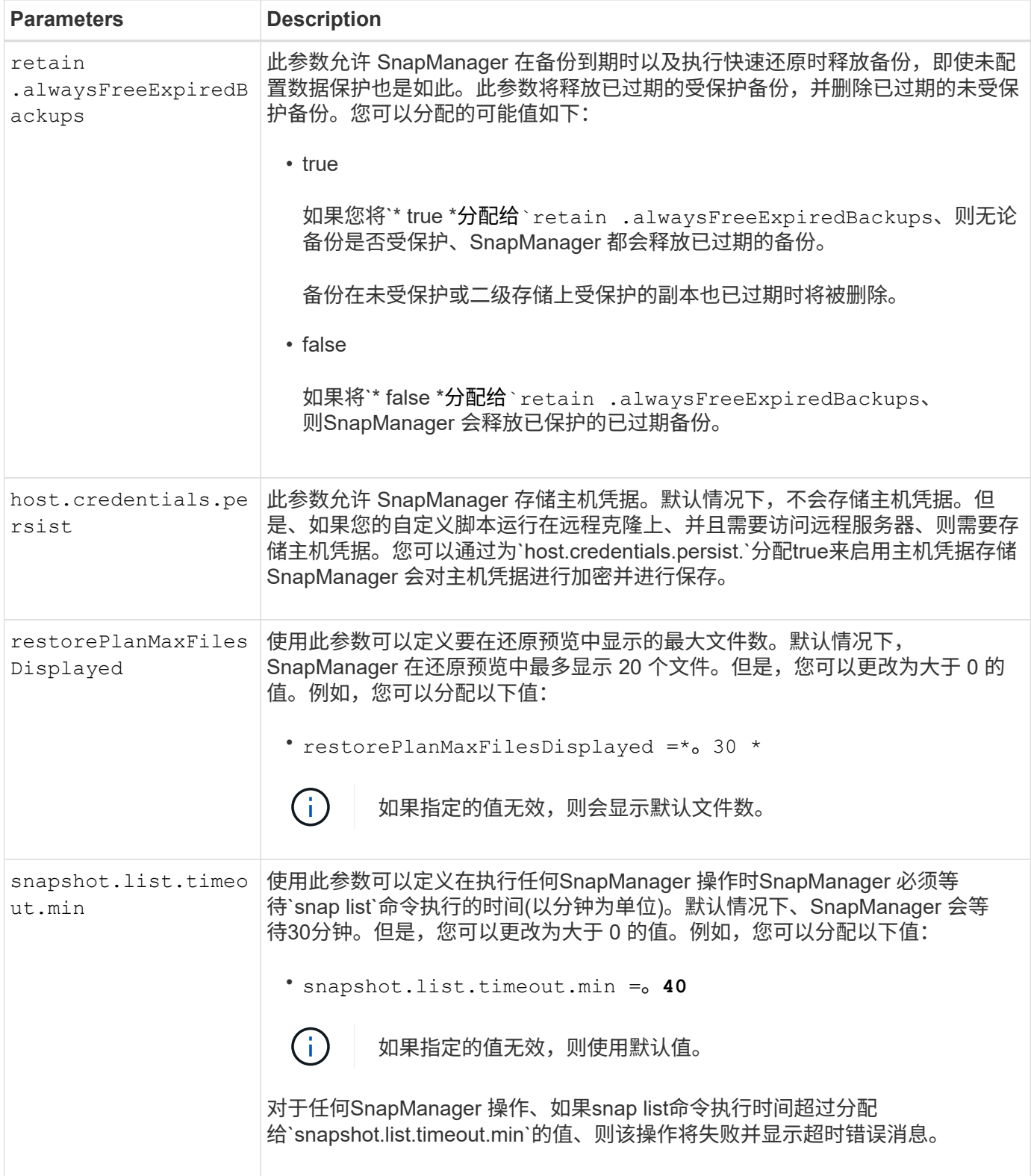

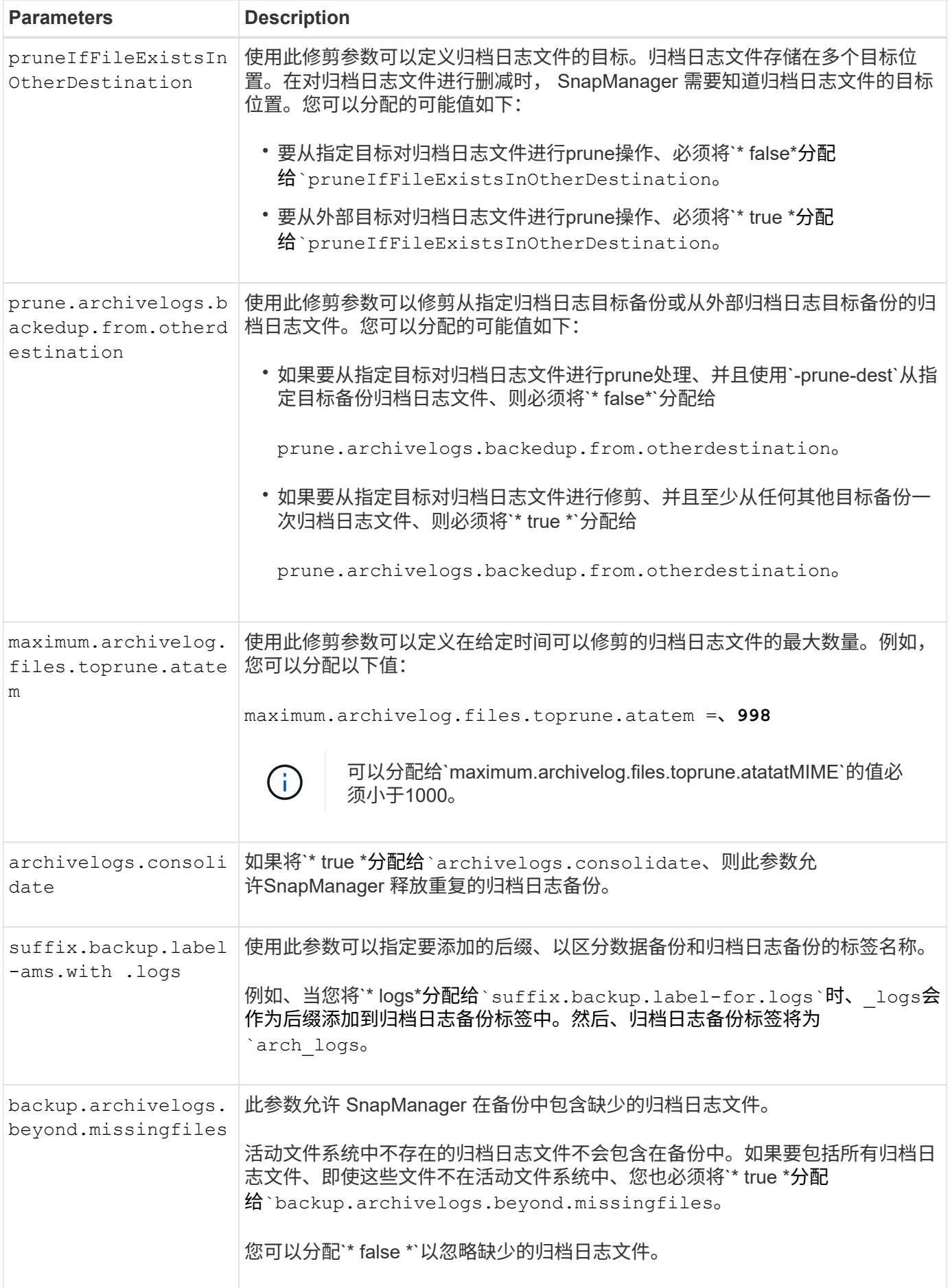

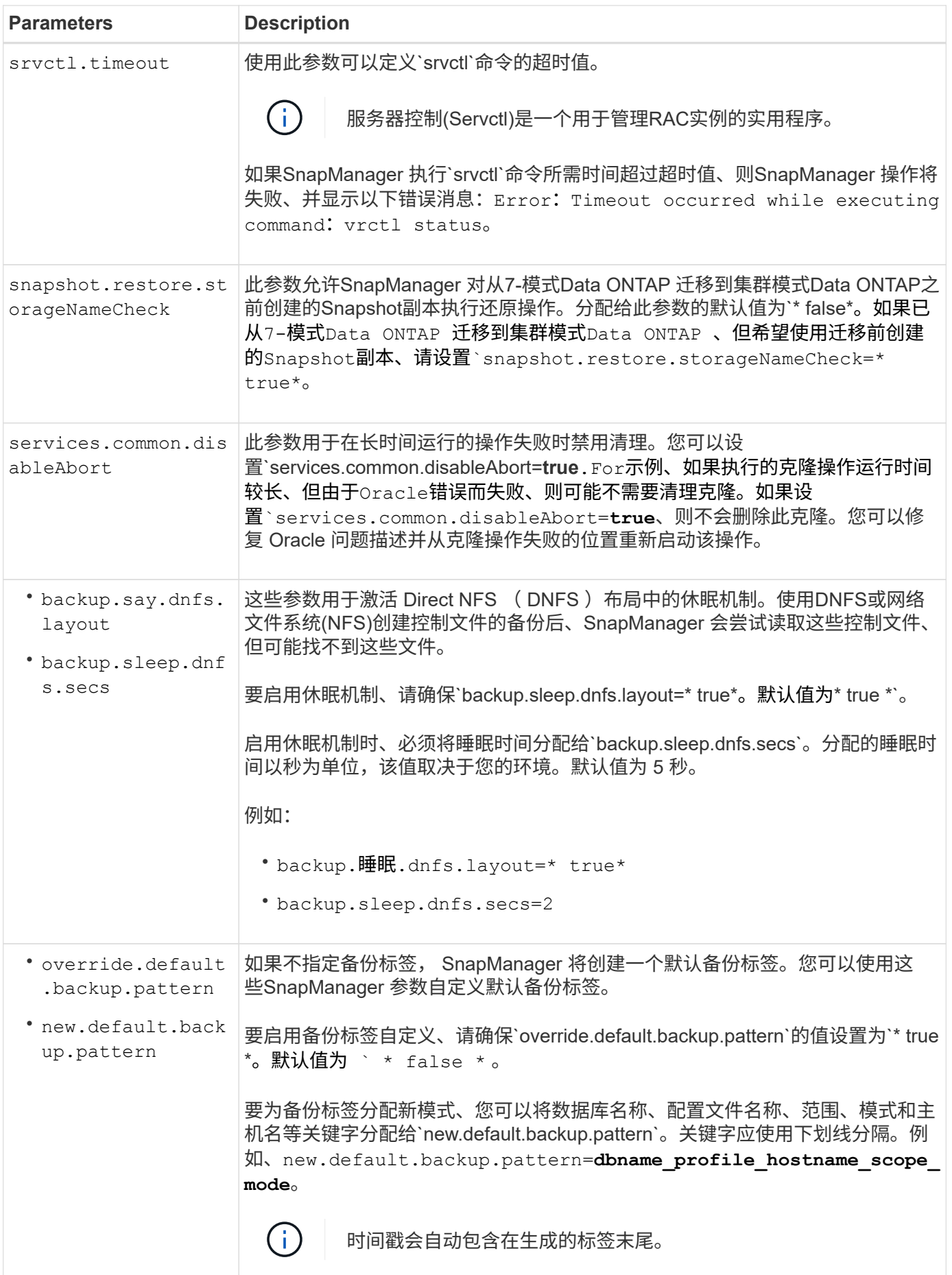

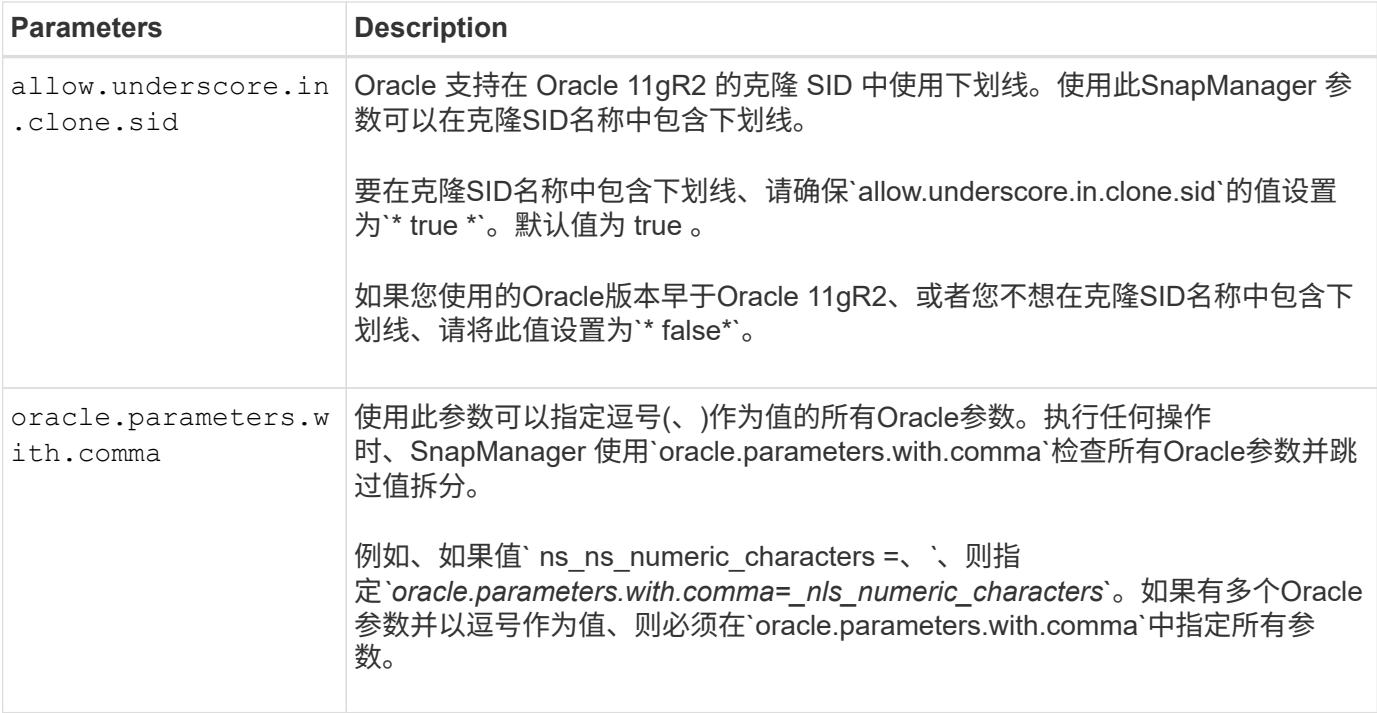

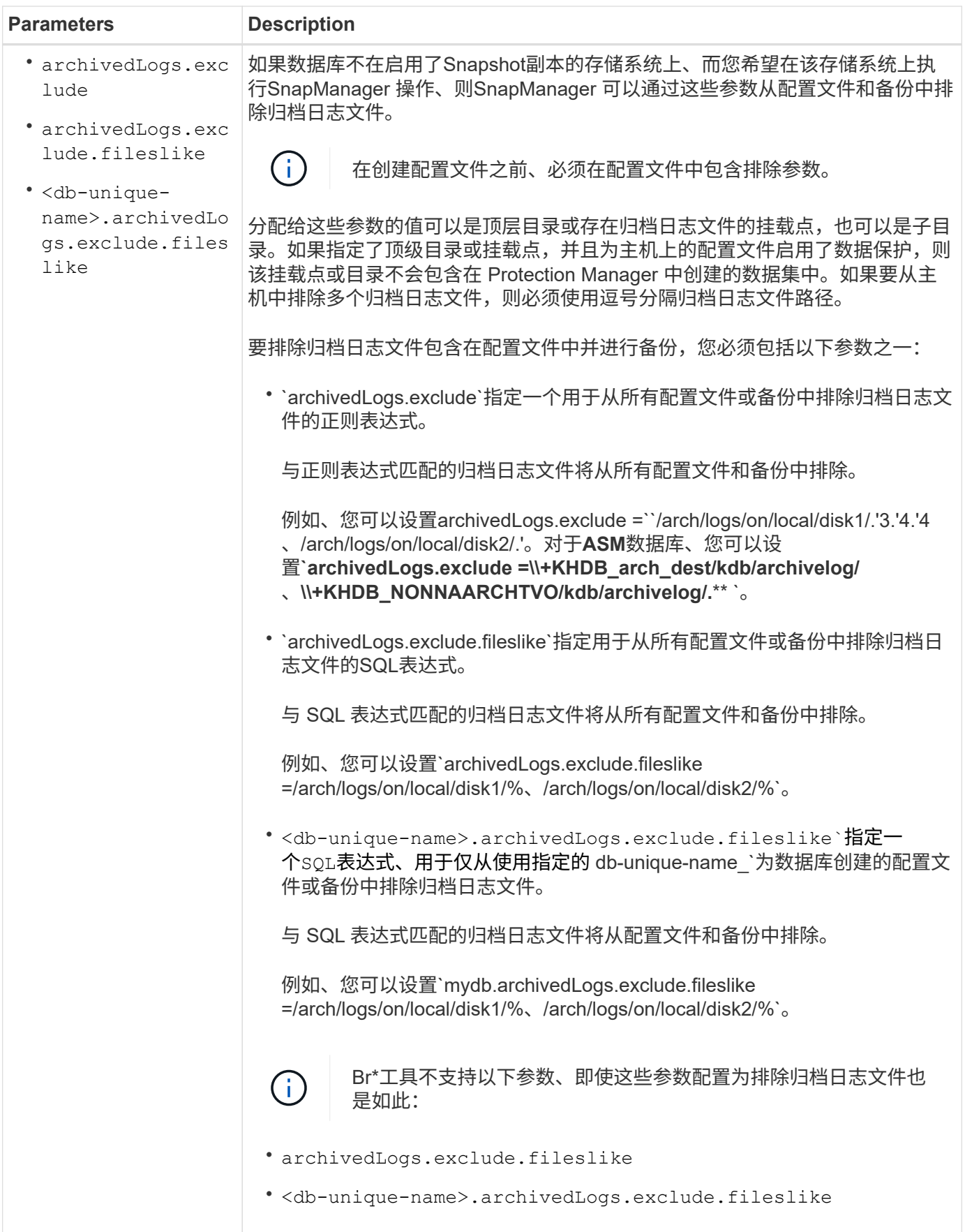

#### 编辑配置参数

根据您的环境,您可以更改分配给配置参数的默认值。

步骤

1. 从以下默认位置打开配置文件:

默认安装位置 /properties/smsap.config

2. 更改配置参数的默认值。

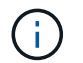

您还可以添加配置文件中未包含的受支持配置参数,并为其分配值。

3. 重新启动SAP服务器的SnapManager。

## 为主动**/**主动**Veritas SFRAC**环境配置适用于**UNIX**的**SnapDrive**

如果您已在`snapdrive.conf`中包含`host-cluster-sw-restore-warn`参数并为分配了值、则必 须更改此值以支持在主动/主动Veritas Storage Foundation for Oracle RAC (SFRAC)环境 中执行还原操作。

在使用主动/主动Veritas Storage Foundation for Oracle RAC (SFRAC)环境时、如果`host-cluster-sw-restorewarn`参数设置为`\* on\*、则会显示一条警告消息、并停止还原操作。如果要在主动/主动Veritas SFRAC环境 中执行还原操作、必须将`host-cluster-sw-restore-warn`设置为\* off\*`。

有关`snapdrive.conf`的信息、请参见SnapDrive 文档。

#### 步骤

- 1. 以 root 用户身份登录。
- 2. 使用文本编辑器打开`snapdrive.conf`文件。
- 3. 将`host-cluster-sw-restore-warn`的值更改为`\* off\*`。

◦ 完成后 \*

配置后,重新启动适用于 UNIX 的 SnapDrive 服务器。

• 相关信息 \*

["NetApp](http://mysupport.netapp.com/)[支持](http://mysupport.netapp.com/)[站](http://mysupport.netapp.com/)[点上的文档](http://mysupport.netapp.com/)["](http://mysupport.netapp.com/)

# 配置**SnapManager** 以支持**Veritas SFRAC**环境

如果 SnapManager 安装在 Solaris 上,则可以将 SnapManager 配置为支持 Veritas Storage Foundation for Oracle RAC (SFRAC) 环境。

- 您需要的内容 \*
- 主机必须安装 Solaris ,主机实用程序和 Veritas 。
- 步骤
- 1. 使用适用于 UNIX 的 SnapDrive 为 SnapManager 创建共享磁盘组和文件系统,以便文件系统同时挂载在 Real Application Clusters (RAC) 的两个节点上。

有关如何创建共享磁盘组和文件系统的信息,请参见 SnapDrive 文档。

- 2. 安装和配置要挂载到共享文件系统上的SAP数据库。
- 3. 在 RAC 的任一节点上启动数据库实例。

["NetApp](http://mysupport.netapp.com/)[支持](http://mysupport.netapp.com/)[站](http://mysupport.netapp.com/)[点上的文档](http://mysupport.netapp.com/)["](http://mysupport.netapp.com/)

# <span id="page-26-0"></span>安全性和凭据管理

您可以通过应用用户身份验证和基于角色的访问控制( RBAC )来管理 SnapManager 中 的安全性。通过用户身份验证方法,您可以访问存储库,主机和配置文件等资源。使用 RBAC, 您可以限制 SnapManager 对数据库中包含数据文件的卷和 LUN 执行的操作。

使用命令行界面( CLI )或图形用户界面( GUI )执行操作时, SnapManager 会检索为存储库和配置文件设 置的凭据。SnapManager 会保存先前安装的凭据。

可以使用密码保护存储库和配置文件。凭据是为用户配置的对象密码,而不是在对象本身上配置密码。

您可以通过执行以下任务来管理身份验证和凭据:

• 通过操作时的密码提示或使用`smsap credential set`命令来管理用户身份验证。

设置存储库,主机或配置文件的凭据。

- 查看用于管理您有权访问的资源的凭据。
- 清除所有资源(主机,存储库和配置文件)的用户凭据。
- 删除单个资源(主机,存储库和配置文件)的用户凭据。

您可以通过执行以下任务来管理基于角色的访问:

- 使用 SnapDrive 为 SnapManager 启用 RBAC 。
- 使用 Operations Manager 控制台为用户分配角色并设置角色功能。
- 也可以通过编辑`smsap.config文件`来启用SnapManager 以存储加密密码。

如果安装了 Protection Manager, 则对功能的访问将通过以下方式受到影响:

• 如果安装了 Protection Manager ,则在创建数据库配置文件时, SnapManager 会创建一个数据集,并使用 包含数据库文件的卷填充此数据集。

执行备份操作后, SnapManager 会使数据集内容与数据库文件保持同步。

• 如果未安装 Protection Manager ,则 SnapManager 无法创建数据集,并且您无法对配置文件设置保护。

# 什么是用户身份验证

除了使用基于角色的访问控制 ( Role-Based Access Control , RBAC ) 之外, SnapManager 还可以在运行 SnapManager 服务器的主机上使用操作系统 (OS)登录来 对用户进行身份验证。您可以通过操作时的密码提示或使用`smsap credential set`来启用 用户身份验证。

用户身份验证要求取决于操作的执行位置。

•如果 SnapManager 客户端与 SnapManager 主机位于同一服务器上,您将通过操作系统凭据进行身份验 证。

系统不会提示您输入密码,因为您已登录到运行 SnapManager 服务器的主机。

• 如果 SnapManager 客户端和 SnapManager 服务器位于不同的主机上,则 SnapManager 需要使用这两个 操作系统凭据对您进行身份验证。

如果您尚未将操作系统凭据保存在 SnapManager 用户凭据缓存中,则 SnapManager 会提示您输入任何操 作的密码。如果输入`smsap credential set -host`命令、则会将操作系统凭据保存在SnapManager 凭据缓存 文件中、因此SnapManager 不会提示输入任何操作的密码。

如果您通过 SnapManager 服务器的身份验证,则视为有效用户。执行任何操作的有效用户都必须是执行操作的 主机上的有效用户帐户。例如,如果您执行克隆操作,则应能够登录到克隆的目标主机。

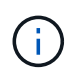

SnapManager for SAP可能无法授权在中央Active Directory服务中创建的用户、例如LDAP 和ADS。要确保身份验证不会失败、您必须将`可配置auth.disableServerAuthorization`设置为`\* true\*`。

作为有效用户,您可以通过以下方式管理凭据:

• 您也可以将 SnapManager 配置为将用户凭据存储在 SnapManager 用户凭据文件中。

默认情况下, SnapManager 不存储主机凭据。例如,如果您的自定义脚本需要访问远程主机,则可能需要 更改此设置。远程克隆操作是一个需要远程主机用户登录凭据的 SnapManager 操作示例。要 使SnapManager 在SnapManager 用户凭据缓存中记住用户主机登录凭据、请在`smsap.config`文件中 将`host.credentials.persist`属性设置为`\* true\*`。

- 您可以授权用户访问存储库。
- 您可以授权用户访问配置文件。
- 您可以查看所有用户凭据。
- 您可以清除所有资源(主机,存储库和配置文件)的用户凭据。
- 您可以删除各个资源(主机, 存储库和配置文件)的凭据。

关于基于角色的访问控制

通过基于角色的访问控制( Role-Based Access Control , RBAC ) , 您可以控制谁有权 访问 SnapManager 操作。通过 RBAC ,管理员可以通过定义角色并将用户分配给这些角 色来管理用户组。您可能希望在已安装 SnapManager RBAC 的环境中使用 RBAC 。

RBAC 包括以下组件:

- 资源:用于存放构成数据库的数据文件的卷和 LUN 。
- 功能:可对资源执行的操作类型。
- Users: 授予权限的人员。
- 角色:一组允许使用的资源和功能。您可以为应执行这些功能的用户分配特定角色。

您可以在 SnapDrive 中启用 RBAC 。然后,您可以在 Operations Manager Web 图形用户界面或命令行界面中 为每个角色配置特定功能。RBAC 检查在 DataFabric Manager 服务器中进行。

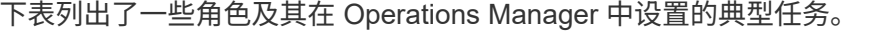

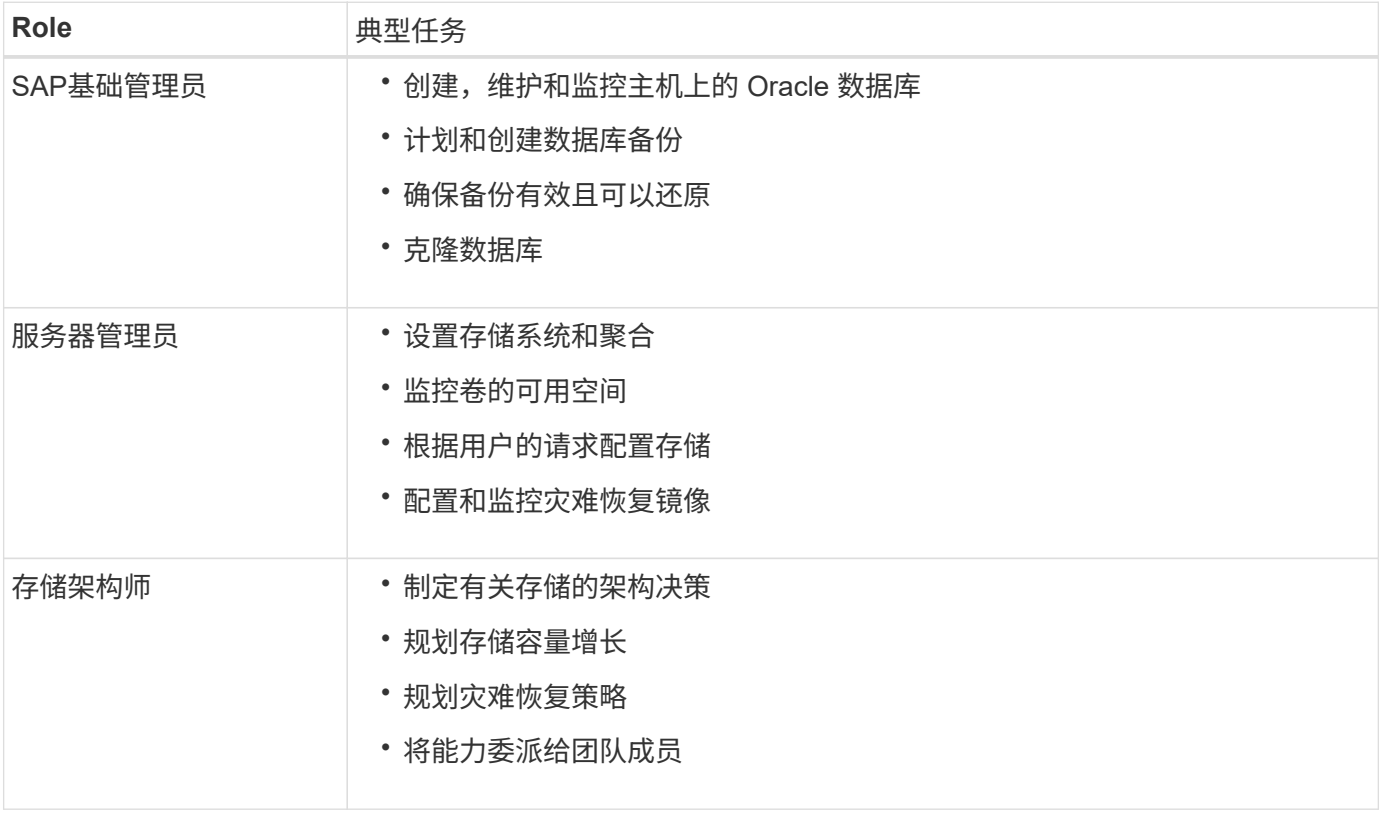

如果正在使用 RBAC (这意味着已在 SnapDrive 中安装 Operations Manager 并启用 RBAC), 则存储管理员 需要在数据库文件的所有卷和存储系统上分配 RBAC 权限。

#### 启用基于角色的访问控制

SnapManager 基于角色的访问控制 ( Role-Based Access Control , RBAC ) 可使用 SnapDrive 启用。安装 SnapDrive 后, RBAC 默认处于禁用状态。在 SnapDrive 中启用 RBAC 后, SnapManager 会在启用 RBAC 的情况下执行操作。

#### • 关于此任务 \*

SnapDrive 中的`snapdrive.config`文件可设置多个选项、其中一个选项可启用RBAC。

SnapDrive 文档包含有关 SnapDrive 的详细信息。

步骤

- 1. 在编辑器中打开`snapdrive.conf`文件。
- 2. 通过将`rbac方法`参数的值从`原生 **dfm**更改为\* dfm\*`来启用RBAC。

此参数的默认值为`\* RBAC \*`、用于禁用原生。

["NetApp](http://mysupport.netapp.com/)[支持](http://mysupport.netapp.com/)[站](http://mysupport.netapp.com/)[点上的文档](http://mysupport.netapp.com/)["](http://mysupport.netapp.com/)

设置基于角色的访问控制功能和角色

在使用 SnapDrive 为 SnapManager 启用基于角色的访问控制( Role-Based Access Control , RBAC ) 后, 您可以向角色添加 RBAC 功能和用户以执行 SnapManager 操 作。

• 您需要的内容 \*

您必须在 Data Fabric Manager 服务器中创建一个组,并将该组添加到主存储系统和二级存储系统。运行以下命 令:

- dfm group create *smsap\_grp*
- dfm group add *smsap\_grpprimary\_storage\_system*
- dfm group add *smsap\_grpsecondary \_storage\_system*
- 关于此任务 \*

您可以使用 Operations Manager Web 界面或 Data Fabric Manager 服务器命令行界面( CLI) 来修改 RBAC 功能和角色。

下表列出了执行 SnapManager 操作所需的 RBAC 功能:

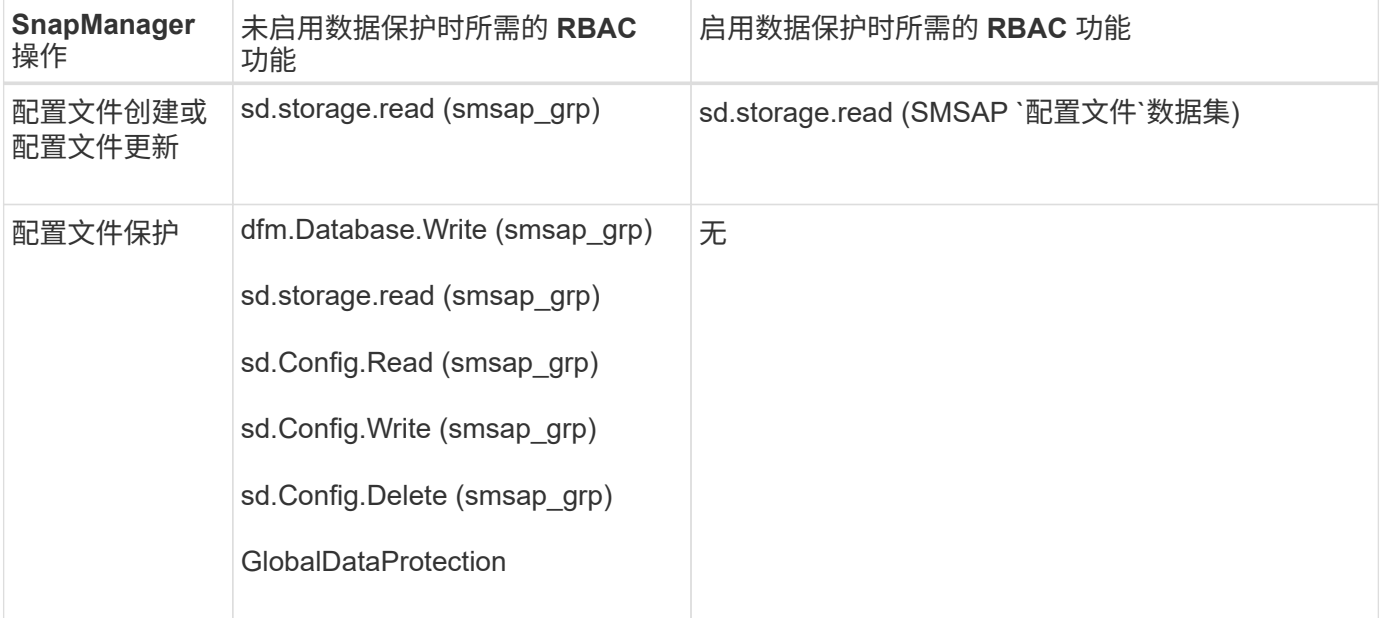

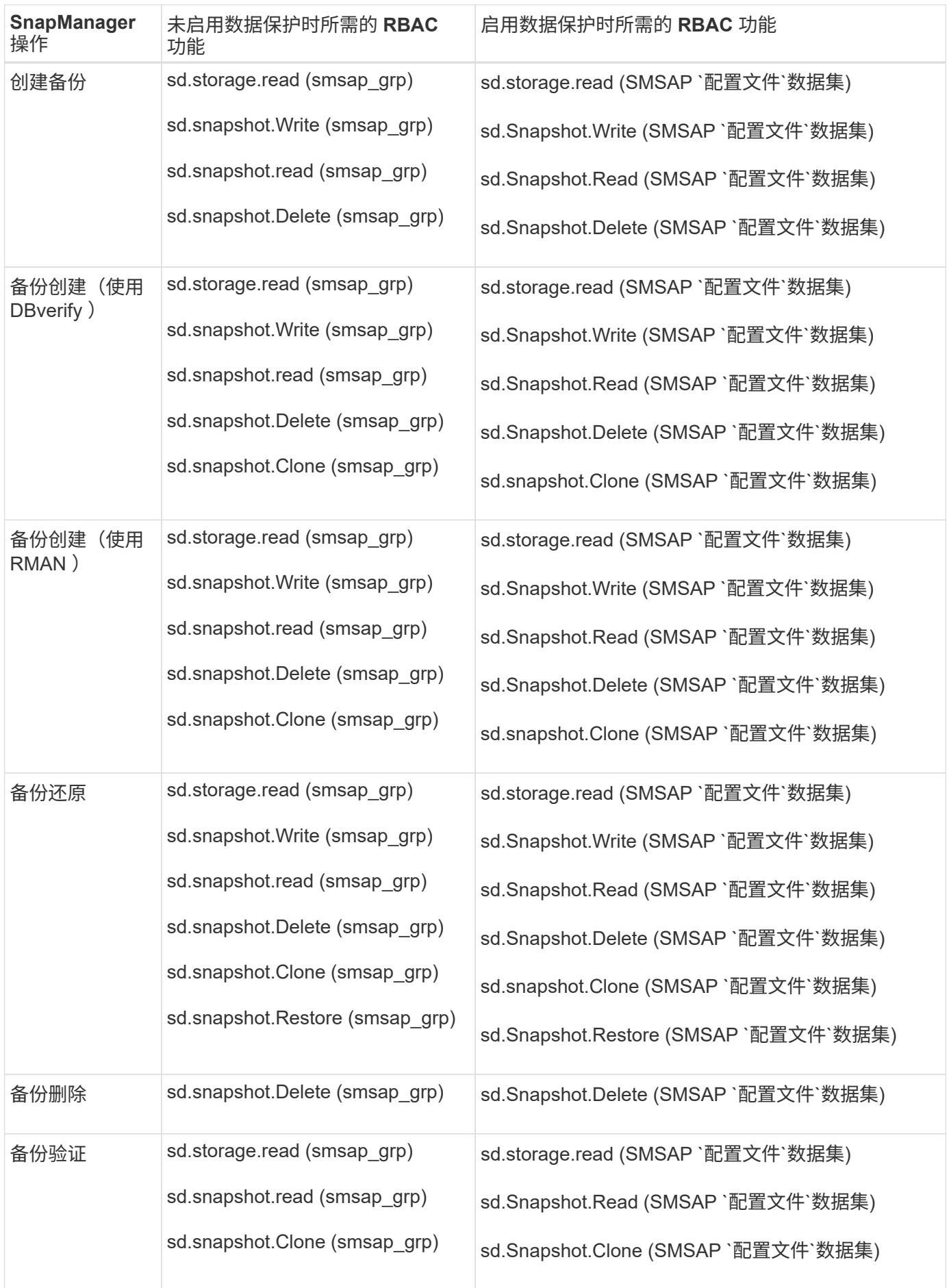

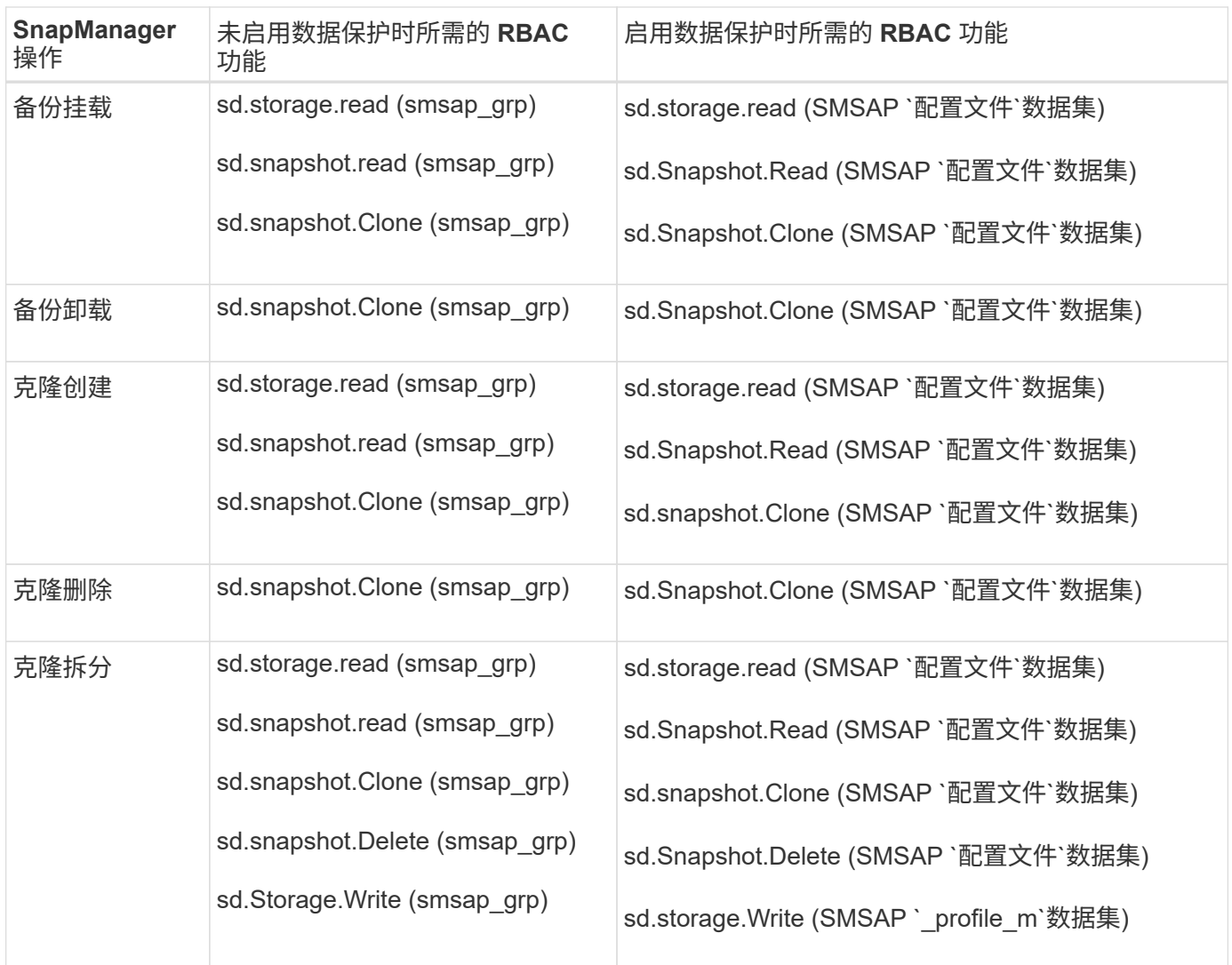

有关定义 RBAC 功能的详细信息,请参见 \_Unified Manager OnCommand 操作管理器管理指南 \_ 。

#### 步骤

- 1. 访问 Operations Manager 控制台。
- 2. 从设置菜单中,选择 \* 角色 \* 。
- 3. 选择一个现有角色或创建一个新角色。
- 4. 要为数据库存储资源分配操作,请单击 \* 添加功能 \* 。
- 5. 在编辑角色设置页面上,要保存对角色所做的更改,请单击 \* 更新 \* 。
	- 相关信息 \*

["](http://support.netapp.com/documentation/productsatoz/index.html)[《](http://support.netapp.com/documentation/productsatoz/index.html)[OnCommand Unified Manager Operations Manager](http://support.netapp.com/documentation/productsatoz/index.html)[管理](http://support.netapp.com/documentation/productsatoz/index.html)[指](http://support.netapp.com/documentation/productsatoz/index.html)[南》](http://support.netapp.com/documentation/productsatoz/index.html)["](http://support.netapp.com/documentation/productsatoz/index.html)

存储自定义脚本的加密密码

默认情况下, SnapManager 不会将主机凭据存储在用户凭据缓存中。但是,您可以更改 此设置。您可以编辑`smsap.config`文件以允许存储主机凭据。

步骤

smsap.config`文件位于<default installation location>/properties/smsap.config`

- 1. 编辑`smsap.config`文件。
- 2. 将` host.credentials.persistent\_`设置为`\* true \*`。

授权访问存储库

除了基于角色的访问控制 (Role-Based Access Control, RBAC) 之外, 您还可以通过 SnapManager 为数据库用户设置访问存储库的凭据。您可以使用凭据限制或阻止对 SnapManager 主机,存储库,配置文件和数据库的访问。

• 关于此任务 \*

如果使用 credential set 命令设置凭据, 则 SnapManager 不会提示您输入密码。

您可以在安装 SnapManager 或更高版本时设置用户凭据。

#### 步骤

1. 输入以下命令:

```
* smsap凭据集-repository -dbname repo_service_name-host repo_host-login
-username repo_username[-password repo_password]-port repo_port*
```
# 授权对配置文件的访问

除了基于角色的访问控制 (Role-Based Access Control , RBAC) 之外, 您还可以通过 SnapManager 为配置文件设置密码,以防止未经授权的访问。

#### 步骤

- 1. 输入以下命令:
	- \* smsap凭据集-profile -name *profile\_name*[-password *password*]\*

## 查看用户凭据

您可以列出有权访问的主机,配置文件和存储库。

#### 步骤

- 1. 要列出您有权访问的资源、请输入以下命令:
	- \* smsap凭据列表\*

```
查看用户凭据的示例
```
#### 此示例显示您有权访问的资源。

smsap credential list

```
Credential cache for OS user "user1":
Repositories:
Host1_test_user@SMSAPREPO/hotspur:1521
Host2_test_user@SMSAPREPO/hotspur:1521
user1_1@SMSAPREPO/hotspur:1521
Profiles:
HSDBR (Repository: user1_2_1@SMSAPREPO/hotspur:1521)
PBCASM (Repository: user1_2_1@SMSAPREPO/hotspur:1521)
HSDB (Repository: Host1 test user@SMSAPREPO/hotspur:1521) [PASSWORD NOT
SET]
Hosts:
Host2
Host5
```
## 清除所有主机、存储库和配置文件的用户凭据

您可以清除资源(主机,存储库和配置文件)的凭据缓存。此操作将删除运行命令的用户 的所有资源凭据。清除缓存后,您必须重新对凭据进行身份验证,才能访问这些受保护的 资源。

步骤

- 1. 要清除凭据、请在SnapManager 命令行界面中输入smsap credential clear命令、或者从SnapManager 图形 用户界面中选择\*管理\*>\*凭据\*>\*清除缓存\*。
- 2. 退出 SnapManager 图形用户界面。
	- 如果已从 SnapManager 图形用户界面中清除凭据缓存,则无需退出 SnapManager 图形 用户界面。
	- $\mathbf{d}$
- 如果已从 SnapManager 命令行界面清除凭据缓存,则必须重新启动 SnapManager 图形 用户界面。
- 如果您手动删除了加密的凭据文件,则必须重新启动 SnapManager 图形用户界面。
- 3. 要再次设置凭据,请重复此过程为存储库,配置文件主机和配置文件设置凭据。有关重新设置用户凭据的追 加信息信息,请参阅 " 清除凭据缓存后设置凭据 " 。

清除凭据缓存后设置凭据

清除缓存以删除存储的用户凭据后,您可以设置主机,存储库和配置文件的凭据。

• 关于此任务 \*

您必须确保为存储库,配置文件主机和配置文件设置与先前相同的用户凭据。在设置用户凭据时,系统会创建加 密的凭据文件。

此凭据文件位于`/root/.netapp/smsap/3.3.0`。

在 SnapManager 图形用户界面( GUI )中,如果存储库下没有存储库,请执行以下步骤:

#### 步骤

1. 单击 \* 任务 \* > \* 添加现有存储库 \* 以添加现有存储库。

- 2. 执行以下步骤为存储库设置凭据:
	- a. 右键单击存储库并选择 \* 打开 \* 。
	- b. 在\*存储库凭据身份验证\*窗口中、输入用户凭据。

3. 执行以下步骤为主机设置凭据:

- a. 右键单击存储库下的主机,然后选择 \* 打开 \* 。
- b. 在\*主机凭据身份验证\*窗口中、输入用户凭据。
- 4. 执行以下步骤为配置文件设置凭据:
	- a. 右键单击主机下的配置文件并选择 \* 打开 \* 。
	- b. 在\*配置文件凭据身份验证\*窗口中、输入用户凭据。

删除单个资源的凭据

您可以删除任何一个受保护资源的凭据,例如配置文件,存储库或主机。这样,您就可以 仅删除一个资源的凭据,而不是清除所有资源的用户凭据。

删除存储库的用户凭据

您可以删除凭据,以便用户无法再访问特定存储库。使用此命令,您可以仅删除一个资源 的凭据,而不是清除所有资源的用户凭据。

#### 步骤

1. 要删除用户的存储库凭据、请输入以下命令:

\* smsap credential delete -repository-dbname *repo\_service\_name*-host *repo\_host* -login -username *repo\_username*-port *repo\_port*\*

#### 删除主机的用户凭据

您可以删除主机的凭据,使用户无法再访问它。使用此命令,您可以仅删除一个资源的凭 据,而不是清除所有资源的所有用户凭据。

#### 步骤

- 1. 要删除用户的主机凭据、请输入以下命令:
	- \* smsap凭据删除-host-name *host\_name*-username *-username*\*

#### 删除配置文件的用户凭据

您可以删除配置文件的用户凭据,以便用户无法再访问它。

#### 步骤

1. 要删除用户的配置文件凭据、请输入以下命令:

\* smsap credential delete -profile -name *profile\_name*\*

# <span id="page-35-0"></span>管理配置文件以实现高效备份

您必须在 SnapManager 中为要执行操作的数据库创建配置文件。您必须选择配置文件, 然后选择要执行的操作。

#### 与配置文件相关的任务

您可以执行以下任务:

• 创建配置文件,以便能够对主存储,二级存储甚至三级存储进行完整或部分备份和备份。

您还可以创建配置文件,以便将归档日志备份与数据文件备份分开。

- 验证配置文件。
- 更新配置文件。
- 删除配置文件。

关于配置文件和身份验证

创建配置文件时,您可以指定一个数据库并选择以下方法之一来连接到该数据库:

- 使用用户名,密码和端口进行 Oracle 身份验证
- 无用户名,密码或端口的操作系统( OS )身份验证。

对于操作系统身份验证,您必须输入操作系统帐户用户和组信息。

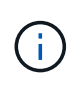

要对 Real Application Cluster (RAC) 数据库使用操作系统身份验证, SnapManager 服务 器必须在 RAC 环境的每个节点上运行,并且 RAC 环境中的所有 Oracle 实例的数据库密码必 须相同。SnapManager 使用数据库用户名和密码连接到配置文件中的每个 RAC 实例。

• 将`sqlnet.authentication\_services`设置为`无`时进行数据库身份验证。然后, SnapManager 会对目标数据 库的所有连接使用数据库用户名和密码。
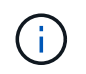

您只能在以下环境中将`sqlnet.authentication\_services`设置为`无`:

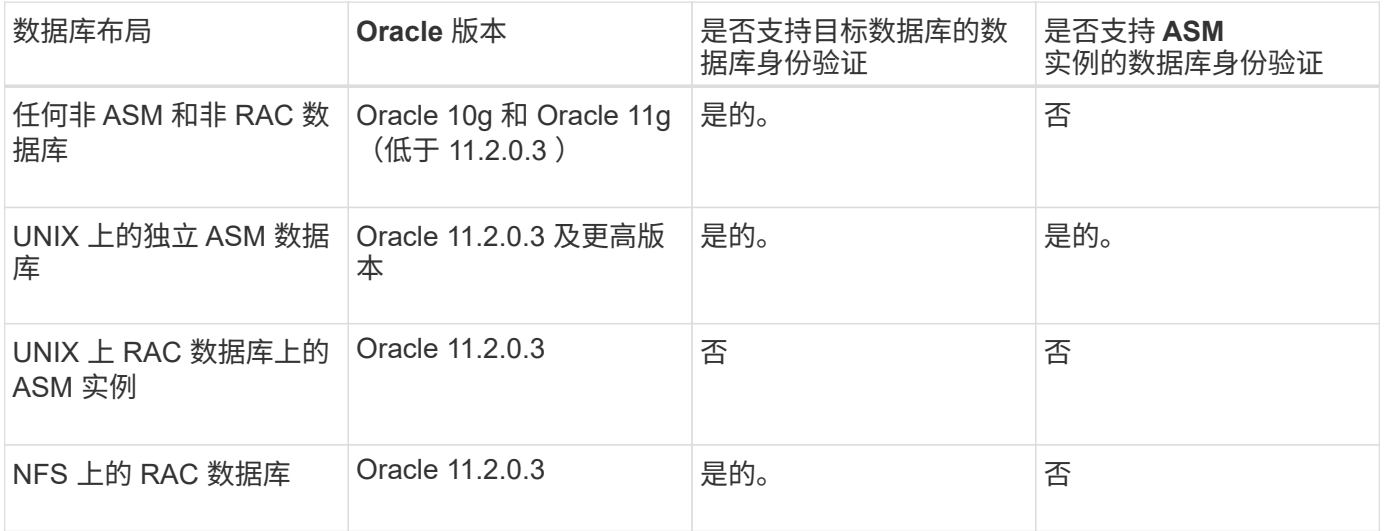

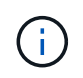

禁用`sqlnet.authentication\_services`并将身份验证方法更改为数据库身份验证后、必须 将`sqlnet.authentication\_services`设置为`\* none\*`。

如果您是首次访问配置文件,则必须输入您的配置文件密码。输入凭据后,您可以在配置文件中查看数据库备 份。

## 创建配置文件

创建配置文件时,您可以为此配置文件分配特定的 Oracle 数据库用户帐户。您可以为配置 文件设置保留策略,为使用此配置文件的所有备份启用二级存储备份保护,以及为每个保 留类设置保留计数和持续时间。

• 关于此任务 \*

如果未提供数据库的`登录`、`密码`和`端口`参数值、则操作系统(OS)身份验证模式将使用默认凭据。

创建配置文件时, SnapManager 会执行还原资格检查,以确定可用于还原数据库的还原机制。如果数据库位于 qtree 上,并且父卷不符合快速或基于卷的还原条件,则分析可能会出错。

通过 SnapManager (3.2 或更高版本),您可以在创建新配置文件或更新现有配置文件时将归档日志文件与数 据文件分开。使用配置文件分离备份后,您可以仅创建数据库的数据文件备份或归档日志备份。您可以使用新配 置文件或更新后的配置文件创建包含数据文件和归档日志文件的备份。但是,您不能使用配置文件创建完整备份 或还原设置。

• 用于创建完整备份和部分备份的配置文件 \*

您可以创建配置文件来创建完整的数据库备份,其中包含数据文件,控制文件和归档日志文件,以及包含指定数 据文件或表空间,所有控制文件和所有归档日志文件的部分数据库备份。SnapManager 不允许使用为完整备份 和部分备份创建的配置文件创建单独的归档日志备份。

• 用于创建仅数据文件备份和仅归档文件备份的配置文件 \*

创建新配置文件时、您可以使用`-separate -archivelog-backups`将归档日志备份与数据文件备份分开。您还可 以更新现有配置文件,以便将归档日志备份与数据文件备份分开。

通过使用新的配置文件选项分隔归档日志备份,您可以执行以下 SnapManager 操作:

- 创建归档日志备份
- 删除归档日志备份
- 挂载归档日志备份
- 释放归档日志备份

创建配置文件以将归档日志备份与数据文件备份分开时、如果创建该配置文件的数据库中不存在归档日志文件、 则会显示一条警告消息。

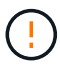

`归档的日志文件不在活动文件系统中。备份`中不会包含早于<archive log threads version>日志 文件的归档日志文件版本

即使为此数据库创建备份,归档日志文件也不会在数据库备份中可用。

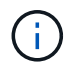

如果在创建配置文件时遇到错误、请使用`smsap system dump`命令。创建配置文件后、如果遇 到错误、请使用`smsap operation` dump and `smsap profile dump`命令。

1. 要使用用户名、密码和端口(Oracle身份验证)创建配置文件、请输入以下命令:

```
* smsap profile create -profileprofile "-profile-password profile_password]-
repositor-dbname repo_dbname-host repo_host-port repo_port-login -username
repo_username-database -nssname db_dbname_-host db_host[-
host_as_usernameusername-username-smiasusername_-username_-smithsmithusername
__smithusername _-smithusername _smithusername _-smi_smi_smithusername
smi_smith_smien_smi_smi_smith_smithusername
_smi_smien_smien_smismien_smithusername _smithusername _smien_sdusername
_smien_sdusername _s _m]](-daily (-count n)(-duration m_m))(-weekly (-count n
)(-duration m))(-monthly (-count n)(-duration m)))](-comment
comment_comment_comment_comment_ment))(-snapname-pattern
pattern_pattern_unle)(-protection_email_res_uny_、电子邮件地址类型(-email)
email_address2_-Subject Subject Pattern]]-separate archivelog-backups-retain-
archivelog-backups-hours hours-天_-月_月(-protect (-protection-policy
policy name ) noprotect](-include-with-online-dump-online-backups))*……
```
此命令的其他选项如下:

、、-force]、-noprompt]、

``(-quiet | verbose)

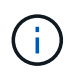

对于Real Application Clusters (RAC)环境、在创建新配置文件时、必须将`db\_unique\_name` 参数的值提供为`*db\_dbname*`。

在创建配置文件时,您还可以根据要访问数据库的方式包括其他选项。

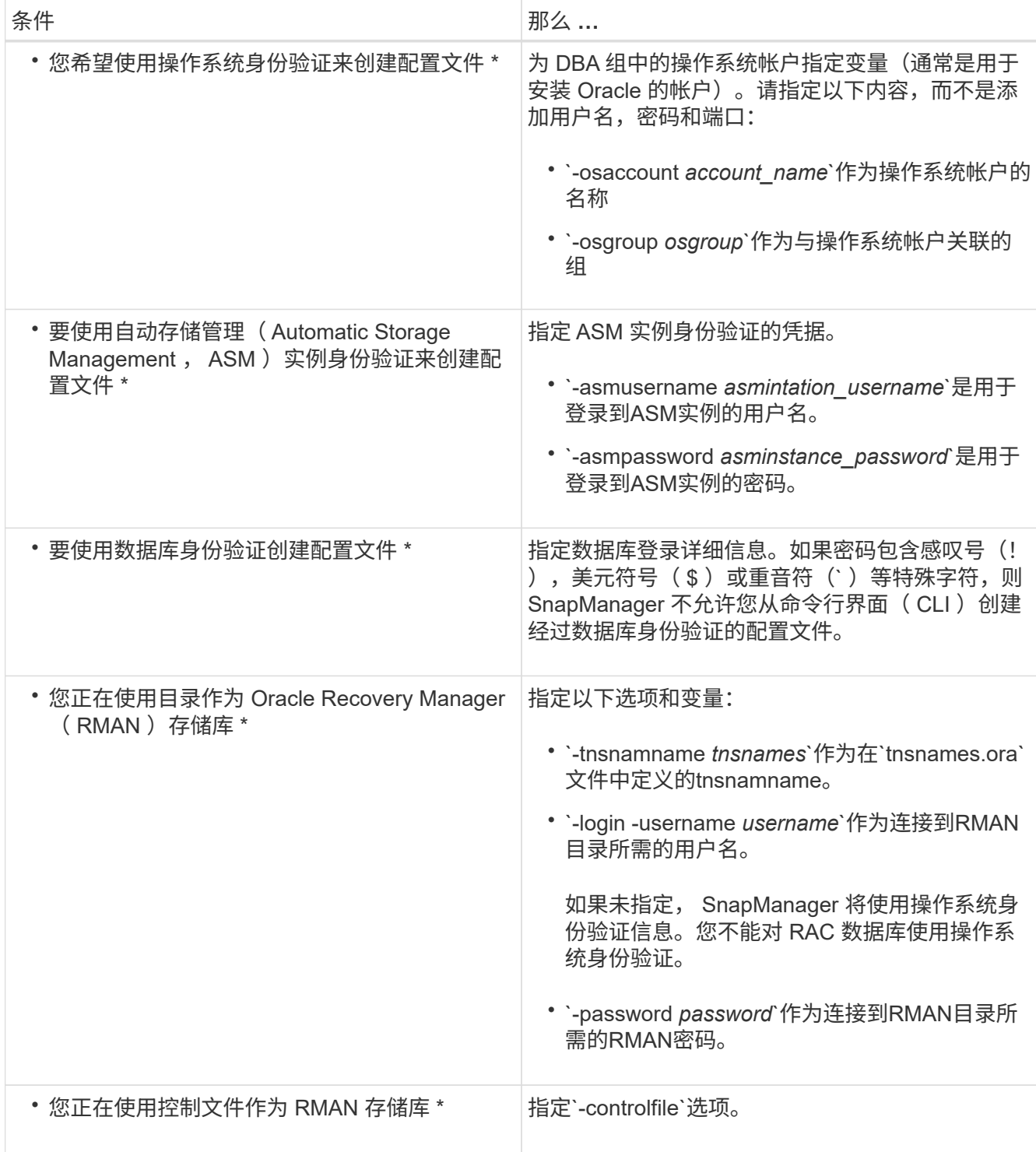

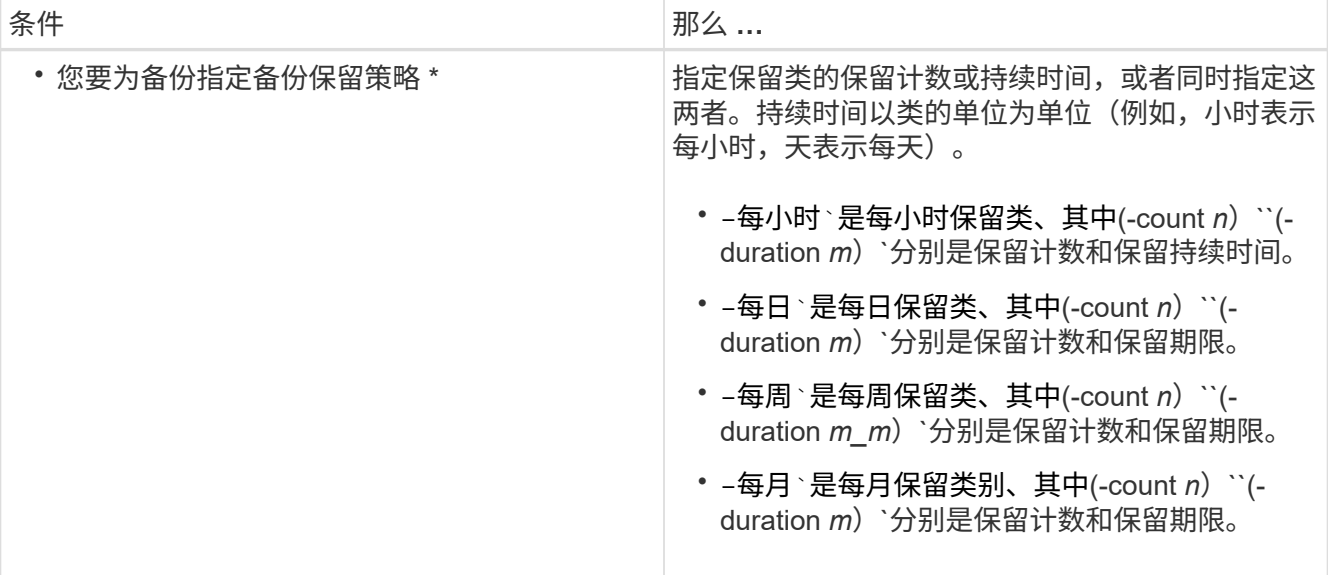

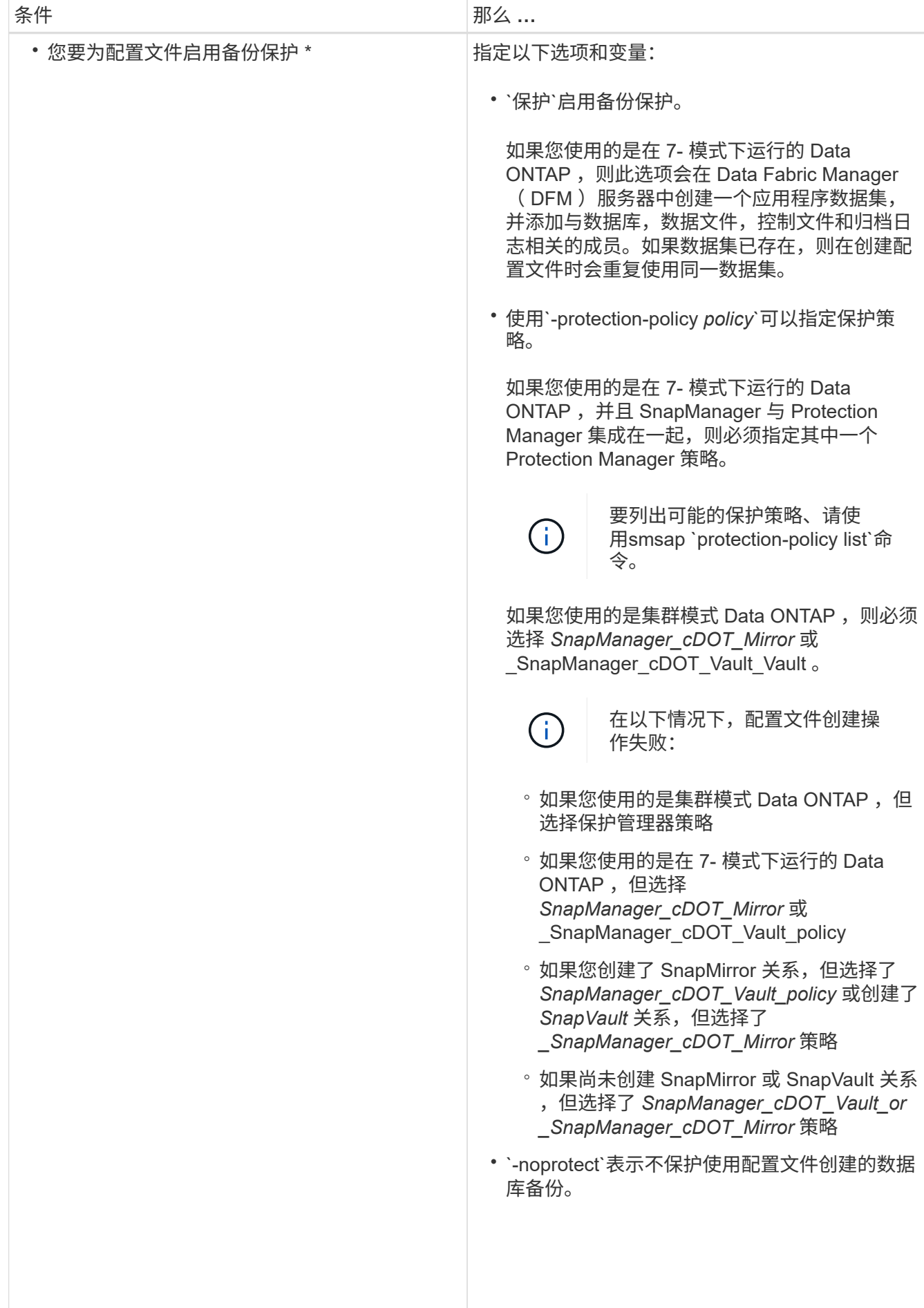

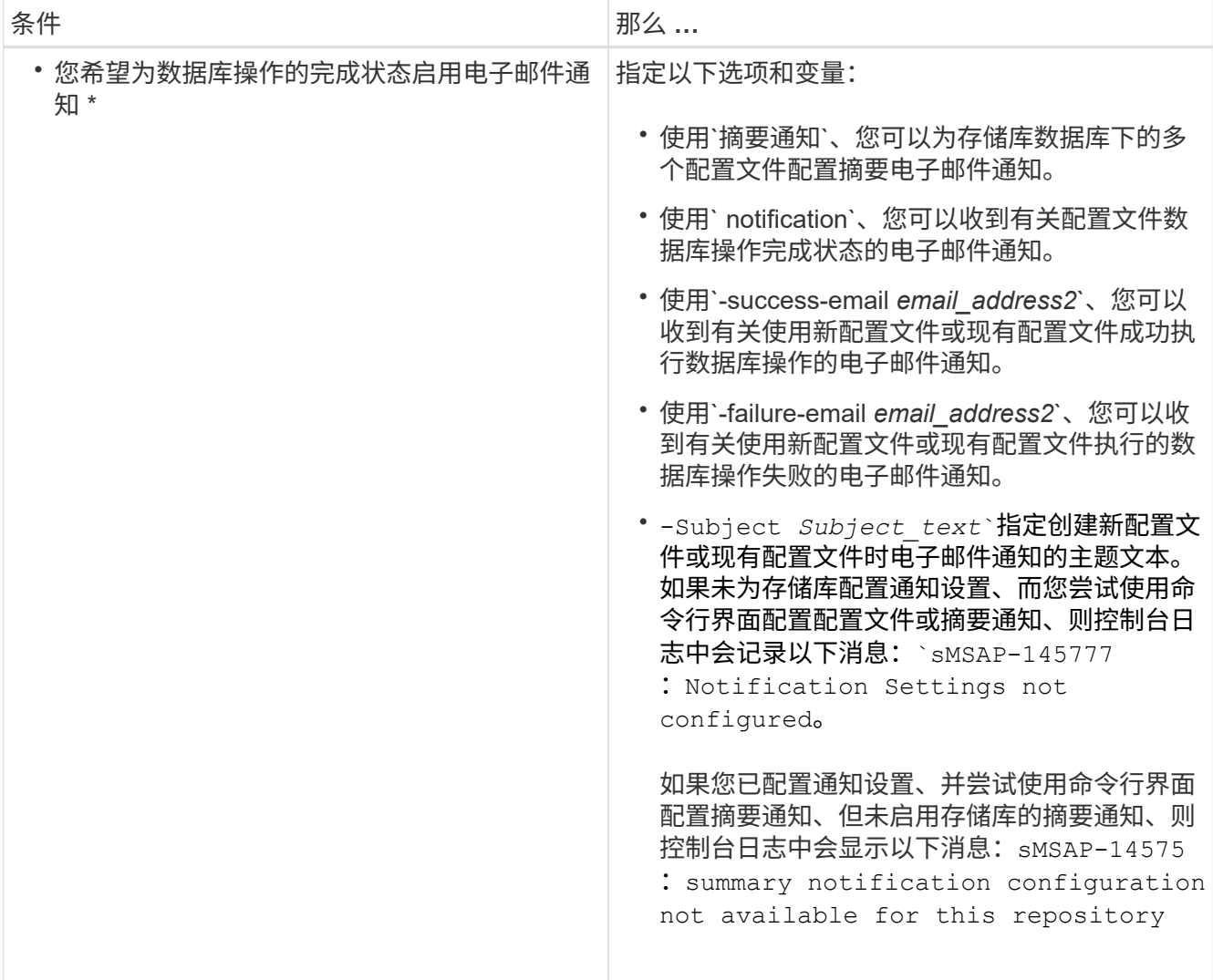

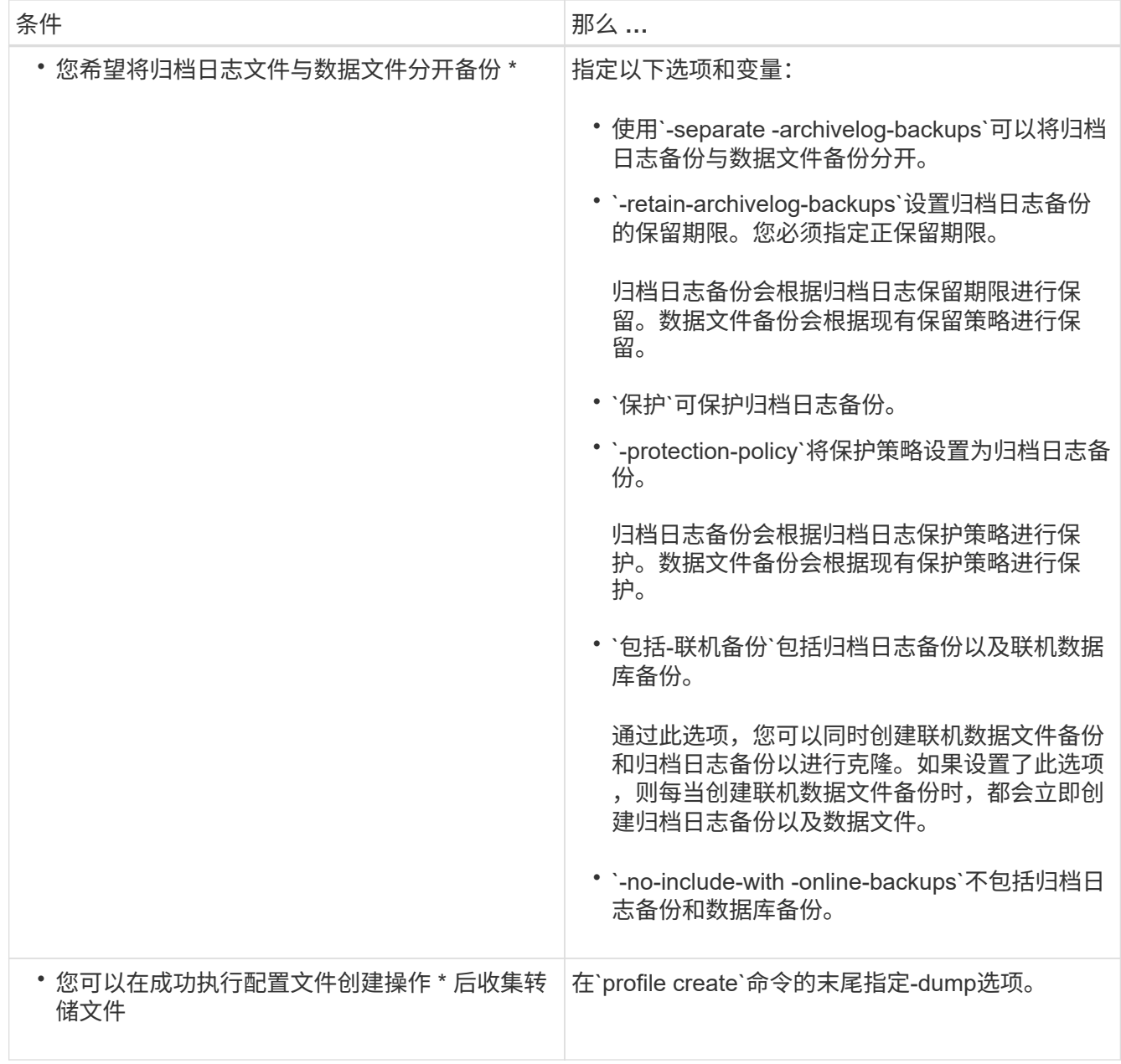

创建配置文件时, SnapManager 会分析这些文件,以备日后需要对配置文件中指定的文件执行基于卷的还 原操作时使用。

## **Snapshot** 副本命名

您可以指定一种命名约定或模式来描述与您创建或更新的配置文件相关的 Snapshot 副 本。您还可以在所有 Snapshot 副本名称中包含自定义文本。

您可以在创建配置文件时或创建配置文件后更改 Snapshot 副本命名模式。更新后的模式仅适用于尚未发生的 Snapshot 副本;现有的 Snapshot 副本将保留先前的 snapname 模式。

以下示例显示了为卷创建的两个 Snapshot 副本名称。列出的第二个 Snapshot 副本的名称中间有 *F\_H\_1* 。"1" 表示它是备份集中创建的第一个 Snapshot 副本。列出的第一个 Snapshot 副本是最新的,并且具有 "2" ,这意 味着它是创建的第二个 Snapshot 副本。"1" Snapshot 副本包括数据文件; "2" Snapshot 副本包括控制文件。 由于必须在数据文件 Snapshot 副本之后创建控制文件 Snapshot 副本,因此需要两个 Snapshot 副本。

```
smsap_profile_sid_f_h_2_8ae482831ad14311011ad14328b80001_0
smsap_profile_sid_f_h_1_8ae482831ad14311011ad14328b80001_0
```
## 默认模式包括所需的 SMID ,如下所示:

- •默认模式: smsap\_{profile} {db-SID} {scope} {mode} {smid}
- 示例: smsap\_my\_profile\_rc51\_f\_h\_2\_8abc01e915a55ac50115a55Acc8d0001\_0

您可以在 Snapshot 副本名称中使用以下变量:

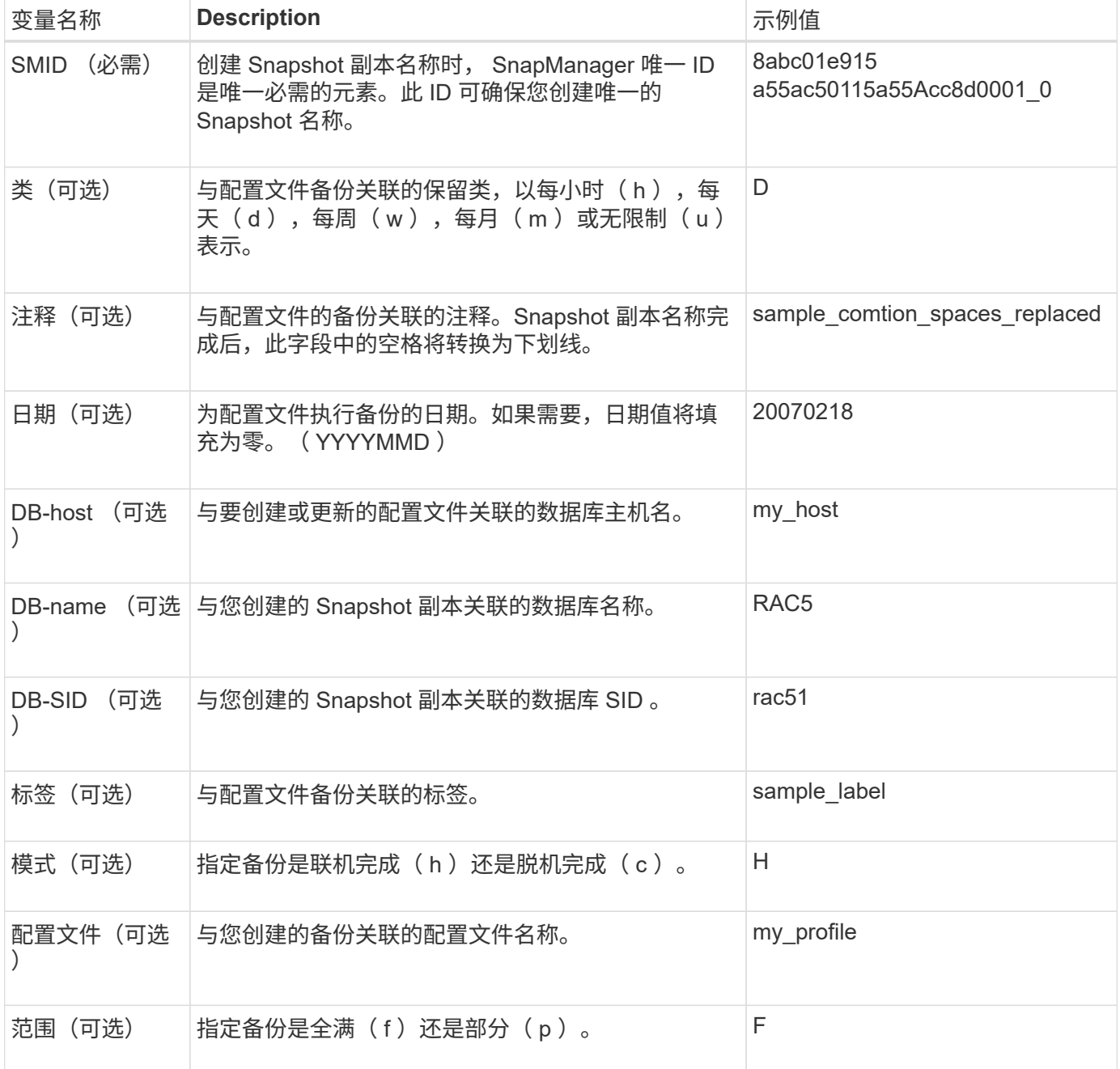

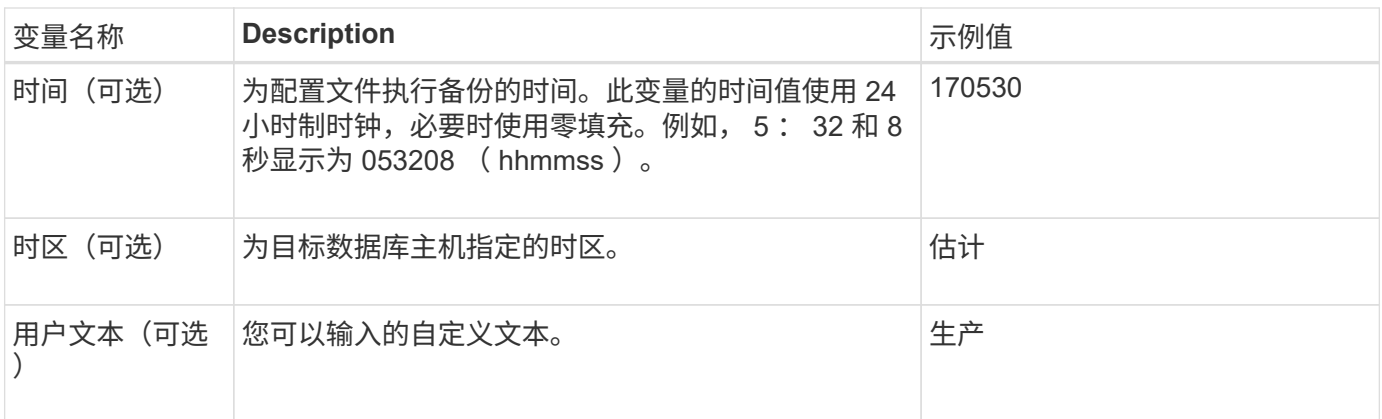

SnapManager for SAP不支持在Snapshot副本名称的长格式中使用冒号(:)符号。

# 重命名配置文件

 $(i)$ 

通过 SnapManager ,您可以在更新配置文件时重命名此配置文件。在配置文件上设置的 SnapManager 功能以及重命名前可以执行的操作会保留给重命名的配置文件。

- 您需要的内容 \*
- 重命名配置文件时,必须确保此配置文件不运行任何 SnapManager 操作。
- 关于此任务 \*

您可以从 SnapManager 命令行界面 ( CLI ) 和图形用户界面 ( GUI ) 重命名配置文件。更新配置文件时, SnapManager 会验证并更新存储库中的配置文件名称。

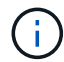

SnapManager 不支持在多配置文件更新窗口中重命名配置文件。

提供新的配置文件名称后,新的配置文件名称将添加到客户端凭据缓存中,而先前的配置文件名称将被删除。从 客户端重命名配置文件时,仅会更新该客户端的凭据缓存。您需要从每个客户端执行`smsap profile sync`命令、 以使用新配置文件名称更新新的凭据缓存。

您可以使用`smsap credential set`命令设置配置文件的密码。

如果配置文件名称包含在 Snapshot 副本命名模式中,则在重命名配置文件时,配置文件的新名称将会更新。对 配置文件执行的所有 SnapManager 操作都使用新的配置文件名称。使用早期配置文件创建的备份仍使用早期配 置文件名称,并用于执行其他 SnapManager 操作。

如果要对 SnapManager 服务器主机执行滚动升级,则必须确保在重命名配置文件之前执行完整升级。

配置文件的新名称仅从发出请求的 SnapManager 客户端更新。连接到 SnapManager 服务器的 SnapManager 客户端不会收到配置文件名称更改的通知。您可以检查操作日志以了解配置文件名称的更改。

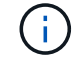

如果计划的备份操作在重命名配置文件时开始,则计划的操作将失败。

步骤

\* smsap profile update -profileprofile [-new-profile *new profile name*]\*

更改配置文件密码

要保护存储库中的现有配置文件,您应更新这些配置文件的密码。您可以在使用此配置文 件创建备份时应用此更新的密码。

步骤

1. 要更新现有配置文件的配置文件密码,请输入以下命令:

\* smsap profile update -profile *profile\_name*-profile-*password password*\*

重置配置文件密码

如果您不记得创建配置文件时提供的密码,可以重置配置文件密码。

- 您需要的内容 \*
- 您必须确保 SnapManager 服务器正在存储库数据库上运行。
- 您必须具有存储库数据库所在主机的 root 用户凭据。
- 在重置配置文件的密码时,您必须确保此配置文件不会用于任何操作。
- 关于此任务 \*

您可以从 SnapManager 命令行界面或图形用户界面重置密码。重置密码时, SnapManager 会查询存储库主机 上的 SnapManager 服务器以确定存储库主机的操作系统。您必须输入用于连接到存储库主机的授权用户凭 据。SnapManager 服务器使用用户在存储库数据库上的根凭据对用户进行身份验证。身份验证成功后, SnapManager 会使用新密码重置 SnapManager 服务器上的配置文件密码。

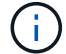

SnapManager 不会保留密码重置操作的历史记录。

#### 步骤

1. 输入以下命令重置配置文件密码:

\* smsap password reset -profile *profile*[-profile-password *profile password*][repository-hostadmin-password *admin\_password*]\*

## 授权对配置文件的访问

除了基于角色的访问控制( Role-Based Access Control , RBAC )之外,您还可以通过 SnapManager 为配置文件设置密码,以防止未经授权的访问。

#### 步骤

1. 输入以下命令:

\* smsap凭据集-profile -name *profile\_name*[-password *password*]\*

# 验证配置文件

您可以验证是否已正确设置现有配置文件。验证配置文件时, SnapManager 会检查环境 中是否存在您指定的配置文件,并验证是否已设置此配置文件以及此配置文件中的数据库 是否可访问。

#### 步骤

1. 要验证配置文件是否设置正确、请输入以下命令:

\* smsap profile verify -profile *profile\_name*\*

## 更新配置文件

您可以更新配置文件以修改配置文件密码,要保留的备份数,对数据库的访问,对数据库 进行身份验证的操作系统( OS )身份验证(反之亦然)以及有关主机的信息。如果 Oracle 数据库密码信息发生更改,您还必须在配置文件中更改此信息。

• 关于此任务 \*

如果在配置文件上启用了保护策略,则无法使用 SnapManager 更改此策略。存储管理员必须使用 Protection Manager 的控制台更改此策略。

使用SnapManager (3.2或更高版本)、您可以使用`-separate -archivelog-backups`选项更新配置文件、以便将归 档日志备份与数据文件备份分开。您可以为归档日志备份指定单独的保留期限和保护策略。通过 SnapManager ,您可以将归档日志备份与联机数据库备份一起使用。您还可以同时创建联机数据文件备份和归档日志备份以进 行克隆。创建联机数据文件备份时,系统会立即创建归档日志备份以及数据文件。

#### 步骤

1. 输入以下命令:

`\* smsap profile update -profile *profile*[-new-profile *new\_profile\_name*](-profile-password *profile\_password* )-database-dbname *db\_dbname*-host *db\_host*(-SID *db\_sid\_sid*])(-login -stance *db\_username -password* -password sm asn sman) `每周(-count n) 个持续时间 m\_m\_]]-monthly (-count *n*) 个(-duration *m\_m*) 个(-comment *comment*)个(-snapname -pattern *pattern*)个(-protect (-protection-policy address\_policy\_name ) 个月)个月(-unip-no\_address2个月

此命令的其他选项如下:

、、-force]、-noprompt]、

``(-quiet | verbose)

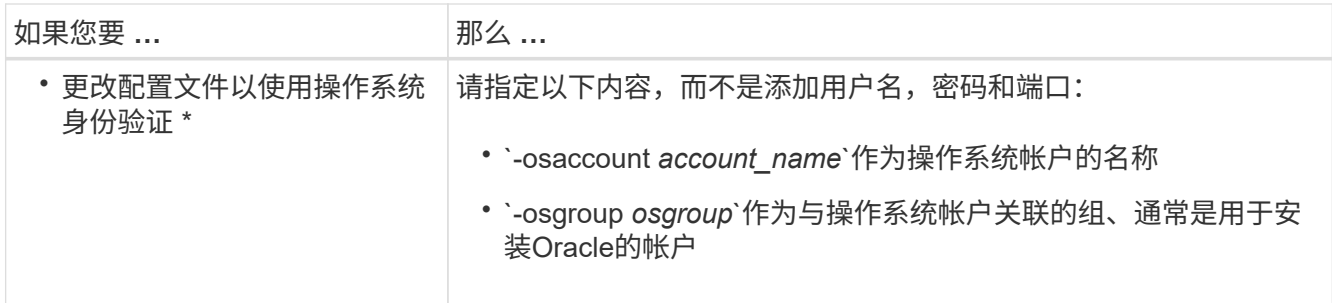

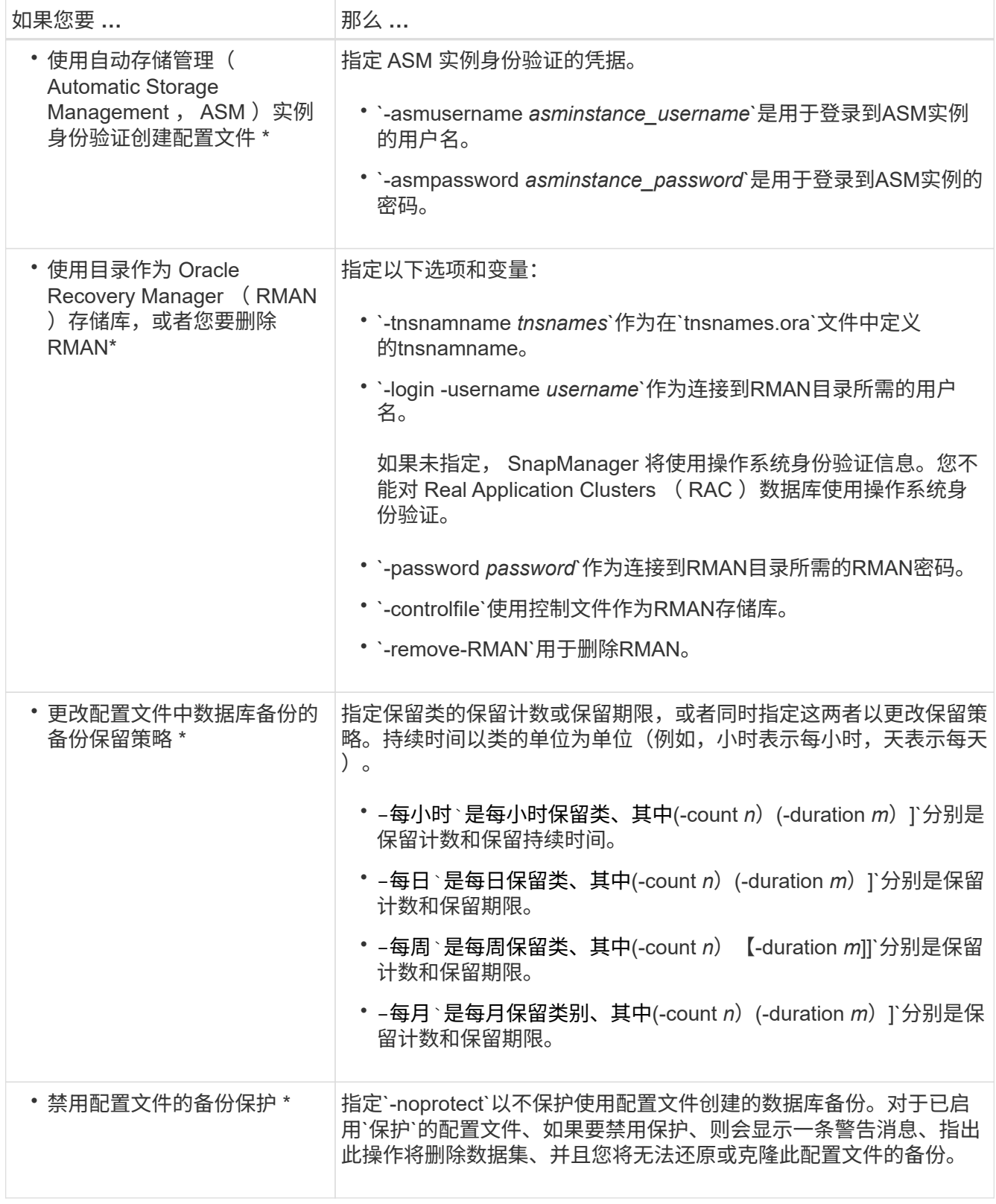

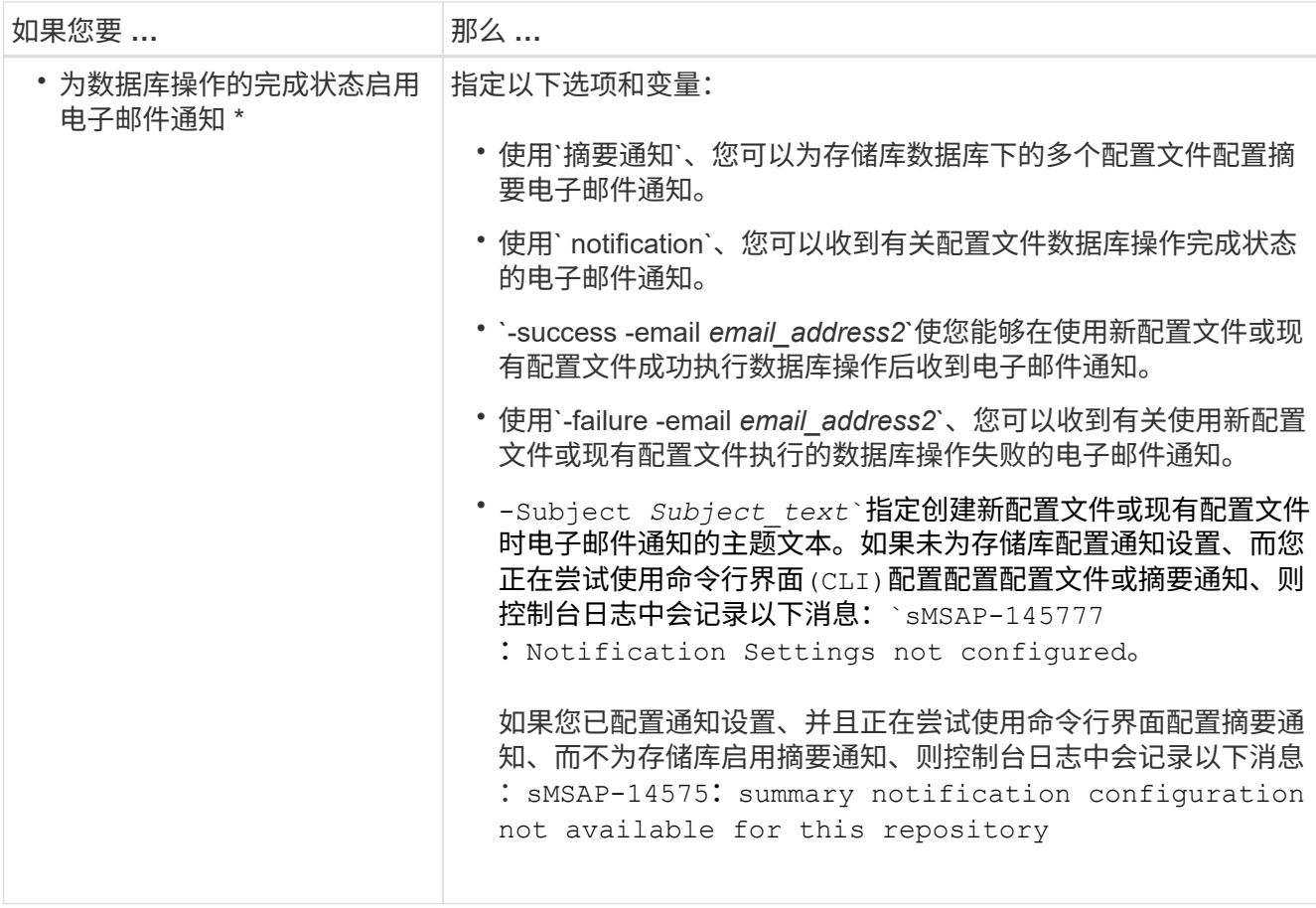

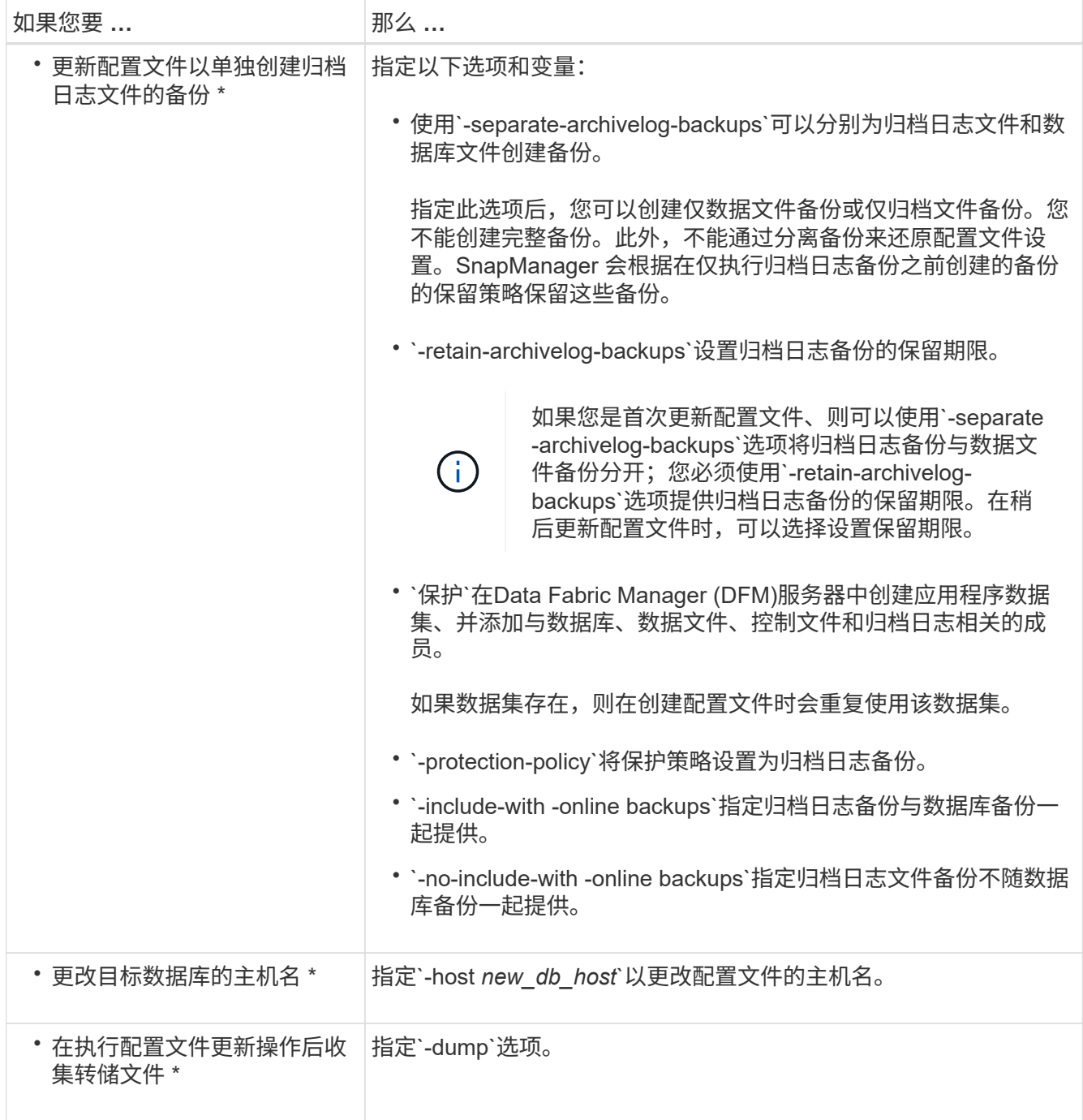

2. 要查看更新后的配置文件、请输入以下命令:smsap profile show

删除配置文件

您可以随时删除配置文件,只要该配置文件不包含成功或不完整的备份即可。您可以删除 包含已释放或已删除备份的配置文件。

步骤

1. 要删除配置文件、请输入以下命令:

\* smsap profile delete -profile *profile\_name*\*

# 备份数据库

SnapManager 通过保护二级或三级存储资源上的备份,可以使用后处理脚本或备份本地存 储资源上的数据。选择备份到二级存储可提供一个额外的层,用于在发生灾难时保留数 据。

此外,存储管理员还可以通过 SnapManager 根据策略计划配置其备份。通过使用 SnapManager ,管理员可以 确定不符合策略要求的备份,并立即更正这些备份。

SnapManager 提供了以下选项来备份,还原和恢复数据库中的数据:

• 备份整个数据库或其中一部分数据库。

如果您备份了其中一部分,请指定一组表空间或一组数据文件。

- 分别备份数据文件和归档日志文件。
- 将数据库备份到主存储(也称为本地存储),并通过将其备份到二级或三级存储(也称为远程存储)来对其 进行保护。
- 计划例行备份。
- SnapManager ( 3.2 或更高版本)与早期 SnapManager 版本有何不同 \*

通过 SnapManager ( 3.1 或更早版本),您可以创建包含数据文件,控制文件和归档日志文件的完整数据库备 份。

SnapManager ( 3.1 或更早版本) 仅管理数据文件。归档日志文件可使用 SnapManager 以外的解决方案进行 维护。

SnapManager ( 3.1 或更早版本)在管理数据库备份时具有以下限制:

• 性能影响

在执行完整备份,联机数据库备份(当数据库处于备份模式时)时,数据库的性能会在创建备份之前的一段 时间内下降。在 SnapManager ( 3.2 或更高版本)中,可以进行有限的数据库备份和频繁的归档日志备 份。频繁进行归档日志备份有助于防止数据库置于备份模式。

• 手动还原和恢复

如果所需的归档日志文件不在活动文件系统中,数据库管理员必须确定哪个备份包含归档日志文件,挂载数 据库备份并恢复还原的数据库。此过程非常耗时。

• 空间限制

创建数据库备份后,归档日志目标将变为已满,从而导致数据库在存储上创建足够空间之前无法响应。在 SnapManager ( 3.2 或更高版本)中,可以从活动文件系统中删减归档日志文件,以便定期释放空间。

• 为什么归档日志备份很重要 \*

执行还原操作后,要将数据库前滚,需要使用归档日志文件。Oracle 数据库上的每个事务都会捕获到归档日志 文件中(如果数据库处于归档日志模式)。数据库管理员可以使用归档日志文件还原数据库备份。

- 仅归档日志备份的优势 \*
- 为仅归档日志备份提供单独的保留期限

恢复所需的仅归档日志备份的保留期限可以更短。

• 根据归档日志保护策略保护仅归档日志备份

您可以根据仅归档日志备份的要求为其选择不同的保护策略。

- 提高数据库的性能
- 整合归档日志备份

SnapManager 会通过释放重复的归档日志备份来整合每次进行备份时的归档日志备份。

# 什么是 **SnapManager** 数据库备份

使用 SnapManager 可以执行不同的备份任务。您可以分配保留类以指定备份可保留的时 间长度;达到此时间限制后,备份将被删除。

- 在主存储上创建备份
- 在二级存储资源上创建受保护的备份
- 验证备份是否已成功完成
- 查看备份列表
- 使用图形用户界面计划备份
- 管理保留的备份数
- 免费备份资源
- 挂载和卸载备份
- 删除备份

SnapManager 使用以下保留类之一创建备份:

- 每小时
- 每天
- 每周
- 每月
- 无限制

要使用保护策略保护备份,必须安装 Protection Manager 。备份可以具有以下保护状态之一:未请求,未受保 护或受保护。

如果向数据库添加了新的数据文件,则应立即创建新的备份。此外,如果还原在添加新数据文件之前创建的备份 ,并尝试恢复到添加新数据文件之后的某个时间点,则自动恢复过程可能会失败。有关恢复备份后添加的数据文 件的过程的详细信息,请参见 Oracle 文档。

您可以选择备份整个数据库或只备份一部分数据库。如果选择备份数据库的一部分,则可 以选择备份一组表空间或数据文件。您可以选择对表空间和数据文件进行单独备份。

下表列出了每种备份类型的优势和后果:

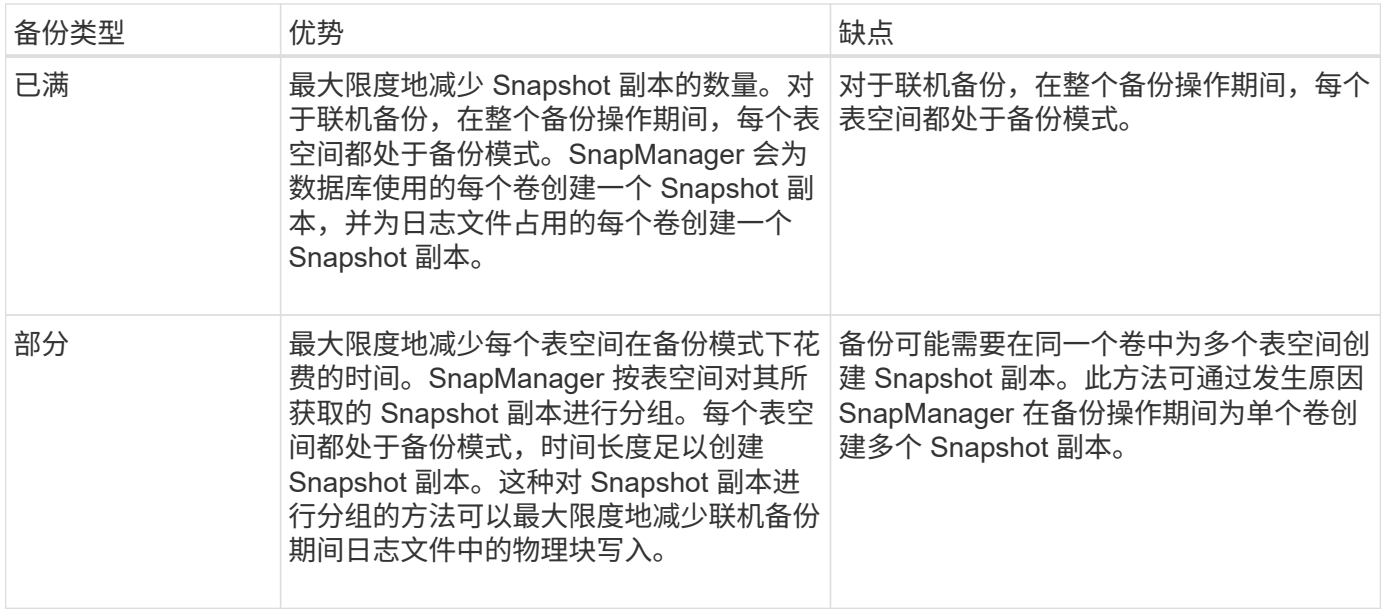

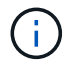

尽管您可以执行部分备份、但您必须始终对整个数据库执行完整备份。

### 备份类型和 **Snapshot** 副本数量

备份类型(完整或部分)会影响 SnapManager 创建的 Snapshot 副本数量。对于完整备份 , SnapManager 会为每个卷创建一个 Snapshot 副本,而对于部分备份, SnapManager 会为每个表空间文件创建一个 Snapshot 副本。

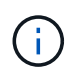

Data ONTAP 会将每个卷的最大 Snapshot 副本数限制为 255 个。只有在将 SnapManager 配置 为保留大量备份(其中每个备份包含大量 Snapshot 副本)时,您才能达到此最大值。

要在确保未达到每个卷的 Snapshot 副本最大限制的情况下保持足够的备份池可用,您必须在不再需要备份时将 其删除。您可以将 SnapManager 保留策略配置为在达到特定备份频率的特定阈值后删除成功的备份。例如,在 SnapManager 成功创建四个每日备份后, SnapManager 会删除前一天创建的每日备份。

下表显示了 SnapManager 如何根据备份类型创建 Snapshot 副本。这些表中的示例假设数据库Z包含两个卷、 每个卷包含两个表空间(TS1和TS2)、每个表空间包含两个数据库文件(TS1.data1、TS1.data2 、TS2.data1`和`TS2.data2)。

下表显示了这两种类型的备份如何生成不同数量的 Snapshot 副本。

SnapManager 会在卷级别而非表空间级别创建 Snapshot 副本,这通常会减少必须创建的 Snapshot 副本数 量。

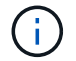

这两个备份还会为日志文件创建 Snapshot 副本。

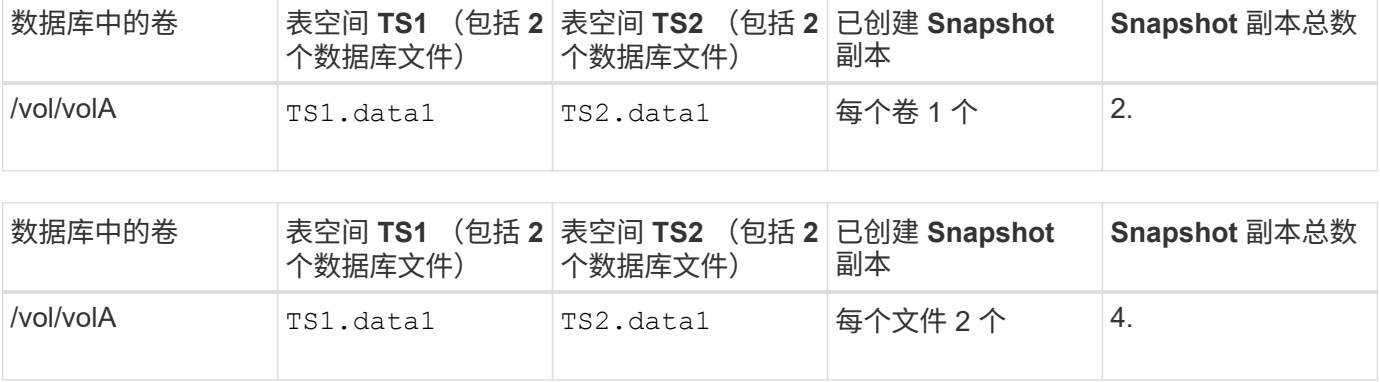

### 完全联机备份

在完全联机备份期间, SnapManager 会备份整个数据库,并在卷级别(而不是表空间级 别)创建 Snapshot 副本。

SnapManager 会为每个备份创建两个 Snapshot 副本。如果数据库所需的所有文件都位于一个卷中,则两个 Snapshot 副本都会显示在该卷中。

指定完整备份时, SnapManager 将执行以下操作:

- 1. 将整个数据库置于联机备份模式
- 2. 为包含数据库文件的所有卷创建 Snapshot 副本
- 3. 使数据库退出联机备份模式
- 4. 强制执行日志切换,然后归档日志文件

此操作还会将重做信息转储到磁盘。

- 5. 生成备份控制文件
- 6. 为日志文件和备份控制文件创建 Snapshot 副本

执行完整备份时, SnapManager 会将整个数据库置于联机备份模式。单个表空间(例 如、/oracle/CER/sapdata1/system\_1/system.data1)在联机备份模式下的时间长于指定的特定表空间 或数据文件。

当数据库进入备份模式时, Oracle 会将整个块写入日志,而不仅仅是写入备份之间的增量。由于数据库在联机 备份模式下的工作负载较多,因此选择完整备份会给主机带来更大的负载。

尽管执行完整备份会给主机带来更大的负载,但完整备份所需的 Snapshot 副本更少,从而降低了存储需求。

部分联机备份

您可以选择对数据库中的表空间执行部分备份,而不是执行完整备份。虽然 SnapManager 为 *full* 备份创建卷的 Snapshot 副本,但 SnapManager 为 *partial* 备份创建每个指定表空 间的 Snapshot 副本。

由于表空间级别是 Oracle 允许进入备份模式的最低级别,因此 SnapManager 会在表空间级别处理备份,即使 您在表空间中指定了数据文件也是如此。

对于部分备份,与完整备份相比,每个表空间在备份模式下的时间更短。在联机备份期间,用户始终可以使用数 据库;但是,数据库必须执行更多工作,主机必须执行更多物理 I/O此外,由于 SnapManager 正在为指定的每 个表空间或包含指定数据文件的每个表空间创建 Snapshot 副本,而不是为整个卷创建 Snapshot 副本,因此会 创建更多的 Snapshot 副本。

SnapManager 为特定表空间或数据文件创建 Snapshot 副本。部分备份算法是一个循环, SnapManager 会重 复此循环,直到为每个指定的表空间或数据文件创建 Snapshot 副本为止。

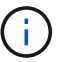

虽然您可以执行部分备份,但建议始终对整个数据库执行完整备份。

在部分备份期间, SnapManager 会执行以下操作:

- 1. 将包含数据文件的表空间置于备份模式。
- 2. 为表空间使用的所有卷创建 Snapshot 副本。
- 3. 使表空间退出备份模式。
- 4. 继续执行此过程,直到为所有表空间或文件创建 Snapshot 副本为止。
- 5. 强制执行日志切换,然后归档日志文件。
- 6. 生成备份控制文件。
- 7. 为日志文件和备份控制文件创建 Snapshot 副本。

备份,还原和恢复操作示例

您可以找到有关一些可用于实现数据保护目标的备份,还原和恢复方案的信息。

下图显示了表空间的内容:

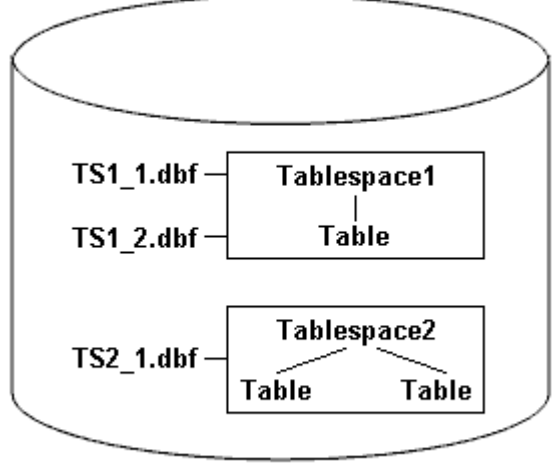

DB<sub>1</sub>

在插图中, Table1 具有一个表以及两个关联的数据库文件。Table2 具有两个表以及一个关联的数据库文件。 下表介绍了一些完整和部分备份,还原和恢复方案:

完整备份,还原和恢复操作示例

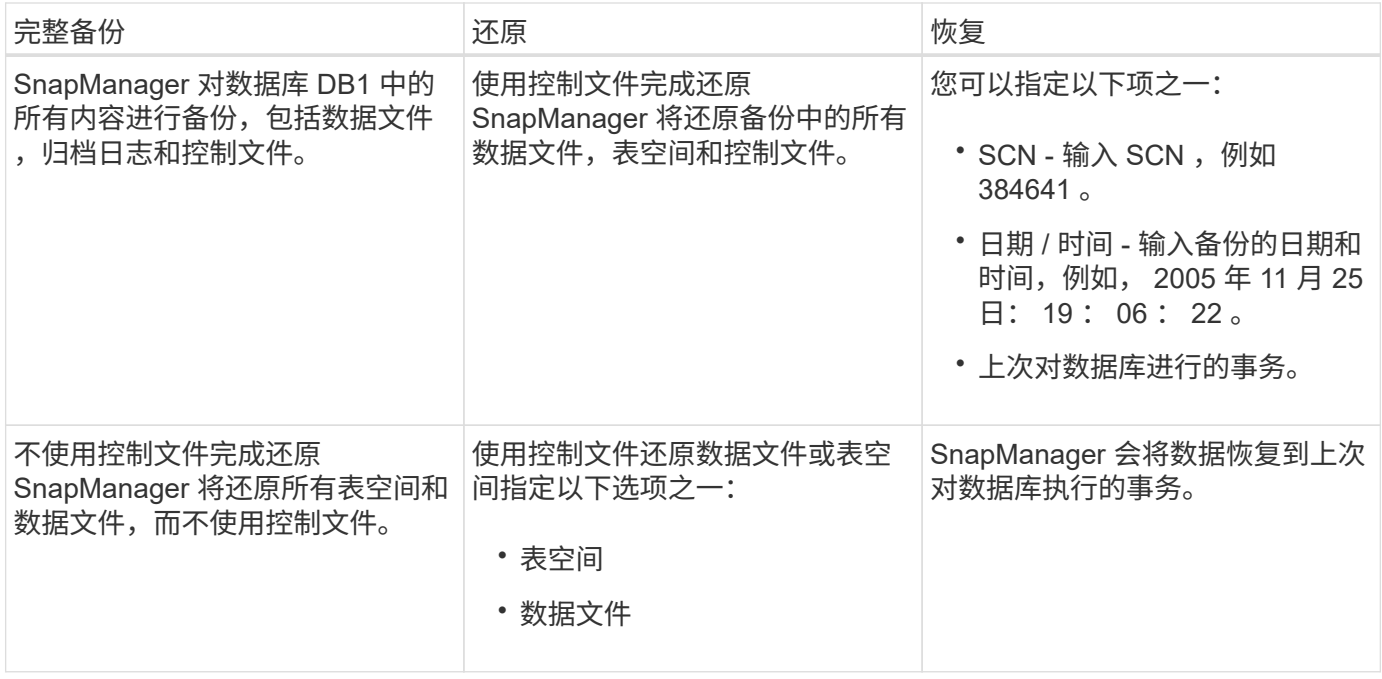

#### 部分备份,还原和恢复操作示例

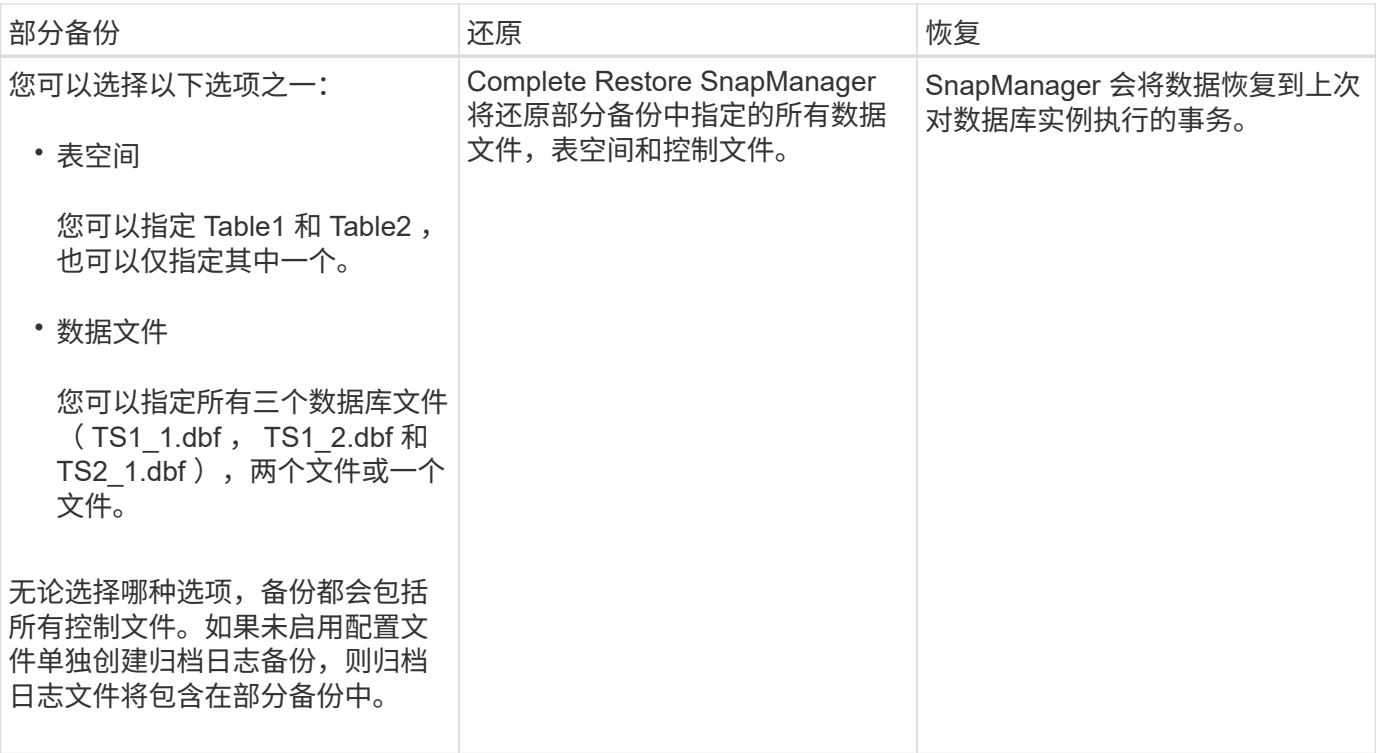

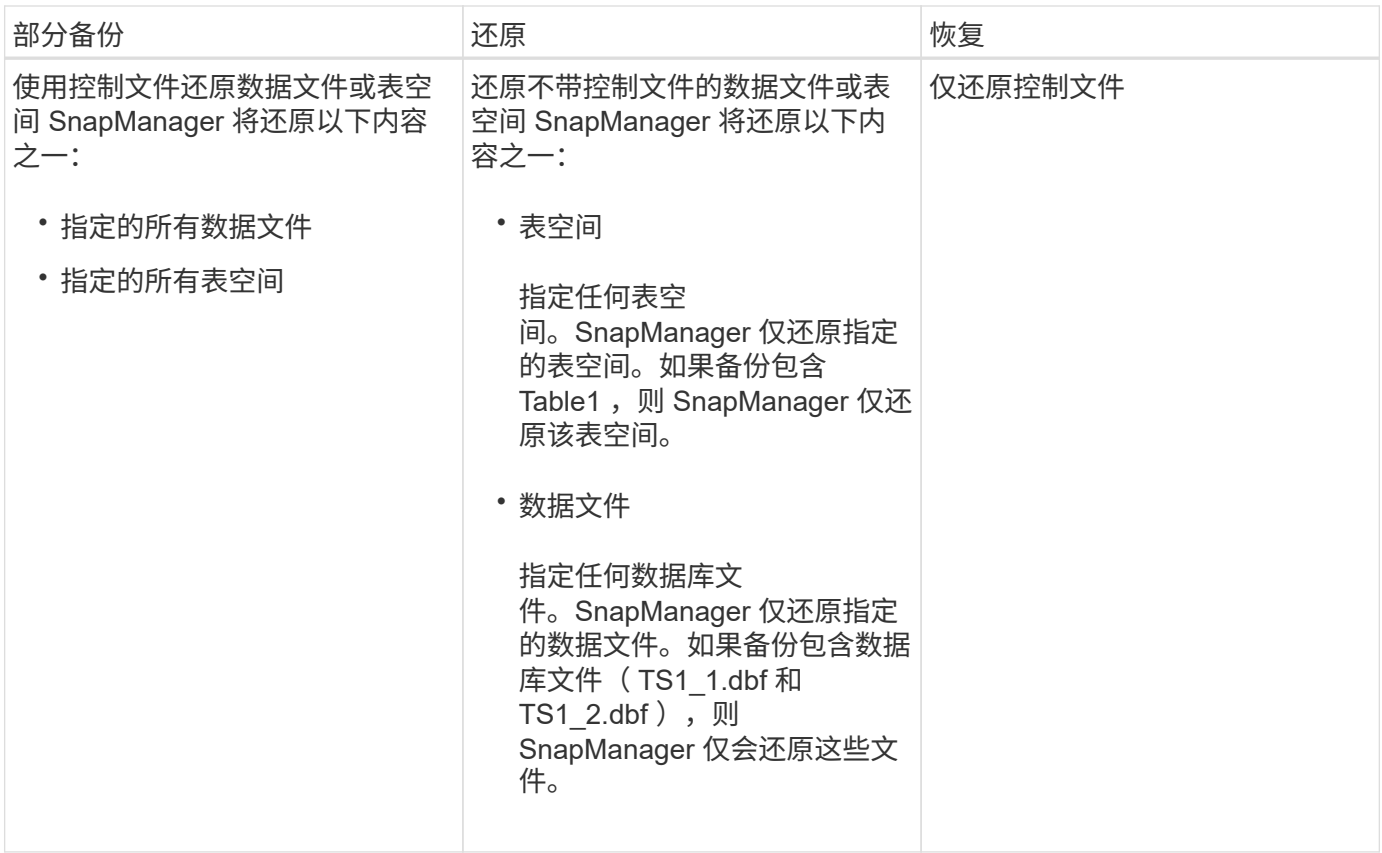

关于控制文件和归档日志文件处理

SnapManager 包括控制文件,并可选择在每次备份时包含归档日志文件。归档日志文件用 于恢复操作。

数据库使用控制文件来标识数据库文件的名称,位置和大小。SnapManager 会在每个备份中包含控制文件,因 为在还原过程中会使用控制文件。

对数据库所做的更改会使用联机重做日志进行跟踪,这些日志最终会归档,称为归档重做日志(或归档日志)。 通过 SnapManager ( 3.2 或更高版本), 您可以使用不同的保留和频率分别备份数据文件和归档日志文 件。SnapManager 只能对归档日志进行备份,也可以对数据文件和归档日志进行组合备份。SnapManager 可 全面自动管理归档日志,不需要任何手动干预即可恢复数据库,还可以在创建备份后从一个或多个归档日志目标 中删除归档日志。

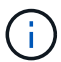

要查看备份中包含哪些表空间和数据文件,请使用 backup show 命令或备份属性窗口。

下表说明了 SnapManager 在每次操作期间如何处理控制和归档日志文件:

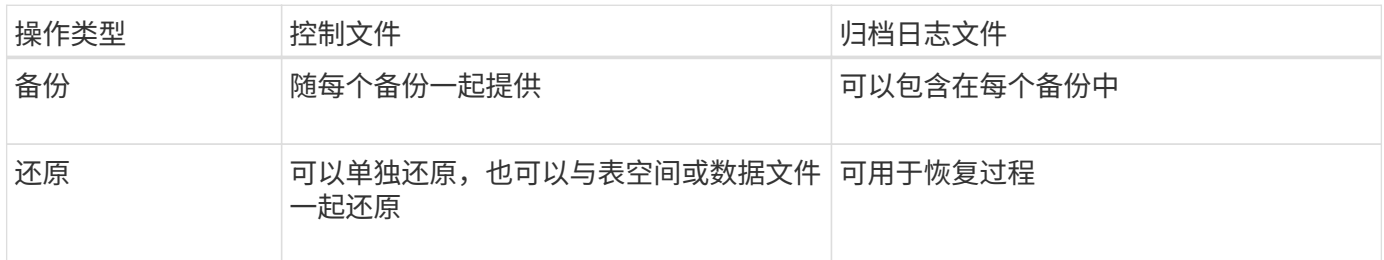

# 什么是数据库备份计划

# 您可以使用图形用户界面的计划选项卡计划,更新和监控数据库的备份。

下表介绍了一些常见的计划问题:

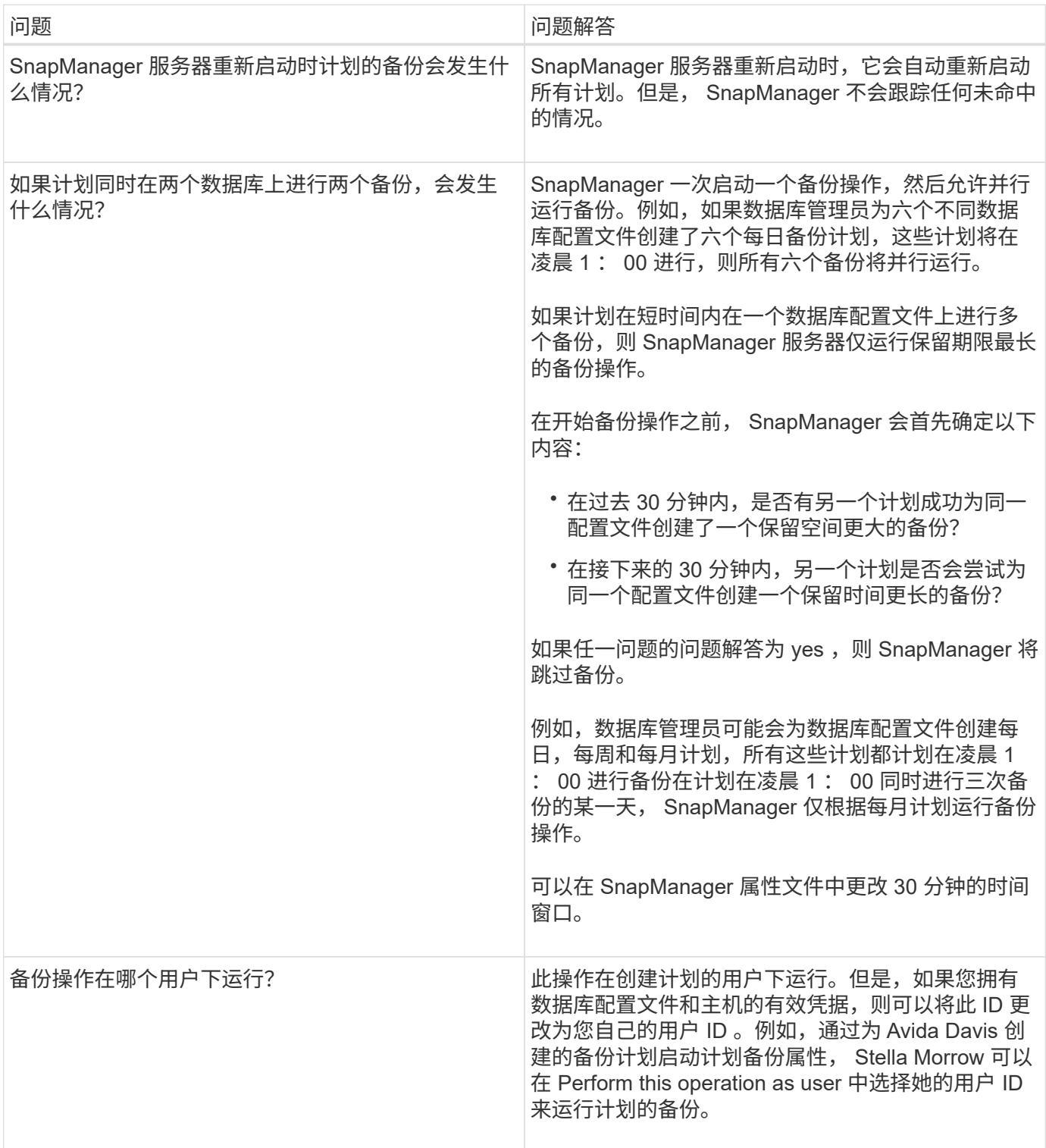

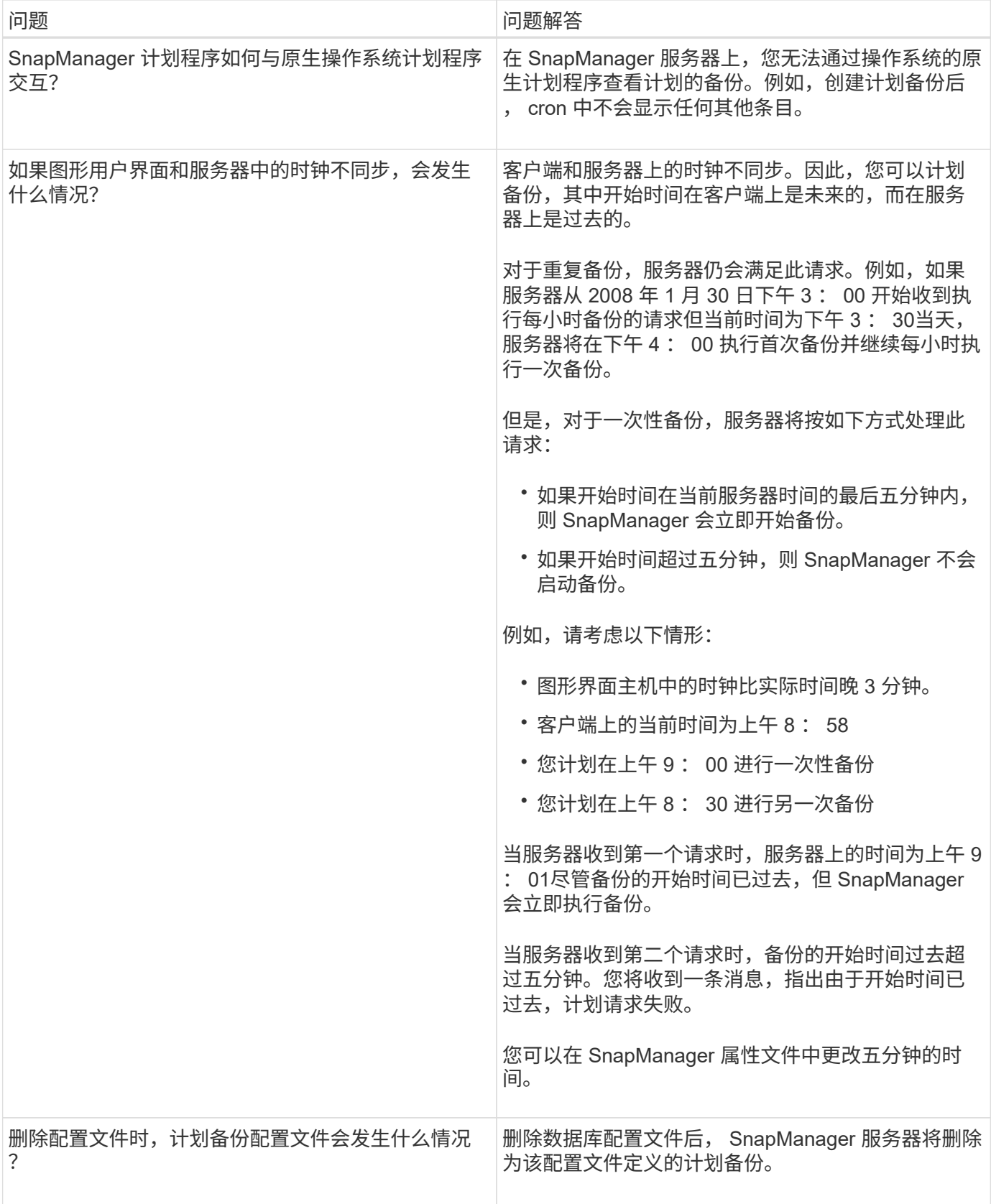

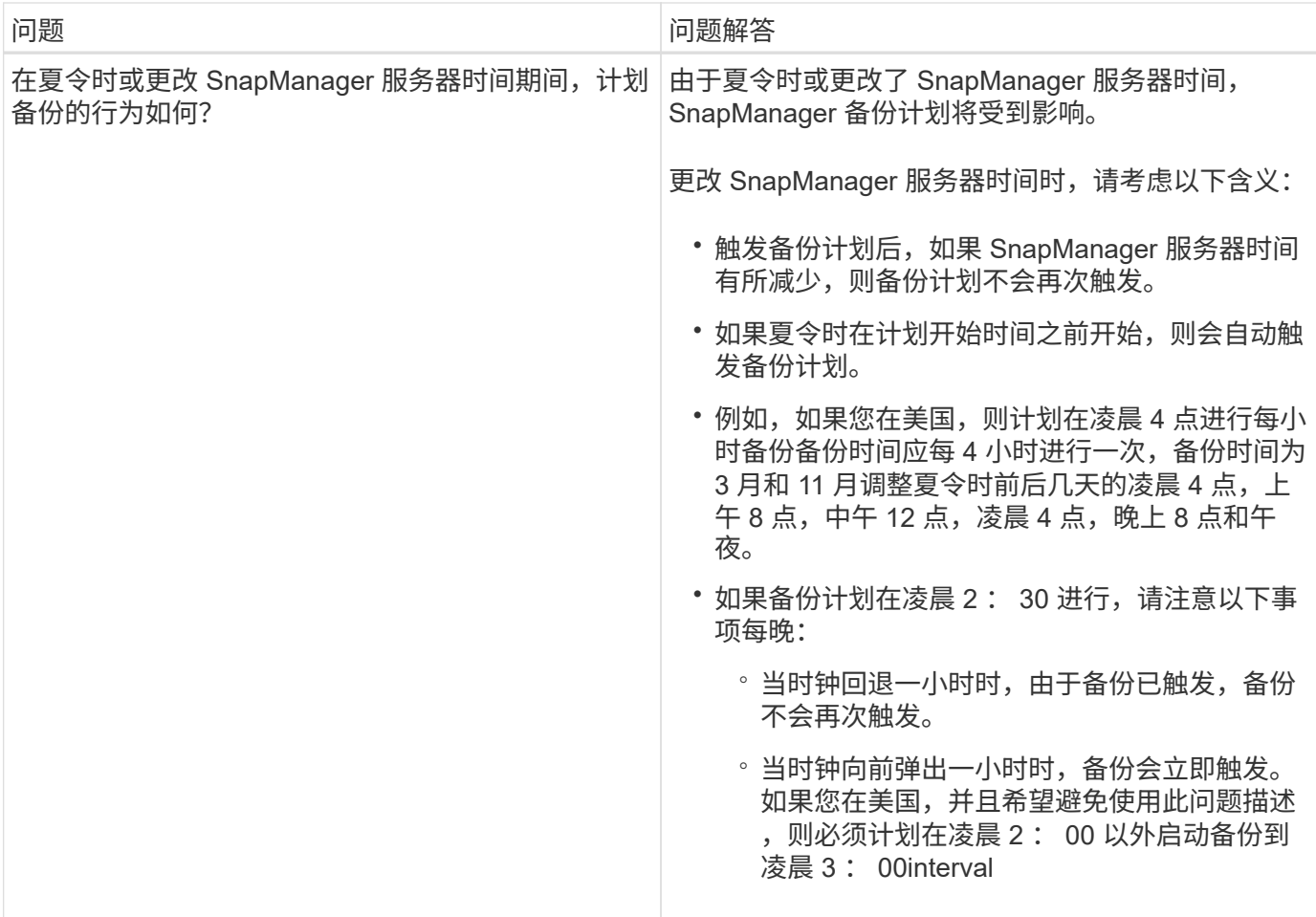

创建数据库备份

您可以为整个数据库或数据库的某些部分创建备份,包括表空间,数据文件或控制文件。

• 关于此任务 \*

SnapManager 为多个主机端存储堆栈中的数据库提供Snapshot副本功能、包括NFS、Veritas等。

对于 Real Application Clusters ( RAC ) 配置, SnapManager 会在配置文件的主机端执行备 G) 份。

管理员可以选择向 Oracle RMAN 注册备份,这样便于使用 RMAN 以块等更精细的粒度还原和恢复数据库。

定义配置文件时,您可以自定义通过该配置文件的备份创建的 Snapshot 副本的名称。例如、您可以插入前缀字 符串

## 跃点

表示高操作备份。

除了为备份创建的 Snapshot 副本定义唯一名称之外,您还可以为备份本身创建唯一标签。创建备份时、最好提 供备份的名称、以便您可以使用`-label`参数轻松识别该备份。对于在特定配置文件中创建的所有备份,此名称 必须是唯一的。此名称可以包含字母,数字,下划线(\_\_)和连字符( - )。不能以连字符开头。标签区分大小 写。您可能需要附加操作系统环境变量,系统日期和备份类型等信息。

如果不提供标签、SnapManager 将创建一个默认标签名称、格式为`scope\_mode\_datastring `、其中scope为 完整或部分、模式为脱机、联机或自动(字母c表示冷、h表示热或a表示自动)。

在 SnapManager 3.4 中,您可以通过覆盖 SnapManager 创建的默认备份标签来提供自己的备份标签。您必须 将`override.default.backup.pattern`参数的值设置为true、并在`new.default.backup.pattern`参数中指定新的备份 标签。备份标签模式可以包含数据库名称,配置文件名称,范围,模式和主机名等关键字,这些关键字必须以下 划线分隔。例如、new.default.backup.pattern=*dbname\_profile\_hostname\_scope\_mode*.

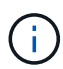

时间戳将自动包含在生成的标签末尾。

输入注释时,可以包含空格和特殊字符。相比之下,输入标签时,请勿包含空格或特殊字符。

对于每个备份, SnapManager 会自动生成一个 GUID, 该 GUID 是一个 32 字符的十六进制字符串。要确 定GUID、您必须使用`-verbose`选项运行`backup list`命令。

您可以在数据库联机或脱机时为其创建完整备份。要让SnapManager 处理数据库备份、而不管数据库是联机还 是脱机、您应使用`-auto`选项。

创建备份时,如果您启用了修剪,并且配置文件中启用了摘要通知,则会触发两封单独的电子邮件。一封电子邮 件用于备份操作,另一封用于修剪。您可以通过比较这些电子邮件中包含的备份名称和备份 ID 来关联这些电子 邮件。

您可以在数据库处于关闭状态时创建冷备份。如果数据库处于挂载状态,请将其更改为关闭状态并执行脱机备份 (冷备份)。

通过 SnapManager (3.2 或更高版本),您可以将归档日志文件与数据文件分开备份, 从而高效地管理归档日 志文件。

要单独创建归档日志备份、您必须使用`-separate-archivelog-backups`选项创建新配置文件或更新现有配置文件 以分隔归档日志备份。使用配置文件,您可以执行以下 SnapManager 操作:

- 创建归档日志备份。
- 删除归档日志备份。
- 挂载归档日志备份。
- 释放归档日志备份。

备份选项因配置文件设置而异:

- 使用未分隔的配置文件单独创建归档日志备份可以执行以下操作:
	- 创建完整备份。
	- 创建部分备份。
	- 指定要为归档日志文件备份的归档日志目标。
	- 指定要从备份中排除的归档日志目标。
	- 指定用于从归档日志目标删除归档日志文件的修剪选项。
- 通过使用单独的配置文件进行归档日志备份,您可以执行以下操作:
	- 创建纯数据文件备份。

◦ 创建仅归档文件的备份。

◦ 创建纯数据文件备份时,请包括归档日志备份以及仅用于克隆的联机数据文件备份。

如果已通过 SnapManager 图形用户界面在 \* 配置文件创建 \* 向导的 \* 配置文件设置 \* 页面中包含归档日 志备份和数据文件, 如果您尚未在 \* 备份创建 \* 向导中选择 \* 归档日志 \* 选项, SnapManager 会始终 为所有联机备份创建归档日志备份以及数据文件。

在这种情况下,您可以从 SnapManager 命令行界面考虑要备份的所有归档日志目标, 但 SnapManager 配置文件中指定的排除目标除外。但是,您不能对这些归档日志文件进行修剪。但是、您仍然可以使用` archivelog`选项指定归档日志文件目标并从SnapManager 命令行界面对归档日志文件进行修整。

如果要使用`-auto`选项创建备份并指定`-archivelog`选项、则SnapManager 会根据备份的当前状态创建 联机或脱机备份。

- 当数据库脱机且备份中不包含归档日志文件时, SnapManager 会创建脱机备份。
- 当数据库处于联机状态时, SnapManager 会创建一个联机备份,其中包括归档日志文件。
- 创建仅归档文件的备份时:
	- 指定要与仅归档日志备份一起备份的归档日志目标
	- 指定要从仅归档日志备份中排除的归档日志目标
	- 指定用于从归档日志目标删除归档日志文件的修剪选项
- \* 不支持的情形 \*
	- 您不能创建仅归档日志备份以及仅用于脱机数据文件的备份。
	- 如果未备份归档日志文件,则无法对归档日志文件进行修剪。
	- 。如果为归档日志文件启用了 Flash Recovery Area ( FRA ),则无法对归档日志文件进行修剪。

如果在Flash Recovery区域中指定归档日志位置、则必须确保同时在`archive\_log\_dest`参数中指定归档 日志位置。

如果为包含归档日志备份的联机数据文件备份指定标签、则该标签将应用于数据文件备份、而归档日志备份将 以`(\_logs)`作为后缀。可以通过更改SnapManager 配置文件中的参数`suffix.backup.label-amed.logs`来配置此后 缀。

例如、您可以将此值指定为`suffix.backup.label-bow.for.logs=arc`、以便\_logs的默认值更改为`\_arc`。

如果您尚未指定要包括在备份中的任何归档日志目标,则 SnapManager 将包括数据库中配置的所有归档日志目 标。

如果任一目标中缺少任何归档日志文件,则 SnapManager 会跳过在缺少归档日志文件之前创建的所有归档日志 文件,即使这些文件在其他归档日志目标中可用也是如此。

创建归档日志备份时,您必须指定要包括在备份中的归档日志文件目标,并且可以设置配置参数,使其包含备份 中缺少的文件之外的归档日志文件。

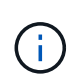

默认情况下、此配置参数设置为`\* true \*`、以包括所有归档日志文件、而不包括缺少的文件。如 果您使用自己的归档日志修剪脚本或从归档日志目标手动删除归档日志文件,则可以禁用此参数 ,以便 SnapManager 可以跳过归档日志文件并继续进行备份。

SnapManager 不支持对归档日志备份执行以下 SnapManager 操作:

- 克隆归档日志备份
- 还原归档日志备份
- 验证归档日志备份

SnapManager 还支持从闪存恢复区域目标备份归档日志文件。

## 1. 输入以下命令:

\* smsap backup create -profile *profile name* {-full {-online |-offline |-auto} { -retain {-hourly; -daily; -weekly; -monthly; -unlimited} ]; {-data (-files *filesfiles*〕〕 "-archivelogs "-label *label*]"-comment *comment*]"-snapvaultlabel *snapvault\_label*]-protect |-noprotect *-protectnow]"-backup-destpath1 [*、 *\_path2*]]]]-exclude-dest\_path1\_(pathsn、 sn\_2\_]\_unesn\_dump

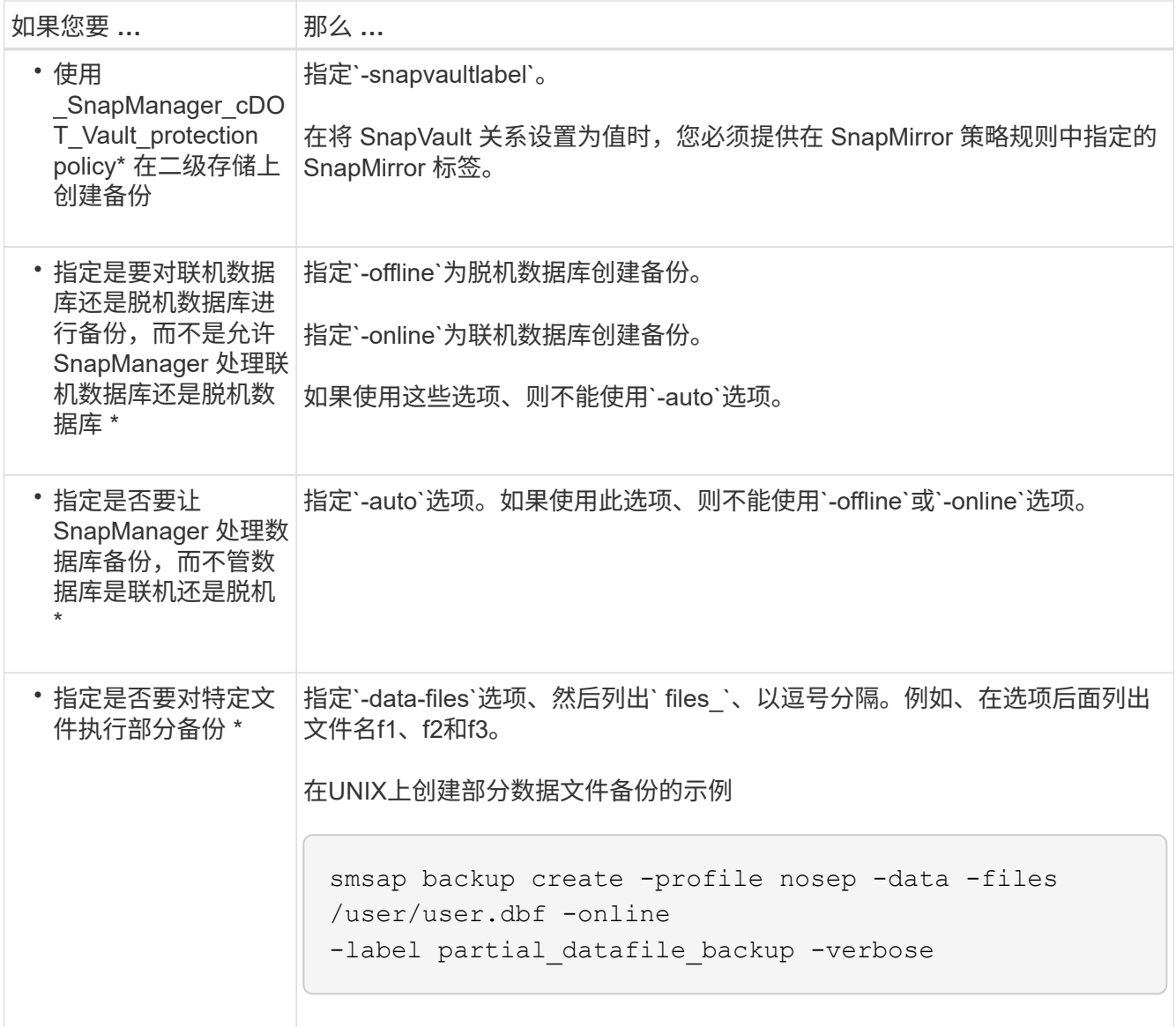

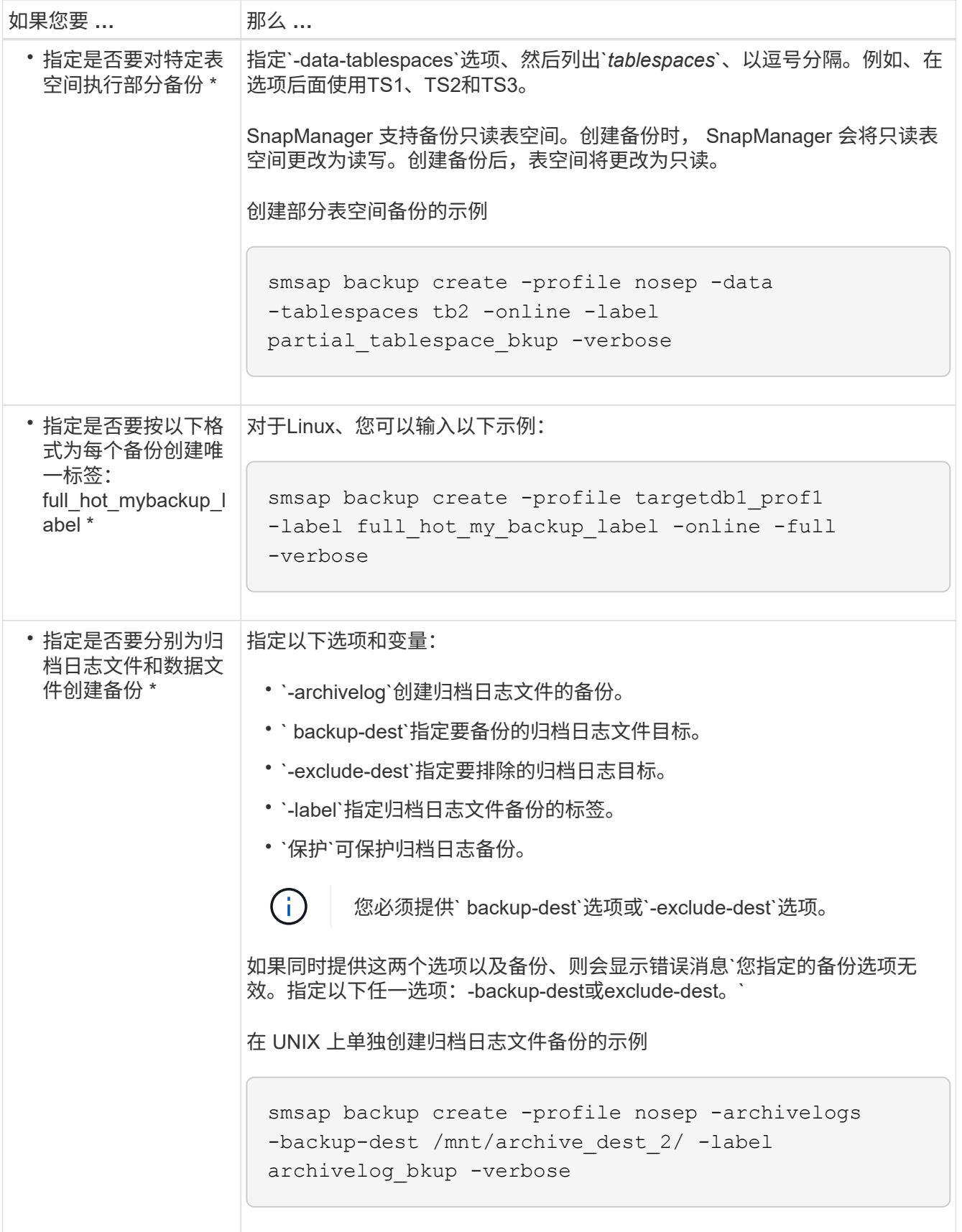

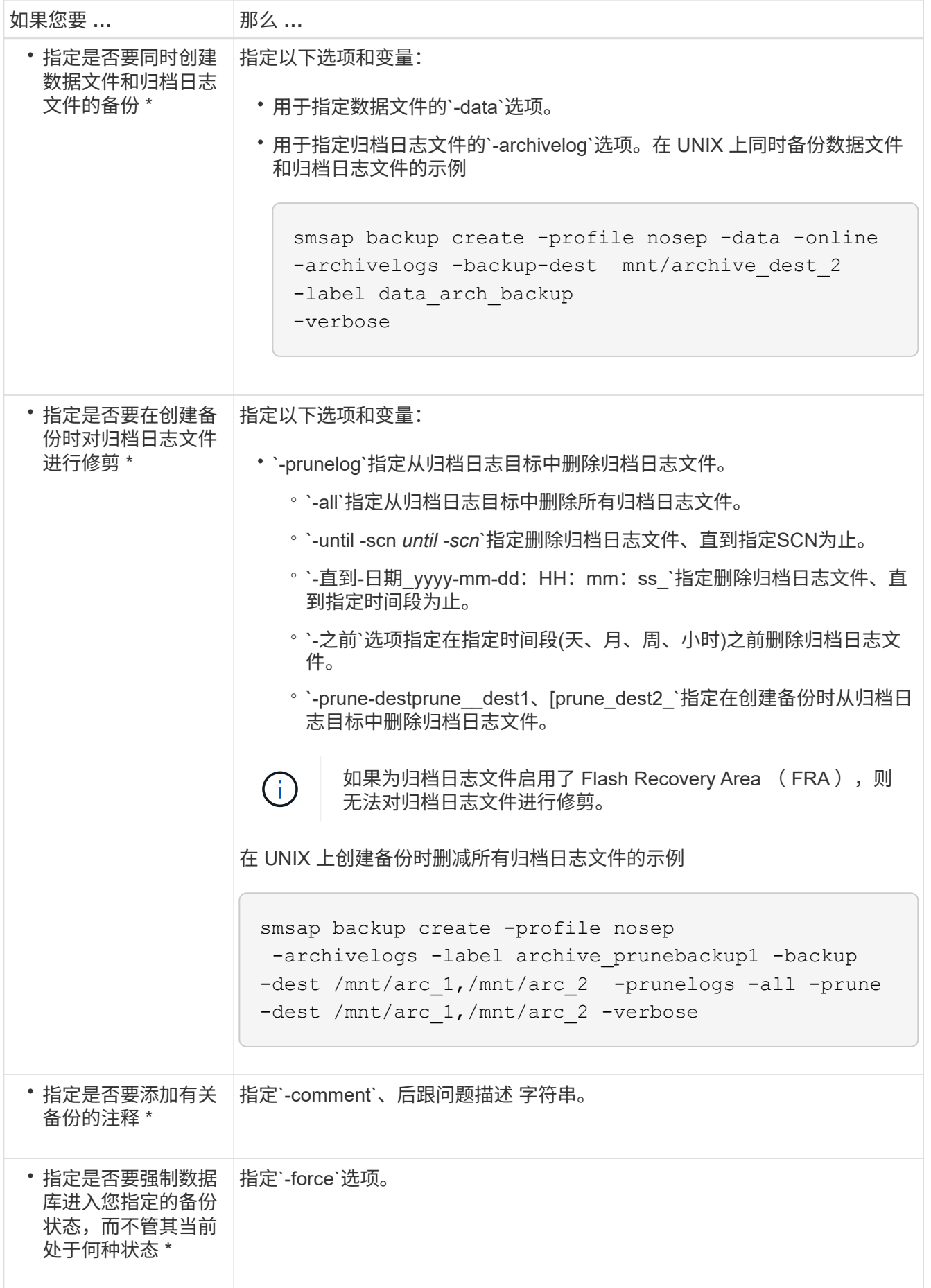

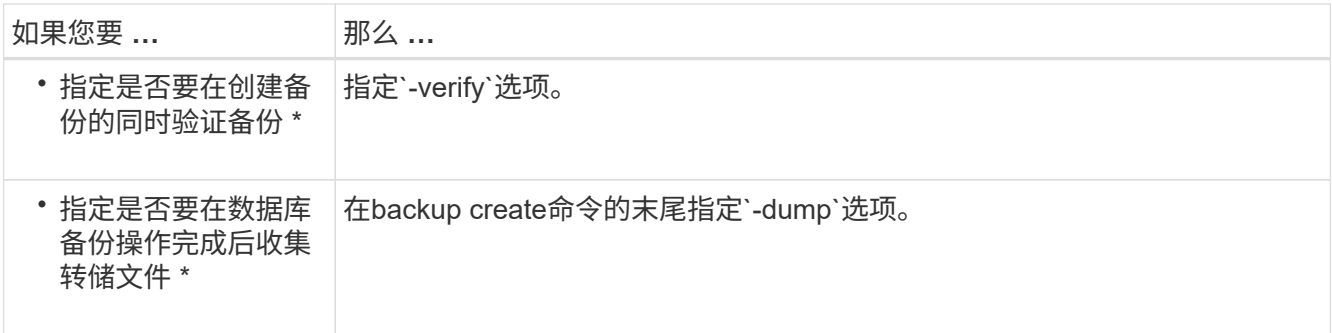

### 示例

smsap backup create -profile targetdb1 prof1 -full -online -force -verify

### 修剪归档日志文件

您可以在创建备份时从归档日志位置对归档日志文件进行修剪。

- 您需要的内容 \*
- 归档日志文件必须通过当前备份操作进行备份。

如果指定了修剪以及不包含归档日志文件的其他备份,则不会对归档日志文件进行修剪。

• 数据库必须处于已挂载状态。

如果数据库未处于挂载状态,请输入 -force 选项以及 backup 命令。

• 关于此任务 \*

执行备份操作时,您可以指定以下内容:

- 修剪范围:
	- 删除所有归档日志文件。
	- 删除归档日志文件,直到指定系统更改编号( SCN )为止。
	- 删除归档日志文件,直到指定时间为止。
	- 在指定时间段之前删除归档日志文件。
- 必须从中对归档日志文件进行剪切的目标。

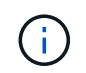

即使一个目标中的归档日志文件修剪失败, SnapManager 仍会继续从其他目标对归档日志文 件进行修剪。

在删除归档日志文件之前, SnapManager 会验证以下内容:

- 归档日志文件至少会备份一次。
- 归档日志文件会发送到 Oracle Dataguard 备用数据库(如果有)。
- 归档日志文件由 Oracle 流捕获过程(如果有)捕获。

如果归档日志文件已备份并发运至备用状态,并由捕获过程捕获,则 SnapManager 会一次性删除所有归档日志 文件。但是,如果有任何归档日志文件未备份,未发送到备用状态或未被捕获过程捕获,则 SnapManager 将逐 个删除归档日志文件。与逐个删除归档日志相比,一次删除归档日志文件的速度更快。

SnapManager 还可以对归档日志文件进行分组,并逐个批删除这些文件。每个批处理最多包含 98 个文件。可 以使用`smsap.config`文件中的配置参数`maximum.archivelog.files.toprune.atatatatMIME`在以下位置配置此 值。

SnapManager 使用 Oracle 恢复管理器 ( RMAN )命令删除归档日志文件。但是, SnapManager 不会与 RMAN 保留策略和删除策略集成。

÷.

如果从归档日志目标位置删除归档日志文件,则对归档日志文件进行删减将失败。

在以下情况下, SnapManager 不支持对归档日志文件进行删减:

- 归档日志文件位于闪存恢复区域。
- 归档日志文件位于备用数据库中。
- 归档日志文件由 SnapManager 和 RMAN 管理。

#### 步骤

```
* smsap backup create -profile profile_name{-full{-online |-offline |-auto}{
-retain{-hourly -weekly _-monthly _-unlimited}]{-verify]|{-data [-files
_filesfiles]]-tablespaces -weekly _ "-archivelogs "-label _label]"-comment
comment]](-protect |-noprotect -protectnow](-backup-dest _path1、[path2]]](-
exclude-dest path1, path2 ]]]]-prunelsnn {-all |-dump untsn duntsn sn
```
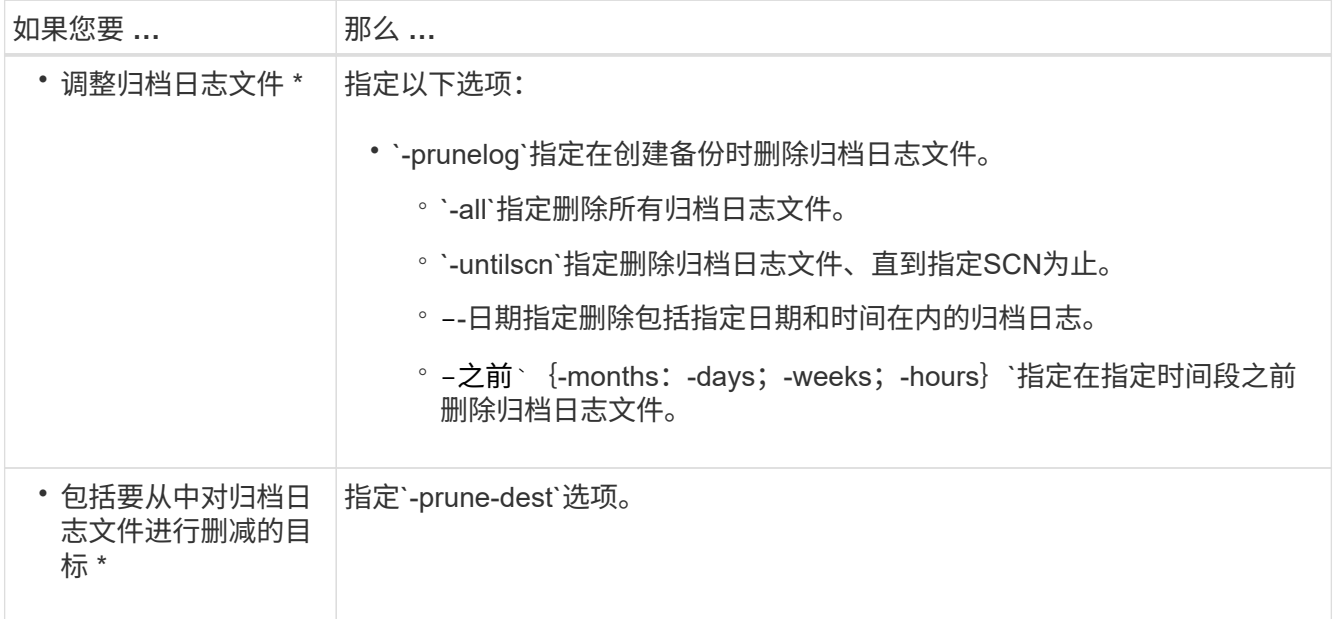

SnapManager 可以释放重复的仅归档日志备份,从而在每次进行备份时整合仅归档日志备 份。默认情况下,整合处于启用状态。

• 关于此任务 \*

SnapManager 可识别归档日志文件位于其他备份中的仅归档日志备份,并释放这些备份以使用唯一归档日志文 件保持最少数量的仅归档日志备份。

如果归档日志保留期限为 archivelog only 备份,则会根据归档日志保留期限删除这些备份。

如果数据库在归档日志整合期间处于关闭或挂载状态,则 SnapManager 会将数据库更改为挂载状态。

如果归档日志文件的备份或修剪失败,则不会执行整合。只有在成功备份和成功修剪操作之后,才会整合仅归档 日志的备份。

步骤

1. 要整合仅归档日志备份、请修改SnapManager 配置文件(smsap.config)中的配置参数`consolidation`并将值 设置为`true`。

设置参数后,将整合仅归档日志备份。

如果新创建的仅归档日志备份在任何早期的仅归档日志备份中包含相同的归档日志文件,则会释放早期的仅 归档日志备份。

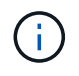

SnapManager 不会整合随数据文件备份一起创建的归档日志备份。SnapManager 整合了仅 归档日志备份。

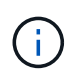

即使用户从归档日志目标手动删除归档日志文件,或者归档日志文件损坏且可能包含在备份 中, SnapManager 也会整合归档日志备份。

2. 要禁用归档日志备份的整合、请在SnapManager 配置文件(smsap.config)中修改配置参数`consolidation`并 将值设置为`false`。

计划归档日志文件删减

创建备份时,您可以计划在指定时间对归档日志文件进行删减。

• 关于此任务 \*

通过 SnapManager ,您可以定期从活动文件系统对归档日志文件进行修剪。

步骤

```
* smsap schedule create -profile profile_name{-full{-online |-offline |-auto
}{-retain (-hourly;-daily;-weekly;-monthly;-unlimited];(-data)(-files
files))-files](-tablesac空间)-weekly (-snapvogs_unlimited)-comment-snap_-snap
-snap-snap-snap-snap-snap-snap-snap-snap __ start_time <yyyy-mm-dd HH:mm>_}
```
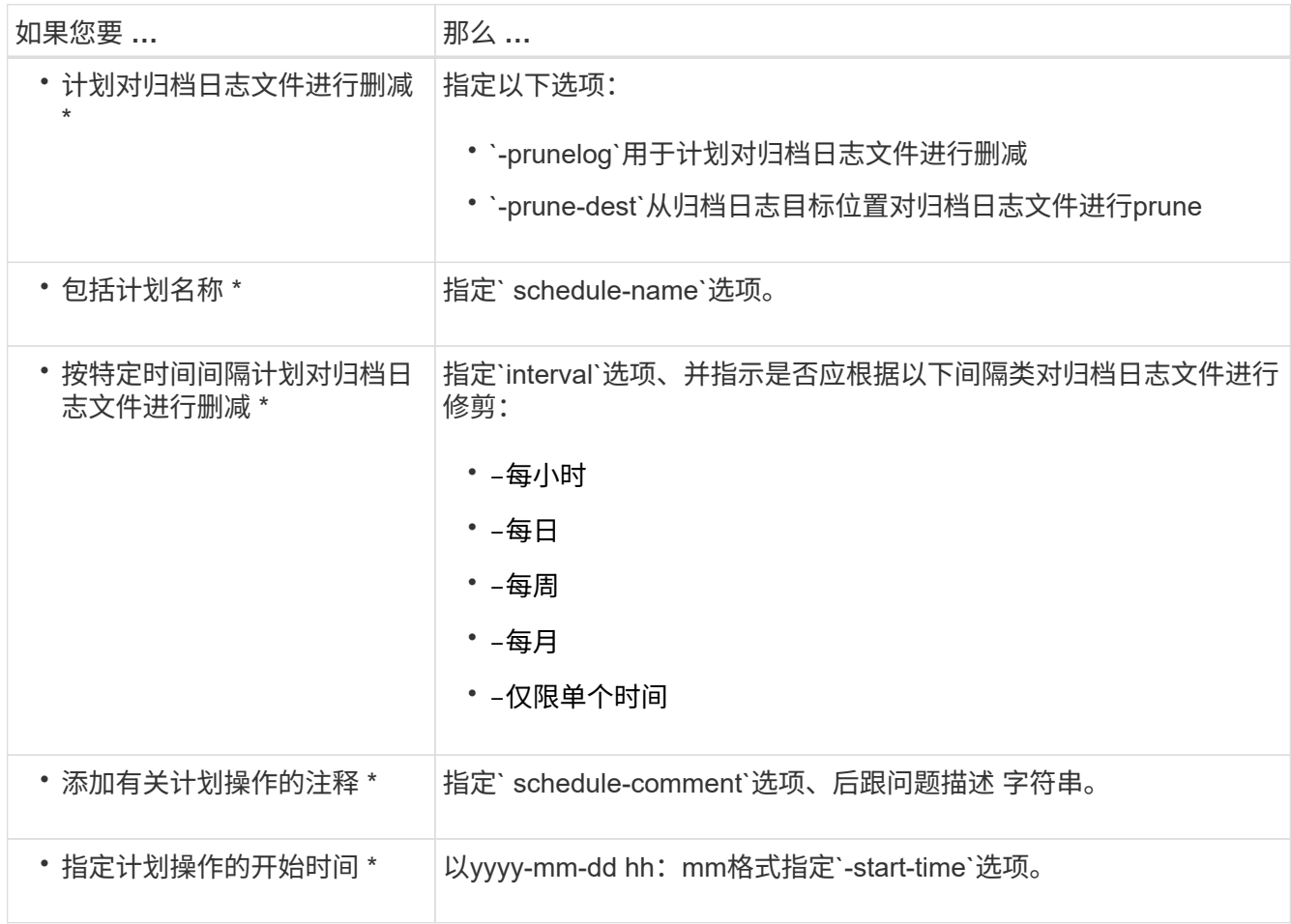

保护归档日志备份

## 创建配置文件时,您可以根据归档日志保护策略为归档日志备份启用保护。

#### 步骤

```
* smsap profile create -profile profile←profile-password profile_password]-
repository -dbname repo_dbname-host repo_host-port repo_port-login -username
repo_username-database -dbname dbname db_db_host_用户名_用户名_用户名_用户名_用户
名_用户名_用户名_用户名_用户名_用户名_用户名_用户名_用户名_用户名_用户名_用户名_用户名_用户
名用户名_用户名_用户名_用户名_用户名用户名用户名_用户名_用户名用户名用户名_用户名用户名用户
名_用户名_用户名_用户名_用户名_用户名_用户名_用户名_用户名_用户名_用户名_用户名_用户名
_m]](-daily (-count n)(-duration m_m))(-weekly (-count n)(-duration m))(-
monthly (-count n)(-duration m)))](-comment
comment_comment_comment_comment_ment))(-snapname-pattern
pattern pattern unle)(-protection email res uny 、电子邮件地址类型(-email)
email_address2_-Subject Subject_Pattern]]-separate archivelog-backups-retain-
archivelog-backups-hours hours-天_-月_月(-protect (-protection-policy
policy name ) noprotect](-include-with-online-dump-online-backups ))*……
```
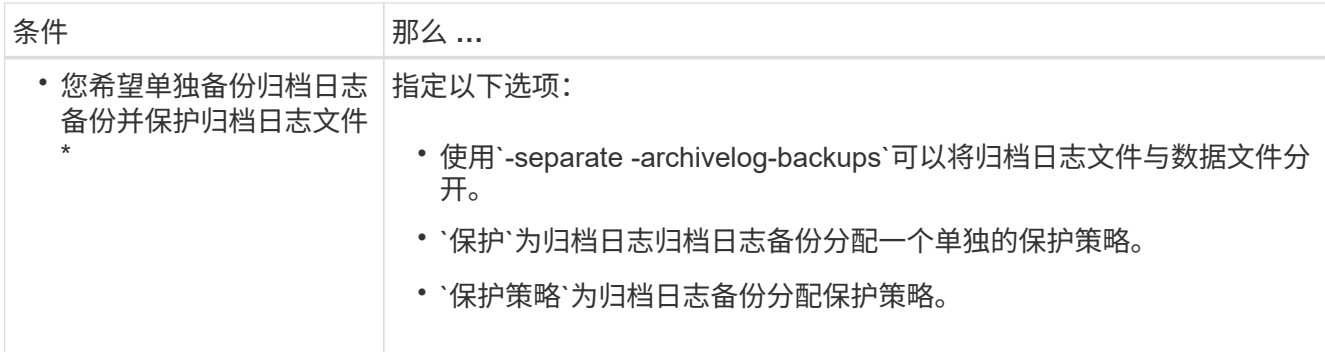

# 什么是 **AutoSupport**

通过 AutoSupport 功能, SnapManager 服务器可以在备份操作完成后向存储系统发送 AutoSupport 消息。

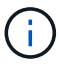

SnapManager 仅会为成功的备份操作发送 AutoSupport 消息。

您可以通过为`smsap.config`配置文件中的`auto\_support.on`配置参数分配以下值来启用或禁用AutoSupport :

- \* true \*—启用AutoSupport
- \* false \*–禁用AutoSupport

(†

默认情况下, AutoSupport 在 SnapManager 中处于启用状态。

将在集群模式**Data ONTAP** 中运行的存储系统添加到**SnapManager** 服务器主机

要启用 AutoSupport , 必须将在集群模式 Data ONTAP 中运行的存储系统添加到 SnapManager 服务器主机。在 SnapManager 3.3 及更早版本中,只有在 7- 模式存储系统 上才支持 AutoSupport 。

## 步骤

1. 将在集群模式 Data ONTAP 中运行的存储系统添加到 SnapManager 服务器主机。

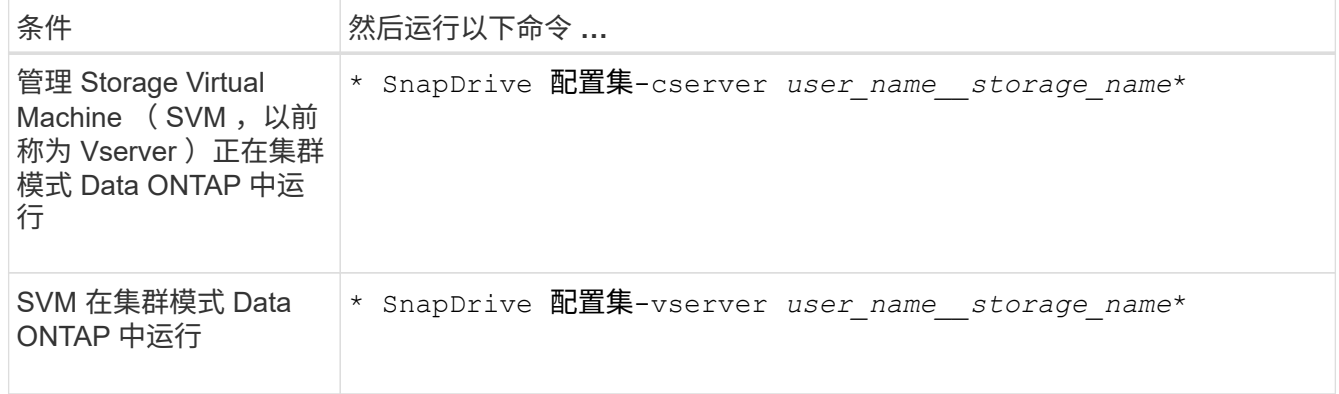

您必须启用 AutoSupport ,以便存储系统在每次成功执行备份操作时都能从 SnapManager 服务器接收消息。

• 关于此任务 \*

可以通过两种方式启用 AutoSupport :

- 默认情况下、新安装的SnapManager 在`smsap.config`配置文件中不包含`auto\_support.on`参数。这意味着 已启用 AutoSupport 。
- 您可以手动配置`auto\_support.on`参数。

### 步骤

- 1. 停止 SnapManager 服务器。
- 2. 在`smsap.config`配置文件中、将`auto\_support.on`参数的值设置为`\* true\*`。

◦ 示例 \*

auto\_support.on=true

3. 重新启动 SnapManager 服务器。

## 在**SnapManager** 中禁用**AutoSupport**

如果您不希望存储系统在每次成功执行备份操作时都从 SnapManager 服务器接收消息, 则必须禁用 AutoSupport 。

• 关于此任务 \*

默认情况下、如果配置文件不包含`auto\_support.on`参数、则会启用AutoSupport。在这种情况下、您必须在配 置文件中添加`auto\_support.on`参数、并将该值设置为`\* false\*`。

- 1. 停止 SnapManager 服务器。
- 2. 在`smsap.config`配置文件中、将`auto\_support.on`参数的值设置为`\* false\*`。

◦ 示例 \*

auto\_support.on=false

3. 重新启动 SnapManager 服务器。

## 验证数据库备份

您可以使用`backup verify`命令验证数据库备份中的块是否未损坏。验证操作将为备份中的 每个数据文件调用 Oracle Database Verify 实用程序。

• 关于此任务 \*

使用 SnapManager ,您可以在方便您和系统上的用户的任何时间执行验证操作。创建备份后,您可以立即执行

验证。您必须指定包含备份的配置文件以及您创建的备份的标签或 ID 。

 $\left( \,$ i $\,$ 

您可以指定 -dump 以在执行备份验证操作后收集转储文件。

#### 步骤

1. 输入以下命令:

```
* smsap backup verify -profile profile_name(-label label _)--id id](-force](-
dump])(-quiet |-verbose)*
```
#### 更改备份保留策略

您可以更改备份的属性,使其符合保留策略中的删除条件或不符合删除条件。

• 关于此任务 \*

创建备份时,您可以设置其保留策略。您可以稍后选择将该备份保留较保留策略允许的时间长,或者指定您不再 需要该备份并希望保留策略对其进行管理。

#### 永久保留备份

您可以指定备份不符合保留策略删除的条件,以使备份无限期保留。

#### 步骤

1. 要指定备份不受限制地保留、请输入以下命令:

```
* smsap backup update -profile profile_name{-label label[data -archivelogs]|
-id _id}-retain -unlimited*
```
#### 分配具有特定保留类的备份

DBA 可以为备份分配特定的保留类,包括每小时,每天,每周或每月。分配特定保留类后 ,在此更改下执行的备份便可被删除。

#### 步骤

1. 要分配特定的备份保留类、请输入以下命令:

\* smsap backup update -profile *profile\_name*{-label *label*[data *-archivelogs]* --id *id*} -retain (-hourly \_-daily \_-weekly \_-monthly)\*

#### 更改保留策略的默认行为

如果备份根据保留策略过期, SnapManager 将根据保留设置确定是否删除备份。删除备 份是默认行为。您可以更改此默认行为并选择释放未受保护的备份。

• 关于此任务 \*

默认情况下, SnapManager 会根据备份是否受保护来删除或释放备份,如下所示:
- 对于受保护的备份, SnapManager 会在本地备份过期时将其释放。
- 对于未受保护的备份, SnapManager 会在本地备份过期时将其删除。

您可以更改此默认行为。

对于受保护的备份, SnapManager 在确定是否删除本地副本时不考虑以下事项:

• 二级存储备份失败或正在受到保护。

这样,可以在应用保留策略之前将备份传输到二级存储。

• 该副本随后从二级存储中删除。

### 步骤

1. 访问以下默认位置:

默认smsap安装位置 /properties/smsap.config

- 2. 编辑`smsap.config`文件。
- 3. 将`smsap.config`文件中的`retain .alwaysFreeExpiredBackups`属性设置为true。

例如:

```
*保留.alwaysFreeExpiredBackups = true *
```
### 空闲或删除保留策略免除备份

保留类为 " 无限制 " 的备份不能直接删除或释放。要删除或释放这些备份,必须先分配另 一个保留类,例如每小时,每天,每周或每月。要删除或释放不受保留策略限制的备份, 必须先更新此备份,使其符合删除或释放条件。

### 步骤

1. 要更新备份以使其符合保留策略删除条件、请输入以下命令:

\* smsap backup update -profile *profile\_name*{-label *label*[data *-archivelogs]|* -*id id*}-retain (-hourly -daily -weekly -monthly]\*

2. 更新备份以使其符合删除条件后,您可以删除备份或释放备份资源。

◦ 要删除备份、请输入以下命令:

\* smsap backup delete -profile *profile\_name*{-label *label*[data *-archivelogs]|-id \_id\_\_*-所有}\*

◦ 要释放备份资源、而不是删除备份、请输入以下命令:

\* smsap backup free -profile *profile\_name*{-label *label*[data *-archivelogs]* id *id*-所有} (强制)[-dump](-quiet -verbose)\*

## 查看备份列表

您可以使用`smsap backup list`命令检查为配置文件创建的备份以及备份状态。对于每个配 置文件,命令首先显示有关最新备份的信息,然后继续显示所有备份的信息。

步骤

1. 输入以下命令:

```
* smsap备份列表-profile profile_name[-elibreer character][data _-archivelogs][-
quiet -verbes]*
```
## 查看备份详细信息

您可以使用smsap `backup show`命令查看配置文件中特定备份的详细信息。

• 关于此任务 \*

`smsap backup show`命令可显示每个备份的以下信息:

- 备份 ID
- 备份成功还是失败
- 备份范围(完整,部分,联机或脱机)
- 备份模式
- 挂载状态
- 备份标签
- comment
- 操作开始和结束的日期和时间
- 有关是否已验证备份的信息
- 备份保留类
- 数据库和主机名
- 检查点系统更改编号( SCN )
- 结束备份 SCN (仅适用于联机备份)
- 备份的数据库中的表空间和数据文件
- 备份的数据库中的控制文件
- 备份的数据库中的归档日志
- 文件所在的存储系统和卷
- 创建的 Snapshot 副本及其位置
- 主存储资源的状态
- 备份保护状态
- 二级存储上的副本列表,格式为 backup\_copy ID —节点名称

• 备份模式

如果指定`-verbose`选项、则会显示以下追加信息 :

- 从备份创建的克隆(如果有)
- 验证信息
- 如果已挂载备份, SnapManager 将显示正在使用的挂载点

对于归档日志文件备份,显示的信息与其他数据库备份的信息相同,但以下信息除外:

- 检查点 SCN
- 结束备份 SCN
- 表空间
- 控制文件

但是,归档日志文件备份包含以下追加信息:

- 备份的第一个更改编号
- 备份的下一个更改编号
- 线程编号
- 重置日志 ID
- 转体
- 日志文件名

### 步骤

1. 输入以下命令:

```
* smsap backup show -profile profile_name{-labelLabel [data |-archivelogs]|-id
id id (-quiet |-verbose)*
```
## 挂载备份

SnapManager 会自动处理备份的挂载,以使其可供主机使用。如果您使用 Oracle Recovery Manager ( RMAN ) 等外部工具访问备份中的文件, 则也可以挂载备份。

• 关于此任务 \*

`smsap backup mount`命令可显示包含备份的Snapshot副本已挂载的路径列表。

您可以使用`-从-二级`选项从二级存储挂载备份。如果不使用此选项, SnapManager 将从主存储挂载备份。

每当指定` from-secondary`选项时、您都必须指定`-copy-id`选项。如果二级存储系统上有多个备份、则使用` copy-id`选项指定二级存储上应使用哪个备份副本挂载备份。6.

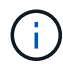

如果您使用的是在7-模式下运行的Data ONTAP 、则必须为`-copy-id`选项指定有效值。但是、如 果您使用的是集群模式Data ONTAP 、则不需要`-copy-id`选项。

如果要将数据库备份挂载到远程主机,则必须确保两个主机上的自动存储管理( Automatic Storage Management, ASM) 凭据相同。

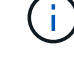

您可以选择在备份挂载操作成功或失败后收集转储文件。

步骤

1. 要挂载备份、请输入以下命令:

\* smsap backup mount -profile *profile\_name label*【data |-archivelogs]|-id *id*

}【-host *-host*】【-from-secondary【-copy-id *id*】】【-dump]【-quiet |-verbose】\*

### 卸载备份

SnapManager 会自动卸载备份,使其不可供主机服务器使用。如果您使用 Oracle 恢复管 理器( RMAN) 等外部工具访问备份中的文件, 则还可以通过 SnapManager 卸载, 并更 改备份状态以删除访问权限。

• 关于此任务 \*

如果要从远程主机卸载数据库备份,则必须确保两个主机上的自动存储管理( Automatic Storage Management , ASM )凭据相同。

您可以选择在卸载备份操作成功或失败后收集转储文件。

如果挂载点处于繁忙状态、则卸载操作可能会在一段时间内失败、并显示一条错误消息、例如、``--(错误) flow-11019: Failure in Disconnect: SD-10046: You cannot unmount the backup as the mount point is busy with the following mount paths and PID's:/opt/netapp/smsap/05/mnt/-db-nt-nt-nt\_nft-nftnft\_vfs20r202740\_27303\_20303/-db\_20127303.

您必须确定导致卸载操作失败的会话的 PID 。运行以下命令以停止会话:

\* kill *pid*\*

然后,您可以成功运行卸载操作。

### 步骤

1. 输入以下命令:

\* smsap backup unmount -profile *profile\_name*{label *label*[data *-archivelogs]|* -*id id*} (-quiet -verbose)\*

## 免费备份

您可以释放备份,这样无需删除备份元数据即可删除 Snapshot 副本。此功能可释放备份 占用的空间。您可以使用smsap backup free命令释放备份。

• 您需要的内容 \*

要使备份符合释放条件,您必须确保满足以下条件:

- 备份成功
- 不会挂载备份
- 备份没有克隆
- 不能使用无限制保留策略保留备份
- 备份尚未释放
- 关于此任务 \*

如果在配置文件上启用了保护,并且保护策略包含来自使用镜像关系的主节点的连接,则在释放备份后,系统会 删除主节点上的 Snapshot 副本。下次传输到二级存储时,这些 Snapshot 副本也会从镜像节点中删除。

释放受保护的备份后, SnapManager 会请求 Protection Manager 删除用于备份的本地 Snapshot 副本。如果受 保护备份的备份可用操作成功,则 Protection Manager 会异步删除 Snapshot 副本。

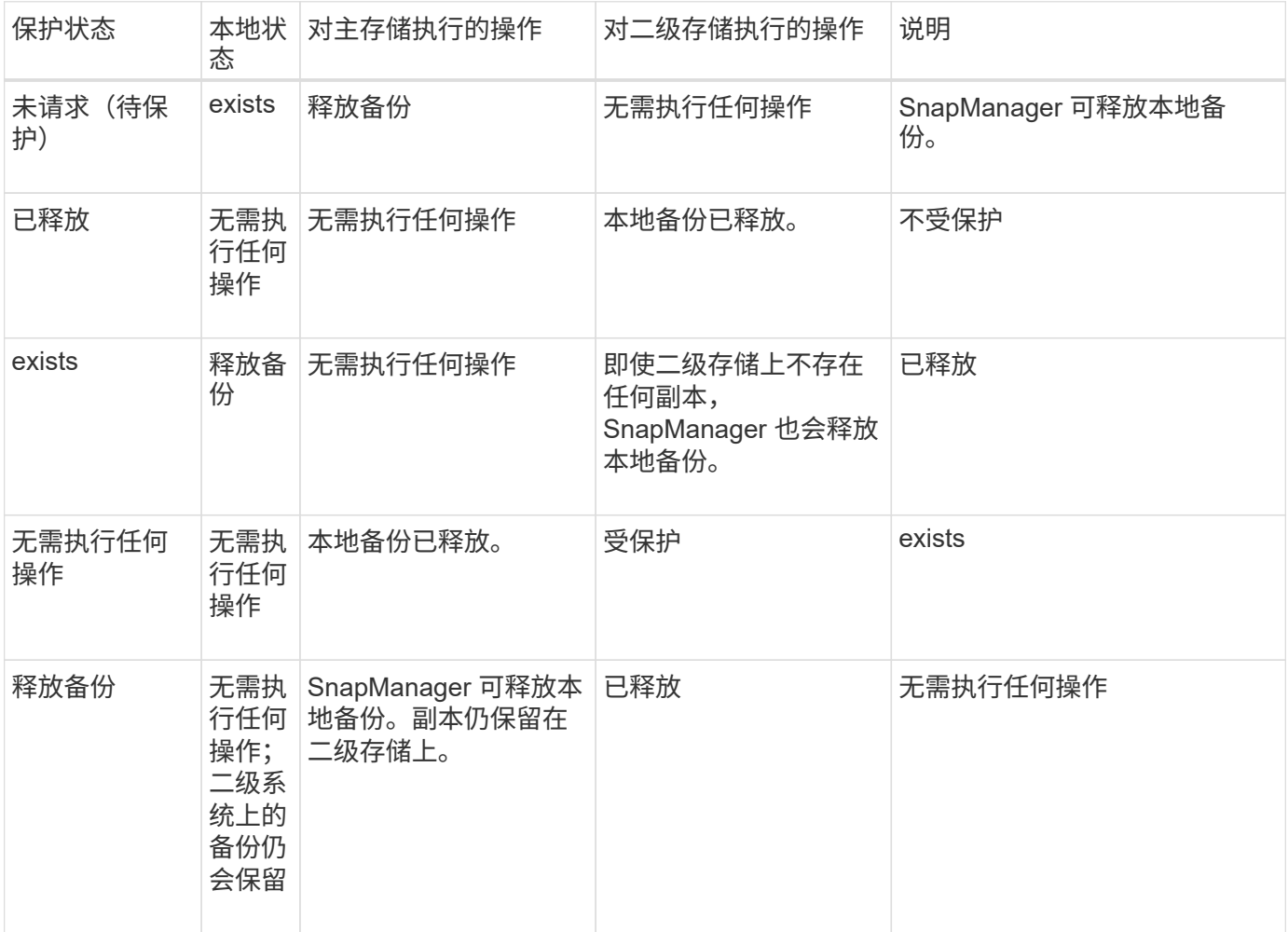

您可以将 -dump 选项指定为可选参数,以便在备份可用操作成功或失败后收集转储文件。

步骤

1. 输入以下命令:

```
* smsap backup free -profile profile_name{-label label[data -archivelogs]--id
id___-所有} -force (-dump) 【-quiet】【-force]*
```
删除备份

您必须删除不再需要的备份,这样可以释放这些备份占用的空间。如果删除备份,则每个 卷的 Snapshot 副本数将减少达到 255 个限制的可能性。

- 您需要的内容 \*
- 您必须确保未使用此备份创建克隆。
- 关于此任务 \*

删除受保护的备份时, SnapManager 会从二级存储和 SnapManager 存储库中删除该备份。下表显示了删除本 地备份时在主存储和二级存储上执行的操作:

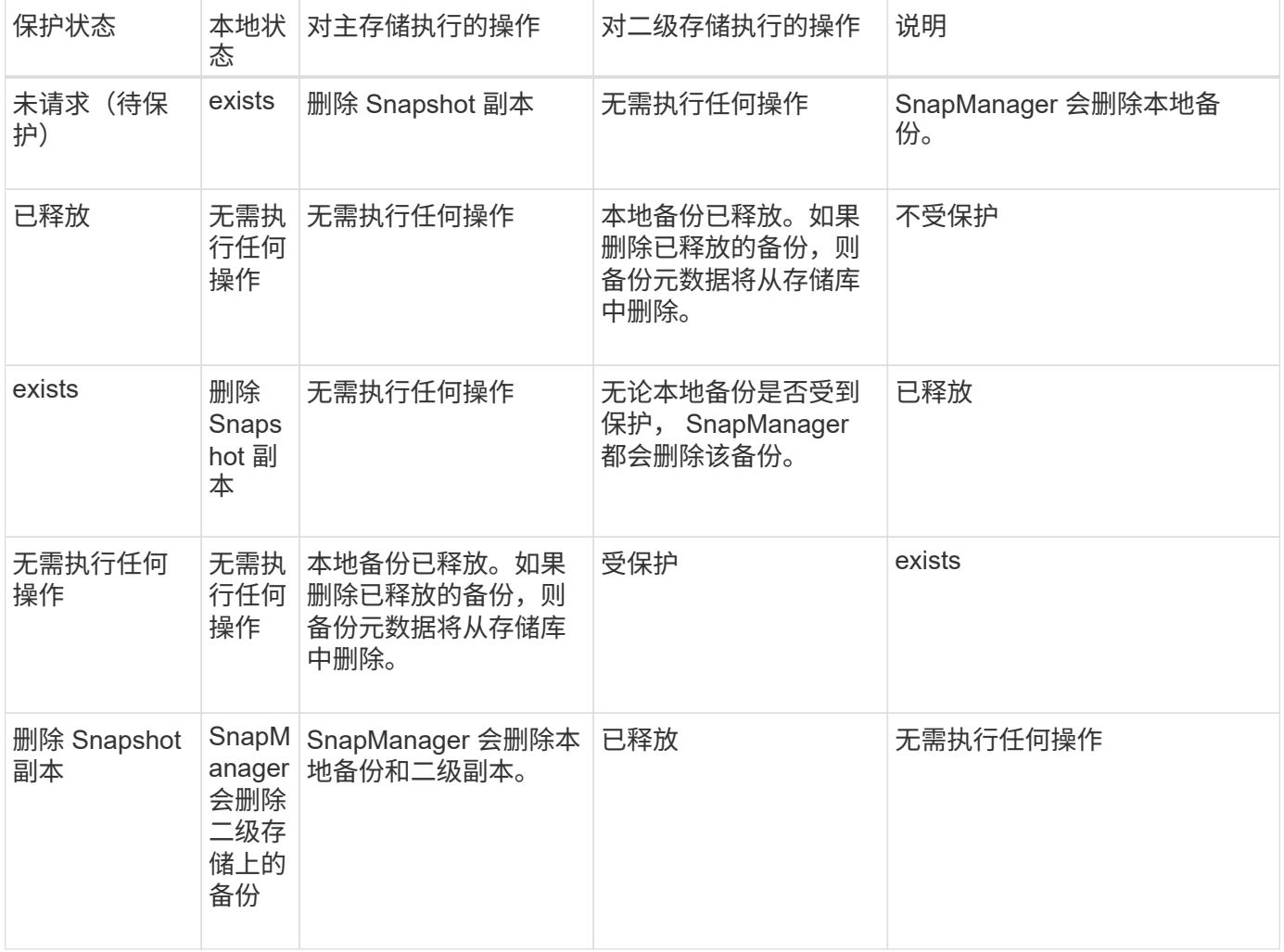

如果您尝试删除受二级存储保护的备份,则 Snapshot 副本可能会被标记为删除,并稍后由 Protection Manager 删除。

您可以删除无限制保留的备份,而不更改保留类。

您可以选择在备份删除操作成功或失败后收集转储文件。

如果要删除归档日志备份,则需要检查为归档日志备份设置的保留期限。如果归档日志备份处于保留期限内,并 且恢复已还原的数据库需要归档日志文件,则无法删除归档日志备份。

步骤

- 1. 输入以下命令以验证操作是否已完成:
	- \* smsap操作列表-profile *profile\_name*-dump-quiet verbose \*

2. 要删除备份、请输入以下命令:

\* smsap backup delete -profile *profile\_name*"-label *label*[data *-archivelogs]* id *id*-所有](-force][-dump](-quiet -verbose)\*

使用 -force 选项强制删除备份。强制删除操作不完整的备份可能会使备份处于不一致状态。

# 计划数据库备份

通过适用于SAP的SnapManager (3.2或更高版本)、您可以计划在非高峰时段定期进行数据 库备份、以保持高性能。要计划备份,您可以创建一个配置文件,其中包括数据库信息和 **保留策略,然后设置备份计划。** 

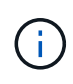

您必须以 root 用户或 Oracle 用户的身份计划备份。如果您尝试以非现有用户的身份计划备份, SnapManager 将显示错误消息: Invalid user : username : cannot create schedule backup for a given use.

以下是一些与计划相关的任务:

- 计划每小时,每天,每周,每月或一次进行数据库备份。
- 查看与配置文件关联的计划备份列表。
- 更新计划的备份。
- 临时暂停计划。
- 恢复暂停的计划。
- 删除计划

 $\binom{1}{1}$ 

如果正在为该计划运行计划备份,则会禁用 \* 立即运行菜单操作 \* 复选框。

创建备份计划

您可以计划在适合您的数据和环境的时间和频率进行备份。

• 关于此任务 \*

从SnapManager 3.2 for SAP中、您可以单独计划归档日志文件的备份。但是,您必须使用创建的配置文件来分 隔归档日志文件。

如果同时计划了数据文件和归档日志文件的备份,则 SnapManager 会先创建数据文件备份。

如果将计划间隔选择为`-onetimeonly`、则所有修剪选项均可用。如果您选择的计划间隔不是`-onetimeonly`、则 不支持修剪选项`-until -scn`和`-until - date`、并显示以下错误消息:您指定的归档日志修剪选项、计划间隔每小 时的-until -scn或-until日期无效。为计划间隔指定-onetimeonly选项、或者使用选项all之一或 -before{-months |-days |-weeks|-hours}对归档日志进行修剪。

在高可用性集群多处理(HACMP)环境中发生故障转移时、您必须重新启动SAP服务器的SnapManager 、以便将 服务(虚拟)地址映射到活动主机、并根据活动SnapManager 主机调整SnapManager 计划。您可以在预处理或后 处理 HACMP 故障转移脚本中添加此信息。

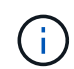

如果另一个存储库中存在相同的配置文件和计划名称,则不会在该存储库中启动备份计划操作。 此操作将退出、并显示以下消息:operation is already running。

### 步骤

1. 输入以下命令:

\* smsap schedule create -profile *profile\_name*{-full{-online |-offline |-auto }{-retain (-hourly;-daily;-weekly;-monthly;-unlimited];(-data)(-files *files*))*-files*](-tablesac空间)*-weekly (-snapvogs\_unlimited)-comment-snap\_-snap -snap*-snap*-snap-snap*-snap*-snap-snap-snap* [-force][-taskspec\_-taskspec\_][ quiet |-verbes]\*

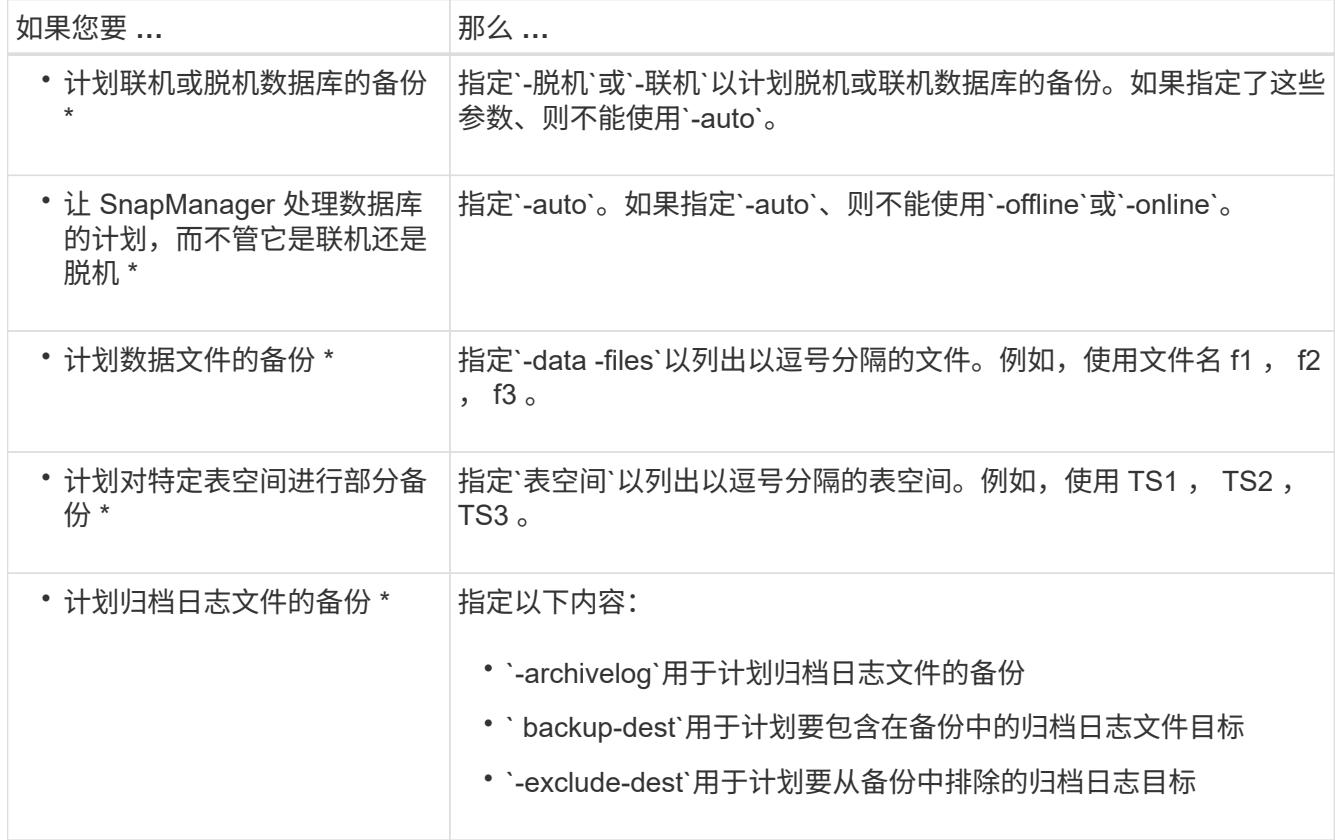

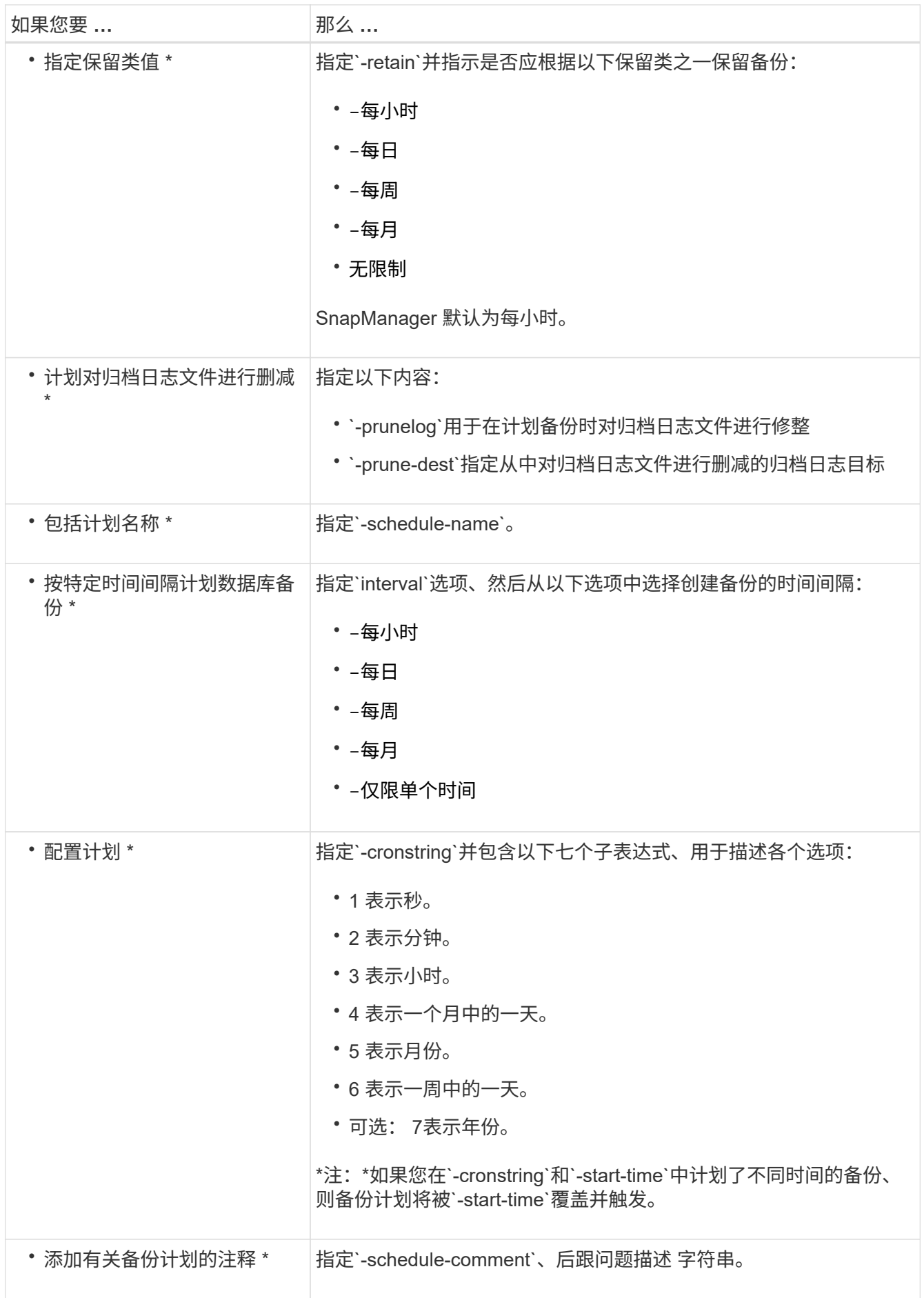

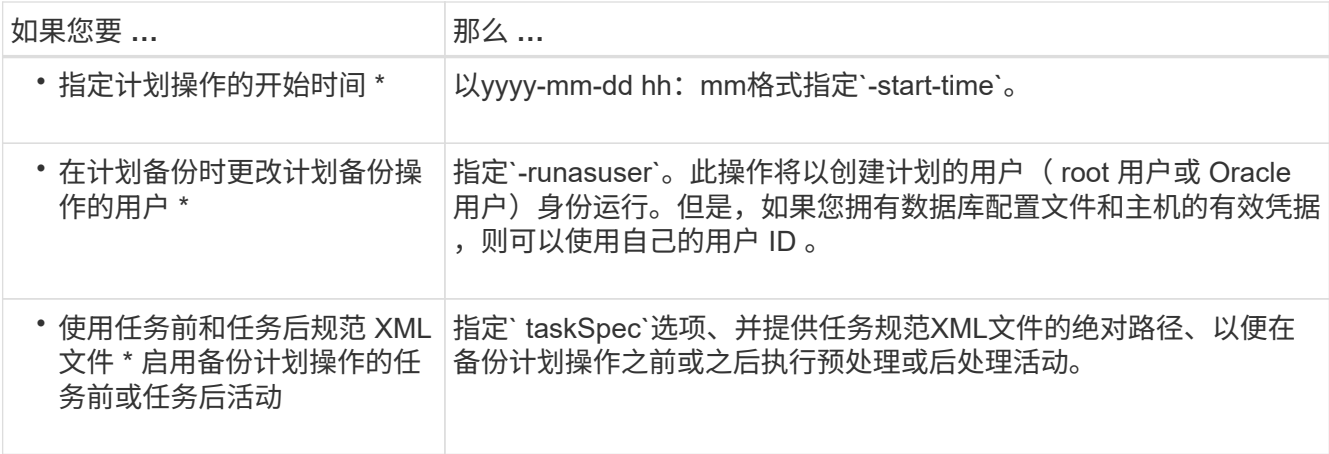

## 更新备份计划

您可以查看计划的操作列表,并在必要时对其进行更新。您可以更新计划频率,计划开始 时间, cronstring 表达式以及计划备份的用户。

### 步骤

1. 要更新备份计划、请输入以下命令:

``\* smsap schedule update -profile *profile\_name*-schedule-name *scheduleename*←schedule-comment *schedule comment*]-interval{*-hourly*- weekly*\_- monthly\_*- ontimeonly\_}-start-time *-cronstring \_cronstring* -runasuser \_ verbose \_………

## 查看已计划操作的列表

### 您可以查看配置文件的计划操作列表。

### 步骤

- 1. 要显示有关计划操作的信息、请输入以下命令:
	- \* smsap schedule list -profile *profile name*[-quiet -verbes]\*

## 暂停备份计划

通过 SnapManager ,您可以暂停备份计划,直到备份计划恢复为止。

• 关于此任务 \*

您可以暂停活动计划。如果您尝试暂停已暂停的备份计划、可能会遇到错误消息"cannot suspend : schedule <scheduleename> already in suspend state".

### 步骤

1. 要临时暂停备份计划、请输入以下命令:

```
* smsap schedule suspend -profile profile_name-schedule-name scheduleename[-
quiet |-verbone]*
```
## 恢复备份计划

## 管理员可以选择恢复暂停的备份计划。

• 关于此任务 \*

如果您尝试恢复活动计划、可能会遇到错误消息:"cannot resume":schedule <scheduleename> already in resume state"。

1. 要恢复暂停的备份计划、请输入以下命令:

```
* smsap schedule resume -profile profile_name-schedule-name scheduleename[-
quiet |-verbone]*
```
删除备份计划

您可以删除不再需要的备份计划。

步骤

1. 要删除备份计划、请输入以下命令:

```
* smsap schedule delete -profile profile_name-schedule-name scheduleename[-
quiet |-verbone]*
```
## 还原数据库备份

通过SnapManager for SAP、您可以将数据库还原到创建Snapshot副本时的状态。除了基 于文件的还原过程之外, SnapManager 还支持基于卷的快速还原技术,与其他恢复方法 相比,该技术可显著缩短还原时间。由于备份的创建频率更高,因此需要应用的日志数量 会减少,从而减少数据库的平均恢复时间( MTTR )。

以下是与还原和恢复数据库中的数据相关的一些任务:

- 执行基于文件的还原或基于卷的还原,这是还原数据库备份的最快方法,也是 SnapManager 使用的默认方 法。
- 还原整个备份或其中一部分。

如果要还原其中一部分,请指定一组表空间或一组数据文件。您还可以还原控制文件以及数据,或者仅还原 控制文件本身。

• 根据时间点或所有可用日志恢复数据,这些日志存储提交到数据库的最后一个事务。

时间点可以是 Oracle 系统更改编号( SCN )或日期和时间( yyyy-mm-dd : hh : mm : ss )。SnapManager 使用 24 小时制时钟。

- 从主存储(本地备份)上的备份还原。
- 使用 SnapManager 还原和恢复备份,或者使用 SnapManager 还原备份,然后使用恢复管理器( RMAN ) 等其他工具恢复数据。
- 从备用位置还原备份。
- 使用还原规范文件从二级存储(远程备份)和备用位置还原受保护的备份。

您可以使用 SnapManager 3.0 及更高版本还原以前版本的 SnapManager 所做的备份。

管理员可以使用 SnapManager 图形用户界面( GUI )或命令行界面( CLI )执行还原或恢复操作。

## 什么是数据库还原

使用SnapManager 可以执行基于卷或基于文件的备份和还原操作。

下表介绍了还原方法:

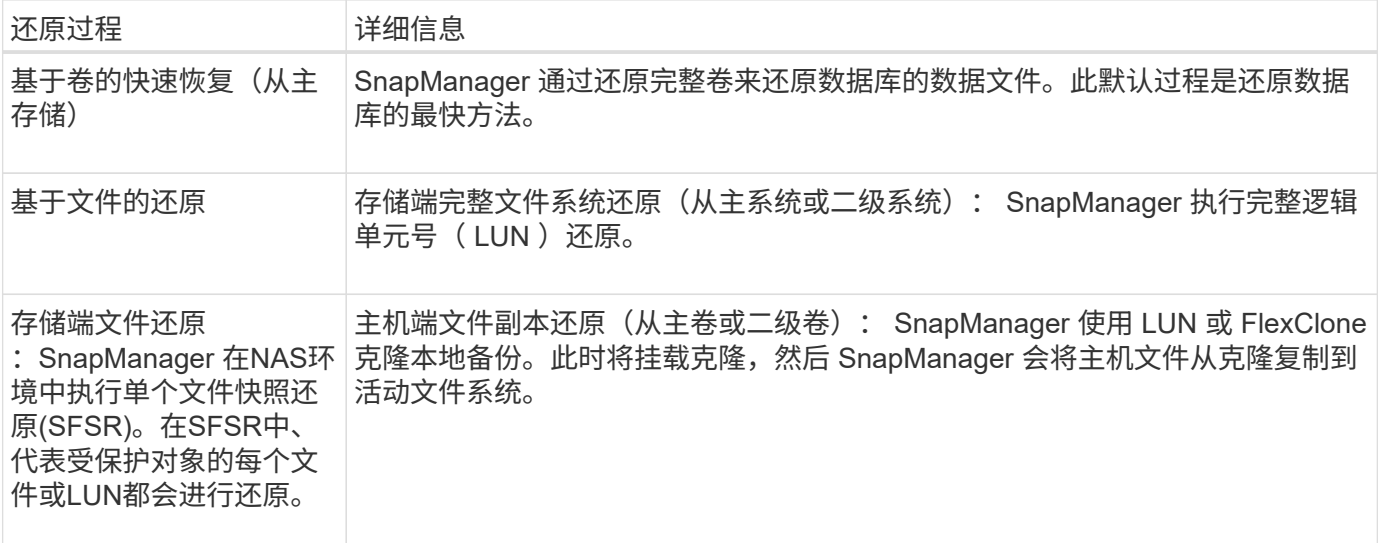

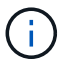

如果主存储上也存在备份,则无法从二级存储还原备份。

快速还原操作完成后, SnapManager 将执行以下任务:

- 释放同一配置文件中较新的备份(在还原备份后进行),因为它们的 Snapshot 副本不再位于主存储上。
- 删除同一配置文件中所有 Snapshot 副本的备份,这些备份会通过快速还原过程自动删除任何 Snapshot 副 本。

这样可以防止备份被部分释放。例如, Backup\_A 是先创建的,而 Backup\_B 是先创建的。每个文件都有一 个 Snapshot 副本用于数据文件,一个用于归档日志。在 SnapManager 使用快速还原过程还原 Backup\_A 之后, SnapManager 会自动从 Backup B 中删除数据文件 Snapshot 副本由于未在快速还原过程中还原归 档日志,因此在快速还原过程完成后, SnapManager 必须删除此归档日志的 Backup\_B Snapshot 副本。

### 快速还原

快速还原或基于卷的还原之所以命名为,是因为它是最快的还原方法。整个存储系统卷将还原为 Snapshot 副 本。在存储级别,此还原几乎是瞬时的。但是,执行卷还原可能会产生以下负面影响,因此必须谨慎使用:

- 还原整个存储端卷,包括以下内容:
	- 不视为备份一部分的文件

◦ 卷上的其他文件,文件系统或 LUN

• 删除在将卷还原到的 Snapshot 副本之后创建的所有 Snapshot 副本。

例如,如果卷还原了星期一的备份,则无法再还原星期二的备份。

• 如果还原的 Snapshot 副本早于此关系中的基线 Snapshot 副本,则与二级存储系统的关系将中断。

存储端完整文件系统还原

如果无法执行卷还原,但可以在存储系统上还原整个文件系统,则会执行存储端完整文件系统还原。

执行存储端文件系统还原时,将发生以下情况:

- 在 SAN 环境中,文件系统使用的所有 LUN (以及底层卷组(如果有)都会还原到存储系统上。
- 在 NAS 环境中,文件系统中的每个文件都会在存储系统上还原。

对于 NAS 环境,与存储端文件还原相比,此还原机制不会提供额外的优势。

执行存储端文件系统还原时,根据存储位置,将发生以下情况:

- 从主存储系统还原 SnapManager 时, LUN ( SAN )或文件 ( NAS )将通过 SFSR 原位还原。
- •从二级存储系统还原 SnapManager 时, LUN ( SAN )或文件( NAS )会通过网络从二级存储系统复制 回主存储系统。

由于文件系统已完全还原,因此也会还原不属于备份的文件。如果要还原的文件系统中存在非还原过程中的文件 ,则需要覆盖。

存储端文件还原

有时,如果无法执行存储端文件系统还原,则会执行存储端文件还原。在存储端文件还原中,文件系统中的各个 文件将直接在存储系统上还原。

此类还原只能在NFS环境中执行、或者在某些情况下可以在ASM环境中执行。

执行存储端文件还原时,将发生以下情况:

- 当 SnapManager 从主存储系统还原 NFS 文件时,各个文件将使用 SFSR 原位还原。
- 当 SnapManager 从二级存储系统还原 NFS 文件时,各个文件将通过存储网络复制回主存储系统。

主机端文件还原

如果无法执行快速还原,存储端文件系统还原和存储端文件还原,则在 SAN 环境中,主机端文件副本还原是最 后一种选择。

主机端文件副本还原涉及以下任务:

- 克隆存储
- 将克隆的存储连接到主机
- 将文件从克隆文件系统复制回活动文件系统
- 断开克隆存储与主机的连接
- 删除克隆存储

从二级存储还原时, SnapManager 会首先尝试将数据直接从二级存储系统还原到主存储系统(而不涉及主机 )。如果 SnapManager 无法执行此类还原(例如,如果文件系统中存在不属于还原的文件),则 SnapManager 将执行主机端文件副本还原。SnapManager 可通过两种方法从二级存储执行主机端文件副本还 原。SnapManager 选择的方法在`smsap.config`文件中进行配置。

- Direct: SnapManager 克隆二级存储上的数据,将克隆的数据从二级存储系统挂载到主机,然后将数据从 克隆复制到活动环境。这是默认的二级访问策略。
- 间接: SnapManager 首先将数据复制到主存储上的临时卷,然后将数据从临时卷挂载到主机,然后将数据 从临时卷复制到活动环境。只有当主机无法直接访问二级存储系统时,才应使用此二级访问策略。使用此方 法进行恢复所需时间是直接二级访问策略的两倍,因为会创建两个数据副本。

是否使用直接或间接方法取决于`smsap.config`配置文件中的`restore.secondaryAccessPolicy`参数值。默认值 为 DIRECT 。

有关何时可以使用快速还原的准则

使用快速还原实现最佳还原性能时,需要遵循特定规则。在某些情况下,您无法使用快速 还原。

要获得最佳还原性能(卷还原或完整磁盘组还原),必须遵循以下规则:

- 只有完整备份的完全还原才有资格进行快速还原。
- 只有数据文件才有资格进行快速还原。
- 数据文件必须是卷中唯一符合快速还原条件的文件。

尽管临时数据文件可以驻留在卷中,但控制文件,日志, pfiles 或其他文件必须驻留在与数据文件不同的卷 上。您必须设置一个 Oracle 数据库,其中的数据文件与控制文件,归档日志和联机日志文件位于不同的卷 上。

- 卷中只能包含一个数据库的数据文件。
- 可以使用多个文件系统,但这些文件系统中的文件只能是一个数据库的数据文件。
- SAP需要略有不同的文件布局。

"`常规布局和配置`"部分包含详细信息。

• 如果使用`BRRESTORE`还原数据库、则会在备份实用程序参数文件中使用FAST参数和FAST参数进行快速 还原。

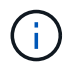

要使用快速还原检查先前创建的备份是否可还原、您可以使用`smsap backup restore`命令的` preview`选项。

在以下情况下,无法使用快速还原过程:

- 进行部分备份时
- 从二级存储备份时,如果备份也位于主存储上

您不能使用基于文件或基于卷的还原来还原这些。

• 使用 SnapVault 保护的备份

快速还原过程不能用于在上次受保护备份之前创建的备份。但是,您可以对上次受保护备份之后创建的备份 使用快速还原过程。例如,请考虑备份 A , B 和 CB 是使用 SnapVault 传输到二级存储的最后一个备份。 您可以快速还原 B 和 C ,但无法快速还原 A ,因为它是在上次受保护备份之前创建的。SnapVault 需要-个基线 SnapVault 来计算时间差,并在下次将备份传输到二级存储时发送到二级存储。最后一个受保护备份 充当基线 Snapshot 副本。因此,使用快速还原过程会使 SnapVault 无法识别基线。

• 使用在将卷还原到的 Snapshot 副本之后创建的 Snapshot 副本的 FlexClone 或 LUN 克隆

例如,克隆可能是 SnapManager 稍后挂载或克隆的备份的结果。

• 不属于活动 SnapDrive Snapshot 副本的 LUN

您不能对同一备份执行快速还原以及其他类型的还原。例如,如果一个数据卷可以使用快速还原过程进行还原, 但另一个数据卷无法进行还原,则使用快速还原过程也不会还原这两个数据卷。在这种情况下,您可以选择基于 文件的还原。

此外,您还应考虑以下关于数据库还原的几点:

- SnapManager 从不还原归档日志或重做日志,但会挂载归档日志文件的备份并使用它们进行恢复。
- SnapManager 从不使用卷还原来还原控制文件。
- 如果您要还原控制文件和数据文件, SnapManager 将通过两个步骤执行还原。

SnapManager 首先还原控制文件,然后还原数据文件。

• 如果 SnapManager 发现临时文件与标准表空间文件位于同一个卷中,则无需执行问题描述覆盖即可执行卷 级还原。

卷还原后,此临时表空间将恢复联机。

SnapManager for SAP和BACKINT接口在确定可使用的还原机制时使用相同的逻辑。无论备份是使 用SnapManager for SAP还是使用BACKINT接口进行的、也无论还原是通过SnapManager for SAP还是通 过BACKINT接口执行的、都可以使用所有还原方法。

• 相关信息 \*

["NetApp](http://mysupport.netapp.com/) [支持](http://mysupport.netapp.com/)[站](http://mysupport.netapp.com/)[点上的文档:](http://mysupport.netapp.com/) [mysupport.netapp.com"](http://mysupport.netapp.com/)

使用快速还原的优势和劣势

DBA 应了解使用基于卷的快速恢复的优缺点。

使用快速恢复还原数据库备份具有以下优势:

- 基于卷的还原可减少还原备份所需的时间。
- SnapManager 可提供快速恢复资格检查。SnapManager 将分析数据库备份并显示有关它是否可以执行基于 卷的还原的信息。

• 您可以预览还原操作并决定是继续使用建议的路径还是使用选定过程覆盖建议。

使用快速还原还原数据库备份具有以下缺点:

- 还原整个文件系统,包括不视为备份一部分的文件。卷上的其他文件,文件系统或 LUN 也将还原。
- SnapManager 会删除在还原到的 Snapshot 之后创建的所有 Snapshot 副本。实际上, 您将丢失 Snapshot 副本日期之后的历史记录。例如,如果您已还原星期一的备份,则无法还原星期二的备份。

您可以按照以下建议避免这些缺点:

- 根据最佳实践优化数据库布局。
- 保护二级存储的备份。但是,如果从主存储中删除 Snapshot 副本,则无法使用快速还原从二级存储中还原 它们。

快速恢复资格检查

如果您选择快速还原备份, SnapManager 会首先执行资格检查,以确定是否可以使用快 速还原过程。

SnapManager 提供以下类型的检查:

- 必填检查:只有在此检查下的所有条件均已通过时, SnapManager 才能执行快速还原过程。
- 可覆盖检查:如果此检查的条件失败,管理员可以覆盖此检查以强制执行快速还原过程。但是,您必须谨慎 地覆盖这些检查。

下表列出了您可能会遇到的问题,并指示是否可以覆盖快速还原资格检查:

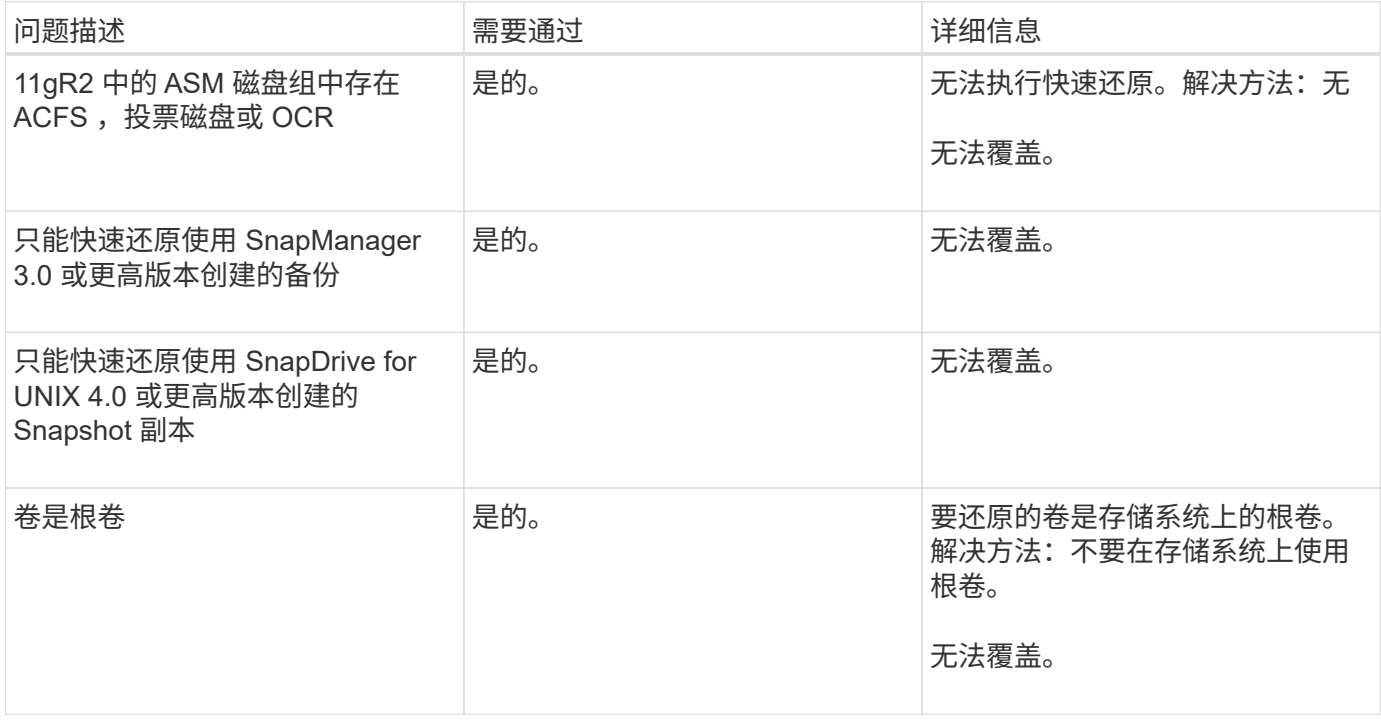

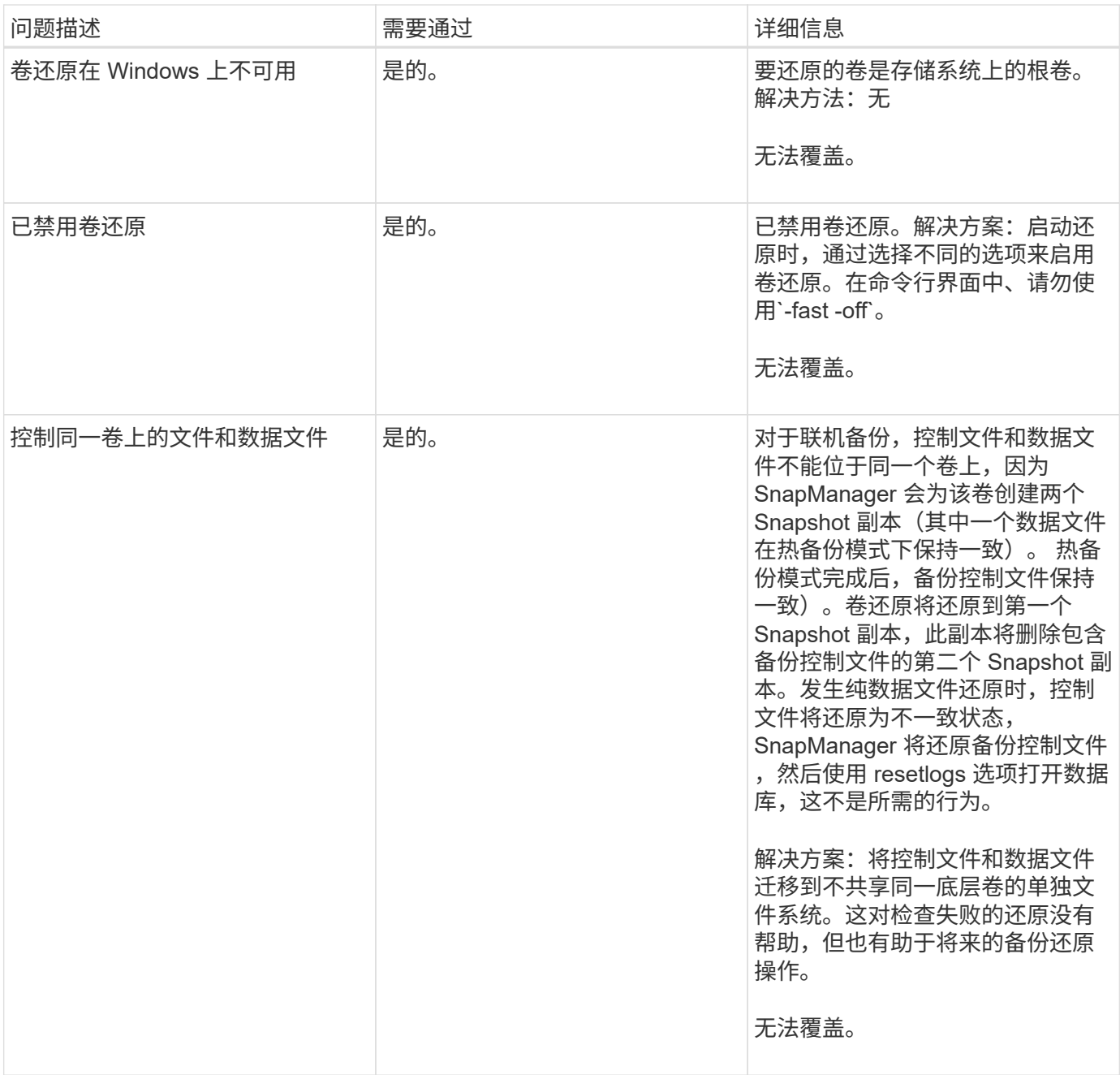

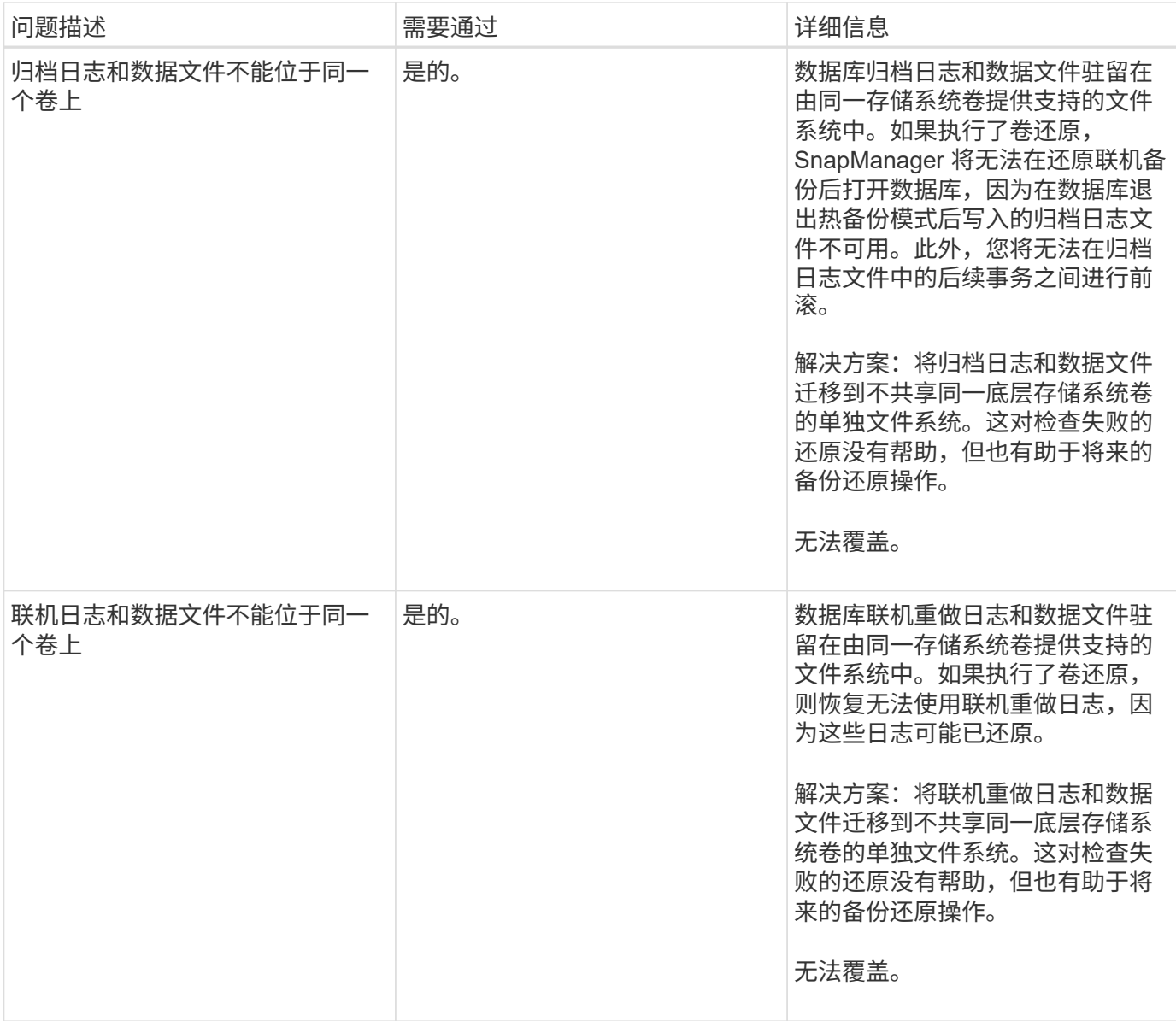

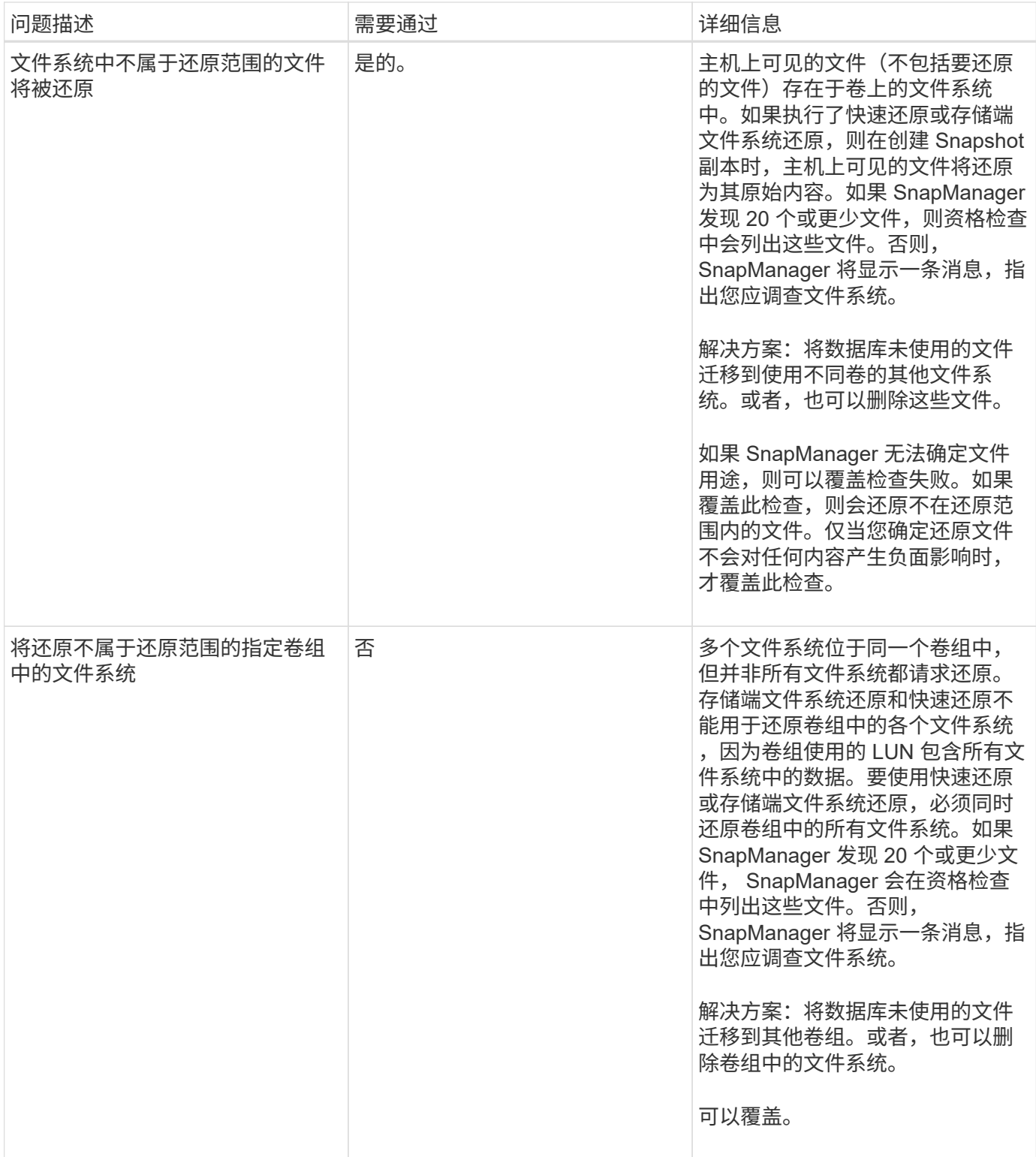

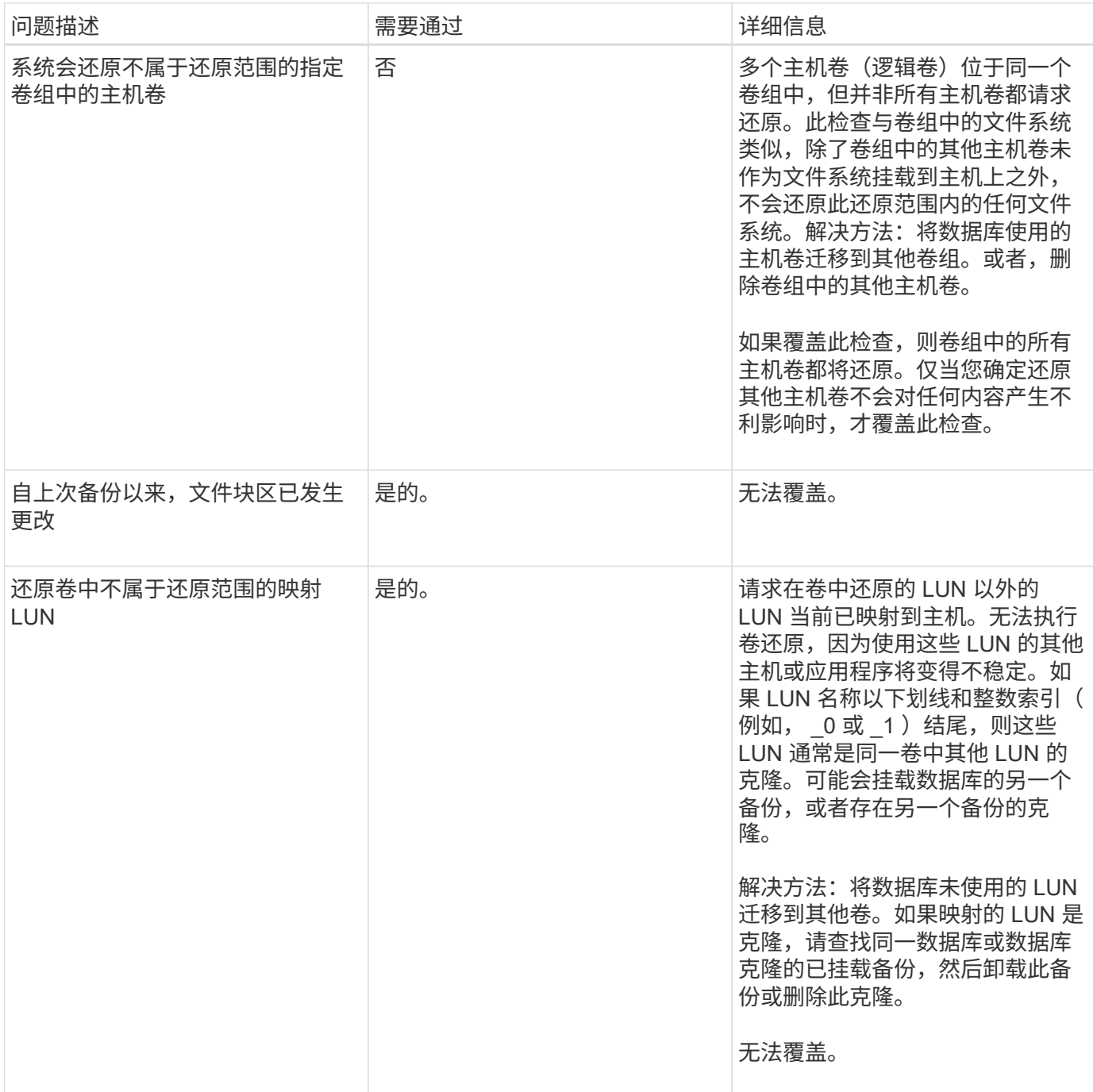

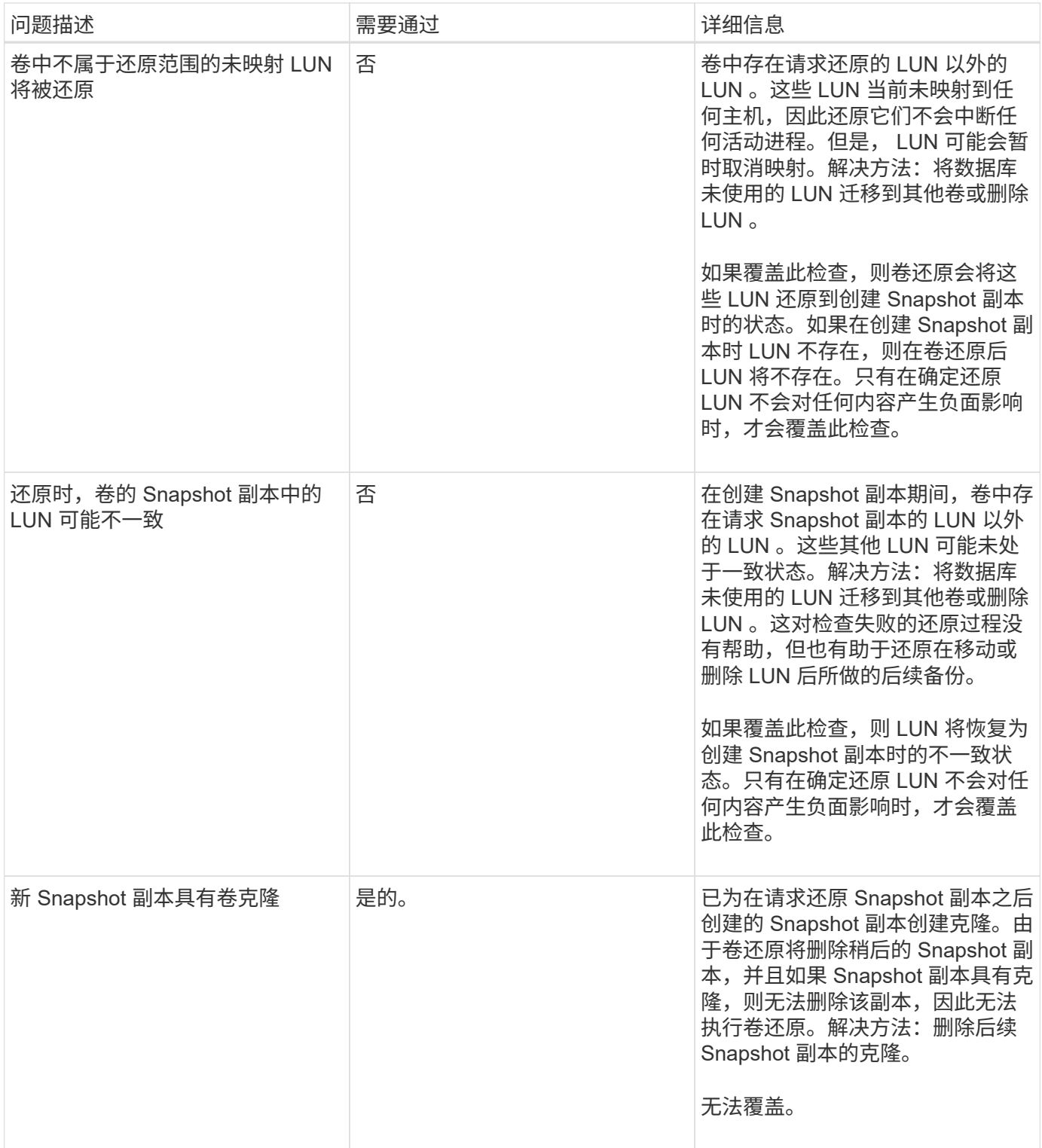

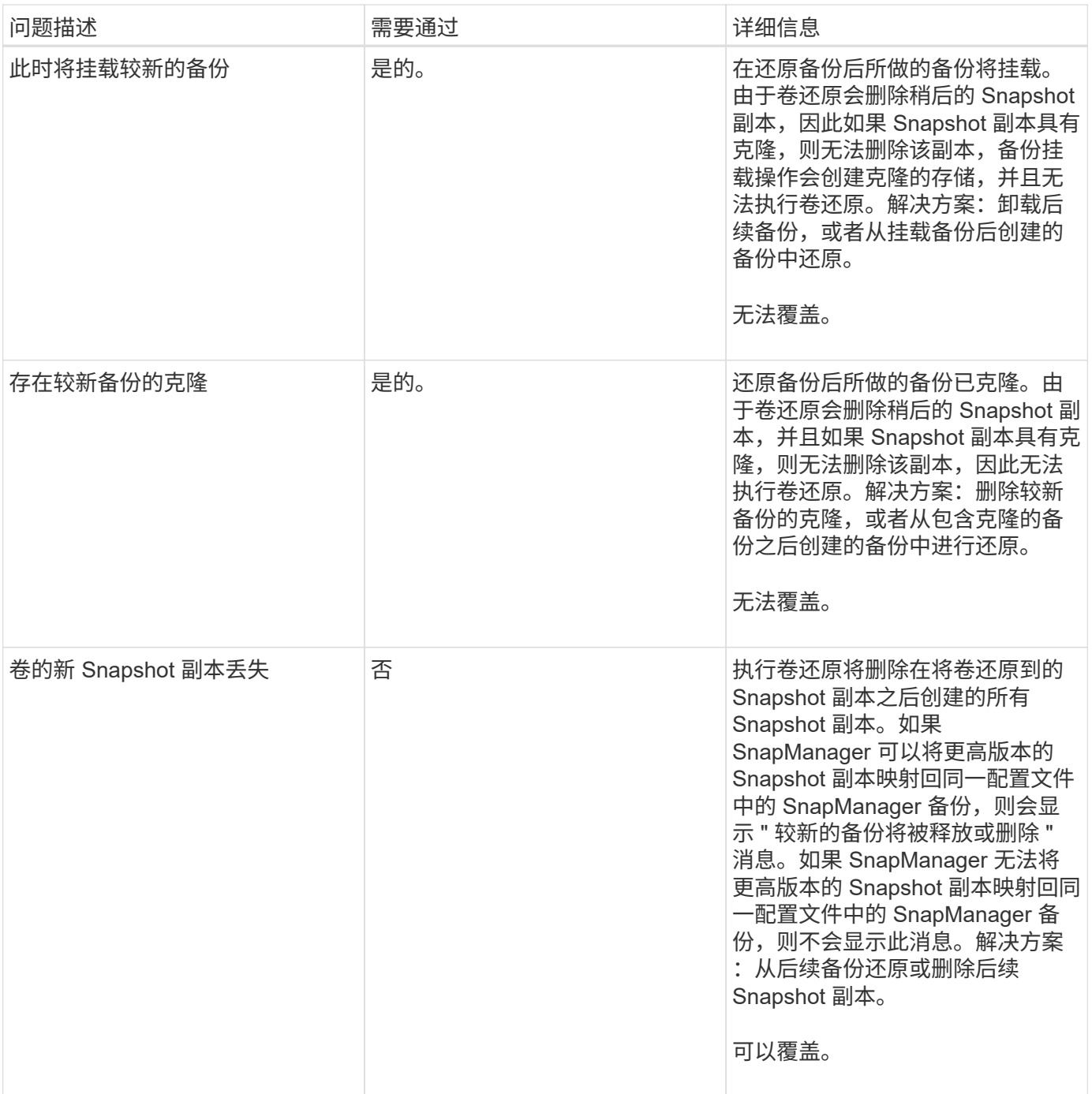

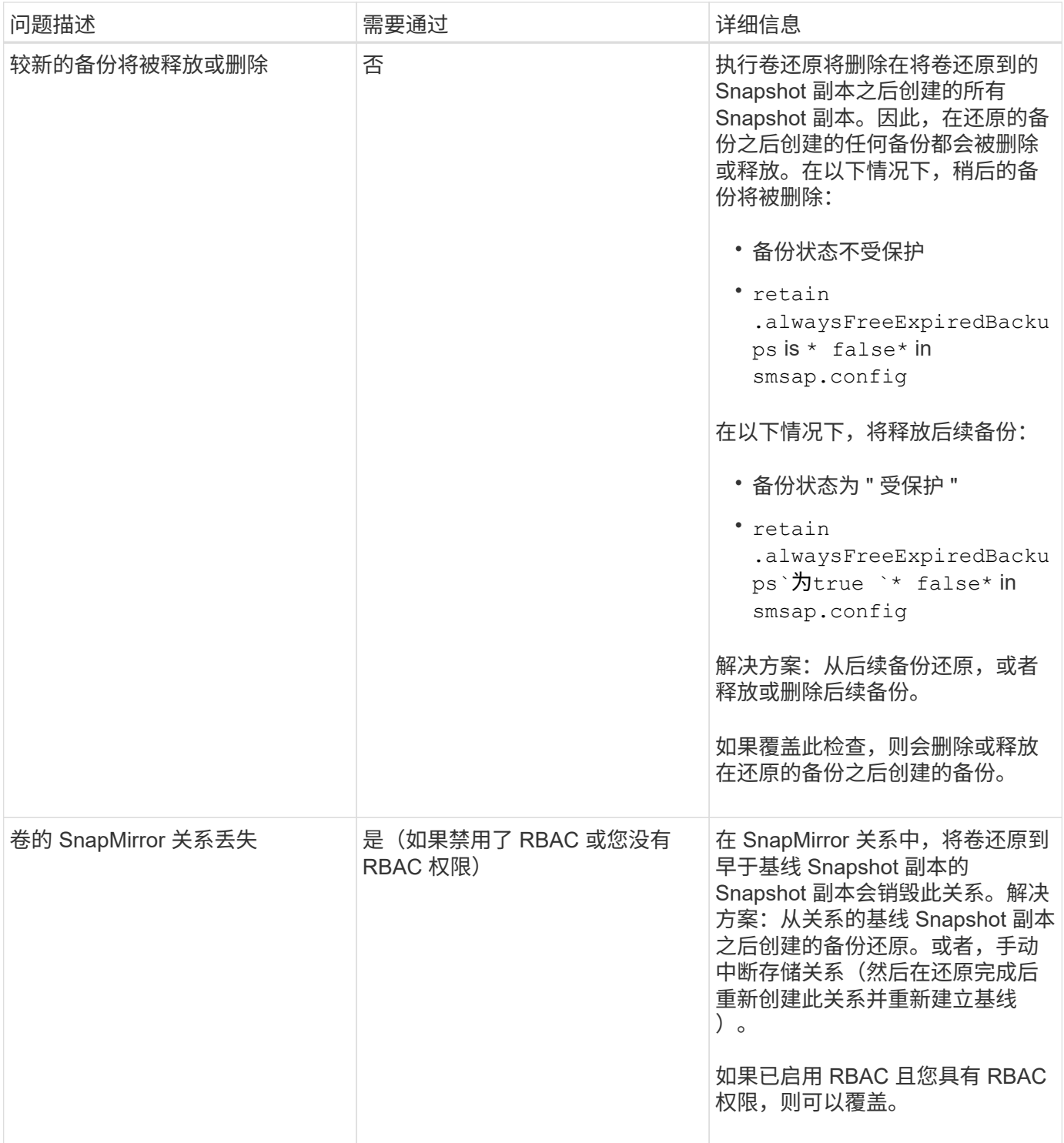

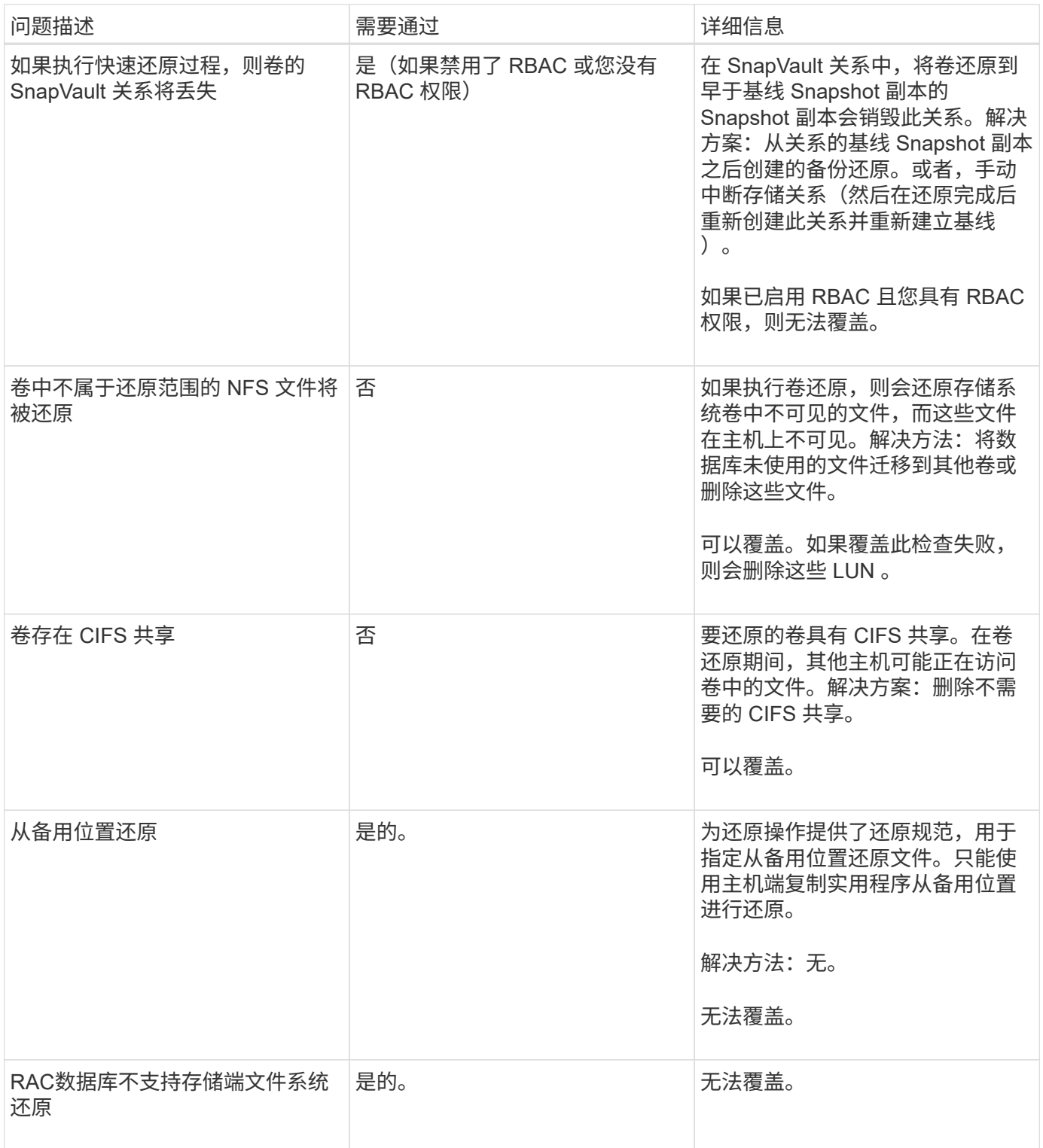

## 备份恢复

在 SnapManager 中,必须同时执行还原和恢复操作。您不能执行还原操作,稍后再执行 SnapManager 恢复操作。

在 SnapManager 3.2 或更早版本中,您可以使用 SnapManager 还原和恢复备份,也可以使用 SnapManager 还原备份,并使用 Oracle 恢复管理器 ( RMAN ) 等其他工具来恢复数据。由于 SnapManager 可以向 RMAN 注册其备份,因此您可以使用 RMAN 以更精细的粒度(如块)还原和恢复数据库。这种集成将 Snapshot 副本 的速度和空间效率优势与使用 RMAN 进行还原的精细控制相结合。

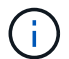

您必须先恢复数据库,然后才能使用它。您可以使用任何工具或脚本恢复数据库。

从适用于SAP的SnapManager 3.2开始、SnapManager 支持使用归档日志备份自动还原数据库备份。即使外部 位置提供了归档日志备份, SnapManager 也会使用外部位置的归档日志备份来还原数据库备份。

如果向数据库添加了新的数据文件, Oracle 建议您立即进行新的备份。此外,如果还原在添加新数据文件之前 创建的备份并尝试恢复到添加新数据文件之后的某个时间点,则自动 Oracle 恢复过程可能会失败,因为它无法 创建数据文件。有关恢复备份后添加的数据文件的过程,请参见 Oracle 文档。

还原过程需要数据库状态

要还原的数据库的状态取决于要执行的还原过程的类型以及要包含的文件类型。

下表列出了数据库应处于的状态,具体取决于选定的还原选项以及要包含在还原中的文件类型:

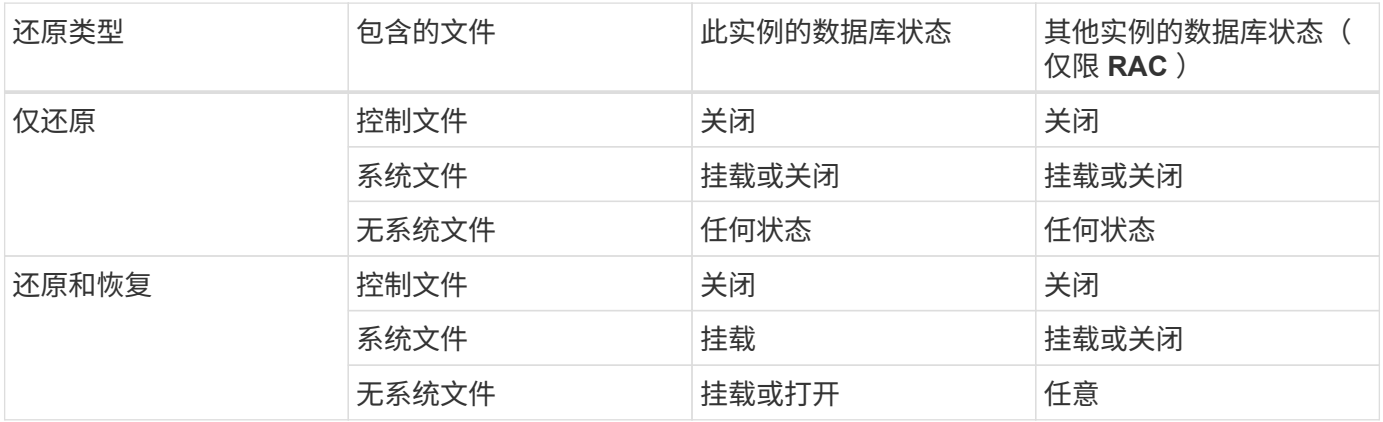

SnapManager 还原操作所需的数据库状态取决于所执行的还原类型(完整,部分或控制文件)。除非指定强制 选项,否则 SnapManager 不会将数据库过渡到较低的状态(例如从打开过渡到挂载)。

SnapManager for SAP不会验证SAP是否正在运行。SnapManager for SAP会等待超时时间过后、然后关闭数据 库、从而可能会增加一小时的额外还原时间。

什么是还原预览计划

SnapManager 可在还原操作完成前后提供还原计划。还原计划用于预览,查看和分析不同 的还原方法。

还原计划的结构

还原计划包括以下两个部分:

- 预览 / 查看:本节介绍 SnapManager 将如何还原(或已还原)每个文件。
- 分析:本节介绍还原操作期间未使用某些还原机制的原因。

预览 **/** 查看部分

本节显示了每个文件将如何还原或已还原。在执行还原操作之前查看还原计划时,该计划称为预览。当您在还原

操作完成后查看它时,它称为查看。

以下预览示例显示了文件是使用基于卷的快速还原,存储端文件系统还原和存储端系统还原方法进行还原的。要 确定为何不使用相同的还原方法还原所有文件,请参见分析一节。

Preview: The following files will be restored completely via: fast restore +DG1/rac6/users.dbf The following files will be restored completely via: storage side file system restore +DG2/rac6/sysaux.dbf +DG2/rac6/system.dbf The following files will be restored completely via: storage side system restore +DG2/rac6/undotbs1.dbf +DG2/rac6/undotbs2.dbf

每个还原方法都有一个小节,其中包含有关可使用该还原方法还原的文件的信息。这些小节将根据存储方法效率 的降低级别进行排序。在上面的示例中,快速还原方法比存储文件系统还原方法效率更高,因此会首先显示。

一个文件可以通过多种还原方法进行还原。如果文件系统使用的底层逻辑单元号( LUN )分布在不同的存储系 统卷之间,并且某些卷符合卷还原条件,而其他卷则不符合卷还原条件,则会使用多种还原方法。如果使用多种 还原方法来还原同一文件,则预览部分将类似于以下内容:

The following files will be restored via a combination of: [fast restore, storage side file system restore. storage side system restore]

**"** 分析 **"** 部分

" 分析 " 部分介绍了不使用或不使用某些还原机制的原因。您可以使用此信息来确定启用更高效的还原机制所需 的资源。

以下示例显示了一个 " 分析 " 部分:

```
Analysis:
The following reasons prevent certain files from being
restored completely via: fast restore
     * LUNs present in snapshot of volume fas960:
          /vol/rac_6_asm_disks may not be consistent when reverted:
          [fas960:/vol/rac6_asm_disks/DG4D1.lun]
     Mapped LUNs in volume fas960:/vol/rac 6 asm_disks
          not part of the restore scope will be reverted: [DG4D1.lun]
Files to restore:
       +DG2/rac6/sysaux.dbf
       +DG2/rac6/system.dbf
       +DG2/rac6/undotbs1.dbf
       +DG2/rac6/undotbs2.dbf
* Reasons denoted with an asterisk (*) are overridable.
```
在此示例中、第一个故障可通过以下方法进行覆盖:在命令行界面(CLI)中使用`-fast -override`、或者在图形用户 界面(GUI)中选择\*覆盖\*。卷中映射的 LUN 的第二个故障是必填的,不可覆盖。

您可以通过执行以下操作来解决检查问题:

- 要解决强制检查失败的问题,请更改环境以使检查通过。
- 要解决可覆盖检查失败的问题,您可以更改环境或覆盖此检查。

但是,您必须小心,因为覆盖检查可能会导致意外后果。

预览备份还原信息

您可以在备份还原过程发生之前预览有关该过程的信息、以查看在备份上找到 的SnapManager for SAP的还原资格信息。SnapManager 会分析备份上的数据,以确定还 原过程是否可以成功完成。

• 关于此任务 \*

还原预览可提供以下信息:

- 可以使用哪种还原机制(快速还原,存储端文件系统还原,存储端文件还原或主机端文件副本还原)来还原 每个文件。
- 为什么在指定`-verbose`选项时未使用更高效的机制来还原每个文件。

如果您在`backup restore`命令中指定了`-preview`选项、则SnapManager 不会还原任何内容、但会列出要还原 的文件并指示如何还原这些文件。

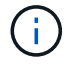

您可以预览所有类型的还原机制。预览最多可显示 20 个文件的相关信息。

### 步骤

1. 输入以下命令:

\* smsap backup restore -profile *profile\_name*-label \_label \_-complete -preview -verbes\*

◦ 示例 \*

例如,输入:

smsap backup restore -profile targetdb1\_prof1 -label full bkup sales nov 08 -complete -preview -verbose

以下示例显示了使用主机端文件副本还原过程还原的某些文件,并说明了使用快速还原选项无法还原某 些文件的原因。如果指定`详细`选项、SnapManager 将显示一个预览部分和一个分析部分、其中说明了 无法通过快速还原过程还原每个文件的原因。

```
PREVIEW:
The following files will be restored via host side file copy restore:
+DG2/sid/datafile10.dbf
+DG2/sid/datafile11.dbf
ANALYSIS:
The following reasons prevent certain files from being restored via fast
restore:
Reasons:
  Newer snapshots of /vol/volume2 have volume clones: SNAP_1
*Newer backups will be freed: nightly2, nightly3
Files to Restore:
/mnt/systemB/volume2/system.dbf
/mnt/systemB/volume2/users.dbf
/mnt/systemB/volume2/sysaux.dbf
/mnt/systemB/volume2/datafile04.dbf
/mnt/systemB/volume2/datafile05.dbf
The following reasons prevent certain files from being restored via fast
restore:
Reasons:
* Newer snapshots of /vol/adm_disks will be lost: ADM_SNAP_5
* Luns present which were created after snapshot SNAP_0 was created:
/vol/adm_disks/disk5.lun
* Files not part of the restore scope will be reverted in file system:
+DG2Files Not in Restore Scope: +DG2/someothersid/data01.dbf
+DG2/someothersid/data02.dbf
Files to Restore:
+DG2/sid/datafile08.dbf +DG2/sid/datafile09.dbf
+DG2/sid/datafile10.dbf +DG2/sid/datafile11.dbf
* Reasons denoted with an asterisk (*) are overridable.
```
2. 查看无法使用其他还原过程的任何原因。

3. 如果仅显示可覆盖的原因、请在不使用`-preview`选项的情况下开始还原操作。

您仍然可以覆盖非强制检查。

## 使用快速恢复还原备份

如果满足所有强制快速还原资格条件、您可以强制SnapManager for SAP使用基于卷 的SnapRestore 过程、而不是其他还原过程。

• 关于此任务 \*

您可以将backup restore命令与`-fast`结合使用:

### 备份还原**-fast [**需要我们的支持、覆盖、回退和关闭**]**

只有在要对完整备份执行完整还原时、才能使用`-fast`选项。`-fast`选项包括以下参数:

• require:如果满足所有强制还原资格条件且未找到可覆盖的检查、则可以执行卷还原。

如果您指定了`-fast`选项、但未为`-fast`指定任何参数、则SnapManager 会默认使用`-Require`参数。

- override: 用于覆盖非强制资格检查并执行基于卷的快速还原。
- backfallt:用于使用SnapManager 确定的任何方法还原数据库。

如果未指定`-fast`、则SnapManager 会使用`-backfp`参数作为默认值。

• off:可以避免执行所有资格检查所需的时间、以便执行基于文件的还原过程、而不是快速还原过程。

如果备份未通过强制性资格检查,则无法成功完成快速还原。

SnapManager 仅在基于 UNIX 的环境中执行基于卷的快速恢复; SnapManager 不会在 Windows 环境中执行快 速恢复。

在对数据文件备份执行 VBSR 时,如果数据文件和归档日志文件位于同一个卷中,并且归档日志文件不在活动 文件系统中,则数据库还原和恢复将成功。但是,未来的归档日志 Snapshot 会作为 VBSR 的一部分被删除,从 而导致存储库中归档日志备份的条目过时。

#### 步骤

1. 输入以下命令:

```
* smsap backup restore -profile profile_name-label _label _-complete-fast
require-verbose *
```
◦ 示例 \*

```
smsap backup restore -profile targetdb1 prof1
     -label full bkup sales nov 08 -complete -fast require -verbose
```
- 2. 查看快速还原资格检查。
- 3. 如果资格检查确定没有强制检查失败、如果可以覆盖某些条件、并且您要继续执行还原过程、请输入以下命 令:

备份还原**-fast overrider**

使用单个文件**SnapRestore** 还原备份

您可以使用单文件备份( Single File SnapRestore , SFSR )方法还原备份。

- 1. 从 SnapManager 图形用户界面 ( GUI ) 创建配置文件。
- 2. 使用 GUI 备份数据库。
- 3. 从集群服务组取消 Oracle 和网络文件系统( NFS) 服务组的链接并将其冻结。
- 4. 通过在`snapdrive.conf`文件中将` napdrive.conf`设置为`\* on\*`、确保在主机和适用于UNIX的SnapDrive 之间 配置安全Shell (SSH)。
- 5. 在SnapManager 图形用户界面中、使用`-alllogs`执行完整备份还原和恢复。
- 6. 取消冻结服务组并将其链接回集群服务组。

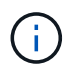

只有在使用适用于 UNIX 的 SnapDrive 4.1.1 D2 和适用于 UNIX 的 SnapDrive 4.2 时,此配 置才适用。

如果在执行一个还原操作后执行另一个还原操作,则创建备份 Snapshot 副本可能会失败。如果您在SFSR 可以完成的指定时间内运行连续还原操作、则SnapManager for SAP将遇到Snapshot副本创建错误。

要防止 Snapshot 副本创建错误,请确保在 SFSR 进行期间之后执行还原操作。

为此、请在存储系统命令行界面(CLI)中输入以下命令、以检查LUN克隆拆分进程状态:

\* rsh *filernname* lun clone split status *lun-name*\*

Sample Output: /vol/delaware\_760gb/lun700gb (64% complete)..

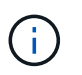

运行 Veritas 堆栈且具有 SFRAC 和 VCS 环境的 Solaris 主机不支持基于卷的 SnapRestore  $(VBSR)$ 。

在主存储上还原备份

您可以使用`backup restore`命令在主存储上还原数据库备份。

• 关于此任务 \*

默认情况下, SnapManager 会尝试执行基于卷的快速还原,并提供资格检查信息。如果需要,您可以覆盖某些 资格检查。如果您确定无法使用快速还原执行备份,则可以禁用快速还原资格检查并执行基于文件的还原。

您可以使用`backup restore`命令选项指定SnapManager 是应还原全部备份还是部分备份。此外,您还可以通过 SnapManager 在单个用户操作中从备份还原控制文件以及数据文件或表空间。您可以将`-controlfiles`与` complete`包括在内、以还原控制文件以及表空间和数据文件。

您可以选择以下选项之一来还原备份:

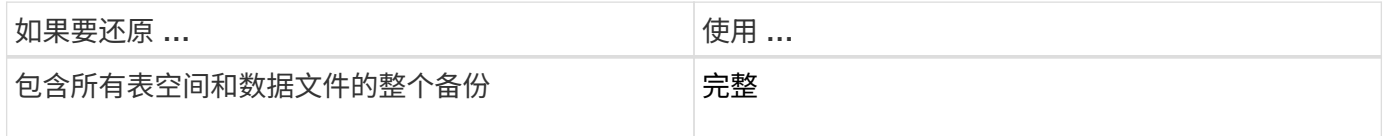

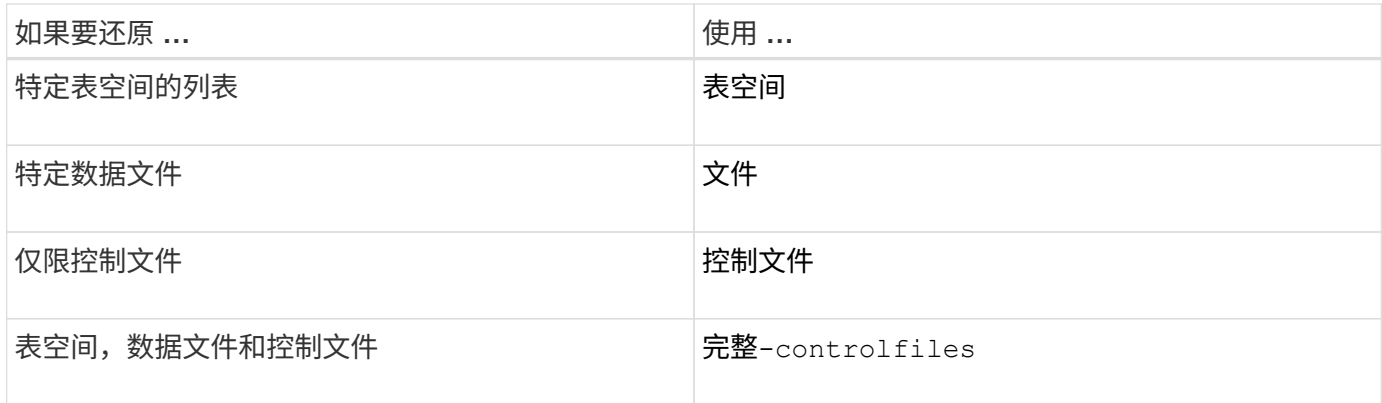

您也可以通过指定`-restorspeciate`从备用位置还原备份。

如果包括`-recover`、则可以将数据库恢复到:

- 数据库中发生的最后一个事务(所有日志)
- 特定日期和时间
- 特定 Oracle 系统变更编号( SCN )
- 备份时间(无日志)
- 仅还原

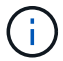

日期和时间恢复以及 SCN 恢复均为时间点恢复。

通过 SnapManager ( 3.2 或更高版本),可以使用归档日志文件自动恢复已还原的数据库备份。即使外部位置 提供了归档日志文件、但如果指定`-recovery-from-location选项`、SnapManager 也会使用外部位置的归档日志 文件来恢复已还原的数据库备份。

SnapManager 为 Oracle 提供了外部位置。但是, Oracle 无法识别外部目标中的文件。在闪存恢复区域目标中 会注意到此行为。这是 Oracle 存在的问题,临时解决策始终需要备份此类数据库布局中的归档日志文件。

如果提供的SCN或日期不一致、则恢复将在上次恢复的一致点停止、并显示错误消息`Recovery succeeded 、but insufficient`。您必须手动将恢复恢复为一致状态。

为了在未应用任何日志的情况下进行恢复, SnapManager 会恢复到备份期间创建的最后一个归档日志文件的最 后一个 SCN 。如果数据库在执行此 SCN 之前保持一致,则数据库将成功打开。如果数据库此时不一致,则 SnapManager 仍会尝试打开该数据库,如果该数据库已经一致,则该数据库将成功打开。

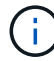

SnapManager 不支持恢复仅归档日志备份。

如果 NFS 挂载点上的归档日志目标不是支持 Snapshot 的存储,则可以使用 SnapManager 配置文件恢复已还 原的数据库备份。在对不支持Snapshot的存储执行SnapManager 操作之前、您应在`smsap.config`中 为`archivedLogs.exclude`添加目标。

在创建配置文件之前,您必须确保已设置 EXCLUDE 参数。只有在 SnapManager 配置文件中设置了 exclude 参数后,才会成功创建配置文件。

如果备份已挂载,则 SnapManager 不会再次挂载备份,而是会使用已挂载的备份。如果备份由其他用户挂载, 而当前用户无权访问先前挂载的备份,则其他用户必须提供权限。所有归档日志文件都对组所有者具有读取权限

;如果备份由其他用户组挂载,则当前用户可能无法获得这些权限。用户可以手动为已挂载的归档日志文件授予 权限,然后重试还原或恢复。

在 Real Application Clusters (RAC) 环境中恢复数据库备份

在 RAC 环境中恢复数据库备份期间,如果未找到所需的归档日志文件,则 Oracle 会请求归档日志文件,并在 RAC 数据库中的不同线程和更改编号之间切换。SnapManager for SAP会尽力恢复数据库。在 RAC 环境中成功 恢复数据库备份取决于备份中归档日志文件的可用性。

RAC 数据库的建议恢复机制如下:

- 确保所有归档日志文件均可在备份中使用,或者所有归档日志文件均可在一个外部归档日志目标中使用。
- 如果提供了多个外部归档日志目标,则可以在为所有线程指定外部归档日志目标的同时,提供归档日志文件 的重叠。

例如,外部归档日志位置 - 我可以有 1 到 100 个归档日志文件,外部归档日志位置 - Ⅱ 可以有 98 到 200 个 归档日志文件,外部归档日志位置 - III 可以有 198 到 300 个归档日志文件。

• 在对归档日志文件进行删减时,您可以删除归档日志文件,而不是删除所有归档日志文件,直到 SCN 或日 期为止,以便备份可以具有相同的归档日志文件。

您可以将 -dump 选项指定为可选参数,以便在还原操作成功或失败后收集转储文件。

### 步骤

1. 输入以下命令:

```
* smsap backup restore -profile profile_name-label label _-complete-recover
-alllogs (-recovery-from-location _path、path2_]-dump-verbose *)
```
◦ 示例 \*

- \* smsap backup restore -profile targetdb1\_prop1 -label full\_bkup\_sales \_nov\_08
- complete -recover -alllogs -verbes\*

### 2. 要还原不同情形下的数据,请完成以下操作之一:

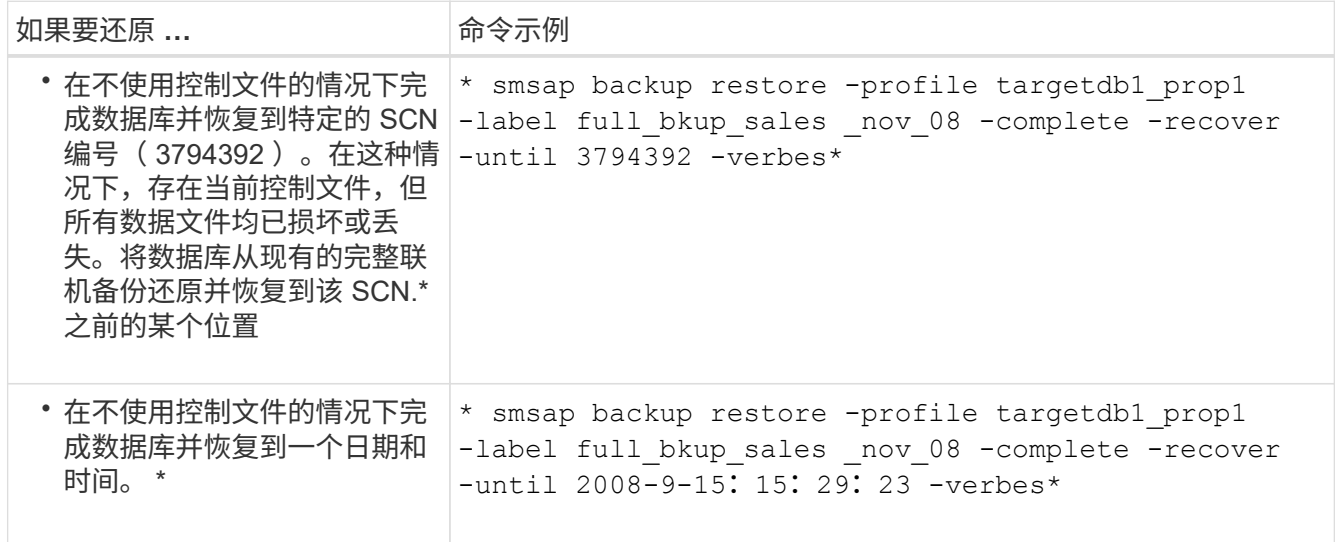

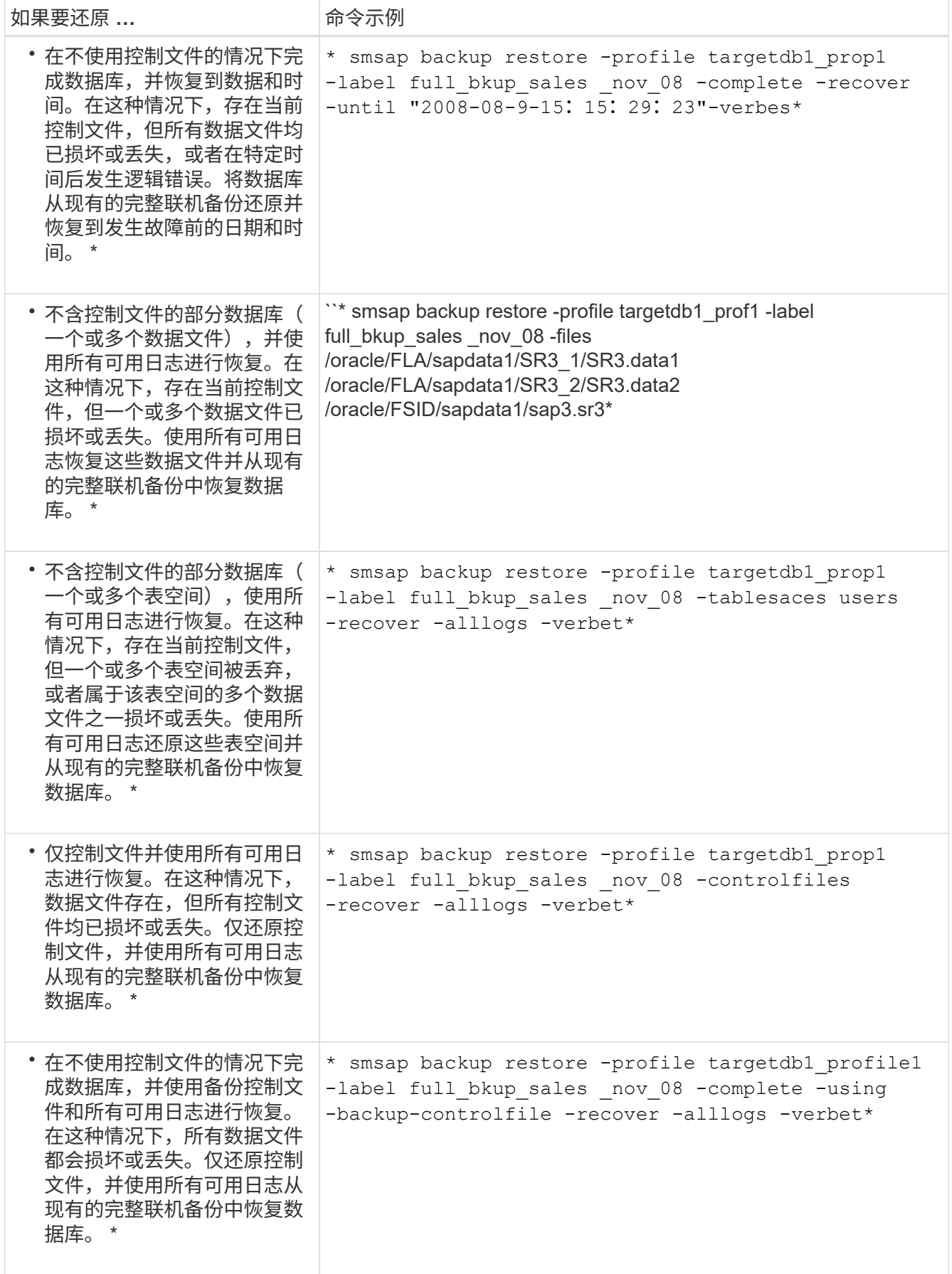

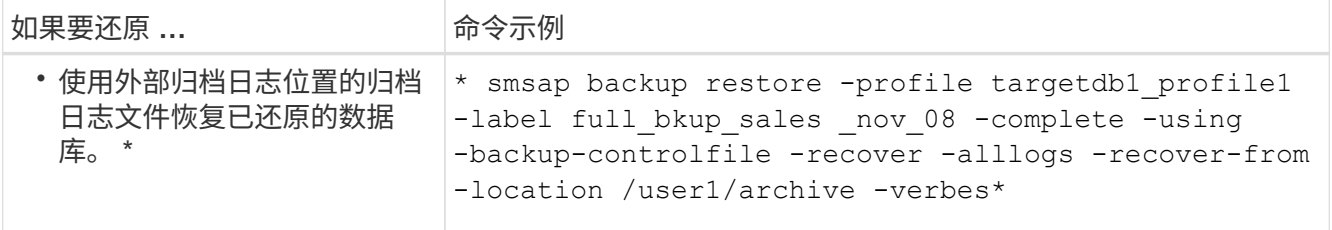

### 3. 查看快速还原资格检查。

◦ 示例 \*

输入以下命令:

\* smsap backup restore -profile targetdb1\_prop1 -label full\_bkup\_sales \_nov\_08 -complete -recover -alllogs -recover-from-location /user1/archive -verbes\*

4. 如果资格检查显示没有强制检查失败、并且某些条件可以被覆盖、并且您要继续执行还原过程、请输入以下 内容:

### 备份还原**-fast overrider**

5. 使用`-recovery-from-location`选项指定外部归档日志位置。

### 从备用位置还原文件

通过 SnapManager ,您可以从原始卷中 Snapshot 副本的位置以外的其他位置还原数据文 件和控制文件。

原始位置是指备份时文件在活动文件系统上的位置。备用位置是指将从中还原文件的位置。

### 您可以从备用位置还原以下数据:

- 从中间文件系统到活动文件系统的数据文件
- 从中间原始设备到活动原始设备的数据块

恢复由 SnapManager 自动执行。从外部位置恢复文件时、SnapManager 会使用`recovery automatic from location`命令。

SnapManager 还使用 Oracle 恢复管理器 ( RMAN ) 来恢复文件。Oracle 应可识别要恢复的文件。文件名应采 用默认格式。从闪存恢复区域恢复时, SnapManager 会提供 Oracle 的转换路径。但是, Oracle 无法从闪存恢 复区域恢复,因为它无法生成正确的文件名。理想情况下,闪存恢复区域是要与 RMAN 配合使用的目标。

### 从备用位置还原备份概述

要从备用位置还原数据库备份,请使用以下主要步骤,本节将对其中的每个步骤进行进一 步说明。

• 根据您的数据库布局以及需要还原的内容,执行以下操作之一:

◦ 将所需的数据文件从磁带, SnapVault , SnapMirror 或任何其他介质还原到数据库主机上挂载的任何文

件系统。

- 还原所需的文件系统并将其挂载到数据库主机上。
- 连接到本地主机中所需的原始设备。
- 创建一个还原规范可扩展标记语言( Extensible Markup Language , XML )文件,其中包含 SnapManager 从备用位置还原到原始位置所需的映射。将文件保存在 SnapManager 可以访问的位置。
- 使用 SnapManager 使用还原规范 XML 文件还原和恢复数据。

### 从文件还原数据

在从备用位置还原之前,您需要从任何存储介质还原必要的文件,并将文件从 SnapVault 或 SnapMirror 等应用程序还原到本地主机上挂载的文件系统。

您可以使用从备用位置还原操作将文件从备用文件系统复制到活动文件系统。

您需要通过创建还原规范来指定用于还原原始文件的备用位置。

### 从文件系统还原数据

在从备用位置还原数据之前,您必须还原所需的文件系统并将其挂载到本地主机上。

您可以从备用位置调用还原操作,将文件从备用文件系统复制到活动文件系统。

要执行此操作,您必须通过创建还原规范文件来指定用于还原原始挂载点和原始 Snapshot 副本名称的备用挂载 点。

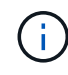

Snapshot 副本名称是一个必需的组件,因为同一文件系统可能会在一次备份操作中被多次 snapped (例如,一次用于数据文件,一次用于日志文件)。

从原始设备还原数据

在从备用位置还原之前,您需要连接到本地主机上所需的原始设备。

您可以从备用位置操作调用还原,将数据块从备用原始设备复制到活动原始设备。要执行此操作,您需要通过创 建还原规范来指定用于还原原始原始原始原始原始设备的备用原始设备。

### 创建还原规范

还原规范文件是一个 XML 文件,其中包含可从中还原文件的原始位置和备用位 置。SnapManager 使用此规范文件从指定位置还原文件。

• 关于此任务 \*

您可以使用任何文本编辑器创建还原规范文件。您必须对文件使用 .xml 扩展名。

步骤

- 1. 打开文本文件。
- 2. 输入以下内容:
$<$ code> $<$ strong>&lt:restore-specification xmlns=" $<$ a href="http://www.netapp.com"&qt: $<$ /strong> $<$ /code>" class="bare">http://www.netapp.com"&qt;</strong></code></a>

3. 使用以下示例中所示的格式输入任何文件映射信息:

```
<file-mapping>
      <original-location>/path/dbfilename.dbf</original-location>
      <alternate-location>/path/dbfilename1.dbf</alternate-location>
</file-mapping>
```
文件映射指定从何处还原文件。原始位置是指备份时文件在活动文件系统上的位置。备用位置是指从其中还 原文件的位置。

4. 使用示例中所示的格式输入任何挂载的文件系统映射信息:

```
<mountpoint-mapping>
       <original-location>/path/db_name</original-location>
       <snapname>snapname</snapname>
       <alternate-location>/path/vaultlocation</alternate-location>
</mountpoint-mapping>
<mountpoint-mapping>
       <original-location>+DiskGroup_1</original-location>
       <snapname>snapname</snapname>
       <alternate-location>+DiskGroup_2</alternate-location>
</mountpoint-mapping>
```
mountpoint是指目录路径`/mnt/myfs/`)。mountpoint 映射指定从中还原文件的挂载点。原始位置是备份时挂 载点在活动文件系统中的位置。备用位置是指用于还原原始位置中文件的挂载点。`*snapname*`是备份原始文 件的Snapshot副本的名称。

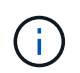

Snapshot 副本名称是必需的组件,因为同一文件系统可以在一个备份操作中使用多次(例如 ,一次用于数据文件,一次用于日志)。

5. 使用示例中所示的格式输入原始设备映射标记和位置:

```
<raw-device-mapping>
       <original-location>/path/raw_device_name</original-location>
       <alternate-location>/path/raw_device_name</alternate-location>
</raw-device-mapping>
```
原始设备映射指定恢复原始设备的位置。

6. 输入以下内容:

```
</restore-specification >
```
7. 将此文件另存为 .xml 文件并关闭规范。

还原规范示例

以下示例显示了还原规范结构:

```
<?xml version="1.0" encoding="UTF-8"?>
<restore-specification xmlns="http://www.netapp.com">
<!-- "Restore from file(s)" -->
       <file-mapping>
            <original-location>/mnt/pathname/dbname/users01.dbf</original-
location>
            <alternate-location>/mnt/vault/users01.dbf</alternate-location>
       </file-mapping>
<!-- "Restore from host mounted file system(s)" -->
       <mountpoint-mapping>
            <original-location>/mnt/pathname/dbname/fs</original-location>
          <snapname>Snapshotname</snapname>
            <alternate-location>/mnt/vaultlocation</alternate-location>
       </mountpoint-mapping>
<!-- "Restore from raw device" -->
       <raw-device-mapping>
            <original-location>/pathname/devicename</original-location>
            <alternate-location>/pathname/devicename</alternate-location>
       </raw-device-mapping>
</restore-specification>
```
从备用位置还原备份

您可以从备用位置还原备份,以便将数据文件从中间文件系统还原到活动文件系统,或者 将中间原始设备中的数据块还原到活动原始设备。

- 您需要的内容 \*
- 创建还原规范 XML 文件并指定要使用的还原方法类型。
- 关于此任务 \*

您可以使用smsap `backup restore`命令并指定为从备用位置还原备份而创建的还原规范XML文件。

1. 输入以下命令:

```
* smsap backup restore -profile profile-label label _-complete -alllogs
-restorSpec _restorerode*
```
# 克隆数据库备份

如果克隆数据库,您可以执行一些任务,例如在不影响生产环境中的数据库的情况下测试 数据库升级,将主安装复制到多个培训系统,或者将主安装作为基础安装复制到具有类似 要求的其他服务器。

您可以执行以下与克隆相关的任务:

- 从现有备份克隆数据库。
- 以当前状态克隆数据库,这样您可以在一个操作步骤中创建备份和克隆。
- 在二级甚至三级存储上克隆受保护的备份。
- 克隆数据库并使用自定义插件脚本,这些脚本会在克隆操作之前或之后运行。
- 将数据库克隆到数据库所在的同一主机。
- 使用外部归档日志位置的归档日志文件克隆数据库。
- 将数据库克隆到备用主机。
- 克隆 RAC 数据库。
- 查看克隆列表。
- 查看详细克隆信息。
- 删除克隆。

# 什么是克隆

您可以克隆数据库以创建原始数据库的精确副本。您可以从完整备份或数据库的当前状态 创建克隆。

使用 SnapManager 创建克隆的一些优势如下:

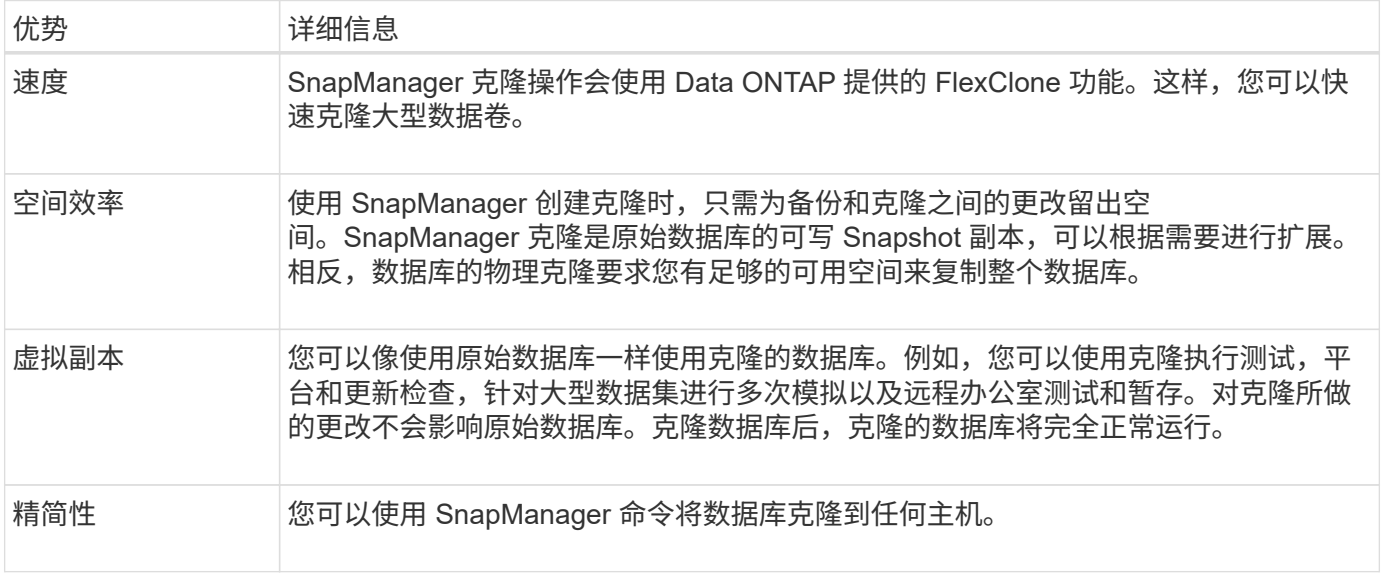

您可以克隆主(本地)存储上的备份或二级(远程)存储上的受保护备份。但是,如果备份操作正在进行中或备

份已传输到二级存储,则无法克隆备份。

克隆数据库之前,必须确保满足以下前提条件:

- 确保`目录(/etc/etcs/var/opt/oracle]/oratab`)不包含指向目标系统标识符的条目。
- 从`\$ORACLE\_HOME/DBS`中删除`spfile<sid>.ora`文件。
- 从`\$ORACLE\_HOME/DBS`中删除`init<sid>.ora`文件。
- 删除克隆规范文件中指定的 Oracle 转储目标。
- 删除克隆规范文件中指定的 Oracle 控制文件。
- 删除克隆规范文件中指定的 Oracle 重做日志文件。

您必须为克隆提供一个新的系统标识符。不能在同一主机上同时运行具有相同系统标识符的两个数据库。您可以 使用相同的系统标识符在其他主机上创建克隆。您可以为克隆提供一个标签,也可以让 SnapManager 使用创建 克隆的系统标识符,日期和时间创建一个标签。

输入标签时,不应包含空格或特殊字符。

在克隆过程中, SnapManager 会为克隆的数据库创建必要的 Oracle 文件和参数。例如、`init<sid>.ora`就是一 个必需的Oracle文件。

克隆数据库时、SnapManager 会在`\$ORACLE\_HOME/DBS`目录中为数据库创建一个新的`init<sid>.ora`文件。

您可以克隆 Real Application Cluster ( RAC )数据库以及非集群数据库。RAC 克隆从单个数据库开始。

您可以将数据库备份克隆到数据库所在的主机或备用主机。

如果您克隆的数据库使用的是`spfile`、则SnapManager 会为此克隆创建一个`spfile`。它会将此文件放置 在`\$ORACLE\_HOME/DBS`目录中、并为诊断文件创建目录结构。文件名称为`spfile <sid>.ora`。

### 克隆方法

您可以使用以下两种方法之一克隆数据库。您选择的方法会影响`clone create`操作。

下表介绍了克隆方法及其对`clone create`操作及其`-reserve`选项的影响。可以使用任一方法克隆 LUN 。

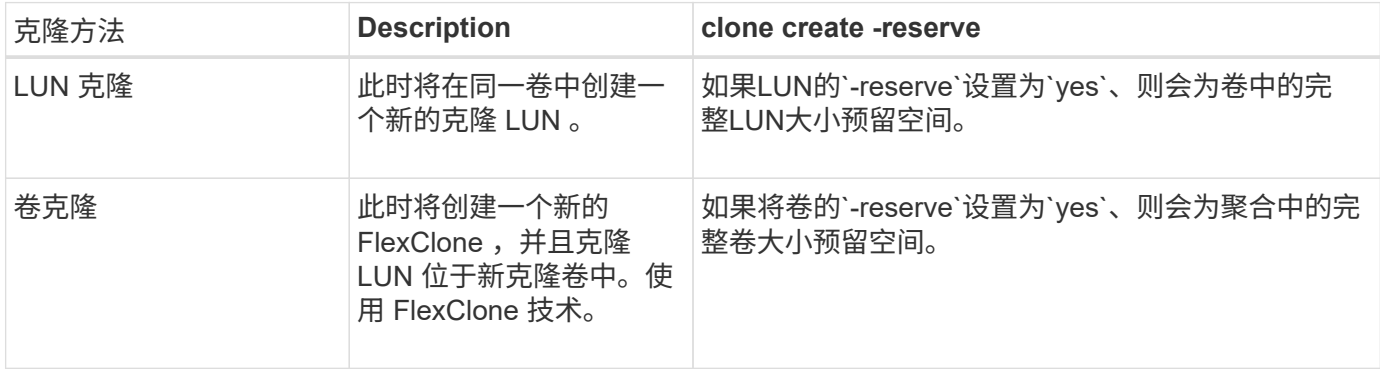

### 创建克隆规范

SnapManager for SAP使用克隆规范XML文件、其中包括要在克隆操作中使用的映射、选

项和参数。SnapManager 使用此信息确定克隆的文件的放置位置以及如何处理诊断信息 ,控制文件,参数等。

• 关于此任务 \*

您可以使用 SnapManager 图形用户界面( GUI ),命令行界面( CLI )或文本编辑器创建克隆规范文件。

使用文本编辑器创建克隆规范文件时、必须将其另存为`.xml`文件。您可以将此 XML 文件用于其他克隆操作。

您还可以创建克隆规范模板,然后对其进行自定义。您可以使用`smsap clone template`命令、也可以在GUI中 使用克隆向导。

SnapManager for SAP会向其生成的任何克隆规范模板添加版本字符串。对于缺少版本字符串的任何克隆规范文 件、SnapManager for SAP将采用最新版本。

如果要执行远程克隆,请勿更改克隆规范文件中数据文件,重做日志文件和控制文件的默认位置。如果更改默认 位置, SnapManager 将无法在不支持 Snapshot 功能的数据库上创建克隆或创建克隆。因此,自动创建配置文 件失败。

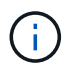

虽然挂载点和 ASM 磁盘组信息可从图形用户界面编辑,但您只能更改文件名,而不能更改文件 位置。

您可以使用相同或不同的参数和值组合多次执行任务。

SAP使用特定的Oracle设置进行数据库配置。您可以在位于`\$ORACLE\_HOME/DBS`的`init<sid>.ora`中找到这 些设置。您应在克隆规范中包括这些内容。

步骤

1. 打开一个文本文件并输入文本,如以下示例所示:

◦ 示例 \*

```
<clone-specification xmlns="http://www.example.com>
       <storage-specification/>
       <database-specification/>
 </clone-specification>
```
2. 在存储规范组件中,输入数据文件的挂载点。

存储规范列出了为克隆创建的新存储的位置,例如数据文件挂载点和原始设备。这些项必须从源映射到目 标。

以下示例显示了NFS连接的存储上的一个NFS挂载点:

◦ 示例 \*

```
<mountpoint>
        <source>/oracle/<SOURCE SID>_sapdata</source>
        <destination>/oracle/<TARGET SID>_sapdata</destination>
</mountpoint>
```
3. \*可选:\*如果源上有原始设备、则必须指定源上原始设备的路径、然后指定

目标自动生成**=" true "**

目标。

与先前版本的SnapManager for SAP中的克隆映射文件不同、您无法在目标上为原始设备指定位 置。SnapManager for SAP将为克隆的原始设备选择下一个可用设备名称。

◦ 示例 \*

以下示例显示了克隆规范中使用的原始设备语法:

```
<raw-device>
       <source>/dev/raw/raw1</source>
       <destination auto-generate="true"/>
</raw-device>
```
4. 在数据库规范组件中,将控制文件信息标识为要为克隆创建的控制文件列表。

数据库规范用于指定克隆的数据库选项,例如控制文件,重做日志,归档日志和 Oracle 参数。

◦ 示例 \*

以下示例显示了克隆规范中使用的控制文件语法:

```
<controlfiles>
       <file>/oracle/<TARGET SID>/origlogA/cntrl/cntrl<TARGET
SID>.dbf</file>
       <file>/oracle/<TARGET SID>/origlogB/cntrl/cntrl<TARGET
SID>.dbf</file>
       <file>/oracle/<TARGET SID>/sapdata1/cntrl/cntrl<TARGET
SID>.dbf</file>
</controlfiles>
```
5. 指定克隆的重做日志结构。

◦ 示例 \*

以下示例显示了用于克隆的重做日志目录结构:

```
<redologs>
       <redogroup>
          <file>/oracle/<TARGET SID>/origlogA/log_g11m1.dbf</file>
          <file>/oracle/<TARGET SID>/mirrlogA/log_g11m2.dbf</file>
          <number>1</number>
          <size unit="M">100</size>
       </redogroup>
       <redogroup>
          <file>/oracle/<TARGET SID>/origlogB/log_g12m1.dbf</file>
          <file>/oracle/<TARGET SID>/mirrlogB/log_g12m2.dbf</file>
          <number>2</number>
          <size unit="M">100</size>
       </redogroup>
       <redogroup>
          <file>/oracle/<TARGET SID>/origlogA/log_g13m1.dbf</file>
          <file>/oracle/<TARGET SID>/mirrlogA/log_g13m2.dbf</file>
          <number>3</number>
          <size unit="M">100</size>
       </redogroup>
       <redogroup>
          <file>/oracle/<TARGET SID>/origlogB/log_g14m1.dbf</file>
          <file>/oracle/<TARGET SID>/mirrlogB/log_g14m2.dbf</file>
          <number>4</number>
          <size unit="M">100</size>
       </redogroup>
</redologs>
```
6. 指定应在克隆的数据库中设置为不同值的 Oracle 参数。如果使用的是 Oracle 10 , 则必须指定以下参数:

- 后台转储
- 核心转储
- 用户转储
- \*可选:\*归档日志
	- ÷.

如果参数值设置不正确,则克隆操作将停止,您将收到错误消息。

如果未指定归档日志的存储位置、SnapManager 将在`nodarchivelog`模式下创建克隆。SnapManager 会将 此参数信息复制到克隆的`init.ora`文件中。

◦ 示例 \*

以下示例显示了克隆规范中使用的参数语法:+

```
<parameters>
       <parameter>
            <name>log_archive_dest</name>
            <value>LOCATION=>/oracle/<TARGET SID>/oraarch</value>
       </parameter>
       <parameter>
            <name>background_dump_dest</name>
            <value>/oracle/<TARGET SID>/saptrace/background</value>
       </parameter>
       <parameter>
          <name>core_dump_dest</name>
            <value>/oracle/<TARGET SID>/saptrace/background</value>
       </parameter>
       <parameter>
       <name>user_dump_dest</name>
       <value>/oracle/<TARGET SID>/saptrace/usertrace</value>
       </parameter>
</parameters>
```
#### • 示例 \*

您可以通过在参数元素中使用默认元素来使用默认值。在以下示例中、`OS\_authentication\_prefix`参数将采用默 认值、因为指定了默认元素:

```
<parameters>
       <parameter>
             <name>os_authent_prefix</name>
             <default></default>
       </parameter>
</parameters>
```
#### • 示例 \*

您可以使用空元素将空字符串指定为参数的值。在以下示例中、`OS\_authentication\_prefix`将设置为空字符串:

```
<parameters>
       <parameter>
             <name>os_authent_prefix</name>
             <value></value>
       </parameter>
</parameters>
```
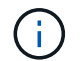

您可以通过不指定任何元素来使用源数据库的`init.ora`文件中的值作为参数。

• 示例 \*

如果参数具有多个值、则可以提供以逗号分隔的参数值。例如、如果要将数据文件从一个位置移动到另一个位 置、则可以使用`db\_file\_name\_convert`参数并指定以逗号分隔的数据文件路径、如以下示例所示:

• 示例 \*

如果要将日志文件从一个位置移动到另一个位置、则可以使用`log\_file\_name\_convert`参数并指定以逗号分隔的 日志文件路径、如以下示例所示:

1. \*可选:\*指定要在克隆联机时对其执行的任意SQL语句。

您可以使用SQL语句执行诸如在克隆的数据库中重新创建`temp files`之类的任务。

 $\mathbf{f}$ 

您必须确保 SQL 语句末尾不包含分号。

以下是在克隆操作中执行的示例 SQL 语句:

```
<sql-statements>
     <sql-statement>
       ALTER TABLESPACE TEMP ADD
       TEMPFILE '/mnt/path/clonename/temp_user01.dbf'
       SIZE 41943040 REUSE AUTOEXTEND ON NEXT 655360
       MAXSIZE 32767M
     </sql-statement>
</sql-statements>
```
克隆规范示例

以下示例显示了克隆规范结构,其中包括存储和数据库规范组件:

```
<clone-specification xmlns="http://www.example.com>
     <storage-specification>
       <storage-mapping>
          <mountpoint>
              <source>/oracle/<SOURCE SID>_sapdata</source>
              <destination>/oracle/<TARGET SID>_sapdata</destination>
          </mountpoint>
          <raw-device>
             <source>/dev/raw/raw1</source>
             <destination auto-generate="true"/>
        \langle/raw-device>
          <raw-device>
             <source>/dev/raw/raw2</source>
             <destination auto-generate="true"/>
        \langle/raw-device>
```

```
  </storage-mapping>
     </storage-specification>
     <database-specification>
       <controlfiles>
          <file>/oracle/<TARGET SID>/origlogA/cntrl/cntrl<TARGET
SID>.dbf</file>
          <file>/oracle/<TARGET SID>/origlogB/cntrl/cntrl<TARGET
SID>.dbf</file>
          <file>/oracle/<TARGET SID>/sapdata1/cntrl/cntrl<TARGET
SID>.dbf</file>
         </controlfiles>
         <redologs>
          <redogroup>
            <file>/oracle/<TARGET SID>/origlogA/log_g11m1.dbf</file>
            <file>/oracle/<TARGET SID>/mirrlogA/log_g11m2.dbf</file>
            <number>1</number>
            <size unit="M">100</size>
          </redogroup>
          <redogroup>
            <file>/oracle/<TARGET SID>/origlogB/log_g12m1.dbf</file>
            <file>/oracle/<TARGET SID>/mirrlogB/log_g12m2.dbf</file>
            <number>2</number>
            <size unit="M">100</size>
          </redogroup>
          <redogroup>
            <file>/oracle/<TARGET SID>/origlogA/log_g13m1.dbf</file>
            <file>/oracle/<TARGET SID>/mirrlogA/log_g13m2.dbf</file>
            <number>3</number>
            <size unit="M">100</size>
          </redogroup>
          <redogroup>
            <file>/oracle/<TARGET SID>/origlogB/log_g14m1.dbf</file>
            <file>/oracle/<TARGET SID>/mirrlogB/log_g14m2.dbf</file>
            <number>4</number>
            <size unit="M">100</size>
       </redogroup>
         </redologs>
    <parameters>
        <parameter>
            <name>log_archive_dest</name>
            <value>LOCATION=>/oracle/<TARGET SID>/oraarch</value>
       </parameter>
       <parameter>
```

```
  <name>background_dump_dest</name>
            <value>/oracle/<TARGET SID>/saptrace/background</value>
       </parameter>
       <parameter>
            <name>core_dump_dest</name>
            <value>/oracle/<TARGET SID>/saptrace/background</value>
       </parameter>
       <parameter>
       <name>user_dump_dest</name>
       <value>/oracle/<TARGET SID>/saptrace/usertrace</value>
       </parameter>
      </parameters>
     </database-specification>
</clone-specification>
```
#### 克隆数据库并使用自定义插件脚本

SnapManager 提供了一种在执行克隆操作前后使用自定义脚本的方法。例如,您可能已经 创建了一个自定义脚本,用于验证克隆数据库 SID 并确保命名策略允许此 SID 。使用 SnapManager 克隆插件,您可以包括自定义脚本,并在 SnapManager 克隆操作之前或之 后自动运行这些脚本。

步骤

- 1. 查看插件脚本示例。
- 2. 从头开始创建脚本或修改某个示例插件脚本。

根据 SnapManager 插件脚本准则创建自定义脚本。

- 3. 将自定义脚本置于指定的目录位置。
- 4. 更新克隆规范 XML 文件,并提供有关克隆过程中应使用的自定义脚本的信息。
- 5. 使用 SnapManager 命令验证自定义脚本是否正常运行。

6. 启动克隆操作时,请包含脚本名称和可选参数。

从备份克隆数据库

您可以使用`clone create`命令从备份克隆数据库。

• 关于此任务 \*

您必须先为数据库创建克隆规范文件。SnapManager 将根据此规范文件中的信息创建克隆。

克隆数据库后、您可能需要使用新克隆的数据库连接信息更新客户端计算机上的`tnsnames.ora`文件。使 用`tnsnames.ora`文件连接到Oracle实例、而无需指定完整的数据库信息。SnapManager 不会更

新`tnsnames.ora`文件。

如果您使用的是使用` include-with -online backups`创建的配置文件、则SnapManager 始终会创建一个包含归档 日志文件的备份。使用 SnapManager ,您只能克隆完整的数据库备份。

通过 SnapManager ( 3.2 或更高版本),您可以克隆包含数据文件和归档日志文件的备份。

如果可以从外部位置访问归档日志,则可以在克隆期间指定外部位置,以便将克隆的数据库恢复到一致的状态。 您必须确保 Oracle 可访问外部位置。不支持克隆仅归档日志备份。

虽然归档日志备份是与联机部分备份一起创建的,但您不能使用此备份创建数据库克隆。

您只能从独立数据库的外部归档日志文件位置克隆数据库备份。

由于恢复失败,使用外部归档日志文件位置克隆 Real Application Clusters ( RAC )数据库的联机数据库备份 失败。这是因为在克隆数据库备份时, Oracle 数据库无法找到并应用归档日志文件,无法从外部归档日志位置 进行恢复。

您可以将`-dump`选项指定为可选参数、以便在克隆创建操作成功或失败后收集转储文件。

• 克隆数据文件备份而不使用归档日志备份 \*

如果数据文件备份不包括归档日志备份、则SnapManager for SAP将根据备份期间记录的系统更改编号(SCN)克 隆数据库。如果无法恢复克隆的数据库、则会显示有关完成恢复所需的线程<number>和change <SCN>的`归档 日志文件`错误消息、即使SnapManager for SAP继续克隆数据库、并最终成功创建克隆。

使用数据文件备份而不包括归档日志备份进行克隆时, SnapManager 会恢复克隆的数据库,直到备份期间记录 的最后一个归档日志 SCN 为止。

步骤

1. 创建克隆规范文件。

2. 要创建克隆、请输入以下命令:

\* smsap clone create-backup-label *backup\_name*-newsid *new\_sid*-label *clone\_label \_-profile \_profile\_name*-clonspeci\_full\_path\_to\_clonspecfile\_[ -taskspec taskspec ][-recover-from-location] path1 [、<path2>…]…]

### 在当前状态下克隆数据库

您可以使用一个命令根据数据库的当前状态创建数据库的备份和克隆。

• 关于此任务 \*

使用`-current`选项指定配置文件时、SnapManager 首先会创建一个备份、然后从数据库的当前状态创建一个克 隆。

在配置文件设置中,如果您启用了数据文件和归档日志的备份以进行克隆,则在备份联机数据文件时,也会备份 归档日志。克隆数据库时, SnapManager 会创建数据文件备份以及归档日志备份,并创建数据库克隆。如果不 包括归档日志备份,则 SnapManager 不会创建归档日志备份,因此无法创建数据库的克隆。

步骤

1. 要克隆当前状态的数据库、请输入以下命令:

```
* smsap clone create -profile profile_name-current -label clonSpec
_./clonaggregate_filename.xml*
```
此命令将执行完全自动备份(生成备份标签),并使用您要使用的现有克隆规范立即从该备份创建克隆。

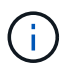

您可以将`-dump`选项指定为可选参数、以便在操作成功或失败后收集转储文件。系统会为备 份和克隆操作收集转储。

### 克隆数据库备份而不重置日志

通过 SnapManager ,您可以执行灵活的克隆,以便可以手动将克隆的数据库恢复到所需 的时间点,而无需使用重置日志打开数据库。您也可以手动将克隆的数据库配置为 Data Guard 备用数据库。

• 关于此任务 \*

如果在创建克隆时可以选择`-no-resetlogs`选项、则SnapManager 将执行以下活动来创建克隆的数据库:

- 1. 在启动克隆操作之前,执行预处理任务活动(如果指定)
- 2. 使用用户指定的 SID 创建克隆的数据库
- 3. 执行对克隆的数据库发出的 SQL 语句。

仅会成功执行可在挂载状态下执行的 SQL 语句。

- 4. 执行后处理任务活动(如果指定)。
	- 要手动恢复克隆的数据库,需要执行哪些任务 \*
- 5. 使用挂载路径中的归档日志文件手动挂载归档日志备份并恢复克隆的数据库。
- 6. 执行手动恢复后、使用`-resetlogs`选项打开已恢复的克隆数据库。
- 7. 根据需要创建临时表空间。
- 8. 运行 DBNEWID 实用程序。
- 9. 为克隆的数据库的凭据授予 sysdba 权限。

在使用`-no-resetlogs`选项克隆数据库备份时、SnapManager 会将克隆的数据库保留为已挂载状态以进行手动恢 复。

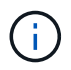

使用`-no-resetlogs`选项创建的克隆数据库不是完整的数据库。因此,您不能对此数据库执行任何 SnapManager 操作,但 SnapManager 不会限制您执行任何操作。

如果未指定`-no-resetlogs`选项、SnapManager 将应用归档日志文件、并使用重置日志打开数据库。

步骤

1. 输入以下命令:

\* smsap clone create -profile *profile\_name*(-backup-label *backup\_name*)*- backup-*

*id \_backup\_id\_\_\_*)-newsid *new\_sid*-clonSpec *full\_path\_to\_clonesefile*-no-resetlogs\*

如果您尝试同时指定`-no-resetlogs`和`re封面位置`选项、则SnapManager 不允许同时指定这两个选项、并 显示错误消息: sMSAP-04084: You must specify one of the options: -no-resetlogs or -recover-from-location。

示例

smsap clone create -profile product -backup-label full offline -newsid PROD CLONE -clonespec prod clonespec.xml -label prod clone-reserve -no -reset-logs

# 将数据库克隆到备用主机的注意事项

在克隆到数据库所在主机以外的主机之前,必须满足某些要求。

下表显示了源和目标主机设置要求:

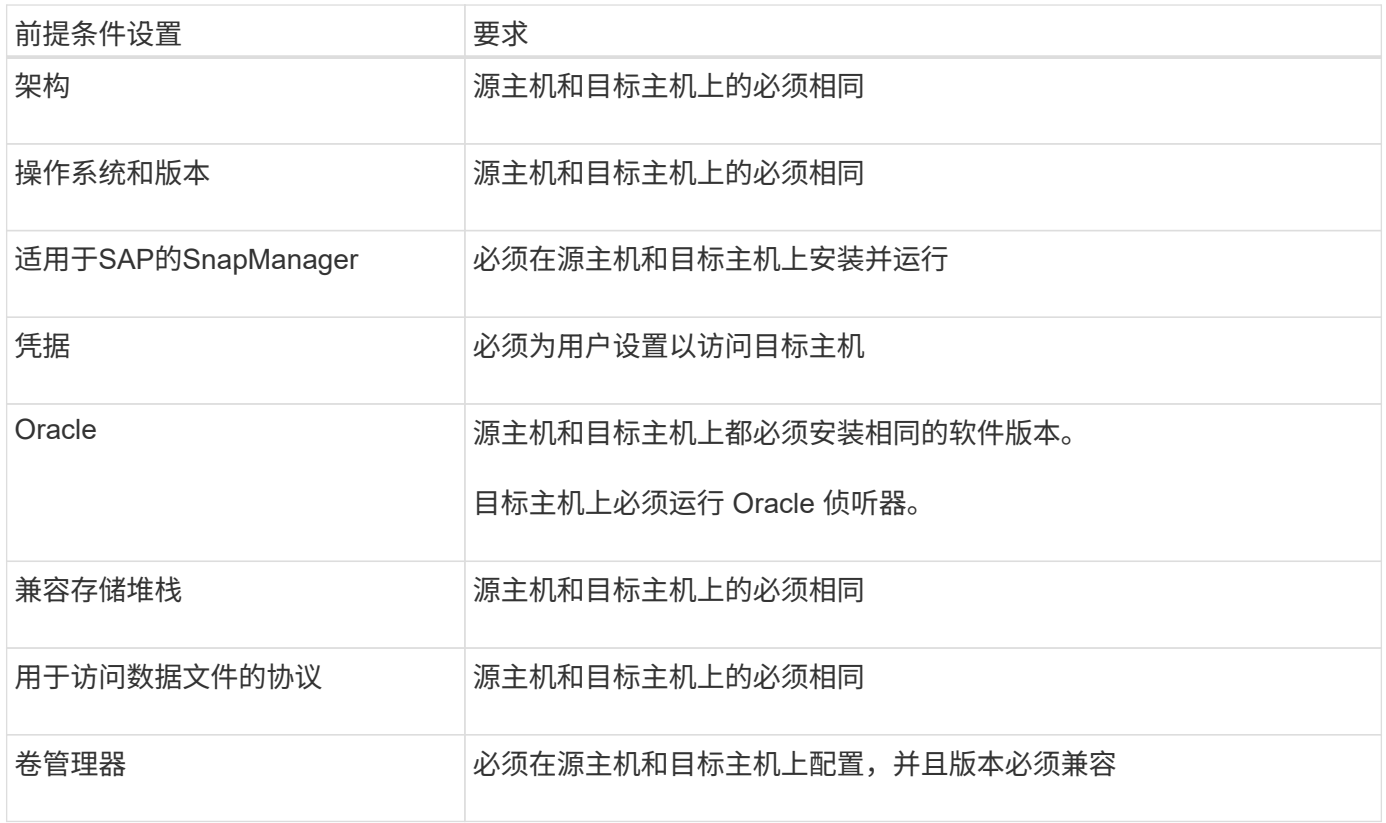

### 将数据库克隆到备用主机

您可以使用`clone create`命令在备用主机上克隆数据库备份。

- 您需要的内容 \*
- 创建配置文件或具有现有配置文件。
- 创建完整备份或具有现有数据库备份。
- 创建克隆规范或具有现有克隆规范。

#### 步骤

1. 要将数据库克隆到备用主机、请输入以下命令:

\* smsap clone create -backup-label *backup\_laber\_name*-newsid *new\_sid*-host *target\_host*-label *clone\_label \_-comment \_comation\_text*-profile *profile\_name* -clonSpec *full\_path\_to\_clonnamesfile*\*

Oracle 不允许在同一主机上同时运行具有相同 SID 的两个数据库。因此,您必须为每个克隆提供一个新的 SID 。但是,您可以在另一台具有相同 SID 的主机上创建一个数据库。

# 查看克隆列表

您可以查看与特定配置文件关联的克隆列表。

• 关于此任务 \*

此列表包含有关配置文件中克隆的以下信息:

- 克隆的 ID
- 克隆操作的状态
- 克隆的 Oracle SID
- 克隆所在的主机
- 克隆的标签

如果指定`-verbose`选项、则输出还会显示为克隆输入的注释。

#### 步骤

- 1. 要显示配置文件的所有克隆的列表、请输入以下命令
	- \* smsap clone list -profile *profile* name[-quiet -verbone]\*

# 查看详细克隆信息

您可以使用`clone show`命令查看有关特定克隆的详细信息。

• 关于此任务 \*

`clone show`命令可显示以下信息:

• 克隆系统标识符和克隆 ID

- 克隆操作状态
- 克隆创建开始和结束日期或时间
- 克隆标签
- 克隆注释
- 备份标签和 ID
- 源数据库
- 备份开始和结束时间
- 数据库名称,表空间和数据文件
- 包含数据文件的主机名和文件系统
- 支持克隆的存储系统卷和 Snapshot 副本
- 克隆是使用主存储还是二级存储上的备份创建的

#### 步骤

1. 输入以下命令:

\* smsap clone show -profile *profile\_name*[-label *label \_\_*- id *guid*]\*

删除克隆。

当 Snapshot 副本的大小达到备份的 10% 到 20% 之间时,您可以删除克隆。这样还可以 确保克隆具有最新的数据。

• 关于此任务 \*

此标签是配置文件中每个克隆的唯一标识符。您可以使用克隆标签或 ID ,但不能使用系统标识符( SID )删除 克隆。

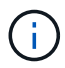

克隆 SID 和克隆标签不同。

删除克隆时,数据库必须正在运行。否则,不会删除现有克隆的许多文件和目录,从而在创建另一个克隆之前需 要执行更多工作。

删除克隆后,为克隆中的某些 Oracle 参数指定的目录将被销毁,并且只能包含克隆数据库的数据:归档日志目 标,后台,核心和用户转储目标。不会删除审核文件。

f.

如果在其他操作中使用克隆,则不能删除该克隆。

您可以选择在克隆删除操作成功或失败后收集转储文件。

#### 步骤

1. 输入以下命令:

``\* smsap clone delete -profile *profile\_name*(-label *label\_/-id guid*) [-sysspassword *sysspassword*]]|(loginusername *db\_username*-password)*db\_password*-port *db\_port*](-asminstance-asmusername

#### 示例

smsap clone delete -profile targetdb1 prof1 -label sales0908 clone1

# 拆分克隆

通过 SnapManager , 您可以拆分和管理使用 FlexClone 技术创建的现有克隆。在 FlexClone 技术中,克隆和原始数据库共享相同的物理数据块。

在执行克隆拆分操作之前,您可以知道要拆分的克隆的估计大小以及聚合上所需的可用空间。

如果克隆拆分操作成功, SnapManager 将生成一个新的配置文件。如果 SnapManager 无法创建新配置文件, 您可以手动创建新配置文件。您可以使用新配置文件创建数据库备份,还原数据和创建克隆。如果克隆拆分操作 成功,无论是否创建新配置文件,克隆相关元数据都会从存储库数据库中删除。

您可以执行以下与拆分克隆相关的任务:

- 查看克隆拆分估计值。
- 拆分主存储上的克隆。
- 拆分二级存储上的克隆。
- 查看克隆拆分操作状态。
- 停止克隆拆分操作。
- 销毁此配置文件以及底层存储。
- 删除为拆分克隆创建的配置文件。

从克隆的父卷拆分克隆时,与克隆的卷关联的 Snapshot 副本将被删除。无法使用在克隆拆分过程之前为克隆的 数据库创建的备份,因为这些备份的 Snapshot 副本会被删除,并且备份会在存储库中保留为陈旧条目。

#### 查看克隆拆分估计值

克隆拆分估计值可帮助您了解聚合上的可用总空间,克隆与原始数据库之间共享的空间量 以及克隆专用的空间。此外,您还可以查看创建底层克隆的日期和时间以及克隆的期限。 根据此估计值,您可以决定是否拆分克隆。

• 关于此任务 \*

要查看克隆拆分估计值,必须输入原始克隆的配置文件名称以及克隆操作的标签或 GUID 。如果克隆位于其他主 机中,则可以指定主机名。

1. 要查看克隆拆分估计值、请输入以下命令:

```
* smsap clone ssplit—estimate -profile profiles[-host hostname][-label clone-
label - id clone-id][-quiet -verbes]*
```
以下示例显示了用于克隆拆分存储估计的命令:

```
  smsap clone split-estimate
-profile p1 -label clone test label
```
#### 拆分主存储或二级存储上的克隆

您可以使用`clone split`命令拆分克隆。克隆拆分完成后,克隆元数据将从存储库数据库中 删除,并且可以删除或释放与克隆关联的备份。

• 关于此任务 \*

 $\left( \begin{array}{c} 1 \end{array} \right)$ 

成功执行拆分操作后创建的新配置文件用于管理拆分克隆。新配置文件将与 SnapManager 中的任何其他现有配 置文件类似。您可以使用此配置文件执行备份,还原和克隆操作。

此外,您还可以为新配置文件配置电子邮件通知。这样,可以向数据库管理员通知使用配置文件执行的数据库操 作的状态。

如果仅在 FlexClone 上执行拆分操作,则 SnapManager 支持拆分操作。

如果拆分操作失败,则会显示相应的错误消息,其中包含失败原因。多个操作的状态也会显示在操作日志中。例 如:

```
--[ INFO] The following operations were completed:
Clone Split : Success
Profile Create : Failed
Clone Detach : Success
```
您可以选择在克隆拆分操作成功或失败后收集转储文件。

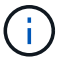

输入`clone split`命令后、在克隆拆分操作开始之前、不应停止SnapManager 服务器。

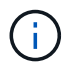

即使您未为 Oracle 帐户( osaccount 和 osgroup )提供任何值, SnapManager 也会生成配置文 件。

步骤

1. 输入以下命令:

\* smsap clone split -profile *clone-profile*-host *hostname*(-label *clone-label \_)--id \_clone-id*]-split标签\_split操作标签\_-comment *comment* new-profile *newprofile-name*(-profile-password *new-profile\_password)-redban -redban -name \_host\_name \_nssns\_name \_-s\_db \_nss\_nss\_name \_ ]-osaccount \_osaccount*-osgroup *osgroup*[-retain "-hourly-count *n*][-duration *m\_m*]][-daily-count *n*]]]]-weeklycount *n*][-duration m\_]]]]]-monthly-count *n\_n\_unrestent-unle*

查看克隆拆分过程的状态

您可以查看已启动拆分过程的进度。

步骤

1. 要查看克隆拆分过程的进度、请输入以下命令:

\* smsap clone ssplit状态-profile *profiles*"-host *hostname*](-label *ssplit*标签)*--id \_ssplit -id*](-quiet \_-verbose)\*

smsap clone split-status -profile p1 -id 8abc01ec0e78f3e2010e78f3fdd00001

#### 查看克隆拆分过程的结果

您可以查看已启动的克隆拆分过程的结果。

#### 步骤

1. 要查看克隆拆分过程的结果、请输入以下命令:

\* smsap clone ssplit结果-profile *profiles*"-host *hostname*](-label *ssplit*标签)*--id \_split -id*](-quiet \_-verbose)\*

smsap clone split-result -profile p1 -id 8abc01ec0e78f3e2010e78f3fdd00001

停止克隆拆分过程

您可以停止正在运行的克隆拆分过程。

• 关于此任务 \*

停止拆分过程后,您将无法恢复该过程。

1. 要停止克隆拆分操作、请输入以下命令:

```
* smsap clone slab-stop -profile profiles"-host hostname](-label ssplit标签)
--id split -id](-quiet -verbose)*
```
smsap clone split-stop -profile p1 -id 8abc01ec0e78f3e2010e78f3fdd00001

删除配置文件

只要配置文件不包含当前用于其他操作的成功备份,您就可以将其删除。您可以删除包含 已释放或已删除备份的配置文件。

1. 输入以下命令:smsap profile delete -profileprofile (-quiet |-verbose)

您可以删除为克隆拆分创建的新配置文件。删除时, SnapManager 命令行界面会显示 If you delete the profile , you cannot destroy the profile later 警告消息。

smsap profile delete -profile AUTO-REVEN

#### 销毁配置文件

通过 SnapManager ,您可以销毁与拆分克隆(数据库)关联的配置文件以及底层存储。 在销毁此配置文件之前,请确保删除关联的备份和克隆。

#### 步骤

- 1. 要销毁使用拆分克隆操作创建的配置文件以及拆分克隆数据库、请输入以下命令:
	- \* smsap profile destroy -profileprofile "-host *hostname*](-quiet |-verbose)\*

smsap profile destroy -profile AUTO-REVEN

从存储库数据库中删除克隆拆分操作周期

您可以从存储库数据库中删除克隆拆分操作周期条目。

步骤

1. 要从存储库数据库中删除克隆拆分操作周期条目、请输入以下命令:

```
* smsap clone ssplit—delete -profile profiles(-host hostname)【-label ssplit标
\frac{\mathcal{X}}{2}/-id split-id](-quiet -verbose)*
```
smsap clone split-delete -profile p1 -id 8abc01ec0e78f3e2010e78f3fdd00001

# **SnapManager** 中的数据保护简介

SnapManager 支持数据保护,以保护二级或三级存储系统上的备份。您必须在源卷和目标 卷之间设置 SnapMirror 和 SnapVault 关系。

如果您使用的是在 7- 模式下运行的 Data ONTAP ,则 SnapManager 可通过与 Protection Manager ( OnCommand Unified Manager ) 集成来提供策略驱动型数据保护。这样可以使用由存储管理员或备份管理员在 Protection Manager 中创建的 SnapVault 或 SnapMirror 策略自动将主存储系统上的 SnapManager 备份复制到 二级存储系统,甚至是三级存储系统。主存储上的保留由 SnapManager 根据在创建配置文件期间定义的保留以 及在备份创建期间标记的保留类来控制。二级存储备份保留由 Protection Manager 中定义的策略控制。

如果您使用的是集群模式 Data ONTAP ,则 SnapManager 3.4 可提供 *SnapManager cDOT Mirror* 和 \_SnapManager\_cDOT\_Vault\_Policies 来保护数据。创建配置文件时,您可以根据使用集群模式 Data ONTAP 命令行界面或 System Manager 建立的 SnapMirror 或 SnapVault 关系来选择这些策略。当您创建备份并选择启 用了保护的配置文件时,备份将受到二级存储系统的保护。

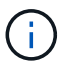

使用Br\*工具创建的备份无法使用适用于SAP的SnapManager 进行保护。

如果将 SnapManager 3.3.1 与集群模式 Data ONTAP 结合使用,则备份会使用创建配置文件时选择的后处理脚 本进行保护。如果要使用这些配置文件,则在升级到 SnapManager 3.4 后,必须执行以下操作。

- 您必须更新配置文件以选择 *SnapManager\_cDOT\_Mirror* 或 \_SnapManager\_cDOT\_Vault\_policy ,并删除 用于数据保护的后处理脚本。
- 在更新配置文件以使用 \_SnapManager\_cDOT\_Vault\_policy 后,您必须删除现有备份计划并创建新计划以 指定备份的 SnapVault 标签。
- 如果配置文件是在 SnapManager 3.3.1 中创建的,而未选择后处理脚本,则必须更新配置文件以选择 *SnapManager\_cDOT\_Mirror* 或 \_SnapManager\_cDOT\_Vault\_policy 以启用数据保护。

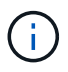

如果二级存储系统中的备份使用 SnapManager 3.3.1 后脚本进行镜像或存储,则不能使用 SnapManager 3.4 使用这些备份进行还原或克隆。

如果您使用的是集群模式 Data ONTAP ,则 SnapManager 3.4.2 支持在源卷上建立多个保护关系( SnapMirror 和 SnapVault )。每个卷仅支持一个 SnapMirror 和一个 SnapVault 关系。您必须创建单独的配置文件、每个配 置文件都选择了` SnapManager\_cDOT\_Mirror `和` SnapManager\_cDOT\_Vault\_`策略。

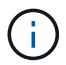

要使用多个保护策略,需要使用 SnapDrive for Unix 5.3.2 及更高版本。

# 什么是保护策略

保护策略是用于控制如何保护数据库备份的规则。您可以在创建配置文件时选择保护策 略。

保护策略定义以下参数:

- 何时将副本传输到二级存储
- 应在计划时间传输的最大数据量
- 为每个备份位置保留副本的时间
- 滞后时间的警告和错误阈值

启用保护后, SnapManager 将为数据库创建一个数据集。数据集由一组存储集以及与其数据关联的配置信息组 成。与数据集关联的存储集包括用于将数据导出到客户端的主存储集以及其他存储集中存在的一组副本和归档。 数据集表示可导出的用户数据。如果管理员禁用对数据库的保护, SnapManager 将删除数据集。

什么是保护状态

SnapManager 将显示每个备份的状态。管理员必须了解不同的状态并监控其备份的状态。

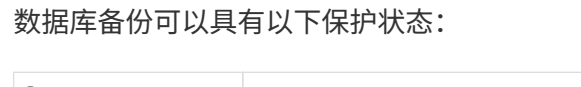

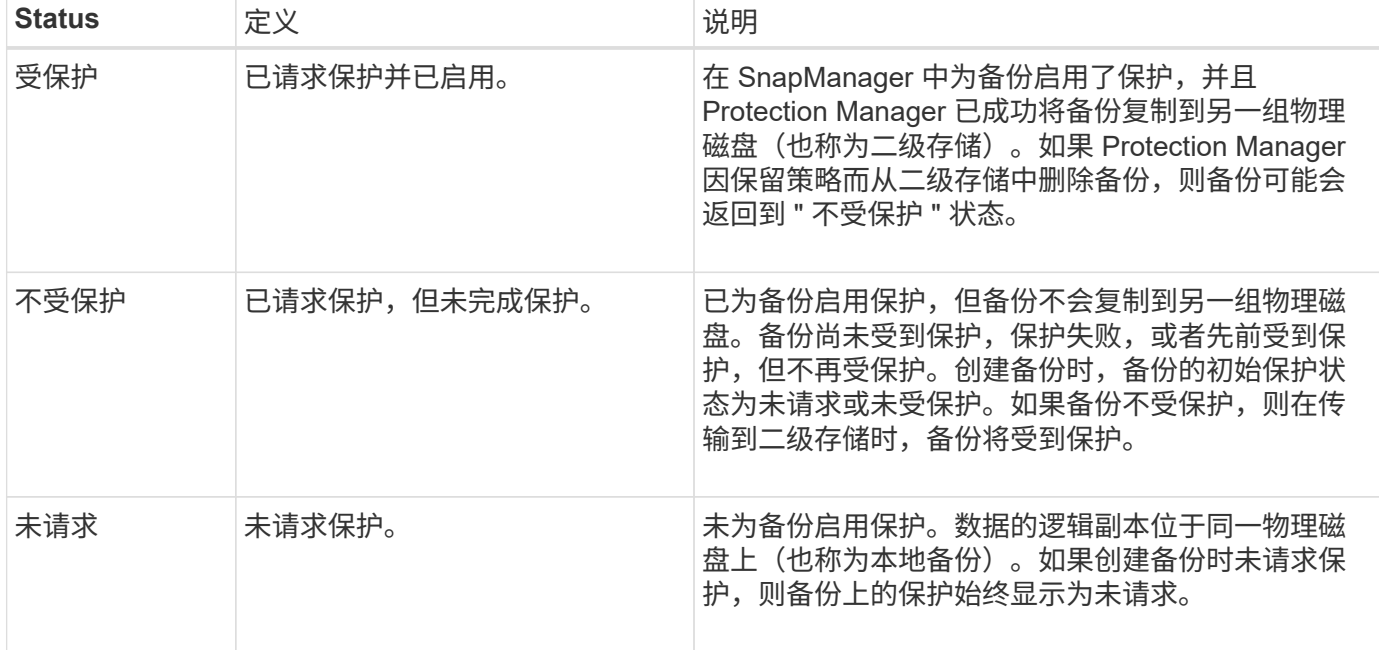

# 什么是资源池

资源池是指一组未使用的物理存储(例如存储系统或聚合),可从中配置新卷或 LUN 以包 含数据。如果将存储系统分配给资源池,则该存储系统上的所有聚合都可供配置。

存储管理员可以使用 Protection Manager 的控制台为备份和镜像副本分配资源池。然后,配置应用程序可以从 资源池中的物理资源自动配置卷,以包含备份和镜像副本。

对于受保护的配置文件, SnapManager 将显示有关配置文件的信息,并指示是否已为该配置文件分配存储资 源池。否则,该配置文件将被视为 " 不合规 " 。 将存储资源池分配给相应配置文件的数据集后,该配置文件将被 视为 " 符合 " 。

# 关于不同的保护策略

您可以选择不同的策略来保护二级或三级存储系统上的备份。

如果您使用的是在 7- 模式下运行的 Data ONTAP ,并且 SnapManager 与 Protection Manager 集成在一起,则 在创建配置文件时必须选择以下保护策略之一。Protection Manager 的管理控制台提供了用于为数据集配置保护 策略的模板。即使灾难恢复保护策略列在 SnapManager 用户界面中,也不支持这些策略。

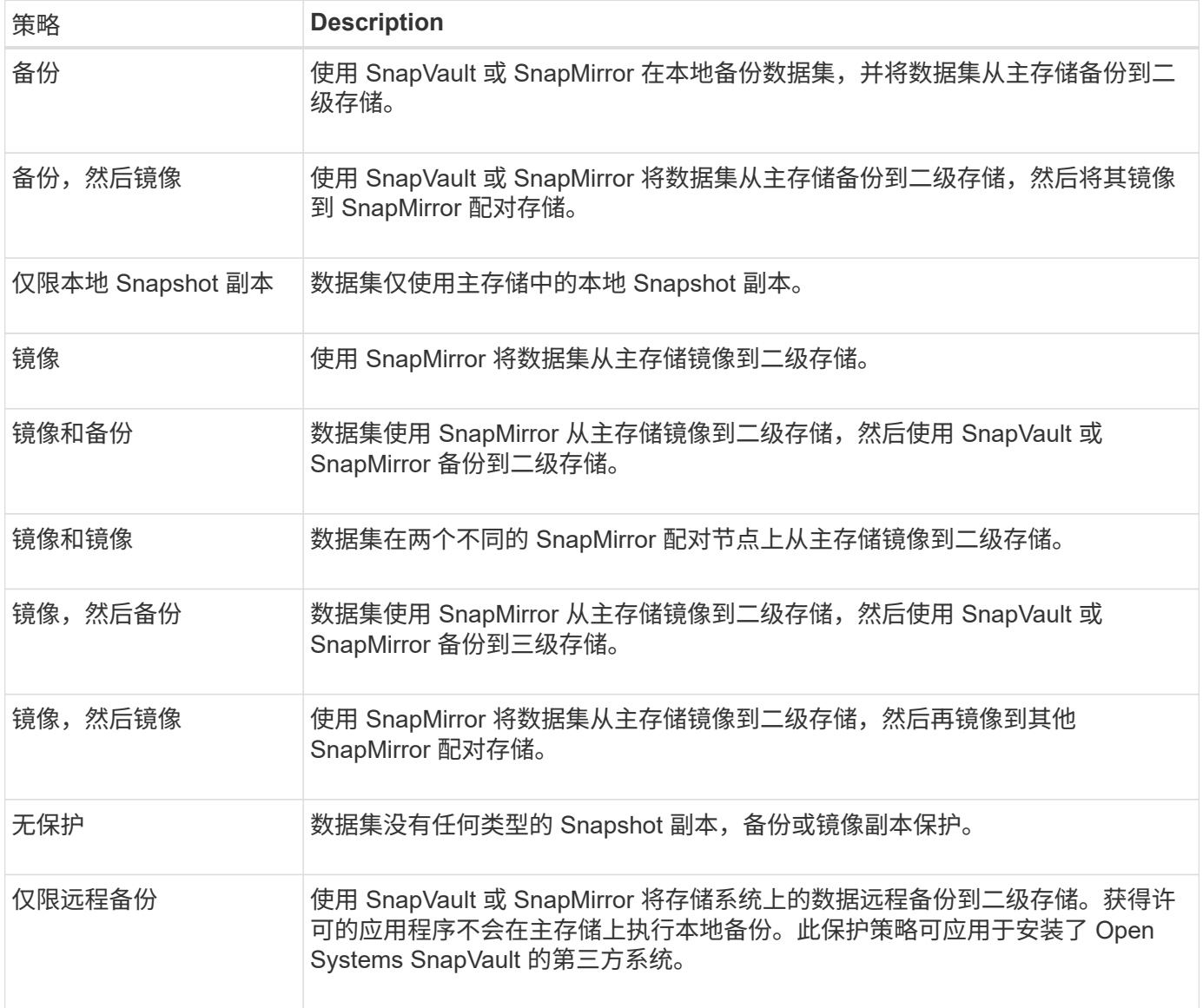

如果您使用的是集群模式 Data ONTAP , 则必须在创建配置文件时选择以下保护策略之一。

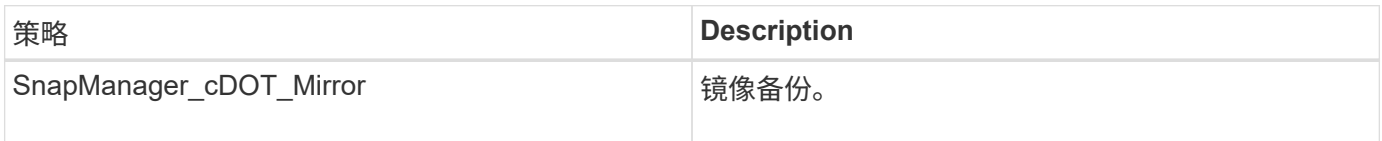

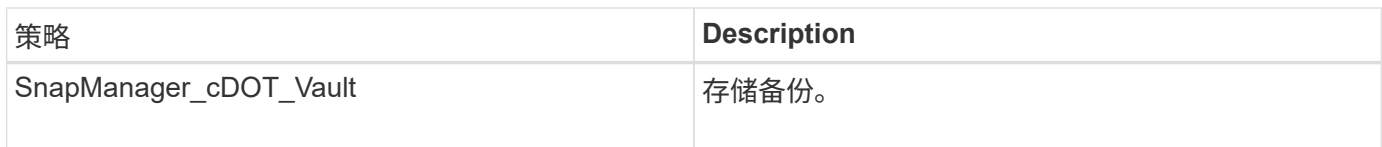

# 配置和启用策略驱动型数据保护

您必须配置 SnapDrive 和 DataFabric Manager 服务器,以便在配置文件上启用数据保护 ,从而保护二级存储系统上的备份。您可以在 Protection Manager 的控制台中选择保护策 略,以指定如何保护数据库备份。

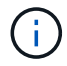

要启用数据保护,您必须确保 OnCommand Unified Manager 安装在单独的服务器上。

### 启用**RBAC**后、配置**DataFabric Manager**服务器和**SnapDrive**

启用基于角色的访问控制( Role-Based Access Control , RBAC )后,您必须配置 DataFabric Manager 服务器以包含 RBAC 功能。此外,还必须注册在 DataFabric Manager 服务器中创建的 SnapDrive 用户以及 SnapDrive 中存储系统的 root 用户。

步骤

- 1. 配置 DataFabric Manager 服务器。
	- a. 要刷新 DataFabric Manager 服务器以更新目标数据库直接在存储系统上所做的更改,请输入以下命令:
		- \* dfm host discover *storage\_system*\*
	- b. 在 DataFabric Manager 服务器中创建新用户并设置密码。
	- c. 要将操作系统用户添加到DataFabric Manager服务器管理列表、请输入以下命令:
		- \* dfm用户add *sd-admin*\*
	- d. 要在DataFabric Manager服务器中创建新角色、请输入以下命令:
		- \* dfm role create *sd-admin-role*\*
	- e. 要将DFM.Core.AccessCheck全局功能添加到角色、请输入以下命令:
		- \* dfm role add *sd-admin-role* dfm.Core.AccessCheck Global\*
	- f. 要将`sd-admin-role`添加到操作系统用户、请输入以下命令:
		- \* DFM用户角色集\_SD-adminsd-admin-role\_\*
	- g. 要在DataFabric Manager服务器中为SnapDrive root用户创建另一个角色、请输入以下命令:
		- \* dfm role create *sd-protects*\*
	- h. 要将RBAC功能添加到为SnapDrive root用户或管理员创建的角色中、请输入以下命令:
- \* dfm role add *sd-protection* sd.Config.Read Global\*
- \* dfm role add *sd-protection* sd.Config.Write Global\*
- \* dfm role add *sd-protection* sd.Config.Delete Global\*
- \* dfm role add *sd-protection* sd.Storage.Read Global\*
- \* dfm role add *sd-protection* dfm.Database.Write Global\*
- \* dfm role add *sd-protection* GlobalDataProtection\*
- a. 要将目标数据库Oracle用户添加到DataFabric Manager服务器的管理员列表中并分配SD-Protect角色、 请输入以下命令:
	- \* dfm user add -r *sd-protectardb\_host1*\oracle\*
- b. 要在DataFabric Manager服务器中添加目标数据库使用的存储系统、请输入以下命令:
	- \* dfm host set *storage\_system* hostLogin=Oracle hostPassword=*password*\*
- c. 要在DataFabric Manager服务器中的目标数据库所使用的存储系统中创建新角色、请输入以下命令:
	- \* dfm主机角色create -h *storage\_system-c*"api-**\***、**login-**"*storage-rbc-role\_*\*
- d. 要在存储系统中创建新组并分配在DataFabric Manager服务器中创建的新角色、请输入以下命令:
	- \* dfm主机用户组create -h *storage\_system*-r *storage-rbac–rolestorage-rbac*组\*
- e. 要在存储系统中创建新用户并分配新角色以及在DataFabric Manager服务器中创建的组、请输入以下命 令:
	- \* dfm主机用户create -h *storage\_system*-r *storage-rbac*角色-p *password*-g *storagerbac*组*ardb\_host1*\*

#### 2. 配置 SnapDrive 。

- a. 要将`*SD-admin*`用户的凭据注册到SnapDrive 中、请输入以下命令:
	- \* SnapDrive 配置集-dfm *sd-admindfm\_host*\*
- b. 要向SnapDrive 注册存储系统的root用户或管理员、请输入以下命令:
	- \* SnapDrive 配置集 tardb host 1sktorage system \*

#### 未启用**RBAC**时配置**SnapDrive**

要启用数据保护,您必须将 DataFabric Manager 服务器的 root 用户或管理员以及存储系 统的 root 用户注册到 SnapDrive 。

步骤

- 1. 要刷新 DataFabric Manager 服务器以更新目标数据库直接在存储系统上所做的更改,请输入以下命令:
	- 示例 \*
	- \* dfm host discover *storage\_system*\*
- 2. 要向 SnapDrive 注册 DataFabric Manager 服务器的 root 用户或管理员,请输入以下命令:
	- 示例 \*
	- \* SnapDrive 配置集-dfm *Administratordfm\_host*\*
- 3. 要向 SnapDrive 注册存储系统的 root 用户或管理员,请输入以下命令:
	- 示例 \*
	- \* SnapDrive 配置集root *storage\_system*\*

了解在配置文件中启用或禁用数据保护

# 您可以在创建或更新数据库配置文件时启用或禁用数据保护。

要在二级存储资源上为数据库创建受保护的备份,数据库管理员和存储管理员将执行以下操作。

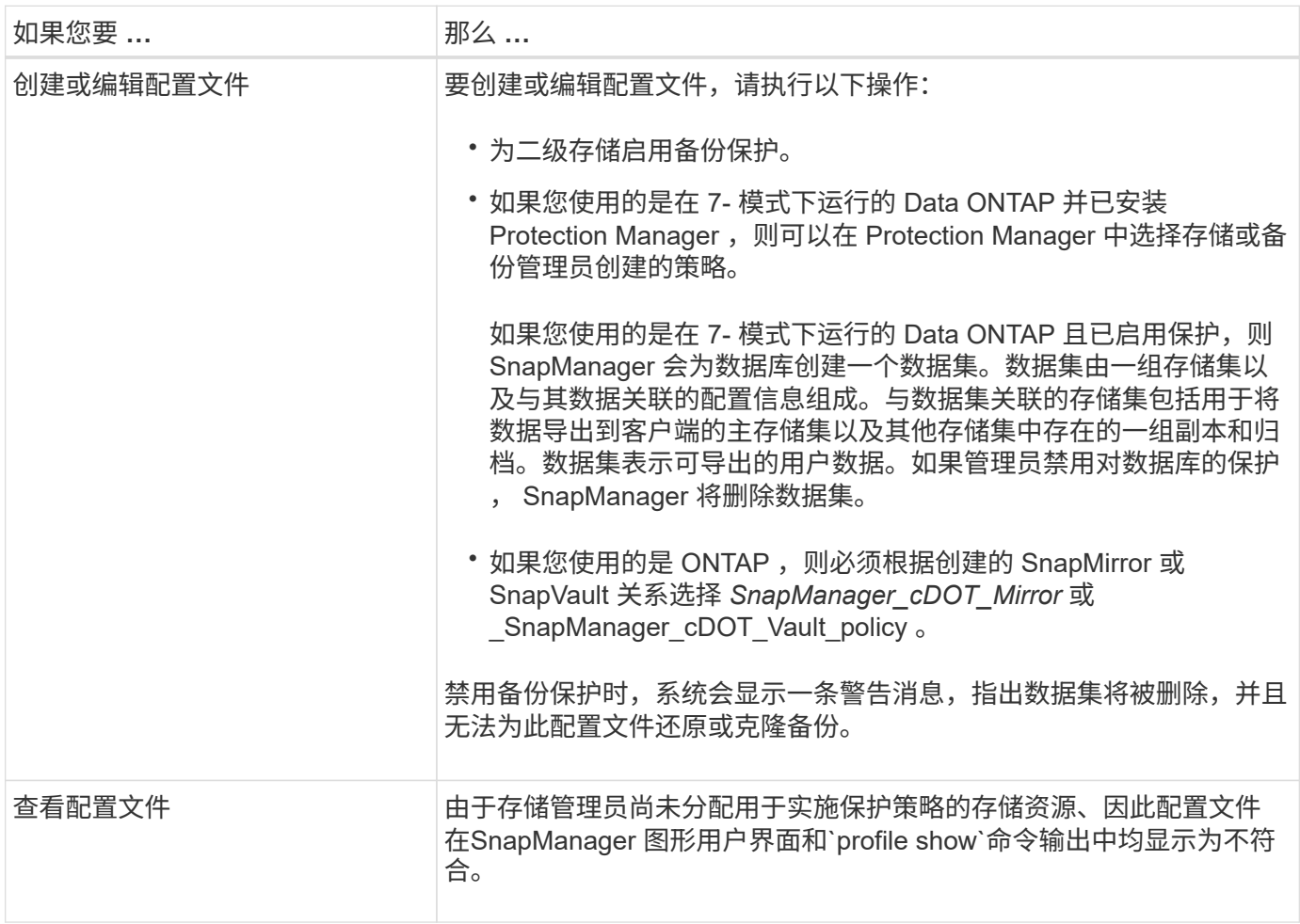

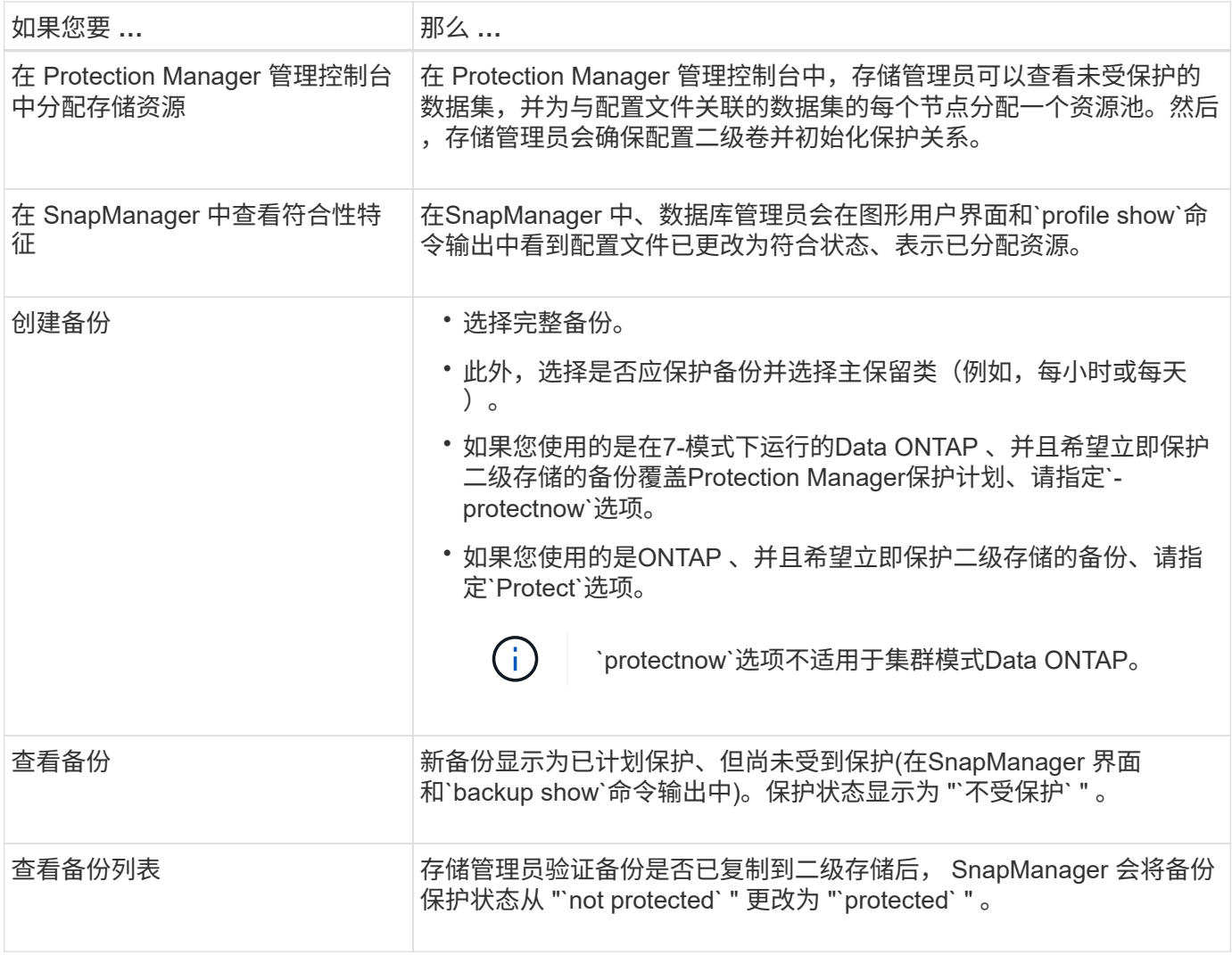

# **SnapManager** 如何在本地存储上保留备份

通过 SnapManager ,您可以创建符合保留策略的备份,这些策略指定应在本地存储上保 留多少成功的备份。您可以指定在配置文件中为给定数据库保留的成功备份数。

您可以为以下项创建备份:

- 主存储上每天备份 10 天
- 主存储上每月备份 2 个月
- 在二级存储上进行 7 天的每日备份
- 在二级存储上每周备份 4 周
- 在二级存储上每月备份 6 个月

对于 SnapManager 中的每个配置文件,您可以更改以下非受限保留类的值:

- 每小时
- 每天
- 每周

• 每月

SnapManager 会通过考虑保留计数(例如 15 个备份)和保留期限(例如 10 天的每日备份)来确定是否应保留 备份。如果备份的期限超过为其保留类设置的保留期限,或者备份数量超过保留数量,则备份将过期。例如,如 果备份计数为 15 ( SnapManager 已成功创建备份 15 ),并且为 10 天的每日备份设置了持续时间要求,则五 个最旧的成功备份将过期。

备份过期后, SnapManager 会释放或删除已过期的备份。SnapManager 始终会保留上次创建备份。

SnapManager 仅会计入保留计数中成功备份的数量,不会考虑以下因素:

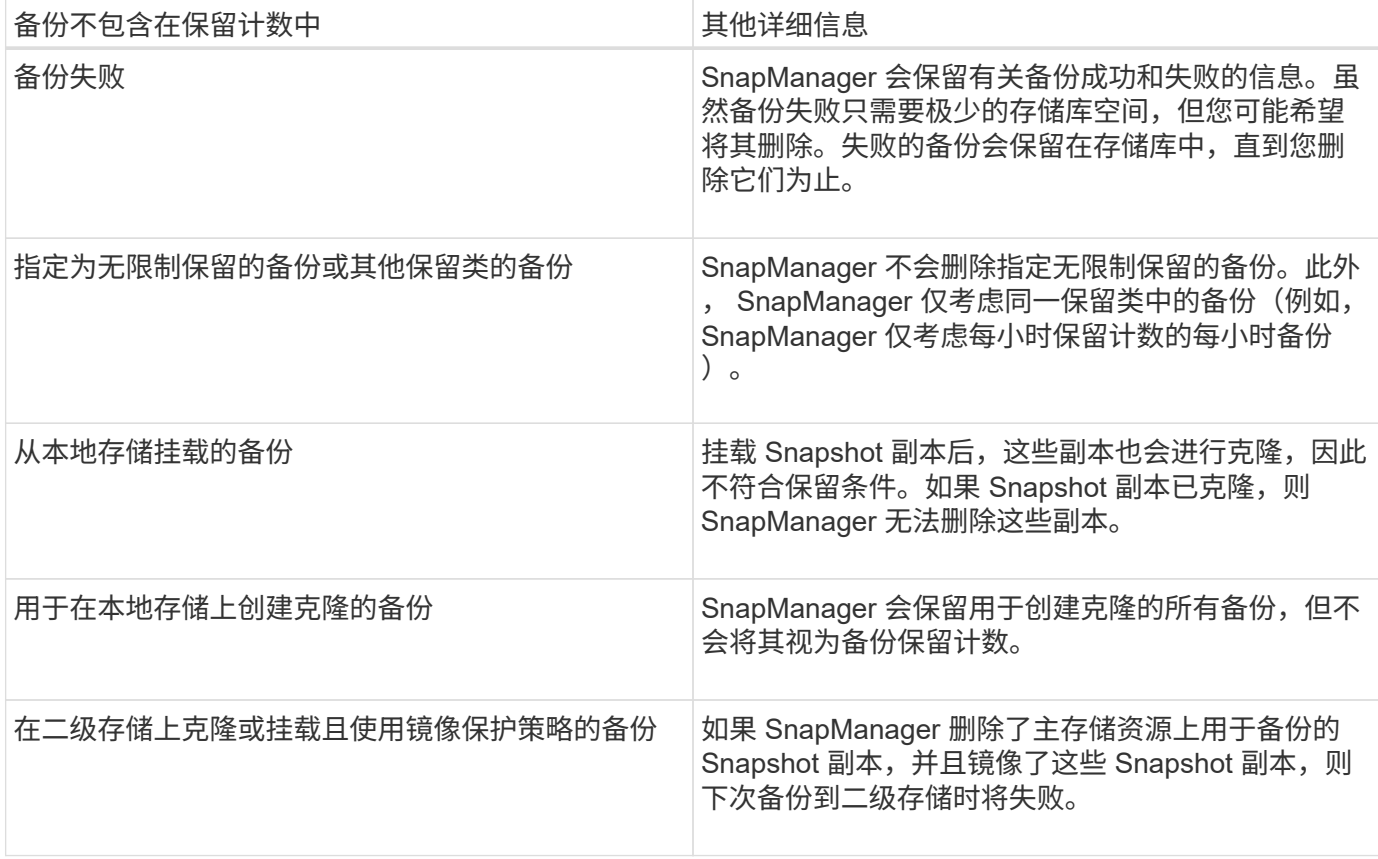

从主存储资源释放备份时,备份使用的主资源( Snapshot 副本)将被销毁,但备份元数据仍可 用。SnapManager 不会在备份保留计数中考虑已释放的备份。

SnapManager 为每个保留类提供默认保留计数和持续时间。例如,对于每小时保留类计数,默认情况下, SnapManager 会保留四个每小时备份。您可以在创建或更新配置文件时覆盖这些默认值并设置这些值、也可以 更改`smsap.config`文件中保留计数和持续时间的默认值。

可以通过备份到二级存储来保护主存储上的备份。虽然 SnapManager 负责管理主存储上备份的保留和计划,但 Protection Manager 负责管理二级存储上备份的保留和计划。

根据本地备份的保留策略,当本地备份到期时,它们将被删除或释放,具体取决于它们是否受保护。

- 如果这些备份受到保护,则会释放本地备份。其存储资源或 Snapshot 副本将被删除,但备份仍保留在 SnapManager 存储库中,可从二级存储进行还原。您不必释放备份(例如,使用 backup free 命令)。备份 将被释放,直到二级存储上不再存在备份,此时备份将被删除。
- 如果这些备份不受保护,则会删除本地备份。

与联机数据库备份过程不同,在仅归档日志备份操作中, SnapManager 不会归档重做日志文件。在执行仅归档 日志备份操作之前,您必须添加任务前脚本以归档重做日志文件。任务前脚本必须运行`alter system switch logfile`命令。

以下示例显示了 SnapManager 根据三个每日备份保留策略(将计数设置为保留 3 )对各种类型的备份执行的操 作:

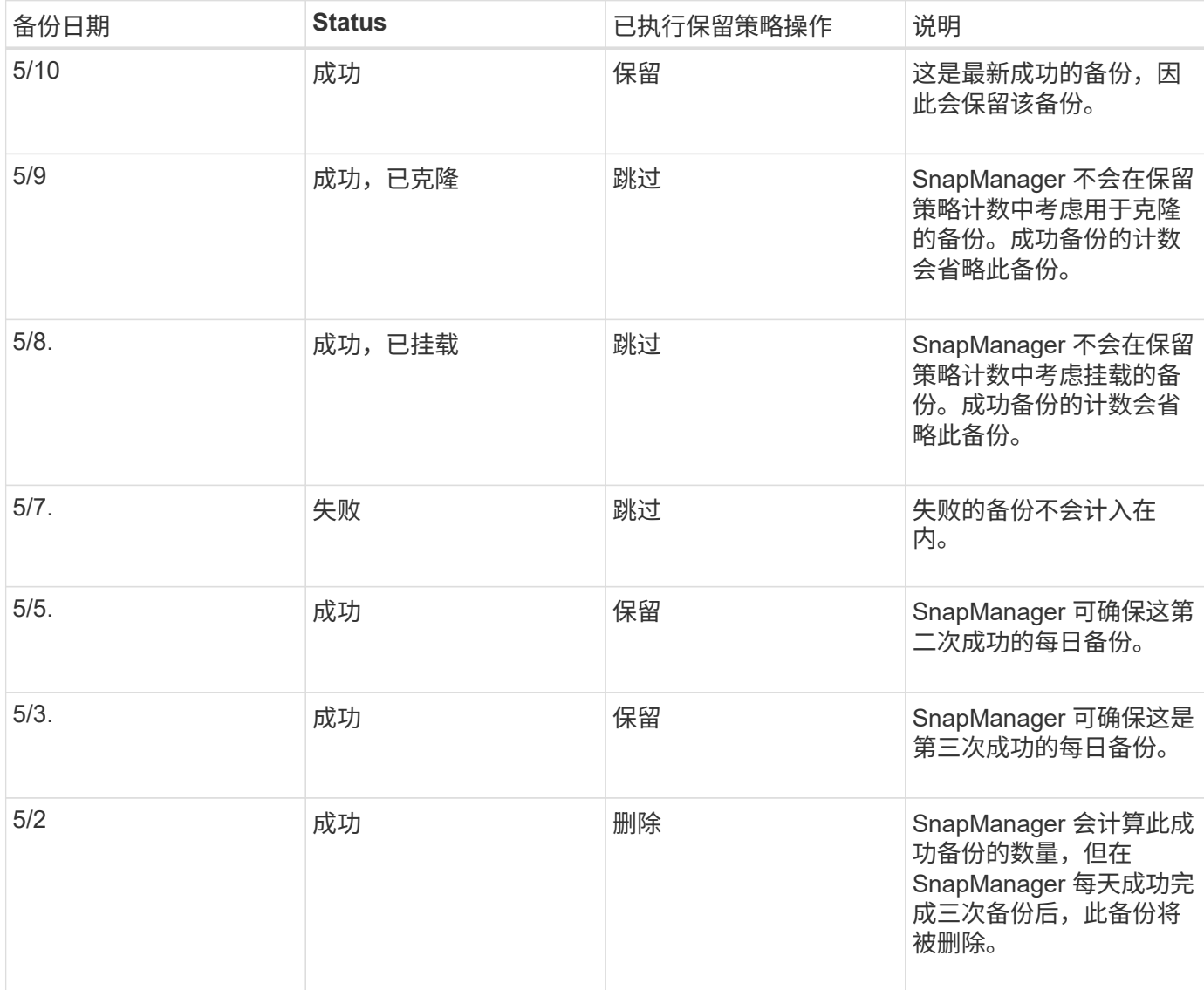

• 相关信息 \*

["NetApp](http://mysupport.netapp.com/)[支持](http://mysupport.netapp.com/)[站](http://mysupport.netapp.com/)[点上的文档](http://mysupport.netapp.com/)["](http://mysupport.netapp.com/)

# 执行数据保护的注意事项

您必须了解执行数据保护时的某些注意事项。

- 要从二级系统执行克隆或还原操作,必须将目标卷挂载到命名空间中并正确导出。
- 您必须通过将SnapDrive 配置参数`check-export-permission-nfs-clone`的值设置为`\* off\*`来禁用此参数。

NetApp支持站点上的SnapDrive for UNIX文档包含有关`check-export-permission-nfs-clone`参数的追加信

息。

- 您必须为二级存储系统中请求的二级存储卷配置 SnapMirror 关系。
- 对于 7- 模式 Data ONTAP ,您必须在二级存储系统中为请求的二级存储 qtree 配置 SnapVault 关系。
- 如果要对集群模式 Data ONTAP 使用 SnapVault 后脚本,则必须为用户定义的 SnapMirror 标签定义策略和 规则。

SnapVault 后脚本支持集群模式 Data ONTAP 卷以及 SnapMirror 关系类型 DP 和 XDP 。NetApp 支持站点 上的 ONTAP 文档包含有关配置 SnapMirror 和 SnapVault 的信息。

• 在NAS环境中、您必须使用`nas config set -mgmtpath *management\_path management\_path dataath\_path*` 命令配置主和二级SnapDrive 数据路径。

例如、\* SnapDrive config set -mgmtpath f3050-197-91 f3050-197-91 f3050-197-91 f3050-220-91\*、其中`f3050-197-91`是管理路径、`f3050-220-91`是数据路径。

#### ["NetApp](http://mysupport.netapp.com/)[支持](http://mysupport.netapp.com/)[站](http://mysupport.netapp.com/)[点上的文档](http://mysupport.netapp.com/)["](http://mysupport.netapp.com/)

**SnapManager** 中的数据保护所需的许可证

您必须确保在主存储系统和二级存储系统上安装并启用数据保护所需的许可证。

主存储系统可接收 Oracle 数据库的最新事务更新,存储数据并为数据库提供本地备份保护。主存储系统还维护 数据库数据文件,日志文件和控制文件。二级存储系统充当受保护备份的远程存储。

要保护数据,必须在主存储系统上安装并启用以下许可证:

如果要在二级存储系统上启用数据保护,还必须在二级存储系统上安装和启用这些许可证。

- 以 7- 模式( 7.3.1 或更高版本)运行的 Data ONTAP 或集群模式 Data ONTAP ( 8.2 或更高版本)
- SnapVault (取决于保护策略)
- SnapRestore

ă.

- SnapMirror (取决于保护策略)
- 网络文件系统( NFS )和克隆需要 FlexClone 。

此外,只有在将 SnapDrive 配置为在 SAN 环境中使用 FlexClone 时,存储区域网络( SAN )才需要 FlexClone 。

• 相应的协议,例如 NFS , Internet 小型计算机系统接口( iSCSI )或光纤通道( FC )

SnapVault 或 SnapMirror 应基于所使用的保护策略位于主存储系统和二级存储系统上。基本备份保护策略仅要 求在支持系统上安装 SnapVault 。包含镜像保护的策略要求在支持系统上安装 SnapMirror 。备份和镜像灾难恢 复策略要求在支持系统上安装 SnapMirror 。

保护二级或三级存储上的数据库备份

您可以使用 SnapManager 保护二级或三级存储系统上的备份副本。

• 关于此任务 \*

在主存储上成功执行备份后、无法立即对二级存储使用BRBACKUP命令创建的备份进行保护。

步骤

1. 输入以下命令:

<sup>\*</sup> smsap backup create -profile *profile\_name* {-full {-online |-offline |-auto} {-retain {-hourly; -daily; -weekly;-monthly;-unlimited}];{-data〔-files *filesfiles*〕〕 `归档器(-label *label*]、-comment *comment* ]、-snapvaultlabel *snapvault\_label*)、-protect、-noprotect、-protectnow、-backup-dest *path1*、*path2*]]、 -exclude-destdath *path1*路径*(*、snn 2\_unesn\_dss\_uny\_)、-dump)、-dun-dump *un-dump \_unts\_sn\_sn\_sn\_sn\_sn\_sn\_sn\_sn\_sn\_s*

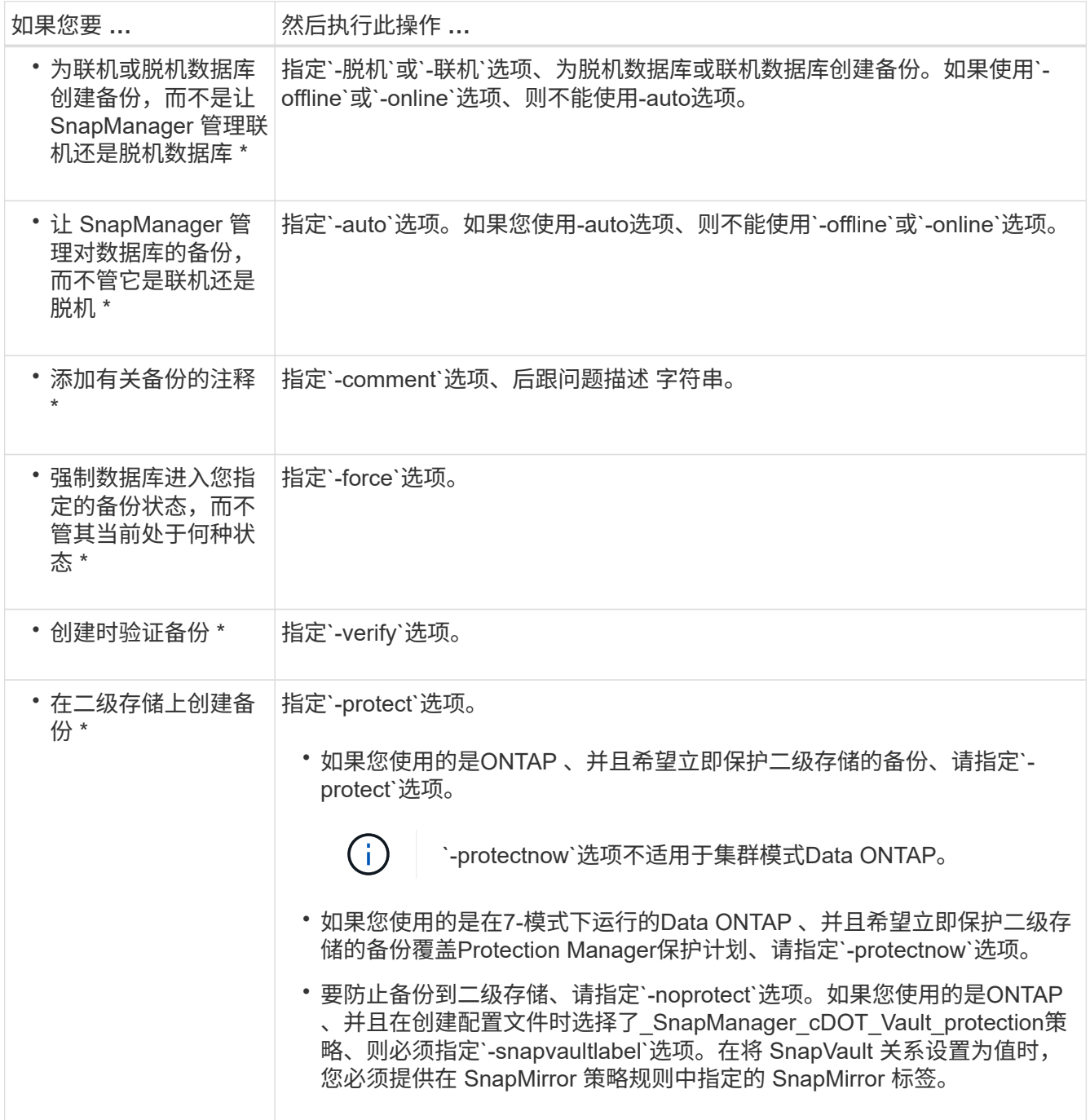

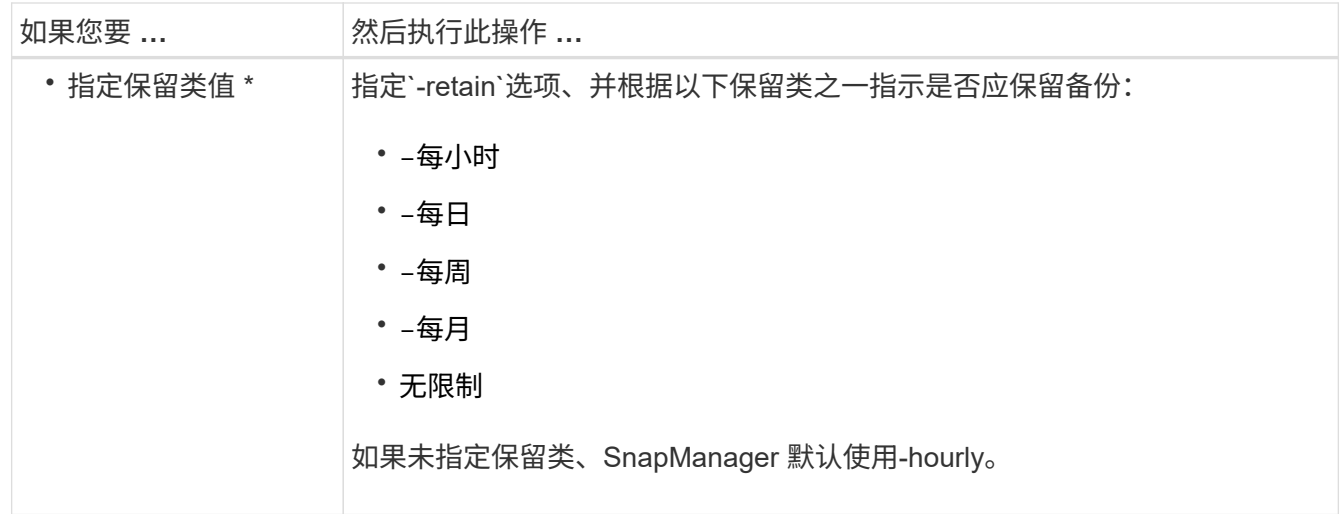

### 示例

以下命令可保护数据库备份:

```
smsap backup create -profile PAYDB -protect -retain -daily -full auto
-label full bkup sales
```
以下命令会立即保护数据库备份:

```
smsap backup create -profile PAYDB -protectnow -retain -daily -full auto
-label full bkup sales
```
从二级存储还原受保护的备份

您可以从二级存储还原受保护的备份。但是,如果备份也位于主存储上,则无法从二级存 储还原备份。

还原受保护备份概述

您可以选择要用于将备份数据从二级存储还原到主存储的还原方法。

下表介绍了从二级存储还原备份时可以使用的不同方案和方法:

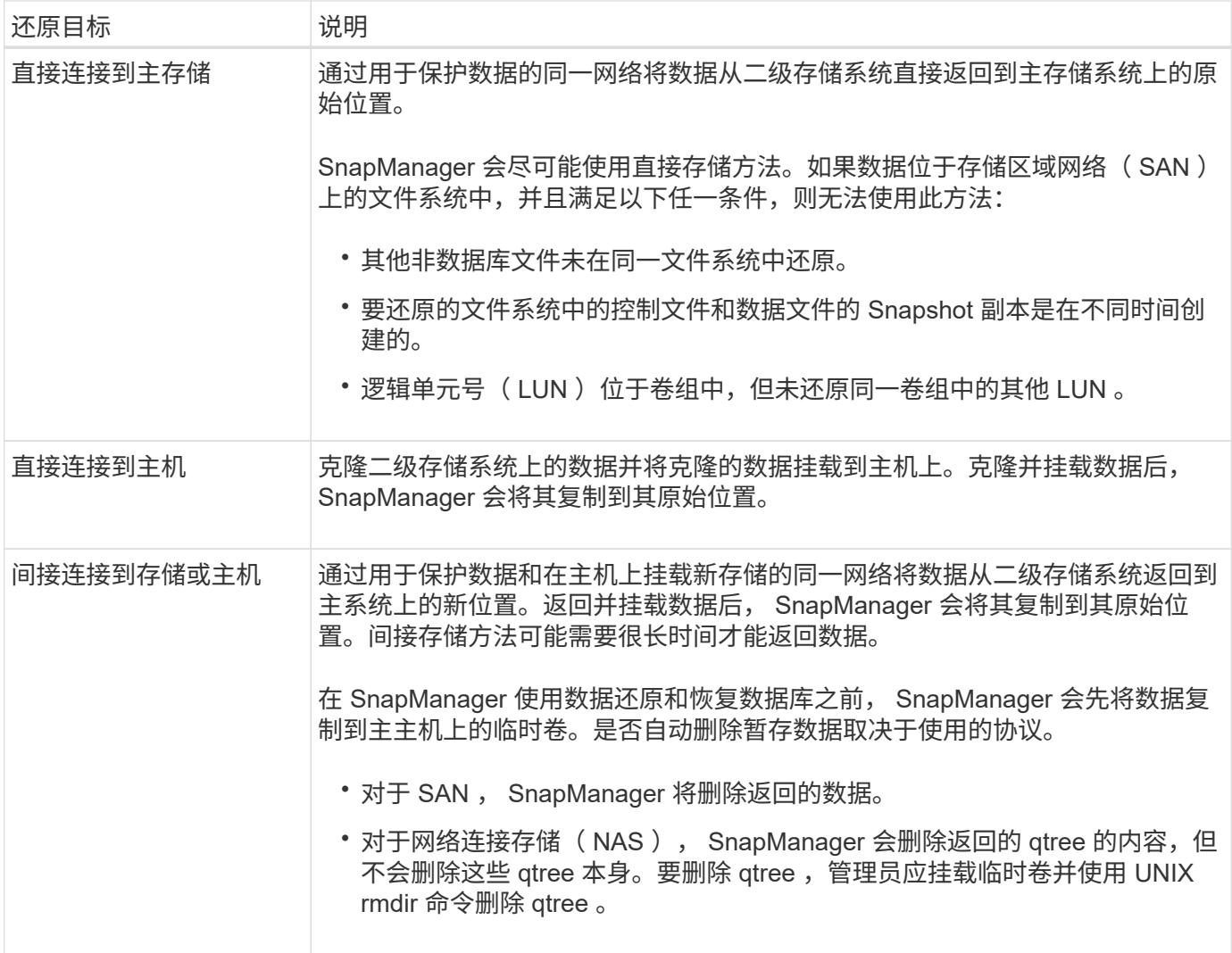

如果无法直接将数据返回到存储, SnapManager 可以直接将数据返回到主机,也可以间接返回到存储或主机。 该方法取决于用于控制组织是允许直接连接到二级存储还是要求通过存储网络复制数据的策略。您可以通过 在smsap.config文件中设置配置信息来管理此策略。

从二级存储还原备份

您可以从二级存储还原受保护的备份,并选择将数据复制回主存储的方式。

• 关于此任务 \*

您可以使用`backup restore`命令和` from-secondary`选项从二级存储还原数据。如果未指定`-从-二级`选项、 则SnapManager 将从主存储上的Snapshot副本还原数据。

如果备份位于主存储上、则不能使用`-从-二级`选项;必须先释放主备份、然后才能从二级存储还原备份。如果 使用临时卷、则必须使用`-temp-volume`选项指定此卷。

每当指定` from-secondary`选项时、您都必须指定`-copy-id`选项。如果二级存储系统上有多个备份、则会使用` copy-id`选项指定二级存储上应使用哪个备份副本执行还原操作。

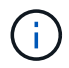

如果您使用的是在7-模式下运行的Data ONTAP 、则必须为`-copy-id`选项指定有效值。但是、如 果您使用的是集群模式Data ONTAP 、则不需要`-copy-id`选项。

从二级存储还原数据时, SnapManager 会首先尝试将数据直接从二级存储系统还原到主存储系统(而不涉及主 机)。如果 SnapManager 无法执行此类还原(例如,如果文件不属于文件系统),则 SnapManager 将回退到 主机端文件副本还原。SnapManager 可通过两种方法从二级存储执行主机端文件副本还原。SnapManager 选 择的方法在`smsap.config`文件中进行配置。

• 如果`*restore.secondaryAccessPolicy*=直接`、则SnapManager 会克隆二级存储上的数据、将克隆的数据从 二级存储系统挂载到主机、然后将数据从克隆复制到活动环境。

这是默认的二级访问策略。

• 如果`*restore.secondaryAccessPolicy*=间接`、则SnapManager 会首先将数据复制到主存储上的临时卷、将 数据从临时卷挂载到主机、然后将数据从临时卷复制到活动环境。

只有当主机无法直接访问二级存储系统时,才应使用此策略。使用间接方法恢复所需时间是直接方法的两倍 ,因为会创建两个数据副本。

#### 步骤

1. 执行以下操作之一:

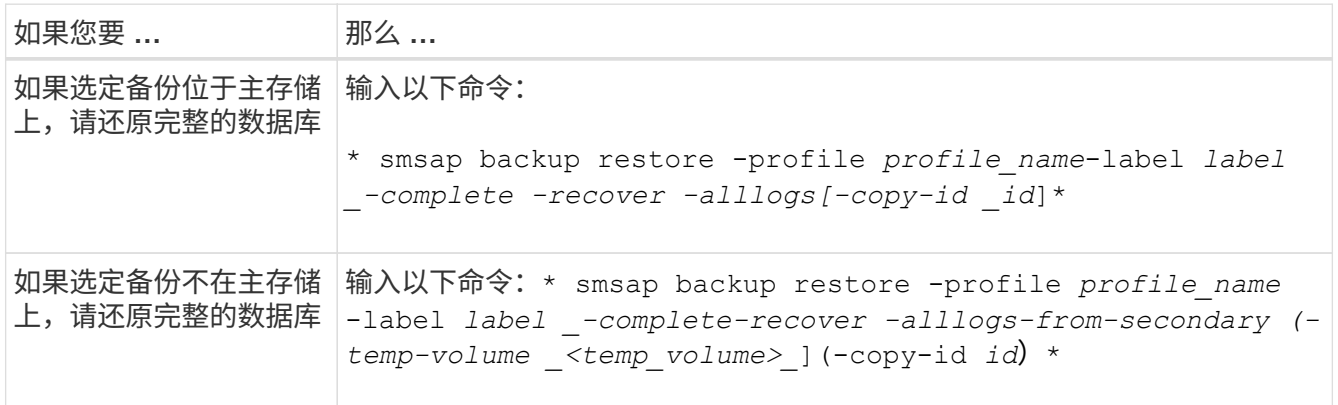

示例

以下命令将从二级存储系统还原受保护的备份:

```
smsap backup restore -profile PAYDB -label daily monday -complete
-recover alllogs -from-secondary -copy-id 3042 -temp-volume
smsap_scratch_restore_volume
Operation Id [8abc011215d385920115d38599470001] succeeded.
```
克隆受保护的备份

您可以使用 SnapManager 克隆已受保护的备份的副本。

• 您需要的内容 \*

主机(为克隆选择)必须能够使用相同的存储协议(例如 SAN 或 NAS )访问二级存储。

您可以使用`-from-secondary`选项指定要从二级存储克隆。

• 关于此任务 \*

每当指定` from-secondary`选项时、您都必须指定`-copy-id`选项。如果二级存储系统上有多个备份,则使用 -copy-id 选项指定二级存储上应使用哪个备份副本进行克隆。

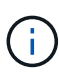

如果您使用的是在7-模式下运行的Data ONTAP 、则必须为`-copy-id`选项指定有效值。但是、如 果您使用的是集群模式Data ONTAP 、则不需要`-copy-id`选项。

删除二级存储系统上受保护备份的克隆可能会失败。如果主存储系统和二级存储系统的系统时间未同步,则会发 生此问题描述。

#### 步骤

1. 创建受保护备份副本的克隆:

```
* smsap clone create -backup-label backup_name-newsid new_sid-label
clone_label _-profile _profile_name-clonSpec full_path_to_clonesefile-from
-secondary -copy-id id*
```
示例

```
smsap clone create -label testdb clone clstest
-profile sys db finance -from-secondary -copy-id 3042
sys_db_finance_sept_08
```
# **SnapManager for SAP**使用**Protection Manager**保护数据库备 份

SnapManager for SAP和Protection Manager分别安装在UNIX主机和服务器上时、 使SnapManager 数据库管理员(DBA)能够配置并执行基于策略的Oracle数据库备份到二级 存储、 并在必要时将备份的数据从二级存储还原到主存储。

在以下示例中,使用 SnapManager 的 DBA 会为主存储上的本地备份创建一个配置文件,并为二级存储的受保 护备份创建另一个配置文件。然后,此 DBA 将与使用 Protection Manager 控制台的网络存储管理员合作,为该 数据库配置从主存储到二级存储的基于策略的备份。

目标数据库的详细信息

此集成数据库保护示例介绍了对薪资数据库的保护。此示例使用以下数据。

TechCo 是一家总部位于亚特兰大的 3000 人公司,其数据库管理员( DBA )必须为生产薪资数据库 PAYDB 创建一致的备份。备份到主存储和二级存储的保护策略要求 DBA 和存储管理员协同工作,在主存储上本地以及 远程将 Oracle 数据库备份到远程位置的二级存储。

• \* 配置文件信息 \*

在 SnapManager 中创建配置文件时,需要以下数据:

- 数据库名称:P01
- 主机名:prod01.sample.com
- 数据库ID:P01
- 配置文件名称:P01\_backup
- 连接模式:数据库身份验证
- Snapshot命名方案:*smsap\_hostname\_dbsid\_smsapprofile\_scope\_mode\_smid*(转换 为smsap\_prod01.sample.com\_p01\_p01\_backup\_f\_h\_x")
- 存储库用户:<sid>rep、即转换为p01rep。

### 主存储和二级存储配置和拓扑

在此示例中、TechCo公司在一个数据库服务器上运行其薪资数据库、该服务器也是SAP主 机的SnapManager 、并将其薪资数据库数据和配置文件存储在公司总部的主存储系统上。 企业要求通过每天和每周备份到本地存储以及备份到 50 英里以外二级存储站点的存储系 统来保护该数据库。

下图显示了支持本地和二级备份保护所需的SnapManager for SAP和NetApp管理控制台数据保护功能组件。
# **SnapManager for SAP Architecture**

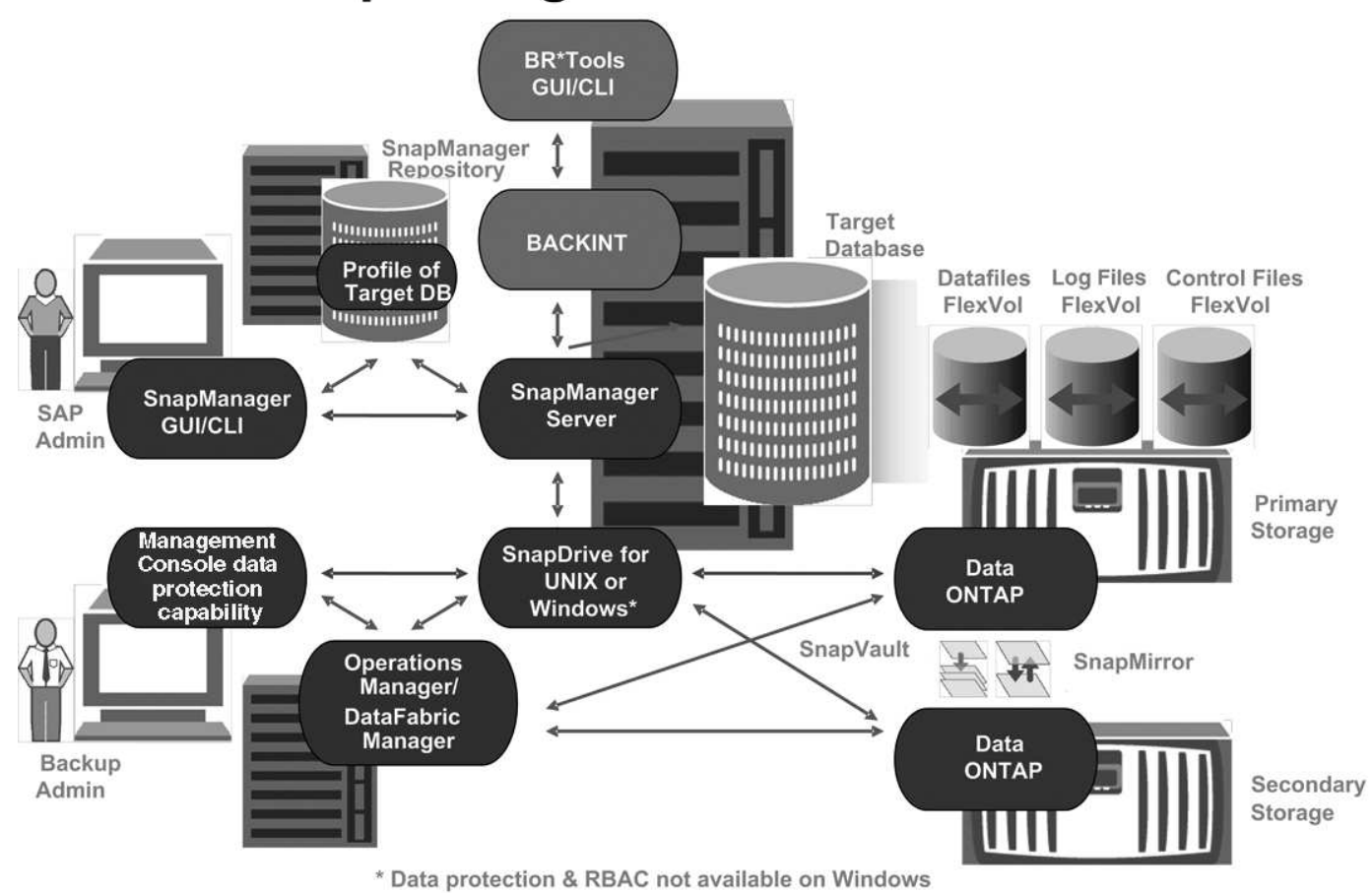

要管理薪资数据库并支持上一图所示的本地和二级备份保护,请使用以下部署。

• \* SnapManager 主机 \*

SnapManager 主机 payroll.techco.com 位于公司总部,运行在 UNIX 服务器上,该服务器还运行生成和维 护薪资数据库的数据库程序。

◦ \* 连接 \*

为了支持本地备份和二级备份保护, SnapManager 主机与以下组件建立了网络连接:

- 适用于SAP客户端的SnapManager
- SnapManager 存储库,用于运行数据库程序, SnapDrive for UNIX 和 SnapManager
- 主存储系统
- 二级存储系统
- DataFabric Manager 服务器
- \* 已安装产品 \*

对于本示例, SnapManager 主机安装了以下产品:

▪ SnapManager 服务器

- 适用于 UNIX 的 SnapDrive
- **Host Utilities**
- \* TechCo 主存储系统 \*

薪资数据库(包括关联的数据文件,日志文件和控制文件)位于主存储系统上。它们位于 TechCo 公司总部 以及连接主存储和 SnapManager 主机的 SnapManager 主机和网络上。最新的薪资数据库事务和更新将写 入主存储系统。为薪资数据库提供本地备份保护的 Snapshot 副本也驻留在主存储系统上。

◦ \* 连接 \*

为了支持二级备份保护,主存储系统与以下组件建立了网络连接:

- 运行数据库程序, SnapDrive for UNIX 和 SnapManager 的 SnapManager 主机
- 二级存储系统
- DataFabric Manager 服务器
- \* 已安装产品 \*

对于本示例,必须在这些系统上启用以下许可证:

- Data ONTAP 7.3.1 或更高版本
- SnapVaultData ONTAP 主系统
- FlexVol ( NFS 必需)
- SnapRestore
- NFS 协议
- \* TechCo 二级存储系统 \*
	- 二级存储系统位于 50 英里以外的网络连接二级存储站点,用于存储薪资数据库的二级备份。
		- \* 连接 \*

为了支持二级备份保护,二级存储系统会通过网络连接到以下组件:

- 主存储系统
- DataFabric Manager 服务器
- \* 已安装产品 \*

对于本示例,必须在二级存储系统上启用以下许可证:

- 数据 ONTAP
- SnapVaultData ONTAP 二级系统
- SnapRestore
- FlexVol ( NFS 必需)
- NFS 协议
- \* DataFabric Manager 服务器 \*

DataFabric Manager 服务器 techco dfm 位于公司总部的一个位置,可供存储管理员访问。DataFabric Manager 服务器除其他功能外,还负责协调主存储和二级存储之间的备份任务。

◦ \* 连接 \*

为了支持二级备份保护, DataFabric Manager 服务器会与以下组件保持网络连接:

- NetApp 管理控制台
- 主存储系统
- 二级存储系统
- \* 已安装产品 \*

在本示例中, DataFabric Manager 服务器已获得以下服务器产品的许可:

- DataFabric Manager
- \* SnapManager 存储库 \*

SnapManager 存储库位于专用服务器上,用于存储有关 SnapManager 执行的操作的数据,例如备份时间 ,备份的表空间和数据文件,使用的存储系统,创建的克隆以及创建的 Snapshot 副本。当DBA尝试完全或 部分还原时、SnapManager 会查询存储库以确定SnapManager for SAP为还原创建的备份。

◦ \* 连接 \*

为了支持二级备份保护,二级存储系统会通过网络连接到以下组件:

- SnapManager 主机
- 适用于SAP客户端的SnapManager
- \* NetApp 管理控制台 \*

NetApp 管理控制台是存储管理员使用的图形用户界面控制台,用于配置计划,策略,数据集和资源池分配 ,以便备份到二级存储系统,存储管理员可以访问这些系统。

◦ \* 连接 \*

为了支持二级备份保护, NetApp 管理控制台可通过网络连接到以下组件:

- 主存储系统
- 二级存储系统
- DataFabric Manager 服务器
- \*适用于SAP客户端的SnapManager \*

SnapManager for SAP客户端是图形用户界面和命令行控制台、在此示例中、DBA用于薪资数据库、用于配 置和执行本地备份以及备份到二级存储。

◦ \* 连接 \*

为了支持本地备份和二级备份保护、SnapManager for SAP客户端可通过网络连接到以下组件:

- SnapManager 主机
- SnapManager 存储库,运行数据库程序, SnapDrive for UNIX 和 SnapManager
- 数据库主机(如果与运行 SnapManager 的主机分开)
- DataFabric Manager 服务器
- \* 已安装产品 \*

要支持本地备份和二级备份保护、必须在此组件上安装SnapManager for SAP客户端软件。

备份计划和保留策略

DBA 希望确保在数据丢失,发生灾难时以及出于法规原因备份可用。这就需要为各种数据 库仔细考虑保留策略。

对于生产薪资数据库, DBA 遵循以下 TechCo 保留策略:

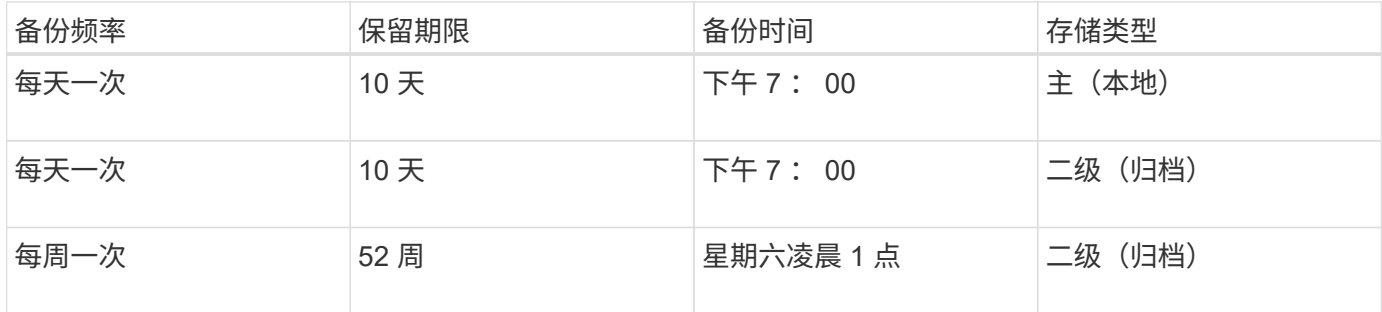

• \* 本地备份的优势 \*

每日本地备份可提供即时的数据库保护,不占用任何网络带宽,最少使用额外存储空间,提供即时还原,并 提供精细的备份和还原功能。

由于薪资数据库的最后每周备份会在二级存储站点保留至少 52 周,因此无需将每日备份保留超过 10 天。

• \* 受保护的备份优势 \*

每天和每周备份到远程位置的二级存储可确保在主存储站点的数据损坏时,目标数据库仍受保护,并且可以 从二级存储进行还原。

每天备份到二级存储是为了防止主存储系统受到损坏。由于薪资数据库的最后每周备份至少保留 52 周,因 此无需将每日备份保留 10 天以上。

本地和二级数据库备份的工作流摘要

在此示例中, DBA (使用 SnapManager) 和存储管理员 (使用 NetApp 管理控制台数据 保护功能)会协调相关操作,以配置目标数据库的本地备份和二级备份(也称为受保护备 份)。

执行的操作顺序总结如下:

• \* 二级资源池配置 \*

存储管理员可使用 NetApp 管理控制台数据保护功能在二级站点上配置存储系统的资源池,以用于存储薪资 数据库备份。

• \* 二级备份计划 \*

存储管理员使用 NetApp 管理控制台数据保护功能配置二级备份计划。

• \* 保护策略配置 \*

存储管理员使用 NetApp 管理控制台数据保护功能为目标数据库配置二级备份保护策略。此保护策略包括计 划并指定实施备份保护(备份,镜像或两者的组合)的基本保护类型,以及主数据节点,二级存储节点,有 时还包括三级存储节点的名称保留策略。

• \* 数据库配置文件配置和保护策略分配 \*

DBA 使用 SnapManager 创建或编辑支持二级备份的目标数据库的配置文件。配置配置配置文件时, DBA 会:

- 为二级存储启用备份保护。
- 将在 NetApp 管理控制台数据保护功能中创建并检索到的新保护策略分配给此配置文件。

分配保护策略时,会自动将目标数据库包含在部分配置但不符合 NetApp 管理控制台数据保护功能数据 集中。完全配置后,数据集配置可将目标数据库备份到二级存储。

数据集名称使用以下语法:*smsap\_hostname\_databasename*、该语法转换 为smsap\_prod01.sample.com\_p01"。

• \* 二级和三级存储配置 \*

存储管理员可以使用 NetApp 管理控制台数据保护功能分配资源池来配置二级存储节点,有时还可以配置三 级存储节点(如果分配的保护策略指定三级存储节点)。

• \* 在本地存储上备份 \*

DBA 将打开配置文件并在 SnapManager 中启用保护,然后创建到本地存储的完整备份。新备份在 SnapManager 中显示为已计划保护,但尚未受到保护。

• \* 二级备份确认 \*

由于备份基于启用了保护的配置文件,因此备份将根据保护策略的计划传输到二级系统。DBA 使用 SnapManager 确认将备份传输到二级存储。将备份复制到二级存储后, SnapManager 会将备份保护状态 从 " 未受保护 " 更改为 " 受保护 " 。

### 受保护的备份配置和执行

您必须将 SnapManager 和 Protection Manager 配置为支持将数据库备份到二级存储。数 据库管理员和存储管理员必须协调其操作。

数据库管理员使用 SnapManager 创建数据库配置文件,该配置文件将用于启动到主存储 系统上本地存储的备份。整个配置文件创建和备份创建过程都是在 SnapManager 中执行 的,不涉及 Protection Manager 。

• 关于此任务 \*

配置文件包含有关所管理数据库的信息,包括其凭据,备份设置和备份保护设置。通过创建配置文件,您无需在 每次对该数据库执行操作时指定数据库详细信息,而是只需提供配置文件名称即可。一个配置文件只能引用一个 数据库。同一数据库可以由多个配置文件引用。

### 步骤

- 1. 转到SnapManager for SAP客户端。
- 2. 从 SnapManager 存储库树中,右键单击要与此配置文件关联的主机,然后选择 \* 创建配置文件 \* 。
- 3. 在配置文件配置信息页面中,输入以下信息并单击 \* 下一步 \* 。
	- 配置文件名称: paying\_prod.
	- 配置文件密码: payroll123
	- 注释:生产薪资数据库
- 4. 在 Database Configuration Information 页面中,输入以下信息并单击 \* 下一步 \* 。
	- 数据库名称: PAYDB
	- 数据库 SID : payrolldb
	- Database host :接受默认值

由于您要从存储库树中的主机创建配置文件,因此 SnapManager 会显示主机名。

- 5. 在第二个数据库配置信息页面中,接受以下数据库信息,然后单击 \* 下一步 \* :
	- <sup>。</sup>主机帐户、表示Oracle用户帐户(对于ora<sid>): orapayrolldb
	- 主机组,表示 Oracle 组: DBA
- 6. 在数据库连接信息页面中,选择 \* 使用数据库身份验证 \* 以允许用户使用数据库信息进行身份验证。

在此示例中,输入以下信息并单击 \* 下一步 \* 。

- sysdba 特权用户名,表示具有管理权限的系统数据库管理员: sys
- 密码( SYSDBA 密码): Oracle
- 连接到数据库主机的端口:1527
- 7. 在 Snapshot Naming Information 页面中,通过选择变量为与此配置文件关联的 Snapshot 指定命名约定。 唯一需要的变量是 \* SMID\* 变量,该变量可创建唯一的快照标识符。

对于本示例,请执行以下操作:

- a. 在 Variable Token 列表中,选择 \* { usertext } \* 变量,然后单击 \* 添加 \* 。
- b. 输入prod01.sample.com\_"作为主机名、然后单击\*确定\*。

c. 单击\*左\*、直到主机名显示在"Format"框的"smsap"后面。

d. 单击 \* 下一步 \* 。

Snapshot命名约定`*smsap\_hostname\_smsapprofile\_dbsid\_scope\_mode\_smid*`变 为smsap\_prpd01.sample.com\_P01\_BACKUP\_P01\_f\_a\_x"(其中、"f"表示完整备份、"A"表示自动模式、"x" 表示唯一的SMID)。

8. 在 Perform Operation 页面上, 验证信息并单击 \* 创建 \* 。

9. 单击 \* 操作详细信息 \* 可查看有关配置文件创建操作和基于卷的还原资格信息。

#### 使用**Protection Manager**配置二级资源池

为了支持将数据库备份到二级存储,存储管理员使用 Protection Manager 将使用 SnapVault 二级许可证启用的二级存储系统组织到备份资源池中。

• 您需要的内容 \*

理想情况下,资源池中的存储系统可作为备份目标进行互换。例如,在为薪资数据库制定保护策略时,作为存储 管理员,您确定了性能和服务质量级别相似的二级存储系统,这些系统适合属于同一资源池。

您已在要分配给资源池的存储系统上创建未使用空间聚合。这样可以确保有足够的空间来容纳备份。

#### 步骤

- 1. 转到 Protection Manager 的 NetApp 管理控制台。
- 2. 从菜单栏中,单击 \* 数据 \* > \* 资源池 \* 。

此时将显示资源池窗口。

3. 单击 \* 添加 \* 。

此时将启动添加资源池向导。

4. 完成向导中的步骤以创建 \* paydb\_backup\_resource\* 资源池。

请使用以下设置:

- <sup>。</sup>名称: 使用 \* paydb-backup\_resource\*
- 空间阈值(使用默认值):
	- 空间利用率阈值:已启用
	- 接近全满阈值(对于资源池): 80%
	- 全满阈值(对于资源池): 90%

#### 使用**Protection Manager**配置二级备份计划

为了支持将数据库备份到二级存储,存储管理员使用 Protection Manager 配置备份计划。

• 您需要的内容 \*

在配置二级备份计划之前,存储管理员会向 DBA 配对节点授予以下信息:

• DBA 希望二级备份遵循的计划。

在这种情况下,每天晚上 7 点进行一次备份每周一次的备份在星期六凌晨 1 点进行

- 步骤
- 1. 转到 Protection Manager 的 NetApp 管理控制台。
- 2. 从菜单栏中,单击 \* 策略 \* > \* 保护 \* > \* 计划 \* 。

此时将显示保护策略窗口的计划选项卡。

- 3. 在计划列表中选择每日计划 \* 每天晚上 8 : 00 点 \* 。
- 4. 单击 \* 复制 \* 。

列表中将显示一个新的每日计划 \* 每天晚上 8 : 00 的副本 \* 。已选择此选项。

5. 单击 \* 编辑 \* 。

此时将打开编辑每日计划属性表并显示计划选项卡。

- 6. 将计划名称更改为 \* 每天晚上 7 点发放工资 \* ,更新问题描述,然后单击 \* 应用 \* 。 您所做的更改将被保存。
- 7. 单击 \* 每日事件 \* 选项卡。

计划的当前每日备份时间为晚上 8 : 00将显示

8. 单击 \* 添加 \* 并在新时间字段中输入 \* : 7 : 00 PM\*, 然后单击 \* 应用 \* 。

该计划的当前每日备份时间现在为晚上 7 : 00

9. 单击 \* 确定 \* 保存更改并退出属性表。

新的每日计划 \* 每天晚上 7 点的薪资 \* 将显示在计划列表中。

- 10. 在计划列表中选择每周计划 \* 星期日在晚上 8 : 00 加上每日 \* 。
- 11. 单击 \* 复制 \* 。

列表中将显示一个新的每周计划,即 \* 在晚上 8 : 00 复制星期日加上每日 \* 。已选择此选项。

12. 单击 \* 编辑 \* 。

此时将打开编辑每周计划属性表并显示计划选项卡。

- 13. 将计划名称更改为 \* 星期六凌晨 1 点加每天晚上 7 点 \* 的薪资,然后更新问题描述。
- 14. 从 \* 每日计划 \* 下拉列表中, 选择刚刚创建的每日计划 \* 每天晚上 7 点发放工资 \* 。

选择 \* 每天 7 点工资 \* 意味着,此计划定义在对策略应用 \* 星期六凌晨 1 点加每天晚上 7 点 \* 计划时,何时

发生每日操作。

15. 单击 \* 确定 \* 保存更改并退出属性表。

新的每周计划 \* 薪资星期六凌晨 1 点加上每天晚上 7 点 \* 将显示在计划列表中。

使用**Protection Manager**配置二级备份保护策略

配置备份计划后,存储管理员会配置一个受保护的备份存储策略,其中将包含该计划。

• 您需要的内容 \*

在配置保护策略之前,存储管理员会向 DBA 配对节点授予以下信息:

- 为二级存储指定的保留期限
- 所需的二级存储保护类型
- 关于此任务 \*

DBA合作伙伴可以在SnapManager for SAP中列出创建的保护策略、并将其分配给要保护的数据的数据库配置文 件。

- 1. 转到 Protection Manager 的 NetApp 管理控制台。
- 2. 从菜单栏中,单击 \* 策略 \* > \* 保护 \* > \* 概述 \* 。

此时将显示保护策略窗口中的概述选项卡。

- 3. 单击\*添加策略\*以启动\*添加保护策略\*向导。
- 4. 完成向导,并执行以下步骤:
	- a. 指定描述性策略名称。

在此示例中,输入 \* 技术公司薪资数据: backup\* 和问题描述,然后单击 \* 下一步 \* 。

b. 选择一个基本策略。

在此示例中,选择 \* 备份 \* , 然后单击 \* 下一步 \* 。

c. 在\*主数据\*节点策略属性表中、接受默认设置并单击\*下一步\*。

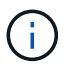

在此示例中,将应用在 SnapManager 中配置的本地备份计划。使用此方法指定的任何本 地备份计划都将被忽略。

d. 在\*要备份的主数据\*连接属性表中、选择一个备份计划。

在此示例中,选择 \* 薪资星期六凌晨 1 点加每天晚上 7 点 \* 作为备份计划,然后单击 \* 下一步 \* 。

在此示例中,您选择的计划既包括先前配置的每周计划,也包括每日计划。

e. 在\*备份策略\*属性表中、指定备份节点的名称以及每日、每周或每月备份的保留时间。

在此示例中,将每天备份保留时间指定为 10 天,将每周备份保留时间指定为 52 周。完成每个属性表 后,单击 \* 下一步 \* 。

完成所有属性表后,添加保护策略向导将显示要创建的保护策略的摘要表。

- 5. 单击 \* 完成 \* 以保存所做的更改。
	- 结果 \*

在为 Protection Manager 配置的其他策略中, 列出了 \* 技术公司薪资数据: 备份 \* 保护策略。

• 完成后 \*

现在、DBA合作伙伴可以在为要保护的数据创建数据库配置文件时使用SnapManager for SAP列出并分配此策 略。

使用适用于**SAP**的**SnapManager** 创建数据库配置文件并分配保护策略

您必须在SnapManager for SAP中创建配置文件、在配置文件中启用保护、并分配保护策 略以创建受保护的备份。

• 关于此任务 \*

配置文件包含有关所管理数据库的信息,包括其凭据,备份设置和备份保护设置。创建配置文件后,您无需在每 次执行操作时指定数据库详细信息。一个配置文件只能引用一个数据库,但同一个数据库可以由多个配置文件引 用。

#### 步骤

- 1. 转到SnapManager for SAP客户端。
- 2. 从存储库树中, 右键单击主机, 然后选择 \* 创建配置文件 \* 。
- 3. 在\*配置文件配置信息\*页面上、输入配置文件详细信息、然后单击\*下一步\*。
	- 示例 \*

您可以输入以下信息:

- 配置文件名称:P01\_backup
- 配置文件密码: payroll123
- 注释:生产薪资数据库
- 4. 在\*数据库配置信息\*页面上、输入数据库详细信息、然后单击\*下一步\*。

◦ 示例 \*

您可以输入以下信息:

- 数据库名称:P01
- 数据库SID:P01
- Database host :接受默认值。由于您要从存储库树中的主机创建配置文件,因此 SnapManager 会 显示主机名。
- 主机帐户、表示Oracle用户帐户(对于ora<sid>): orapayrolldb
- 主机组,表示 Oracle 组: DBA
- 5. 在\*数据库连接信息\*页面上、单击\*使用数据库身份验证\*以允许用户使用数据库信息进行身份验证。
- 6. 输入数据库连接详细信息并单击 \* 下一步 \* 。
	- 示例 \*

您可以输入以下信息:

- sysdba 特权用户名,表示具有管理权限的系统数据库管理员: sys
- 密码( SYSDBA 密码): Oracle
- 连接到数据库主机的端口:1527
- 7. 在 Snapshot Naming Information 页面上,通过选择变量为与此配置文件关联的 Snapshot 指定命名约定。

`*smid*`变量创建唯一的快照标识符。

执行以下操作:

- a. 在\*变量令牌\*列表中、选择`*usertext*`并单击\*添加\*。
- b. 输入`*prod01.sample.com\_*`作为主机名、然后单击\*确定\*。
- c. 单击\*左侧\*、直到smsap刚刚在"格式"框中显示主机名。
- d. 单击 \* 下一步 \* 。

Snapshot命名约定`*smsap\_hostname\_smsapprofile\_dbsid\_scope\_mode\_smid*`将变 为smsap\_prpd01.sample.com\_P01\_BACKUP\_P01\_f\_a\_x"(其中、"f"表示完整备份、"A"表示自动模式、"x" 表示唯一的SMID)。

8. 选择 \* 保护管理器保护策略 \* 。

使用 \* Protection Manager Protection Policy\* ,您可以选择使用 NetApp 管理控制台配置的保护策略。

- 9. 从从 NetApp 管理控制台检索到的保护策略中选择 \* 技术公司薪资数据: 备份 \* 作为保护策略, 然后单击 \* 下一步 \* 。
- 10. 在\*执行操作\*页面上、验证信息并单击\*创建\*。
- 11. 单击 \* 操作详细信息 \* 可查看有关配置文件创建操作和基于卷的还原资格信息。

◦ 结果 \*

- 将NetApp管理控制台保护策略分配给数据库配置文件会自动创建一个非一致数据集、此数据集可 由NetApp管理控制台操作员查看、并使用名称约定smsap\_<hostname>\_<profilename>或在本示例中 为smsap\_prod01.sample.com\_P01\_BACKUP。
- 。如果此配置文件不符合卷还原条件(也称为 " 快速还原 " ),则会发生以下情况:
	- "\* 结果 \* " 选项卡表示配置文件创建成功,并且在操作期间出现警告。
	- "\* 操作详细信息 \* " 选项卡包含一个警告日志,其中指出配置文件不符合快速还原的条件并解释了原 因。

创建smsap\_paydb数据集后、存储管理员使用Protection Manager分配存储系统资源以配 置数据集的备份节点。

• 您需要的内容 \*

在配置新创建的数据集之前,存储管理员会向 DBA 配对节点授予在配置文件中指定的数据集的名称。

在这种情况下、数据集名称是smsap\_prod01.sample.com\_P01。

步骤

- 1. 转到 Protection Manager 的 NetApp 管理控制台。
- 2. 从菜单栏中,单击 \* 数据 \* > \* 数据集 \* > \* 概述 \* 。

数据集窗口的数据集选项卡显示了一个数据集列表,其中包含刚刚通过 SnapManager 创建的数据集。

3. 找到并选择\*。smsap\_prod01.sample.com\_p01\*数据集。

选择此数据集后、图形区域将显示smsap\_P01数据集及其备份节点未配置。其遵从性状态将标记为不遵从。

4. 在smsap\_P01数据集仍突出显示的情况下、单击\*编辑\*。

Protection Manager的NetApp管理控制台将显示\*。smsap\_prod01.sample.com\_p01\*数据集的编辑数据集窗 口。此窗口的导航窗格显示数据集的主节点,备份连接和备份节点的配置选项。

5. 从导航窗格中,找到数据集备份节点的选项,然后选择 \* 配置 / 资源池 \* 。

编辑数据集窗口将显示默认配置策略的设置以及可用资源池的列表。

6. 在此示例中、选择\* p01\_backup\_resource\*资源池、然后单击\*>\*。

选定资源池将列在 " 此节点的资源池 " 字段中。

7. 单击 \* 完成 \* 以保存所做的更改。

◦ 结果 \*

Protection Manager 会自动为二级备份节点配置来自 paydb\_backup\_resource 池的资源。

### 使用适用于**SAP**的**SnapManager** 创建受保护的备份

在此示例中创建备份时, DBA 会选择创建完整备份,设置备份选项并选择对二级存储的保 护。虽然备份最初是在本地存储上进行的,但由于此备份基于启用了保护的配置文件,因 此备份会根据 Protection Manager 中定义的保护策略计划传输到二级存储。

步骤

- 1. 转到SnapManager for SAP客户端。
- 2. 在 SnapManager 存储库树中,右键单击包含要备份的数据库的配置文件,然后选择 \* 备份 \* 。

此时将启动SnapManager for SAP备份向导。

3. 输入 …

生产**\_**薪资

作为标签。

4. 输入 …

生产薪资**1**月**19**日备份

作为注释。

5. 选择 \* 自动 \* 作为要创建的备份类型。

这样, SnapManager 就可以确定是执行联机备份还是脱机备份。

- 6. 选择 \* 每日 \* 或 \* 每周 \* 作为备份频率。
- 7. 要确认备份格式对于 Oracle 有效,请选中 \* 验证备份 \* 旁边的框。

此操作使用 Oracle DBVerify 检查块格式和结构。

- 8. 要强制数据库的状态进入适当模式(例如从打开到挂载),请选择 \* 如果需要,允许启动或关闭数据库 \* , 然后单击 \* 下一步 \* 。
- 9. 在要备份的数据库,表空间或数据文件页面中,选择 \* 完整备份 \* ,然后单击 \* 下一步 \* 。
- 10. 要保护二级存储上的备份,请选中 \* 保护备份 \* , 然后单击 \* 下一步 \* 。
- 11. 在 Perform Operation 页面中,验证您提供的信息,然后单击 \* 备份 \* 。
- 12. 在进度页面中,查看备份创建的进度和结果。
- 13. 要查看操作的详细信息,请单击 \* 操作详细信息 \* 。

#### 使用**SnapManager for SAP**确认备份保护

使用SnapManager for SAP、您可以查看与配置文件关联的备份列表、确定备份是否已启 用保护、以及查看保留类(在此示例中为每日或每周)。

• 关于此任务 \*

首先,此示例中的新备份显示为已计划保护,但尚未受到保护(在 SnapManager 图形用户界面和 backup show 命令输出中)。在存储管理员确保备份已复制到二级存储之后, SnapManager 会在图形用户界面和 backup list 命令中将备份保护状态从 " 不受保护 " 更改为 " 受保护 " 。

- 1. 转到SnapManager for SAP客户端。
- 2. 在 SnapManager 存储库树中,展开配置文件以显示其备份。
- 3. 单击 \* 备份 / 克隆 \* 选项卡。
- 4. 在报告窗格中, 选择 \* 备份详细信息 \* 。
- 5. 查看保护列并确保状态为 " 受保护 " 。

### 从备份还原数据库

如果薪资数据库的活动内容意外丢失或销毁, SnapManager 和 NetApp 管理控制台数据 保护功能支持从本地备份或二级存储还原该数据。

使用**SnapManager for SAP**在主存储上还原本地备份

您可以还原主存储上的本地备份。整个过程使用适用于SAP的SnapManager 执行。

• 关于此任务 \*

您还可以预览有关备份还原过程的信息。您可能希望执行此操作以查看有关备份的还原资格的信 息。SnapManager 会分析备份上的数据,以确定是否可以使用基于卷的还原或基于文件的还原方法来完成还原 过程。

还原预览显示以下信息:

- 将使用哪种还原机制(快速还原,存储端文件系统还原,存储端文件还原或主机端文件副本还原)来还原每 个文件。
- 为什么不使用更高效的机制来还原每个文件。

在还原计划预览期间, SnapManager 不会还原任何内容。预览最多可显示 20 个文件的信息。

如果要预览数据文件的还原,但未挂载数据库,则 SnapManager 会挂载数据库。如果无法挂载数据库,则操作 将失败, SnapManager 会将数据库返回到其原始状态。

步骤

- 1. 从\*存储库\*树中、右键单击要还原的备份、然后选择\*还原\*。
- 2. 在还原和恢复向导欢迎页面上,单击 \* 下一步 \* 。
- 3. 在\*还原配置信息\*页面上、选择\*使用控制文件完成数据文件/表空间还原\*。
- 4. 单击 \* 如果需要, 允许关闭数据库 \* 。

SnapManager 会根据需要更改数据库状态。例如,如果数据库处于脱机状态且需要联机,则 SnapManager 会强制其联机。

5. 在\*恢复配置信息\*页面上、单击\*所有日志\*。

SnapManager 会将数据库还原并恢复到最后一个事务,并应用所有必需的日志。

6. 在\*还原源位置配置\*页面上、查看有关主备份的信息、然后单击\*下一步\*。

如果备份仅存在于主存储上,则 SnapManager 会从主存储还原备份。

- 7. 在\*卷还原配置信息\*页面上、选择\*尝试卷还原\*以尝试卷还原方法。
- 8. 单击 \* 回退到基于文件的还原 \* 。

这样,如果无法使用卷还原方法, SnapManager 就可以使用基于文件的还原方法。

9. 单击 \* 预览 \* 可查看快速还原的资格检查以及有关强制检查和可覆盖检查的信息。

10. 在\*执行操作\*页面上、验证输入的信息、然后单击\*还原\*。

11. 要查看有关此过程的详细信息,请单击 \* 操作详细信息 \* 。

使用**SnapManager for SAP**从二级存储还原备份

管理员可以从二级存储还原受保护的备份,并可以选择将数据复制回主存储的方式。

• 您需要的内容 \*

在尝试还原备份之前,请检查备份的属性,并确保备份在主存储系统上释放并在二级存储上受到保护。

步骤

1. 从SnapManager for SAP存储库树中、右键单击要还原的备份、然后选择\*还原\*。

- 2. 在还原和恢复向导欢迎页面中,单击 \* 下一步 \* 。
- 3. 在还原配置信息页面中,单击 \* 使用控制文件完成数据文件 / 表空间还原 \* 。
- 4. 单击 \* 如果需要,允许关闭数据库 \* , 然后单击 \* 下一步 \* 。

SnapManager 会根据需要更改数据库状态。例如,如果数据库处于脱机状态且需要联机,则 SnapManager 会强制其联机。

5. 在恢复配置信息页面中,单击 \* 所有日志 \* 。然后单击 \* 下一步 \* 。

SnapManager 会将数据库还原并恢复到最后一个事务,并应用所有必需的日志。

- 6. 在还原源位置配置页面中,选择受保护备份源的 ID ,然后单击 \* 下一步 \* 。
- 7. 在卷还原配置信息页面中,单击 \* 尝试卷还原 \* 以尝试卷还原。
- 8. 单击 \* 回退到基于文件的还原 \* 。

这样,如果卷还原方法无法完成, SnapManager 就可以使用基于文件的还原方法。

- 9. 要查看快速还原的资格检查以及有关强制检查和可覆盖检查的信息,请单击 \* 预览 \* 。
- 10. 在 Perform Operation 页面上, 验证您提供的信息, 然后单击 \* 还原 \* 。
- 11. 要查看有关此过程的详细信息,请单击 \* 操作详细信息 \* 。

## 执行管理操作

您可以在设置和配置 SnapManager 后执行管理任务。通过这些任务,您可以管理备份, 还原和克隆以外的正常操作。

管理员可以使用图形用户界面或命令行界面执行操作。

### 查看操作列表

您可以查看对配置文件执行的所有操作的摘要列表。

• 关于此任务 \*

列出与特定配置文件关联的操作时,您可以查看以下信息:

• 运行操作的开始和结束日期

- 操作状态
- 操作 ID
- 操作类型
- 运行它的主机
- 步骤
- 1. 要列出所有操作的摘要信息、请使用以下命令:

\* smsap操作列表配置文件-profile *profile\_name*-ac分隔 符\_character\_[-quiet |-verbose ]\*

指定 -separ分隔 符选项后,该命令会在单独的行中列出每一行,并使用指定的字符分隔该行中的属性。

查看操作详细信息

您可以查看有关特定配置文件的详细信息,以验证操作是否成功。它还可以帮助您确定用 于特定操作的存储资源。

• 关于此任务 \*

您可以查看有关特定操作的以下详细信息:

- 操作 ID
- 操作类型
- 是否强制执行此操作
- 运行时信息,包括操作的状态,开始日期和结束日期
- 运行操作的主机,包括进程 ID 和 SnapManager 版本
- 存储库信息
- 正在使用的存储资源

#### 步骤

1. 要查看特定操作ID的详细信息、请输入以下命令:

```
* smsap操作show -profile profile_name(-label label _)- id id](-quiet _-
verbose)*
```
### 来自备用主机的问题描述 命令

您可以从数据库主机以外的主机执行问题描述命令行界面命令, SnapManager 会将您输 入的命令路由到相应的主机。

• 关于此任务 \*

要使系统将操作发送到正确的主机,系统必须先知道在何处查找此操作的配置文件。在此操作步骤中,系统会将 配置文件保存到本地主机上用户主目录中某个文件的存储库映射信息。

步骤

1. 要使本地用户的主目录能够识别配置文件到存储库的映射、以便路由操作请求、请输入以下命令:

\* smsap profile sync -repository-dbname *repo\_dbname*-host *repo\_host*-port *repo\_port*-login-username *repo\_username*[-quiet \_-verbes]\*

### 检查**SnapManager** 软件版本

您可以通过运行`version`命令来确定您在本地主机上运行的产品版本。

步骤

1. 要检查SnapManager 版本、请输入以下命令: \* smsap version\*

### 停止**SnapManager** 主机服务器

使用完 SnapManager 后,您可能需要停止服务器。

#### 步骤

1. 要停止服务器、请以root用户身份输入以下命令:

\* smsap\_server stop\*

### 重新启动**SnapManager UNIX**主机服务器

您可以使用命令行界面在 UNIX 主机上重新启动服务器。

#### 步骤

- 1. 要重新启动服务器、请输入以下命令:
	- \* smsap\_server restart\*

### 从**UNIX**主机卸载软件

如果您不再需要 SnapManager 软件, 则可以从主机服务器中将其卸载。

#### 步骤

- 1. 以 root 用户身份登录。
- 2. 要停止服务器、请输入以下命令:
	- \* smsap\_server stop\*

3. 要删除SnapManager 软件、请输入以下命令:

### 卸载**Smsap**

4. 出现简介文本后,按 \* Enter \* 继续。

卸载完成。

## 配置电子邮件通知

通过 SnapManager ,您可以接收有关配置文件执行的数据库操作的完成状态的电子邮件 通知。SnapManager 会生成电子邮件,并帮助您根据数据库操作完成状态采取适当的操 作。配置电子邮件通知是一个可选参数。

您可以将单个配置文件的电子邮件通知配置为配置文件通知,并将存储库数据库上的多个配置文件的电子邮件通 知配置为摘要通知。

• 配置文件通知 \*

对于单个配置文件,您可以收到一封有关数据库操作成功或失败的电子邮件。

默认情况下,数据库操作失败时会启用电子邮件通知。

• 摘要通知 \*

 $\left( \, \mathrm{i} \, \right)$ 

通过摘要通知,您可以接收有关使用多个配置文件执行的数据库操作的摘要电子邮件。您可以启用每小时,每天 ,每周或每月通知。

 $\left(\mathbf{i}\right)$ 

在 SnapManager 3.3 中,只有在指定了必须发送通知的主机服务器时,才会发送摘要通知。如果 从 3.3 之前的版本升级 SnapManager ,则如果未在摘要通知配置中指定主机服务器,则可能不 会发送摘要通知。

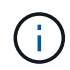

如果在 Real Application Clusters ( RAC ) 环境中数据库的一个节点中创建存储库并启用摘要通 知,则稍后在将同一存储库添加到数据库的另一个节点时,系统会发送两次摘要通知电子邮件。

您可以一次使用配置文件级别的通知或摘要通知。

SnapManager 为以下配置文件执行的数据库操作启用电子邮件通知:

- 在主存储上创建备份
- 还原备份
- 创建克隆
- 拆分克隆
- 验证备份

在启用了电子邮件通知的情况下创建或更新配置文件后,您可以将其禁用。如果禁用电子邮件通知,则不再收到 这些配置文件执行的数据库操作的电子邮件警报。

您收到的电子邮件包含以下详细信息:

- 数据库操作的名称,例如备份,还原或克隆
- 用于数据库操作的配置文件名称
- 主机服务器的名称
- 数据库的系统标识符
- 数据库操作的开始和结束时间
- 数据库操作的状态
- 错误消息(如果有)
- 警告消息(如果有)

您可以配置以下内容:

- 存储库的邮件服务器
- 新配置文件的电子邮件通知
- 现有配置文件的电子邮件通知
- 存储库下多个配置文件的摘要电子邮件通知

 $\left( \cdot \right)$ 您可以从命令行界面( CLI ) 和图形用户界面( GUI ) 配置电子邮件通知。

### 为存储库配置邮件服务器

### 使用 SnapManager 可以指定发送电子邮件警报的邮件服务器详细信息。

• 关于此任务 \*

通过 SnapManager ,您可以指定发件人的电子邮件服务器主机名或 IP 地址,以及需要电子邮件通知的存储库 数据库名称的电子邮件服务器端口号。您可以将邮件服务器端口号配置为 0 到 65535 之间的范围;默认值为 25 。如果您需要对电子邮件地址进行身份验证,则可以指定用户名和密码。

您必须指定处理电子邮件通知的主机服务器的名称或 IP 地址。

步骤

1. 要将邮件服务器配置为发送电子邮件警报、请输入以下命令:smsap notification set -sender -emailemailemailemail address-mailhostmailhost-mailportmailport "authentication-usernameusername-passwordpassword]-repositor-portrepo\_portdbnamerepo\_service\_name-name-name-login-userName\_username

此命令的其他选项如下:

、、强制、

(-quiet)(-verbose)

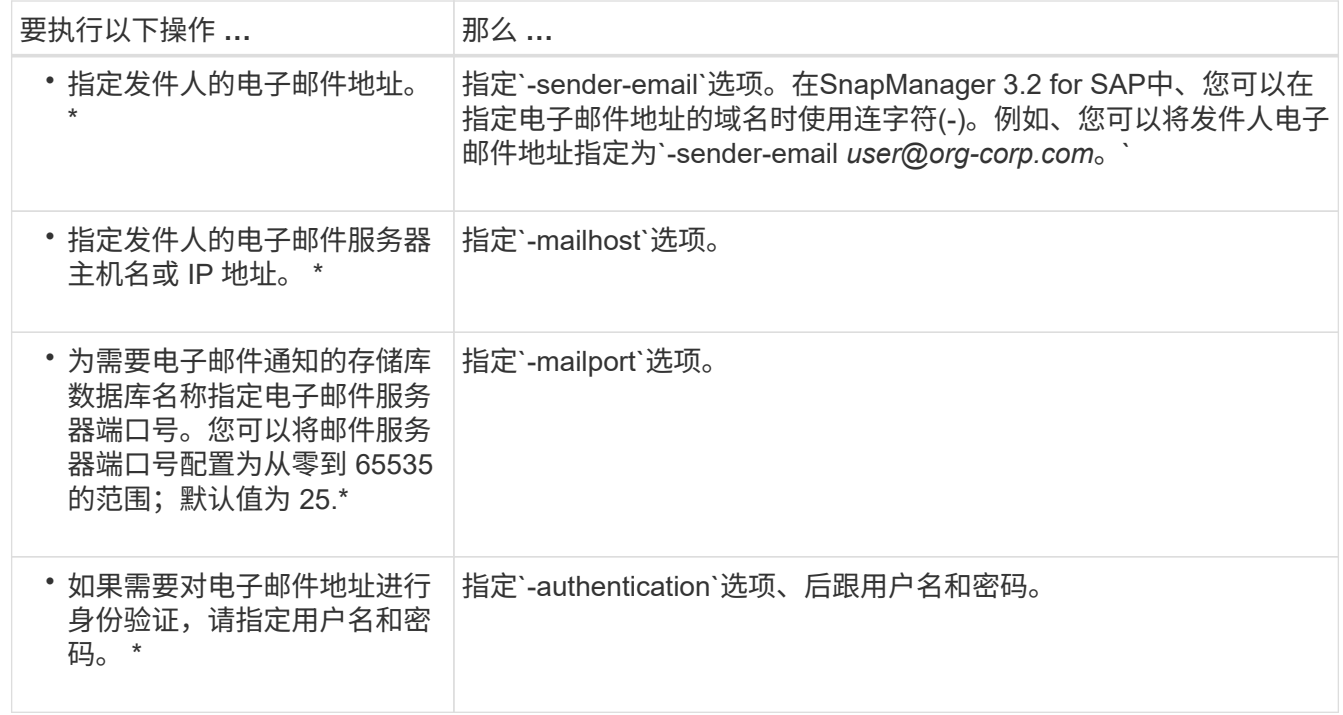

### 以下示例将配置邮件服务器。

```
smsap notification set -sender-email admin1@org.com -mailhost
hostname.org.com -mailport 25 authentication -username admin1 -password
admin1 -repository -port 1521 -dbname SMSAPREPO -host hotspur -login
-username grabal21 -verbose
```
### 为新配置文件配置电子邮件通知

在创建新配置文件时,您可以将配置为在数据库操作完成时接收电子邮件通知。

- 您需要的内容 \*
- 您必须配置用于发送警报的电子邮件地址。
- 您必须对多个电子邮件地址使用逗号分隔列表。

您必须确保逗号和下一个电子邮件地址之间没有空格。

### 步骤

```
1. 输入以下命令:
```
`\* smsap profile create -profile *profile*[-profile-password *profile\_password*]-repository-dbname *repo\_service\_name*-host *repo\_host*-port *repo\_port*-login-username *repo\_username*-database -dbname *dbname -host \_db\_db\_db\_host\_*用户名用户名用户名用户名用户名*\_*用户名*\_*用户名*\_*用户名*\_*用户名*\_*用户名

用户名用户名用户名*\_*用户名*\_*用户名*\_*用户名*\_*用户名*\_*用户名*\_*用户名*\_*用户名*\_*用户名*\_*用户名*\_*用户名*\_*用户 名*\_*用户名*\_*用户名*\_*用户名*\_*用户名*\_*用户名*\_*用户名*\_*用户名*\_*用户名*\_*用户名*\_*用户名*\_*用户名*\_*用户名用户名 用户名*\_*用户名*\_*用户名*\_*用户名*\_*用户名 `*n*](-duration *m\_m*)](-weekly (-count *n*)(-duration *m\_m*))( monthly (-count *n*) (-duration *m*]) (-comment *comment ment*] (-snapname-pattern pattern ) ))(-protect (-protection-policy *policy\_name\_email \_address2*、*\_ject\_uny*、*address1)\_email\_unic\_unic unic\_address2*、*\_unfail\_unicaddress1*、*\_unice\_address1*、*email\_unic*address1、\_\_unic

此命令的其他选项如下:

、、强制、

(-quiet)(-verbose)

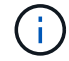

SnapManager 支持电子邮件地址最多包含 1000 个字符。

如果您使用配置文件同时创建数据文件和归档日志文件的备份(用于创建单独的归档日志备份),并且数据 文件备份创建失败,则会发送电子邮件通知,并将数据备份作为操作名称,而不是数据备份和归档日志备 份。成功执行数据文件和归档日志文件备份操作后,您将看到如下输出:

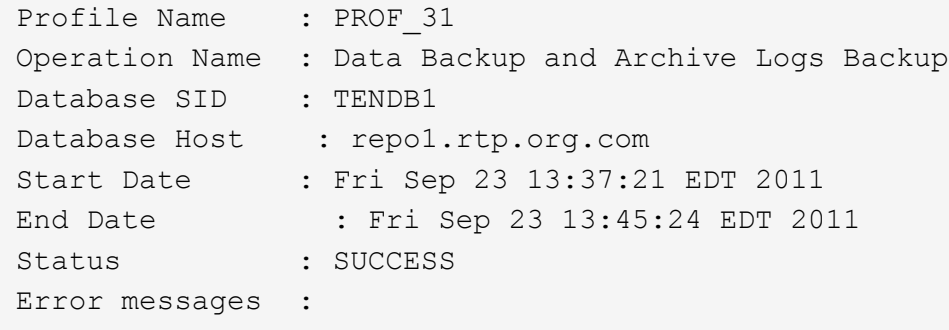

以下示例显示了在创建新配置文件时配置的电子邮件通知:

smsap profile create -profile sales1 -profile-password sales1 -repository -dbname repo2 -host 10.72.197.133 -port 1521 -login -username oba5 -database -dbname DB1 -host 10.72.197.142 -sid DB1 -osaccount oracle -osgroup dba -notification -success -email admin1@org.com -subject {profile}\_{operation-name}\_{db-sid}\_{db-host}\_{start-date}\_{enddate} {status}

自定义新配置文件的电子邮件主题

您可以在创建新配置文件时为其自定义电子邮件主题。

您可以使用 { profile } { operation-name } { db-SID } { db-host } { start-date } { enddate } { status } 模式自定义电子邮件主题, 也可以输入您自己的文本。

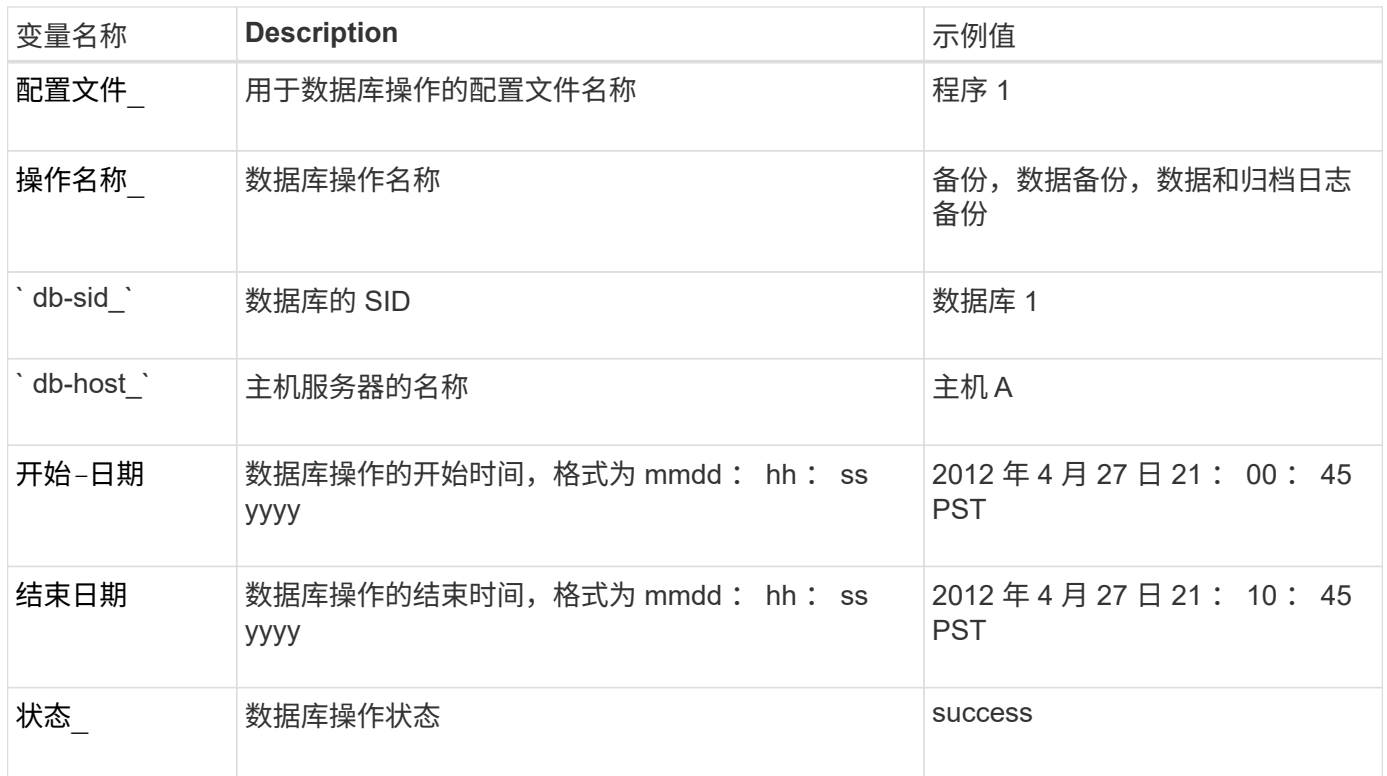

如果未为变量提供任何值、则SnapManager 将显示以下错误消息:mising value (s)-Subject。

1. 输入以下命令:

\* smsap profile create -profile *profile*←profile-password *profile\_password*] repository -dbname *repo\_service\_name*-host *repo\_host*-portrepo\_port-login -username *repo\_username*-database -nssname dbdb\_dbname\_-host *db\_host*[ sb username username -smiusername -smi-smith-username -smismithusername -smi -smi\_smi\_sm*smi\_smithsmith\_smi\_smi\_smi\_smi\_smithusername* {-daily {-count *n*] { -duration  $m$   $m$ ]]-weekly  $\{-$  count  $n$ ]  $\{-$  duration  $m$   $m$ ]]  $\{-$  monthly  $\{-$  count  $n$ ]}  $\{$ -comment *commentment]-snapname-pattern pattern]-protect*{*-protection-policy policy policy\_address2*email*address2unic\_\_unfail\_address2\_unic\_unic \_unicunice\_address2\_unice-address2unice-address2*

以下示例显示了电子邮件主题模式:

smsap profile create -profile sales1 -profile-password admin1 -repository -dbname repo2 -host 10.72.197.133 -port 1521 -login -username admin2 -database -dbname DB1 -host 10.72.197.142 -sid DB1 -osaccount oracle -osgroup dba -profile-notification -success -email admin@org.com -subject {profile}\_{operation-name}\_{db-sid}\_{dbhost} {start-date} {end-date} {status}

### 为现有配置文件配置电子邮件通知

在更新配置文件时,您可以将配置为在数据库操作完成时接收电子邮件通知。

- 您需要的内容 \*
- 您必须配置用于发送警报的电子邮件地址。
- 您必须输入一个或多个要将警报发送到的电子邮件地址。

您可以对多个地址使用逗号分隔列表。您必须确保逗号和下一个电子邮件地址之间没有空格。您也可以选择 向电子邮件添加主题。

### 步骤

1. 输入以下命令:

\* smsap profile update -profile *profile*-file\_-file\_file\_-password *dbname\_dbname*-host *db\_host*(-SID *db\_sid*)(-login -username *db\_username*-password *nsd\_password*-port *db\_port*]({-rm\_host\_)*unusername \_-snap\_sn\_username \_ \_n*]( duration *m\_m*]])"-comment *comment*]-snapname-pattern *pattern*][-protect ( protection-policy *policy\_name*]]]]*-notification (-success*电子邮件 *\_email\_address1*、*email\_address2 -Subject \_Subject\_Patternunity \_\_emaily\_address\_\_*

您可以使用 Success 选项仅接收成功数据库操作的通知,而使用 Failure 选项则仅接收失败数据库操作的通 知。

### 自定义现有配置文件的电子邮件主题

通过 SnapManager ,您可以通过更新现有配置文件来自定义该配置文件的电子邮件主题 模式。此自定义主题模式仅适用于更新后的配置文件。

### 步骤

1. 输入以下命令:

`\* smsap profile update -profile *profile*-file\_-file\_username\_-password *dbname \_db\_dbname*-host *db\_host*(- SID *db* sid) [-login -username *db* username-password *nsd* password-port *db* port]( { -rm\_host\_unusername)*\_smsunusernamesn*sn\_sms*\_smsnsmisportsport\_sm\_smi\_sport\_smisport\_sport smi\_* `每月一个月的时间(-count *n*]个持续时间\_m\_m\_])、(-comment *comment*)、(-snapname-pattern *pattern*)、(-protect (-protection-policy *policy\_name*)、(-noprotection])、(-nonononononotification ( success电子邮件\_email\_address1、email\_address2\_-Subject *ject\_pattern\_unle\_unic\_unuse*)、电子邮件 地址

以下示例显示了电子邮件主题模式:

smsap profile update -profile sales1 -profile-password sales1 -repository -dbname repo2 -host 10.72.197.133 -port 1521 -login -username admin2 -database -dbname DB1 -host 10.72.197.142 -sid DB1 -osaccount oracle -osgroup dba -profile-notification -success -email admin@org.com -subject {profile}\_{operation-name}\_{db-sid}\_{dbhost} {start-date} {end-date} {status}

为多个配置文件配置摘要电子邮件通知

通过 SnapManager ,您可以为存储库数据库下的多个配置文件配置摘要电子邮件通知。

• 关于此任务 \*

您可以将 SnapManager 服务器主机设置为通知主机,从中向收件人发送摘要通知电子邮件。如果更改了 SnapManager 服务器主机名或 IP 地址, 则也可以更新通知主机。

您可以选择需要电子邮件通知的任一计划时间:

- 每小时:每小时接收一次电子邮件通知
- daily :每天接收电子邮件通知
- 每周:每周接收电子邮件通知
- 每月:每月接收电子邮件通知

要接收使用这些配置文件执行操作的通知,您需要输入一个电子邮件地址或一个逗号分隔的电子邮件地址列表。 输入多个电子邮件地址时,必须确保逗号和下一个电子邮件地址之间没有空格。

使用 SnapManager ,您可以使用以下变量添加自定义电子邮件主题:

- 用于数据库操作的配置文件名称。
- 数据库名称
- 数据库的 SID
- 主机服务器的名称
- 数据库操作的开始时间,格式为 yyyymmdd : hh : ss
- 数据库操作的结束时间,格式为 yyyymmdd : hh : ss
- 数据库操作状态

如果选择不添加自定义主题、SnapManager 将显示错误消息:mising value -Subject。

1. 输入以下命令:

``\* smsap notification update-summary-notification -repo\_port\_-dbname *repo\_service\_name*-host *repo\_host*-login-username *repo\_username*-email *address1*、*email\_address2*-Subject host-pattern\_ frequency{-daily *time 1 \_daily \_time name-email address2*、*email\_address2-time weekly \_time-time* *3weekly \_time\_timetime3*

此命令的其他选项如下:

、、-force]、-noprompt]、

(-quiet)(-verbose)

smsap notification update-summary-notification –repository –port 1521 –dbname repo2 –host 10.72.197.133 –login –username oba5 –email-address admin@org.com –subject success –frequency -daily -time 19:30:45 –profiles sales1 -notification-host wales

向摘要电子邮件通知添加新配置文件

为存储库数据库配置摘要电子邮件通知后,您可以使用 summary notification 命令将新配 置文件添加到摘要通知中。

步骤

1. 输入以下命令:

\* smsap profile create -profile *profile\_name*"-profile-password *profile\_password*]-repository-dbname *repo\_service\_name*-host *repo\_host*-port *repo\_port*-login-username *repo\_username*-database -dbname *dbname \_db\_db\_db\_dbname -host \_-host \_*用户名*rm\_username \_smi\_username smi\_smi\_username smi\_smi\_username smi\_smi\_smi\_username smi\_username smi\_smi\_username smi\_smi\_username smi\_smi\_smi\_username smi\_smi\_smi\_smi\_username smi\_smi\_smi\_username smi\_smi\_smi\_username \_\_smi\_smi\_smi\_smi\_username \_ [ weekly-count \_n*][-duration *m*]][-monthly-count\_n\_][-duration *m*]]][-comment *comment*][-snapname-pattern *pattern*]]][-protect [-protection-policy *policy\_name*]]]]]\*

此命令的其他选项如下:

、、强制、

(-quiet)(-verbose)

将现有配置文件添加到摘要电子邮件通知中

通过 SnapManager ,您可以在更新现有配置文件时将其添加到摘要电子邮件通知中。

#### 步骤

1. 输入以下命令:

\* smsap profile update -profile *profile\_name*-file-password *profile\_password*] repository-dbname *repo\_service\_name*-host *repo\_host*-port *repo\_port*-login -username *repo\_username*-database -dbname *dbname \_db\_dbname -host \_db\_db\_dbname \_-host \_*用户名*rmssn\_usersusername smismismiusername \_ [-duration \_m*]][-weeklycount *n*][-duration *m*]]-monthly-count *n*][-duration *m*]]]]]][-comment *comment*][ snapname-pattern *pattern*]]][-protect [-protection-policy *policy name name*]]]\*

为多个配置文件禁用电子邮件通知

为多个配置文件启用摘要电子邮件通知后,您可以禁用这些配置文件,使其不再接收电子 邮件警报。

• 关于此任务 \*

通过 SnapManager ,您可以为这些配置文件执行的数据库操作禁用摘要电子邮件通知。在SnapManager 命令 行界面中、输入`notification remove-summary-notification`命令以禁用多个配置文件的摘要电子邮件通知以及不 需要电子邮件通知的存储库数据库的名称。

步骤

1. 要为存储库数据库上的多个配置文件禁用摘要通知、请输入以下命令:

\* smsap notification remove-summary-notification -repository -port *repo\_port* -dbname *repo\_service\_name*-host *repo\_host*-login-username *repo\_username*\*

以下示例显示了对存储库数据库上的多个配置文件禁用摘要通知:

```
smsap notification remove-summary-notification –repository –port 1521
–dbname repo2 –host 10.72.197.133 –login –username oba5
```
# 为 **SnapManager** 操作创建任务规范文件和脚本

SnapManager for SAP使用任务规范可扩展标记语言(Extensible Markup Language 、XML)文件、该文件指示备份、还原和克隆操作的任务前和任务后。您可以在 XML 文件 中为备份,还原和克隆操作前后要执行的任务添加任务前脚本和任务后脚本名称。

在 SnapManager ( 3.1 或更早版本)中,只能对克隆操作运行任务前和任务后脚本。在适用于SAP 的SnapManager (3.2或更高版本)中、您可以为备份、还原和克隆操作运行任务前和任务后脚本。

在 SnapManager ( 3.1 或更早版本)中,任务规范部分是克隆规范 XML 文件的一部分。在SnapManager 3.2 for SAP中、任务规范部分是一个单独的XML文件。

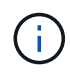

SnapManager 3.3 或更高版本不支持使用在 SnapManager 3.2 之前的版本中创建的克隆规范 XML 文件。

- 对于备份和还原操作,请使用任务规范 XML 文件。
- 对于克隆操作,请提供两个规范文件:一个克隆规范 XML 文件和一个任务规范 XML 文件。

如果要启用任务前或任务后活动,您可以选择添加任务规范 XML 文件。

您可以使用 SnapManager 图形用户界面( GUI ),命令行界面( CLI )或文本编辑器创建任务规范文件。要 启用适当的编辑功能,您必须对文件使用 .xml 扩展名。您可能需要保存此文件,以便将来执行备份,还原和克 隆操作时使用它。

任务规范 XML 文件包括两个部分:

- 预任务部分包括可在备份,还原和克隆操作之前运行的脚本。
- 后任务部分包含可在备份,还原和克隆操作之后运行的脚本。

任务前和任务后部分中包含的值必须遵循以下准则:

•任务名称:任务名称必须与脚本名称匹配、运行`plugin.sh -describe`命令时会显示该脚本名称。

如果不匹配、则可能会收到以下错误消息:The file not found。 i.

• 参数名称:参数的名称必须是可用作环境变量设置的字符串。

该字符串必须与自定义脚本中的参数名称匹配、该脚本会在运行`plugin.sh -describe`命令时显示。

您可以根据以下示例任务规范文件的结构创建规范文件:

```
<task-specification>
    <pre-tasks>
<task><name>name</name>
        <parameter>
             <name>name</name>
             <value>value</value>
          </parameter>
    \langle/task>
    </pre-tasks>
    <post-tasks>
    <task>  <name>name</name>
        <parameter>
           <name>name</name>
             <value>value</value>
         </parameter>
    \langle/task>
    </post-tasks>
</task-specification>
```
Œ.

任务规范 XML 文件不应包含任何策略。

在 SnapManager 图形用户界面中,您可以设置参数值并保存 XML 文件。您可以使用备份创建向导,还原或恢 复向导以及克隆创建向导的任务启用页面加载现有任务规范 XML 文件,并将选定文件用于任务前或任务后活 动。

可以使用相同或不同的参数和值组合多次执行任务。例如,您可以使用 " 保存 " 任务保存多个文件。

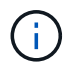

无论任务规范文件的文件扩展名如何, SnapManager 都会使用任务规范文件中提供的 XML 标记 来执行备份,还原和克隆操作的预处理或后处理活动。

创建任务前、任务后和策略脚本

使用 SnapManager 可以为预处理活动,后处理活动以及备份,还原和克隆操作的策略任 务创建脚本。您必须将脚本放置在正确的安装目录中,才能执行 SnapManager 操作的预 处理活动,后处理活动和策略任务。

- 关于此任务 \*
- 预处理和任务后脚本内容 \*

所有脚本都必须包括以下内容:

- 特定操作(检查,描述和执行)
- (可选)预定义的环境变量

• 特定错误处理代码(返回代码( RC ))

G

您必须包含正确的错误处理代码才能验证脚本。

可以将任务前脚本用于多种用途,例如,在 SnapManager 操作开始之前清理磁盘空间。例如,您还可以使用任 务后脚本来估计 SnapManager 是否有足够的磁盘空间来完成此操作。

• 策略任务脚本内容 \*

您可以执行策略脚本,而无需执行检查,描述和执行等特定操作。该脚本包含预定义的环境变量(可选)和特定 的错误处理代码。

策略脚本会在执行备份,还原和克隆操作之前执行。

• 支持的格式 \*

扩展名为 .sh 的 shell 脚本文件可用作预处理脚本和后处理脚本。

• 脚本安装目录 \*

脚本的安装目录会影响脚本的使用方式。您可以将脚本放置在目录中,并在执行备份,还原或克隆操作之前或之 后执行此脚本。您必须将脚本放置在表中指定的目录中,并在指定备份,还原或克隆操作时以可选方式使用该脚 本。

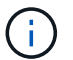

在使用脚本执行 SnapManager 操作之前,您必须确保 plugins 目录具有可执行权限。

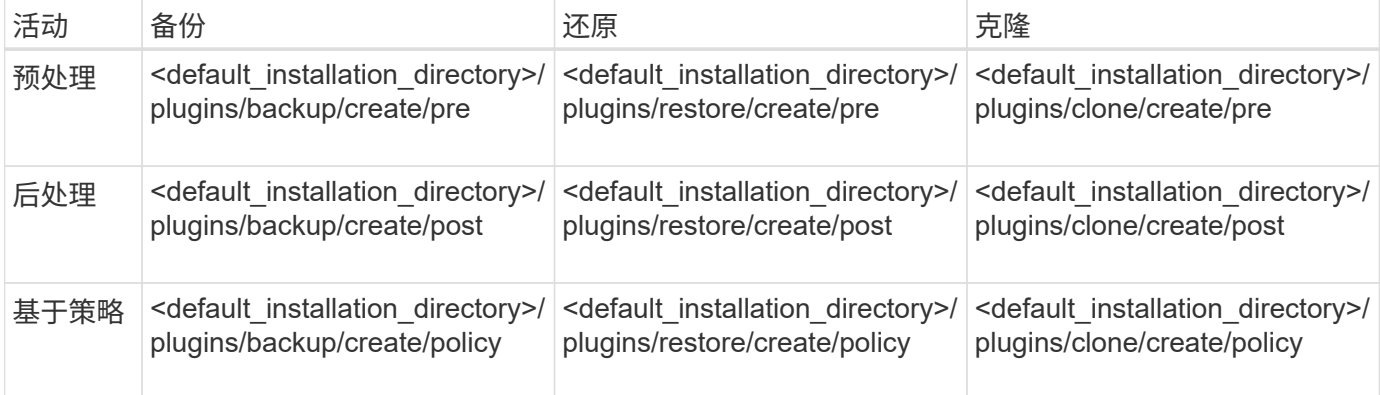

• 脚本位置示例 \*

以下是安装目录路径中可用的备份和克隆操作的任务前和任务后脚本示例:

- <default\_installation\_directory>/plugins/examples/backup/create/pre
- <default installation directory>/plugins/examples/backup/create/post
- <default installation directory>/plugins/examples/clone/create/pre
- <default installation directory>/plugins/examples/clone/create/post
- 可以在脚本中更改的内容 \*

如果要创建新脚本,则只能更改描述和执行操作。每个脚本必须包含以下变量:上下文、超时、*`*和*`*参数。

您在脚本的描述功能中所述的变量必须在脚本开头声明。您可以在`parameter =()`中添加新参数值、然后使 用execute函数中的参数。

### 示例脚本

下面是一个脚本示例,其中包含用户指定的返回代码,用于估算 SnapManager 主机中的空间:

```
  #!/bin/bash
      # $Id:
//depot/prod/capstan/main/src/plugins/unix/examples/backup/create/pre/disk
_space_estimate.sh#5 $
      name="disk space estimation ($(basename $0))"
      description="pre tasks for estimating the space on the target system"
      context=
      timeout="0"
      parameter=()
      EXIT=0
      PRESERVE_DIR="/tmp/preserve/$(date +%Y%m%d%H%M%S)"
    function exit {
         rc=$1
         echo "Command complete."
         exit $rc
      }
      function usage {
       echo "usage: $(basename $0) { -check | -describe | -execute }"
         _exit 99
  }
      function describe {
       echo "SM_PI_NAME:$name"
       echo "SM_PI_DESCRIPTION: $description"
       echo "SM_PI_CONTEXT:$context"
       echo "SM_PI_TIMEOUT:$timeout"
       IFS = ^{\wedge}  for entry in ${parameter[@]}; do
           echo "SM_PI_PARAMETER: $entry"
         done
         _exit 0
      }
      function check {
         _exit 0
      }
      function execute {
         echo "estimating the space on the target system"
         # Shell script to monitor or watch the disk space
         # It will display alert message, if the (free available) percentage
```

```
  # of space is >= 90%
  #
                                       ----------------------------------------------------------------------
              # Linux shell script to watch disk space (should work on other UNIX
oses )
              # set alert level 90% is default
              ALERT=90
              df -H | grep -vE '^Filesystem|tmpfs|cdrom' | awk '{ print $5 " " $1
}' | while read output;
              do
                 #echo $output
                usep=$(echo $output | awk '{ print $1}' | cut -d'%' -f1 )
                 partition=$(echo $output | awk '{ print $2 }' )
              if [ $usep -ge $ALERT ]; then
                     echo "Running out of space \"$partition ($usep%)\" on
$(hostname) as on $(date) " |  fi
              done
             _exit 0
          }
         function preserve {
                [ $# -ne 2 ] && return 1
                file=$1
                save=$(echo ${2:0:1} | tr [a-z] [A-Z])
                [ "$save" == "Y" ] || return 0
              if [ ! -d "$PRESERVE DIR" ] ; then
                     mkdir -p "$PRESERVE_DIR"
                     if [ $? -ne 0 ] ; then
                            echo "could not create directory [$PRESERVE_DIR]"
                           return 1
                     fi
                fi
                if [ -e "$file" ] ; then
                      mv "$file" "$PRESERVE_DIR/."
                fi
               return $?
         }
         case $(echo $1 | tr [A-Z] [a-z]) in
                -check) check
\mathcal{L}^{\mathcal{L}}_{\mathcal{L}} ; \mathcal{L}^{\mathcal{L}}_{\mathcal{L}} ; \mathcal{L}^{\mathcal{L}}_{\mathcal{L}} ; \mathcal{L}^{\mathcal{L}}_{\mathcal{L}} ; \mathcal{L}^{\mathcal{L}}_{\mathcal{L}} ; \mathcal{L}^{\mathcal{L}}_{\mathcal{L}}  -execute) execute
\mathcal{L}^{\mathcal{L}}_{\mathcal{L}} ; \mathcal{L}^{\mathcal{L}}_{\mathcal{L}} ; \mathcal{L}^{\mathcal{L}}_{\mathcal{L}} ; \mathcal{L}^{\mathcal{L}}_{\mathcal{L}} ; \mathcal{L}^{\mathcal{L}}_{\mathcal{L}} ; \mathcal{L}^{\mathcal{L}}_{\mathcal{L}}  -describe) describe
\mathcal{L}^{\mathcal{L}}_{\mathcal{L}} ; \mathcal{L}^{\mathcal{L}}_{\mathcal{L}} ; \mathcal{L}^{\mathcal{L}}_{\mathcal{L}} ; \mathcal{L}^{\mathcal{L}}_{\mathcal{L}} ; \mathcal{L}^{\mathcal{L}}_{\mathcal{L}} ; \mathcal{L}^{\mathcal{L}}_{\mathcal{L}}  *) echo "unknown option $1"
                          usage
```
任务脚本中的操作

您创建的任务前或任务后脚本必须遵循适用于SAP的标准SnapManager 插件结构。

任务前和任务后脚本必须包括以下操作:

 $\boldsymbol{i}$  ;

- 检查
- 描述
- 执行

如果未在任务前或任务后脚本中指定其中任一操作,则此脚本将无效。

对任务前或任务后脚本运行`smsap plugin check`命令时、这些脚本返回的状态显示错误(因为返回的状态值不是 零)。

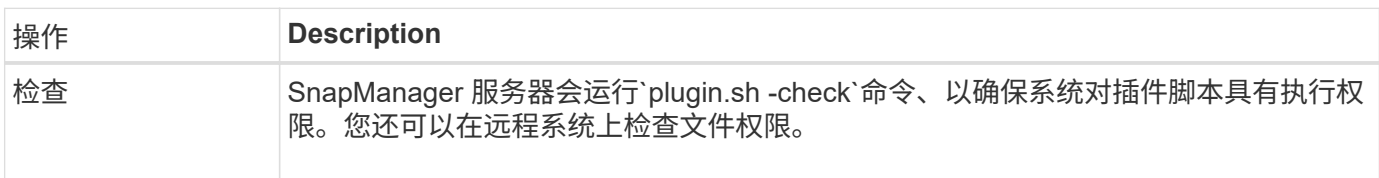

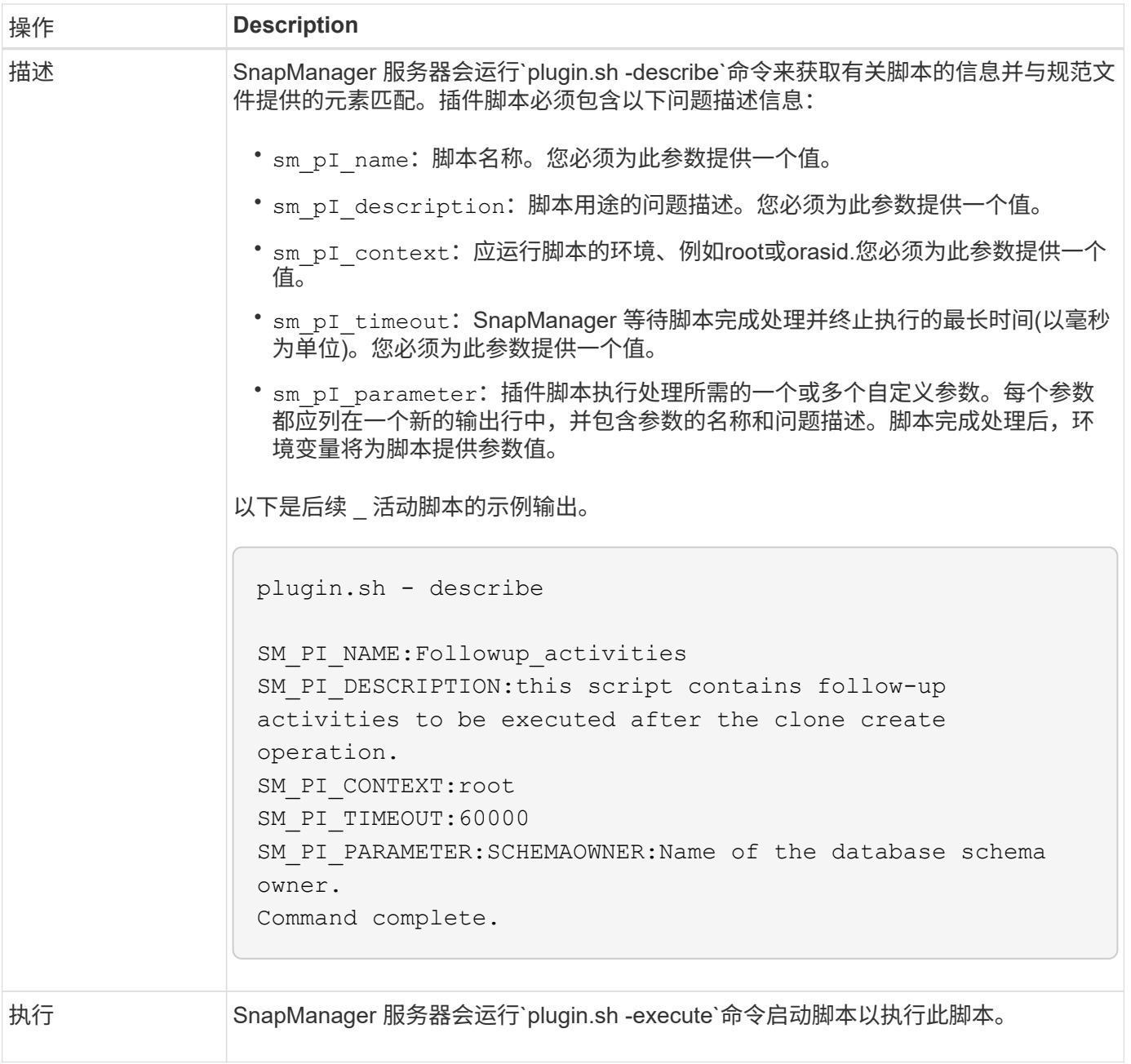

备份操作的任务脚本中可用的变量

SnapManager 以与正在执行的备份操作相关的环境变量的形式提供上下文信息。例如,您 的脚本可以检索原始主机的名称,保留策略的名称以及备份的标签。

下表列出了可在脚本中使用的环境变量:

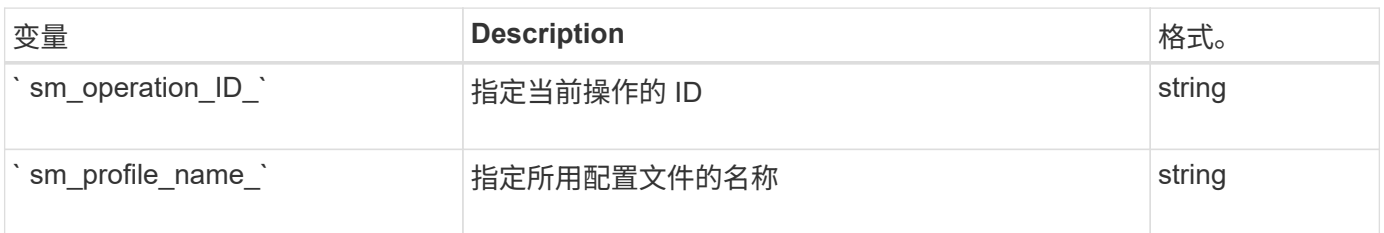

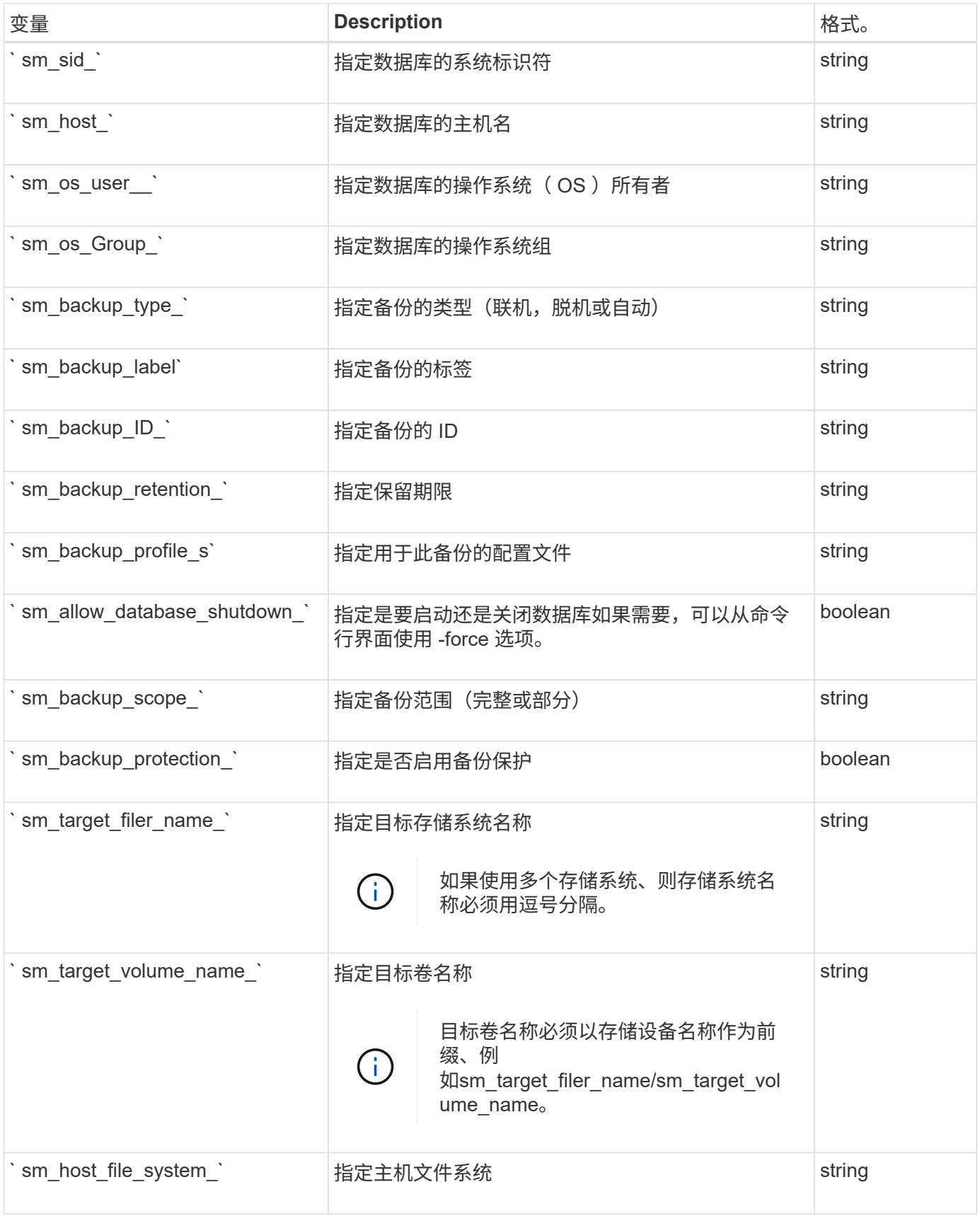

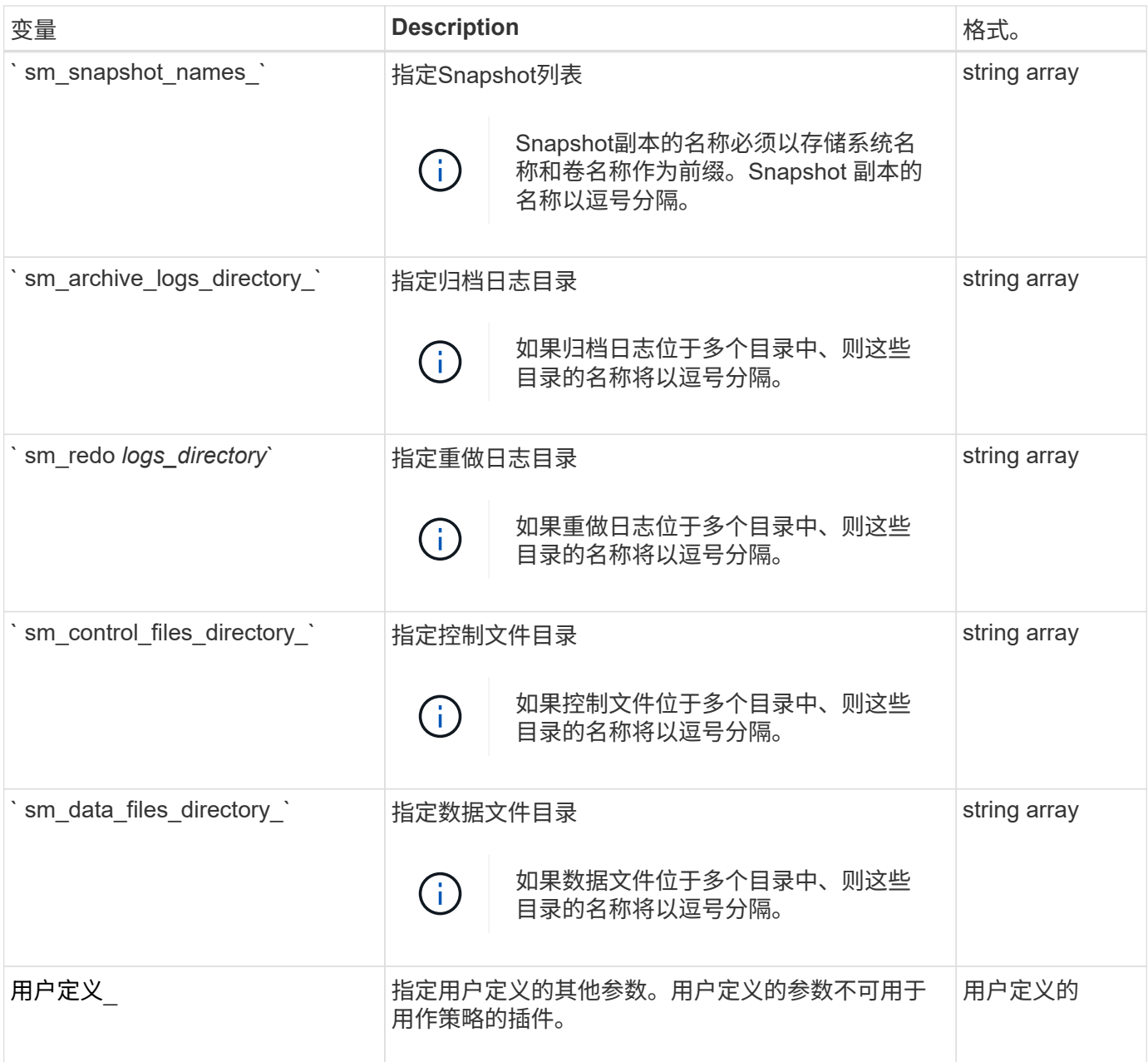

### 可用于还原操作的任务脚本中的变量

SnapManager 以与正在执行的还原操作相关的环境变量的形式提供上下文信息。例如,您 的脚本可以检索原始主机的名称以及所还原备份的标签。

下表列出了可在脚本中使用的环境变量:

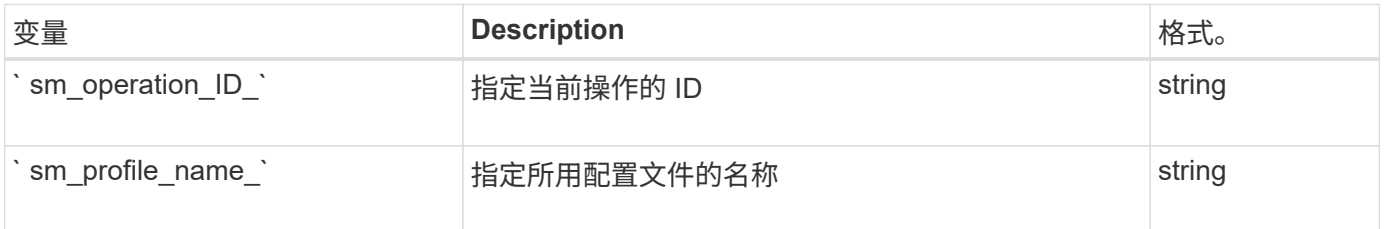

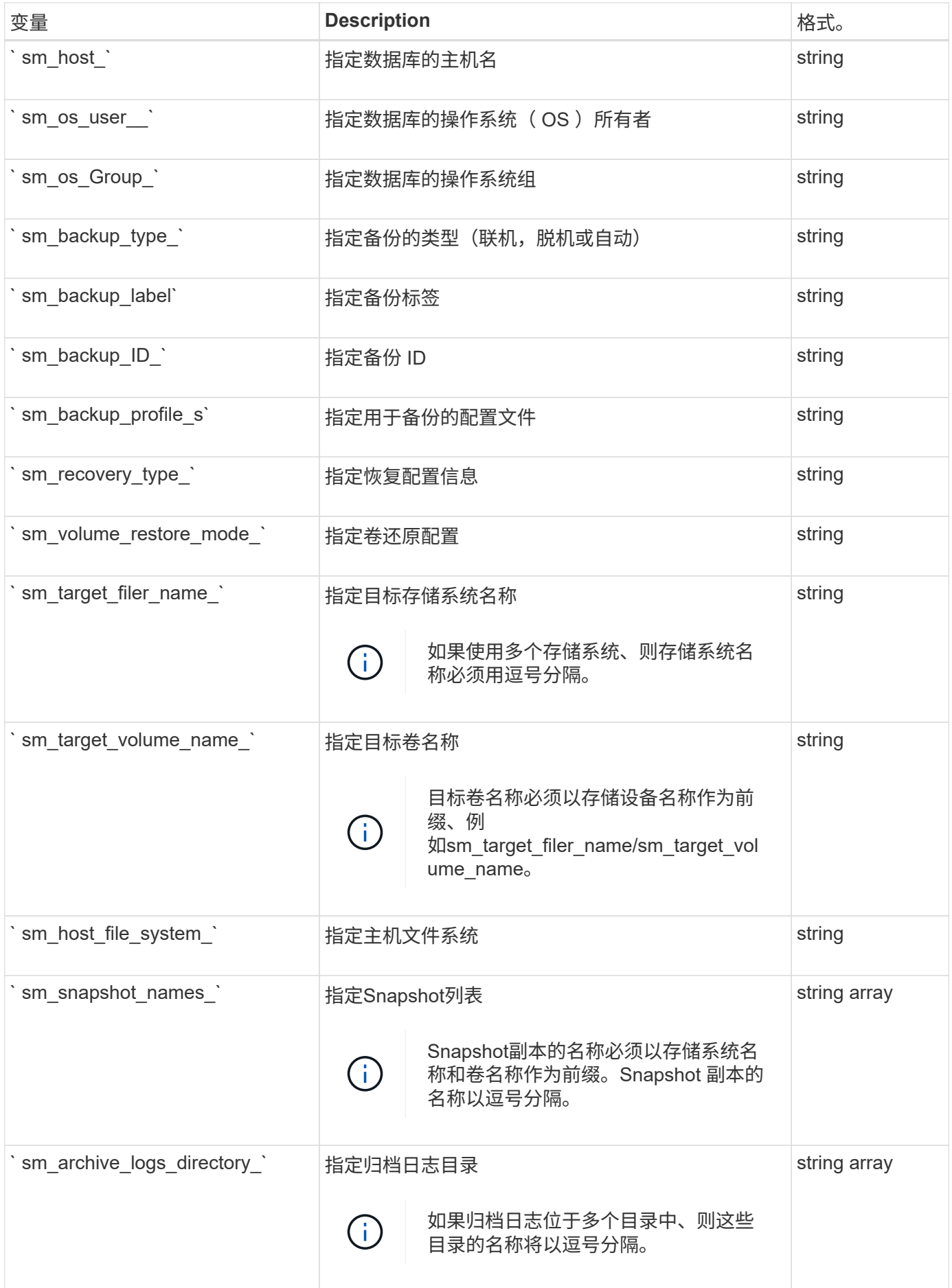
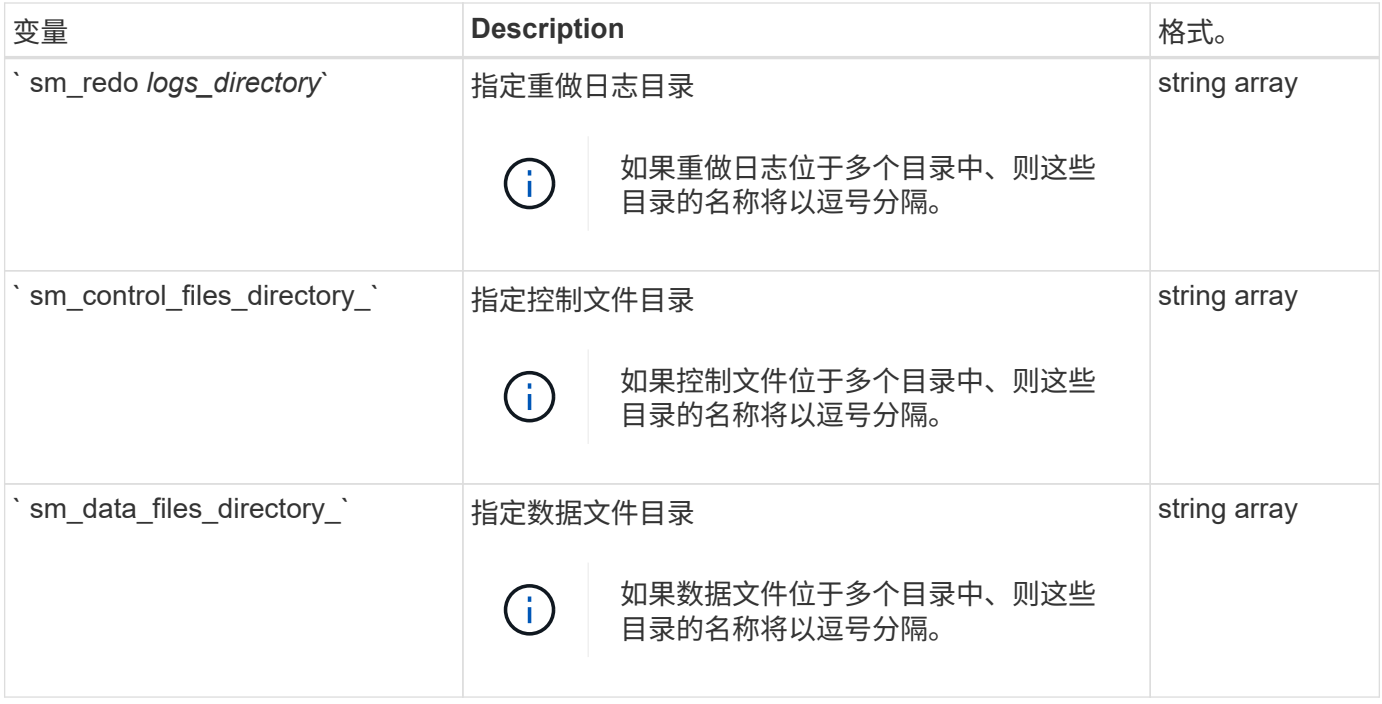

# 克隆操作的任务脚本中可用的变量

SnapManager 以与所执行的克隆操作相关的环境变量的形式提供上下文信息。例如,您的 脚本可以检索原始主机的名称,克隆数据库的名称以及备份的标签。

下表列出了可在脚本中使用的环境变量:

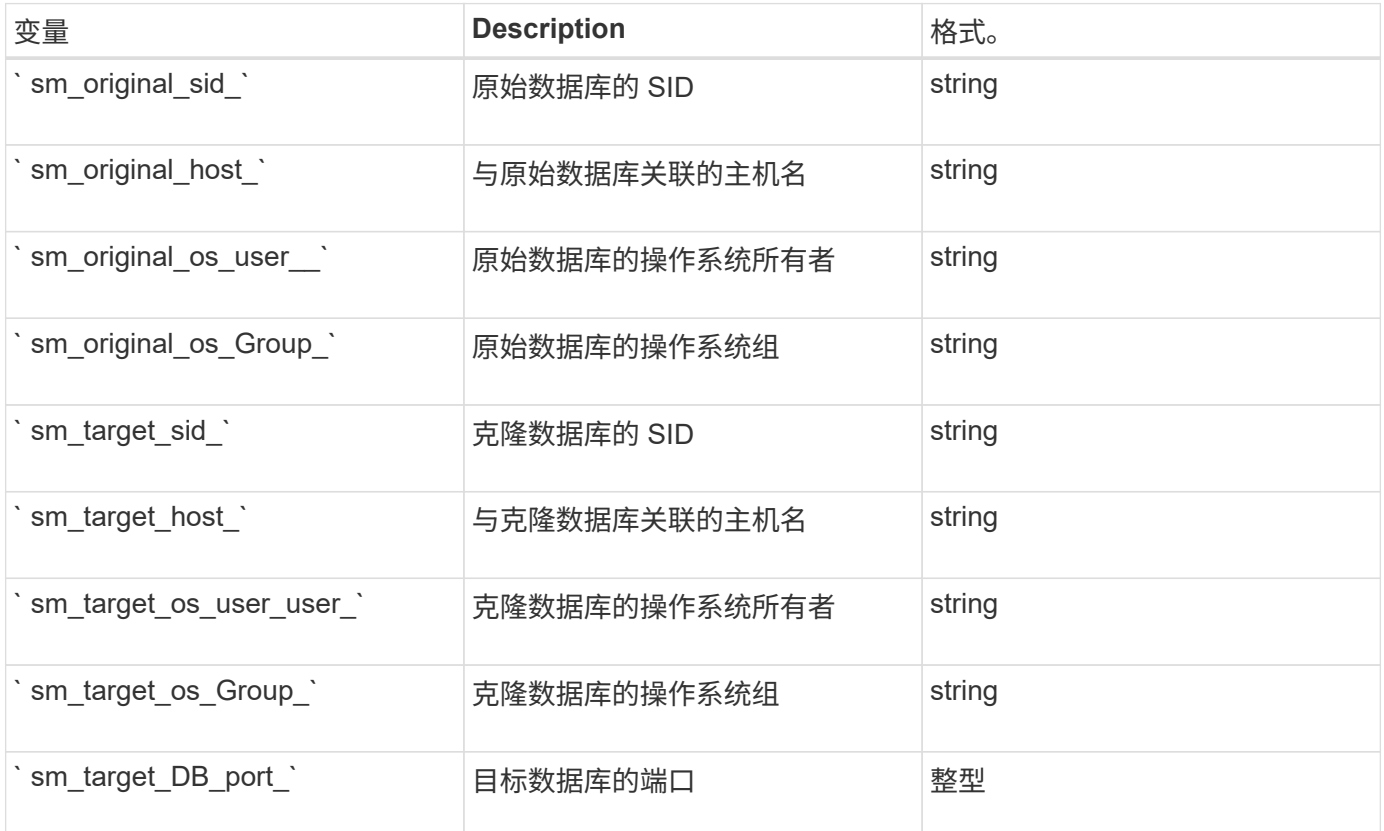

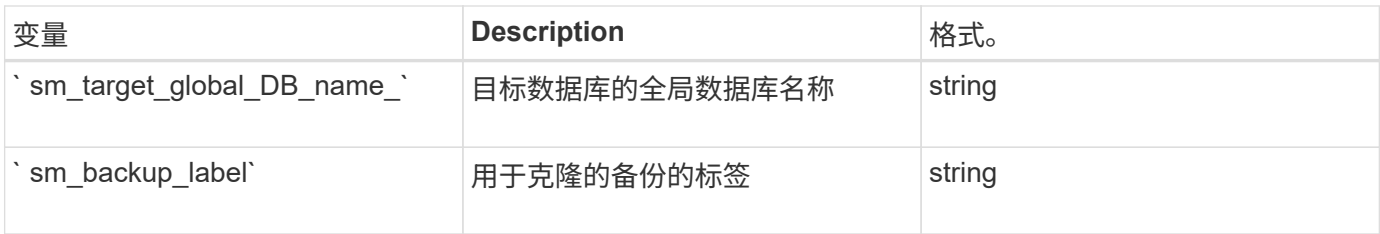

在自定义脚本中处理时出错

SnapManager 会根据特定返回代码处理自定义脚本。例如,如果自定义脚本返回值 0 , 1 , 2 或 3 ,则 SnapManager 将继续执行克隆过程。返回代码还会影响 SnapManager 处 理和返回脚本执行的标准输出的方式。

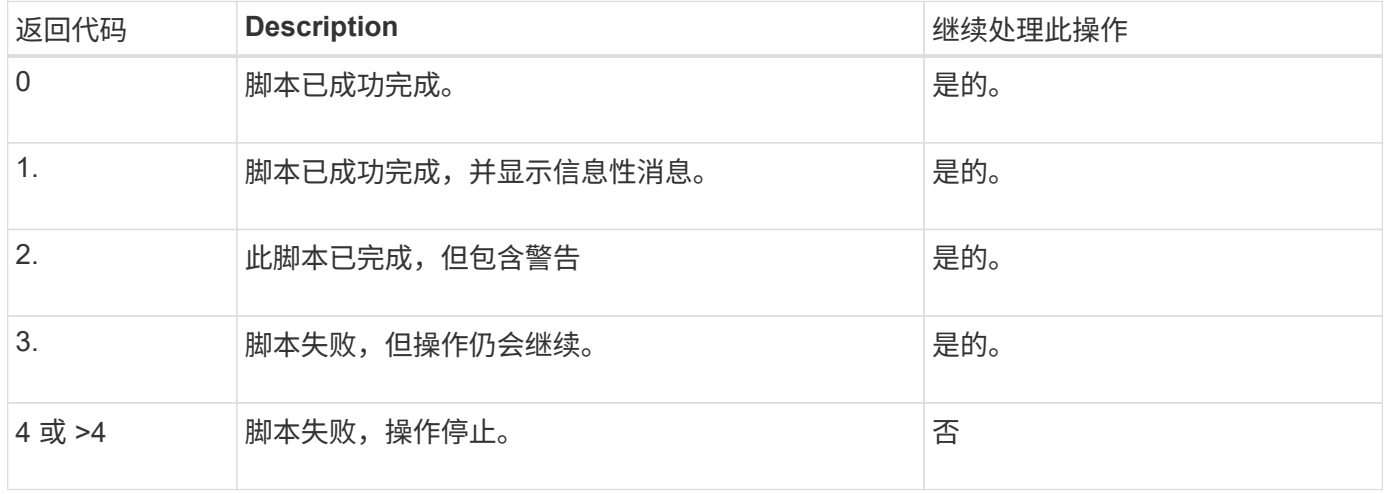

# 查看插件脚本示例

SnapManager 提供了一些脚本,您可以使用这些脚本作为示例来创建自己的脚本,也可以 作为自定义脚本的基础。

• 关于此任务 \*

您可以在以下位置找到插件脚本示例:

- <default\_install\_directory>/plugins/examples/backup/create
- <default\_install\_directory>/plugins/examples/clone/create
- <default\_install\_directory>/plugins/unix/examples/backup/create/post

## 包含示例插件脚本的目录包含以下子目录:

- policy:包含配置后始终在克隆操作上运行的脚本。
- PRE:包含配置后在克隆操作之前运行的脚本。
- POST:包含配置后在克隆操作之后运行的脚本。

## 下表介绍了示例脚本:

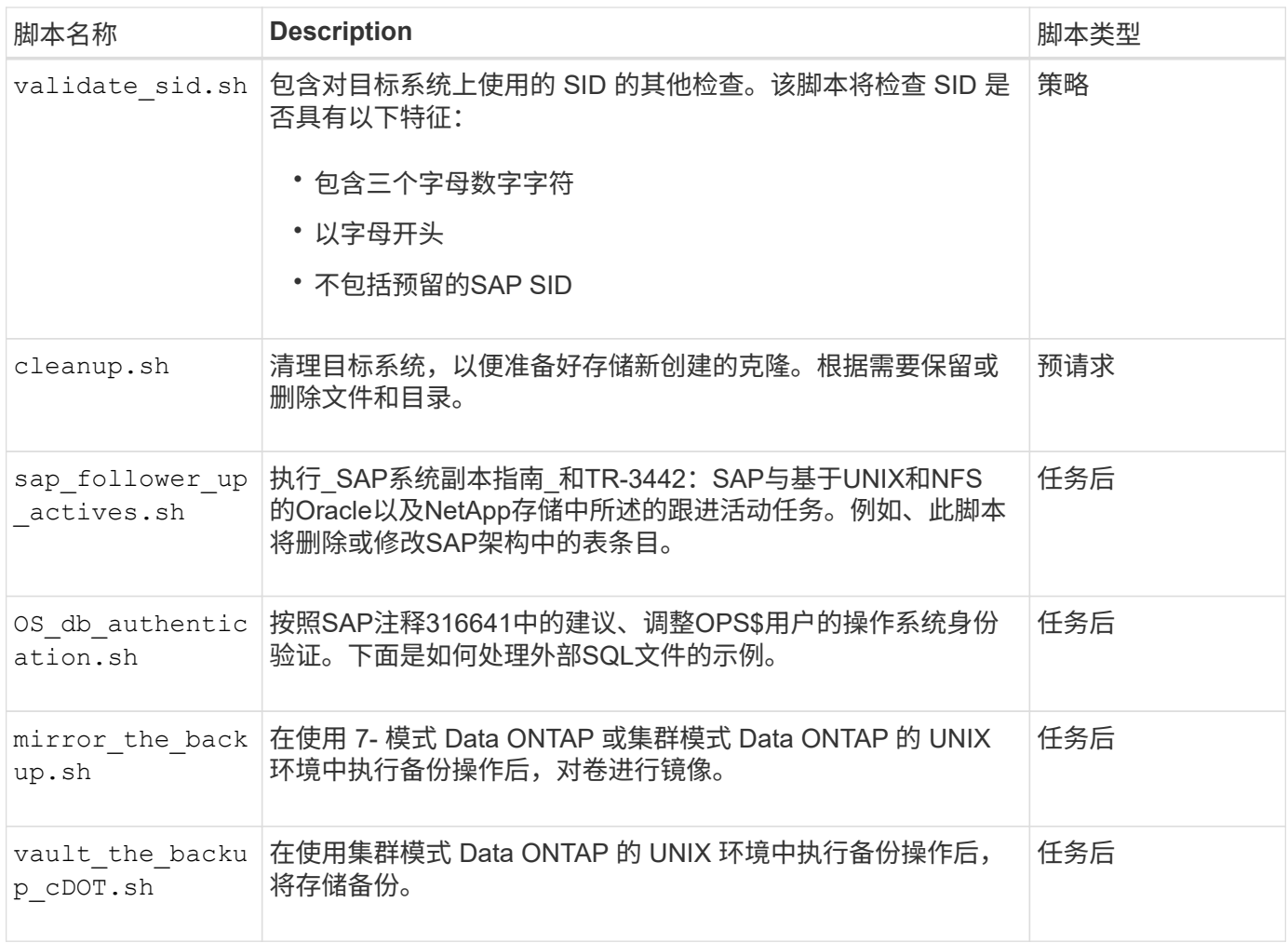

默认情况下,随 SnapManager 提供的脚本使用 bash shell 。在尝试运行任何示例脚本之前,您必须确保操作系 统上已安装对 bash shell 的支持。

#### 步骤

1. 要验证是否正在使用bash shell、请在命令提示符处输入以下命令:

\* bash\*

如果未看到错误,则表示 bash shell 运行正常。

或者、您也可以在命令提示符处输入`which—bash`命令。

2. 在以下目录中找到此脚本:

<installdir>/plugins/examples/clone/create

3. 在 vi 等脚本编辑器中打开此脚本。

## 示例脚本

以下示例自定义脚本将验证数据库 SID 名称,并防止克隆的数据库中使用无效名称。它包括三个操作(检查,

```
EXIT=0
name="Validate SID"
description="Validate SID used on the target system"
parameter=()
# reserved system IDs
INVALID_SIDS=("ADD" "ALL" "AND" "ANY" "ASC"
                  "COM" "DBA" "END" "EPS" "FOR"
                  "GID" "IBM" "INT" "KEY" "LOG"
                  "MON" "NIX" "NOT" "OFF" "OMS"
                  "RAW" "ROW" "SAP" "SET" "SGA"
                  "SHG" "SID" "SQL" "SYS" "TMP"
                  "UID" "USR" "VAR")
function exit {
      rc = $1  echo "Command complete."
           return $rc}
function usage {
      echo "usage: $(basename $0) { -check | -describe | -execute }"
        _exit 99}
function describe {
         echo "SM PI NAME: $name"
         echo "SM_PI_DESCRIPTION: $description"
           _exit 0}
function check {
         exit 0}
function execute {
           IFS=\$ myEnv=$(env)
        for a in ${paramteter[@]}; do
                key=$(echo ${$a} | awk -F':' '{ print $1 }')
            val=$(echo $myEnv | grep -i -w $key 2>/dev/null | awk -F'=' '{
print $2 }')
                if [ -n "$val" ] ; then
                  state="set to $val"
                else
                         state="not set"
                         #indicate a FATAL error, do not continue processing
                       ( (EXIT=+4))
film and the film of the film of the film of the film of the film of the film of the film of the film of the f
```

```
  echo "parameter $key is $state"
       done
      ######################################################################
     # additional checks
  # Use SnapManager environment variable of SM_TARGET_SID
    if [ -n "$SM TARGET SID" ] ; then
         if [ ${#SM_TARGET_SID} -ne 3 ] ; then
        echo "SID is defined as a 3 digit value, [$SM_TARGET_SID] is not
valid."
          EXIT=4
      else
        echo "${INVALID SIDS[@]}" | grep -i -w $SM TARGET SID >/dev/null
2 > 0.1  if [ $? -eq 0 ] ; then
             echo "The usage of SID [$SM_TARGET_SID] is not supported by
SAP."
                        ((EXIT+-4))  fi
      fi
      else
          echo "SM_TARGET_SID not set"
      EXIT=4
    fi exit $EXIT}
# Include the 3 required operations for clone plugin
case $(echo "$1" | tr [A-Z] [a-z]) in
 -\text{check} ) check ;;
 -describe ) describe ;;
 -execute ) execute ;; * )
       echo "unknown option $1" usage ;;
esac
```
• 相关信息 \*

["](http://media.netapp.com/documents/tr-3442.pdf)[基于](http://media.netapp.com/documents/tr-3442.pdf)[UNIX](http://media.netapp.com/documents/tr-3442.pdf)[和](http://media.netapp.com/documents/tr-3442.pdf)[NFS](http://media.netapp.com/documents/tr-3442.pdf)[以及](http://media.netapp.com/documents/tr-3442.pdf)[NetApp](http://media.netapp.com/documents/tr-3442.pdf)[存储的](http://media.netapp.com/documents/tr-3442.pdf)[SAP](http://media.netapp.com/documents/tr-3442.pdf)[与](http://media.netapp.com/documents/tr-3442.pdf)[Oracle](http://media.netapp.com/documents/tr-3442.pdf)[:](http://media.netapp.com/documents/tr-3442.pdf)[TR-3442"](http://media.netapp.com/documents/tr-3442.pdf)

创建任务脚本

您可以为备份,还原和克隆操作创建任务前,任务后和策略任务脚本,编写脚本并在参数 中包含预定义的环境变量。您可以创建一个新脚本,也可以修改其中一个 SnapManager 示例脚本。

• 您需要的内容 \*

开始创建脚本之前,请确保:

- 您必须以特定方式对脚本进行结构调整,才能在 SnapManager 操作环境中运行该脚本。
- 您必须根据预期操作,可用输入参数和返回代码约定创建脚本。
- 您必须包含日志消息并将这些消息重定向到用户定义的日志文件。
	- a. 通过自定义示例脚本创建任务脚本。

执行以下操作:

i. 在以下安装目录中找到一个示例脚本:

<default\_install\_directory>/plugins/examples/backup/create

<default\_install\_directory>/plugins/examples/clone/create

- i. 在脚本编辑器中打开脚本。
- ii. 使用其他名称保存此脚本。
	- a. 根据需要修改函数,变量和参数。
	- b. 将此脚本保存在以下目录之一:
- 备份操作脚本 \*
	- <default install directory>/plugins/backup/create/pree : 在执行备份操作之前执行脚本。指定备份创建 时也可以选择使用它。
	- <default install directory>/plugins/backup/create/post: 在执行备份操作后执行脚本。指定备份创建时 也可以选择使用它。
	- <default install directory>/plugins/backup/create/policy : 始终在执行备份操作之前执行脚 本。SnapManager 始终对存储库中的所有备份使用此脚本。\* 还原操作脚本 \*
	- <sup>。</sup><default\_install\_directory>/plugins/restore/create/pree : 在执行备份操作之前执行脚本。指定备份创建 时也可以选择使用它。
	- <default install directory>/plugins/restore/create/post : 在执行备份操作后执行脚本。指定备份创建时 也可以选择使用它。
	- <default install directory>/plugins/restore/create/policy : 始终在执行备份操作之前执行脚 本。SnapManager 始终对存储库中的所有备份使用此脚本。\* 克隆操作脚本 \*
	- <default install directory>/plugins/clone/create/pree : 在执行备份操作之前执行脚本。指定备份创建时 也可以选择使用它。
	- <default install directory>/plugins/clone/create/post : 在执行备份操作后执行脚本。指定备份创建时也 可以选择使用它。
	- 。<default\_install\_directory>/plugins/clone/create/policy : 始终在执行备份操作之前执行脚 本。SnapManager 始终对存储库中的所有备份使用此脚本。

您必须将任务前,任务后和策略任务脚本存储在要创建备份或克隆的目标服务器上的指定 目录中。对于还原操作,必须将脚本放置在要还原备份的目标服务器上的指定目录中。

步骤

- 1. 创建脚本。
- 2. 将此脚本保存在以下位置之一:

◦ 用于备份操作 \*

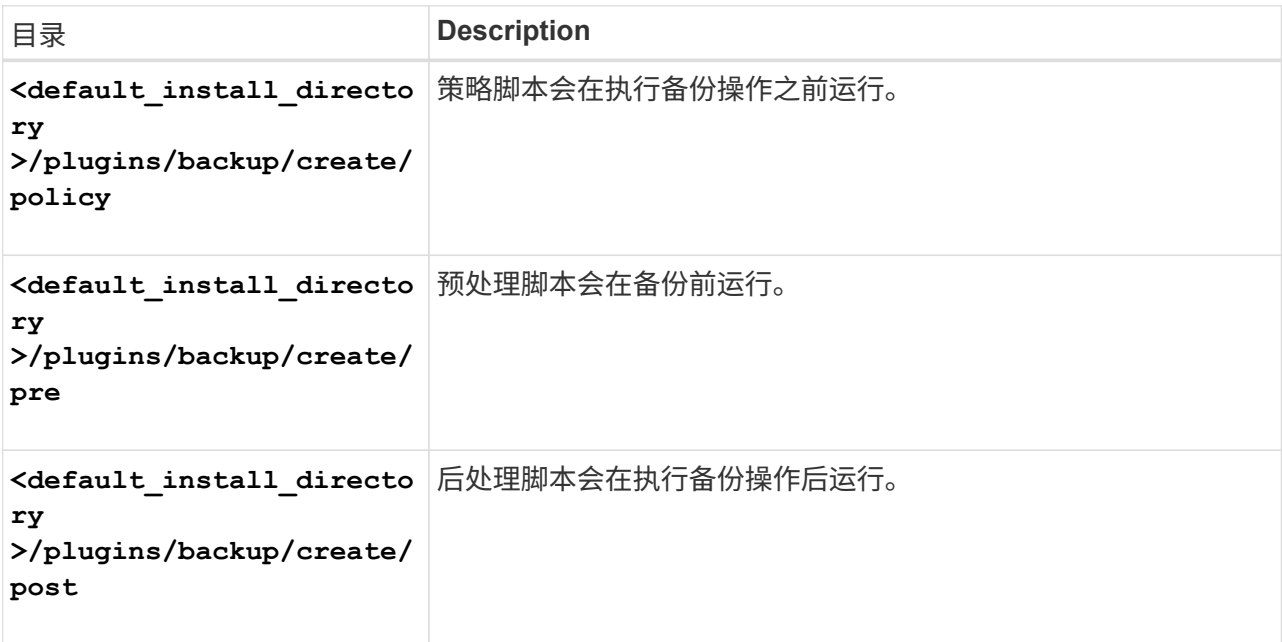

◦ 用于还原操作 \*

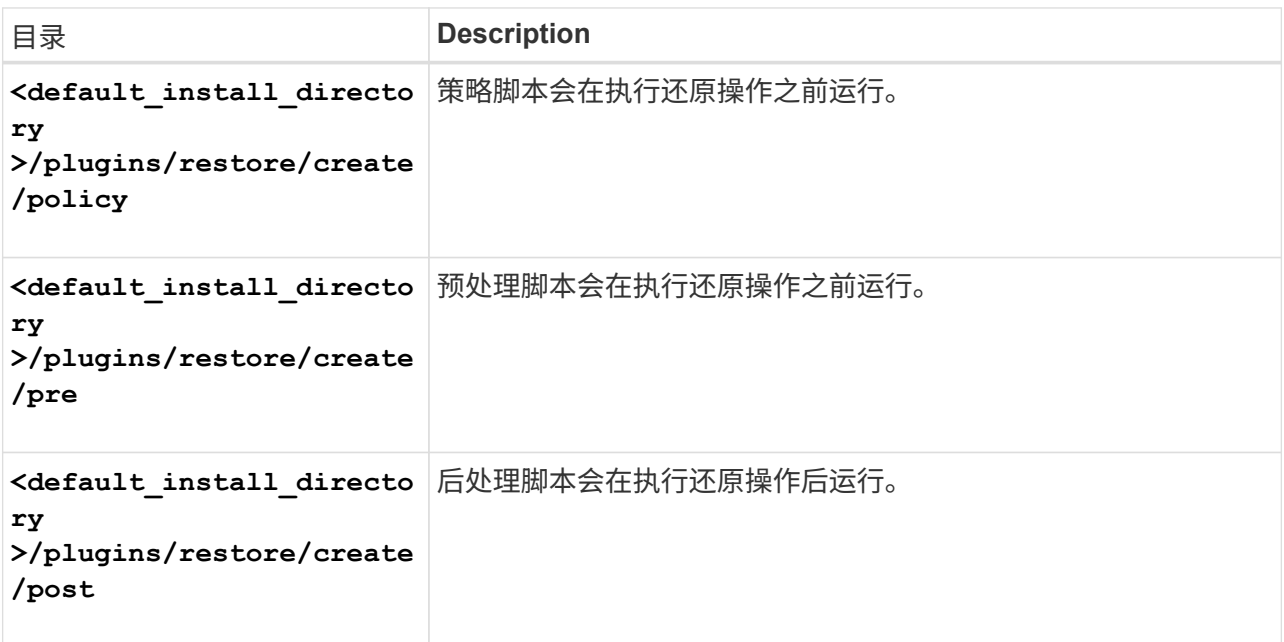

◦ 用于克隆操作 \*

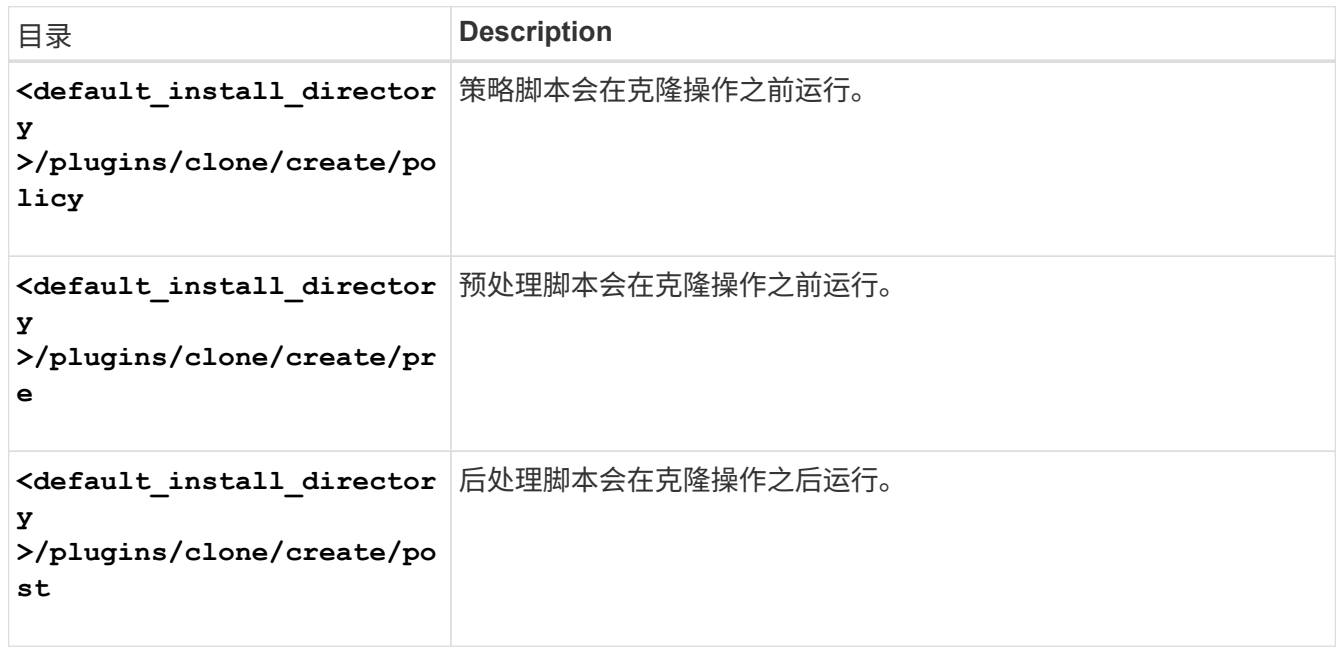

验证插件脚本的安装

通过 SnapManager ,您可以安装和使用自定义脚本执行各种操作。SnapManager 提供了 用于备份,还原和克隆操作的插件,您可以使用这些插件在备份,还原和克隆操作前后自 动执行自定义脚本。

步骤

1. 输入以下命令:

\* smsap plugin check -osaccount *os db user name*\*

如果不提供`-osaccount`选项、则会为root用户而不是指定用户验证插件脚本安装。

◦ 示例 \*

以下输出指示已成功安装 policy1 , pre-plugin1 和 pre-plugin2 脚本。但是,后插件 1 脚本无法运行。

```
  smsap plugin check
Checking plugin directory structure ...
<installdir>/plugins/clone/policy
     OK: 'policy1' is executable
<installdir>/plugins/clone/pre
     OK: 'pre-plugin1' is executable and returned status 0
     OK: 'pre-plugin2' is executable and returned status 0
<installdir>/plugins/clone/post
     ERROR: 'post-plugin1' is executable and returned status 3
Command complete.
```
创建任务规范文件

您可以使用图形用户界面( GUI ), 命令行界面( CLI )或文本编辑器创建任务规范文 件。这些文件用于对备份,还原或克隆操作执行预处理或后处理活动。

步骤

1. 使用 GUI , CLI 或文本编辑器创建任务规范文件。

◦ 示例 \*

您可以根据以下示例任务规范文件的结构创建规范文件:

```
<task-specification>
    <pre-tasks>
                    <task>
        <name>name</name>
        <parameter>
           <name>name</name>
           <value>value</value>
         </parameter>
    \langle/task>
    </pre-tasks>
    <post-tasks>
      <task>
      <name>name</name>
        <parameter>
           <name>name</name>
             <value>value</value>
         </parameter>
    \langle/task>  </post-tasks>
</task-specification>
```
- 2. 输入脚本名称。
- 3. 输入参数名称以及分配给参数的值。
- 4. 将 XML 文件保存在正确的安装目录中。

任务规范示例

```
  <task-specification>
      <pre-tasks>
        <task>
           <name>clone cleanup</name>
           <description>pre tasks for cleaning up the target
system</description>
         \langle/task>
      </pre-tasks>
      <post-tasks>
        <task>
           <name>SystemCopy follow-up activities</name>
           <description>SystemCopy follow-up activities</description>
           <parameter>
           <name>SCHEMAOWNER</name>
             <value>SAMSR3</value>
           </parameter>
      \langle/task>
        <task>
           <name>Oracle Users for OS based DB authentication</name>
           <description>Oracle Users for OS based DB
authentication</description>
           <parameter>
           <name>SCHEMAOWNER</name>
             <value>SAMSR3</value>
           </parameter>
           <parameter>
           <name>ORADBUSR_FILE</name>
             <value\>/mnt/sam/oradbusr.sql</value\>
           </parameter>
      \langle/task>
        </post-tasks>
    </task-specification>
```
使用预处理脚本和后处理脚本执行备份、还原和克隆操作

您可以在启动备份,还原或克隆操作时使用自己的脚本。SnapManager 会在备份创建向导 ,还原或恢复向导或克隆创建向导中显示一个任务启用页面,您可以在其中选择脚本并为 脚本所需的任何参数提供值。

- 您需要的内容 \*
- 在正确的 SnapManager 安装位置安装插件脚本。
- 使用命令验证是否已正确安装插件。
- 确保使用的是 bash shell 。
- 关于此任务 \*

在命令行界面( CLI )中, 列出脚本名称, 选择参数并设置值。

#### 步骤

1. 要验证是否正在使用bash shell、请在命令提示符处输入以下命令:

\* bash\*

或者、您也可以在提示符处输入`which -bash`命令、并使用命令输出作为脚本的start参数。

如果未看到错误,则 bash shell 运行正常。

2. 对于备份操作、请输入`-taskSpec`选项、并提供任务规范XML文件的绝对路径、以便在备份操作之前或之后 执行预处理或后处理活动:

\* smsap backup create -profile *profile name* {-full {-online |-offline |-auto} { -retain{-hourly *-weekly \_-monthly \_-unlimited*}*]*{*-verify]|*{*-data [-files \_filesfiles]]*-tablespaces *-weekly \_ "-archivelogs "-label \_label*]"-comment *comment*]](-protect |-noprotect *-protectnow](-backup-dest \_path1*、[*path2*]]]( exclude-dest *path1*, *path2*]]]]-prunelsnn {-all |-dump untsn untsn sn sn sn

如果备份插件操作失败,则仅显示插件名称和返回代码。插件脚本必须包含日志消息,并将这些消息重定向 到用户定义的日志文件。

3. 对于备份还原操作、请输入`-taskSpec`选项、并提供任务规范XML文件的绝对路径、以便在还原操作之前或 之后执行预处理或后处理活动:

``\* smsap backup restore -profile *profile\_name*{-label *<label→< ID>*}{*-files \_<files><tablesaces*  complete *-controlfiles*}*(-recover*{-alllogs*nologs*)*-*直到<tasketuries>\_←resource> 卷←rest >←rest >←restacter>←rest >←rest >←rest >< >←resting >< >←asset >< >←restask >< >←resting >< >< >< >< →<→<→<→

如果还原插件操作失败,则仅显示插件名称和返回代码。插件脚本必须包含日志消息,并将这些消息重定向 到用户定义的日志文件。

4. 对于克隆创建操作、输入-taskspecs选项并提供任务规范XML文件的绝对路径、以便在克隆操作之前或之后 执行预处理或后处理活动:

``\* smsap clone create -profile *profile\_name* {-backup-label *backup\_name- backup-id <backup-id>* --current}-newsid *new\_sid*-clonspecial\_full\_path\_to\_clonspecfile\_←reserve *<yes*、*no*、*comment>*

如果克隆插件操作失败,则仅显示插件名称和返回代码。插件脚本必须包含日志消息,并将这些消息重定向 到用户定义的日志文件。

smsap backup create -profile SALES1 -full -online -taskspec sales1 taskspec.xml -force -verify

# 更新与配置文件关联的存储系统名称和目标数据库主机名

使用 SnapManager 3.3 或更高版本,您可以更新存储系统主机名或存储系统地址以及与 SnapManager 配置文件关联的目标数据库主机名。

更新与配置文件关联的存储系统名称

通过 SnapManager 3.3 或更高版本,可以更新与配置文件关联的存储系统的主机名或 IP 地址。

• 您需要的内容 \*

您必须确保满足以下条件:

• 此配置文件至少有一个备份。

如果此配置文件没有任何备份,则无需更新此配置文件的存储系统名称。

- 关于此任务 \*
- 未对此配置文件运行任何操作。

您可以使用 SnapManager 命令行界面 ( CLI ) 更新存储系统名称或 IP 地址。更新存储系统名称时, 仅更新存 储库数据库中存储的元数据。重命名存储系统名称后,您可以像先前那样执行所有 SnapManager 操作。

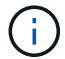

您不能使用 SnapManager 图形用户界面 ( GUI ) 更改存储系统名称。

您必须确保 Snapshot 副本在新存储系统中可用。SnapManager 不会验证存储系统中是否存在 Snapshot 副 本。

但是,在重命名存储系统名称后执行主机滚动升级和回滚时,您必须记住以下几点:

• 如果要在重命名存储系统名称后对主机执行滚动升级,则必须使用新的存储系统名称更新配置文件。

有关如何使用 SnapDrive 命令更改存储系统名称的信息,请参见 *Troubleshooting storage system name issues* 。

• 如果在重命名存储系统后回滚主机,则必须确保将存储系统名称重新更改为早期的存储系统名称,以便可以 使用早期存储系统的配置文件,备份和克隆执行 SnapManager 操作。

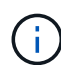

如果 SnapDrive 无法识别存储系统并显示错误消息,则可以输入 ipmigrate 命令以及存储系统的 早期和更高主机名。有关存储系统名称问题的追加信息,请参见 *Troubleshooting storage system name issues* 。

### 步骤

1. 输入以下命令:

\* smsap storage rename -profile *profile*-oldname *old\_storage\_name*-newname *new\_storage\_name*[quiet |-verbose ]\*

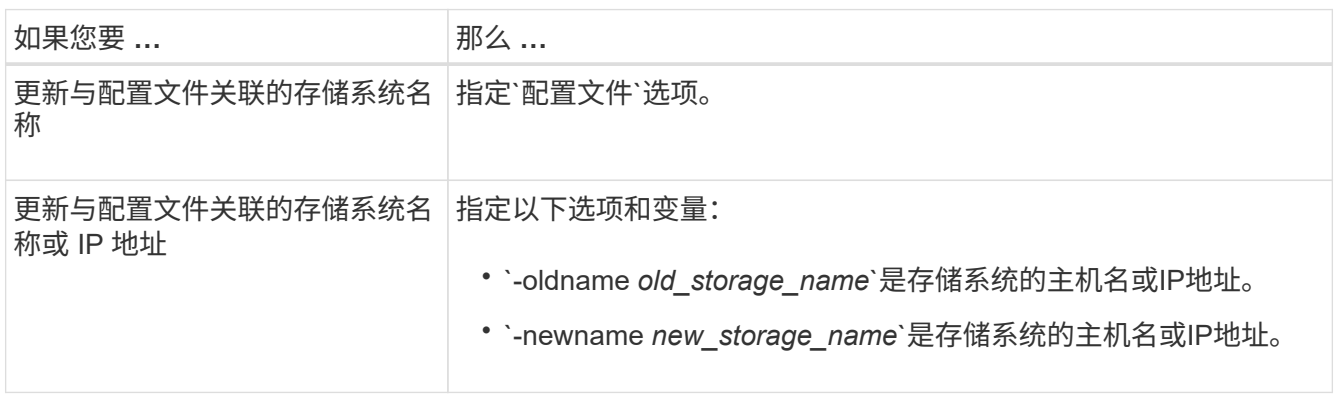

以下示例显示了要更新的存储系统名称:

```
smsap storage rename -profile mjullian -oldname lech -newname hudson
-verbose
```
查看与配置文件关联的存储系统列表

您可以查看与特定配置文件关联的存储系统列表。

• 关于此任务 \*

此列表将显示与特定配置文件关联的存储系统名称。

G<sup>r</sup>

如果没有可用于此配置文件的备份,则无法查看与此配置文件关联的存储系统名称。

### 步骤

- 1. 要显示与特定配置文件关联的存储系统的信息、请输入以下命令:
	- \* smsap存储列表-profile *profiles*[-quiet |-verbose]\*

示例

smsap storage list -profile mjubllian

```
Sample Output:
Storage Controllers
    --------------------
STCO1110-RTP07OLD
```
## 更新与配置文件关联的目标数据库主机名

SnapManager (3.2或更高版本) for SAP可以更新SnapManager 配置文件中目标数据库的 主机名。

- 您需要的内容 \*
- 本地用户的主目录必须了解配置文件到存储库的映射。
- 必须关闭 SnapManager 图形用户界面( GUI )会话。
- •在 Real Application Clusters ( RAC )环境中,必须删除并卸载配置文件中指定的主机上可用的克隆或挂 载备份。
- 关于此任务 \*

您只能使用命令行界面使用新主机名更新配置文件。

• 不支持在配置文件中更改目标数据库主机名的情形 \*

不支持在以下情况下更改配置文件中的目标数据库主机名:

- 使用 SnapManager 图形用户界面更改目标数据库主机名
- 更新配置文件的目标数据库主机名后回滚存储库数据库
- 运行一个命令,为新的目标数据库主机名更新多个配置文件
- 在运行任何 SnapManager 操作时更改目标数据库主机名
- 如果 SnapManager 安装在 Solaris 上,并且数据库逻辑单元号( LUN )是使用带有 SVM 堆栈的主机挂载 文件系统创建的,则更改目标数据库主机名。

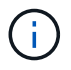

更新配置文件中的目标数据库主机名后,只会更改目标数据库主机名。配置文件上设置的所有其 他配置参数均会保留。

在已启用保护的配置文件中更新新的目标数据库主机名后,系统会为已更新的配置文件保留相同的数据集和保护 策略。

更改目标主机的主机名后,必须确保在创建新的受保护配置文件之前更新所有现有受保护配置文件的主机名。要 更新配置文件的主机名、请运行`smsap profile update`命令。

更新目标数据库主机名后,如果克隆或挂载的备份在新主机中不可用,则无法删除或拆分克隆或卸载备份。在这 种情况下,从新主机运行 SnapManager 操作会导致故障以及早期主机中的陈旧条目。要执行SnapManager 操 作、您必须使用`profile update`还原到先前的主机名。

1. 输入以下命令:

`\* smsap profile update -profile *profile*-file\_-file\_username\_-password *dbname \_db\_dbname*-host *db\_host*(- SID *db* sid) [-login-username *db* username-password *nsd* password-port *db* port]({-rm\_n\_username) *-snap\_cn-duration \_) ` duration \_m*]]]-comment *comment*]-snapname-pattern *pattern*]-[-protect -protection -policy *policy\_name*]]]*-[-notification [-success -email email\_archs1*、*email\_address2 -Subject \_policy \_policy\_name\_unk*-weeks\_-unic\_-clas\_unic\_unic\_unic\_

-clas\_unic\_unic\_unic\_unic\_unic\_unic\_unic\_unic\_unic\_unic\_unic\_unic\_unic\_unic\_unic\_unic\_unic\_unic\_uni c\_unic\_unic\_unic\_unic\_unic\_unic\_unic\_unic\_unic\_unic\_unic\_unic\_unic\_unic\_unic\_unic\_unic\_unic\_unic\_u nic\_unic\_unic\_un

此命令的其他选项如下:

、、-force]、-noprompt]、

(-quiet)(-verbose)

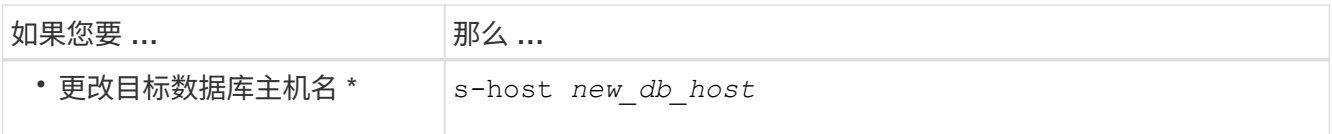

2. 要查看配置文件的目标数据库主机名、请输入以下命令:

# 维护 **SnapManager** 操作历史记录

通过SnapManager for SAP、您可以维护与单个或多个配置文件关联的SnapManager 操作 历史记录。您可以从 SnapManager 命令行界面( CLI )或图形用户界面( GUI )维护历 史记录。您可以将操作历史记录作为报告查看,并使用此报告进行审核合规性检查。

您可以维护以下 SnapManager 操作的历史记录:

- 创建备份
- 备份验证
- 备份还原
- 克隆创建
- 克隆拆分

SnapManager 操作的历史记录信息会根据保留情况进行维护。您可以为每个受支持的 SnapManager 操作配置 不同的保留类。

以下是您可以分配的一些保留类:

<sup>\*</sup> smsap profile show\*

- 天数
- 周数
- 月数
- 操作数

根据保留情况, SnapManager 会自动清除历史记录。您也可以手动清除 SnapManager 操作的历史记录。如果 删除或销毁此配置文件,则会删除与此配置文件关联的所有历史记录信息。

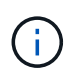

回滚主机后,您无法查看历史记录详细信息,也无法执行与配置文件关联的任何历史记录相关操 作,这些配置文件已配置为进行历史记录维护。

# 配置**SnapManager** 操作的历史记录

通过SnapManager for SAP、您可以从SnapManager 命令行界面或图形用户界面维 护SnapManager 操作历史记录。您可以报告形式查看 SnapManager 操作的历史记录。

步骤

1. 要配置SnapManager 操作历史记录、请输入以下命令:

``\* smsap历史记录集-profile {*-name*、*profile\_name*name1、profile\_name2\_]*-all*-repository -login " password *repo\_password*]-username *repo\_username*-dbname *repo\_dbname*-host *repo\_host*-port *repose\_host*-port *name-snap\_weekly*操作数

```
smsap
history set -profile -name PROFILE1 -operation -operations backup -retain
-daily 6 -verbose
```
smsap history set -profile -name PROFILE1 -operation -all -retain -weekly 3 -verbose

# 查看**SnapManager** 操作历史记录列表

您可以根据保留设置以报告形式查看特定或所有 SnapManager 操作的历史记录。

步骤

1. 要查看SnapManager 历史记录操作列表、请输入以下命令:

``\* smsap历史记录列表-profile{*name*、*profile\_name*name1、profile\_name2\_]*-all*-repository-login ( password *repo\_password*)-username *repo\_username*-dbname *repo\_dbname*-host *repo\_host*-port

*repo\_operation*-port *name*-verbose *unical\_operation\_\_unical\_name\_unical\_operation\_\_sname unicunical\_operations1\_\_*

查看与配置文件关联的特定操作的详细历史记录

您可以查看与配置文件关联的特定 SnapManager 操作的详细历史记录。

步骤

1. 要显示与配置文件关联的特定SnapManager 操作的详细历史记录信息、请输入以下命令:

```
* smsap history operation-show -profile profile_name{-label label ___- id id}
\{-quiet -verbose\}*
```
# 删除**SnapManager** 操作历史记录

如果不再需要 SnapManager 操作的历史记录详细信息,则可以删除该历史记录。

步骤

1. 要删除SnapManager 操作的历史记录、请输入以下命令:

``\* smsap history purge -profile{*-name*、*profile\_name profile\_name1*、*profile\_name2*]| all-repository-login (-password *repo\_password*)-username *repo\_username*-dbname *repo\_dbname*-host *repo\_host*-port *repo\_port*}-operation {-verbose name\_operation.

# 删除与单个或多个配置文件关联的历史记录设置

使用 SnapManager 可以删除 SnapManager 操作的历史记录设置。此操作将清除与一个 或多个配置文件关联的所有历史记录信息。

步骤

1. 要删除与单个或多个配置文件关联的SnapManager 操作历史记录、请输入以下命令:

``\* smsap history remove -profile{*-name*、*profile\_name [profile\_name1*、*profile\_name2*]| all-repositorylogin [-password *repo\_password*]-username *repo\_username*-dbname *repo\_dbname*-host *repo\_host*-port *repo\_port*}-operation operation.

# 查看**SnapManager** 历史记录配置详细信息

您可以查看单个配置文件的历史记录设置。

• 关于此任务 \*

SnapManager 历史记录操作会为每个配置文件显示以下信息:

- 操作名称
- 保留类

• 保留计数

#### 步骤

- 1. 要显示有关特定配置文件的SnapManager 历史记录操作的信息、请输入以下命令:
	- \* smsap history show -profile *profile\_name*\*

# 将**Br\***工具与**SnapManager for SAP**结合使用

您可以将SAP Br\*工具命令与SnapManager for SAP结合使用。Br\*工具是一个SAP程序 包、其中包含用于Oracle数据库管理的SAP工具、例如BRARCHIVE、BRBACKUP 、BRCONNECT、 BRRECOVER、BRRESTORE、BRSPACE和BRTOOLS。

您可以完成以下与使用Br\*工具和SnapManager for SAP相关的任务:

- 禁用客户端对Snapshot副本的访问
- 指定Br\*工具备份的配置文件
- 使用BRBACKUP和BRARCHIVE创建数据库备份
- 使用SAP事务DB13计划备份
- 使用BRRESTORE和BRRECOVER还原数据库
- 使用Br\*工具备份和还原文件
- 将备份还原到其他主机

## 什么是**Br\***工具

您可以找到将SAP用于存储系统所需的信息。

有关使用Br\*工具(包括命令语法)的一般信息、请参见SAP文档、例如联机的Br\*工具for Oracle Database Administration。

#### 配置文件要求

SnapManager for SAP配置文件的名称必须正确、才能与Br\*工具配合使用。默认情况下、BACKINT会使用存储 库中的配置文件、该配置文件与SAP SID具有相同的名称、该配置文件由发出Br\*工具命令的用户ID决定。

如果SAP SID在您的环境中不是唯一的、则需要使用其他配置文件名称。有关详细信息、请参见\_Profile usage for Br\* Tools backup\_。

您必须具有从Br\*工具目录到SnapManager for SAP安装的`/opt/netapp/smsap/bin/backint`文件的链接。有关创 建链接的信息、请参见 Integrating with SAP Br\* Tools 。

无法验证使用BR\*工具7.00之前的版本创建的备份。完成验证需要表空间或数据文件的块大小;但是、BR\*工 具7.00之前的版本不提供此信息。

## 关于将**BR\***工具与**SnapManager for SAP**接口结合使用

您可以组合使用Br\*工具和SnapManager for SAP图形用户界面(GUI)或命令行界面(CLI)来执行以下操作:

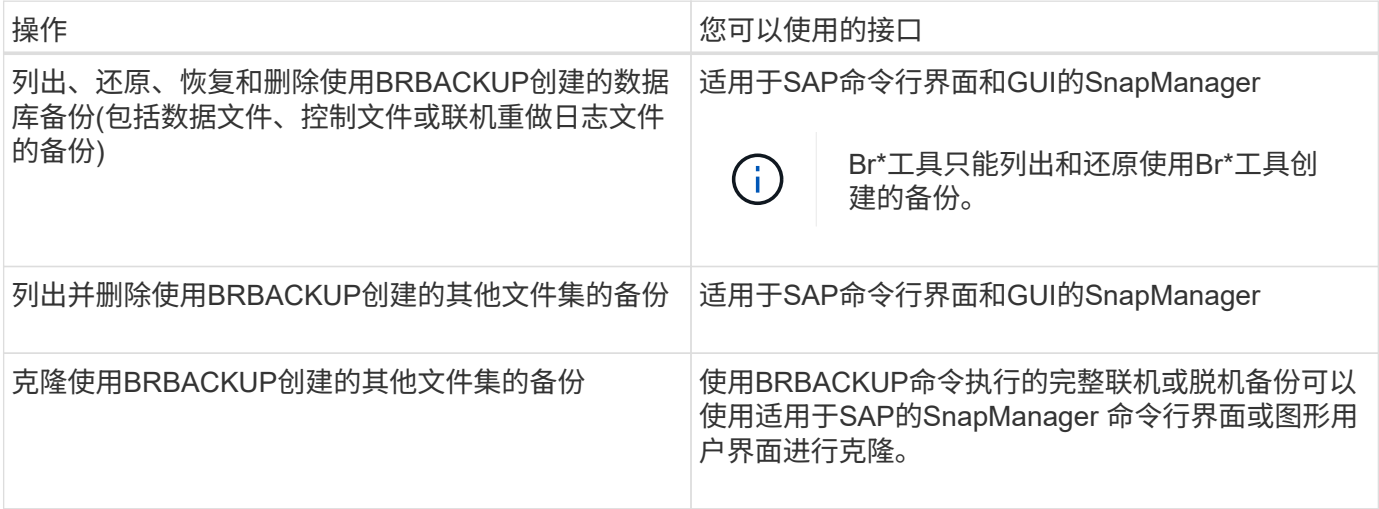

# 在采用**SnapManager for SAP**的**Br\***工具命令行界面下提供的选项

在Br\*工具命令行界面中提供了以下选项:

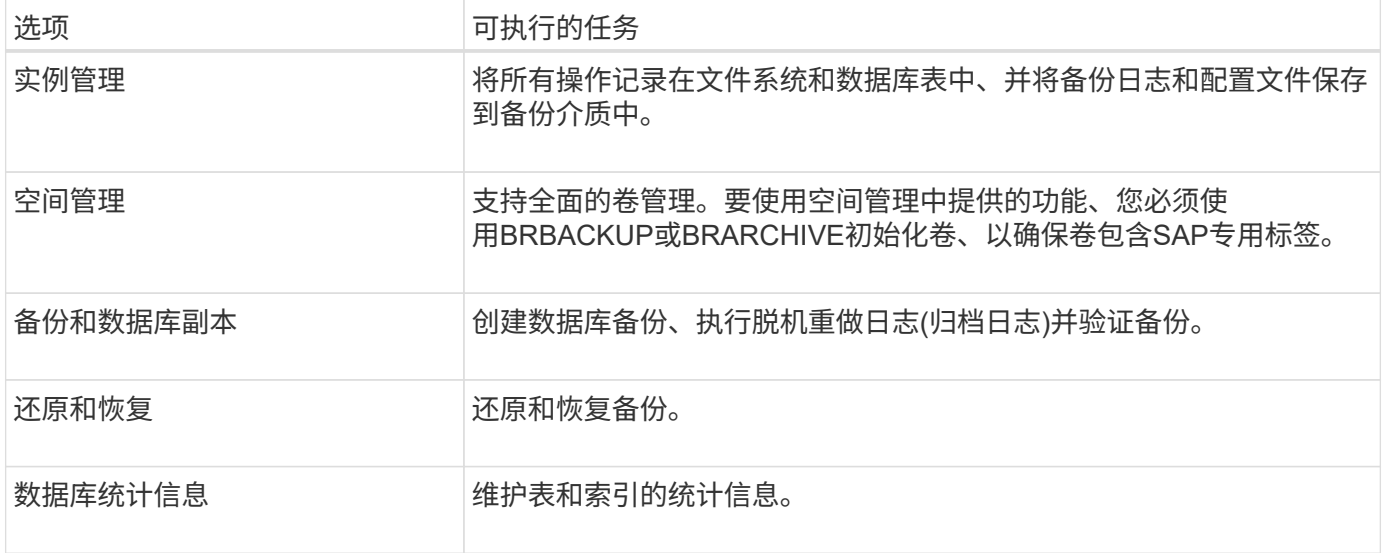

# 在**Br\***工具图形用户界面中提供类似的功能

在Br\*工具图形用户界面中可以执行以下操作:

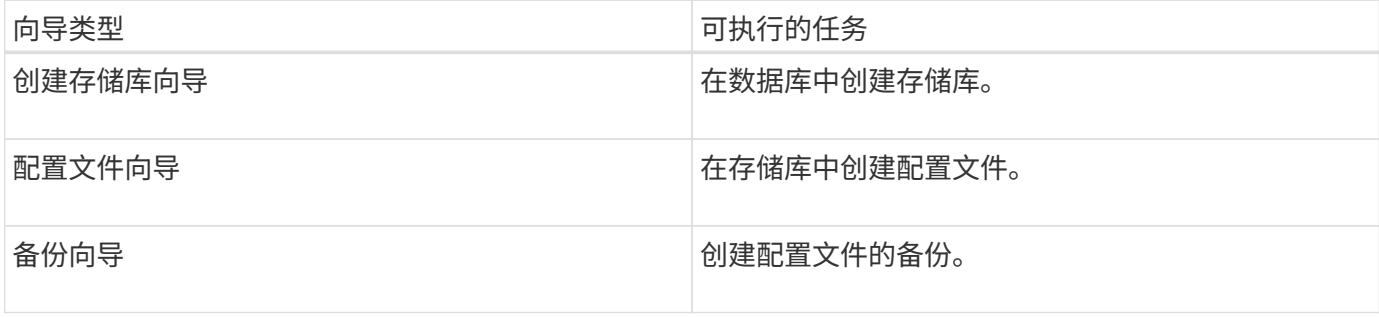

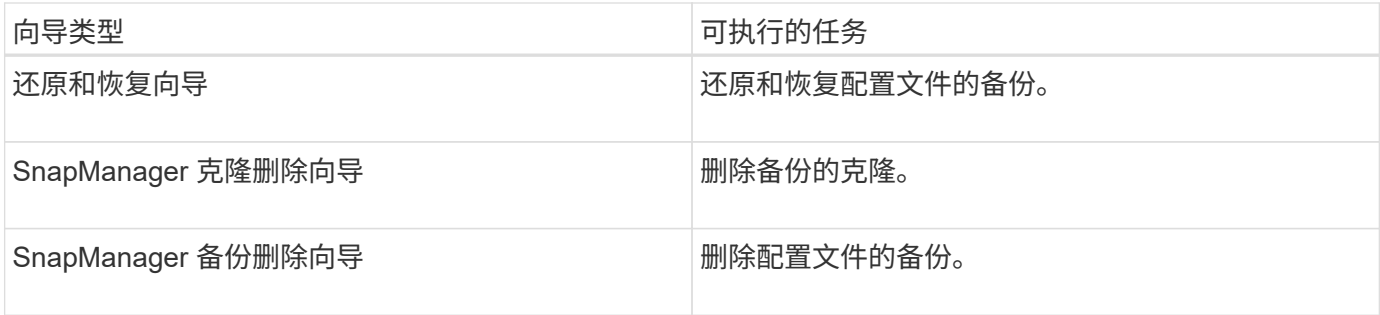

## 关于克隆使用**Br\***工具创建的备份

使用BRBACKUP命令执行的完整联机或脱机备份可以使用适用于SAP的SnapManager 命令行界面或图形用户界 面进行克隆。

要为使用bRBACKUP命令创建的数据库备份创建克隆、请确保在smsap.config文件中将配置参 数brbackup.enable.cloned.backups设置为true、然后重新启动SAP服务器的SnapManager。输入以下命令 : brbackup.enable.clonped.backups=true

对于使用BRCACKUP命令创建的联机备份、SnapManager for SAP支持克隆备份、而无需通过SnapManager for SAP命令行界面或图形用户界面进行任何更改。

对于已创建的脱机备份、可使用SnapManager for SAP命令在执行以下步骤后从SnapManager for SAP命令行界 面或图形用户界面克隆备份:

1. 在smsap.config文件中添加以下配置变量。

下面显示的变量值为默认值。如果要将这些值设置为默认值、可以保留这些值。

- brbackup.oracle.maxdatafiles=254
- brbackup.oracle.maxloghistory=1168
- brbackup.oracle.maxinstances=50
- brbackup.oracle.maxlogfiles=255
- brbackup.oracle.maxlogmembs=3
- brbackup.oracle.character\_set=UTF8
- 2. 要更改smsap.config文件中的任何默认配置参数值、请在SQL命令提示符处执行以下命令:

#### 更改数据库备份控制文件以跟踪为文件

该文件可以是任何用户定义的名称、并在调用SQL\* Plus的同一目录中创建。

- 3. 打开文件、将这些值设置为smsap.config文件中的相应配置变量。
- 4. 重新启动 SnapManager 服务器。

#### 关于删除使用**Br\***工具创建的备份

BR\*工具不会删除备份。由于SnapManager for SAP备份基于Snapshot副本、因此您可以保留的备份数量存在限 制。您需要确保在不再需要备份时将其删除。

在NetApp存储系统上、每个卷最多可以有255个Snapshot副本。如果卷达到限制、备份将失败。使

用BRBACKUP进行的备份通常会为每个受影响的卷创建两个Snapshot副本。

为了防止达到最大Snapshot副本数255、您可以通过以下方式管理备份:

• 您可以在用于Br\*工具操作的配置文件中设置保留选项。

然后、SnapManager for SAP会根据需要自动删除旧备份。

• 您可以使用适用于SAP的SnapManager 命令行界面或图形用户界面手动删除不再需要的备份。

# 禁用客户端对**Snapshot**副本的访问

对于使用NFS协议并包含使用Br\*工具备份的SAP数据的任何存储系统卷、您必须禁用客户 端对该卷的Snapshot副本的访问。如果启用了客户端访问、Br\*工具将尝试为包含先前备份 的隐藏.snapshot目录创建备份。

要禁用客户端访问、请使用以下方法之一。

- ・使用Data ONTAP: 使用Data ONTAP 命令行界面、输入以下命令: vol options volume\_name nosnapdir on、其中volume\_name是包含SAP数据的卷的名称、例如、/vol/firs\_sap\_cer5y\_data1
- 使用FilerView:要使用FilerView图形用户界面禁用访问、您必须已拥有卷的Snapshot副本。
	- a. 在FilerView左窗格中、选择\*卷\*>\*快照\*>\*管理\*。
	- b. 在Manage Snapshots页面上、单击Volume列中的卷名称。
	- c. 在Configure Snapshots页面上、清除Snapshot Directory Visible复选框、然后单击\*应用。\*

有关禁用客户端对Snapshot副本的访问的详细信息、请参见适用于您的Data ONTAP 版本的《\_Snapshot数据保 护联机备份和恢复指南》中有关Data ONTAP 管理的章节。

# **BR\***工具备份的配置文件使用情况

当您运行使用BACKINT接口的Br\*工具命令时、SnapManager 将使用存储库中的配置文 件。存储库由运行Br\*工具命令的用户的SnapManager 凭据决定。

默认情况下、SnapManager 会使用与SAP数据库系统标识符同名的配置文件。

## 关于创建凭据以访问存储库

您可以使用`smsap credential set`命令为Br\*工具用户设置存储库凭据。

## 关于指定其他**SnapManager** 配置文件名称

只要系统标识符对于SnapManager 配置文件位于给定存储库中的所有主机都是唯一的、则默认配置文件名称就 足以满足要求。您可以使用数据库系统标识符值创建SnapManager 配置文件并为其命名。

但是、如果在不同的主机上使用相同的系统标识符、或者如果要在给定的SnapManager 实例上指定多个SAP配 置文件以与Br\*工具结合使用、则需要为Br\*工具命令定义配置文件名称。

在SAP应用程序中计划的数据库操作以用户身份运行。在SAP应用程序中计划的Br\*工具操作将以`sidadm`的形 式运行。这些用户必须有权访问存储库和配置文件。

要设置用户的凭据、请执行以下步骤:

- 1. 以`sidadm`的身份登录。
- 2. 输入命令以设置存储库凭据:
	- \* smsap credential set command\*
- 3. 输入以下命令以同步配置文件:
	- \* smsap profile sync\*
- 4. 输入命令、为已发现的配置文件设置密码:
	- \* smsap凭据集\*

#### 关于创建备份实用程序参数文件

br\* tools命令可以选择将备份实用程序参数(.utl参数)文件传递到BACKINT接口。默认情况下、此文件的名称 是`initsid.utl`、其中SID是数据库的系统标识符。

默认情况下、Br\*工具会使用`initsid.sap文件`中的`*util\_param\_file*`参数指定的参数文件。备份实用程序参数文件 通常与`initsid.sap文件`存储在同一目录中。

将`profile\_name =<profile>`添加到`.utl`文件并保存。` profile`是要用于Br\*工具命令的SnapManager 配置文件的 名称。

下表列出了`.utl`文件中包含的用于备份保留、快速还原和数据保护等操作的其他备份实用程序参数:

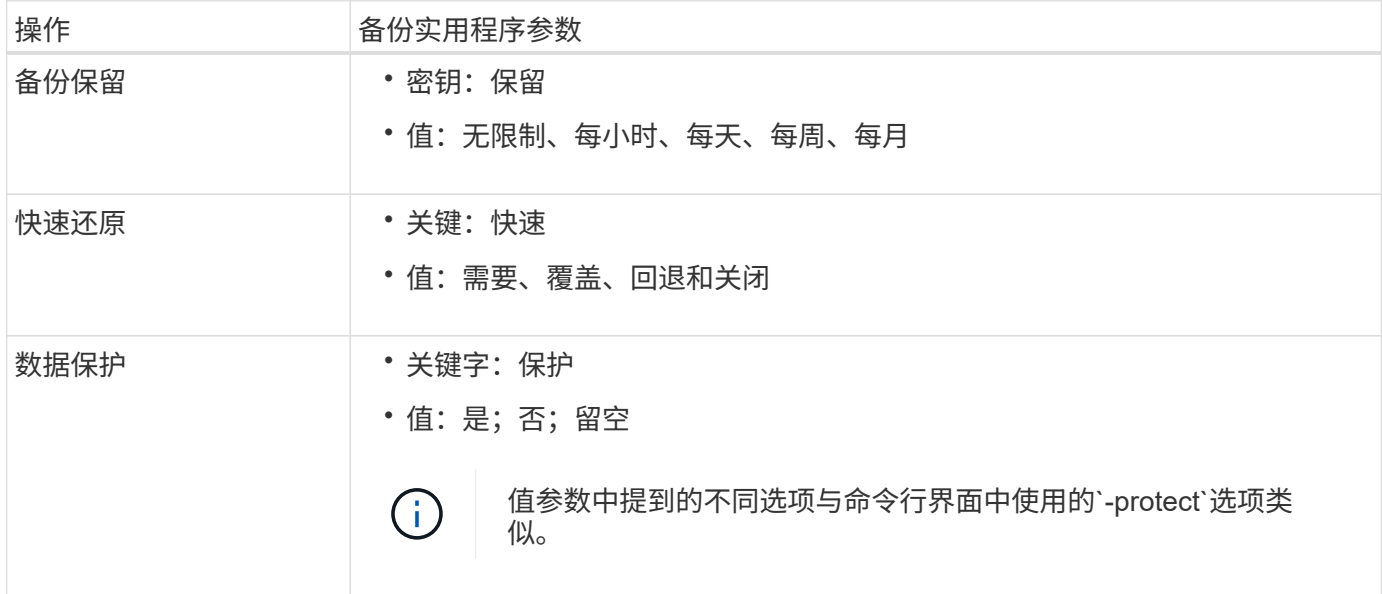

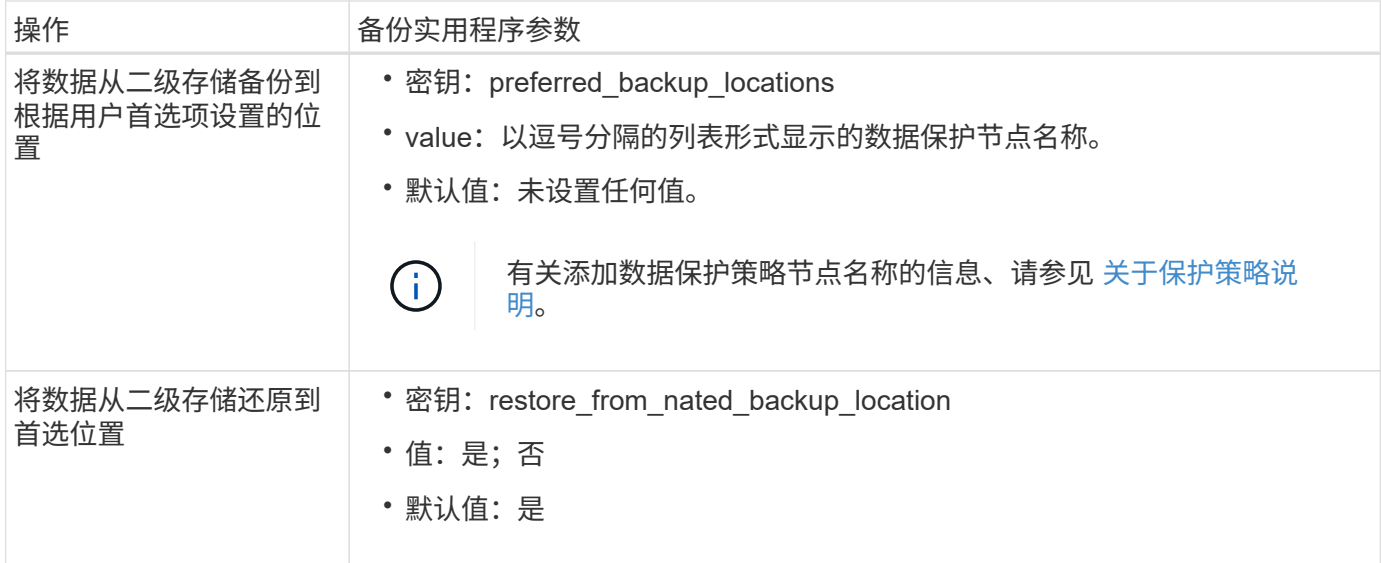

下表介绍了这些操作的不同备份实用程序参数:

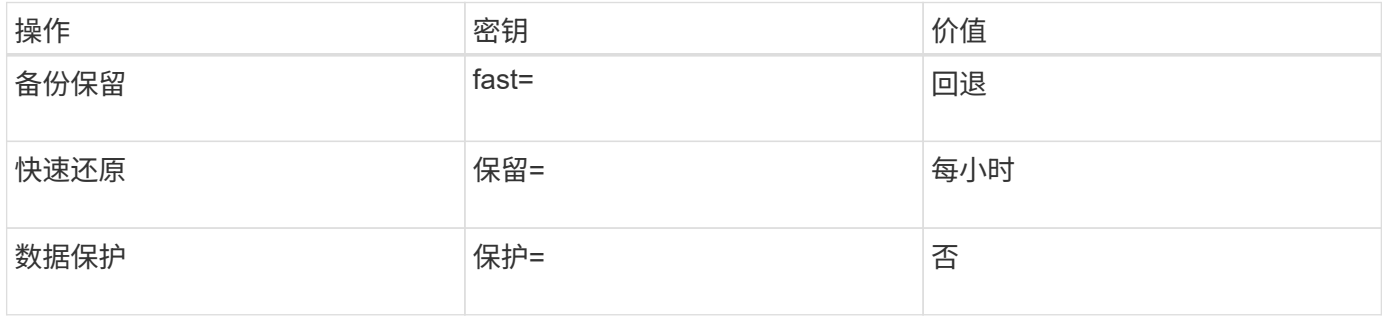

将备份实用程序参数添加到**Br\***工具初始化文件

SAP会为`\$ORACLE\_HOME/DBS/中的每个SAP数据库实例创建一个名为`initsid.sp`的备份配置文件。您 可以使用此文件指定用于Br\*工具命令的默认备份实用程序参数(.utl`)文件。

- 1. 编辑`initsid.sap`文件并找到以`util\_PAR =`开头的行。
- 2. 取消此行的注释、并将路径添加到包含配置文件名称的备份实用程序参数文件中、例 如、util\_param\_file = initSA1.utl。
- 3. 如果您为`util\_PAR文件`指定一个值、请确保该文件存在。

如果未找到文件、则BRBACKUP命令将失败、因为它们会尝试将该文件包含在备份中。

如果发现以下任一错误情况、则需要使用`-u`选项作为配置文件名称:

- 参数文件不存在
- 无配置文件名称条目

orasidd和sidadm都需要访问配置文件、该配置文件将用于创建或管理使用Br\*工具创建的备份。

在**Br\***工具命令中指定备份实用程序参数文件名

您也可以在Br\*工具命令中使用-r选项指定备份实用程序参数(.utl参数)文件。命令行上的值将覆盖SAP初始化文件 中指定的值。

br\*工具会搜索`\$ORACLE\_HOME/DBS/`目录中的参数文件。如果将文件存储在其他位置、则需要使用-r选项提 供完整路径。例如:

\*+ brbackup -r /opt/netapp\_fcp\_Price \_10g\_enterprise\_inst\_vol1/DBS/initCER.utl …  $^{++}$ 

## 使用**BRBACKUP**和**BRARCHIVE**创建的数据库备份

BRBACKUP命令可使用存储系统上的Snapshot副本创建SAP数据库的备份。您可以 从SAP主机的命令行界面(CLI)、Br\*工具CLI或图形用户界面(GUI)运行`BRBACKUP`命 令。要备份脱机重做日志文件、您可以使用`BRARCHIVE`命令。

BRBACKUP可备份SAP数据库的数据文件、控制文件和联机重做日志文件。您应使用`BRBACKUP` 和`SAP\_DIR`选项备份其他SAP配置文件、例如SAP日志文件、内核文件和传输请求、并使用`BRRESTORE`进 行还原。

如果`sqlnet.ora`中的`*SQLNet.authentication\_services*`参数值设置为`\* none\*`、请确保Oracle数据库用户(系统) 具有sysoper权限。系统是在创建Oracle数据库期间创建的默认用户。要启用SYSOPE权限、请运行以下命令:

## 向系统授予**sysoper**;

您应使用br\*工具命令或SnapManager 命令来管理归档日志文件。

不应结合使用SnapManager 配置文件和Br\*工具命令来管理与以下操作相关的归档日志备份:

- 使用BRBACKUP和BRARCHIVE命令以及SnapManager 配置文件(使用用于分隔归档日志备份的选项创建) 创建数据文件和归档日志文件的单独备份
- 在使用SnapManager 配置文件创建备份时删除归档日志文件

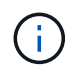

如果将SnapManager for SAP配置文件和Br\*工具命令结合使用来管理归档日志文件、 则SnapManager 不会显示任何警告或错误消息。

您应创建一个配置文件、而不使用用于分隔归档日志备份的选项、并将此配置文件用于常规的Br\*工具操作。

您可以使用`BRRESTORE`还原备份。对于使用`BRBACKUP`和`-m all`或`-m full`选项创建的数据库备份(备份包 括数据文件、控制文件或联机重做日志文件)、您也可以使用SnapManager 命令行界面或图形用户界面还原备 份。

有关SnapManager 如何处理备份的详细信息、请参见\_backing up databases\_。

有关`BRBACKUP`和`BRARCHIVE`命令的具体说明和语法、请参见SAP文档。在对存储系统使用BRBACKUP 和BRARCHIVE命令之前、请确保满足以下条件:

• 如果SnapManager 配置文件名称与SAP数据库系统标识符不同、请指定包含SnapManager 配置文件名称的 参数文件的名称。

您可以通过以下方式之一执行此操作:

- 使用-r选项和`BRBACKUP`命令指定备份实用程序参数文件(initsid.utl)。
- <sup>指</sup>定初始化文件中的参数文件(initsid.sap)。有关详细信息、请参见\_Specifying the profile for Br\* Tools backup\_。
- 如果适合您的环境、请使用其他介质(如磁带)为SAP数据创建额外的备份。Snapshot副本用于快速备份和还 原。它们与要备份的数据存储在同一物理介质上、除非复制到其他存储设备、否则不适用于灾难恢复。

# 使用**SAP**事务**DB13**计划备份

要使SnapManager for SAP能够从DBA计划日历事务DB13执行备份、需要执行几个步骤。

步骤

1. 更改`/oracle/sid/sapbackup`目录的权限、以允许通过sidadm用户标识符进行写入访问。

使用以下命令`orasid`:

\* chmod 775 /oracle/sid/sapbackup\*

这样、`dBA`组的成员就可以写入该目录。用户标识符`sidadm`是`dBA`组的成员。

2. 将`orasid`的SnapManager for SAP凭据文件的权限更改为允许`sidadm`访问。使用由`orasid`执行的以下命 令:

使用由`orasid`执行的以下命令:

\* chmod 660 /oracle/sid/.netapp/smsap/credentials\*

按照TR-3582《SnapManager for SAP最佳实践》中第3.3节"在存储库中注册系统"中的说明、 在SnapManager for SAP存储库中注册sidadm用户标识符。

# 使用**BRRESTORE**和**BRRECOVER**还原数据库

BRRESTORE和BRRECOVER命令仅适用于使用BRBACKUP创建的备份。

有关BRRESTORE和BRRECOVER命令的具体说明和语法、请参见SAP文档。

如果SnapManager 配置文件名称与SAP数据库系统标识符不同、则必须指定包含SnapManager 配置文件名称 的参数文件的名称。您可以通过以下方式之一执行此操作:

- 在`BRBACKUP`命令中使用-r选项指定备份实用程序参数文件(initsid.utl)。
- 在Br\*工具初始化文件(initsid.sap)中指定参数文件。

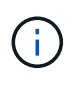

使用`BRBACKUP`创建的备份(数据文件、控制文件或联机重做日志文件)可以使用`smsap restore`命令从二级或三级存储系统还原。但是、建议使用`BRBACKUP`和`SAP\_DIR`来备份其 他SAP配置文件、例如SAP日志文件、内核文件和传输请求、并使用`BRRESTORE`进行还原。

您可以通过在`.utl`文件(如果配置文件名称与数据库系统标识符不同、则在该文件中指定`*fasT=overrid*```来覆盖 基于卷的快速还原的检查。

除了备份数据库文件之外、您还可以使用Br\*工具备份和还原任何文件、例如存储系统上存 储的SAP系统文件。

按照SAP BR\*工具文档中的BRBACKUP和BRRESTORE命令进行操作。在使用SnapManager for SAP时、以下 追加信息 适用:

- 这些文件必须存储在存储系统上。
- 请确保您对要备份的文件拥有权限。例如、备份SAP系统文件(BRBACKUP backup mode=sap\_dir) 或Oracle系统文件(BRBACKUP backup mode=ora dir)需要主机上的root权限。在运行BRBACKUP之 前、请使用su root命令。

将备份还原到其他主机

您可以使用BRRESTORE或smsap restore命令在其他主机上还原使用BRBACKUP创建的 备份。新主机还必须运行适用于SAP的SnapManager。

## 使**SnapManager** 配置文件可用

在运行BRRESTORE之前、您必须使原始主机的SnapManager 配置文件可供新主机使用。完成以下步骤:

- 设置存储库的凭据:使用`smsap credential set`命令使新主机能够访问用于原始备份的SnapManager 存储 库。
- 为配置文件设置凭据:使用`smsap credential set`命令使新主机能够访问用于原始备份的SnapManager 配 置文件。
- 在新主机上加载配置文件:使用`smsap profile sync`命令将SnapManager 配置文件信息加载到新主机上。

## 运行**BRRESTORE**

使用与原始主机上的原始存储相同的路径在新主机上配置新存储。

使用`BRRESTORE`命令将备份还原到新主机。默认情况下、文件会还原到原始路径位置。您可以使 用`BRRESTORE`命令的`-m`选项为已还原的文件指定备用路径。有关`BRRESTORE`的详细信息、请参见SAP 文档。

将备份从二级存储还原到其他位置

您可以使用`BRRESTORE`或`smsap restore`命令将二级备份还原到其他位置。新主机还 必须运行SnapManager。

您必须在`initsid.utl`文件中设置`preferred\_backup\_locations`和`restore\_from\_nated\_backup\_location`参数、才 能将二级备份还原到所需位置。

- 1. 编辑`initsid.utl`文件。
- 2. 在文件中添加`preferred\_backup\_locations`和`restore\_from\_nated\_backup\_location`。

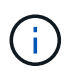

G)

preferred\_backup\_locations environment变量会覆盖为initsid.utl文件中 的`preferred\_backup\_locations`参数设置的值。

- 如果`preferred\_backup\_locations`的值与任何保护策略节点名称不匹配、并 且`restore\_from\_nated\_backup\_location`设置为`\* No\*`、则操作将失败。
- 如果未设置`preferred\_backup\_locations`的值或`restore\_from\_nated\_backup\_location`设置 为`是`、则可以从最近的备份位置执行还原操作。

# **SnapManager for SAP**命令参考

SnapManager 命令参考包括有效的使用语法,选项,参数和参数,您应在命令中提供这些 参数以及示例。

以下问题适用于命令用法:

- 命令区分大小写。
- SnapManager 最多可接受 200 个字符,标签最多可接受 80 个字符。
- 如果主机上的shell限制了命令行上可以显示的字符数、则可以使用`cmdfile`命令。
- 请勿在配置文件名称或标签名称中使用空格。
- 在克隆规范中,请勿在克隆位置使用空格。

SnapManager 可以向控制台显示三种级别的消息:

- 错误消息
- 警告消息
- 信息性消息

您可以指定消息的显示方式。如果不指定任何内容, SnapManager 将仅向控制台显示错误消息和警告。要控制 SnapManager 在控制台上显示的输出量,请使用以下命令行选项之一:

- -静默:仅向控制台显示错误消息。
- -verbose:向控制台显示错误、警告和信息性消息。

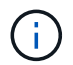

无论默认行为或为显示指定的详细信息级别如何, SnapManager 始终会将所有消息类型写入日 志文件。

# **backint register-sld**命令

如果要使用SAP Br\*工具、可以使用SnapManager for SAP运行backint register-sld命令、 以便在系统环境目录(System Landscape Directory、SLD)中注册BACKINT接口。存储供 应商提供了BACKINT接口、用于使存储系统能够使用Br\*工具命令。SnapManager for SAP将其BACKINT接口文件安装在/opt/netapp/smsap/bin/。

## 语法

```
backint register-sld-host host_name-port port_id-username
username-password password-template template_ID
```
#### **Parameters**

• **—host** *host\_name*

指定运行SAP SLD的主机的名称。

• **-**端口**\_port\_id\_**

指定SAP SLD接受HTTP请求的端口的ID。此ID必须为数字且小于或等于九位数。

• **-**用户名**\_username\_**

指定有效且经过授权的SAP SLD用户名。

• **—**密码**\_password\_**

指定有效且经过授权的SAP SLD用户密码。这是可选的。如果未使用-password设置密码、系统将提示您输 入以下格式的密码:

用户名**@http://***host:port*

如果输入的密码不正确、则在三次尝试后、命令将失败并退出。

• **—template** *template\_id*

指定主模板XML文件的名称、此文件可用作自定义文件的基础。

命令示例

以下示例显示命令已成功完成:

```
backint register-sld -host jack12 -port 50100
-username j2ee admin -password user123 -template /u/template.xml
Operation Id [N96f4142a1442b31ee4636841babbc1d7 succeeded.
```
# **smsap\_server restart**命令

此命令将重新启动 SnapManager 主机服务器,并以 root 身份输入。

语法

```
smsap_server restart
[-quiet | -verbose]
```
## **Parameters**

• **-**静默

指定控制台上仅显示错误消息。默认情况下会显示错误和警告消息。

• **-**详细

指定控制台上显示错误,警告和信息性消息。

命令示例

以下示例将重新启动主机服务器。

smsap\_server restart

# **smsap\_server start**命令

此命令将启动运行SnapManager for SAP软件的主机服务器。

语法

```
smsap_server start
[-quiet | -verbose]
```
#### **Parameters**

• **-**静默

指定控制台上仅显示错误消息。默认情况下会显示错误和警告消息。

• **-**详细

指定控制台上显示错误,警告和信息性消息。

命令示例

以下示例将启动主机服务器。

```
smsap_server start
SMSAP-17100: SnapManager Server started on secure port 25204 with PID
11250
```
# **smsap\_server status**命令

您可以运行`smsap\_server status`命令来查看SnapManager 主机服务器的状态。

### 语法

```
smsap_server status
[-quiet | -verbose]
```
#### **Parameters**

• **-**静默

指定控制台中仅显示错误消息。默认情况下会显示错误和警告消息。

• **-**详细

指定控制台中显示错误,警告和信息性消息。

## 示例

以下示例显示了主机服务器的状态:

```
smsap_server status
SMSAP-17104: SnapManager Server version 3.3.1 is running on secure port
25204 with PID 11250
   and has 0 operations in progress.
```
# **smsap\_server stop**命令

此命令将停止 SnapManager 主机服务器,并在根目录输入。

```
smsap_server stop
[-quiet | -verbose]
```
#### **Parameters**

• **-**静默

指定控制台上仅显示错误消息。默认情况下会显示错误和警告消息。

• **-**详细

指定控制台上显示错误,警告和信息性消息。

命令示例

以下示例使用`smsap\_server` stop命令。

smsap\_server stop

# **smsap backup create**命令

您可以运行`backup create`命令在一个或多个存储系统上创建数据库备份。

语法

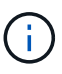

运行此命令之前,必须使用 profile create 命令创建数据库配置文件。

```
smsap backup create
-profile profile name
{[-full{-auto | -online | -offline} [-retain {-hourly | -daily | -weekly |
-monthly | -unlimited} [-verify] |
[-data [[-files files [files] |
[-tablespaces tablespaces [tablespaces] [-label label] {-auto | -online |
-offline}
[-retain {-hourly | -daily | -weekly | -monthly | -unlimited} [-verify |
[-archivelogs [-label label] [-comment comment]}
[-protect | -noprotect | -protectnow]
[-backup-dest path1 [ , path2]]
[-exclude-dest path1 [ , path2]]
[-prunelogs {-all | -until-scn until-scn | -until-date yyyy-MM-
dd:HH:mm:ss] | -before {-months | -days | -weeks | -hours}}
-prune-dest prune_dest1,[prune_dest2]]
[-taskspec taskspec]
[-dump-force
[-quiet | -verbose]]
```
#### **Parameters**

#### • **—profile** *profile\_name*

指定与要备份的数据库相关的配置文件的名称。配置文件包含数据库的标识符和其他数据库信息。

• **-**自动选项

如果数据库处于已挂载或脱机状态, SnapManager 将执行脱机备份。如果数据库处于打开或联机状态, SnapManager 将执行联机备份。如果您将`-force`选项与`-offline`选项结合使用、则SnapManager 会强制执 行脱机备份、即使数据库当前处于联机状态也是如此。

• **-**联机选项

指定联机数据库备份。

您可以为 Real Application Clusters ( RAC )数据库创建联机备份,前提是主数据库处于打开状态,或者 主数据库已挂载且实例处于打开状态。如果本地实例处于关闭状态或任何实例均未处于打开状态、则可以使 用`-force`选项进行联机备份。Oracle 版本必须为 10.2.0.5; 否则,如果挂载 RAC 中的任何实例,数据库将 挂起。

- 如果本地实例处于关闭状态、并且至少有一个实例处于打开状态、则可以使用`-force`选项将本地实例更 改为已挂载状态。
- 如果没有实例处于 OPEN 状态,您可以使用 -force 选项将本地实例更改为 OPEN 状态。
- **-**脱机选项

指定数据库处于关闭状态时的脱机备份。如果数据库处于打开或挂载状态,备份将失败。如果使用`-force`选 项、则SnapManager 会尝试更改数据库状态、以关闭数据库以进行脱机备份。

#### • **-**全满选项

备份整个数据库。其中包括所有数据,归档日志和控制文件。无论您执行哪种类型的备份,都会备份归档的 重做日志和控制文件。如果您只想备份数据库的一部分、请使用`-files`选项或`-tablespaces`选项。

• **-**数据选项

指定数据文件。

• **-**文件**\_list\_**

仅备份指定的数据文件以及归档的日志和控制文件。使用空格分隔文件名列表。如果数据库处于 OPEN 状 态, SnapManager 将验证相应的表空间是否处于联机备份模式。

• **—**表空间**\_tablespaces\_**

仅备份指定的数据库表空间以及归档的日志和控制文件。使用空格分隔表空间名称。如果数据库处于 OPEN 状态, SnapManager 将验证相应的表空间是否处于联机备份模式。

• **-**标签**\_label-**

指定此备份的可选名称。此名称在配置文件中必须是唯一的。此名称可以包含字母,数字,下划线( )和 连字符( - )。不能以连字符开头。如果不指定标签, SnapManager 将创建 scope\_type\_date 格式的默认 标签:

- 范围为 F 表示完整备份, P 表示部分备份。
- 键入 C 表示脱机(冷)备份,键入 H 表示联机(热)备份,键入 A 表示自动备份,例如 P\_A\_20081010060037IST 。
- date 是备份的年份,月份,日期和时间。

SnapManager 使用 24 小时制时钟。

例如,如果您在数据库于 2007 年 1 月 16 日下午 5 : 45 : 16 脱机的情况下执行完整备份东部标准时间, SnapManager 将创建标签 F\_C\_20070116174516EST 。

## • **—**注释**\_string\_**

指定用干描述此备份的可选注释。将字符串用单引号(')括起来。

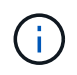

某些 shell 会去除引号。在这种情况下,必须使用反斜杠( \ )包含引号。例如,您可能需要 输入以下内容: ` ' this is a comation\'` 。

• **—verif**选项

运行 Oracle 数据库实用程序,验证备份中的文件是否未损坏。

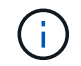

如果指定`-verify`选项、则备份操作将在验证操作完成之前完成。

• **-force**选项

如果数据库未处于正确状态,则强制更改状态。例如, SnapManager 可能会根据您指定的备份类型和数 据库所处的状态将数据库的状态从联机更改为脱机。

对于联机RAC数据库备份、如果本地实例处于关闭状态或任何实例均未处于打开状态、请使用`-force`选项。

Oracle 版本必须为 10.2.0.5; 否则, 如果挂载 RAC 中的任何实例, 数据库将挂起。

- 如果本地实例处于关闭状态、并且至少有一个实例处于打开状态、则使用`-force`选项将本地实例更改为 已挂载状态。
- 如果没有实例处于OPEN状态、则使用`-force`选项可将本地实例更改为OPEN状态。
- **-**静默

 $\mathbf{f}$ 

在控制台中仅显示错误消息。默认情况下会显示错误和警告消息。

• **-**详细

在控制台中显示错误,警告和信息性消息。

• **-protect**-noprotect |-protectnow

指示是否应将备份保护到二级存储。noprotect 选项指定不应将备份保护到二级存储。仅保护完整备份。如 果未指定任何选项,则在备份为完整备份且配置文件指定保护策略时, SnapManager 会将备份作为默认备 份提供保护。`-protectnow`选项仅适用于在7-模式下运行的Data ONTAP。选项指定立即将备份保护到二级 存储。

• **—**保留{**-hourly |-daily |-weekly |-monthly |-unlimited**}

指定备份应保留在每小时,每天,每周,每月还是无限制的基础上。如果未指定`保留`选项、则保留类默认 为`-每小时`选项。要永久保留备份、请使用`-unlimited`选项。使用`-unlimited`选项、备份将不符合保留策略 删除的条件。

• **—archivelogs**选项

创建归档日志备份。

• **-backup-dest** *path1*、**[**、*[path2]***]**

指定要为归档日志备份备份而备份的归档日志目标。

• **-**排除**-**目标**\_path1\_**、**[**、*[path2]***]**

指定要从备份中排除的归档日志目标。

• `**-prunelog**{**-all** *-until -scnuntil -scnuntil -scn \_—until - date \_yyyy-mm-dd*:*HH*:*mm*:*ss\_\_***-**在{ **-months \_-days \_-weeks \_-hours**}`之前

根据创建备份时提供的选项,从归档日志目标中删除归档日志文件。-all`选项将从归档日志目标中删除所 有归档日志文件。-tile-scn`选项将删除归档日志文件、直到指定系统更改编号(SCN)为止。-tilt-date`选 项将删除归档日志文件、直到指定时间段为止。-before`选项可删除指定时间段(天、月、周、小时)之前的归 档日志文件。

#### • **-prune-dest** *prune\_dest1*、*prune\_dest2*

在创建备份时,从归档日志目标中删除归档日志文件。

• **—taskspec\_taskspec\_**

指定可用于备份操作的预处理活动或后处理活动的任务规范 XML 文件。在提供 -taskspec. 选项时,应提供 XML 文件的完整路径。

• **-dump**选项

在数据库备份操作成功或失败后收集转储文件。

命令示例

以下命令将创建完整的联机备份,创建备份到二级存储,并将保留策略设置为每日:

```
smsap backup create -profile SALES1 -full -online
-label full backup sales May -profile SALESDB -force -retain -daily
Operation Id [8abc01ec0e79356d010e793581f70001] succeeded.
```
## **smsap backup delete**命令

您可以运行`backup delete`命令删除未自动删除的备份、例如用于创建克隆的备份或失败 的备份。您可以删除无限制保留的备份,而不更改保留类。

语法

```
smsap backup delete
-profile profile_name
[-label label [-data | -archivelogs] | [-id guid | -all]
-force
[-dump]
[-quiet | -verbose]
```
#### **Parameters**

#### • **—profile** *profile\_name*

指定与要删除的备份关联的数据库。配置文件包含数据库的标识符和其他数据库信息。

• **—id** *guid*
指定具有指定 GUID 的备份。GUID 由 SnapManager 在创建备份时生成。您可以使用`smsap backup list` 命令显示每个备份的GUID。

• **-**标签**\_label-**

指定具有指定标签的备份。或者,也可以将备份范围指定为数据文件或归档日志。

• **-**数据

指定数据文件。

• **—archivelogs**

指定归档日志文件。

• **-**全部

指定所有备份。要仅删除指定的备份、请使用`-id`或`-label`选项。

### • **-dump**

在备份删除操作成功或失败后收集转储文件。

• **-force**

强制删除备份。即使释放与备份关联的资源时出现问题, SnapManager 也会删除备份。例如、如果备份已 使用Oracle Recovery Manager (RMAN)进行了编目、但RMAN数据库不再存在、则包括`-force`在内的备份 将删除、即使它无法与RMAN连接也是如此。

• **-**静默

在控制台中仅显示错误消息。默认情况下会显示错误和警告消息。

• **-**详细

在控制台中显示错误,警告和信息性消息。

### 示例

以下示例将删除备份:

smsap backup delete -profile SALES1 -label full backup sales May Operation Id [8abc01ec0e79004b010e79006da60001] succeeded.

# **smsap backup free**命令

您可以运行`backup free`命令来释放备份的Snapshot副本、而无需从存储库中删除备份元 数据。

## 语法

```
smsap backup free
-profile profile name
[-label label [-data | -archivelogs] | [-id guid | -all]
-force
[-dump] [-quiet | -verbose]
```
### **Parameters**

### • **—profile** *profile\_name*

指定与要释放的备份关联的配置文件。配置文件包含数据库的标识符和其他数据库信息。

### • **—id** *guid*

使用指定 GUID 指定备份的资源。GUID 由 SnapManager 在创建备份时生成。您可以使用`smsap backup list`命令显示每个备份的GUID。包括`-verbose`选项以显示备份ID。

### • **-**标签**\_label-**

指定具有指定标签的备份。

#### • **-**数据

指定数据文件。

#### • **—archivelogs**

指定归档日志文件。

• **-**全部

指定所有备份。要删除指定的备份、请使用`-id`或`-label`选项。

• **-force**

强制删除 Snapshot 副本。

• **-**静默

在控制台中仅显示错误消息。默认情况下会显示错误和警告消息。

• **-**详细

示例

以下示例将释放备份:

```
smsap backup free -profile SALES1 -label full backup sales May
Operation Id [8abc01ec0e79004b010e79006da60001] succeeded.
```
# **smsap backup list**命令

您可以运行`backup list`命令以显示有关配置文件中备份的信息、包括有关保留类和保护状 态的信息。

## 语法

```
smsap backup list
-profile profile_name
-delimiter character
[-data | -archivelogs | -all]
[-quiet | -verbose]]
```
#### **Parameters**

• **—profile** *profile\_name*

指定要列出备份的配置文件。配置文件包含数据库的标识符和其他数据库信息。

• **-**分隔符

在单独的行上显示每行。行中的属性以指定的字符分隔。

• **-**数据

指定数据文件。

• **—archivelogs**

指定归档日志文件。

• **-**静默

在控制台中仅显示错误消息。默认情况下会显示错误和警告消息。

• **-**详细

在控制台中显示错误,警告和信息性消息。包括`-verbose`选项以显示备份ID。——

示例

以下示例列出了 SALES1 配置文件的备份:

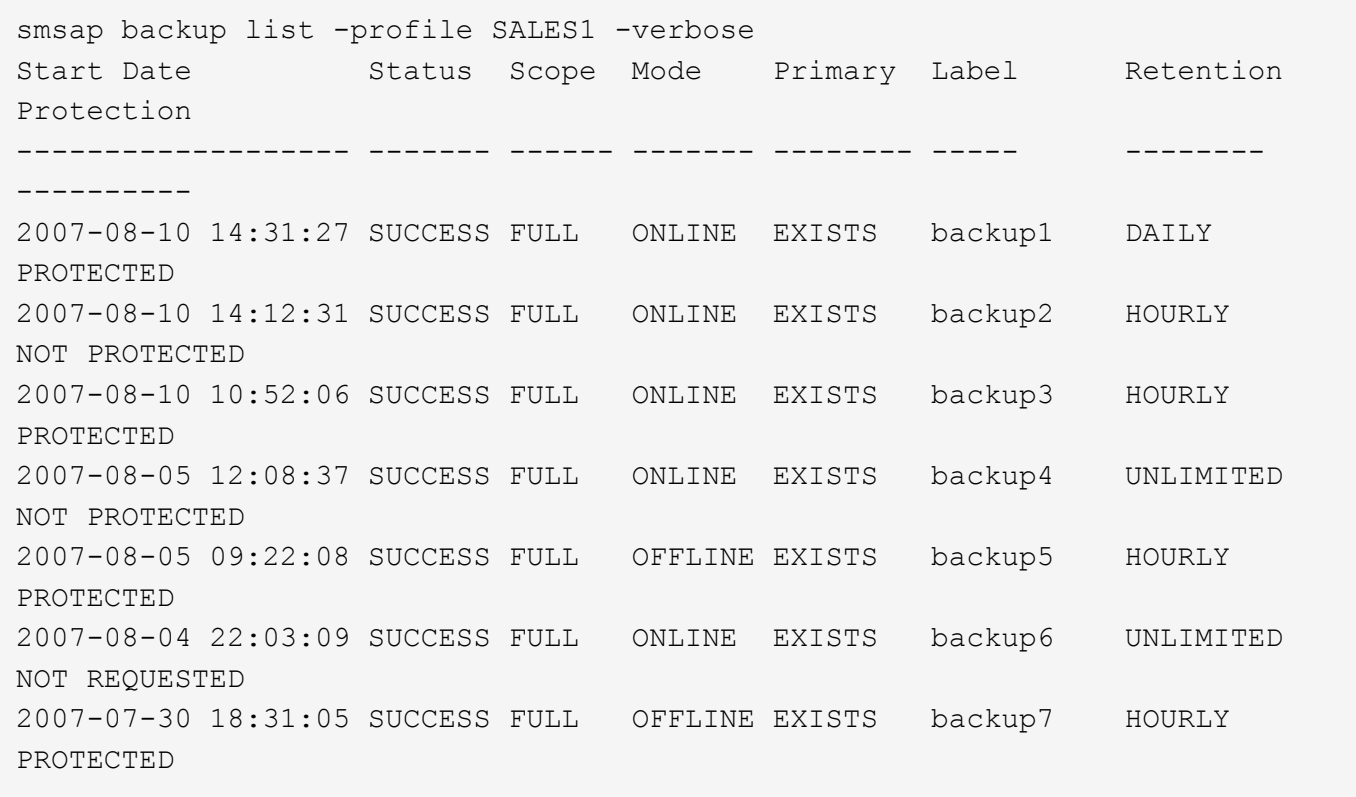

# **smsap backup mount**命令

您可以使用外部工具运行`backup mount`命令来挂载备份、以便执行恢复操作。

语法

```
smsap backup mount
-profile profile_name
[-label label [-data | -archivelogs] | [-id id]
[-host host
[-from-secondary {-copy-id _id_}]
[-dump]
[-quiet | -verbose]]
```
#### • **—profile** *profile\_name*

指定与要挂载的备份关联的配置文件。配置文件包含数据库的标识符和其他数据库信息。

• **—id guid**

使用指定 GUID 挂载备份。GUID 由 SnapManager 在创建备份时生成。您可以使用`smsap backup list`命令 显示每个备份的GUID。

• **-**标签**\_label-**

挂载具有指定标签的备份。

• **-**数据

指定数据文件。

• **—archivelogs**

指定归档日志文件。

• **-**从**-**二级卷**-copy-id** *id*

从二级存储挂载备份。如果未指定此选项,则 SnapManager 将从主存储挂载备份。如果已释放备份,则可 以使用此选项。

每当指定` from-secondary`选项时、您都必须指定`-copy-id`选项。如果二级存储系统上有多个备份、则会使 用`-copy-id`选项指定二级存储上应使用哪个备份副本挂载备份。

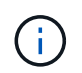

如果您使用的是在7-模式下运行的Data ONTAP 、则必须为`-copy-id`选项指定有效值。但 是、如果您使用的是集群模式Data ONTAP 、则不需要`-copy-id`选项。

• **-**主机**\_host\_**

指定要挂载备份的主机。

• **-dump**

在挂载操作成功或失败后收集转储文件。

• **-**静默

在控制台中仅显示错误消息。默认设置为显示错误和警告消息。

• **-**详细

在控制台中显示错误,警告和信息性消息。

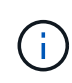

只有在使用 Oracle Recovery Manager ( RMAN )等外部工具时,才必须使用此命令。如果您 使用`smsap backup restore`命令还原备份、则SnapManager 会自动处理备份挂载。此命令将显 示一个列表,其中显示了已挂载 Snapshot 副本的路径。只有在指定了`-verbose`选项时、才会显 示此列表。

## 示例

以下示例将挂载备份:

```
smsap backup mount -profile S10 BACKUP -label full monthly 10 -verbose
SMSAP-13046 [INFO ]: Operation GUID 8abc013111b9088e0111b908a7560001
starting on Profile S10_BACKUP
SMSAP-08052 [INFO ]: Beginning to connect mount(s)
[/oracle/S10_mirrlogs, /oracle/S10_sapdata] from logical snapshot
SMSAP_S10_BACKUP_S10_F_C_1_8abc013111a450480111a45066210001.
SMSAP-08025 [INFO ]: Beginning to connect mount
/oracle/S10_mirrlogs from snapshot
SMSAP_S10_BACKUP_S10_F_C_1_8abc013111a450480111a45066210001_0 of
volume saplog_S10.
SMSAP-08027 [INFO ]: Finished connecting mount /oracle/S10_mirrlogs from
snapshot
SMSAP_S10_BACKUP_S10_F_C_1_8abc013111a450480111a45066210001_0 of
volume saplog_S10.
SMSAP-08025 [INFO ]: Beginning to connect mount /oracle/S10_sapdata
from snapshot
SMSAP_S10_BACKUP_S10_F_C_1_8abc013111a450480111a45066210001_0 of
volume sapdata_S10.
SMSAP-08027 [INFO ]: Finished connecting mount /oracle/S10_sapdata
from snapshot
SMSAP_S10_BACKUP_S10_F_C_1_8abc013111a450480111a45066210001_0 of
volume sapdata_S10.
SMSAP-08053 [INFO ]: Finished connecting mount(s)
[/oracle/S10_mirrlogs, /oracle/S10_sapdata] from logical snapshot
SMSAP_S10_BACKUP_S10_F_C_1_8abc013111a450480111a45066210001.
SMSAP-13037 [INFO ]: Successfully completed operation: Backup Mount
SMSAP-13048 [INFO ]: Operation Status: SUCCESS
SMSAP-13049 [INFO ]: Elapsed Time: 0:01:00.981
Operation Id [8abc013111b9088e0111b908a7560001] succeeded.
```
# **smsap backup restore**命令

您可以运行`backup restore`命令来还原数据库或部分数据库的备份、然后可以选择恢复数

语法

```
smsap backup restore
-profile profile_name
[-label label | -id id]
[-files files [files...] |
-tablespaces tablespaces [tablespaces...]] |
-complete | -controlfiles]
[-recover {-alllogs | -nologs | -until until} [-using-backup-controlfile]
\lbrack[-restorespec restorespec | -from-secondary [-temp-volume temp_volume] [-
copy-id id]]
[-preview]
[-fast {-require | -override | -fallback | -off}]
[-recover-from-location path1 [, path2]] [-taskspec taskspec][-dump]
[-force]
[-quiet | -verbose]
```
### **Parameters**

• **—profile** *profile\_name*

指定要还原的数据库。配置文件包含数据库的标识符和其他数据库信息。

```
• -标签_name_
```
使用指定标签还原备份。

• **—id** *guid*

使用指定 GUID 还原备份。GUID 由 SnapManager 在创建备份时生成。您可以使用smsap backup list命令 显示每个备份的GUID。

• \* 选择全部或指定文件 \*

您也可以选择使用以下选项之一:

- `完整`还原备份中的所有数据文件。
- 表空间\_list\_:仅从备份还原指定的表空间。

必须使用空格分隔列表中的名称。

◦ -files *list*:仅从备份还原指定的数据文件。

必须使用空格分隔列表中的名称。如果数据库正在运行,则 SnapManager 可确保包含文件的表空间处 于脱机状态。

#### • **—**控制文件

还原控制文件。使用 SnapManager ,您可以通过一次操作从备份中还原控制文件以及数据文件。 -controlfiles`选项与其他还原范围参数无关、例如-`complete、表空间`和-files`。

• **—**恢复

还原数据库后恢复数据库。您还必须使用以下选项之一指定希望 SnapManager 将数据库恢复到的点:

◦ ` nologs`:将数据库恢复到备份时间、不应用任何日志。

您可以将此参数用于联机或脱机备份。

◦ -alllogs:将数据库恢复到最后一个事务或提交、并应用所有必需的日志。

◦ -直到日期:将数据库恢复到指定的日期和时间。

您必须使用年-月-日:小时:分钟:秒(*yyyy-mm-dd*:*hh*:*mm*:*ss*)格式。对于小时,请根据数据库设置 使用 12 小时或 24 小时格式。

◦ -直到SCN:前滚数据文件、直到达到指定的系统更改号(SCN)。

◦ 使用备份控制文件:使用备份控制文件恢复数据库。

• **-**还原规范

用于将数据还原到活动文件系统,并通过提供每个原始 Snapshot 副本到其活动文件系统的映射从指定数据 进行还原。如果未指定选项, SnapManager 将从主存储上的 Snapshot 副本还原数据。您可以指定以下选 项之一:

◦ -restorspecies:指定要还原的数据和还原格式。

◦ 从二级存储:从二级存储还原数据。

如果备份位于主存储上,则不能使用此选项;必须先释放主备份,然后才能从二级存储还原备份。如果 使用临时卷、则必须使用`-temp-volume`选项指定此卷。

每当指定` from-secondary`选项时、您都必须指定`-copy-id`选项。如果二级存储系统上有多个备份、则 会使用`-copy-id`选项指定二级存储上应使用哪个备份副本执行还原操作。

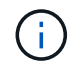

如果您使用的是在7-模式下运行的Data ONTAP 、则必须为`-copy-id`选项指定有效值。但 是、如果您使用的是集群模式Data ONTAP 、则不需要`-copy-id`选项

从二级存储还原时, SnapManager 会首先尝试将数据直接从二级存储系统还原到主存储系统(而不涉 及主机)。如果 SnapManager 无法执行此类还原(例如,如果文件不属于文件系统),则 SnapManager 将回退到主机端文件副本还原。SnapManager 可通过两种方法从二级系统执行主机端文 件副本还原。SnapManager 选择的方法在`smsap.config`文件中进行配置。

◦ Direct : SnapManager 克隆二级存储上的数据,将克隆的数据从二级存储系统挂载到主机,然后将数 据从克隆复制到活动环境。

这是默认的二级访问策略。

◦ 间接: SnapManager 首先将数据复制到主存储上的临时卷,将数据从临时卷挂载到主机,然后将数据

从临时卷复制到活动环境。

只有当主机无法直接访问二级存储系统时,才应使用此策略。使用间接方法进行恢复所需时间是直接二 级访问策略的两倍,因为会创建两个数据副本。

是否使用直接或间接方法取决于`smsap.config`配置文件中的`*restore.secondaryAccessPolicy*`参数值。

• **—**预览

显示以下信息:

- 将使用哪种还原机制(快速还原,存储端文件系统还原,存储端文件还原或主机端文件副本还原)来还 原每个文件
- 为什么不使用更高效的机制来还原每个文件、指定`详细`选项时如果使用的是`预览`选项、则必须了解以 下信息:
- `-force`选项不会影响命令。
- `-recover`选项不会影响命令。
- 。– ${\sf fast}$ `选项(-requiree、-override、-back退、或-off`)会对输出产生重大影响。要预览还原操作,必须 挂载数据库。如果要预览还原计划,并且当前未挂载数据库,则 SnapManager 会挂载数据库。如果无 法挂载数据库,则此命令将失败, SnapManager 会将数据库返回到其原始状态。

`预览`选项最多可显示20个文件。您可以配置要在`smsap.config`文件中显示的最大文件数。

• **-**快速

用于选择要在还原操作中使用的过程。如果满足所有强制还原资格条件,您可以强制 SnapManager 使用基 于卷的快速还原过程,而不是其他还原过程。如果您发现无法执行卷还原,也可以使用此过程通过快速还原 过程来防止 SnapManager 执行资格检查和还原操作。

`-fast`选项包括以下参数:

◦ -Require:如果满足所有还原资格条件、您可以强制SnapManager 执行卷还原。

如果您指定了`-fast`选项、但未为`-fast`指定任何参数、则SnapManager 会默认使用`-Require`参数。

- -override:用于覆盖非强制资格检查并执行基于卷的快速还原过程。
- 回退:用于使用SnapManager 确定的任何方法还原数据库。

如果未指定`-fast`选项、SnapManager 将使用默认的`backup restore -fast backfp`选项。

◦ -关闭:可以避免执行资格检查所需的时间。

• **—**从位置恢复

指定归档日志文件的外部归档日志位置。SnapManager 会从外部位置获取归档日志文件,并使用这些文件 进行恢复过程。

#### • **-taskspec**

指定还原操作的预处理活动或后处理活动的任务规范 XML 文件。您必须提供任务规范 XML 文件的完整路 径。

• **-dump**

指定在还原操作后收集转储文件。

• **-force**

如有必要,将数据库状态更改为低于其当前状态。对于Real Application Clusters (RAC)、如 果SnapManager 需要将任何RAC实例的状态更改为更低的状态、则必须包含`-force`选项。

默认情况下, SnapManager 可以在操作期间将数据库状态更改为更高的状态。要使 SnapManager 将数据 库更改为更高状态,不需要此选项。

• **-**静默

在控制台中仅显示错误消息。默认设置为显示错误和警告消息。

• **-**详细

在控制台中显示错误,警告和信息性消息。您可以使用此选项来了解为何无法使用效率更高的还原进程来还 原文件。

示例

以下示例将还原数据库以及控制文件:

```
smsap backup restore -profile SALES1 -label full backup sales May
-complete -controlfiles -force
```
# **smsap backup show**命令

您可以使用`backup show`命令显示有关备份的详细信息、包括其保护状态、备份保留类以 及主存储和二级存储上的备份。

语法

```
smsap backup show
-profile profile_name
[-label label [-data | -archivelogs] | [-id id]
[-quiet | -verbose]
```
#### **Parameters**

• **—profile** *profile\_name*

指定要显示备份的配置文件。配置文件包含数据库的标识符和其他数据库信息。

• **-**标签**\_label-**

指定备份的标签。

• **-**数据

指定数据文件。

• **—archivelogs**

指定归档日志文件。

• **—id** *id*

指定备份 ID 。

• **-**静默

在控制台中仅显示错误消息。默认情况下会显示错误和警告消息。

• **-**详细

在控制台中显示错误,警告和信息性消息,以及任何克隆和验证信息。

# 示例

以下示例显示了有关备份的详细信息:

```
smsap backup show -profile SALES1 -label BTNFS -verbose
Backup id: 8abc013111a450480111a45066210001
Backup status: SUCCESS
Primary storage resources: EXISTS
Protection sate: PROTECTED
Retention class: DAILY
Backup scope: FULL
Backup mode: OFFLINE
Mount status: NOT MOUNTED
Backup label: BTNFS
Backup comment:
Backup start time: 2007-03-30 15:26:30
Backup end time: 2007-03-30 15:34:13
Verification status: OK
Backup Retention Policy: NORMAL
Backup database: hsdb1
Checkpoint: 2700620
Tablespace: SYSAUX
Datafile: /mnt/ssys1/data/hsdb/sysaux01.dbf [ONLINE]
...
Control Files:
File: /mnt/ssys1/data/control03.ctl
...
Archive Logs:
File: /mnt/ssys1/data/archive logs/2 131 626174106.dbf
...
Host: Host1
Filesystem: /mnt/ssys1/data
File: /mnt/ssys1/data/hsdb/SMSAPBakCtl 1175283005231_0
...
Volume: hs_data
Snapshot: SMSAP HSDBR hsdb1 F C 1
8abc013111a450480111a45066210001_0
File: /mnt/ssys1/data/hsdb/SMSAPBakCtl_1175283005231_0
...
Protected copies on Secondary Storage:
    14448939 - manow
    88309228 - graffe
```
# **smsap backup unmount**命令

您可以运行`backup unmount`命令卸载备份。

```
smsap backup unmount
-profile profile_name
[-label label [-data | -archivelogs] | [-id id]
[-force]
[-dump][-quiet | -verbose]
```
• **—profile** *profile\_name*

指定要卸载备份的配置文件。配置文件包含数据库的标识符和其他数据库信息。

• **—id** *id*

使用指定 GUID 卸载备份。GUID 由 SnapManager 在创建备份时生成。您可以使用smsap backup list命令 显示每个备份的GUID。

• **-**标签**\_label-**

卸载具有指定标签的备份。

• **-**数据

指定数据文件。

• **—archivelogs**

指定归档日志文件。

• **-dump**

在卸载操作成功或失败后收集转储文件。

• **-force**

即使释放与备份关联的资源时出现问题,也会卸载备份。SnapManager 会尝试卸载备份并清理任何关联资 源。此日志会将卸载操作显示为成功,但如果日志中存在错误,您可能需要手动清理资源。

• **-**静默

在控制台中仅显示错误消息。默认情况下会显示错误和警告消息。

• **-**详细

在控制台中显示错误,警告和信息性消息。

### 以下是卸载操作的示例:

# smsap backup unmount -label test -profile SALES1 -verbose

```
SMSAP-13046 [INFO ]: Operation GUID 8abc013111b909eb0111b90a02f50001
starting on Profile SALES1
SMSAP-08028 [INFO ]: Beginning to disconnect connected mount(s)
[/u/user1/mnt/_mnt_ssys1_logs_SMSAP_SALES1_hsdb1_F_C_1_8abc013111a45048011
1a45066210001,
 /u/user1/mnt/_mnt_ssys1_data_SMSAP_SALES1_hsdb1_F_C_1_8abc013111a45048011
1a45066210001].
SMSAP-08030 [INFO ]: Done disconnecting connected mount(s)
[/u/user1/mnt/_mnt_ssys1_logs_SMSAP_SALES1_hsdb1_F_C_1_8abc013111a45048011
1a45066210001,
  /u/user1//mnt/_mnt_ssys1_data_SMSAP_SALES1_hsdb1_F_C_1_8abc013111a4504801
11a45066210001].
SMSAP-13037 [INFO ]: Successfully completed operation: Backup Unmount
SMSAP-13048 [INFO ]: Operation Status: SUCCESS
SMSAP-13049 [INFO ]: Elapsed Time: 0:00:33.715
Operation Id [8abc013111b909eb0111b90a02f50001] succeeded.
```
# **smsap backup update**命令

您可以运行`backup update`命令来更新备份保留策略。

语法

```
smsap backup update
-profile profile_name
[-label label [-data | -archivelogs] | [-id guid]
[-retain {-hourly | -daily | -weekly | -monthly | -unlimited}]
[-comment comment_text]
[-quiet | -verbose]
```
#### **Parameters**

#### • **—profile** *profile\_name*

指定要更新备份的配置文件。配置文件包含数据库的标识符和其他数据库信息。

#### • **—id** *guid*

使用指定 GUID 验证备份。GUID 由 SnapManager 在创建备份时生成。您可以使用smsap backup list命令 显示每个备份的GUID。

• **-**标签**\_label-**

将备份标签和备份范围指定为数据文件或归档日志。

• **-**数据

指定数据文件。

• **—archivelogs**

指定归档日志文件。

• **—comment** *comation\_text*

输入有关备份更新的文本(最多 200 个字符)。您可以包含空格。

• **-**静默

在控制台中仅显示错误消息。默认情况下会显示错误和警告消息。

• **-**详细

在控制台中显示错误,警告和信息性消息。

• **—**保留{**-hourly**;**-daily**;**-weekly**;**-monthly**;**-unlimited**}

指定备份应保留在每小时,每天,每周,每月还是无限制的基础上。如果未指定`保留`、则保留类默认为`-每 小时`。要永久保留备份、请使用`-unlimited`选项。使用`-unlimited`选项、备份将不符合删除条件。

示例

以下示例将更新备份,将保留策略设置为无限制:

smsap backup update -profile SALES1 -label full backup sales May -retain -unlimited -comment save forever monthly backup

# **smsap backup verify**命令

您可以运行`backup verify`命令来查看备份格式对于Oracle是否有效。

```
smsap backup verify
-profile profile_name
[-label backup_name- | [-id _guid]
[-retain {-hourly | -daily | -weekly | -monthly | -unlimited}] [-force]
[-dump] [-quiet | -verbose]
```
• **—profile** *profile\_name*

指定要验证备份的配置文件。配置文件包含数据库的标识符和其他数据库信息。

• **—id** *guid*

使用指定 GUID 验证备份。GUID 由 SnapManager 在创建备份时生成。您可以使用smsap backup list命令 显示每个备份的GUID。

### • **-**标签**\_label-name\_**

使用指定标签验证备份。

• **-dump**

在备份验证操作成功或失败后收集转储文件。

• **-force**

强制数据库进入执行验证操作所需的状态。

• **-**静默

在控制台中仅显示错误消息。默认情况下会显示错误和警告消息。

• **-**详细

在控制台中显示错误,警告和信息性消息。

示例

以下是验证备份的示例:

smsap backup verify -profile SALES1 -label full backup sales May -quiet

```
DBVERIFY - Verification starting : FILE =
+SMSAP_1_1161675083835/smsmsap/datafile/data.277.582482539 ...
```
## **smsap clone create**命令

您可以运行`clone create`命令为备份的数据库创建克隆。您可以从主存储或二级存储克隆 备份。

## 语法

```
smsap clone create
-profile profile_name
[-backup-id backup_guid | -backup-label backup_label_name | -current]
-newsid new_sid
[-host target_host]
[-label clone_label
[-comment string]
-clonespec full_path_to_clonespec_file
[-asminstance -asmusername asminstance_username -asmpassword
asminstance_password]]
[-syspassword syspassword] [-reserve {yes | no | inherit}
[-from-secondary {-copy-id id}
[-no-resetlogs | -recover-from-location path1 [, path2]] [-taskspec
taskspec] [-dump
[-quiet | -verbose]]
```
### **Parameters**

#### • **—profile** *name*

指定要克隆的数据库。配置文件包含数据库的标识符和其他数据库信息。

• **—backup-id** *guid*

使用指定 GUID 克隆备份。GUID 由 SnapManager 在创建备份时生成。您可以使用smsap backup listverbose命令显示每个备份的GUID。

• **—backup-label** *backup\_laber\_name*

指定使用指定标签名称克隆备份。

• **-**当前

指定从数据库的当前状态创建备份和克隆。

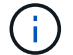

#### • **—newsid** *new\_sid*

为克隆的数据库指定一个新的唯一 Oracle 系统标识符。系统标识符值最多为八个字符。Oracle 不允许在同 一主机上同时运行具有相同系统标识符的两个数据库。

• **—host** *target\_host*

指定应在其上创建克隆的主机。

\*-label clone label-

指定克隆的标签。

#### • **—**注释**\_string\_**

指定用于描述此克隆的可选注释。必须将字符串用单引号括起来。

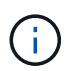

某些 shell 会删除引号。如果您的 shell 确实如此,则必须使用反斜杠( \ )转义引号。例 如、您可能需要输入:' this is a comation\'

#### • **-clonSpec** *full\_path\_to\_clonese\_file*

指定克隆规范 XML 文件的路径。此路径可以是相对路径名称,也可以是绝对路径名称。

• **- asminstance**

指定用于登录到 ASM 实例的凭据。

• **—asmusername** *asminstance\_username*

指定用于登录到 ASM 实例的用户名。

#### • **—asmpassword** *asminstance\_password*

指定用于登录到 ASM 实例的密码。

#### • **—sysspassword** *sysspassword*

指定 sys 特权用户的密码。

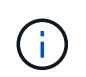

如果为 sys 特权用户提供的数据库凭据与为 sys 特权用户提供的数据库凭据不同,则必须为 sys 特权用户提供密码。

• **—**预留

将`-reserve`选项设置为yes可确保为新克隆卷启用卷保证空间预留。将`-reserve`选项设置为no可确保为新克 隆卷关闭卷保证空间预留。将`-reserve`选项设置为`继承可确保新克隆继承父Snapshot副本的空间预留特 性。默认设置为否`。

下表介绍了克隆方法及其对克隆创建操作及其`-reserve`选项的影响。可以使用任一方法克隆 LUN 。

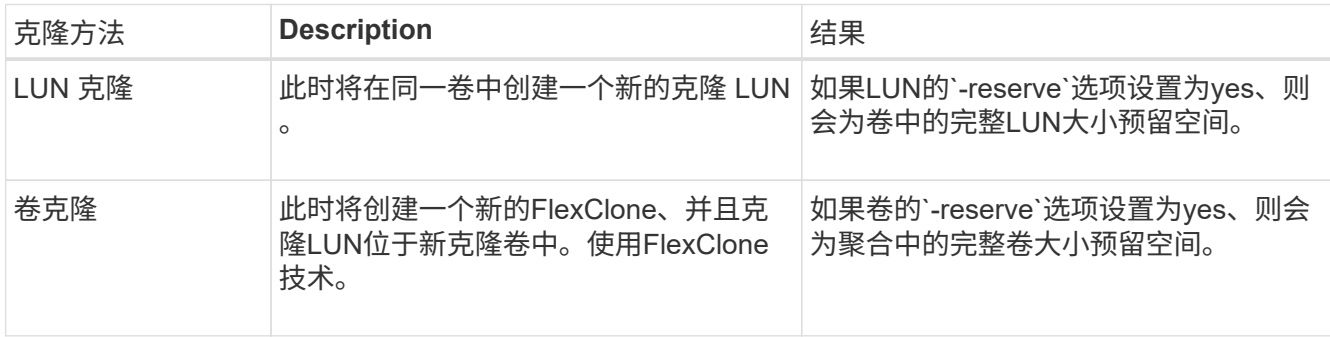

### • **-**从**-**二级系统的版本**(-copy-id** *copy\_id*)

指定 SnapManager 应将已受保护的备份副本克隆到二级存储。如果未指定此选项, 则 SnapManager 会从 主存储克隆副本。

每当指定` from-secondary`选项时、您都必须指定`-copy-id`选项。如果二级存储系统上有多个备份,则使用 -copy-id 选项指定二级存储上应使用哪个备份副本进行克隆。

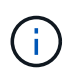

如果您使用的是在7-模式下运行的Data ONTAP 、则必须为`-copy-id`选项指定有效值。但 是、如果您使用的是集群模式Data ONTAP 、则不需要`-copy-id`选项。

### • **-**无重置日志

指定跳过恢复数据库,执行 DBNEWID 实用程序,并且在创建克隆时不使用重置日志打开数据库。

#### • **—**从位置恢复

指定归档日志备份的外部归档日志位置, SnapManager 会从外部位置获取归档日志文件并使用这些文件进 行克隆。

• **-taskspec**

指定用于克隆操作的预处理活动或后处理活动的任务规范 XML 文件。您必须提供任务规范 XML 文件的完整 路径。

• **-dump**

指定在克隆创建操作后收集转储文件。

• **-**静默

在控制台中仅显示错误消息。默认设置为显示错误和警告消息。

• **-**详细

在控制台中显示错误,警告和信息性消息。

### 示例

以下示例将使用为此克隆创建的克隆规范克隆备份:

```
smsap clone create -profile SALES1 -backup-label full backup sales May
-newsid
CLONE -label sales1_clone -clonespec
/opt/<path>/smsap/clonespecs/sales1_clonespec.xml
```

```
Operation Id [8abc01ec0e794e3f010e794e6e9b0001] succeeded.
```
# **smsap clone delete**命令

您可以运行`clone delete`命令删除克隆。如果克隆正在由任何操作使用,则不能删除该克 隆。

### 语法

```
smsap clone delete
-profile profile_name
[-id guid | -label clone_name]
[-login
[-username db_username -password db_password -port db_port]
[-asminstance -asmusername asminstance_username -asmpassword
asminstance_password]]
[-syspassword _syspassword_] -force
[-dump] [-quiet | -verbose]
```
#### **Parameters**

#### • **—profile** *profile\_name*

指定包含要删除的克隆的配置文件的名称。配置文件包含数据库的标识符和其他数据库信息。

• **-force**

即使存在与克隆关联的资源,也会删除此克隆。

#### • **—id** *guid*

指定要删除的克隆的 GUID 。GUID 由 SnapManager 在创建克隆时生成。您可以使用`smsap clone list`命 令显示每个克隆的GUID。

#### • **-**标签**\_name\_**

指定要删除的克隆的标签。

• **- asminstance**

指定用于登录到自动存储管理 (Automatic Storage Management, ASM) 实例的凭据。

• **—asmusername** *asminstance\_username*

指定用于登录到 ASM 实例的用户名。

• **—asmpassword** *asminstance\_password*

指定用于登录到 ASM 实例的密码。

• **—sysspassword** *sysspassword*

指定 sys 特权用户的密码。

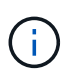

如果为 sys 特权用户提供的数据库凭据与为 sys 特权用户提供的数据库凭据不同,则必须为 sys 特权用户提供密码。

• **-**登录

用于输入数据库登录详细信息。

• **-**用户名**\_db\_username\_**

指定访问数据库所需的用户名。

• **-**密码**\_db\_password\_**

指定访问数据库所需的密码。

• **-**端口**\_db\_port\_**

指定用于访问配置文件所述数据库的 TCP 端口号。

• **-dump**

指定在克隆删除操作后收集转储文件。

• **-**静默

在控制台中仅显示错误消息。默认情况下会显示错误和警告消息。

• **-**详细

在控制台中显示错误,警告和信息性消息。

以下示例将删除此克隆:

```
smsap clone delete -profile SALES1 -label SALES May
Operation Id [8abc01ec0e79004b010e79006da60001] succeeded.
```
# **smsap clone list**命令

此命令可列出给定配置文件的数据库克隆。

## 语法

```
smsap clone list
-profile profile_name
-delimiter character
[-quiet | -verbose
```
### **Parameters**

### • **—profile** *profile\_name*

指定与配置文件关联的克隆的列表。配置文件包含数据库的标识符和其他数据库信息。

• **-**分隔符**\_character-**

指定此参数后,此命令将在每行中列出属性,并以指定字符分隔。

• **-**静默

在控制台上仅显示错误消息。默认情况下会显示错误和警告消息。

• **-**详细

在控制台上显示错误,警告和信息性消息。

### 命令示例

以下示例列出了 SALES1 配置文件中的数据库克隆。

smsap clone list -profile SALES1 -verbose

```
ID Status SID Host Label Comment
-------- ------- ----- ------- ---------- -------
8ab...01 SUCCESS hsdbc server1 back1clone test comment
```
# **smsap clone show**命令

您可以运行`clone show`命令来显示有关指定配置文件的数据库克隆的信息。

语法

```
smsap clone show
-profile profile_name
[-id guid | -label clone_name]
[-quiet | -verbose]
```
### **Parameters**

### • **—profile** *profile\_name*

指定与配置文件关联的克隆的列表。配置文件包含数据库的标识符和其他数据库信息。

• **—id guid**

显示有关具有指定 GUID 的克隆的信息。GUID 由 SnapManager 在创建克隆时生成。您可以使用`smsap clone show`命令显示每个克隆的GUID。

• **-**标签**\_label-name\_**

显示有关具有指定标签的克隆的信息。

• **-**静默

在控制台中仅显示错误消息。默认情况下会显示错误和警告消息。

• **-**详细

在控制台中显示错误,警告和信息性消息。

示例

以下示例显示了有关克隆的信息:

smsap clone show -profile SALES1 -label full backup sales May -verbose

以下输出显示了有关主存储上备份的克隆的信息:

```
Clone id: 8abc013111b916e30111b916ffb40001
Clone status: SUCCESS
Clone SID: hsdbc
Clone label: hsdbc
Clone comment: null
Clone start time: 2007-04-03 16:15:50
Clone end time: 2007-04-03 16:18:17
Clone host: Host1
Filesystem: /mnt/ssys1/data_clone
File: /mnt/ssys1/data_clone/hsdb/sysaux01.dbf
File: /mnt/ssys1/data clone/hsdb/undotbs01.dbf
File: /mnt/ssys1/data_clone/hsdb/users01.dbf
File: /mnt/ssys1/data_clone/hsdb/system01.dbf
File: /mnt/ssys1/data_clone/hsdb/undotbs02.dbf
Backup id: 8abc013111a450480111a45066210001
Backup label: full backup sales May
Backup SID: hsdb1
Backup comment:
Backup start time: 2007-03-30 15:26:30
Backup end time: 2007-03-30 15:34:13
Backup host: server1
```
以下输出显示了有关二级存储上受保护备份的克隆的信息:

```
clone show -label clone CLSTEST -profile
TEST_USER_NFSTEST_DIRMAC
Clone id:8abc01ec16514aec0116514af52f0001
Clone status: SUCCESS
Clone SID: CLSTEST
Clone label: clone_CLSTEST
Clone comment: comment for clone CLSTEST
Clone start time: 2007-11-18 00:46:10
Clone end time: 2007-11-18 00:47:54
Clone host: dirmac
Filesystem: /ant/fish/bt dirmac nfs clone
File: /ant/fish/bt dirmac nfs clone/datafiles/sysaux01.dbf
File: /ant/fish/bt dirmac nfs clone/datafiles/system01.dbf
File: /ant/fish/bt dirmac nfs clone/datafiles/undotbs01.dbf
File: /ant/fish/bt dirmac nfs clone/datafiles/users01.dbf
Backup id: 8abc01ec16514883011651488b580001
Backup label:full_backup
Backup SID: NFSTEST
Backup comment:
Backup start time: 2007-11-18 00:43:32
Backup end time: 2007-11-18 00:45:30
Backup host: dirmac
Storage System: fish (Secondary storage)
Volume: bt_dirmac_nfs
Snapshot:smsap_user_nfstest_b_nfstest_f_c_1_8abc01ec16511d6a0116511d735900
01_0
File: /ant/fish/bt dirmac nfs/archlogs/1 14 638851420.dbf
File: /ant/fish/bt dirmac nfs/datafiles/sysaux01.dbf
File: /ant/fish/bt dirmac nfs/datafiles/undotbs01.dbf
File: /ant/fish/bt dirmac nfs/archlogs/1 13 638851420.dbf
File: /ant/fish/bt dirmac nfs/archlogs 2/1 16 638851420.dbf
File: /ant/fish/bt dirmac nfs/datafiles/users01.dbf
File: /ant/fish/bt dirmac nfs/controlfiles/SMSAPBakCtl 1195361899651 2
File: /ant/fish/bt dirmac nfs/datafiles/system01.dbf
```
# **smsap clone template**命令

此命令可用于创建克隆规范模板。

语法

```
smsap clone template
-profile name
[-backup-id guid | -backup-label backup_name]
[-quiet | -verbose]
```
• **—profile** *name*

指定要创建克隆规范的数据库。配置文件包含数据库的标识符和其他数据库信息。

• **—backup-id** *guid*

使用指定 GUID 从备份创建克隆规范。GUID 由 SnapManager 在创建备份时生成。使用smsap backup list 命令显示每个备份的GUID。

• **—backup-label** *backup\_laber\_name*

使用指定的备份标签从备份创建克隆规范。

• **-**静默

在控制台上仅显示错误消息。默认情况下会显示错误和警告消息。

• **-**详细

在控制台上显示错误,警告和信息性消息。

#### 命令示例

以下示例将从标签为 full\_backup\_sales 的备份创建一个克隆规范模板。smsap clone template命令完成后、克 隆规范模板即完成。

smsap clone template -profile SALES1 -backup-label full backup sales May Operation Id [8abc01ec0e79004b010e79006da60001] succeeded.

# **smsap clone update**命令

此命令可更新有关克隆的信息。您可以更新此注释。

语法

```
smsap clone update
-profile profile_name
[-label label | -id id]
-comment commment_text [-quiet | -verbose]
```
• **—profile** *profile\_name*

指定包含要更新的克隆的配置文件的名称。配置文件包含数据库的标识符和其他数据库信息。

• **—id** *id*

指定克隆的 ID 。此 ID 由 SnapManager 在创建克隆时生成。使用`smsap clone list`命令显示每个克隆的 ID。

• **-**标签**\_label-**

指定克隆的标签。

• **—**注释

显示在创建克隆时输入的注释。这是一个可选参数。

• **-**静默

在控制台上仅显示错误消息。默认情况下会显示错误和警告消息。

• **-**详细

在控制台上显示错误,警告和信息性消息。

命令示例

以下示例将更新克隆注释。

```
smsap clone update -profile anson.pcrac5
-label clone pcrac51 20080820141624EDT -comment See updated clone
```
# **smsap clone split—delete**命令

使用此命令可以从存储库数据库中删除克隆拆分操作周期条目。

```
smsap clone split-delete
-profile profile [-host hostname]
[-label split-label | -id split-id]
[-quiet | -verbose]
```
• **—profile** *profile*

指定克隆的配置文件名称。

• **—**主机**\_hostname\_**

指定克隆所在的主机名。

• **—label \_split—label \_**

指定克隆拆分启动进程生成的标签名称。

• **—id** *split—id*

指定克隆拆分启动进程生成的唯一 ID 。

• **-**静默

在控制台上仅显示错误消息。默认情况下会显示错误和警告消息。

• **-**详细

在控制台上显示错误,警告和信息性消息。

## **smsap clone split—estimate**命令

使用此命令可以查看克隆拆分的已用存储估计量。

## 语法

```
smsap clone split-estimate
-profile profile
[-host hostname]
[-label clone-label | -id clone-id]
[-quiet | -verbose]
```
• **—profile** *profile*

指定克隆的配置文件名称。

• **—**主机**\_hostname\_**

指定克隆所在的主机名。

\*-label clone-label-

指定克隆进程生成的标签名称。

• **—id clone-id\_**

指定克隆进程生成的唯一 ID 。

• **-**静默**\_**

在控制台上仅显示错误消息。默认情况下会显示错误和警告消息。

• **-**详细**\_**

在控制台上显示错误,警告和信息性消息。

# **smsap clone split**命令

您可以运行`clone split`命令来拆分克隆。拆分的克隆将独立于原始克隆。SnapManager 会在克隆拆分操作后生成一个新的配置文件,您可以使用此配置文件管理拆分的克隆。

语法

```
smsap clone split
-profile clone-profile
[-host hostname]
{-label clone-label | -id clone-id} [-split-label split-operation_label]
[-comment comment]
-new-profile new-profile-name [-profile-password new-profile_password]
-repository -dbname repo_service_name
-host repo_host
-port repo_port
-login -username repo_username
-database -dbname db_dbname
-host db_host [-sid db_sid] [-login -username db_username -password
db_password
-port db_port]
[-rman {{-controlfile | {-login -username rman_username
-password rman_password} -tnsname rman_tnsname}}]
-osaccount osaccount
-osgroup osgroup
[-retain
[-hourly [-count n] [-duration m]]
[-daily [-count n] [-duration m]]
[-weekly [-count n] [-duration m]]
[-monthly [-count n] [-duration m]] ]
[-profile-comment profile-comment]
[-snapname-pattern pattern]
[-protect [-protection-policy policy_name]] | [-noprotect]]
[-summary-notification
[-notification
[-success -email email_address1,email_address2
-subject subject-pattern]
[failure -email email_address1,email_address2
-subject subject-pattern] ]
[-separate-archivelog-backups
-retain-archivelog-backups -hours hours |
-days days |
-weeks weeks |
-months months
[-protect [-protection-policy policy_name | -noprotect]
[-include-with-online-backups | -no-include-with-online-backups]]
[-dump]
[-quiet | -verbose]
```

```
• —profile clone-profile
```
指定用于创建克隆的配置文件名称。

• **—**主机**\_hostname\_**

指定克隆所在的主机名。

• 标签**\_clone-label-**

指定克隆操作生成的标签名称。

• **—id** *clone-id*

指定克隆操作生成的唯一 ID 。

• **—**拆分标签拆分**-\_operation\_label-**

指定克隆操作生成的标签名称。

• **—**新配置文件**\_new-profile\_name\_**

指定成功执行拆分操作后 SnapManager 将生成的新配置文件名称。

#### • **-profile-password** *new-profile\_password*

指定配置文件的密码。

• **—**存储库

指定存储库的数据库详细信息。

• **-dbname** *repo\_service\_name*

指定存储库的数据库的名称。您可以使用全局名称或系统标识符。

• **—host** *repo\_host*

指定存储库数据库所在主机计算机的名称或 IP 地址。

• **-**端口**\_repo\_port\_**

指定用于访问存储库数据库所在主机的传输控制协议 ( Transmission Control Protocol , TCP ) 端口号。

• **-**登录

指定存储库登录详细信息。这是可选的。如果未指定,则 SnapManager 默认为操作系统身份验证连接模 式。

• **-**用户名**\_repo\_username\_**

指定访问存储库数据库所在主机所需的用户名。

• **-**数据库

指定要备份,还原或克隆的数据库的详细信息。

• **—dbname** *db\_dbname*

指定配置文件所描述的数据库的名称。您可以使用全局名称或系统标识符。

• **—host** *db\_host*

指定数据库所在主机计算机的名称或 IP 地址。

• **-SID** *db\_sid*

指定配置文件所描述的数据库的系统标识符。默认情况下, SnapManager 使用数据库名称作为系统标识 符。如果系统标识符与数据库名称不同、则必须使用`-SID`选项指定它。

• **-**登录

指定数据库登录详细信息。

• **-**用户名**\_db\_username\_**

指定访问配置文件所述数据库所需的用户名。

• **-**密码**\_db\_password\_**

指定访问配置文件所述数据库所需的密码。

• **—osaccount** *osaccount*

指定 Oracle 数据库用户帐户的名称。SnapManager 使用此帐户执行 Oracle 操作,例如启动和关闭。通常 由用户在主机上拥有Oracle软件、例如orasid。

• **—osgroup** *osgroup*

指定与orasid帐户关联的Oracle数据库组名称。

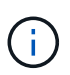

对于UNIX、需要使用`-osaccount`和`-osgroup`变量、但对于在Windows上运行的数据库、则 不允许使用这些变量。

• **—**保留时间为:每小时**(-count n)**次**(-duration m)](-daily (-count n)**次**(-duration m))))(-weekly (-count n)**次**(-duration m))))(-monthly (-count n)(-duration m)))**

指定备份的保留策略。

对于每个保留类,可以指定保留计数或保留持续时间,也可以同时指定这两者。持续时间以类的单位为单位 (例如,小时表示每小时,天表示每天)。例如,如果为每日备份指定的保留期限仅为 7 ,则 SnapManager 不会限制配置文件的每日备份数(因为保留数量为 0 ), 但 SnapManager 会自动删除 7 天 前创建的每日备份。

• **—profile—comment** *profile-comation*

指定用于描述配置文件域的配置文件的注释。

#### • **—snapname-pattern** *pattern*

指定 Snapshot 副本的命名模式。您还可以在所有 Snapshot 副本名称中包括自定义文本,例如,用于高可 用性操作的 HAOPS 。您可以在创建配置文件时或创建配置文件后更改 Snapshot 副本命名模式。更新后的 模式仅适用于尚未创建的 Snapshot 副本。已存在的 Snapshot 副本会保留先前的 Snapname 模式。您可以 在模式文本中使用多个变量。

#### • **-protect -protection-policy** *policy\_name*

指定是否应将备份保护到二级存储。

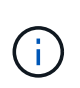

如果指定了`保护`而未指定`保护策略`、则数据集将没有保护策略。如果在创建配置文件时指 定了`-protect`、但未设置`-protection-policy`、则稍后可使用`smsap profile update`命令设置 此配置文件、也可由存储管理员使用Protection Manager的控制台设置此配置文件。

#### • **—**摘要通知

指定在存储库数据库下为多个配置文件配置摘要电子邮件通知的详细信息。SnapManager 将生成此电子邮 件。

#### • **—**通知

指定为新配置文件配置电子邮件通知的详细信息。SnapManager 将生成此电子邮件。通过电子邮件通知, 数据库管理员可以接收有关使用此配置文件执行的数据库操作的成功或失败状态的电子邮件。

#### • **—**成功

指定在 SnapManager 操作成功时为配置文件启用电子邮件通知。

• **—**电子邮件地址**1**电子邮件地址**2\_**

指定收件人的电子邮件地址。

• **—**主题**\_**主题模式**\_**

指定电子邮件主题。

• **-**故障

指定在 SnapManager 操作失败时为配置文件启用电子邮件通知。

#### • **——**隔离**—**归档日志备份

指定归档日志备份与数据文件备份分开。这是一个可选参数,您可以在创建配置文件时提供此参数。使用此 选项分隔备份后,您可以创建仅数据文件备份或仅归档日志备份。

• **-retain-archivelog-backups -hours** *hours***|-days** *days***|-weeks** *weeks***--months** *months*

指定根据归档日志保留期限(每小时,每天,每周或每月)保留归档日志备份。

• 保护**"-protection-policy** *policy\_name***]**-noprotection

指定根据归档日志保护策略保护归档日志文件。

指定不使用`-noprotect`选项保护归档日志文件。

• **-include-with -online backups**-no-include-with -online backup

指定归档日志备份与联机数据库备份一起包含。

指定归档日志备份不会与联机数据库备份一起包含。

• **-dump**

指定在成功执行配置文件创建操作后不收集转储文件。

• **-**静默

在控制台中仅显示错误消息。默认设置显示错误和警告消息。

• **-**详细

在控制台中显示错误,警告和信息性消息。

# **smsap clone split result**命令

```
语法
```
使用此命令可以查看克隆拆分过程的结果。

```
smsap clone split-result
-profile profile
[-host hostname]
[-label split-label | -id split-id]
[-quiet | -verbose]
```
#### **Parameters**

• **—profile** *profile*

指定克隆的配置文件名称。

• **—**主机**\_hostname\_**

指定克隆所在的主机名。

• **—label \_split—label \_**

指定克隆拆分启动进程生成的标签名称。

• **—id** *split—id*

指定克隆拆分启动进程生成的唯一 ID 。

• **-**静默

在控制台上仅显示错误消息。默认情况下会显示错误和警告消息。

• **-**详细

在控制台上显示错误,警告和信息性消息。

## **smsap clone sap-stop**命令

此命令将停止正在运行的克隆拆分进程。

语法

```
smsap clone split-stop
-profile profile
[-host hostname]
[-label split-label | -id split-id]
[-quiet | -verbose]
```
#### **Parameters**

• **—profile** *profile*

指定克隆的配置文件名称。

• **—**主机**\_hostname\_**

指定克隆所在的主机名。

• **—label \_split—label \_**

指定克隆进程生成的标签名称。

• **—id** *split—id*

指定克隆进程生成的唯一 ID 。

• **-**静默

在控制台上仅显示错误消息。默认情况下会显示错误和警告消息。

• **-**详细

在控制台上显示错误,警告和信息性消息。

# **smsap clone split status**命令

此命令可用于了解运行拆分进程的进度。

## 语法

```
smsap clone split-status
-profile profile
[-host hostname]
[-label split-label | -id split-id]
[-quiet | -verbose]
```
## **Parameters**

• 配置文件

指定克隆的配置文件名称。

• **—**主机**\_hostname\_**

指定克隆所在的主机名。

• **—label \_split—label \_**

指定克隆进程生成的标签名称。

• **—id** *split—id*

指定克隆进程生成的唯一 ID 。

• **-**静默

在控制台上仅显示错误消息。默认情况下会显示错误和警告消息。

• **-**详细

在控制台上显示错误,警告和信息性消息。

## **smsap clone detach**命令

在 Data ONTAP 中将克隆的卷从其父卷拆分之后,您可以从 SnapManager 运行 clone detach 命令, 让 SnapManager 知道该卷不再是克隆卷。

## 语法

smsap clone detach -profile *profile name-label* clone label
• **—profile** *profile\_name*

指定用于创建克隆的配置文件名称。

• **—label \_clone\_label-**

指定克隆操作生成的名称。

示例

以下命令可断开克隆:

```
smsap clone detach -profile SALES1 -label sales1 clone
```
# **smsap cmdfile**命令

如果主机上的shell限制了命令行上可显示的字符数、则可以使用`cmdfile`命令运行任何命 令。

语法

```
smsap cmdfile
-file file_name
[-quiet | -verbose]
```
您可以将命令包含在文本文件中、并使用`smsap cmdfile`命令执行该命令。您只能在文本文件中添加一个命令。 不得在命令语法中包含smsap。

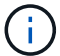

使用`smsap cmdfile`命令可替换`smsap pfile`命令。`smsap cmdfile`与`smsap pfile`命令不兼容。

### **Parameters**

• **-**文件**\_file\_name\_**

指定包含要执行的命令的文本文件的路径。

• **-**静默

指定控制台中仅显示错误消息。默认情况下会显示错误和警告消息。

• **-**详细

## 示例

此示例将在`command.txt`中包含`profile create`命令、该命令位于`/tmp`。然后、您可以运行`smsap cmdfile`命 令。

此文本文件包含以下信息:

profile create -profile SALES1 -repository -dbname SNAPMGRR -login -username server1 user -password ontap -port 1521 -host server1 -database -dbname SMSMSAP -sid SMSMSAP -login -username sys -password oracle -port 1521 -host Host2 -osaccount oracle -osgroup db2

现在、您可以通过使用`command.txt` file运行`smsap cmdfile`命令来创建配置文件:

smsap cmdfile -file /tmp/command.txt

# **smsap credential clear**命令

此命令将清除所有受保护资源的用户凭据缓存。

## 语法

```
smsap credential clear
[-quiet | -verbose]
```
#### **Parameters**

#### • **-**静默

在控制台上仅显示错误消息。默认情况下会显示错误和警告消息。

### • **-**详细

在控制台上显示错误,警告和信息性消息。

## 命令示例

此示例将清除运行命令的用户的所有凭据。

```
smsap credential clear -verbose
```
SMSAP-20024 [INFO ]: Cleared credentials for user "user1".

## **smsap credential delete**命令

此命令将删除特定受保护资源的用户凭据。

## 语法

```
smsap credential delete
[-host -name host_name
-username username] |
[-repository
-dbname repo_service_name
-host repo_host
-login -username repo_username
-port repo_port] |
[-profile
-name profile_name]
[-quiet | -verbose]
```
### **Parameters**

## • **—**主机**\_hostname\_**

指定运行 SnapManager 的主机服务器的名称。

`-host`参数包括以下选项:

- <sup>。</sup>名称 host name : 指定要删除密码的主机的名称。
- 。用户名\_user\_name\_: 指定主机上的用户名。

• **—repository -dbname**

指定存储配置文件的数据库的名称。使用全局名称或 SID 。

` repository`参数包括以下选项:

◦ -dbname *repo\_service\_name*:指定存储配置文件的数据库的名称。使用全局名称或 SID 。

<sup>。</sup>主机 repo host :指定运行存储库数据库的主机服务器的名称或IP地址。

◦ -login-username *repo\_username*:指定访问存储库的数据库所需的用户名。

<sup>。</sup>端口 repo port : 指定用于访问存储库的数据库的TCP端口号。

• **—profile -name** *profile\_name*

指定与数据库关联的配置文件。

`配置文件`参数包括以下选项:

◦ -name *profilename*:指定要删除密码的配置文件的名称。

• **-**静默

在控制台上仅显示错误消息。默认情况下会显示错误和警告消息。

• **-**详细

在控制台上显示错误,警告和信息性消息。

命令示例

#### 此示例将删除此配置文件的凭据。

```
smsap credential delete -profile -name user1 -verbose
```

```
SMSAP-20022 [INFO ]: Deleted credentials and repository mapping
  for profile "user1" in user credentials for "user1".
```
此示例将删除存储库的凭据。

```
smsap credential delete -repository -dbname SMSAPREPO -host Host2
-login -username user1 -port 1521
```

```
SMSAP-20023 [INFO ]: Deleted repository credentials for
"user1@SMSAPREPO/wasp:1521"
and associated profile mappings in user credentials for "user1".
```
此示例将删除主机的凭据。

smsap credential delete -host -name Host2

SMSAP-20033 [INFO ]: Deleted host credentials for "Host2" in user credentials for "user1".

# **smsap credential list**命令

此命令将列出用户的所有凭据。

语法

```
smsap credential list
[-quiet | -verbose]
```
#### **Parameters**

• **-**静默

在控制台上仅显示错误消息。默认情况下会显示错误和警告消息。

• **-**详细

在控制台上显示错误,警告和信息性消息。

命令示例

此示例显示了运行命令的用户的所有凭据。

smsap credential list

```
Credential cache for OS user "user1":
Repositories:
Host1 test user@SMSAPREPO/hotspur:1521
Host2_test_user@SMSAPREPO/hotspur:1521
user1_1@SMSAPREPO/hotspur:1521
Profiles:
HSDBR (Repository: user1_2_1@SMSAPREPO/hotspur:1521)
PBCASM (Repository: user1_2_1@SMSAPREPO/hotspur:1521)
HSDB (Repository: Host1 test user@SMSAPREPO/hotspur:1521) [PASSWORD NOT
SET]
Hosts:
Host2
Host5
Host4
Host1
```
## **smsap credential set**命令

此命令可用于为用户设置凭据,以访问主机,存储库和数据库配置文件等安全资源。主机 密码是运行 SnapManager 的主机上的用户密码。存储库密码是包含 SnapManager 存储 库模式的 Oracle 用户的密码。配置文件密码是由创建配置文件的人员创建的密码。对于主 机和存储库选项、如果不包含可选的`-password`选项、则系统将提示您输入命令参数中指 定类型的密码。

语法

```
smsap credential set
[-host
-name host_name
-username username]
[-password password] ] |
[-repository
-dbname repo_service_name
-host repo_host
-login -username repo_username] [-password repo_password] ]
-port repo_port |
[-profile
-name profile_name]
[-password password] ]
[-quiet | -verbose]
```
• **—**主机**\_hostname\_**

指定运行 SnapManager 的主机服务器的名称或 IP 地址。

`-host`参数包括以下选项:

- -name *host\_name*:指定要为其设置密码的主机的名称。
- 。用户名 user name : 指定主机上的用户名。
- `-password *password*`指定主机上用户的密码。

## • **—repository -dbname**

指定存储配置文件的数据库的名称。使用全局名称或 SID 。

` repository`参数包括以下选项:

- -dbname *repo\_service\_name*:指定存储配置文件的数据库的名称。使用全局名称或 SID 。
- <sup>。</sup>主机 repo host :指定运行存储库数据库的主机服务器的名称或IP地址。
- -login-username *repo\_username*:指定访问存储库的数据库所需的用户名。
- -password *password*:指定访问存储库的数据库所需的密码。
- 。端口 repo\_port : 指定用于访问存储库的数据库的TCP端口号。

## • **—profile -name** *profile\_name*

指定与数据库关联的配置文件。

`配置文件`参数包括以下选项:

- -name *profilename*:指定要为其设置密码的配置文件的名称。
- -password *password*:指定访问配置文件所需的密码。
- **-**静默

在控制台上仅显示错误消息。默认情况下会显示错误和警告消息。

• **-**详细

在控制台上显示错误,警告和信息性消息。

## 用于设置存储库凭据的命令示例

以下示例将设置存储库的凭据。

```
smsap credential set -repository -dbname SMSAPREPO -host hotspur -port
1527 -login -username chris
Password for chris@hotspur:1527/SMSAPREPO : ********
Confirm password for chris@hotspur:1527/SMSAPREPO : ********
```

```
SMSAP-12345 [INFO ]: Updating credential cache for OS user "admin1"
SMSAP-12345 [INFO ]: Set repository credential for user "user1" on
repo1@Host2.
Operation Id [Nff8080810da9018f010da901a0170001] succeeded.
```
用于设置主机凭据的命令示例

由于主机凭据表示实际的操作系统凭据,因此,除了密码之外,还必须包含用户名。

```
smsap credential set -host -name bismarck -username avida
Password for avida@bismarck : ********
Confirm password for avida@bismarck : ********
```
## **smsap history list**命令

使用此命令可以查看 SnapManager 操作的历史记录详细信息列表。

语法

```
smsap history list
-profile {-name profile_name [profile_name1, profile_name2] | -all
-repository -login [-password repo_password] -username repo_username
-host repo_host
-dbname repo_dbname
-port repo_port}
-operation {-operations operation_name [operation_name1, operation_name2]
| -a11 \}[-delimiter character] [-quiet | -verbose]
```
#### **Parameters**

• **—profile** *profile*

指定配置文件的名称。此名称最长为 30 个字符,并且在主机中必须是唯一的。

• 存储库**\_**

repository 后面的选项用于指定存储配置文件的数据库的详细信息。

• **—dbname** *repo\_dbname*

指定存储配置文件的数据库的名称。使用全局名称或 SID 。

• **—host** *repo\_host*

指定运行存储库数据库的主机计算机的名称或 IP 地址。

• **-**登录

启动存储库登录详细信息。

• **-**用户名**\_repo\_username\_**

指定访问存储库的数据库所需的用户名。

• **-**端口**\_repo\_port\_**

指定用于访问存储库的数据库的 TCP 端口号。

• **-operation**{**-operations** *operation\_name\_\_\_\_operation\_name1*、*operation\_name2***]| all**

指定要配置历史记录的 SnapManager 操作。

• **-**静默

在控制台上仅显示错误消息。默认情况下会显示错误和警告消息。

• **-**详细

在控制台上显示错误,警告和信息性消息。

命令示例

 smsap history list -profile -name PROFILE1 -operation -operations backup -verbose

# **smsap history operation-show**命令

使用此命令可以查看与配置文件关联的特定 SnapManager 操作的历史记录。

语法

```
smsap history operation-show
-profile profile {-label label | -id id} [-quiet | -verbose]
```
## **Parameters**

• **—profile** *profile*

指定配置文件的名称。此名称最长为 30 个字符,并且在主机中必须是唯一的。

• **-**标签**\_label - id** *id*

指定要查看其历史记录的 SnapManager 操作 ID 或标签。

• **-**静默

在控制台上仅显示错误消息。默认情况下会显示错误和警告消息。

• **-**详细

在控制台上显示错误,警告和信息性消息。

命令示例

smsap history operation-show -profile PROFILE1 -label backup1 -verbose

# **smsap history purge**命令

使用此命令可以删除 SnapManager 操作的历史记录。

语法

```
smsap history purge
-profile {-name profile_name [profile_name1, profile_name2] | -all
-repository -login [-password repo_password] -username repo_username
-host repo_host
-dbname repo_dbname
-port repo port}
-operation {-operations operation_name [operation_name1, operation_name2]
| -a11 \}[-quiet | -verbose]
```
• **—profile** *profile*

指定配置文件的名称。此名称最长为 30 个字符,并且在主机中必须是唯一的。

• **—**存储库

repository 后面的选项用于指定存储配置文件的数据库的详细信息。

• **—dbname** *repo\_dbname*

指定存储配置文件的数据库的名称。使用全局名称或 SID 。

• **—host** *repo\_host*

指定运行存储库数据库的主机计算机的名称或 IP 地址。

• **-**登录

启动存储库登录详细信息。

• **-**用户名**\_repo\_username\_**

指定访问存储库的数据库所需的用户名。

• **—**端口**repo\_port**

指定用于访问存储库的数据库的 TCP 端口号。

• **-operation**{**-operations** *operation\_name\_\_\_\_operation\_name1*、*operation\_name2***]| all**

指定要配置历史记录的 SnapManager 操作。

• **-**静默

在控制台上仅显示错误消息。默认情况下会显示错误和警告消息。

• **-**详细

在控制台上显示错误,警告和信息性消息。

命令示例

 smsap history purge -profile -name PROFILE1 -operation -operations backup -verbose

## **smsap history remove**命令

使用此命令可以删除与一个配置文件,多个配置文件或存储库下的所有配置文件关联的 SnapManager 操作历史记录。

语法

```
smsap history remove
-profile {-name profile_name [profile_name1, profile_name2] | -all
-repository -login [-password repo_password] -username repo_username
-host repo_host
-dbname repo_dbname
-port repo_port}
-operation {-operations operation_name [operation_name, operation_name2] |
-all}
[-quiet | -verbose]
```
#### **Parameters**

• 配置文件

指定配置文件的名称。此名称最长为 30 个字符,并且在主机中必须是唯一的。

• **—**存储库

repository 后面的选项用于指定存储配置文件的数据库的详细信息。

• **—dbname** *repo\_dbname*

指定存储配置文件的数据库的名称。使用全局名称或 SID 。

• **—host** *repo\_host*

指定运行存储库数据库的主机计算机的名称或 IP 地址。

• **-**登录

启动存储库登录详细信息。

• **-**用户名**\_repo\_username\_**

指定访问存储库的数据库所需的用户名。

• **-**端口**\_repo\_port\_**

指定用于访问存储库的数据库的 TCP 端口号。

• **-operation**{**-operations** *operation\_name\_\_\_\_operation\_name1*、*operation\_name2***]| all**

指定要配置历史记录的 SnapManager 操作。

• **-**静默

在控制台上仅显示错误消息。默认情况下会显示错误和警告消息。

• **-**详细

在控制台上显示错误,警告和信息性消息。

命令示例

```
 smsap history purge -profile -name PROFILE1 -operation -operations backup
 -verbose
```
# **smsap history set**命令

您可以运行`history set`命令来配置要查看历史记录的操作。

语法

```
smsap history set
-profile {-name profile_name [profile_name1, profile_name2] | -all
-repository -login [password repo_password] -username repo_username
-host repo_host
-dbname repo_dbname
-port repo_port}
-operation {-operations operation_name [operation_name1, operation_name2]
| -a11 \}-retain
{-count retain_count | -daily daily_count | -monthly monthly_count |
-weekly weekly_count}
[-quiet | -verbose]
```
• 配置文件

指定配置文件的名称。此名称最长可为 30 个字符,并且在主机中必须是唯一的。

• **—**存储库

指定存储配置文件的数据库的详细信息。

• **—dbname** *repo\_dbname*

指定存储配置文件的数据库的名称。您可以使用全局名称或系统标识符。

• **—host** *repo\_host*

指定存储库数据库所在主机的名称或 IP 地址。

• **-**登录

指定存储库登录详细信息。

• **-**用户名**\_repo\_username\_**

指定访问存储库数据库所需的用户名。

• **-**端口**\_repo\_port\_**

指定用于访问存储库数据库的传输控制协议( Transmission Control Protocol , TCP )端口号。

• **-operation**{**-operations** *operation\_name\_\_\_\_operation\_name1*、*operation\_name2***]| all**

指定要为其配置历史记录的 SnapManager 操作。

• **-retain**{**-count** *retain\_count- daily \_ count\_***- monthly \_ count\_**}

指定创建备份,验证备份,还原和恢复以及创建和拆分克隆操作的保留类。保留类会根据操作计数,天数, 周数或月数进行设置。

• **-**静默

在控制台中仅显示错误消息。默认情况下会显示错误和警告消息。

• **-**详细

在控制台中显示错误,警告和信息性消息。

命令示例

以下示例显示了有关备份操作的信息:

```
smsap history set -profile -name PROFILE1 -operation -operations backup
-retain -daily 6
  -verbose
```
# **smsap history show**命令

使用此命令可以查看特定配置文件的详细历史记录信息。

语法

```
smsap history show
-profile profile
```
**Parameters**

• **—profile** *profile*

指定配置文件的名称。此名称最长为 30 个字符,并且在主机中必须是唯一的。

• **-**静默

在控制台上仅显示错误消息。默认情况下会显示错误和警告消息。

• **-**详细

在控制台上显示错误,警告和信息性消息。

```
 smsap history show -profile -name PROFILE1
 -verbose
```
# **smsap help**命令

您可以运行`help`命令来显示有关SnapManager 命令及其选项的信息。如果不提供命令名 称,则会显示有效命令的列表。如果提供命令名称,则会显示该命令的语法。

语法

```
smsap help
[backup|cmdfile|clone|credential|help|operation|profile|protection-policy
|repository|system|version|plugin|diag|history|schedule|notification|stora
ge|get]
[-quiet | -verbose]]
```
### **Parameters**

以下是可与此命令结合使用的一些命令名称:

- 备份
- 克隆
- cmdfile
- 凭据
- dIAG
- 获取
- 通知
- 帮助
- 历史记录
- 操作
- 插件
- 配置文件
- 保护策略
- re存储库
- s计划
- s存储
- s系统
- ve版本

## **smsap notification remove-summary-notification**命令

此命令会对存储库数据库上的多个配置文件禁用摘要通知。

## 语法

```
smsap notification remove-summary-notification
-repository
-dbname repo_service_name
-port repo_port
-host repo_host
-login -username repo_username
[-quiet | -verbose]
```
## **Parameters**

- **—**存储库
	- ` repository`后面的选项用于指定存储库的数据库详细信息。
- **-**端口**\_repo\_port\_**

指定用于访问存储库的数据库的 TCP 端口号。

• **-dbname** *repo\_service\_name*

指定存储库的数据库的名称。使用全局名称或 SID 。

• **—host** *repo\_host*

指定运行存储库数据库的主机计算机的名称或 IP 地址。

• **—login** *repo\_username*

指定访问存储库的数据库所需的登录名。

• **-**静默

在控制台上仅显示错误消息。默认情况下会显示错误和警告消息。

• **-**详细

在控制台上显示错误,警告和信息性消息。

```
smsap notification remove-summary-notification –repository –port 1521
–dbname repo2 –host 10.72.197.133 –login -username oba5
```
# **smsap notification update-summary-notification**命令

您可以运行 notification update-summary-notification 命令为存储库数据库启用摘要通知。

语法

```
smsap notification update-summary-notification
-repository
-port repo_port
-dbname repo_service_name
-host repo_host
-login -username repo_username
-email email-address1,email-address2
-subject subject-pattern
-frequency
[-daily –time daily_time |
-hourly –time hourly_time |
-monthly –time monthly_time -date [1|2|3|...|31] |
-weekly –time weekly_time -day [1|2|3|4|5|6|7]]
-profiles profile1,profile2 -notification-host notification-host
[-quiet | -verbose]
```
### **Parameters**

• **—**存储库

指定存储库数据库的详细信息。

• **-**端口**\_repo\_port\_**

指定用于访问存储库数据库的 TCP 端口号。

• **-dbname** *repo\_service\_name*

指定存储库数据库的名称。您可以使用全局名称或系统标识符。

• **—host** *repo\_host*

指定存储库数据库所在主机的名称或 IP 地址。

## • **-**登录

指定存储库登录详细信息。这是可选的。如果未指定,则 SnapManager 默认为操作系统身份验证连接模 式。

• **-**用户名**\_repo\_username\_**

指定访问存储库数据库所需的用户名。

## • **—email** *email-address1*、*e-mail-address2*

指定收件人的电子邮件地址。

• **—**主题**\_**主题模式**\_**

指定电子邮件主题模式。

• ``\*频率{-daily -time *daily\_time*-每小时-time *hourly\_time\_-*每月*-time monthly\_time-date*{*1\_23…31-*每周 *-time weekly\_time-Day*{*1*2*\_\_55*}

指定希望电子邮件通知的计划类型和计划时间。

### • **—profiles** *profile1*、*profile2*

指定需要电子邮件通知的配置文件名称。

### • **—notification—host** *notification—host*

指定将摘要通知电子邮件发送到收件人的 SnapManager 服务器主机。您可以为通知主机提供主机名或 IP 地 址。您还可以更新主机 IP 或主机名。

### • **-**静默

在控制台中仅显示错误消息。默认情况下会显示错误和警告消息。

• **-**详细

在控制台中显示错误,警告和信息性消息。

## 示例

以下示例将为存储库数据库启用摘要通知:

```
smsap notification update-summary-notification –repository –port 1521
–dbname repo2 –host 10.72.197.133 –login –username oba5 –email
admin@org.com –subject success –frequency -daily -time 19:30:45 –profiles
sales1
```
# **smsap notification set**命令

您可以使用`notification set`命令配置邮件服务器。

语法

```
smsap notification set
-sender-email email_address
-mailhost mailhost
-mailport mailport
[-authentication
-username username
-password password]
-repository
-dbname repo_service_name
-port repo_port]
-host repo_host
-login -username repo_username
[-quiet | -verbose]
```
#### **Parameters**

• **—**发件人电子邮件**\_email\_address\_**

指定发送电子邮件警报的发件人的电子邮件地址。在SnapManager 3.2 for SAP中、您可以在指定电子邮件 地址的域名时使用连字符(-)。例如,您可以将发件人电子邮件地址指定为 -[sender](mailto:sender-email07lbfmdatacenter@continental-corporation.com)[email07lbfmdatacenter@continental-corporation.com](mailto:sender-email07lbfmdatacenter@continental-corporation.com) 。

• **—mailhost** *mailhost*

指定处理电子邮件通知的主机服务器的名称或 IP 地址。

• **—mailport** *mailport*

指定邮件服务器端口号。

• **—authentication -username** *username***-password** *password*

指定电子邮件地址的身份验证详细信息。您必须指定用户名和密码。

• **—**存储库

指定存储库数据库的详细信息。

• **-**端口**\_repo\_port\_**

指定用于访问存储库数据库的传输控制协议 ( Transmission Control Protocol , TCP ) 端口号。

#### • **-dbname** *repo\_service\_name*

指定存储库数据库的名称。您可以使用全局名称或系统标识符。

• **—host** *repo\_host*

指定存储库数据库所在主机的名称或 IP 地址。

• **-**登录

指定存储库登录详细信息。这是可选的。如果未指定,则 SnapManager 默认为操作系统身份验证连接模 式。

• **-**用户名**\_repo\_username\_**

指定访问存储库数据库所需的用户名。

• **-**静默

在控制台中仅显示错误消息。默认情况下会显示错误和警告消息。

• **-**详细

在控制台中显示错误,警告和信息性消息。

## 示例

以下示例将配置邮件服务器:

smsap notification set -sender-email admin@org.com -mailhost hostname.org.com -mailport 25 authentication -username davis -password davis -repository -port 1521 -dbname SMSAPREPO -host hotspur -login -username grabal21 -verbose

## **smsap operation dump**命令

您可以运行`operation` dump命令来创建包含有关操作的诊断信息的JAR文件。

语法

```
smsap operation dump
-profile profile_name
[-label label_name | -id guid
[-quiet | -verbose]]
```
• **—profile** *profile\_name*

指定要为其创建转储文件的配置文件。配置文件包含数据库的标识符和其他数据库信息。

• **-**标签**\_label-name\_**

为操作创建转储文件并分配指定标签。

• **—id** *guid*

使用指定 GUID 为操作创建转储文件。此 GUID 由 SnapManager 在操作开始时生成。

• **-**静默

在控制台中仅显示错误消息。默认情况下会显示错误和警告消息。

• **-**详细

在控制台中显示错误,警告和信息性消息。

## 示例

以下示例将为备份创建转储文件:

smsap operation dump -profile SALES1 -id 8abc01ec0e78f3e2010e78f3fdd00001

```
Dump file created
Path:/userhomedirectory/.netapp/smsap/3.3/smsap_dump_8abc01ec0e78f3e2010e7
8f3fdd00001.jar
```
## **smsap operation list**命令

此命令将列出针对指定配置文件记录的所有操作的摘要信息。

```
smsap operation list
-profile profile_name
[-delimiter character]
[-quiet | -verbose]]
```
• **—profile** *profile\_name*

指定配置文件的名称。此名称最长为 30 个字符,并且在主机中必须是唯一的。

• **-**分隔符**\_character-**

(可选)指定此参数后,此命令会在单独的行中列出每一行,而该行中的属性将使用指定的字符进行分隔。

• **-**静默

(可选)在控制台上仅显示错误消息。默认情况下会显示错误和警告消息。

• **-**详细

(可选)在控制台上显示错误,警告和信息性消息。

#### 命令示例

以下示例列出了针对指定配置文件记录的所有操作的摘要信息。

smsap operation list -profile myprofile

```
Start Date Status Operation ID Type Host
-------------------- ---------- --------------------------------
    ------------------ --
2007-07-16 16:03:57 SUCCESS 8abc01c813d0a1530113d0a15c5f0005 Profile
Create Host3
2007-07-16 16:04:55 FAILED 8abc01c813d0a2370113d0a241230001 Backup Host3
2007-07-16 16:50:56 SUCCESS 8abc01c813d0cc580113d0cc60ad0001 Profile
Update Host3
2007-07-30 15:44:30 SUCCESS 8abc01c81418a88e011418a8973e0001 Remove Backup
Host3
2007-08-10 14:31:27 SUCCESS 8abc01c814510ba20114510bac320001 Backup Host3
2007-08-10 14:34:43 SUCCESS 8abc01c814510e9f0114510ea98f0001 Mount Host3
2007-08-10 14:51:59 SUCCESS 8abc01c814511e6e0114511e78d40001 Unmount Host3
```
## **smsap operation show**命令

您可以运行 operation show 命令列出针对指定配置文件执行的所有操作的摘要信息。输出 将列出客户端用户 (客户端 PC 的用户) 和有效用户 ( SnapManager 中在选定主机上有 效的用户)。

## 语法

```
smsap operation show
-profile profile_name
[-label label | -id id] [-quiet | -verbose]
```
### **Parameters**

• **—profile** *profile\_name*

指定配置文件的名称。此名称最长为 30 个字符,并且在主机中必须是唯一的。

• **-**标签**\_label-**

指定操作的标签。

• **—id** *id*

指定操作的标识符。

• **-**静默

可选:在控制台中仅显示错误消息。默认情况下会显示错误和警告消息。

## • **-**详细

可选:在控制台中显示错误,警告和信息性消息。

示例

以下命令行显示了有关操作的详细信息:

smsap operation show -id 8ac861781d0ac992011d0ac999680001 -profile CER

```
Operation Attempted
      Operation ID: 8ac861781d0ac992011d0ac999680001
      Type:Backup
      For profile: CER
      With Force: No
      Label: 081017180043
      Comments: BRBACKUP
Operation Runtime Information
     Status: SUCCESS
     Start date: 2008-10-16 18:01:00 IST
     End date: 2008-10-17 18:01:26 IST
     Client user: oracle
     Effective user: oracle
     By schedule: none
Host
     Host Run upon: lnx225-248.lab.eng.org.com
     Process ID: 29096
     SnapManager version: 3.3
Repository
     Connection: krishna@smsaprep/10.72.225.155:1521
     Repository version: 62
Error messages
     The operation did not generate any error messages.
Resources in use
     Snapshots:
        f270-225-
57:/vol/f270_lnx225_248_10gr2_sap_oracle_cer:smsap_cer_cer1_f_c_2_8ac86178
1d0ac992011d0ac999680001_0
     Storage components:
      /sapbackup/backCER1.log (File)
      /sapbackup/bdzbalta.anf (File)
      /sapreorg/spaceCER1.log (File)
      /mnt/oracle/CER (File System)
      ...
```
## **smsap password reset**命令

您可以运行 password reset 命令重置配置文件的密码。

语法

```
smsap password reset
-profile profile [-profile-password profile_password]
[-repository-hostadmin-password repository_hostadmin_password]
[-quiet | -verbose]
```
• **—profile** *profile*

指定要重置密码的配置文件的名称。

• **-profile-password** *profile\_password*

指定配置文件的新密码。

• **—repository-hostadmin-password** *admin\_password*

为存储库数据库指定具有 root 权限的授权用户凭据。

• **-**静默

在控制台中仅显示错误消息。默认情况下会显示错误和警告消息。

• **-**详细

在控制台中显示错误,警告和信息性消息。

## **smsap plugin check**命令

通过 SnapManager ,您可以为各种操作安装和使用自定义脚本。SnapManager 提供了备 份,还原和克隆插件,可在备份,还原和克隆操作前后自动执行自定义脚本。在使用备份 ,还原和克隆插件之前,您可以运行 plugin check 命令来验证插件脚本的安装情况。自定 义脚本存储在三个目录中: policy (适用于在执行备份,还原或克隆操作之前应始终运行 的脚本), PRE (适用于预处理脚本)和 POST (适用于后处理脚本)。

```
语法
```
 smsap plugin check -osaccount os db user name

参数

#### • **-osaccount**

指定操作系统( OS )数据库用户名。如果不输入 -osaccount 选项, SnapManager 将以 root 用户身份检 查插件脚本,而不是检查特定用户。

## 示例

以下示例显示, plugin check 命令发现策略目录中存储的 policy1 自定义脚本是可执行文件。此示例还显示,存 储在 PRE 目录中的另外两个自定义脚本不会返回任何错误消息(显示状态为 0 );但是, POST 目录中的第四 个自定义脚本( POST/plug-in1 )包含错误(显示状态为 3 )。

```
smsap plugin check
Checking plugin directory structure ...
<installdir>/plugins/clone/policy
OK: 'policy1' is executable
<installdir>/plugins/clone/pre
OK: 'pre-plugin1' is executable and returned status 0
OK: 'pre-plugin2' is executable and returned status 0
<installdir>/plugins/clone/post
ERROR: 'post-plugin1' is executable and returned status 3
<installdir>/plugins/backup/policy
OK: 'policy1' is executable
<installdir>/plugins/backup/pre
OK: 'pre-plugin1' is executable and returned status 0
OK: 'pre-plugin2' is executable and returned status 0
<installdir>/plugins/backup/post
ERROR: 'post-plugin1' is executable and returned status 3
<installdir>/plugins/restore/policy
OK: 'policy1' is executable
<installdir>/plugins/restore/pre
OK: 'pre-plugin1' is executable and returned status 0
OK: 'pre-plugin2' is executable and returned status 0
<installdir>/plugins/restore/post
ERROR: 'post-plugin1' is executable and returned status 3
Command complete.
```
# **smsap profile create**命令

您可以运行`profile create`命令为存储库中的数据库创建配置文件。在运行此命令之前,必 须挂载数据库。

语法

```
smsap profile create
-profile profile [-profile-password profile_password]
-repository
-dbname repo_service_name
-host repo_host
-port repo_port
-login -username repo_username
-database
-dbname db_dbname
-host db_host
[-sid db_sid]
[-login
[-username db_username -password db_password -port db_port]
[-asminstance -asmusername asminstance_username -asmpassword
asminstance_password]
[-rman {-controlfile | {-login
-username rman_username -password rman_password\}
-tnsname rman_tnsname}}]
[-osaccount osaccount] [-osgroup osgroup]
[-retain
[-hourly [-count n] [-duration m]]
[-daily [-count n] [-duration m]]
[-weekly [-count n] [-duration m]]
[-monthly [-count n] [-duration m]]]]
-comment comment
-snapname-pattern pattern
[-protect \[-protection-policy policy]
[-summary-notification]
[-notification
[-success
-email email_address1,email_address2
-subject subject_pattern]
[-failure
-email email_address1,email_address2
-subject subject_pattern]
[-separate-archivelog-backups -retain-archivelog-backups -hours hours |
-days days |
-weeks weeks |
-months months
[-protect [-protection-policy policy_name | -noprotect
[-include-with-online-backups | -no-include-with-online-backups]]
[-dump]
[-quiet | -verbose]
```
#### • **—profile** *profile*

指定配置文件的名称。此名称最长为 30 个字符,并且在主机中必须是唯一的。

#### • **-profile-password** *profile\_password*

指定配置文件的密码。

• **—**存储库

` repository`后面的选项用于指定存储配置文件的数据库的详细信息。

• **-dbname** *repo\_service\_name*

指定存储配置文件的数据库的名称。使用全局名称或 SID 。

• **—host** *repo\_host*

指定运行存储库数据库的主机计算机的名称或 IP 地址。

• **-SID** *db\_sid*

指定配置文件所描述的数据库的系统标识符。默认情况下, SnapManager 使用数据库名称作为系统标识 符。如果系统标识符与数据库名称不同、则必须使用`-SID`选项指定此标识符。

例如,如果您使用的是 Oracle Real Application Clusters ( RAC ),则必须在从中执行 SnapManager 的 RAC 节点上指定 RAC 实例的系统标识符。

#### • **-**登录

指定存储库登录详细信息。

• **-**用户名**\_repo\_username\_**

指定访问存储库数据库所需的用户名。

• **-**端口**\_repo\_port\_**

指定用于访问存储库数据库的 TCP 端口号。

• **-**数据库

指定配置文件所描述的数据库的详细信息。这是要备份,还原或克隆的数据库。

• **—dbname** *db\_dbname*

指定配置文件所描述的数据库的名称。您可以使用全局名称或系统标识符。

• **—host db\_host** *db\_host*

指定运行数据库的主机计算机的名称或 IP 地址。

#### • **- asminstance**

指定用于登录到自动存储管理( Automatic Storage Management , ASM )实例的凭据。

#### • **—asmusername** *asminstance\_username*

指定用于登录到 ASM 实例的用户名。

• **—asmpassword** *asminstance\_password*

指定用于登录到 ASM 实例的密码。

• **-**登录

指定数据库登录详细信息。

• **-**用户名**\_db\_username\_**

指定访问配置文件所述数据库所需的用户名。

### • **-**密码**\_db\_password\_**

指定访问配置文件所述数据库所需的密码。

• **-**端口**\_db\_port\_**

指定用于访问配置文件所述数据库的 TCP 端口号。

#### • **—osaccount** *osaccount*

指定 Oracle 数据库用户帐户的名称。SnapManager 使用此帐户执行 Oracle 操作,例如启动和关闭。通常 是在主机上拥有Oracle软件的用户、例如`orasid`。

#### • **—osgroup** *osgroup*

指定与`orasid`帐户关联的Oracle数据库组名称。

• **-**保留时间**(-hourly [-count** *n***](-duration** *m*)**](-daily [-count** *n***](-duration** *m*)**)( weekly (-count** *n*)**)(-monthly (-count** *m*)**))(-monthly (-count n\_m\_**)**)))**

指定备份的保留策略,其中一个或两个保留计数以及保留类的保留期限(每小时,每天,每周,每月)。

对于每个保留类,可以指定保留计数或保留持续时间中的一个或两个。持续时间以类的单位为单位(例如, 小时表示每小时,天表示每天)。例如,如果用户为每日备份指定的保留期限仅为 7 ,则 SnapManager 不 会限制配置文件的每日备份数(因为保留数量为 0 ),但 SnapManager 会自动删除 7 天前创建的每日备 份。

#### • **—comment** *comation*

指定用于描述配置文件域的配置文件的注释。

#### • **—snapname-pattern** *pattern*

指定 Snapshot 副本的命名模式。您还可以在所有 Snapshot 副本名称中包括自定义文本,例如,用于高 可用性操作的 HAOPS 。您可以在创建配置文件时或创建配置文件后更改 Snapshot 副本命名模式。更新后 的模式仅适用于尚未创建的 Snapshot 副本。已存在的 Snapshot 副本会保留先前的 Snapname 模式。您可 以在模式文本中使用多个变量。

#### • **-protect -protection-policy** *policy*

指示是否应将备份保护到二级存储。

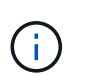

如果指定了`保护`而未指定`保护策略`、则数据集将没有保护策略。如果在创建配置文件时指 定了`-protect`、但未设置`-protection-policy`、则稍后可通过`smsap profile update`命令或由 存储管理员通过Protection Manager的控制台设置。

• **—**摘要通知

指定为新配置文件启用摘要电子邮件通知。

### • **—notification -success—email** *e-mail\_address1*、*e-mail address2 -Subject Subject\_Pattern*

指定为新配置文件启用电子邮件通知,以便在 SnapManager 操作成功时收件人可以收到电子邮件。您必须 为新配置文件输入一个或多个电子邮件地址以发送电子邮件警报,并输入电子邮件主题模式。

您还可以为新配置文件包含自定义主题文本。您可以在创建配置文件时或创建配置文件后更改主题文本。更 新后的主题仅适用于未发送的电子邮件。您可以对电子邮件主题使用多个变量。

#### • **—notification -failure -email** *e-mail\_address1*、*e-mail2 -Subject Subject\_Pattern*

指定为新配置文件启用电子邮件通知,以便在 SnapManager 操作失败时收件人可以接收电子邮件。您必须 为新配置文件输入一个或多个电子邮件地址以发送电子邮件警报,并输入电子邮件主题模式。

您还可以为新配置文件包含自定义主题文本。您可以在创建配置文件时或创建配置文件后更改主题文本。更 新后的主题仅适用于未发送的电子邮件。您可以对电子邮件主题使用多个变量。

#### • **——**隔离**—**归档日志备份

指定归档日志备份与数据文件备份分开。这是一个可选参数,您可以在创建配置文件时提供。使用此选项分 离备份后,您可以执行仅数据文件备份或仅归档日志备份。

#### • **-retain-archivelog-backups -hours** *hours***|-days** *days***|-weeks** *weeks***|-months** *months*

指定根据归档日志保留期限(每小时,每天,每周,每月)保留归档日志备份。

• 保护**(-protection-policy** *policy\_name***)\_—noprotection**

指定根据归档日志保护策略保护归档日志文件。

noprotect 选项指定不保护归档日志文件。

• **-**静默

在控制台中仅显示错误消息。默认情况下会显示错误和警告消息。

• **-**详细

在控制台中显示错误,警告和信息性消息。

• **—**包含**—**与联机备份

指定归档日志备份与联机数据库备份一起包含。

• **—**不包括**—**联机备份

指定归档日志备份不会与联机数据库备份一起包含。

• **-dump**

指定在成功执行配置文件创建操作后收集转储文件。

## 示例

以下示例显示了使用每小时保留策略和电子邮件通知创建配置文件的过程:

```
smsap profile create -profile test_rbac -profile-password netapp
-repository -dbname SMSAPREP -host hostname.org.com -port 1521 -login
-username smsaprep -database -dbname RACB -host saal -sid racb1 -login
-username sys -password netapp -port 1521 -rman -controlfile -retain
-hourly -count 30 -verbose
Operation Id [8abc01ec0e78ebda010e78ebe6a40005] succeeded.
```
## **smsap profile delete**命令

您可以运行`profile delete`命令删除数据库的配置文件。

## 语法

```
smsap profile delete
-profile profile
[-quiet | -verbose]
```
## **Parameters**

• **—profile** *profile*

指定要删除的配置文件。

• **-**静默

在控制台中仅显示错误消息。默认情况下会显示错误和警告消息。

• **-**详细

在控制台中显示错误,警告和信息性消息。

## 示例

以下示例将删除此配置文件:

```
smsap profile delete -profile SALES1
Operation Id [Ncaf00af0242b3e8dba5c68a57a5ae932] succeeded.
```
# **smsap profile destroy**命令

此命令将删除拆分的克隆(数据库)以及克隆拆分过程中 SnapManager 生成的配置文 件。

## 语法

```
smsap profile destroy
-profile profile
[-host hostname]
[-quiet | -verbose]
```
### **Parameters**

• **—profile** *profile*

指定成功执行克隆拆分过程后 SnapManager 生成的配置文件。

• **—**主机**\_hostname\_**

指定存在拆分克隆的主机名。

• **-**静默

在控制台上仅显示错误消息。默认情况下会显示错误和警告消息。

• **-**详细

## 命令示例

以下示例将删除名为 SALES1 的配置文件。

smsap profile destroy -profile SALES1

## **smsap profile dump**命令

您可以运行`profile dump`命令创建包含有关配置文件的诊断信息的`.jar`文件。

### 语法

```
smsap profile dump
-profile profile_name
[-quiet | -verbose]
```
### **Parameters**

```
• —profile profile_name
```
指定要为其创建转储文件的配置文件。配置文件包含数据库的标识符和其他数据库信息。

• **-**静默

在控制台中仅显示错误消息。默认情况下会显示错误和警告消息。

• **-**详细

在控制台中显示错误,警告和信息性消息。——

## 示例

以下示例将为配置文件 SALES1 创建转储:

```
smsap profile dump -profile SALES1
Dump file created
Path:/userhomedirectory/.netapp/smsap/3.3.0/smsap_dump_SALES1_hostname.jar
```
# **smsap profile list**命令

此命令将显示当前配置文件的列表。

## 语法

```
smsap profile list
[-quiet | -verbose]
```
#### **Parameters**

• **-**静默

在控制台上仅显示错误消息。默认情况下会显示错误和警告消息。

#### • **-**详细

在控制台上显示错误,警告和信息性消息。

#### 命令示例

以下示例将显示现有配置文件及其详细信息。

```
smsap profile list -verbose
Profile name: FGTER
Repository:
    Database name: SMSAPREPO
    SID: SMSAPREPO
   Host: hotspur
   Port: 1521
    Username: swagrahn
    Password: ********
Profile name: TEST_RBAC
Repository:
    Database name: smsaprep
    SID: smsaprep
    Host: elbe.rtp.org.com
    Port: 1521
   Username: smsapsaal
    Password: ********
Profile name: TEST_RBAC_DP_PROTECT
Repository:
    Database name: smsaprep
    SID: smsaprep
```
```
  Host: elbe.rtp.org.com
    Port: 1521
    Username: smsapsaal
    Password: ********
Profile name: TEST_HOSTCREDEN_OFF
Repository:
    Database name: smsaprep
    SID: smsaprep
    Host: elbe.rtp.org.com
    Port: 1521
    Username: smsapsaal
   Password: ********
Profile name: SMK_PRF
Repository:
    Database name: smsaprep
    SID: smsaprep
    Host: elbe.rtp.org.com
    Port: 1521
   Username: smsapsaal
    Password: ********
Profile name: FGLEX
Repository:
    Database name: SMSAPREPO
    SID: SMSAPREPO
    Host: hotspur
    Port: 1521
    Username: swagrahn
    Password: ********
```
# **smsap profile show**命令

您可以运行`profile show`命令来显示有关配置文件的信息。

### 语法

```
smsap profile show
-profile profile_name
[-quiet | -verbose]
```
# **Parameters**

• **—profile** *profile\_name*

指定配置文件的名称。此名称最长为 30 个字符,并且在主机中必须是唯一的。

### • **-**静默

在控制台中仅显示错误消息。默认情况下会显示错误和警告消息。

• **-**详细

在控制台中显示错误,警告和信息性消息。

### 示例

以下示例显示了配置文件的详细信息:

```
smsap profile show -profile TEST RBAC DP PROTECT
Profile name: TEST_RBAC_DP_PROTECT
Comment:
Target database:
   Database name: racb
    SID: racb1
   Host: saal
    Port: 1521
    Username: sys
    Password: ********
Repository:
    Database name: smsaprep
    SID: smsaprep
    Host: elbe.rtp.org.com
    Port: 1521
    Username: smsapsaal
    Password: ********
RMAN:
    Use RMAN via control file
Oracle user account: oracle
Oracle user group: dba
Snapshot Naming:
 Pattern: smsap {profile} {db-sid} {scope} {mode} {smid}
   Example:
smsap_test_rbac_dp_protect_racb1_f_h_1_8abc01e915a55ac50115a55acc8d0001_0
Protection:
  Dataset: smsap_saal_racb
    Protection policy: Back up
    Conformance status: CONFORMANT
Local backups to retain:
    Hourly: 4 copies
   Daily: 7 day(s)
    Weekly: 4 week(s)
    Monthly: 12 month(s)
```
# **smsap profile sync**命令

此命令会将该存储库的配置文件到存储库映射加载到本地主机上主目录中的文件。

语法

```
smsap profile sync
-repository
-dbname repo_service_name
-host repo_host
-port repo_port
-login
-username repo_username [-quiet | -verbose]
```
### • **—**存储库

repository 后面的选项用于指定存储库的数据库详细信息。

• **-dbname** *repo\_service\_name*

指定要同步配置文件的存储库数据库。

• **-**主机

指定数据库主机。

• **-**端口

指定主机的端口。

• **-**登录

指定主机用户的登录过程。

• **-**用户名

指定主机的用户名。

• **-**静默

在控制台上仅显示错误消息。默认情况下会显示错误和警告消息。

• **-**详细

在控制台上显示错误,警告和信息性消息。

命令示例

以下示例显示了用于同步数据库的配置文件到存储库映射的命令的结果。

```
smsap profile sync -repository -dbname smrepo -host Host2 -port 1521
-login -username user2
SMSAP-12345 [INFO ]: Loading profile mappings for repository
"user2@Host2:smrepo" into cache for OS User "admin".
Operation Id [Nff8080810da9018f010da901a0170001] succeeded.
```
# **smsap profile update**命令

您可以运行`profile update`命令来更新现有配置文件的信息。

语法

```
smsap profile update
-profile profile
[-new-profile new_profile_name]
[-profile-password profile_password]
[-database
-dbname db_dbname
-host db_host
[-sid db_sid]
[-login
[-username db_username -password db_password -port db_port]
[-asminstance -asmusername asminstance_username -asmpassword
asminstance_password]
[{-rman {-controlfile | {{-login
-username rman_username
-password rman_password }
[-tnsname tnsname]}}} |
-remove-rman]
-osaccount osaccount
-osgroup osgroup
[-retain
[-hourly [-count n] [-duration m]]
[-daily [-count n] [-duration m]
[-weekly [-count n [-duration m]
[-monthly [-count n [-duration m]]]
-comment comment
-snapname-pattern pattern
[-protect [-protection-policy policy_name] | [-noprotect]
[-summary-notification]
[-notification
[-success
-email email_address1,email_address2
-subject subject_pattern]
[-failure
-email email_address1,email_address2
-subject subject_pattern
[-separate-archivelog-backups
-retain-archivelog-backups
-hours hours |
-days days |
-weeks weeks |
-months months
[-protect [-protection-policy policy_name] | [-noprotect]
[-include-with-online-backups | -no-include-with-online-backups]]
[-dump]
[-quiet | -verbose]]
```
如果在配置文件上设置了保护策略,则无法使用 SnapManager 更改此策略。您必须使用 Protection Manager 的控制台更改此策略。

#### • **—profile** *profile*

指定配置文件的名称。此名称最长为 30 个字符,并且在主机中必须是唯一的。

• **-profile-password** *profile\_password*

指定配置文件的密码。

• **—**新配置文件**\_new\_profile\_name\_**

指定可为配置文件提供的新名称。

• **-**数据库

指定配置文件所描述的数据库的详细信息。这是要备份和还原的数据库,依此类推。

• **—dbname** *db\_dbname*

指定配置文件所描述的数据库的名称。您可以使用全局名称或系统标识符。

• **—host** *db\_host*

指定运行数据库的主机计算机的名称或 IP 地址。

• **-SID** *db\_sid*

指定配置文件所描述的数据库的系统标识符。默认情况下, SnapManager 使用数据库名称作为系统标识 符。如果系统标识符与数据库名称不同、则必须使用`-SID`选项指定它。

例如,如果您使用的是 Oracle Real Application Clusters (RAC),则必须在从中执行 SnapManager 的 RAC 节点上指定 RAC 实例的 SID 系统标识符。

• **-**登录

指定存储库登录详细信息。

• **-**用户名**\_repo\_username\_**

指定访问存储库数据库所需的用户名。

• **-**端口**\_repo\_port\_**

指定访问存储库数据库所需的 TCP 端口号。

• **-**数据库

指定配置文件所描述的数据库的详细信息。这是要备份,还原或克隆的数据库。

#### • **—dbname** *db\_dbname*

指定配置文件所描述的数据库的名称。您可以使用全局名称或系统标识符。

• **—host** *db\_host*

指定运行数据库的主机计算机的名称或 IP 地址。

• **-**登录

指定数据库登录详细信息。

• **-**用户名**\_db\_username\_**

指定访问配置文件所述数据库所需的用户名。

• **-**密码**\_db\_password\_**

指定访问配置文件所述数据库所需的密码。

• **-**端口**\_db\_port\_**

指定访问配置文件所述数据库所需的 TCP 端口号。

• **- asminstance**

指定用于登录到自动存储管理 (Automatic Storage Management, ASM) 实例的凭据。

• **—asmusername** *asminstance\_username*

指定用于登录到 ASM 实例的用户名。

• **—asmpassword** *asminstance\_password*

指定用于登录到 ASM 实例的密码。

• **—osaccount** *osaccount*

指定 Oracle 数据库用户帐户的名称。SnapManager 使用此帐户执行 Oracle 操作,例如启动和关闭。通常 由用户在主机上拥有Oracle软件、例如orasid。

• **—osgroup** *osgroup*

指定与orasid帐户关联的Oracle数据库组名称。

• **-**保留时间**(-hourly [-count** *n***](-duration** *m*)**](-daily [-count** *n***](-duration** *m*)**)(**  $weekly$  (-count *n*) )(-monthly (-count *m*)))(-monthly (-count n m  $)$ )))

指定备份的保留类(每小时,每天,每周,每月)。

对于每个保留类,可以指定保留计数或保留期限,也可以同时指定这两者。持续时间以类的单位为单位(例 如,小时表示每小时,天数表示每天)。例如,如果用户为每日备份指定的保留期限仅为 7 ,则

SnapManager 不会限制配置文件的每日备份数(因为保留数量为 0 ),但 SnapManager 会自动删除 7 天前创建的每日备份。

• **—**注释注释

指定配置文件的注释。

#### • **—snapname-pattern** *pattern*

指定 Snapshot 副本的命名模式。您还可以在所有 Snapshot 副本名称中包括自定义文本,例如,用于高可 用性操作的 HAOPS 。您可以在创建配置文件时或创建配置文件后更改 Snapshot 副本命名模式。更新后的 模式仅适用于尚未发生的 Snapshot 副本。已存在的 Snapshot 副本会保留先前的 Snapname 模式。您可以 在模式文本中使用多个变量。

### • **—**保护**(-protection-policy** *policy\_name*)*\_*

指示是否应将备份保护到二级存储。

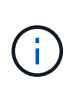

如果指定了`保护`而未指定`保护策略`、则数据集将没有保护策略。如果在创建配置文件时指 定了`-protect`而未设置`-protection-policy`、则可以稍后通过`smsap profile update`命令进行 设置、也可以由存储管理员使用Protection Manager的控制台进行设置。

`-noprotect`选项指定不将配置文件保护到二级存储。

• **—**摘要通知

指定已为现有配置文件启用摘要电子邮件通知。

#### • **—notification [-success—email** *e-mail\_address1*、*e-mail\_address2***-Subject** *Subject\_Pattern***]**

为现有配置文件启用电子邮件通知,以便在 SnapManager 操作成功时收件人可以收到电子邮件。您必须输 入一个或多个电子邮件地址以发送电子邮件警报,并输入现有配置文件的电子邮件主题模式。

您可以在更新配置文件时更改主题文本,也可以包括自定义主题文本。更新后的主题仅适用于未发送的电子 邮件。您可以对电子邮件主题使用多个变量。

#### • **—notification (-failure)-email** *e-mail\_address1*、*e-mail address2***-Subject** *Subject\_Pattern***]**

为现有配置文件启用电子邮件通知,以便在 SnapManager 操作失败时收件人可以收到电子邮件。您必须输 入一个或多个电子邮件地址以发送电子邮件警报,并输入现有配置文件的电子邮件主题模式。

您可以在更新配置文件时更改主题文本,也可以包括自定义主题文本。更新后的主题仅适用于未发送的电子 邮件。您可以对电子邮件主题使用多个变量。

• **——**隔离**—**归档日志备份

将归档日志备份与数据文件备份分隔开。这是一个可选参数,您可以在创建配置文件时提供。使用此选项分 隔备份后,您可以创建仅数据文件备份或仅归档日志备份。

• **-retain-archivelog-backups -hours** *hours***|-days** *days***|-weeks** *weeks***--months** *months*

指定根据归档日志保留期限(每小时,每天,每周,每月)保留归档日志备份。

• **—**保护**(-protection-policy** *policy\_name***])**-noprotection

指定根据归档日志保护策略保护归档日志文件。

指定不使用`-noprotect`选项保护归档日志文件。

• **-include-with -online backups**-no-include-with -online backup

指定归档日志备份与联机数据库备份一起包含。

指定归档日志备份不会与联机数据库备份一起包含。

• **-dump**

指定在成功执行配置文件创建操作后收集转储文件。

• **-**静默

在控制台中仅显示错误消息。默认情况下会显示错误和警告消息。

• **-**详细

在控制台中显示错误,警告和信息性消息。

#### 示例

以下示例将更改配置文件所述数据库的登录信息,并为此配置文件配置电子邮件通知:

```
smsap profile update -profile SALES1 -database -dbname SALESDB
  -sid SALESDB -login -username admin2 -password d4jPe7bw -port 1521
-host server1 -profile-notification -success -e-mail Preston.Davis@org.com
-subject success
Operation Id [8abc01ec0e78ec33010e78ec3b410001] succeeded.
```
### **smsap profile verify**命令

您可以运行 profile verify 命令来验证配置文件设置。在运行此命令之前,必须挂载数据 库。

语法

```
smsap profile verify
-profile profile_name
[-quiet | -verbose]
```
• **-**配置文件

指定要验证的配置文件。配置文件包含数据库的标识符和其他数据库信息。

• **-**静默

在控制台中仅显示错误消息。默认情况下会显示错误和警告消息。

• **-**详细

在控制台中显示错误,警告和信息性消息。

#### 示例

以下示例将验证配置文件:

```
smsap profile verify -profile profileA –verbose
[ INFO] SMSAP-13505: SnapDrive environment verification passed.
[ INFO] SMSAP-13507: JDBC verification for "OS authenticated:
CER/hostA.rtp.com" passed.
[ INFO] SMSAP-13506: SQLPlus verification for database SID "CER" passed.
Environment: [ORACLE_HOME=/u02/app/oracle/product/11.2.0.2]
[ INFO] SMSAP-07431: Saving starting state of the database: CER(OPEN).
[ INFO] SMSAP-07431: Saving starting state of the database: CER(OPEN).
[ INFO] SD-00016: Discovering storage resources for
/vol/hostA_sap_datavol_CER.
[ INFO] SD-00017: Finished storage discovery for /vol/
hostA sap datavol CER.
[ INFO] SD-00016: Discovering storage resources for
/vol/hostA_sap_datavol_CER.
[ INFO] SD-00017: Finished storage discovery for /vol/
hostA sap datavol CER.
[ INFO] SD-00016: Discovering storage resources for
/vol/hostA_sap_cntrlvol_CER.
[ INFO] SD-00017: Finished storage discovery for
/vol/hostA_sap_cntrlvol_CER.
[ INFO] SD-00016: Discovering storage resources for
/vol/hostA_sap_redovol_CER.
[ INFO] SD-00017: Finished storage discovery for
/vol/hostA_sap_redovol_CER.
[ INFO] SD-00016: Discovering storage resources for
/vol/hostA_sap_archivevol_CER.
[ INFO] SD-00017: Finished storage discovery for
/vol/hostA_sap_archivevol_CER.
[ INFO] SD-00040: Beginning to discover filesystem(s) upon host volume
```

```
group hostA-3_SdDg.
[ INFO] SD-00041: Finished discovering filesystem(s) upon host volume
group hostA-3_SdDg.
[ INFO] SD-00040: Beginning to discover filesystem(s) upon host volume
group hostA-2_SdDg.
[ INFO] SD-00041: Finished discovering filesystem(s) upon host volume
group hostA-2_SdDg.
[ INFO] SD-00040: Beginning to discover filesystem(s) upon host volume
group hostA_s_SdDg.
[ INFO] SD-00041: Finished discovering filesystem(s) upon host volume
group hostA s SdDq.
[ INFO] SD-00040: Beginning to discover filesystem(s) upon host volume
group hostA-1_SdDg.
[ INFO] SD-00041: Finished discovering filesystem(s) upon host volume
group hostA-1_SdDg.
[ WARN] SMSAP-05071: Database profile profileA is not eligible for fast
restore: Restore Plan:
   Preview:
```
 The following components will be restored completely via: host side file copy restore

 /vol/hostA\_sap\_datavol\_CER/CER/sapdata1/oradata/CER/sysaux01.dbf /vol/hostA\_sap\_datavol\_CER/CER/sapdata1/oradata/CER/system01.dbf /vol/hostA\_sap\_datavol\_CER/CER/sapdata1/oradata/CER/undotbs01.dbf /vol/hostA\_sap\_datavol\_CER/CER/sapdata1/oradata/CER/users01.dbf

Analysis:

 The following reasons prevent certain components from being restored completely via: storage side file system restore

 \* Files in file system /vol/hostA\_sap\_datavol\_CER not part of the restore scope will be reverted.

 \* File systems in volume group hostA-1\_SdDg not part of the restore scope will be reverted: [/vol/hostA sap datavol CER] Components not in restore scope:

/vol/hostA\_sap\_datavol\_CER/CER/sapdata1/cfgtoollogs/catbundle/catbundle\_PS U\_CER\_APPLY\_2011Dec15\_00\_52\_21.log

```
/vol/hostA_sap_datavol_CER/CER/sapdata1/cfgtoollogs/catbundle/catbundle_PS
U_CER_GENERATE_2011Dec15_00_52_16.log
```
Components to restore:

 /vol/hostA\_sap\_datavol\_CER/CER/sapdata1/oradata/CER/sysaux01.dbf /vol/hostA\_sap\_datavol\_CER/CER/sapdata1/oradata/CER/system01.dbf /vol/hostA\_sap\_datavol\_CER/CER/sapdata1/oradata/CER/undotbs01.dbf /vol/hostA\_sap\_datavol\_CER/CER/sapdata1/oradata/CER/users01.dbf

 \* Reasons denoted with an asterisk (\*) are overridable. [ INFO] SMSAP-07433: Returning the database to its initial state: CER (OPEN). [ INFO] SMSAP-13048: Profile Verify Operation Status: SUCCESS [ INFO] SMSAP-13049: Elapsed Time: 0:01:17.857 Operation Id [Nab0240e8200dae6f17ecf21060bc6de8] succeeded.

# **smsap protection-policy**命令

您可以运行`protection-policy`命令列出可应用于配置文件的保护策略。创建新配置文件或 更新现有配置文件时,可以应用保护策略。您也可以使用 Protection Manager 控制台为配 置文件设置保护策略。

语法

smsap protection-policy list

要使用此命令,必须在服务器上安装 Protection Manager 和 SnapDrive 。

### **Parameters**

• 列表

Ħ.

显示可在配置文件上设置的保护策略列表。

示例

以下示例列出了可设置为配置文件的保护策略:

smsap protection-policy list

Back up Back up, then mirror Chain of two mirrors DR Back up DR Back up, then mirror DR Mirror DR Mirror and back up DR Mirror and mirror DR Mirror, then back up DR Mirror, then mirror Local backups only Mirror Mirror and back up Mirror to two destinations Mirror, then back up No protection Partial-volume Mirror Remote backups only

# **smsap repository create**命令

### 语法

此命令将创建一个存储库,用于存储数据库配置文件和关联凭据。此命令还会检查块大小是否足够。

```
smsap repository create
-repository
-port repo port
-dbname repo service name
-host repo host
-login -username repo username
[-force] [-noprompt]
[-quiet | -verbose]
```
#### **Parameters**

```
• —存储库
```
`\_-repository-`后面的选项用于指定存储库的数据库详细信息

• **-**端口**\_repo\_port\_**

指定用于访问存储库的数据库的 TCP 端口号。

• **-dbname** *repo\_service\_name*

指定存储库的数据库的名称。使用全局名称或 SID 。

• **—host** *repo\_host*

指定运行存储库数据库的主机计算机的名称或 IP 地址。

• **-**登录

启动存储库登录详细信息。

• **-**用户名**\_repo\_username\_**

指定访问存储库的数据库所需的用户名。

• **-force**

尝试强制创建存储库。使用此选项会导致 SnapManager 提示您在创建存储库之前备份存储库。

• **—noprompt-**

如果使用`-force`选项、则在创建存储库之前不会显示备份提示。使用`-noprop`选项可确保不会显示此提示、 从而可以更轻松地使用脚本创建存储库。

• **-**静默

在控制台上仅显示错误消息。默认情况下会显示错误和警告消息。

• **-**详细

在控制台上显示错误,警告和信息性消息。

#### 命令示例

以下示例将在主机Hotspur上的数据库SMSAPREPO中创建一个存储库。

smsap repository create -repository -port 1521 -dbname SMSAPREPO -host hotspur -login -username grabal21 -verbose SMSAP-09202 [INFO ]: Creating new schema as grabal21 on jdbc:oracle:thin:@//hotspur:1521/SMSAPREPO. SMSAP-09205 [INFO ]: Schema generation complete. SMSAP-09209 [INFO ]: Performing repository version INSERT. SMSAP-09210 [INFO ]: Repository created with version: 30 SMSAP-13037 [INFO ]: Successfully completed operation: Repository Create SMSAP-13049 [INFO ]: Elapsed Time: 0:00:08.844

### **smsap repository delete**命令

此命令将删除用于存储数据库配置文件和关联凭据的存储库。只有在存储库中没有配置文

# 件时,才能删除存储库。

### 语法

```
smsap repository delete
-repository
-port repo port
-dbname repo service name
-host repo host
-login -username repo_username
[-force] [-noprompt]
[-quiet | -verbose]
```
#### **Parameters**

#### • **—**存储库

` repository`后面的选项用于指定存储库的数据库详细信息。

• **-**端口**\_repo\_port\_**

指定用于访问存储库的数据库的 TCP 端口号。

• **-dbname** *repo\_service\_name*

指定存储库的数据库的名称。使用全局名称或 SID 。

• **—host** *repo\_host*

指定运行存储库数据库的主机计算机的名称或 IP 地址。

• **-**登录

启动存储库登录详细信息。

• **-**用户名**\_repo\_username\_**

指定访问存储库的数据库所需的用户名。

• **-force**

尝试强制删除存储库,即使操作不完整也是如此。如果操作不完整, SnapManager 会发出提示,询问您是 否确实要删除存储库。

• **—noprompt-**

删除存储库之前不会提示您。使用`-noprop`选项可确保不会显示此提示、从而可以更轻松地使用脚本删除存 储库。

• **-**静默

在控制台上仅显示错误消息。默认情况下会显示错误和警告消息。

• **-**详细

在控制台上显示错误,警告和信息性消息。

命令示例

以下示例将删除 SALESDB 数据库中的存储库。

```
smsap repository delete -repository -dbname SALESDB
-host server1 -login -username admin -port 1527 -force -verbose
```
### **smsap reback reback**命令

使用此命令可以将更高版本的 SnapManager 回滚或还原到升级后的原始版本。

语法

```
smsap repository rollback
-repository
-dbname repo_service_name
-host repo_host
-login -username repo_username
-port repo_port
-rollbackhost host_with_target_database
[-force]
[-quiet | -verbose]
```
#### **Parameters**

• **—**存储库

repository 后面的选项用于指定存储库的数据库详细信息。

• **-dbname** *repo\_service\_name*

指定存储库的数据库的名称。使用全局名称或 SID 。

• **—host** *repo\_host*

指定运行存储库数据库的主机计算机的名称或 IP 地址。

• **-**登录

启动存储库登录详细信息。

• **-**用户名**\_repo\_username\_**

指定访问存储库的数据库所需的用户名。

• **-**回滚主机**\_host\_and\_target\_database\_**

指定要从较高版本的 SnapManager 回滚到原始较低版本的主机的名称。

• **-**端口**\_repo\_port\_**

指定用于访问存储库的数据库的 TCP 端口号。

• **-force**

尝试强制更新存储库。SnapManager 会提示您在更新之前备份当前存储库。

• **—noprompt-**

在更新存储库数据库之前不会显示提示符。使用 -noproPrompt 选项可确保不显示此提示符,从而可以更轻 松地使用脚本更新存储库。

• **-**静默

在控制台上仅显示错误消息。默认情况下会显示错误和警告消息。

• **-**详细

在控制台上显示错误,警告和信息性消息。

#### 命令示例

以下示例将更新 SALESDB 数据库中的存储库。

```
smsap repository rollback -repository -dbname SALESDB
-host server1 -login -username admin -port 1521 -rollbackhost hostA
```
# **smsap repository rollingupgrade**命令

此命令会在单个主机或多个主机及其关联目标数据库上执行滚动升级,从较低版本的 SnapManager 升级到较高版本。升级后的主机只能使用更高版本的 SnapManager 进行管 理。

```
语法
```

```
smsap repository rollingupgrade
-repository
-dbname repo_service_name
-host repo_host
-login -username repo_username
-port repo_port
-upgradehost host_with_target_database
[-force [-noprompt]
[-quiet | -verbose]
```
• **—**存储库

repository 后面的选项用于指定存储库的数据库详细信息。

• **-dbname** *repo\_service\_name*

指定存储库的数据库的名称。使用全局名称或 SID 。

• **—host** *repo\_host*

指定运行存储库数据库的主机计算机的名称或 IP 地址。

• **-**登录

启动存储库登录详细信息。

• **-**用户名**\_repo\_username\_**

指定访问存储库的数据库所需的用户名。

• **—**升级主机**\_host\_and\_target\_database\_**

指定要从较低版本的 SnapManager 滚动升级到较高版本的主机的名称。

• **-**端口**\_repo\_port\_**

指定用于访问存储库的数据库的 TCP 端口号。

• **-force**

尝试强制更新存储库。SnapManager 会提示您在更新之前备份当前存储库。

• **—noprompt-**

在更新存储库数据库之前不会显示提示符。使用`-noprop`选项可确保不显示此提示、从而更容易使用脚本更 新存储库。

• **-**静默

在控制台上仅显示错误消息。默认情况下会显示错误和警告消息。

• **-**详细

在控制台上显示错误,警告和信息性消息。

命令示例

以下示例将更新 SALESDB 数据库中的存储库。

```
smsap repository rollingupgrade -repository -dbname SALESDB
-host server1 -login -username admin -port 1521 -upgradehost hostA
```
# **smsap repository show**命令

此命令可显示有关存储库的信息。

### 语法

```
smsap repository show
-repository
-dbname repo service name
-host repo host
-port repo port
-login -username repo username
[-quiet | -verbose]
```
#### **Parameters**

• **—**存储库

` repository`后面的选项用于指定存储库的数据库详细信息。

• **-dbname** *repo\_service\_name*

指定存储库的数据库的名称。使用全局名称或 SID 。

• **—host** *repo\_host*

指定运行存储库数据库的主机计算机的名称或 IP 地址。

• **-**登录

启动存储库登录详细信息。

• **-**用户名**\_repo\_username\_**

指定访问存储库的数据库所需的用户名。

• **—**端口**repo\_port**

指定用于访问存储库的数据库的 TCP 端口号。

• **-**静默

在控制台上仅显示错误消息。默认情况下会显示错误和警告消息。

• **-**详细

在控制台上显示错误,警告和信息性消息。

命令示例

以下示例显示了有关 SALESDB 数据库中存储库的详细信息。

```
smsap repository show -repository -dbname SALESDB -host server1
-port 1521 -login -username admin
Repository Definition:
User Name: admin
Host Name: server1
Database Name: SALESDB
Database Port: 1521
Version: 28
Hosts that have run operations using this repository: 2
server2
server3
Profiles defined in this repository: 2
GSF5A
GSF3A
Incomplete Operations: 0
```
# **smsap repository update**命令

此命令可在升级 SnapManager 时更新用于存储数据库配置文件和关联凭据的存储库。每 当安装新版本的 SnapManager 时,必须先运行 repository update 命令,然后才能使用新 版本。只有在存储库中没有不完整的命令时,才能使用此命令。

语法

```
smsap repository update
-repository
-dbname repo service name
-host repo host
-login -username repo username
-port repo port
[-force] [-noprompt]
[-quiet | -verbose]
```
### **Parameters**

#### • **—**存储库

` repository`后面的选项用于指定存储库的数据库详细信息。

• **-dbname** *repo\_service\_name*

指定存储库的数据库的名称。使用全局名称或 SID 。

```
• —host repo_host
```
指定运行存储库数据库的主机计算机的名称或 IP 地址。

• **-**登录

启动存储库登录详细信息。

• **-**用户名**\_repo\_username\_**

指定访问存储库的数据库所需的用户名。

• **-**端口**\_repo\_port\_**

指定用于访问存储库的数据库的 TCP 端口号。

• **-force**

尝试强制更新存储库。SnapManager 会提示您在更新之前备份当前存储库。

• **—noprompt-**

在更新存储库数据库之前不会显示提示符。使用`-noprop`选项可确保不显示此提示、从而更容易使用脚本更 新存储库。

• **-**静默

在控制台上仅显示错误消息。默认情况下会显示错误和警告消息。

• **-**详细

在控制台上显示错误,警告和信息性消息。

命令示例

以下示例将更新 SALESDB 数据库中的存储库。

```
smsap repository update -repository -dbname SALESDB
-host server1 -login -username admin -port 1521
```
### **smsap schedule create**命令

您可以使用 schedule create 命令计划在特定时间创建备份。

#### 语法

```
smsap schedule create -profile <em>profile name</em>
[-full{-auto | -online | -offline}
[-retain <em>-hourly</em>| <em>-daily</em> | <em>-weekly</em> | <em>-
monthly</em> | <em>-unlimited</em> [-verify]] |
-data [[-files <em>files</em> [<em>files</em>] |
-tablespaces <em>tablespaces</em> [<em>tablespaces</em>] {-auto | -online
| -offline}
[-retain <em>-hourly</em> | -daily | <em>-weekly</em> | <em>-monthly</em>
| <em>-unlimited</em>] [-verify]] |
[-archivelogs]}
[-label <em>label</em>]
[-comment <em>comment</em>]
[-protect | -noprotect | -protectnow] [-backup-dest <em>path1</em> [ ,
<em>path2</em>]
[-exclude-dest <em>path1</em> [ , <em>path2</em>]] [-prunelogs {-all |
-until-scn <em>until-scn</em> | -until -date <em>yyyy-MM-
dd:HH:mm:ss</em>] | -before {-months | -days | -weeks | -hours}}
-prune-dest <em>prune dest1</em>, [<em>prune dest2</em>]]-schedule-name
<em>schedule_name</em>
[-schedule-comment <em>schedule_comment</em>] -interval {<em>-hourly</em>
| <em>-daily</em> | <em>-weekly</em> | <em>-monthly</em> | <em>-
onetimeonly</em>}
-cronstring <em>cron_string</em>-start-time {<em>start_time < yyyy-MM-dd
HH:mm</em>>}
-runasuser <em>runasuser</em>
[-taskspec <em>taskspec</em>]-force
[-quiet | -verbose]
```
#### • **—profile** *profile\_name*

指定与要计划备份的数据库相关的配置文件的名称。配置文件包含数据库的标识符和其他数据库信息。

• **-**自动\*选项

如果数据库处于已挂载或脱机状态, SnapManager 将执行脱机备份。如果数据库处于打开或联机状态, SnapManager 将执行联机备份。如果您将`-force`选项与`-offline`选项结合使用、则SnapManager 会强制执 行脱机备份、即使数据库当前处于联机状态也是如此。

• **-**联机选项

指定联机数据库备份。

您可以为 Real Application Clusters ( RAC ) 数据库创建联机备份, 前提是主数据库处于打开或已挂载状 态,并且实例处于打开状态。如果本地实例处于关闭状态或未打开任何实例、您可以使用`-force`选项进行联 机备份。

- 如果本地实例处于关闭状态,并且至少有一个实例处于打开状态,则可以使用 -force 选项将本地实例更 改为已挂载。
- 如果没有实例处于OPEN状态、您可以使用`-force`选项将本地实例更改为OPEN。
- **-**脱机\***\***选项

指定数据库处于关闭状态时的脱机备份。如果数据库处于打开或挂载状态,备份将失败。如果使用`-force`选 项、则SnapManager 会尝试更改数据库状态、以关闭数据库以进行脱机备份。

• **-**全满选项

备份整个数据库。其中包括所有数据,归档日志和控制文件。无论您执行哪种类型的备份,都会备份归档的 重做日志和控制文件。如果您只想备份数据库的一部分、请使用`-files`选项或`-tablespaces`选项。

• **-**文件**\_list\_**

仅备份指定的数据文件以及归档的日志和控制文件。使用空格分隔文件名列表。如果数据库处于打开状态, 则 SnapManager 会验证相应的表空间是否处于联机备份模式。

• **—**表空间**\_tablespaces\_**

仅备份指定的数据库表空间以及归档的日志和控制文件。使用空格分隔表空间名称。如果数据库处于打开状 态,则 SnapManager 会验证相应的表空间是否处于联机备份模式。

• **-**标签**\_name\_**

指定此备份的可选名称。此名称在配置文件中必须是唯一的。此名称可以包含字母,数字,下划线( )和 连字符( - )。不能以连字符开头。

如果不指定标签, SnapManager 将创建 scope\_type\_date 格式的默认标签:

◦ 范围为 F 表示完整备份, P 表示部分备份。

◦ 键入 C 表示脱机(冷)备份,键入 H 表示联机(热)备份,键入 A 表示自动备份,例如 P\_A\_20081010060037IST 。

◦ date 是备份的年份,月份,日期和时间。

SnapManager 使用 24 小时制时钟。

例如,如果您在数据库于 2007 年 1 月 16 日下午 5 : 45 : 16 脱机的情况下执行完整备份东部标准时间, SnapManager 将创建标签 F\_C\_20070116174516EST 。

• **—**注释**\_string\_**

指定用于描述此备份的可选注释。将字符串用单引号(')括起来。

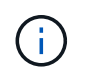

某些 shell 会去除引号。如果您的 shell 确实如此,则必须使用反斜杠( \ )加上引号。例如 ,您可能需要输入: ` ' this is a comation\'` 。

#### • **—verif**选项

运行 Oracle 数据库实用程序, 验证备份中的文件是否未损坏。

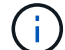

如果指定`-verify`选项、则备份操作将在验证操作完成之前完成。

• **-**强制\***\***选项

如果数据库未处于正确状态,则强制更改状态。例如, SnapManager 可能会根据您指定的备份类型和数据 库所处的状态将数据库的状态从联机更改为脱机。

对于联机RAC数据库备份、如果本地实例处于关闭状态或未打开任何实例、请使用`-force`选项。

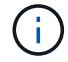

Oracle 版本必须为 10.2.0.5 ;否则,如果挂载 RAC 中的任何实例,数据库将挂起。

- 如果本地实例处于关闭状态、并且至少有一个实例处于打开状态、则可以使用`-force`选项将本地实例更 改为已挂载。
- 如果未打开任何实例、您可以使用`-force`选项将本地实例更改为打开。

• **-protect**-noprotect |-protectnow

指示是否应将备份保护到二级存储。-noprotect`选项指定不应保护二级存储的备份。仅保护完整备份。 如果未指定任何选项,则在备份为完整备份且配置文件指定保护策略时, SnapManager 会将备份作为默 认备份提供保护。-protectnow`选项仅适用于在7-模式下运行的Data ONTAP。选项指定立即将备份保护到二 级存储。

• **—**保留{**-hourly |-daily |-weekly |-monthly |-unlimited**}

指定备份应保留在每小时,每天,每周,每月还是无限制的基础上。如果未指定`保留`选项、则保留类默认 为`-每小时`。要永久保留备份、请使用`-unlimited`选项。使用`-unlimited`选项、备份将不符合保留策略删除 的条件。

• **—archivelogs**

指定创建归档日志备份。

• **-backup-dest** *path1*、**[**、*[path2]***]**

指定归档日志备份的归档日志目标。

• **-**排除**-**目标**\_path1\_**、**[**、*[path2]***]**

指定要从备份中排除的归档日志目标。

• **-prunelog**{**-all |-until -scnuntil -scnuntil -scn |-until -dateyyyy-mm-dd**:**HH** :**mm**:**ss |-before**{**-months |-days |-weeks |-hours**}

指定是否根据创建备份时提供的选项从归档日志目标中删除归档日志文件。-all选项`会从归档日志目标中 删除所有归档日志文件。-until -scn`选项将删除归档日志文件、直到指定系统更改编号(SCN)为止。-tilt -date`选项将删除归档日志文件、直到指定时间段为止。-before`选项可删除指定时间段(天、月、周、小 时)之前的归档日志文件。

• **—schedule-name** *schedule\_name*

指定为计划提供的名称。

• **—schedule-comment** *schedule\_comtion*

指定用于描述备份计划的可选注释。

• **-**间隔{**-hourly |-daily |-weekly |-monthly |-onetimeonly**}

指定创建备份的时间间隔。您可以按每小时,每天,每周,每月或仅一次计划备份。

• **-cronstring** *cron\_string*

指定使用 cronstring 计划备份。cron 表达式用于配置 CronTrigger 实例。cron 表达式是由以下子表达式组成 的字符串:

- 1 表示秒。
- 2 表示分钟。
- 3 表示小时。
- 4 表示一个月中的一天。
- 5 表示月份。
- 6 表示一周中的一天。
- 7 表示年份(可选)。
- **—**开始时间**\_yyyy-mm-dd HH**:**MM\_**

指定计划操作的开始时间。计划开始时间应采用 yyyy-mm-dd HH : mm 格式。

• **—runasuser** *runasuser*

指定在计划备份时更改计划备份操作的用户( root 用户或 Oracle 用户)。

#### • **—taskspec\_taskspec\_**

指定可用于备份操作的预处理活动或后处理活动的任务规范 XML 文件。XML文件的完整路径必须与` taskspecs`选项一起提供。

• **-**静默

在控制台中仅显示错误消息。默认情况下会显示错误和警告消息。

• **-**详细

在控制台中显示错误,警告和信息性消息。

# **smsap schedule delete**命令

此命令将删除不再需要的备份计划。

```
语法
```

```
smsap schedule delete -profile profile_name
-schedule-name schedule name[-quiet | -verbose]
```
#### **Parameters**

```
• —profile profile_name
```
指定与要删除备份计划的数据库相关的配置文件的名称。配置文件包含数据库的标识符和其他数据库信息。

• **—schedule-name** *schedule\_name*

指定创建备份计划时提供的计划名称。

# **smsap schedule list**命令

此命令可列出与配置文件关联的计划操作。

#### 语法

```
smsap schedule list -profile profile_name
[-quiet | -verbose]
```
### **Parameters**

```
• —profile profile_name
```
指定与数据库相关的配置文件的名称,您可以使用此名称查看计划的操作列表。配置文件包含数据库的标识

符和其他数据库信息。

# **smsap schedule resume**命令

此命令将恢复暂停的备份计划。

#### 语法

```
smsap schedule resume -profile profile name
-schedule-name schedule name[-quiet | -verbose]
```
#### **Parameters**

#### • **—profile** *profile\_name*

指定与要恢复暂停的备份计划的数据库相关的配置文件的名称。配置文件包含数据库的标识符和其他数据库 信息。

#### • **—schedule-name** *schedule\_name*

指定创建备份计划时提供的计划名称。

### **smsap schedule suspend**命令

此命令将暂停备份计划,直到恢复备份计划为止。

语法

```
smsap schedule suspend -profile profile_name
-schedule-name schedule name [-quiet | -verbose]
```
#### **Parameters**

• **—profile** *profile\_name*

指定与要暂停备份计划的数据库相关的配置文件的名称。配置文件包含数据库的标识符和其他数据库信息。

• **—schedule-name** *schedule\_name*

指定创建备份计划时提供的计划名称。

### **smsap schedule update**命令

此命令用于更新备份计划。

```
smsap schedule update -profile <em>profile name</em>
-schedule-name <em>schedule name</em> [-schedule-comment
<em>schedule_comment</em>]
-interval {<em>-hourly</em> | <em>-daily</em> | <em>-weekly</em> | <em>-
monthly</em> | <em>-onetimeonly</em>}
-cronstring <em>cron_string</em> -start-time {<em>start_time < yyyy-MM-dd
HH:mm></em>\}-runasuser <em>runasuser</em> [-taskspec <em>taskspec</em>] -force
[-quiet | -verbose]
```
• **—profile** *profile\_name*

指定与要计划备份的数据库相关的配置文件的名称。配置文件包含数据库的标识符和其他数据库信息。

• **—schedule-name** *schedule\_name*

指定为计划提供的名称。

• **—schedule-comment** *schedule\_comtion*

指定用于描述备份计划的可选注释。

• **-**间隔{**-hourly |-daily |-weekly |-monthly |-onetimeonly**}

指示创建备份的时间间隔。您可以将备份计划为每小时,每天,每周,每月或仅一次。

• **-cronstring** *cron\_string*

指定使用 cronstring 计划备份。cron 表达式用于配置 CronTrigger 实例。cron 表达式是由七个子表达式实际 构成的字符串:

- 1 表示秒
- 2 表示分钟
- 3 表示小时
- 4 表示一个月中的一天
- 5 表示月份
- 6 表示一周中的一天
- 。7 表示年份(可选)
- **—**开始时间**yyyy-mm-dd HH**:**MM**

指定计划操作的开始时间。计划开始时间应采用 yyyy-mm-dd HH : mm 格式。

#### • **—runasuser** *runasuser*

指定在计划备份时更改计划备份操作的用户。

• **—taskspec\_taskspec\_**

指定可用于备份操作的预处理活动或后处理活动的任务规范 XML 文件。应提供 XML 文件的完整路径,并提 供 -taskspec.

### **smsap storage list**命令

您可以运行`storage list`命令来显示与特定配置文件关联的存储系统列表。

语法

```
smsap storage list
-profile profile
```
#### **Parameters**

#### • 配置文件

指定配置文件的名称。此名称最长可为 30 个字符,并且在主机中必须是唯一的。

### 示例

以下示例显示了与配置文件 mjullian 关联的存储系统:

smsap storage list -profile mjullian

```
Sample Output:
Storage Controllers
--------------------
FAS3020-RTP07OLD
```
# **smsap storage rename**命令

此命令将更新存储系统的名称或 IP 地址。

```
语法
```

```
smsap storage rename
-profile profile -oldname old_storage_name -newname new_storage_name
[-quiet | -verbose]
```
• **—profile** *profile*

指定配置文件的名称。此名称最长为 30 个字符,并且在主机中必须是唯一的。

#### • **-oldname** *old\_storage\_name*

指定重命名存储系统之前存储系统的 IP 地址或名称。您必须输入在运行`smsap storage list`命令时显示的存 储系统的IP地址或名称。

#### • **—newname** *new\_storage\_name*

指定重命名存储系统后存储系统的 IP 地址或名称。

• **-**静默

在控制台中仅显示错误消息。默认情况下会显示错误和警告消息。

• **-**详细

在控制台中显示错误,警告和信息性消息。

### 示例

以下示例使用`smsap storage rename`命令重命名存储系统:

```
smsap storage rename -profile mjullian -oldname lech -newname hudson
-verbose
```
# **smsap system dump**命令

您可以运行`ssystem dump`命令来创建包含有关服务器环境的诊断信息的JAR文件。

语法

```
smsap system dump
[-quiet | -verbose]
```
• **-**静默

在控制台中仅显示错误消息。默认情况下会显示错误和警告消息。

• **-**详细

在控制台中显示错误,警告和信息性消息。

#### **system dump** 命令示例

以下示例使用smsap system dump命令创建JAR文件:

```
smsap system dump
Path:/userhomedirectory/.netapp/smsap/3.3.0/smsap_dump_hostname.jar
```
# **smsap system verify**命令

### 此命令确认运行 SnapManager 所需的环境的所有组件均已正确设置。

### 语法

```
smsap system verify
[-quiet | -verbose]
```
#### **Parameters**

• **-**静默

在控制台上仅显示错误消息。默认情况下会显示错误和警告消息。

• **-**详细

在控制台上显示错误,警告和信息性消息。

**system verify** 命令示例

以下示例使用`smsap system verify`命令。

```
smsap system verify
SMSAP-13505 [INFO ]: Snapdrive verify passed.
SMSAP-13037 [INFO ]: Successfully completed operation: System Verify
SMSAP-13049 [INFO ]: Elapsed Time: 0:00:00.559
Operation Id [N4f4e910004b36cfecee74c710de02e44] succeeded.
```
# **smsap version**命令

您可以运行`version`命令来确定本地主机上运行的SnapManager 版本。

语法

```
smsap version
[-quiet | -verbose]
```
#### **Parameters**

• **-**静默

在控制台中仅显示错误消息。默认情况下会显示错误和警告消息。

• **-**详细

显示每个配置文件的构建日期和内容。此外,还会在控制台中显示错误,警告和信息性消息。

**version** 命令示例

以下示例显示了 SnapManager 的版本:

```
smsap version
SnapManager for SAP Version: 3.3.1
```
# 对 **SnapManager** 进行故障排除

您可以找到有关可能发生的一些最常见问题以及如何解决这些问题的信息。

下表介绍了常见问题和可能的解决方案:

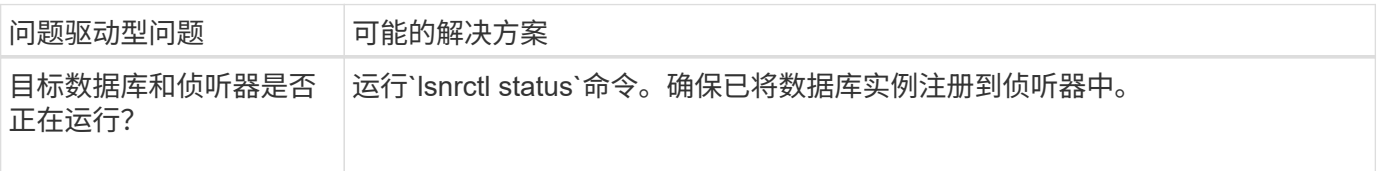

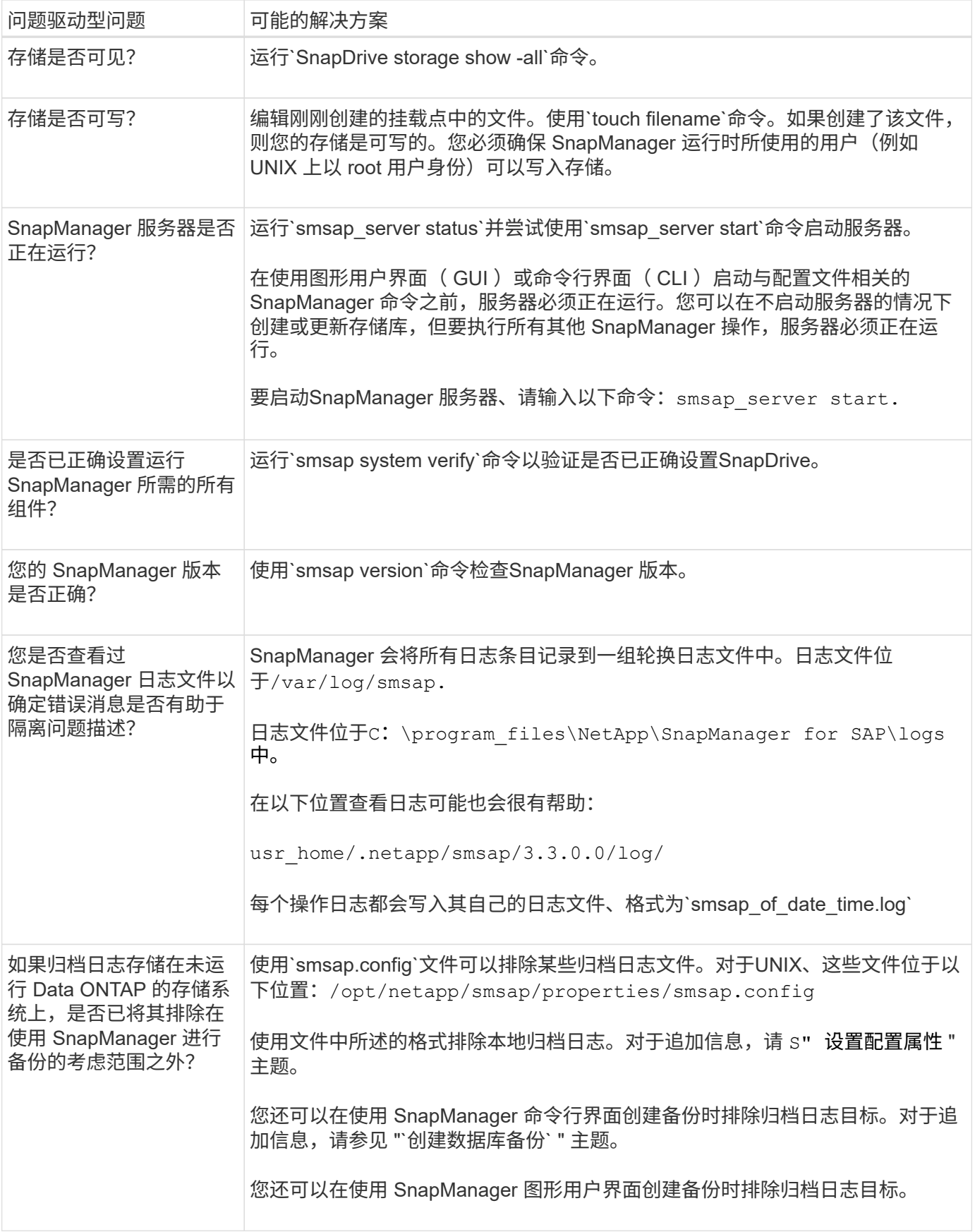

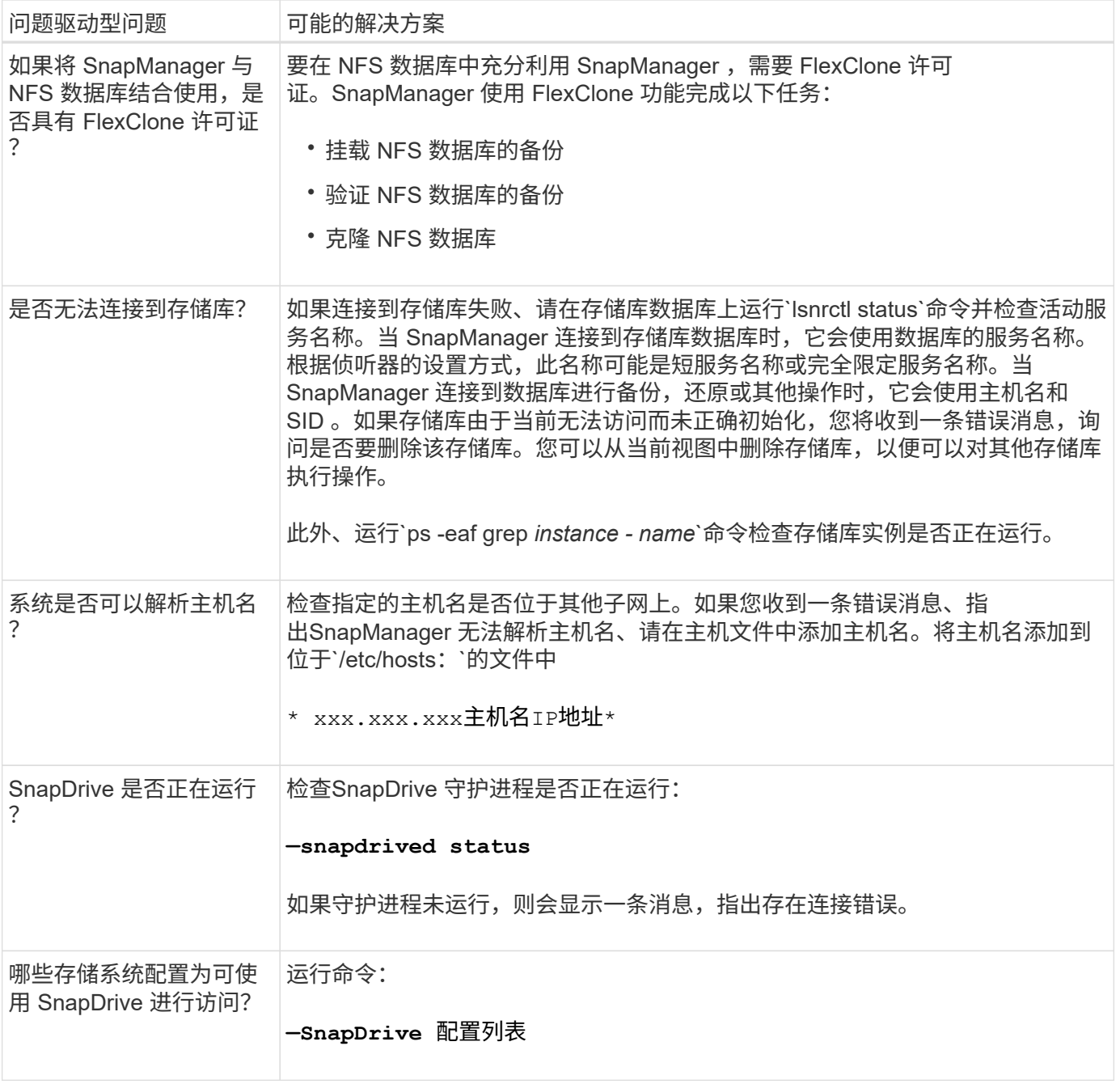

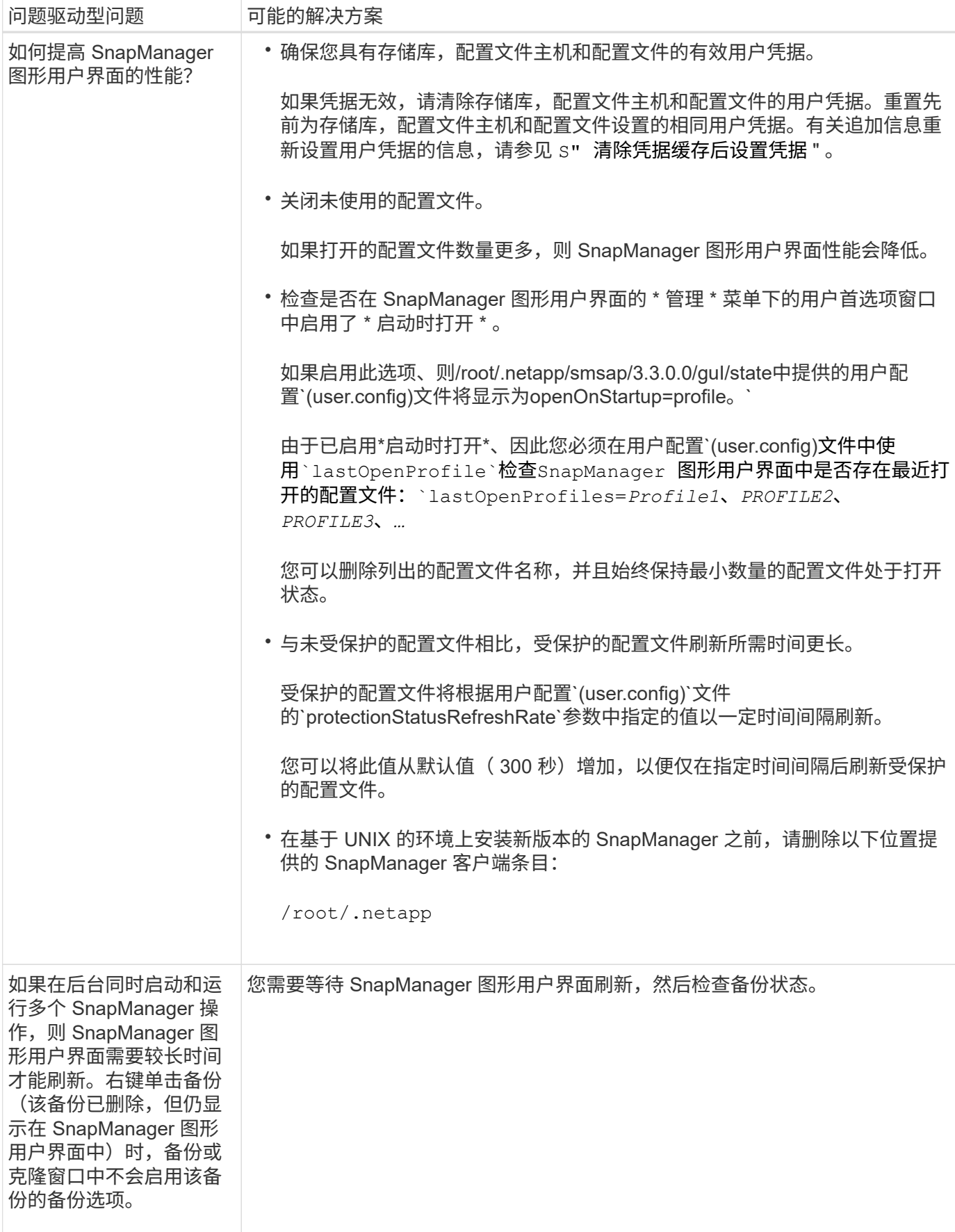
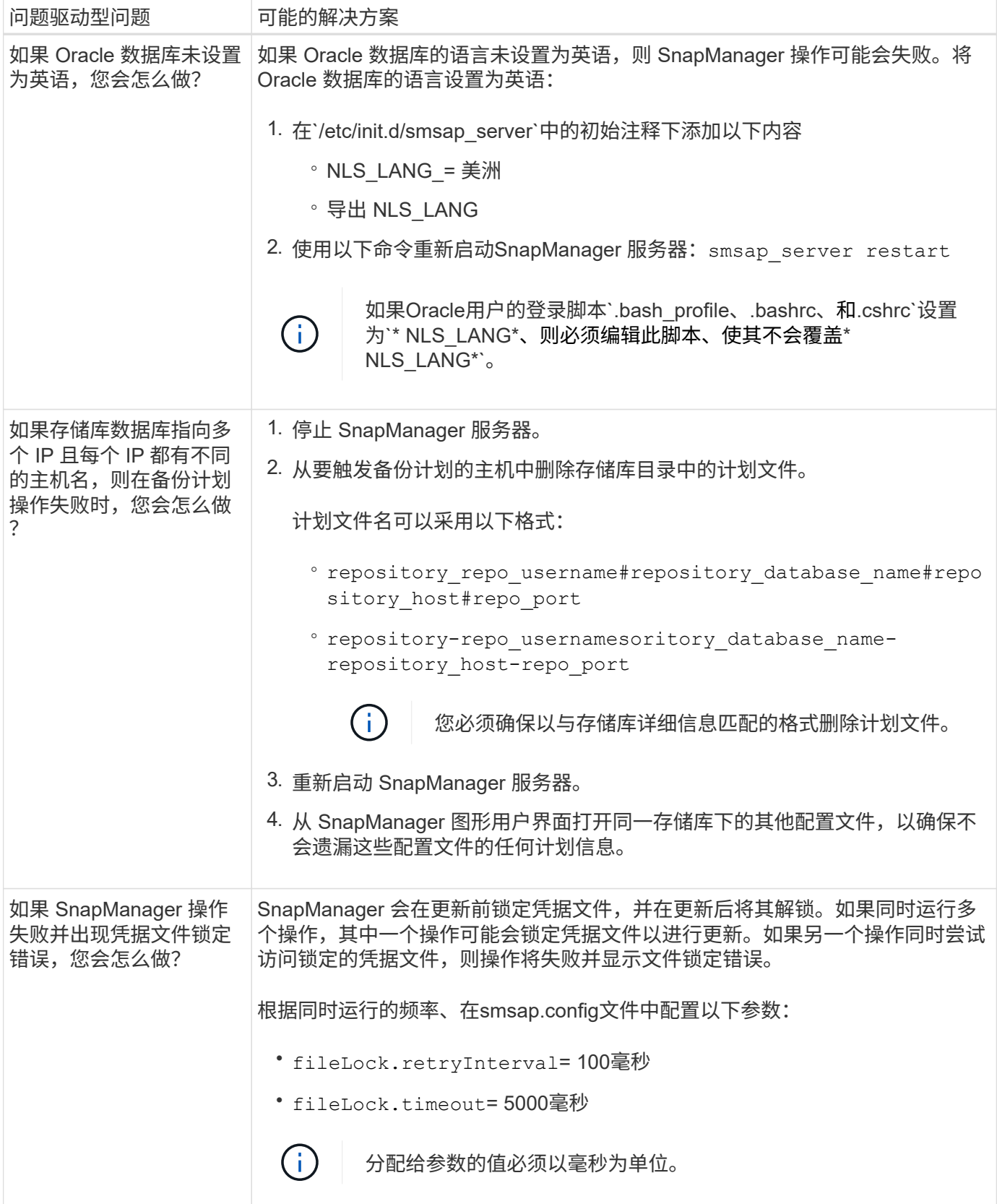

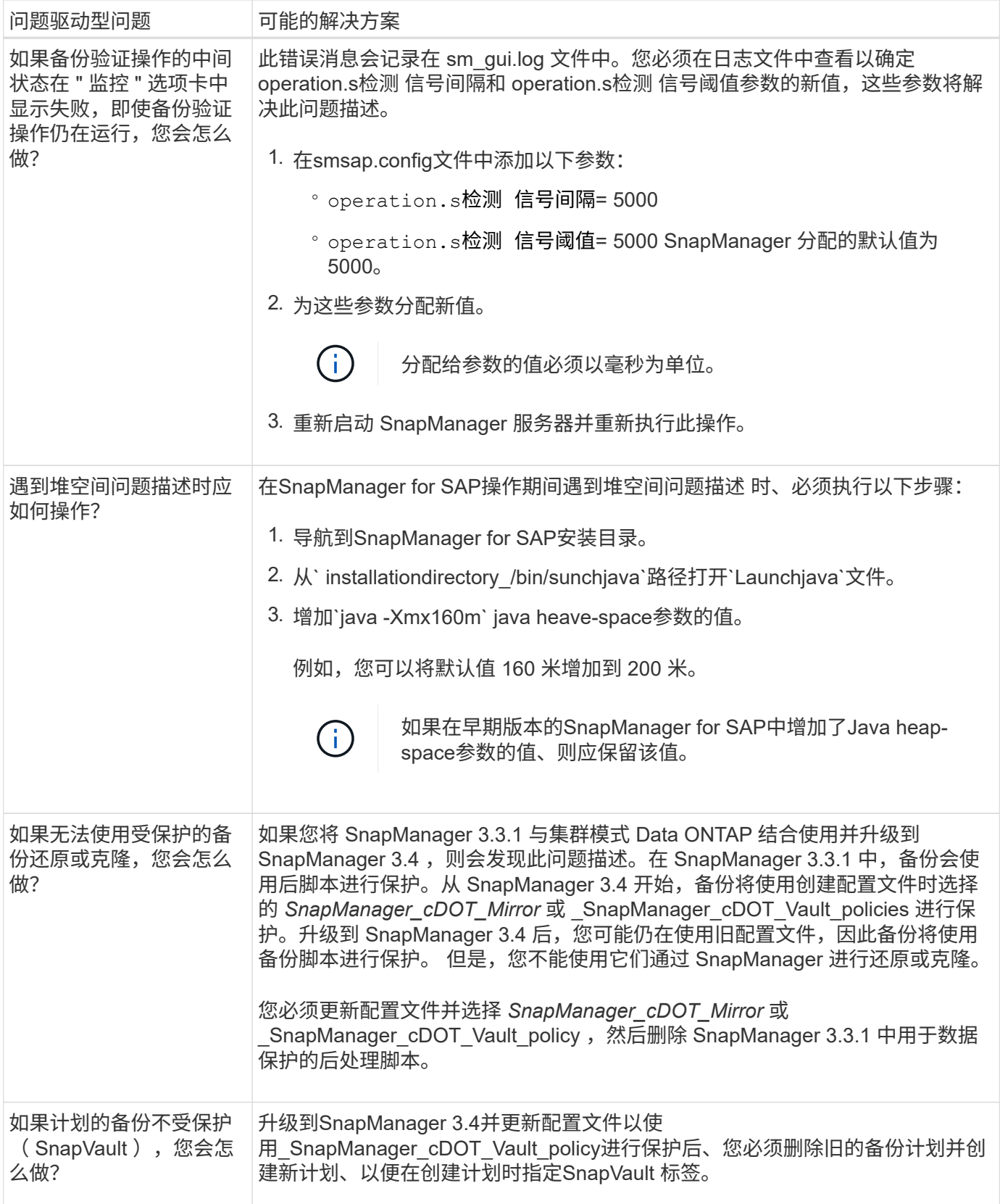

## 转储文件

转储文件是一个压缩日志文件,其中包含有关 SnapManager 及其环境的信息。创建的不 同类型的日志文件包括操作,配置文件和系统转储文件。

您可以使用 dump 命令或图形用户界面 ( GUI ) 中的 \* 创建诊断 \* 选项卡来收集有关操作, 配置文件或环境的 信息。系统转储不需要配置文件;但是,配置文件和操作转储需要配置文件。

SnapManager 在转储文件中包含以下诊断信息:

- 已执行的步骤
- 每个步骤完成的时间长度
- 每个步骤的结果
- 操作期间发生的错误(如果有)

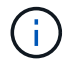

SnapManager 日志文件或转储文件仅为 root 用户和属于 root 用户组的其他用户启用读写权限。

SnapManager 还在文件中包含以下信息:

- 操作系统版本和架构
- 环境变量
- Java 版本
- SnapManager 版本和架构
- SnapManager 首选项
- SnapManager 消息
- log4j 属性
- SnapDrive 版本和架构
- SnapDrive 日志文件
- Oracle 版本
- Oracle OPatch 本地清单详细信息
- 自动存储管理 (ASM) 实例 OPatch 本地清单详细信息
- 存储系统版本
- Oracle oratab 文件
- Oracle 侦听器状态
- Oracle网络配置文件(listener.ora`和`tnsnames.ora)
- 存储库数据库 Oracle 版本
- 目标数据库类型(独立或实际应用程序集群( RAC ))
- 目标数据库角色(主数据库,物理备用数据库或逻辑备用数据库)
- 目标数据库 Oracle Recovery Manager ( RMAN )设置(无 RMAN 集成,具有控制文件的 RMAN 或具有 目录文件的 RMAN )
- 目标数据库 ASM 实例版本
- 目标数据库 Oracle 版本
- 目标数据库的系统标识符( SID )
- 存储库数据库服务名称
- 主机上安装的数据库实例
- 配置文件描述符
- 共享内存最大值
- 交换空间信息
- 内存信息
- 内核版本
- fstab
- SnapDrive 使用的协议
- 多路径环境
- RAC
- 支持的卷管理器
- Operations Manager 版本
- 支持的文件系统
- Host Utilities 版本
- BACKINT接口版本
- BR工具版本
- 修补程序级别
- `ssystem verify`命令的输出
- `sdconfcheck`命令的输出

SnapManager 转储文件还包含 SnapDrive 数据收集器文件和 Oracle 警报日志文件。您可以使用`smsap operation` dump和`smsap profile dump`命令收集Oracle警报日志文件。

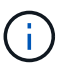

系统转储不包含 Oracle 警报日志;但是,配置文件和操作转储包含警报日志。

即使 SnapManager 主机服务器未运行,您也可以使用命令行界面( CLI )或 GUI 访问转储信息。

如果遇到无法解决的问题,您可以将这些文件发送到 NetApp 全球服务。

### 创建操作级别的转储文件

您可以使用`smsap operation` dump命令以及失败操作的名称或ID来获取有关特定操作的 日志信息。您可以指定不同的日志级别来收集有关特定操作,配置文件,主机或环境的信 息。

### 步骤

- 1. 输入以下命令:
	- \* smsap操作dump -id *guid*\*

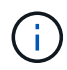

smsap operation dump命令可提供`smsap profile dump`命令提供的一组超级信息、进而提 供smsap system dump命令提供的一组超级信息。

## 转储文件位置:

```
Path:/<user-home>
/.netapp/smsap/3.3.0/smsap_dump_8abc01c814649ebd0114649ec69d0001.jar
```
#### 创建配置文件级别的转储文件

您可以使用带有特定配置文件名称的`smsap profile dump`命令来查找有关该配置文件的日 志信息。

#### 步骤

1. 输入以下命令:

```
* smsap profile dump -profile profile_name*
```
#### 转储文件位置:

```
Path:/<user-home>
/.netapp/smsap/3.3.0/smsap_dump_8abc01c814649ebd0114649ec69d0001.jar
```
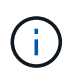

如果在创建配置文件时遇到错误、请使用`smsap system dump`命令。成功创建配置文件后、 请使用`smsap operation dump`和`smsap profile dump`命令。

#### 创建系统级转储文件

您可以使用`smsap system dump`命令获取有关SnapManager 主机和环境的日志信息。您 可以指定不同的日志级别来收集有关特定操作,配置文件或主机和环境的信息。

步骤

- 1. 输入以下命令:
	- \* smsap system dump\*

#### 生成的转储

Path:/<user-home>/.netapp/smsap/3.3.0/smsap\_dump\_server\_host.jar

如何查找转储文件

转储文件位于客户端系统中,便于访问。如果您需要对与配置文件,系统或任何操作相关

## 的问题进行故障排除,这些文件将非常有用。

转储文件位于客户端系统上用户的主目录中。

• 如果使用的是图形用户界面( GUI ),则转储文件位于:

```
user home/Application Data/NetApp/smsap/3.3.0/smsap_dump
dump file type name
server_host.jar
```
• 如果您使用的是命令行界面( CLI ), 则转储文件位于:

```
user home/.netapp/smsap/3.3.0/smsap_dump_dump_file_type_name
server host.jar
```
转储文件包含 dump 命令的输出。文件的名称取决于提供的信息。下表显示了转储操作的类型以及生成的文件名 :

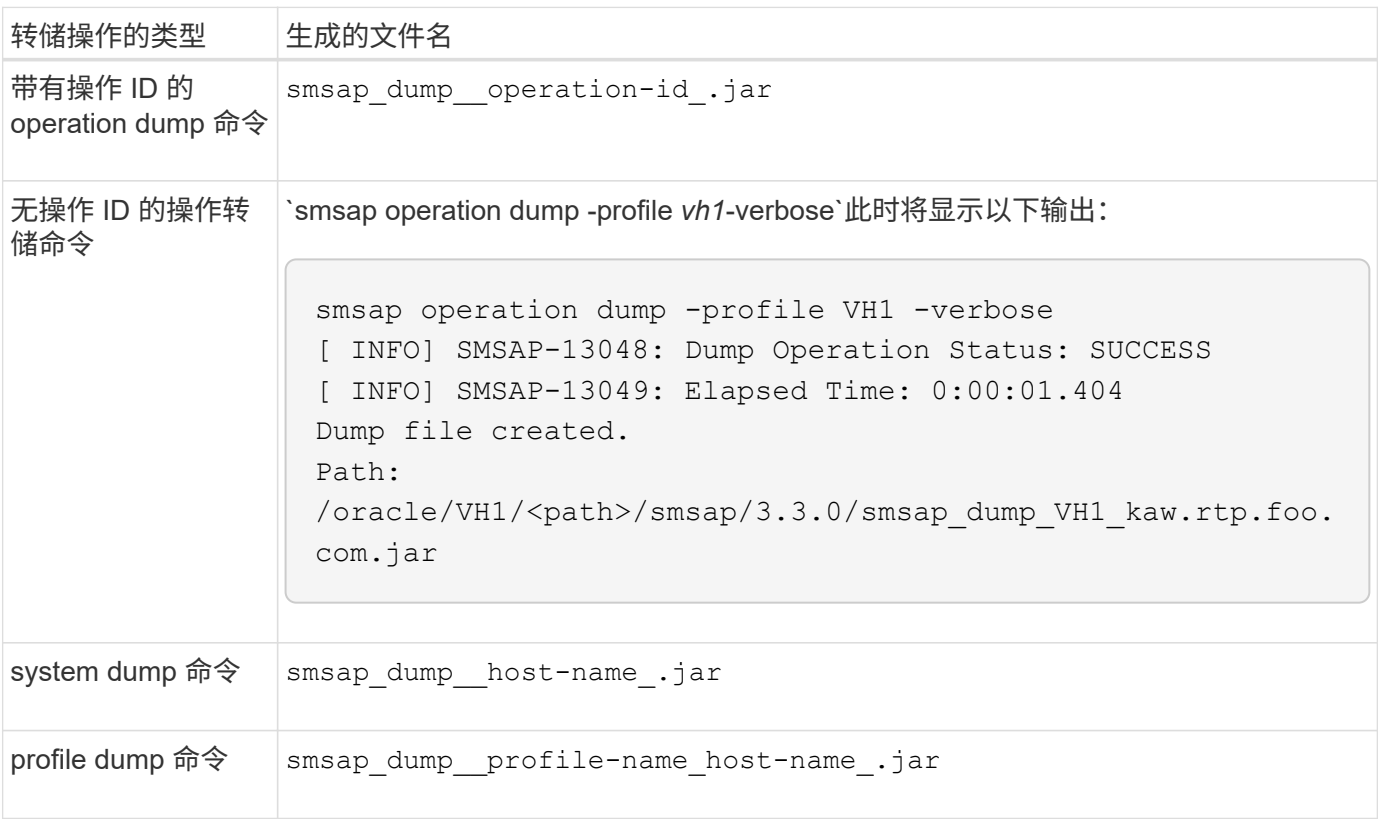

如何收集转储文件

您可以在SnapManager 命令中包含`-dump`、以便在SnapManager 操作成功或失败后收集 转储文件。

您可以为以下 SnapManager 操作收集转储文件:

- 正在创建配置文件
- 正在更新配置文件
- 创建备份
- 验证备份
- 删除备份
- 释放备份
- 挂载备份
- 卸载备份
- 还原备份
- 创建克隆
- 正在删除克隆
- 拆分克隆

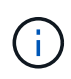

创建配置文件时,只有在操作成功时,才能收集转储文件。如果在创建配置文件时遇到错误、则 必须使用`smsap system dump`命令。对于成功的配置文件、您可以使用`smsap operation dump`和`smsap profile dump`命令收集转储文件。

• 示例 \*

smsap backup create -profile targetdb1 prof1 -auto -full -online -dump

### 收集其他日志信息以简化调试

如果您需要其他日志来调试失败的 SnapManager 操作,则必须设置外部环境变量 server.log.level 。此变量将覆盖默认日志级别并转储日志文件中的所有日志消息。例如, 您可以将日志级别更改为 DEBUG ,这样可以记录其他消息,并有助于调试问题。

SnapManager 日志位于以下位置:

• /var/log/smsap

要覆盖默认日志级别,必须执行以下步骤:

- 1. 在SnapManager 安装目录中创建`platform.override`文本文件。
- 2. 在`platform.override`文本文件中添加`server.log.level`参数。
- 3. 分配一个值(*trace*、*debug*、*info*、*warn*、*error*、 *fagal*、*or progress*)s。

例如、要将日志级别更改为\_error\_、请将`sserver.log.level`的值设置为\_error\_。

\* server.log.level=error\*

4. 重新启动 SnapManager 服务器。

如果不需要其他日志信息、您可以从`platform.override`文本文件中删除`server.log.level`参数。

SnapManager 会根据用户在`smsap.config`文件中定义的以下参数值管理服务器日志文件的卷:

• log.max\_log\_files

Œ.

- log.max\_log\_file\_size
- log.max\_rolling\_operation\_factory\_logs

## 对克隆问题进行故障排除

## 您可以找到有关克隆操作期间可能发生的情况以及如何解决这些问题的信息。

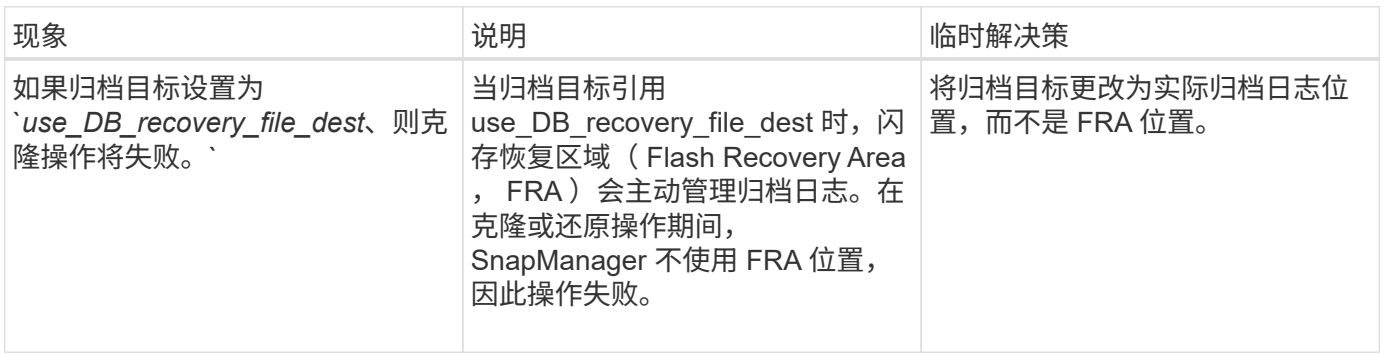

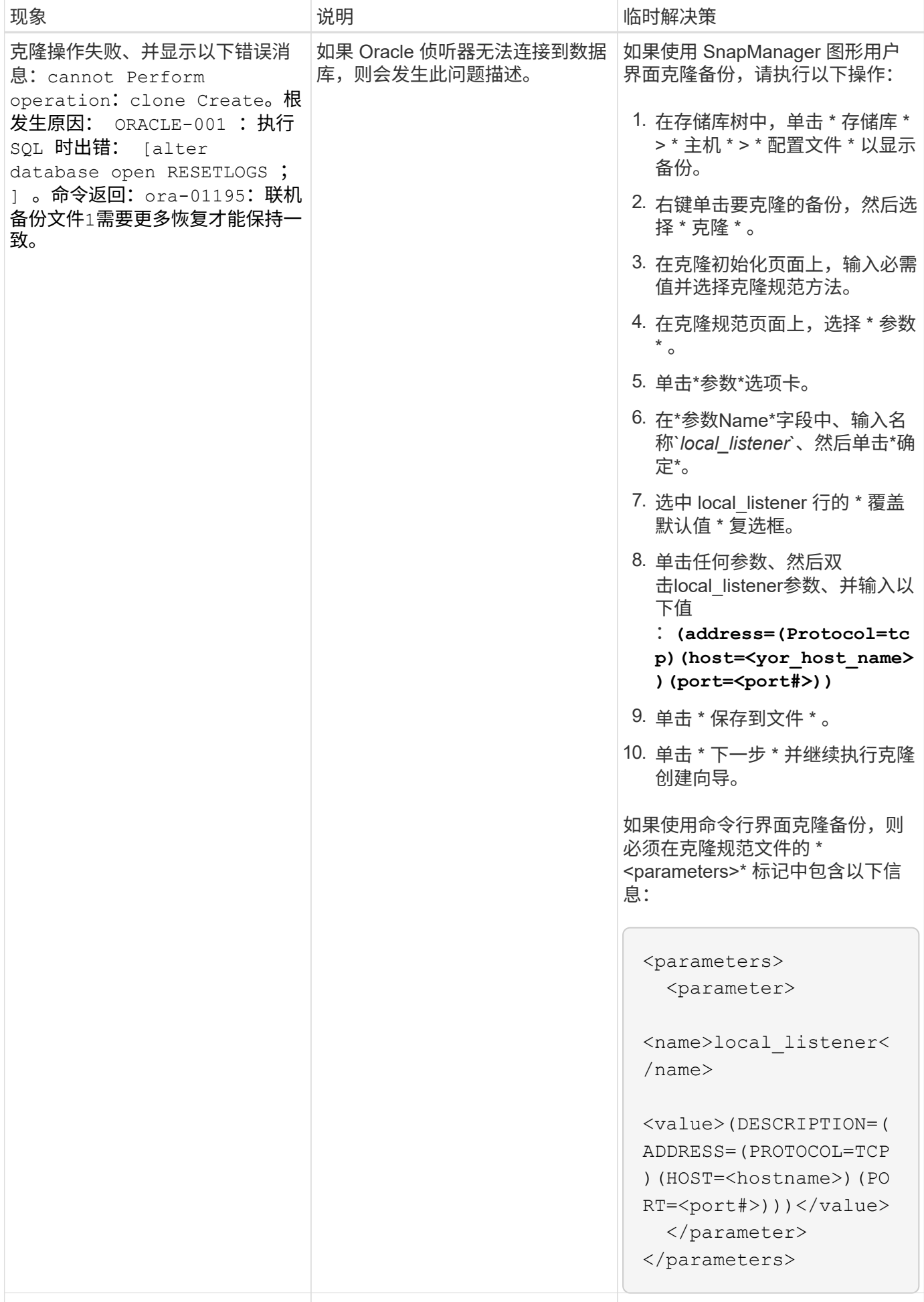

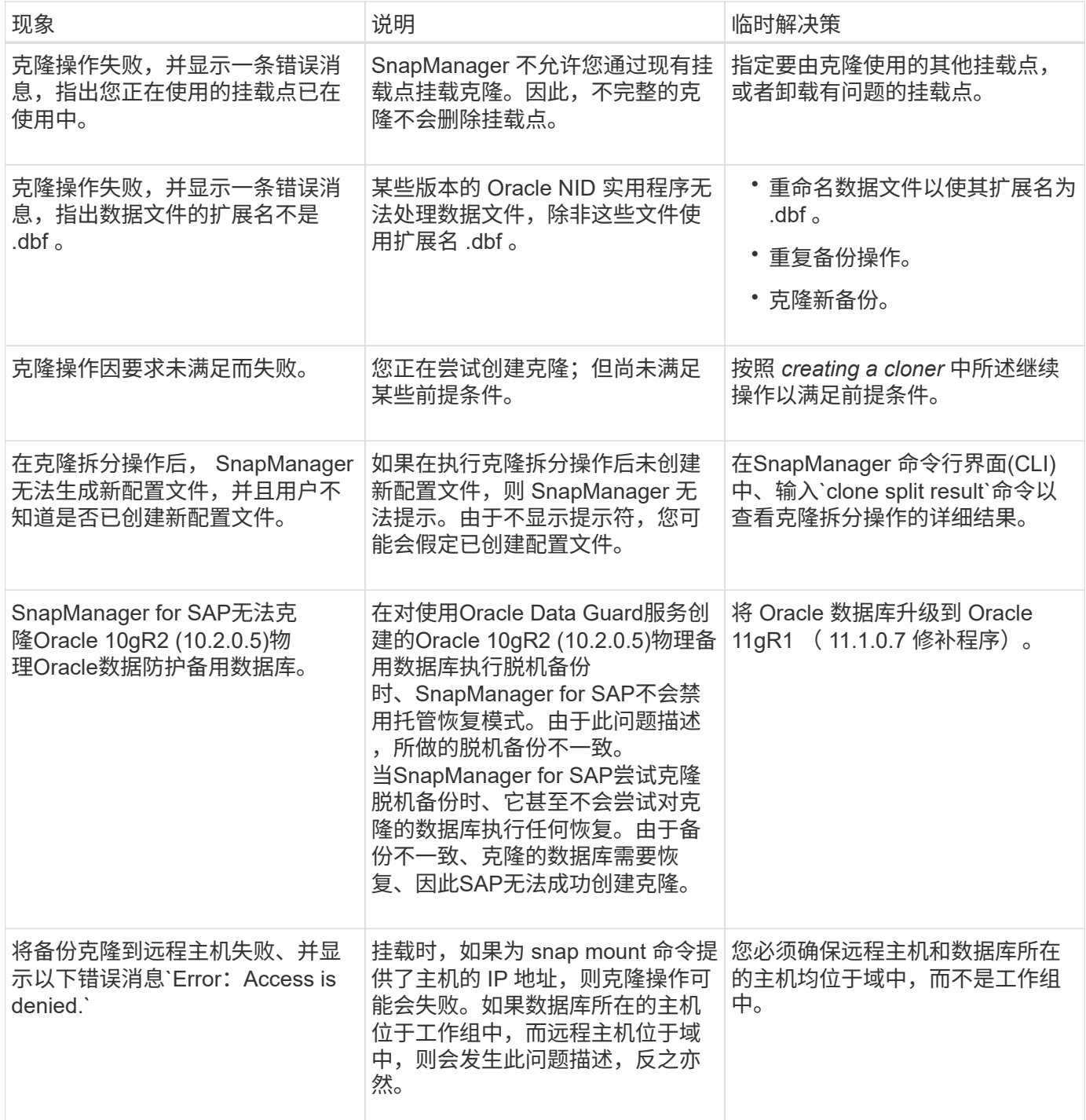

## 排除图形用户界面问题

您可以找到一些常见的已知图形用户界面( GUI )问题的相关信息,这些问题可能有助于 您解决这些问题。

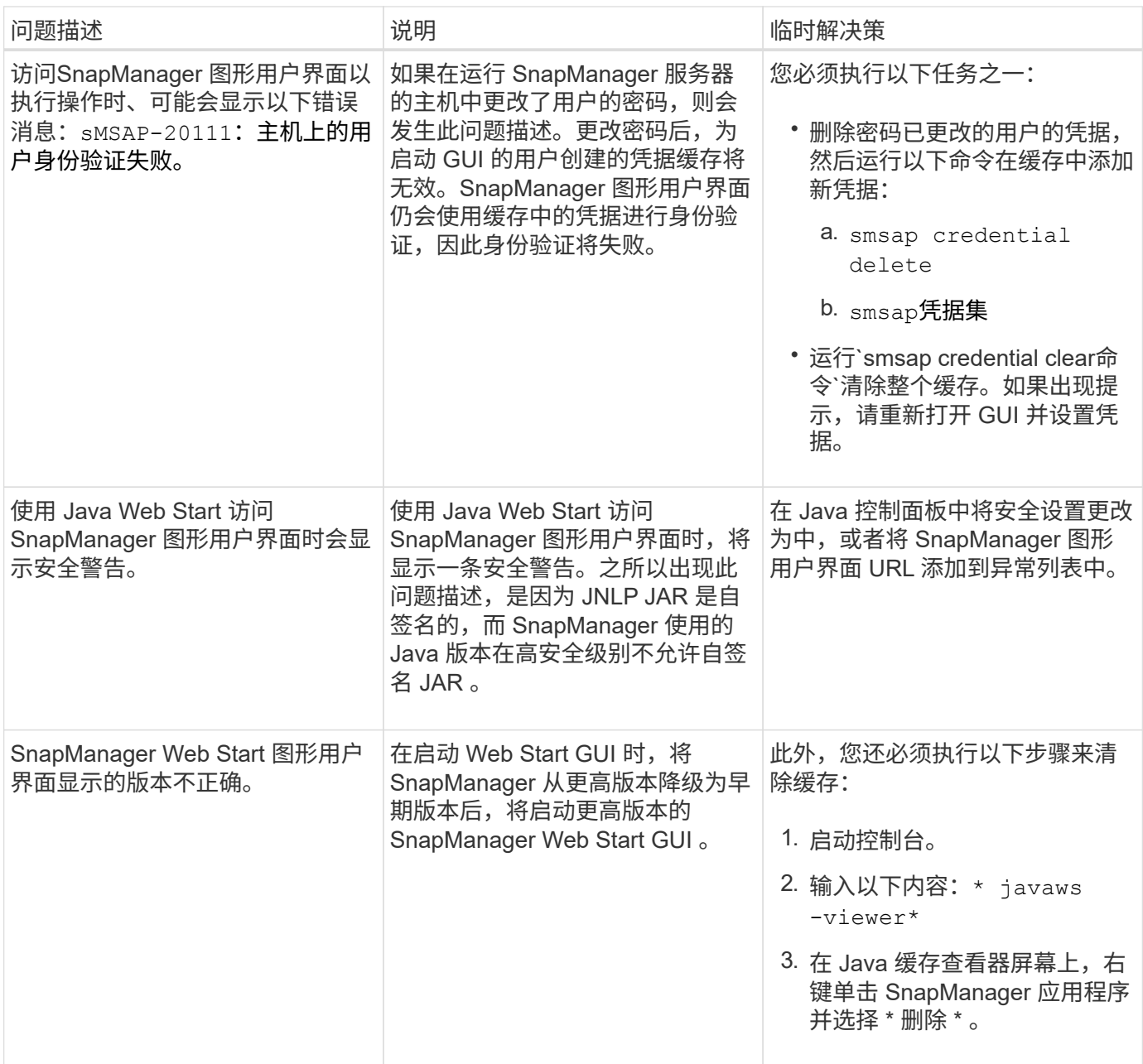

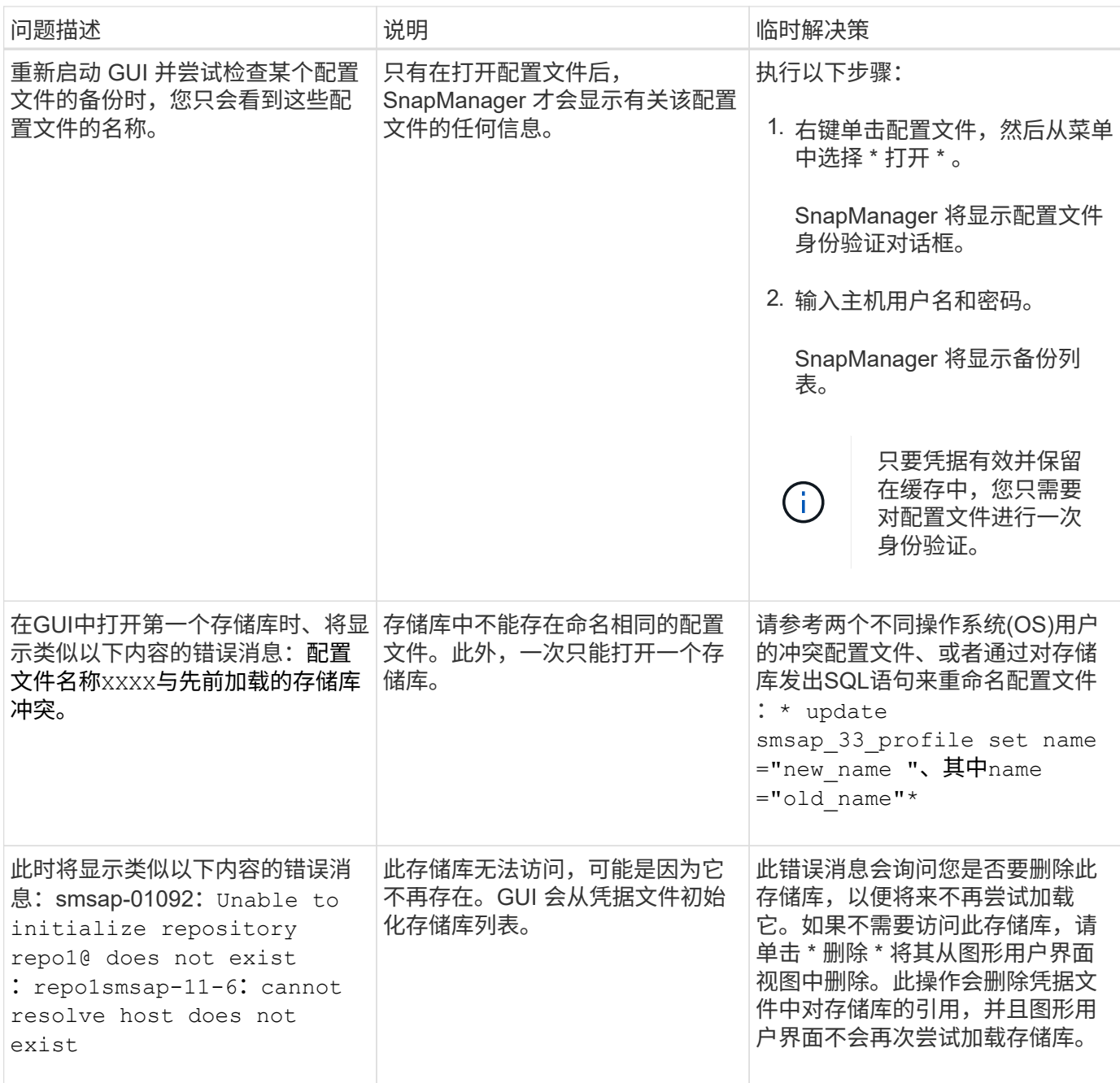

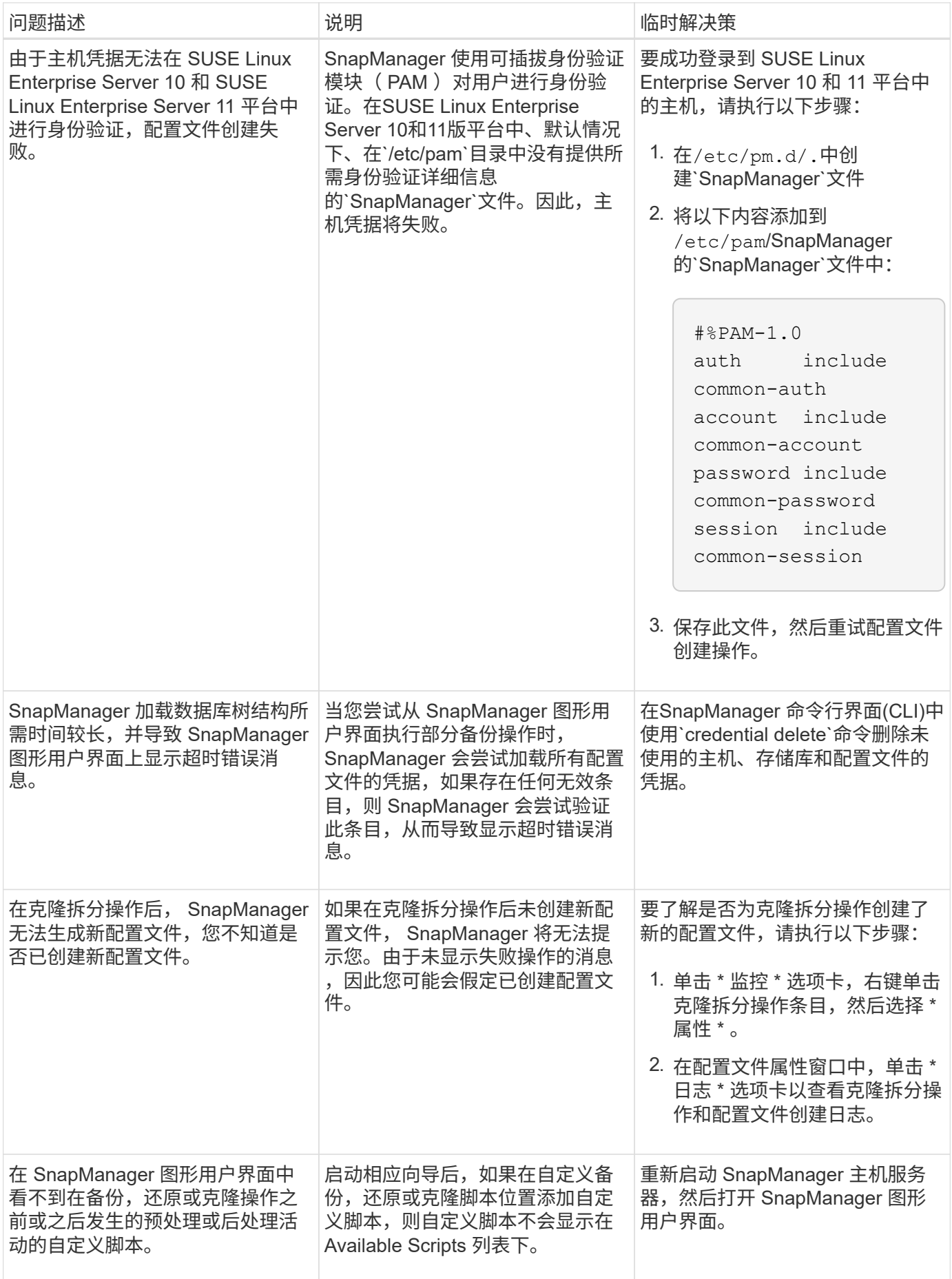

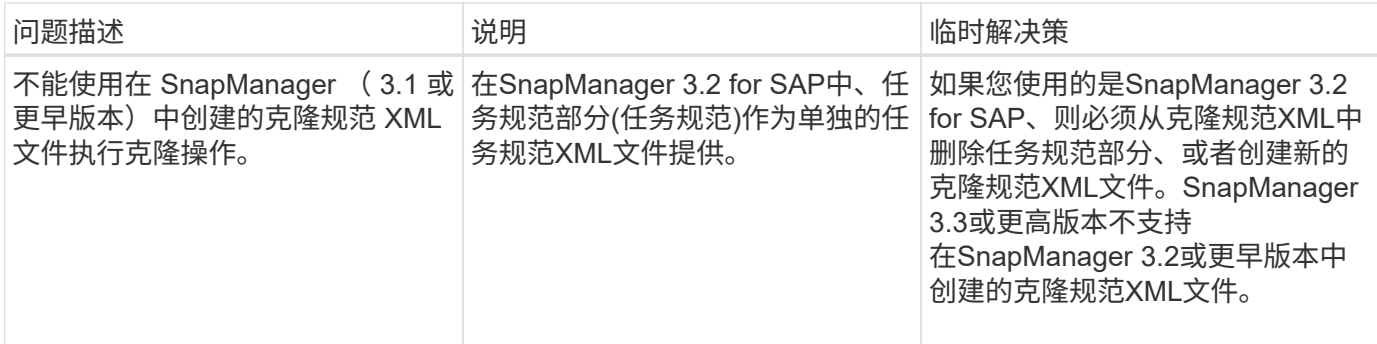

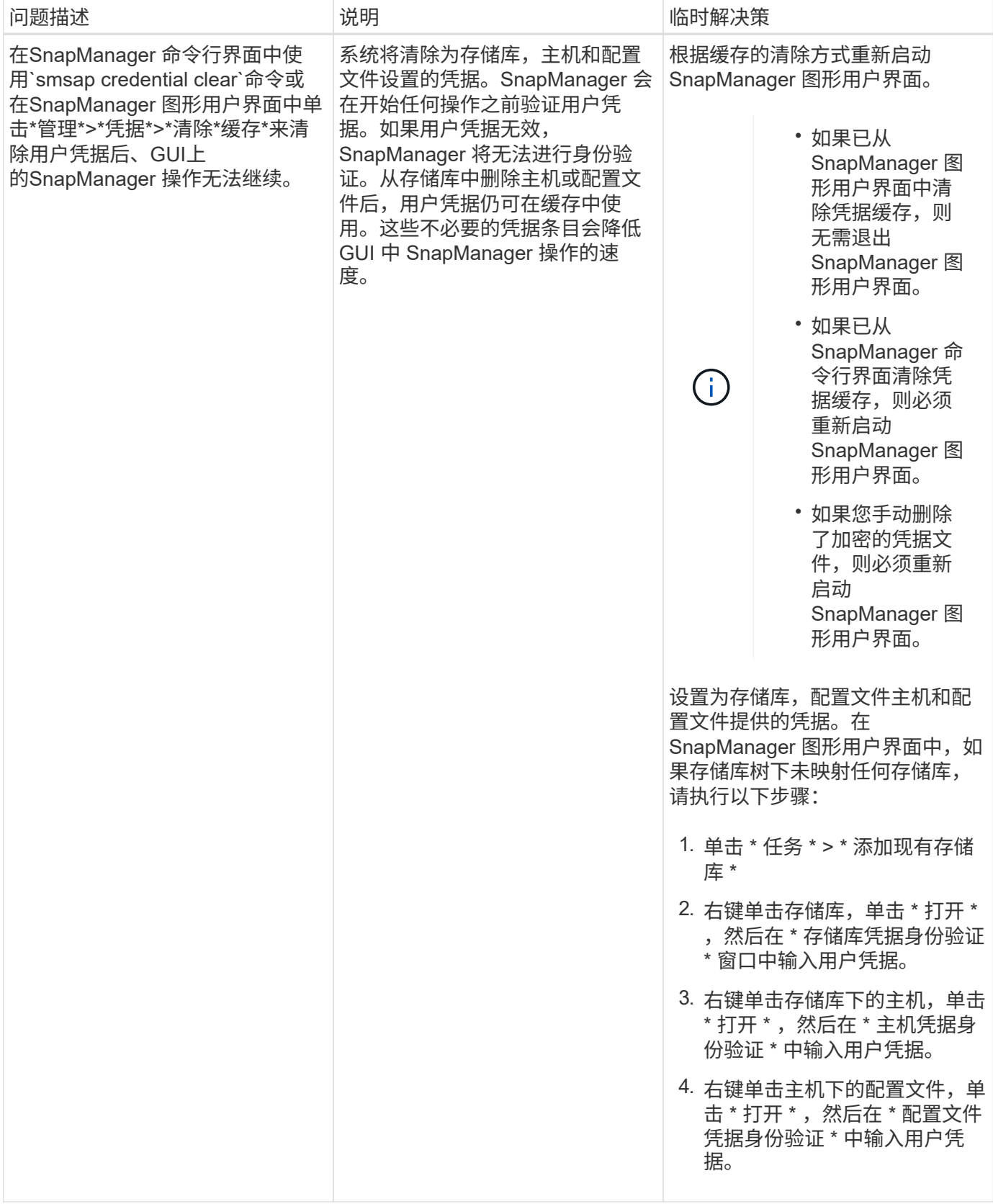

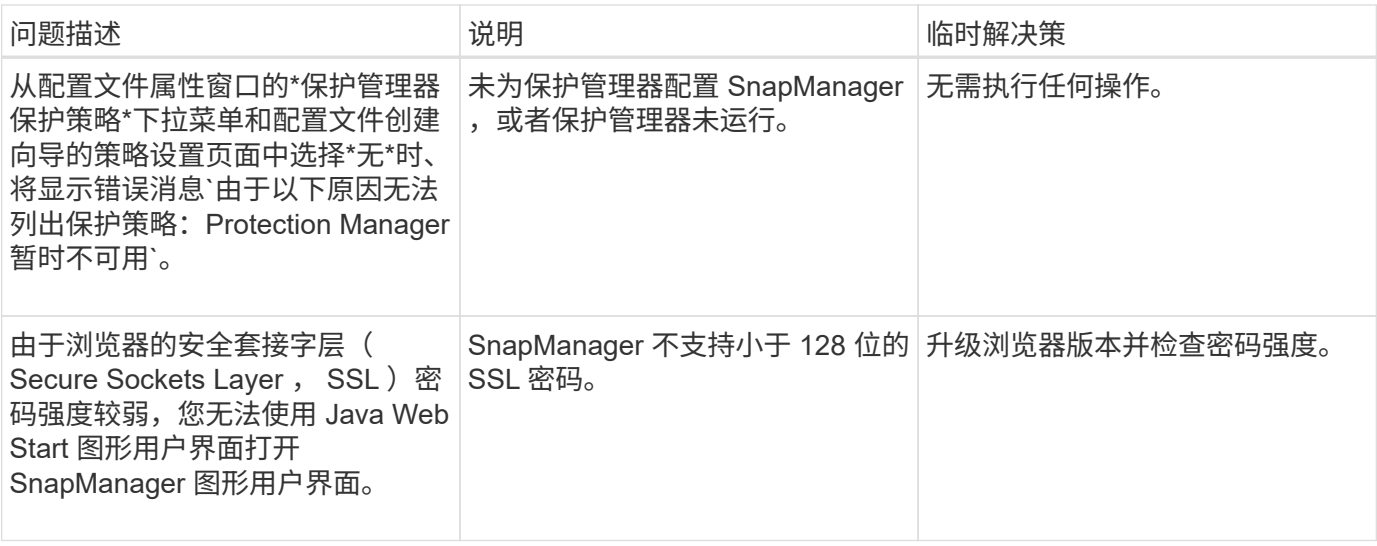

## 对 **SnapDrive** 问题进行故障排除

在将 SnapManager 与 SnapDrive 产品结合使用时,可能会遇到一些常见问题。

首先、您必须确定问题描述 是与SnapManager for SAP还是SnapDrive 相关。如果问题描述 出现SnapDrive 错 误、则SnapManager for SAP将显示类似以下内容的错误消息:

```
SMSAP-12111: Error executing snapdrive command "<snapdrive command>":
<snapdrive error>
```
以下是SnapDrive 错误消息的示例、其中`SMSAP-12111`是SnapManager 错误编号。`0001-770`编号方案表 示SnapDrive for UNIX错误。

```
SMSAP-12111: Error executing snapdrive command
"/usr/sbin/snapdrive snap restore -file
/mnt/pathname/ar_anzio_name_10gR2_arrac1/data/undotbs02.dbf -snapname
pathname.company.com:
/vol/ar_anzio_name_10gR2_arrac1:
TEST_ARRAC1_YORKTOW_arrac12_F_C_0_8abc01b20f9ec03d010f9ec06bee0001_0":
0001-770
Admin error: Inconsistent number of files returned when listing contents
of
/vol/ar_anzio_name_10gR2_arrac1/.snapshot/
TEST ARRAC1 YORKTOW arrac12 F C 0 8abc01b20f9ec03d010f9ec06bee0001 0/data
on filer pathname.
```
以下是与 LUN 发现,配置问题和空间相关的最常见 SnapDrive for UNIX 错误消息。如果您收到任何此类错误, 请参见 \_SnapDrive 安装和管理指南 \_ 中的故障排除一章。

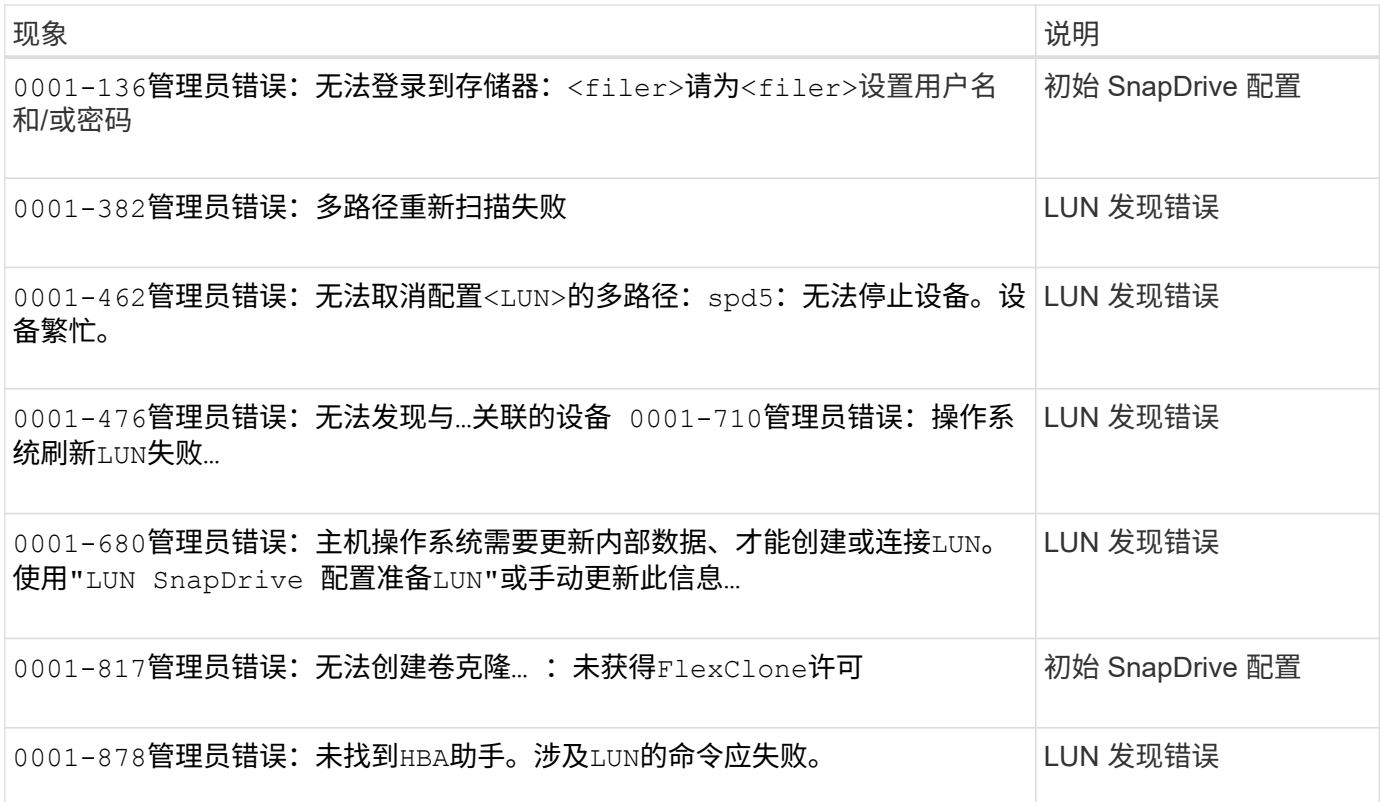

## 对存储系统重命名问题描述进行故障排除

重命名存储系统或成功重命名存储系统后,您可能会遇到问题。

在尝试重命名存储系统时、此操作可能会失败、并显示以下错误消息:sMSAP-05085 No storage controller "FAS3020-rtp07New" is found to be associated with the profile

您必须输入运行`smsap storage list`命令时列出的存储系统的IP地址或名称。

重命名存储系统后,如果 SnapManager 无法识别存储系统, SnapManager 操作可能会失败。要解析此问题描 述,您必须在 DataFabric Manager 服务器主机和 SnapManager 服务器主机中执行一些额外步骤。

在 DataFabric Manager 服务器主机中执行以下步骤:

- 1. 在DataFabric Manager服务器主机中位于/etc/hosts的主机文件中删除早期存储系统的IP地址和主机。
- 2. 将新存储系统的新IP地址和主机添加到DataFabric Manager服务器主机中位于/etc/hosts的主机文件中。
- 3. 输入以下命令以更改存储主机名:
	- \* dfm host rename -a *old\_host\_namenew\_host\_name*\*
- 4. 输入以下命令、设置主机中的新IP地址:

```
* dfm host set old_host_name_or_objid hostPrimaryAddress
=new_storage_controller_IP_address*
```
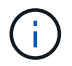

只有在将 IP 地址指定为新存储系统名称时,才必须执行此步骤。

- 5. 输入以下命令以更新DataFabric Manager服务器主机中的新存储系统名称:
	- \* dfm host diag *old\_storage\_name*\*

您可以通过输入以下命令来验证先前的存储控制器名称是否已替换为新的存储控制器名称:

- \* dfm主机发现new storage name\*
- 在 SnapManager 服务器主机中以 root 用户身份执行以下步骤。
	- 输入新的存储控制器名称时,请确保使用系统别名,而不是完全限定域名( FQDN )。
- 1. 输入以下命令以删除先前的存储系统名称:

 $\left( \, \mathrm{i} \, \right)$ 

- \* SnapDrive 配置delete *old\_storage\_name*\*
	- 如果不删除早期的存储系统名称,则所有 SnapManager 操作都将失败。 H.
- 2. 在目标数据库主机的`etc/hosts`的主机文件中删除早期存储系统的IP地址和主机。
- 3. 将新存储系统的新IP地址和主机添加到目标数据库主机中位于/etc/hosts的主机文件中。
- 4. 输入以下命令以添加新的存储系统名称:
	- \* SnapDrive 配置集root *new\_storage\_name*\*
- 5. 输入以下命令映射早期和更高版本的存储系统名称:
	- \* SnapDrive config migrate set *old\_storage\_namenew\_storage\_name*\*
- 6. 输入以下命令、删除早期存储系统的管理路径:
	- \* SnapDrive config delete -mgmtpath *old\_storage\_name*\*
- 7. 输入以下命令、为新存储系统添加管理路径:
	- \* SnapDrive 配置集-mgmtpath *new\_storage\_name*\*
- 8. 输入以下命令、使用新的存储系统名称更新数据文件和归档日志文件的数据集:
	- \* SnapDrive 数据集更改主机名-dn *dataset\_name*-oldname *old\_storage\_name*-newname *new\_storage\_name*\*
- 9. 输入以下命令以更新新存储系统名称的配置文件:
	- \* smsap storage rename -profile *profile\_name*-oldname *old\_storage\_name*-newname *new\_storage\_name*\*
- 10. 输入以下命令、验证与配置文件关联的存储系统:
	- \* smsap存储列表-profile *profile\_name*\*

## 对已知问题进行故障排除

您应了解使用 SnapManager 时可能发生的一些已知问题,以及如何解决这些问题。

**SnapManager for SAP**无法将此配置文件标识为集群模式配置文件

如果SnapManager for SAP安装目录中的`cmode\_profiles.config`文件中不存在集群模式配置文件名称、则可能 会触发以下错误消息:

请使用SnapDrive 配置集-dfm user name appliage name配置DFM服务器。

此外、在升级适用于SAP的SnapManager 时、如果删除/opt/netapp/smsap/\*文件夹、则包含集群模式配置 文件名称的`cmode\_profiles.config`文件也会被删除。此问题描述还会触发相同的错误消息。

• 临时解决策 \*

更新配置文件: \* smsap profile update-profile <profile name>\*

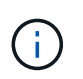

如果SnapManager for SAP安装在/opt/netapp/smsap/路径中、则文件位置将 为/opt/netapp/smsap/cmode\_profile/cmode\_profiles.config

#### 服务器无法启动

启动服务器时,您可能会看到类似以下内容的错误消息:

sMSAP-01104:调用命令时出错:smsap-17107:SnapManager 服务器无法在端口8074上启动、因为以下 错误: java.net.BindException:地址已在使用

这可能是因为SnapManager 侦听端口(默认为27314和2731515)当前正在由其他应用程序使用。

如果`smsap\_server`命令已在运行、但SnapManager 未检测到现有进程、则也可能发生此错误。

• 临时解决策 \*

您可以重新配置 SnapManager 或其他应用程序以使用不同的端口。

要重新配置SnapManager 、请编辑以下文件:/opt/NTAP/smsap/properties/smsap.config

您可以分配以下值:

- SMSAP Server.port=27314
- SMSAP Server.rmiRegistry.port=27315
- remote.registry.ocijdbc.port= 27315

remote.registry.ocijdbc.port 必须与 Server.rmiRegistry.port 相同。

要启动SnapManager 服务器、请输入以下命令: \* smsap\_server start\*

Ť.

如果服务器已在运行,则会显示一条错误消息。

如果服务器已在运行,请执行以下步骤:

1. 输入以下命令以停止服务器: \* smsap server stop\*

2. 输入以下命令重新启动服务器: \* smsap server start\*

终止当前正在运行的 **SnapManager** 操作

如果 SnapManager 服务器挂起而您无法成功执行任何操作,则可以终止 SnapManager 及其操作。

• 临时解决策 \*

SnapManager 可与 SnapManager 和 Protection Manager 配合使用。要列出正在运行的不同进程并停止上次运 行的进程,必须执行以下步骤。

1. 列出正在运行的所有SnapDrive 进程: ps

\* p\*

示例

`\* ps`代表SnapDrive \*

2. 停止SnapDrive 进程:\* kill <pid>\*

` pid\_`是您使用`ps`命令发现的进程列表。

请勿停止所有 SnapDrive 进程。您可能只想结束正在运行的最后一个进程。

- 3. 如果其中一项操作涉及从二级存储还原受保护的备份,请打开 Protection Manager 控制台并执行以下操作:
	- a. 从系统菜单中,选择 \* 作业 \* 。
	- b. 选择 \* 还原 \* 。
	- c. 检查与 SnapManager 配置文件中的数据集是否匹配的数据集名称。
	- d. 右键单击并选择 \* 取消 \* 。
- 4. 列出 SnapManager 进程:
	- a. 以 root 用户身份登录。
	- b. 使用 ps 命令列出进程。

示例:\* ps | grep java \*

5. 结束SnapManager 进程:\* kill <pid>\*

#### 无法删除或释放上次受保护的备份

在二级存储上为配置文件创建第一个备份时, SnapManager 会将有关该备份的所有信息发送到 Protection Manager 。对于与此配置文件相关的后续备份, SnapManager 仅发送修改后的信息。如果删除最后一个受保护 的备份, SnapManager 将无法识别备份之间的差异,因此必须找到一种方法来重新建立这些关系的基线。因此 ,尝试删除最后一个受保护的备份会导致显示一条错误消息。

• 临时解决策 \*

您可以删除此配置文件,也可以仅删除此配置文件备份。

要删除此配置文件,请执行以下步骤:

- 1. 删除配置文件的备份。
- 2. 更新配置文件并在配置文件中禁用保护。

此操作将删除数据集。

- 3. 删除上次受保护的备份。
- 4. 删除配置文件。

要仅删除备份,请执行以下步骤:

- 1. 为配置文件创建另一个备份副本。
- 2. 将该备份副本传输到二级存储。
- 3. 删除上一个备份副本。

如果目标名称属于其他目标名称,则无法管理归档日志文件目标名称

创建归档日志备份时,如果用户排除了属于其他目标名称的目标,则其他目标名称也会被排除。

例如、假设有三个可排除的目标:/dest、/dest1、和/dest2。 在创建归档日志文件备份时、如果使用命令 排除/dest、请执行此操作

smsap backup create -profile almsamp1 -data -online -archivelogs -exclude -dest /dest

、SnapManager for SAP将排除以/dest开头的所有目标。

- 临时解决策 \*
- 在`v\$archive\_dest`中配置目标后、添加路径分隔符。例如、将/dest更改为/dest/。
- 创建备份时,请包括目标,而不是排除任何目标。

还原自动存储管理( **Automatic Storage Management** , **ASM** )和非 **ASM** 存储上多路传输的控制文件失败

如果在 ASM 和非 ASM 存储上多路传输控制文件,则备份操作将成功。但是,当您尝试从该成功备份还原控制 **文件时,还原操作将失败。** 

#### **SnapManager** 克隆操作失败

在 SnapManager 中克隆备份时, DataFabric Manager 服务器可能无法发现卷,并显示以下错误消息:

sMSAP-13032:无法执行操作:克隆创建。根发生原因 :smsap-11007:从快照克隆时出错:flow-11019 : ExecuteConnectionSteps失败: SD-00018: 发现/mnt/datfile clone3的存储时出错: SD-10016

: 执行SnapDrive 命令"/usr/sbin/SnapDrive storage show -fs /mnt/datafile clone3" :0002-vol\_clone3:sd-10016:执行命令时出错"/usr/sbin/snapdrive storage show -fs /snapfiler\_snapfiler\_x.x.x.c3: 用户无法读取卷上的存储操作 :VM.11.007.19\_storage\_storage.11.003.1%.snap\_storage3:用户可能会出现警告

`原因:指定的资源无效。在Operations Manager服务器10.x.x.x`上找不到其ID

如果存储系统包含大量卷,则会发生这种情况。

• 临时解决策 \*

您必须执行以下操作之一:

- 从Data Fabric Manager服务器中运行
	- \* dfm host discover *storage\_system*\*

您还可以在 Shell 脚本文件中添加命令,并在 DataFabric Manager 服务器中计划作业以频繁运行此脚本。

• 增加`Snapdrive.conf`文件中的` dft-rbac重试次数\_`值。

SnapDrive 使用默认刷新间隔值和默认重试次数。默认值` dft-rbac retry-sept-secs\_`为15秒、` dft-rbac retries \_`为12次迭代。

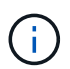

Operations Manager 刷新间隔取决于存储系统的数量,存储系统中的存储对象数量以及 DataFabric Manager 服务器上的负载。

作为建议,请执行以下操作:

- 1. 从DataFabric Manager服务器中、对与数据集关联的所有二级存储系统手动运行以下命令:
	- \* dfm host discover *storage\_system*\*
- 2. 将执行主机发现操作所需时间加倍、并将该值分配给`、dfm、rbac、retry-sepage-secs\_`。

例如、如果该操作需要11秒、则可以将` dfm\_rbac重试-睡眠-秒`的值设置为22 (11\*2)。

存储库数据库大小会随着时间而增加,而不会随着备份数量而增加

由于 SnapManager 操作会在存储库数据库表的架构中插入或删除数据,从而导致索引空间使用量较高,因此存 储库数据库大小会随着时间的推移而增加。

• 临时解决策 \*

您必须根据 Oracle 准则监控和重建索引,以控制存储库架构占用的空间。

存储库数据库关闭时,无法访问 **SnapManager** 图形用户界面, **SnapManager** 操作失败

SnapManager 操作失败,在存储库数据库关闭时,您无法访问图形用户界面。

下表列出了您可能要执行的不同操作及其例外情况:

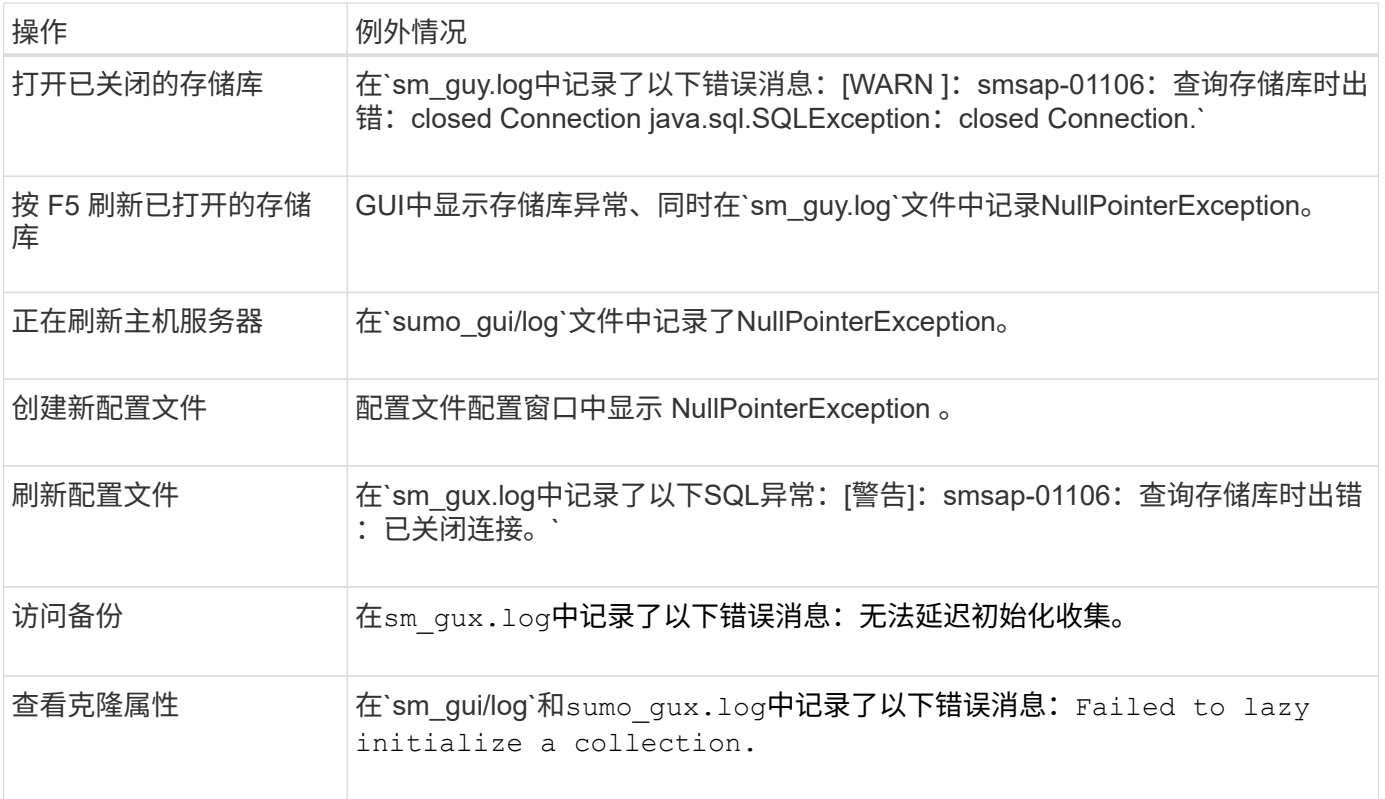

• 临时解决策 \*

要访问 GUI 或执行任何 SnapManager 操作,必须确保存储库数据库正在运行。

无法为克隆的数据库创建临时文件

如果目标数据库的临时表空间文件放置在与数据文件的挂载点不同的挂载点中,则克隆创建操作会成功,但 SnapManager 无法为克隆的数据库创建临时文件。

• 临时解决策 \*

您必须执行以下任一操作:

- 确保目标数据库的布局,以便将临时文件放置在与数据文件相同的挂载点。
- 在克隆的数据库中手动创建或添加临时文件。

#### 无法将协议从 **NFSv3** 迁移到 **NFSv4**

您可以通过在`snapdrive.conf`文件中启用`enable-migrate-nfs-version`参数将协议从NFSv3迁移到NFSv4。在迁 移期间、无论装载点选项是什么、SnapDrive 都会仅考虑协议版本、例如`RW、largefiles、nosuid、`等。

但是,将协议迁移到 NFSv4 后,在还原使用 NFSv3 创建的备份时,会发生以下情况:

- 如果在存储级别启用了 NFSv3 和 NFSv4 ,则还原操作将成功完成,但会使用备份期间可用的挂载点选项进 行挂载。
- 如果在存储级别仅启用了 NFSv4 ,则还原操作将成功,并且仅保留协议版本( NFSv4 )。

但是、不会保留`RW、largefiles、nosuid、`等其他挂载点选项。

• 临时解决策 \*

您必须在还原之前手动关闭数据库,卸载数据库挂载点并使用可用选项进行挂载。

备份 **Data Guard** 备用数据库失败

如果使用主数据库的服务名称配置了任何归档日志位置,则 Data Guard 备用数据库的备份将失败。

• 临时解决策 \*

在图形用户界面中,必须清除与主数据库的服务名称对应的 \* 指定外部归档日志位置 \* 。

## 在 **NFS** 环境中挂载 **FlexClone** 卷失败

当SnapManager 在NFS环境中为卷创建FlexClone时、会在`/etc/exports`文件中添加一个 条目。克隆或备份无法挂载到 SnapManager 主机上,并显示错误消息。

错误消息是:``0001-034命令错误:挂载失败:挂载:/opt/snapManager\_20090914112850837\_vol14 on /opt/NTAPsmsap/mnt/-ora\_data02-20090914112850735\_1 -警告未知选项"zone=vol14" nfs挂载 : filer1vol 2001450735 1: snapv1.709-权限被拒绝。

同时、存储系统控制台会生成以下消息:mon Sep 14 23:58:37 pdt [filer1 :export.auto.update.disabled: warning]:在运行vol clone create命令时、没有为vol14更 新/etc/exports。请手动更新/etc/exports或将/etc/exports.new复制到其中。

此消息可能未捕获到 AutoSupport 消息中。

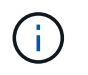

在 NFS 上克隆 FlexVol 卷时,可能会遇到类似的问题。您可以按照相同步骤启 用`nfs.export.auto-update`选项。

• 操作 \*

Œ

1. 设置`nfs.export.auto-update`选项`*on*`、以便自动更新`/etc/exports`文件。

#### 选项**nfs.export.auto-update** *on*

在 HA 对配置中,确保将两个存储系统的 NFS 导出选项都设置为 on 。

## 在 **SnapManager** 中运行多个并行操作失败

如果在同一存储系统上的不同数据库上运行多个并行操作,则与这两个数据库关联的 LUN 的 igroup 可能会因其中一个操作而被删除。稍后,如果另一个操作尝试使用已删除的 igroup, 则 SnapManager 将显示一条错误消息。

例如,如果几乎同时对不同数据库运行备份删除和备份创建操作,则备份创建操作将失败。以下顺序步骤显示了 几乎同时对不同数据库运行备份删除和备份创建操作时会发生的情况。

- 1. 运行`backup delete`命令。
- 2. 运行`backup create`命令。
- 3. `backup create`命令可识别已存在的igroup、并使用相同的igroup来映射LUN。
- 4. 使用`backup delete`命令可删除映射到同一igroup的备份LUN。
- 5. 然后、使用`backup delete`命令删除igroup、因为没有与该igroup关联的LUN。
- 6. `backup create`命令将创建备份并尝试映射到不存在的igroup、因此操作失败。
	- 操作 \*

您必须为数据库使用的每个存储系统创建igroup、并使用以下命令使用igroup信息更新SDU:

\* SnapDrive igroup add\*

## 从何处获取更多信息

您可以找到有关安装和使用 SnapManager 所涉及的基本任务的信息。

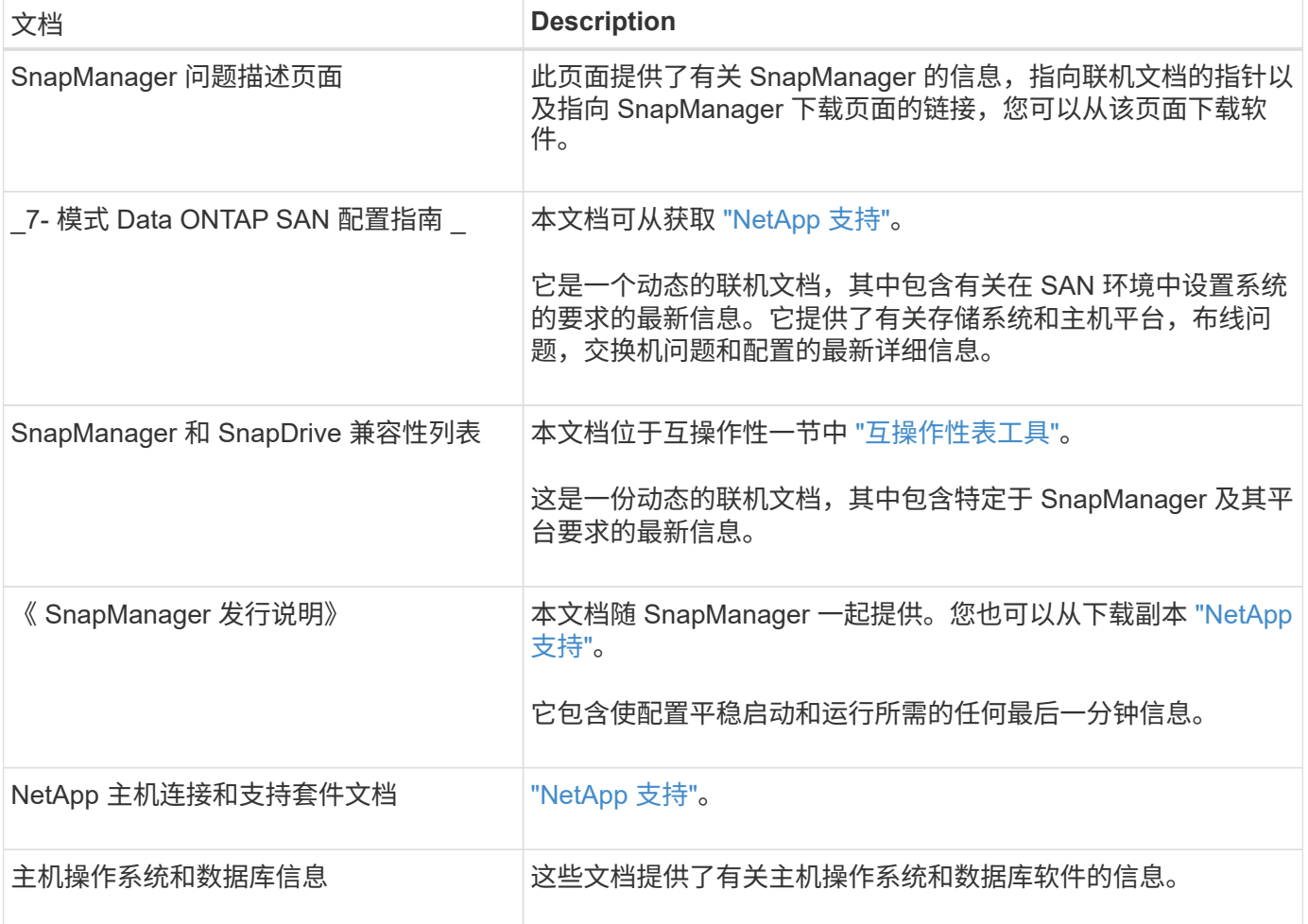

# 错误消息分类

如果您知道消息分类,则可以确定错误的发生原因。

下表提供了有关使用 SnapManager 时可能会看到的不同类型消息的数字范围的信息:

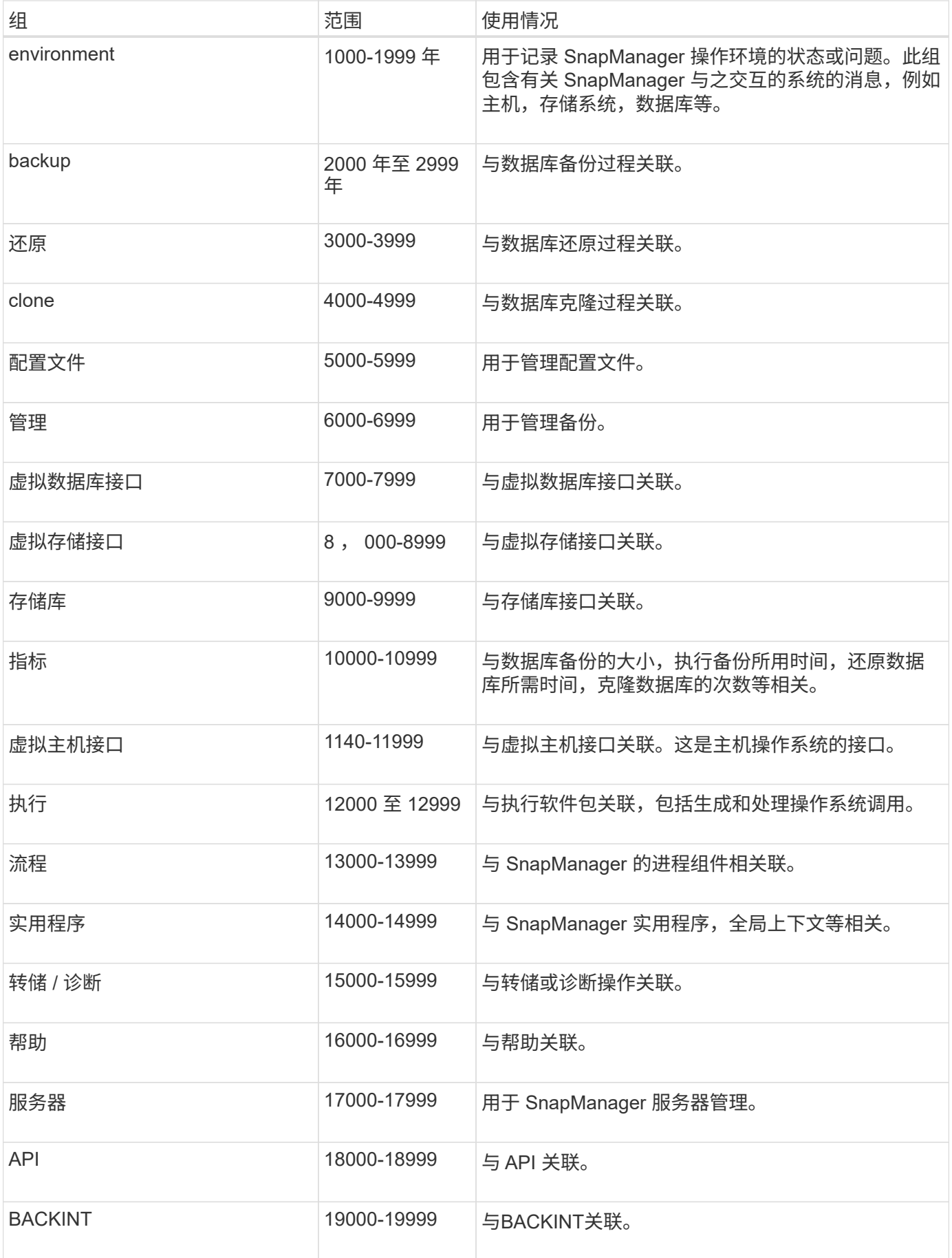

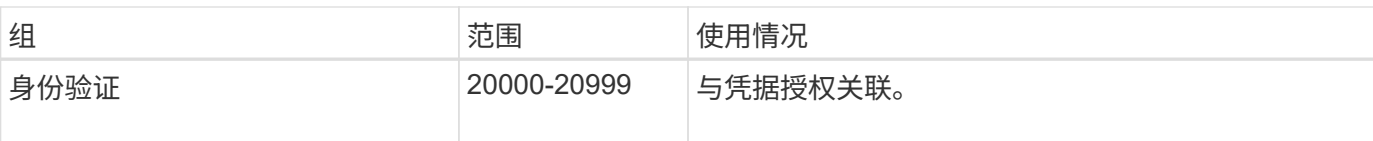

# 错误消息

您可以找到有关与不同 SnapManager 操作关联的错误消息的信息。

## 最常见的错误消息

下表列出了与SnapManager for SAP关联的一些最常见且最重要的错误:

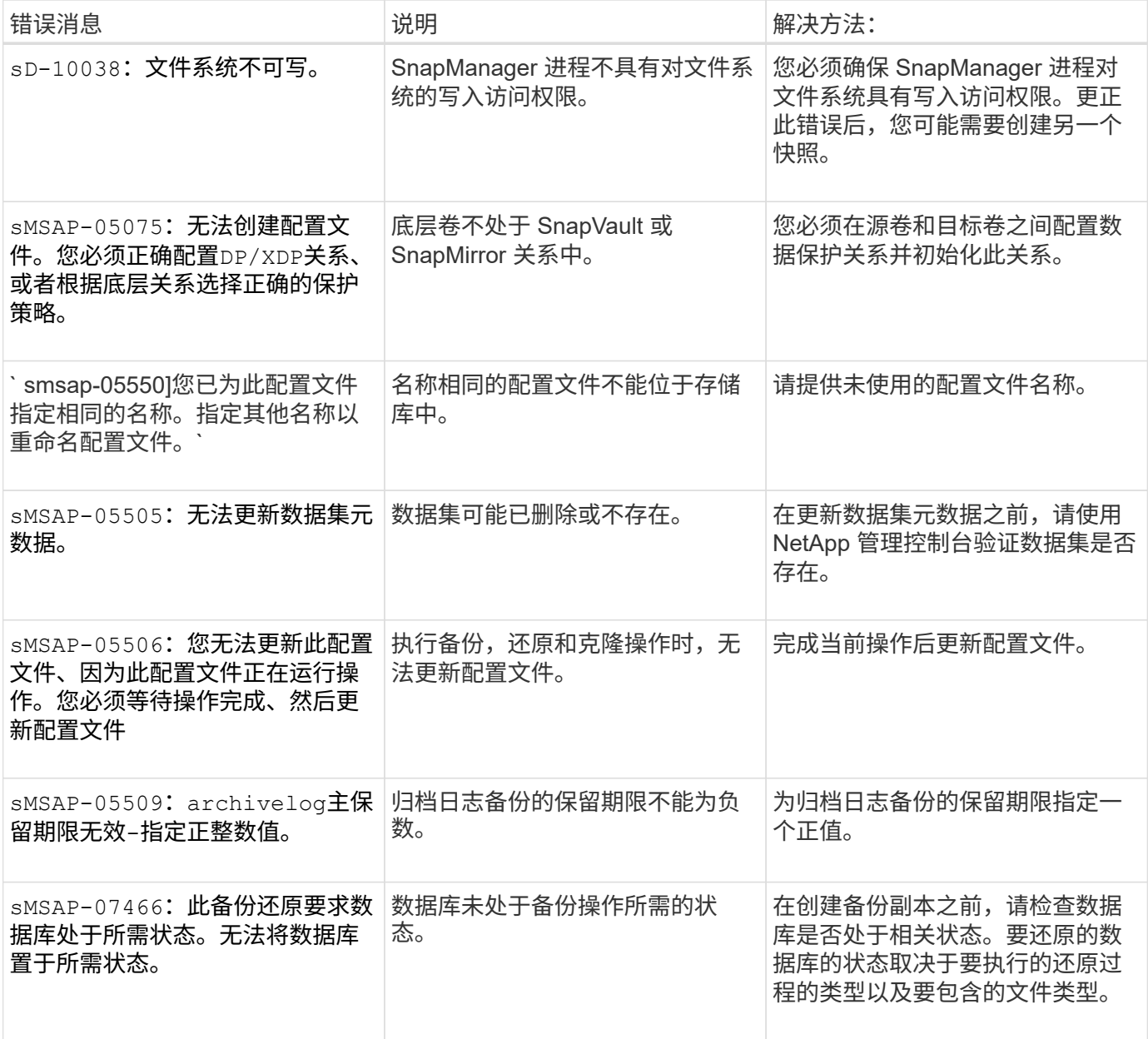

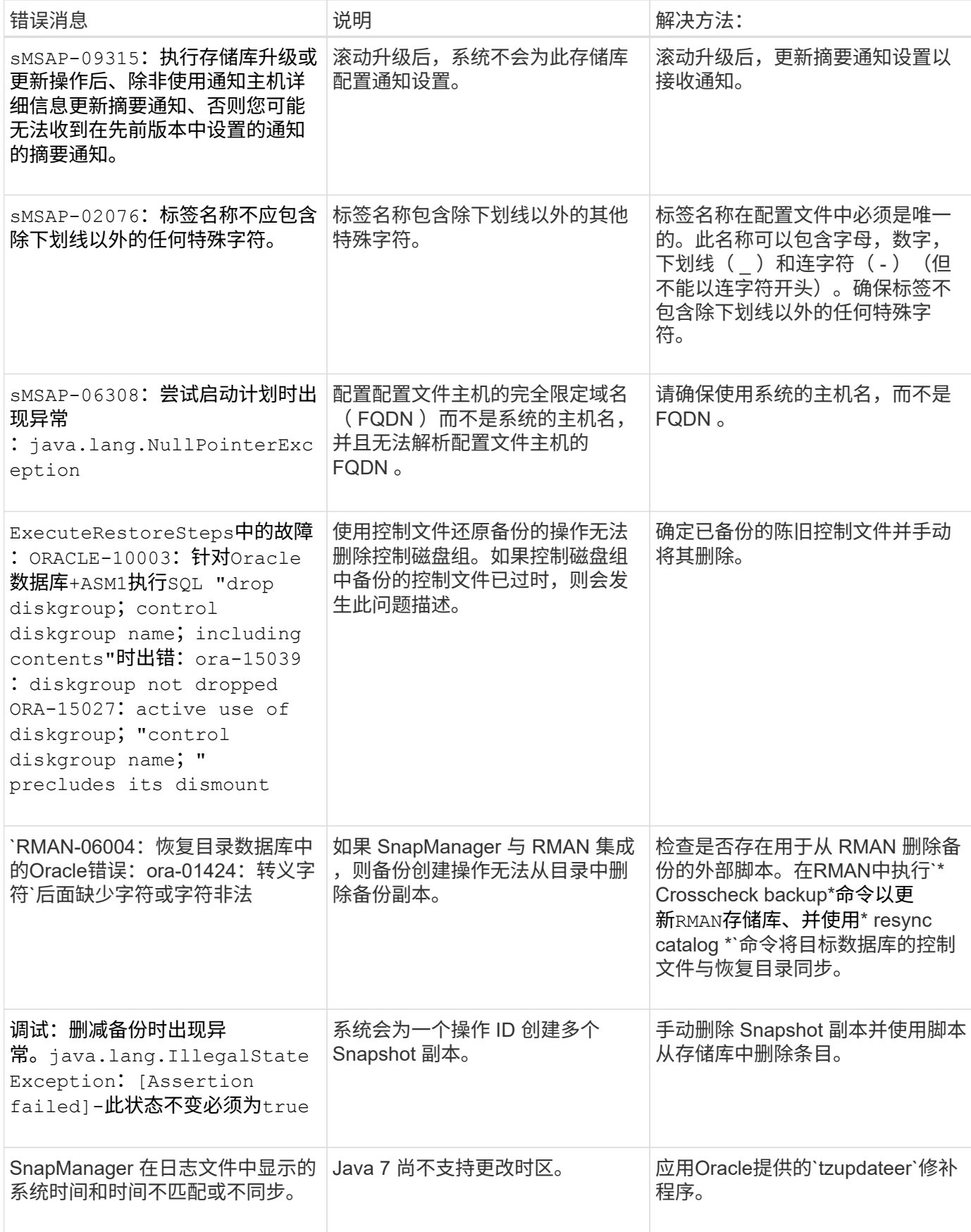

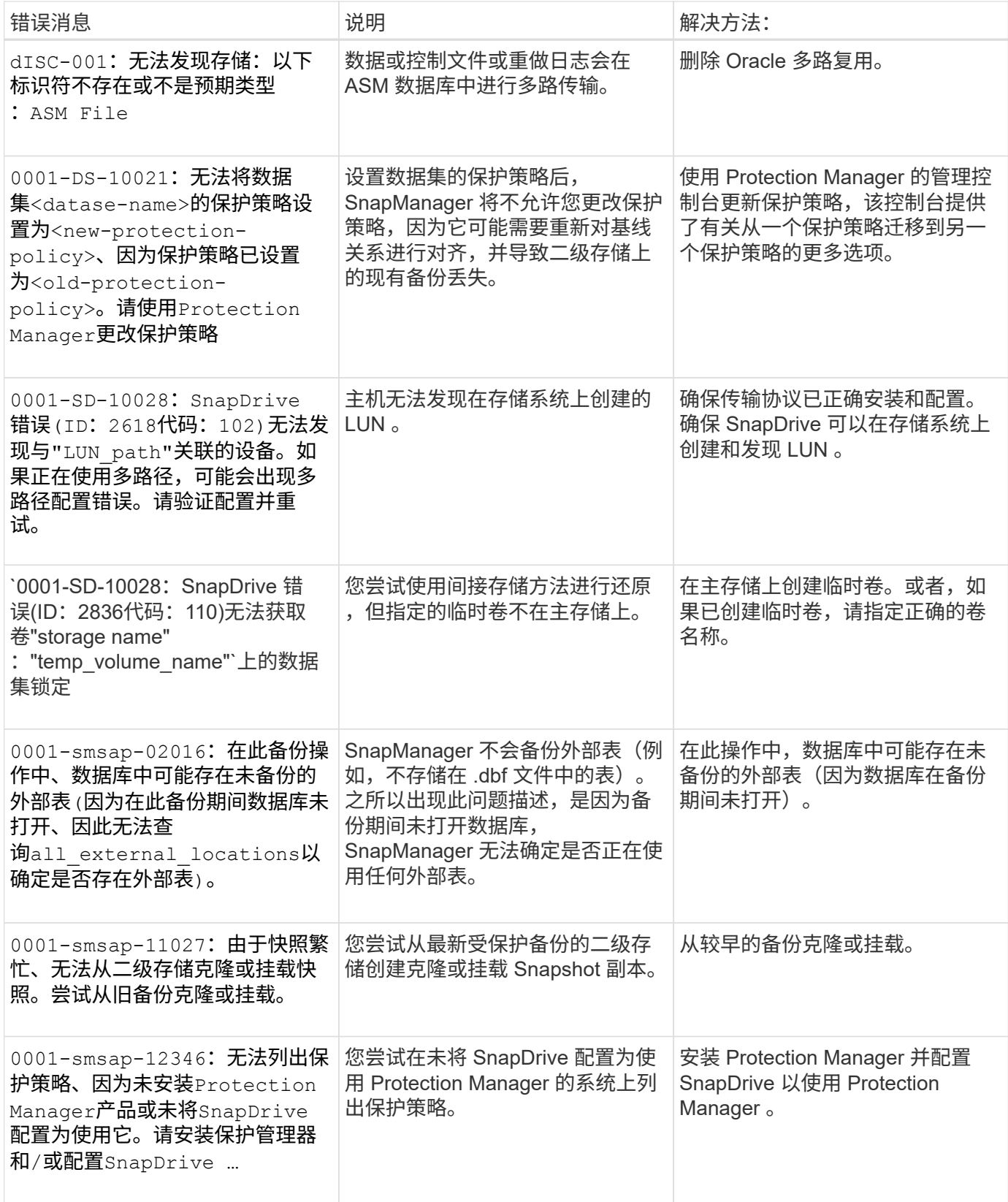

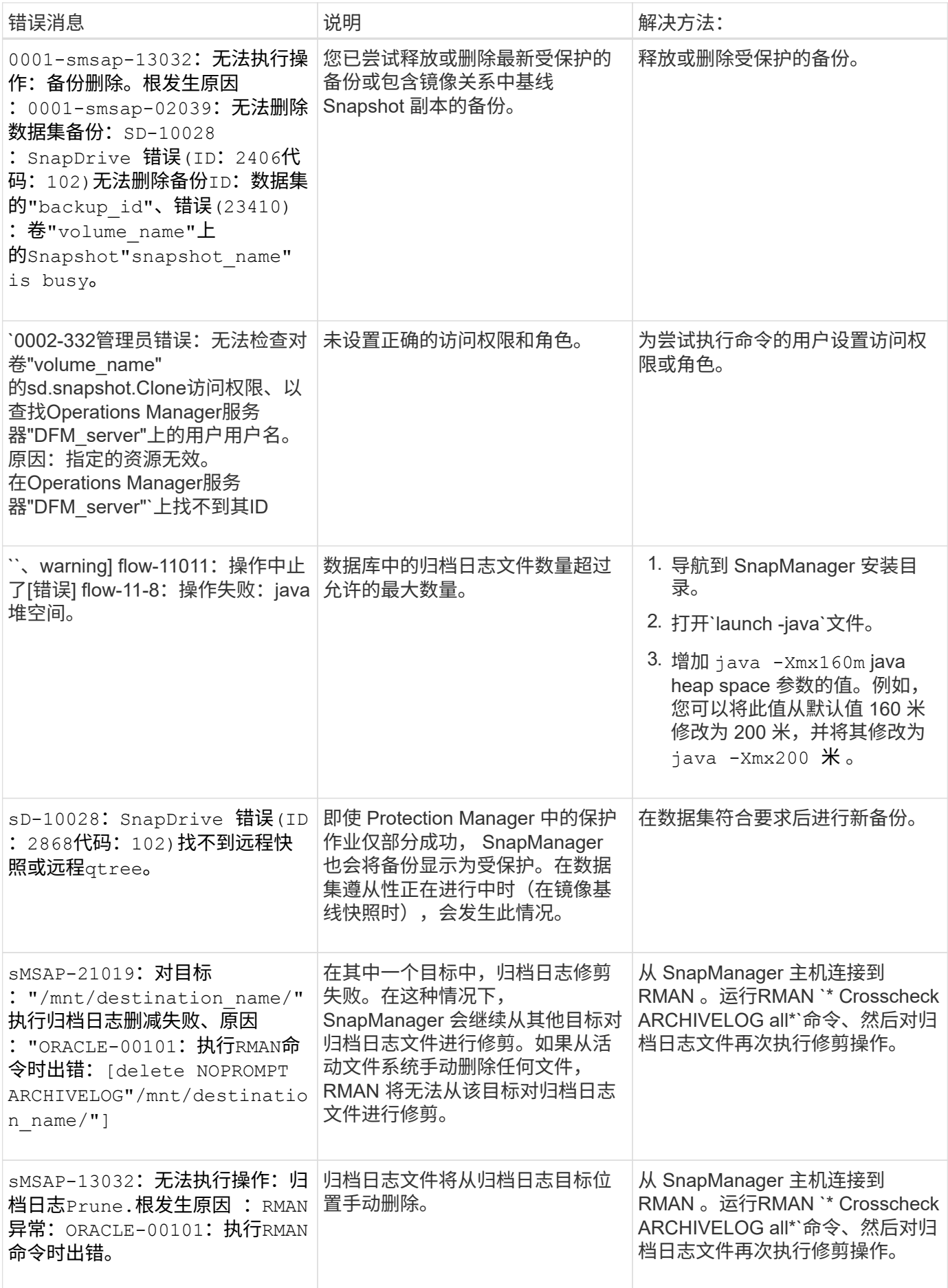

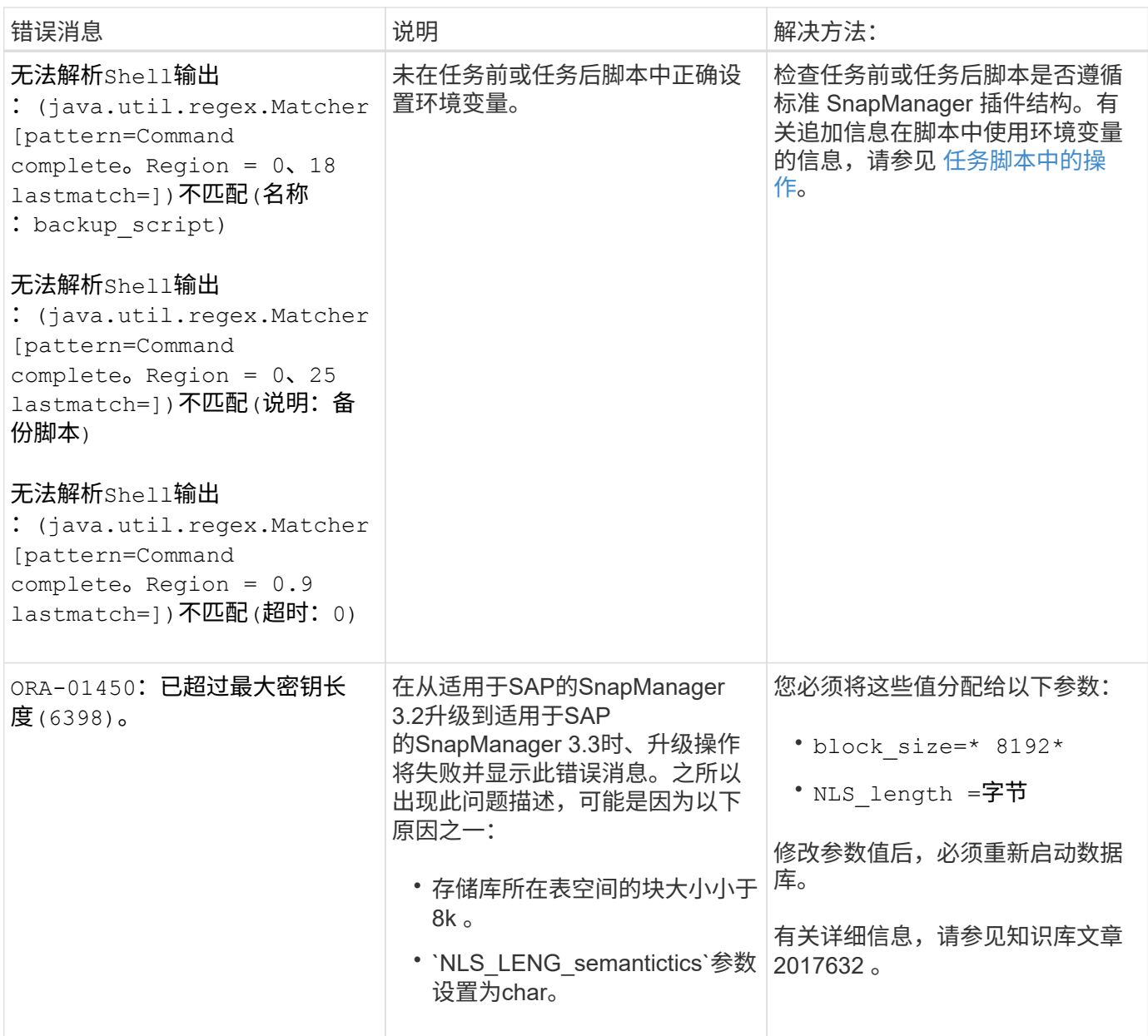

## 与数据库备份过程( **2000** 系列)关联的错误消息

下表列出了与数据库备份过程相关的常见错误:

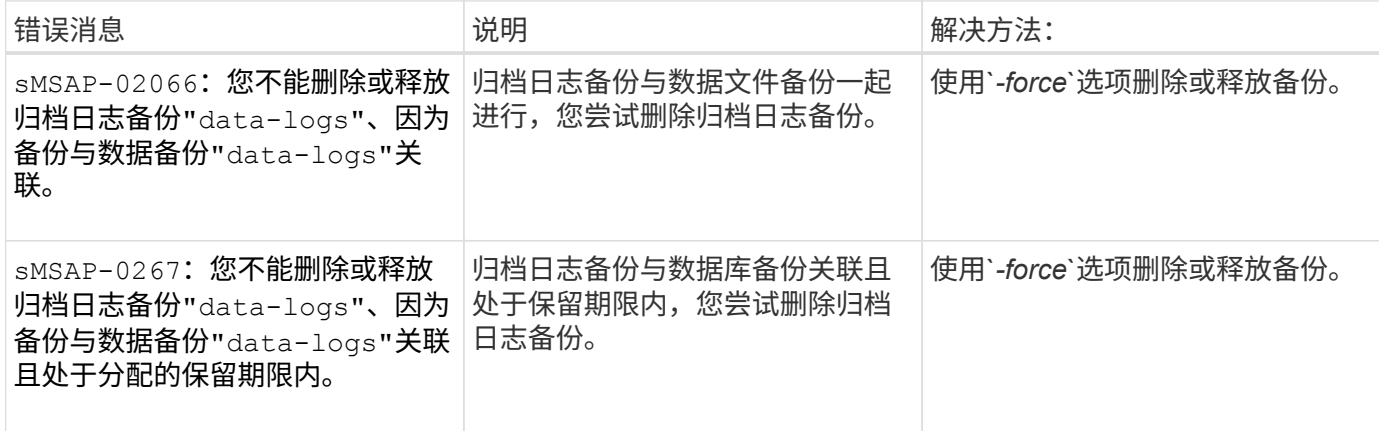

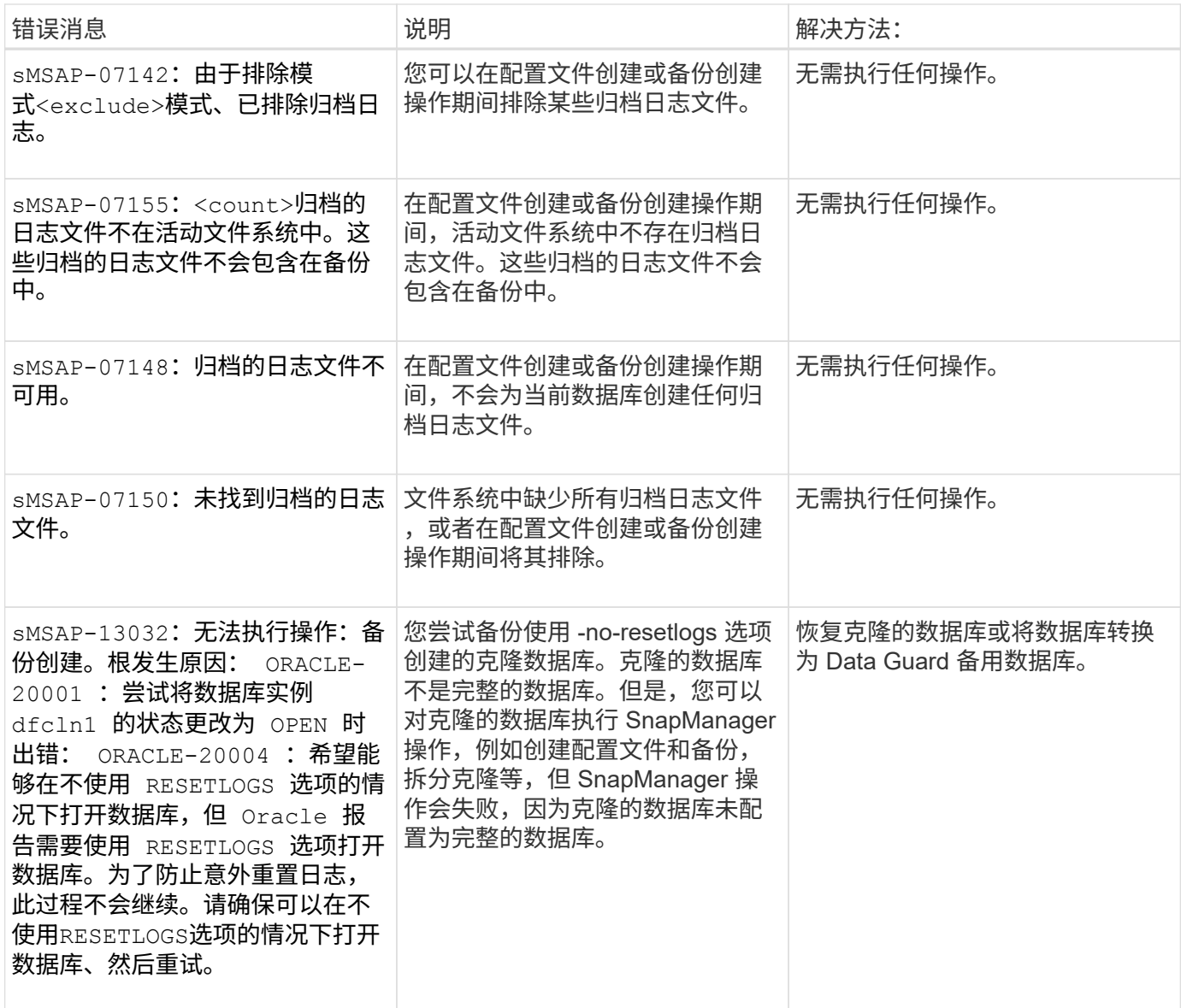

数据保护错误

下表显示了与数据保护相关的常见错误:

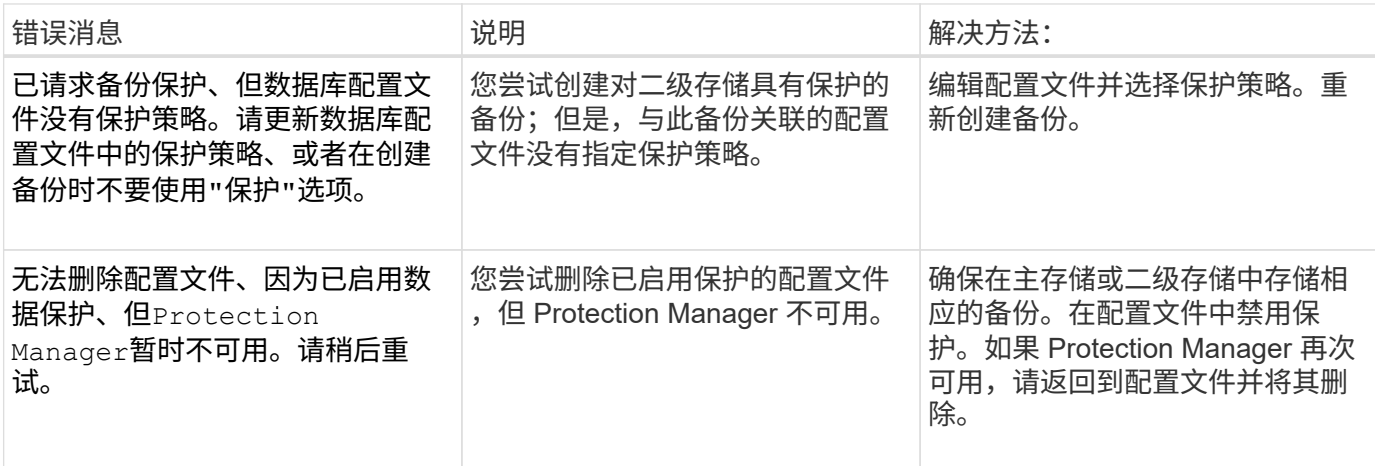

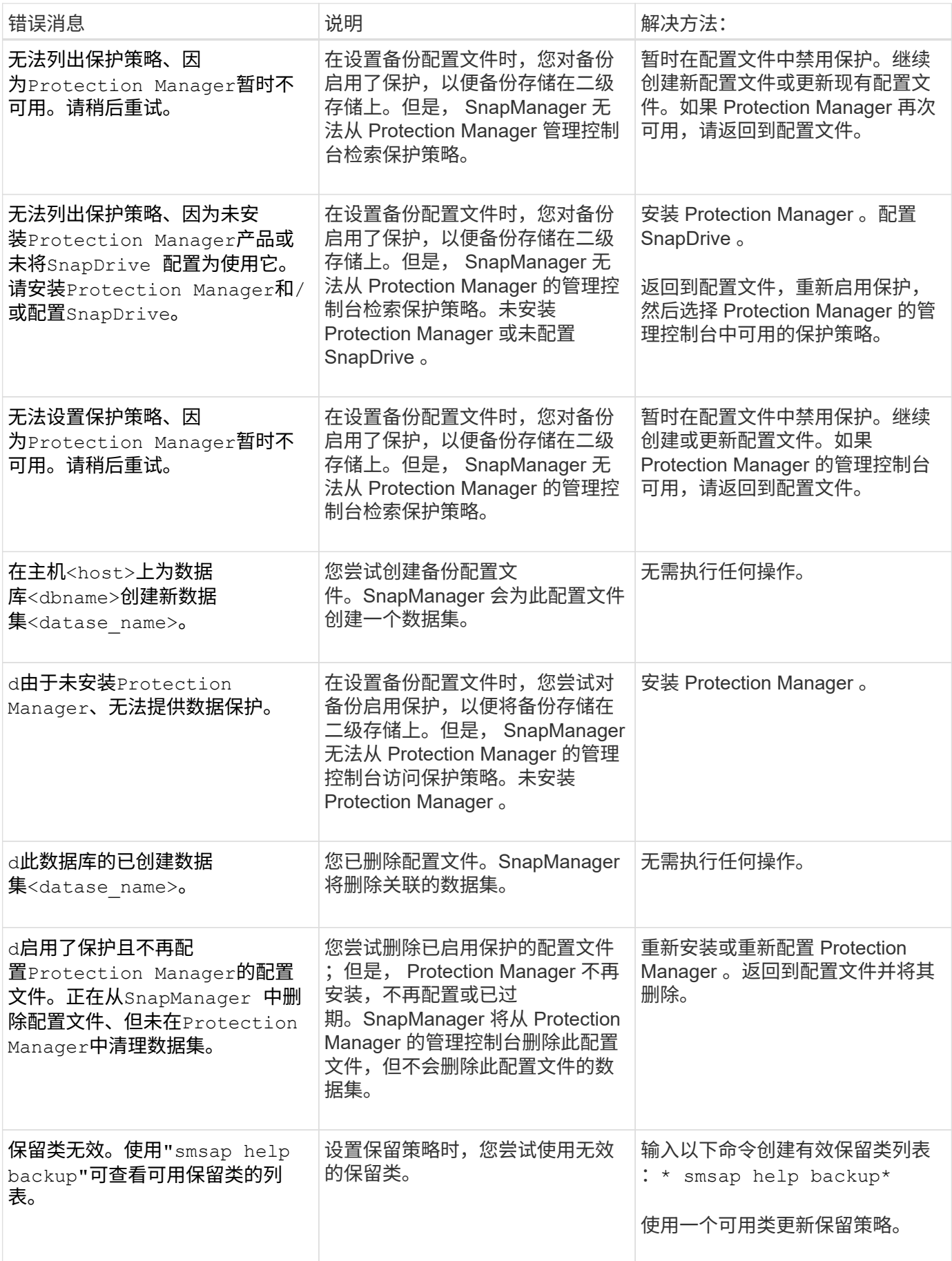

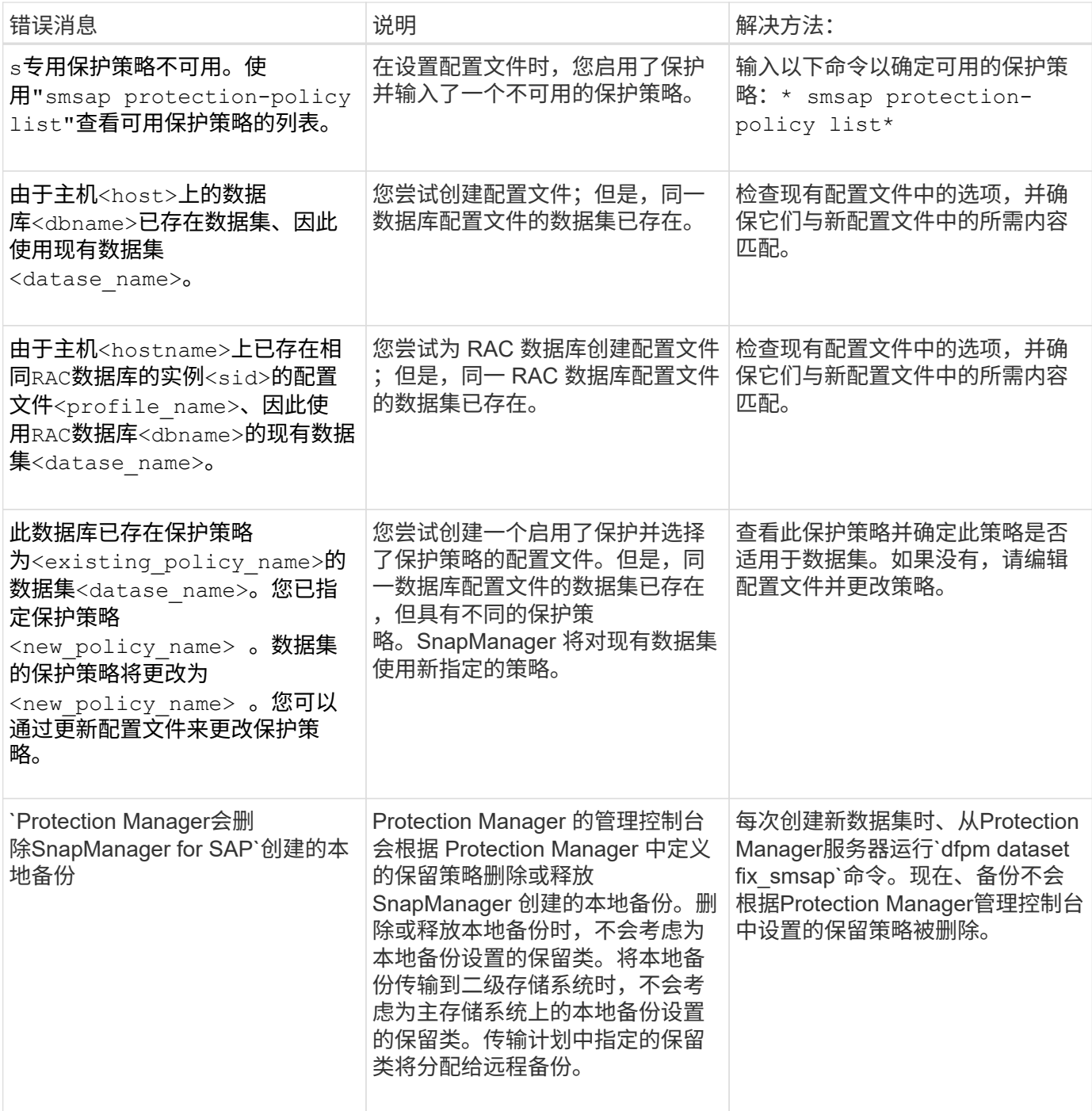

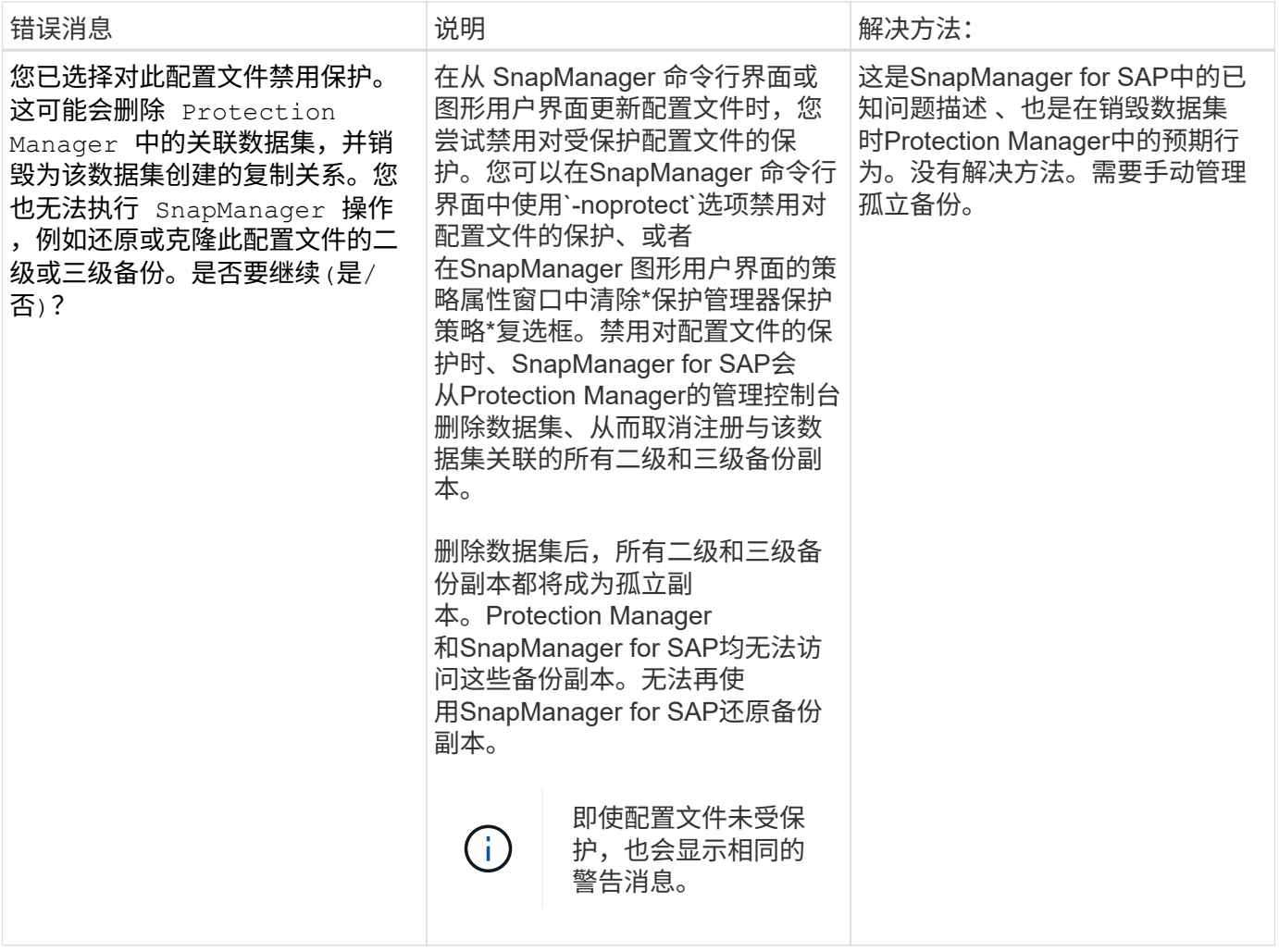

# 与还原过程相关的错误消息( **3000** 系列)

下表显示了与还原过程相关的常见错误:

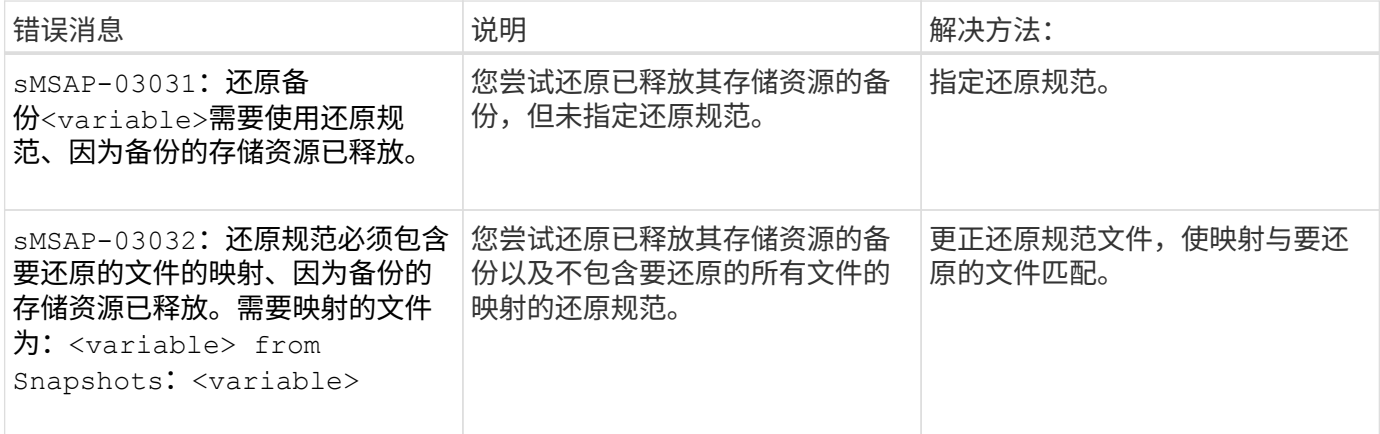

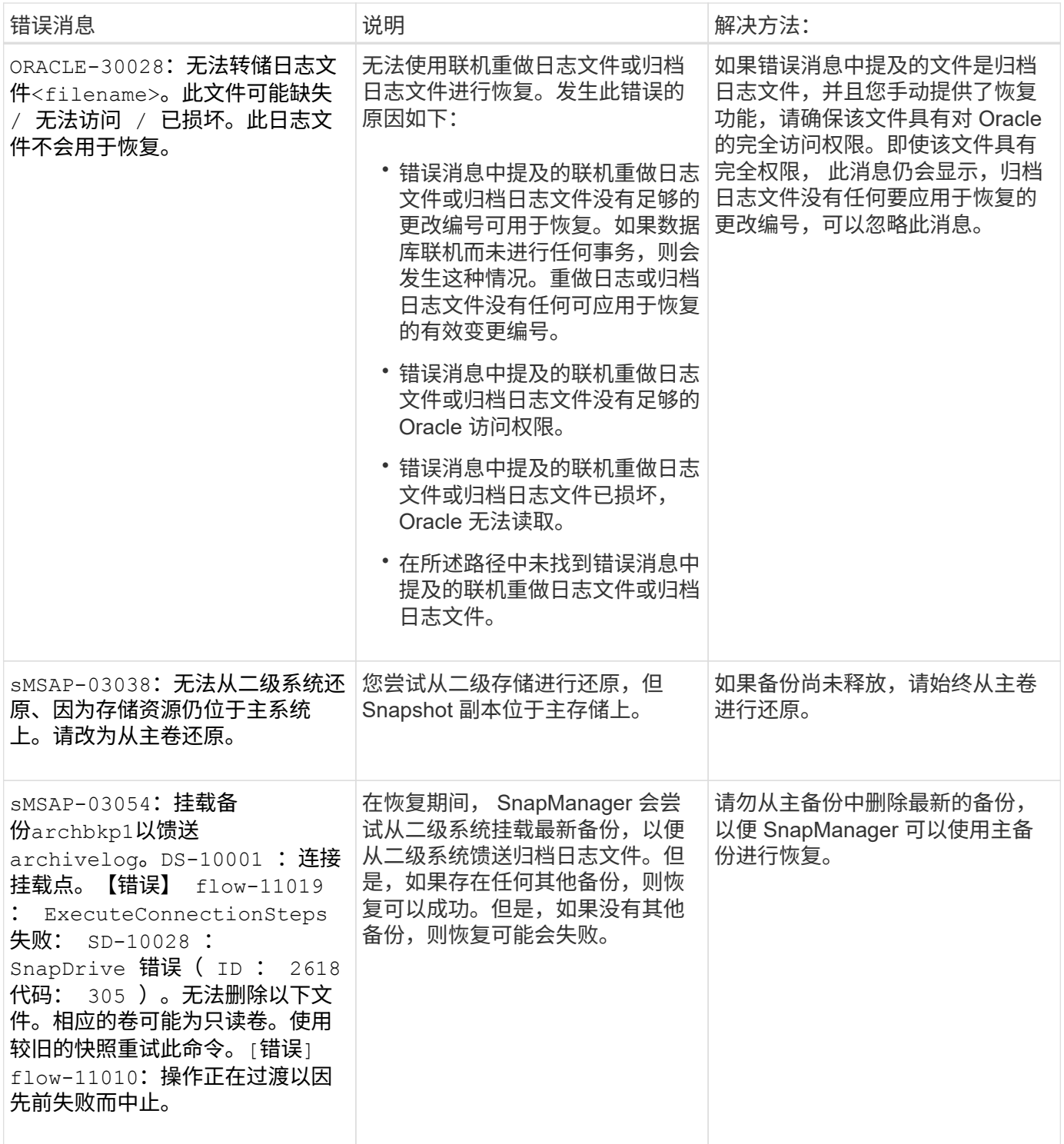

与克隆进程( **4000** 系列)关联的错误消息

下表显示了与克隆过程相关的常见错误:
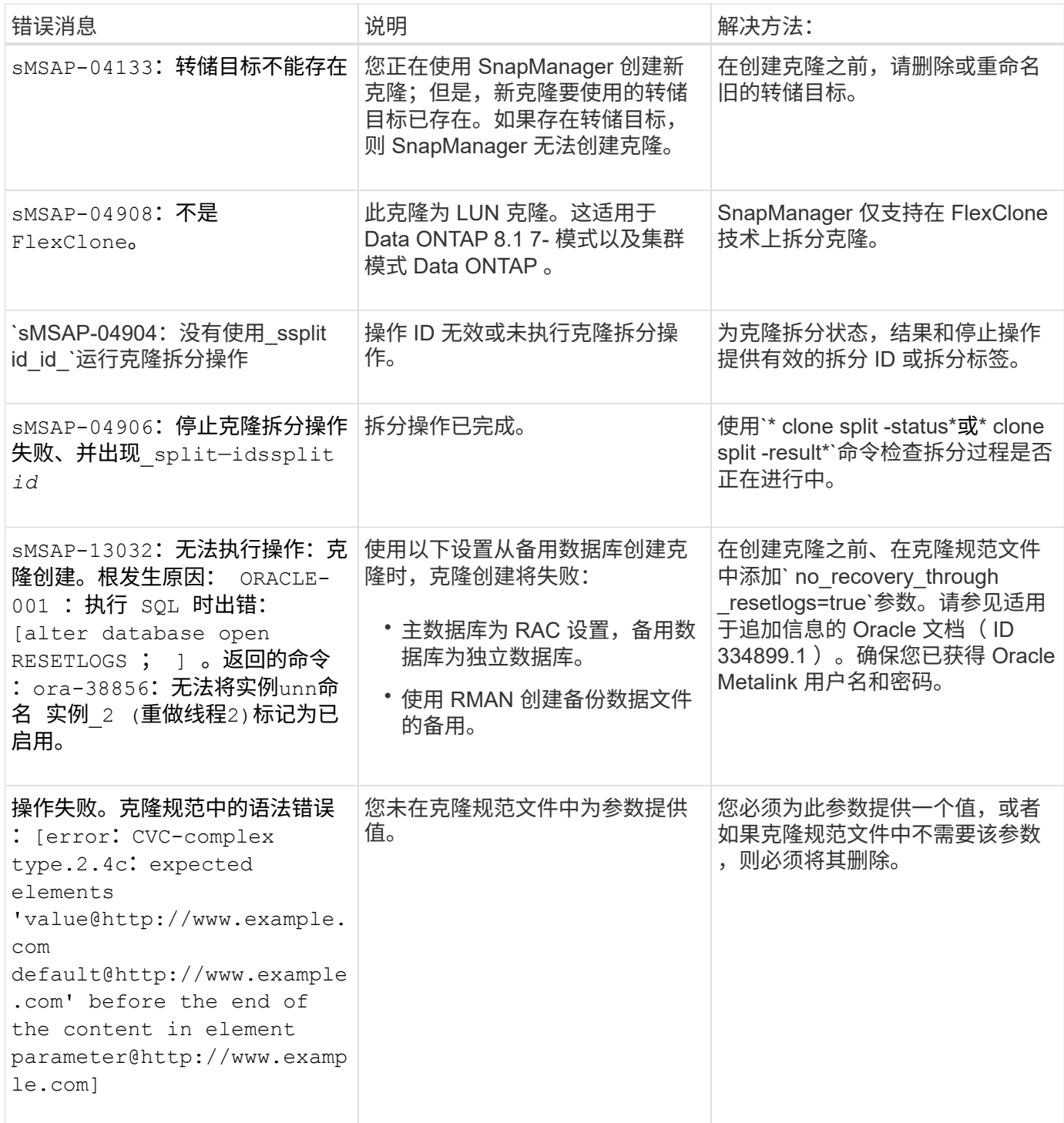

与管理配置文件进程( **5000** 系列)关联的错误消息

下表显示了与克隆过程相关的常见错误:

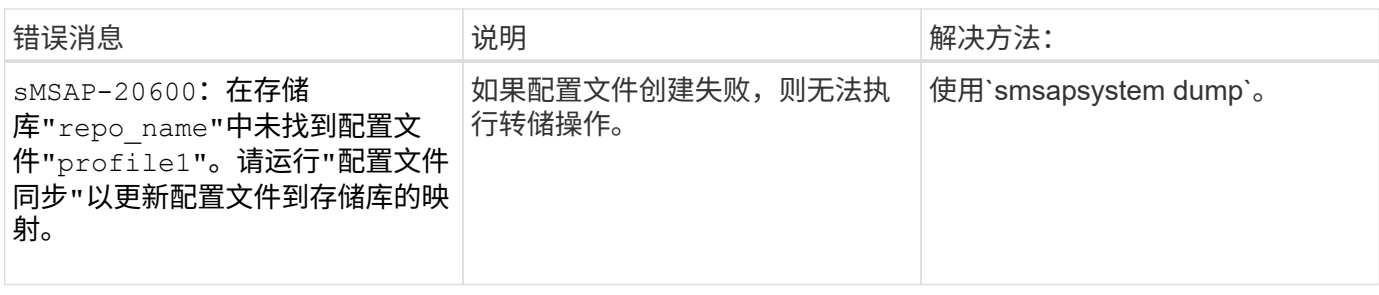

#### 与释放备份资源相关的错误消息(备份 **6000** 系列)

下表显示了与备份任务相关的常见错误:

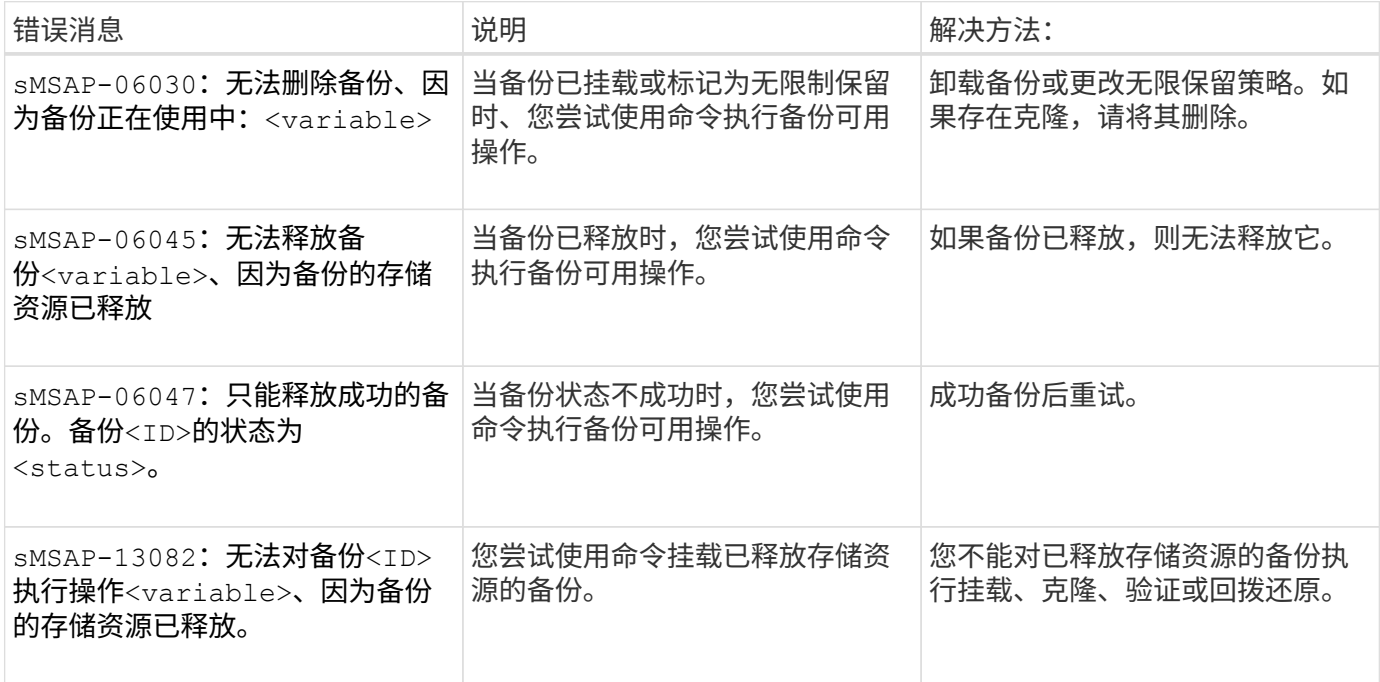

虚拟存储接口错误(虚拟存储接口 **8000** 系列)

下表显示了与虚拟存储接口任务相关的常见错误:

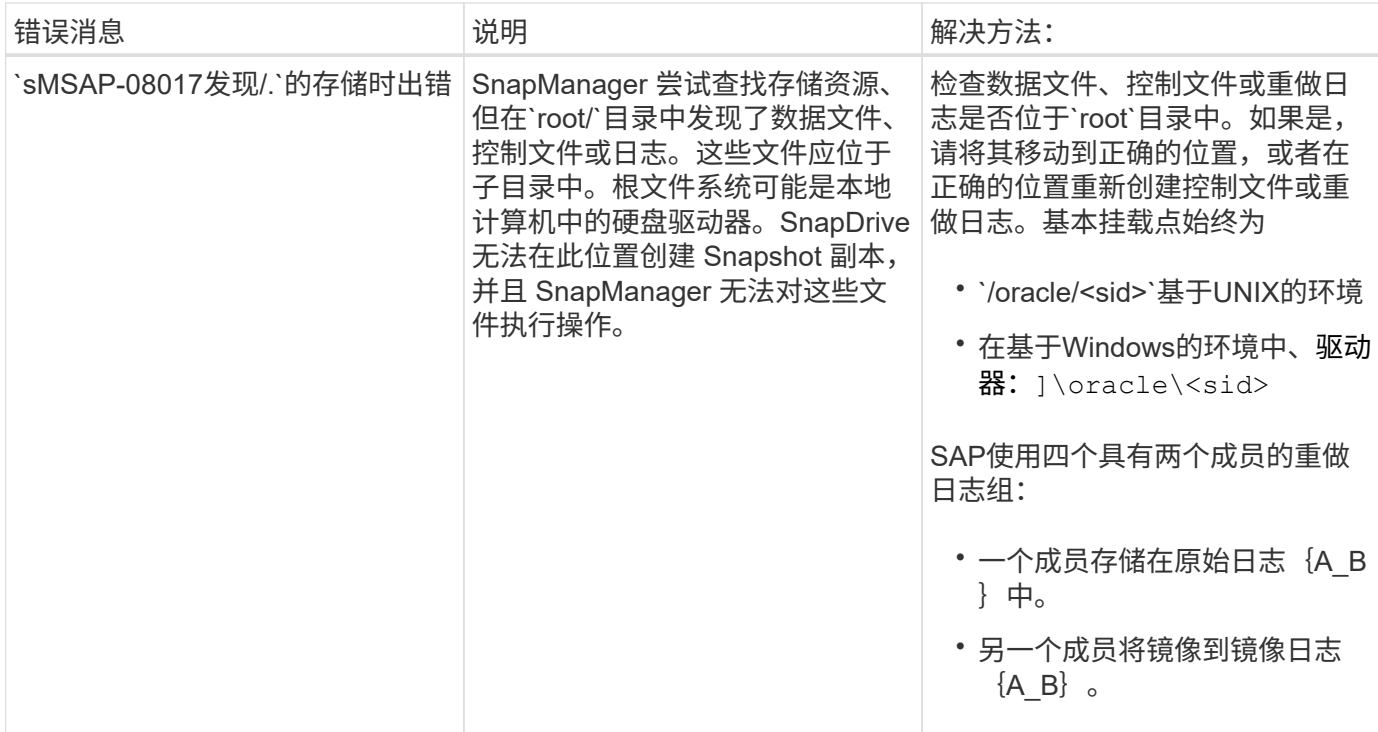

## 与滚动升级过程( **9000** 系列)相关的错误消息

下表显示了与滚动升级过程相关的常见错误:

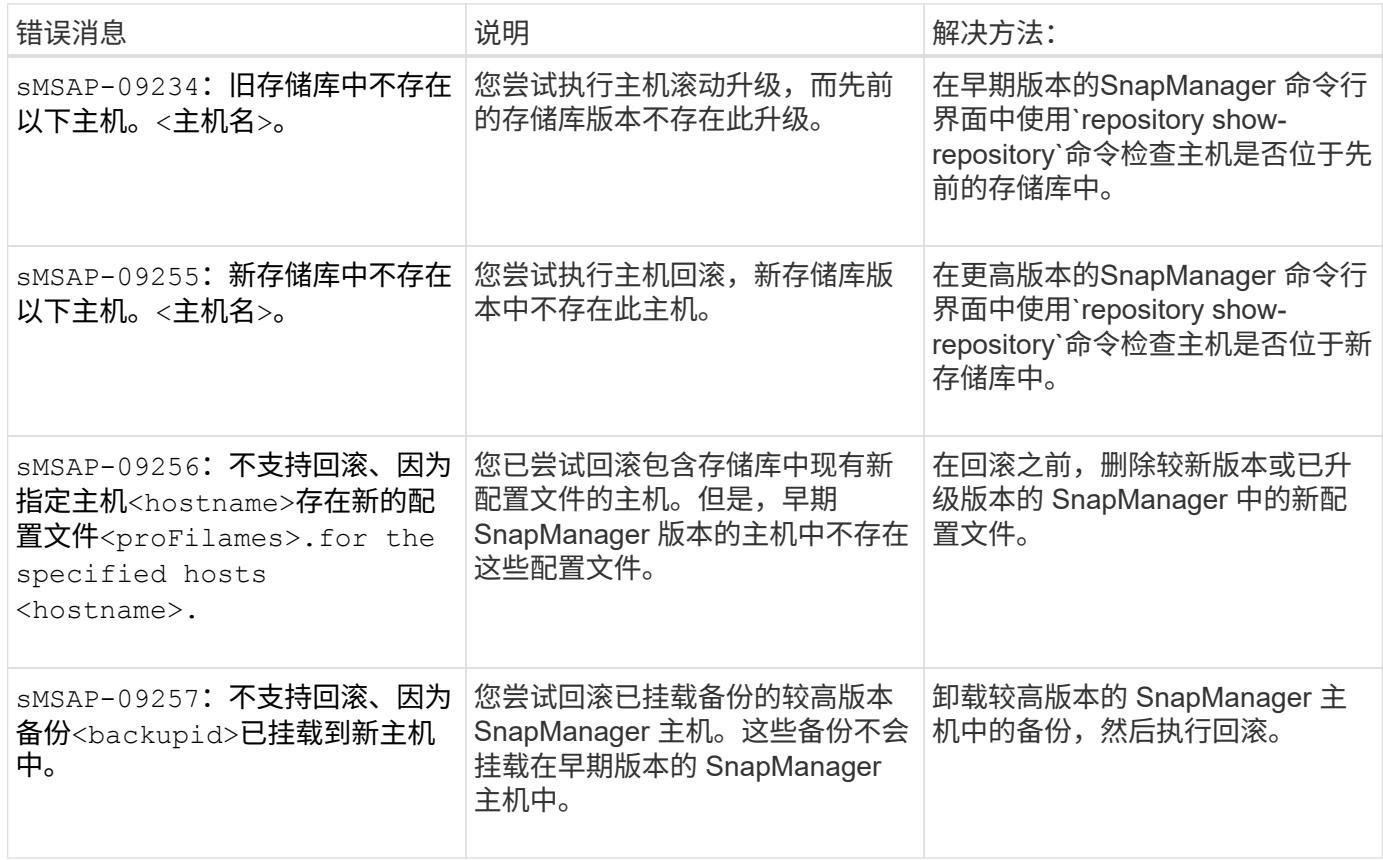

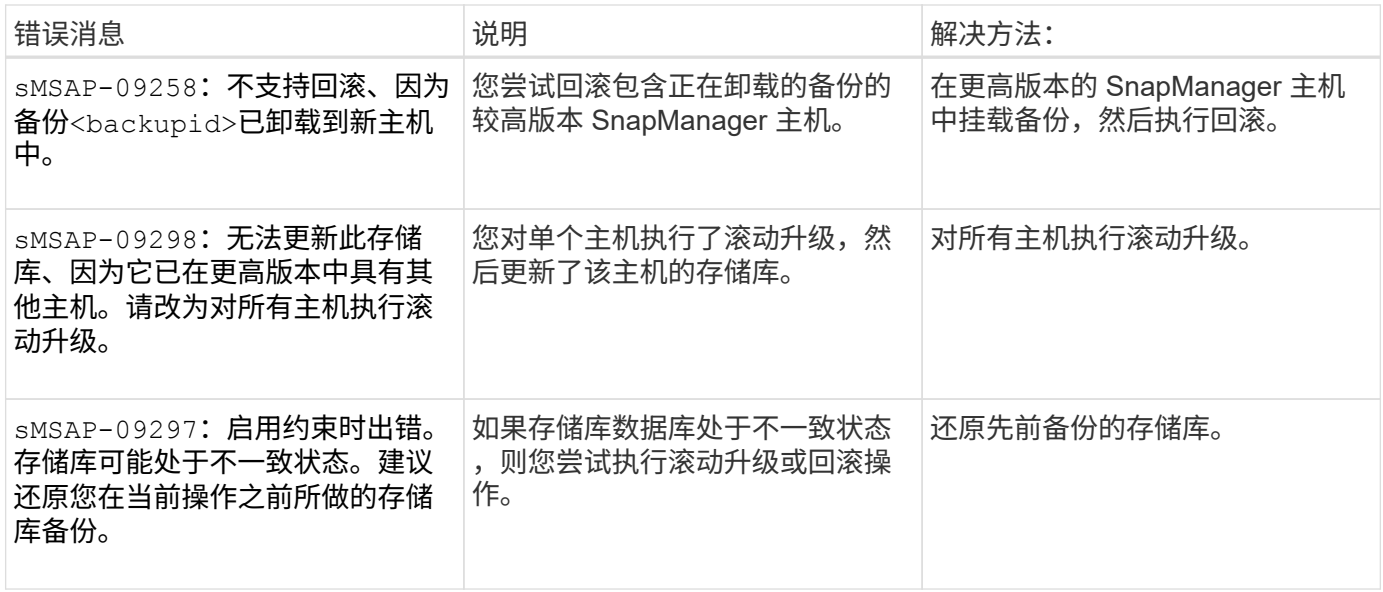

#### 执行操作( **12** , **000** 系列)

下表显示了与操作相关的常见错误:

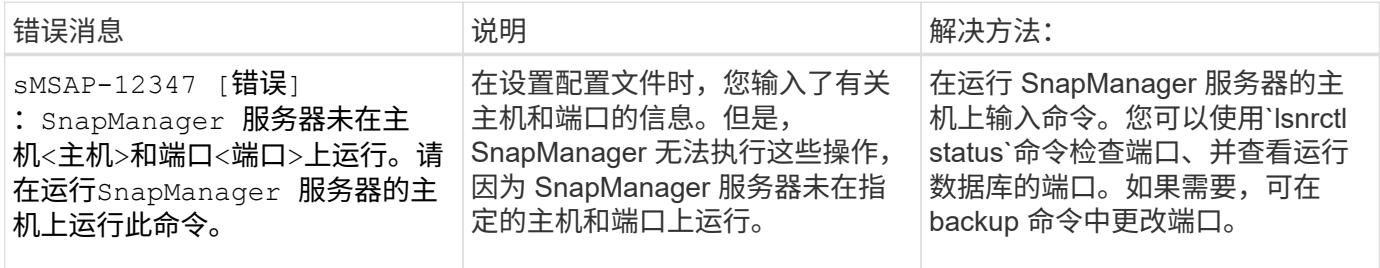

### 执行流程组件( **13** , **000** 系列)

下表显示了与 SnapManager 的进程组件相关的常见错误:

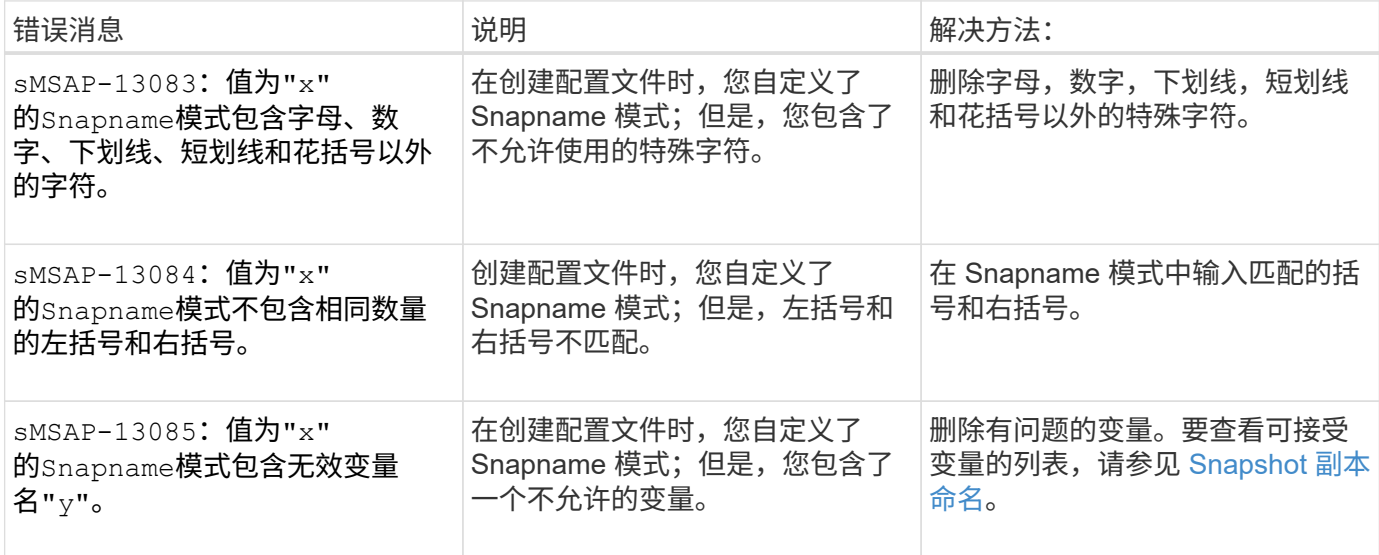

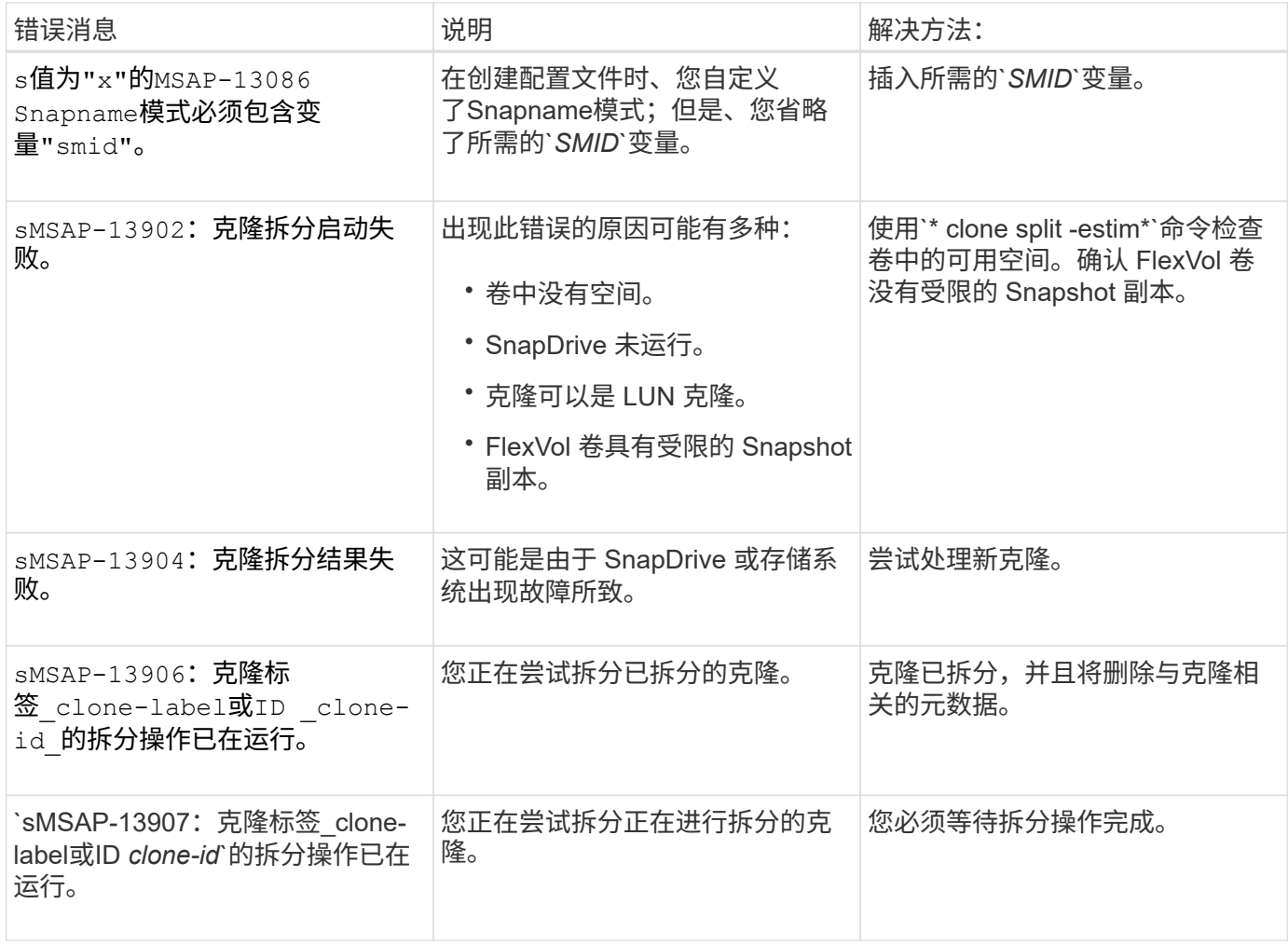

# 与 **SnapManager** 实用程序( **14** , **000** 系列)关联的错误消息

下表显示了与 SnapManager 实用程序相关的常见错误:

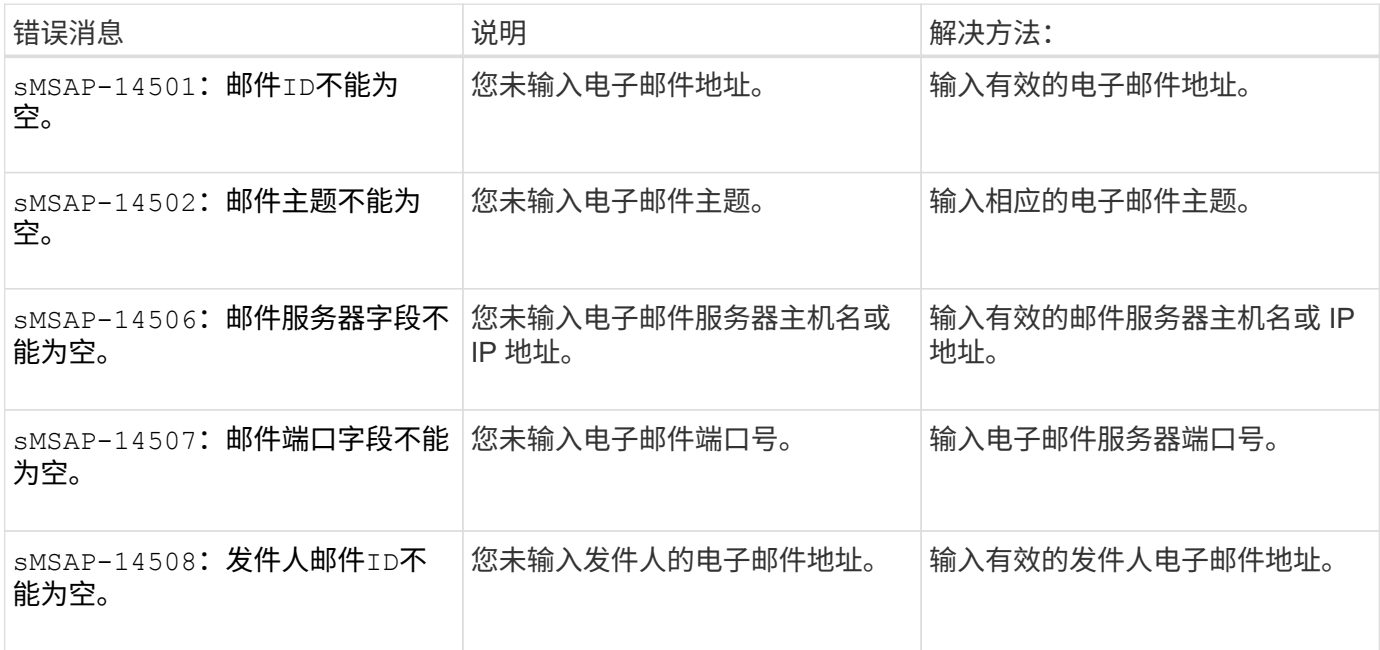

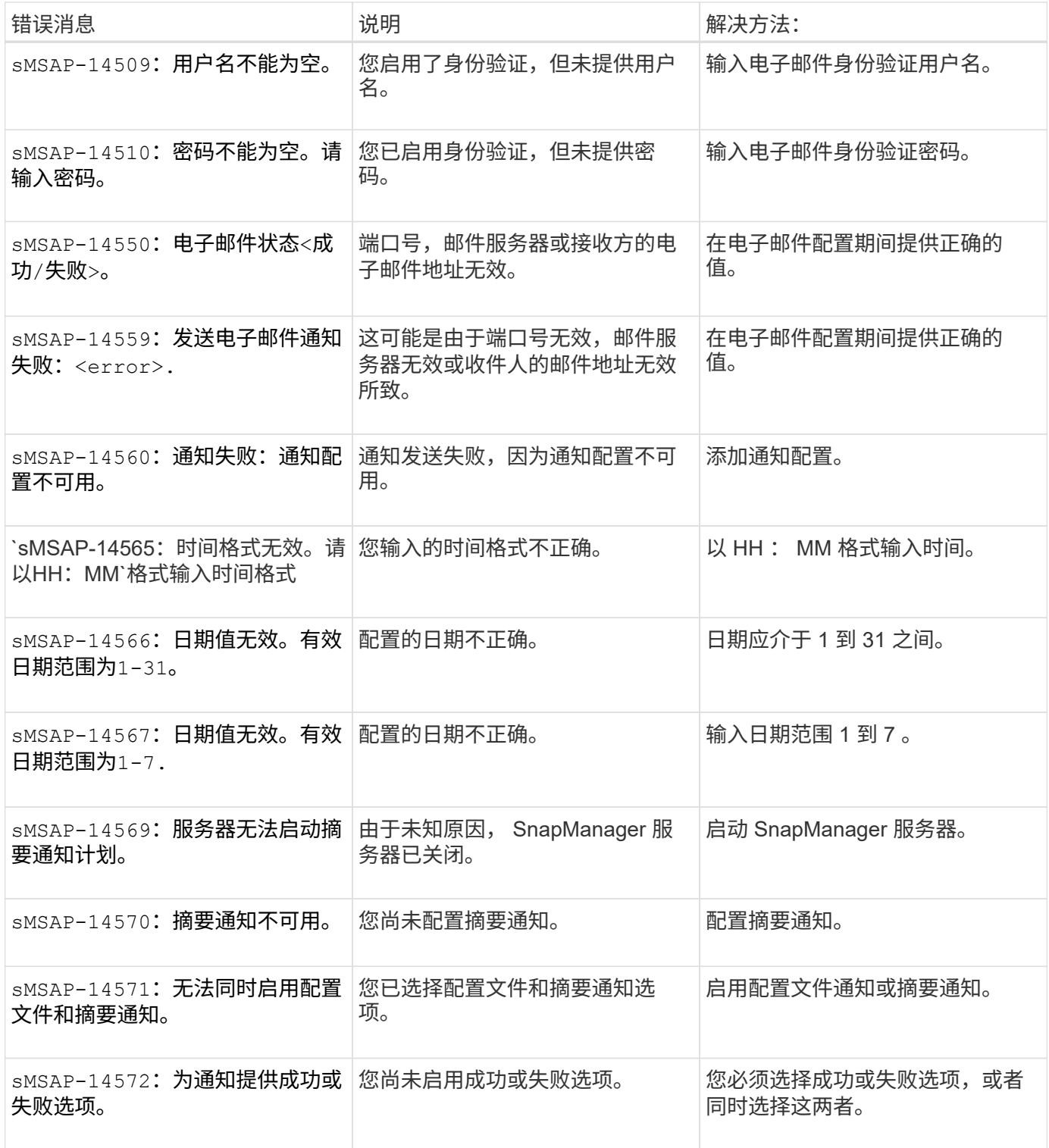

# 常见的 **SnapDrive for UNIX** 错误消息

下表显示了与 SnapDrive for UNIX 相关的常见错误:

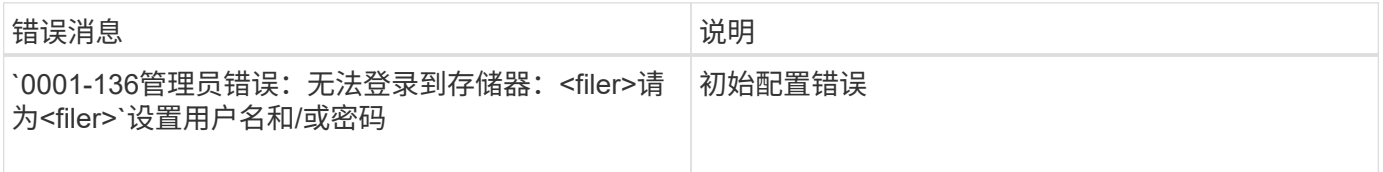

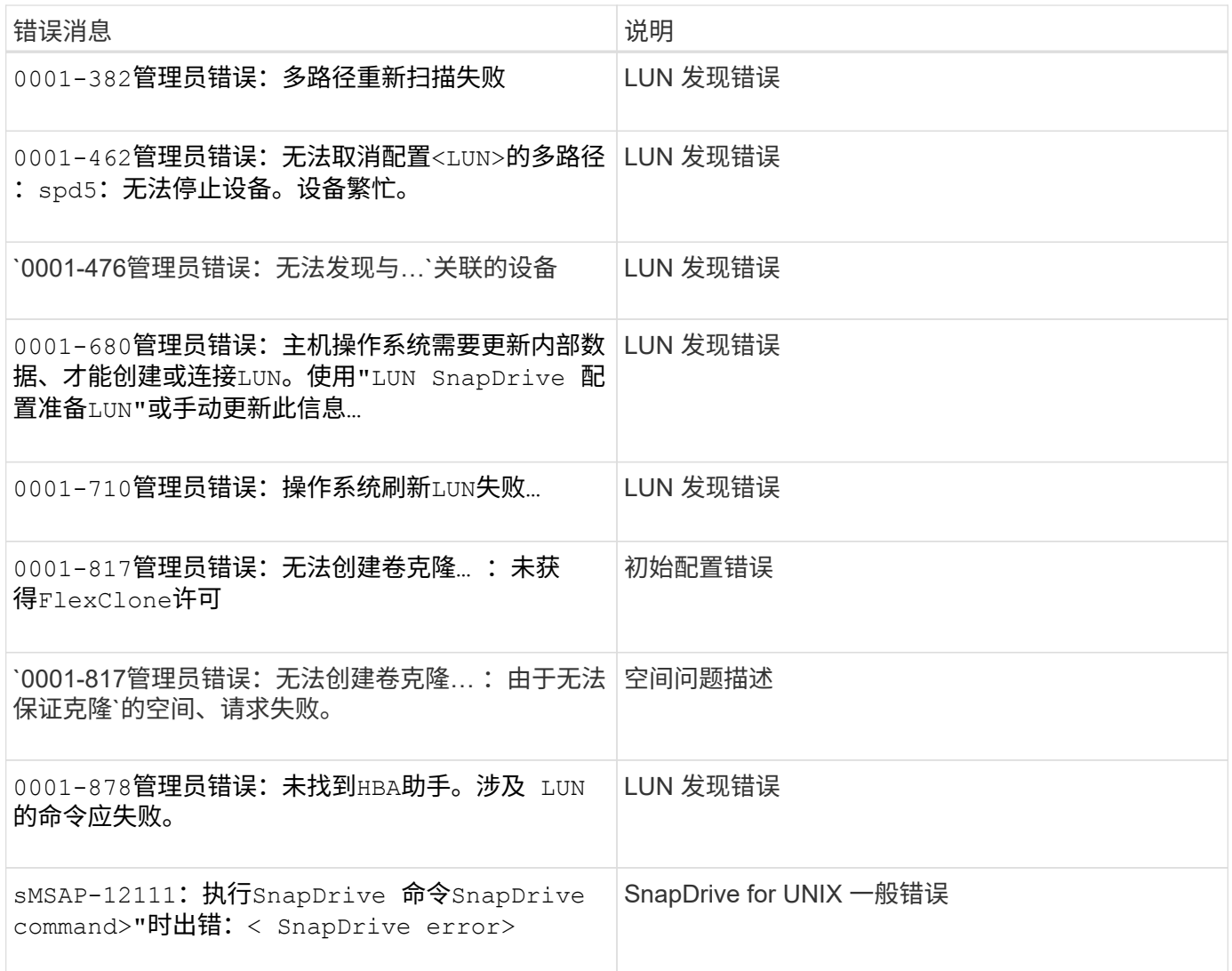

#### 版权信息

版权所有 © 2024 NetApp, Inc.。保留所有权利。中国印刷。未经版权所有者事先书面许可,本文档中受版权保 护的任何部分不得以任何形式或通过任何手段(图片、电子或机械方式,包括影印、录音、录像或存储在电子检 索系统中)进行复制。

从受版权保护的 NetApp 资料派生的软件受以下许可和免责声明的约束:

本软件由 NetApp 按"原样"提供,不含任何明示或暗示担保,包括但不限于适销性以及针对特定用途的适用性的 隐含担保,特此声明不承担任何责任。在任何情况下,对于因使用本软件而以任何方式造成的任何直接性、间接 性、偶然性、特殊性、惩罚性或后果性损失(包括但不限于购买替代商品或服务;使用、数据或利润方面的损失 ;或者业务中断),无论原因如何以及基于何种责任理论,无论出于合同、严格责任或侵权行为(包括疏忽或其 他行为),NetApp 均不承担责任,即使已被告知存在上述损失的可能性。

NetApp 保留在不另行通知的情况下随时对本文档所述的任何产品进行更改的权利。除非 NetApp 以书面形式明 确同意,否则 NetApp 不承担因使用本文档所述产品而产生的任何责任或义务。使用或购买本产品不表示获得 NetApp 的任何专利权、商标权或任何其他知识产权许可。

本手册中描述的产品可能受一项或多项美国专利、外国专利或正在申请的专利的保护。

有限权利说明:政府使用、复制或公开本文档受 DFARS 252.227-7013(2014 年 2 月)和 FAR 52.227-19 (2007 年 12 月)中"技术数据权利 — 非商用"条款第 (b)(3) 条规定的限制条件的约束。

本文档中所含数据与商业产品和/或商业服务(定义见 FAR 2.101)相关,属于 NetApp, Inc. 的专有信息。根据 本协议提供的所有 NetApp 技术数据和计算机软件具有商业性质,并完全由私人出资开发。 美国政府对这些数 据的使用权具有非排他性、全球性、受限且不可撤销的许可,该许可既不可转让,也不可再许可,但仅限在与交 付数据所依据的美国政府合同有关且受合同支持的情况下使用。除本文档规定的情形外,未经 NetApp, Inc. 事先 书面批准,不得使用、披露、复制、修改、操作或显示这些数据。美国政府对国防部的授权仅限于 DFARS 的第 252.227-7015(b)(2014 年 2 月)条款中明确的权利。

商标信息

NetApp、NetApp 标识和 <http://www.netapp.com/TM> 上所列的商标是 NetApp, Inc. 的商标。其他公司和产品名 称可能是其各自所有者的商标。